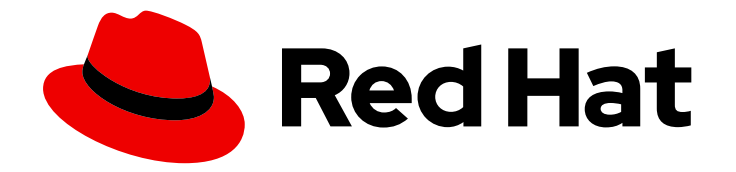

# OpenShift Container Platform 4.6

## 노드

OpenShift Container Platform에서 노드 구성 및 관리

Last Updated: 2023-06-23

OpenShift Container Platform에서 노드 구성 및 관리

Enter your first name here. Enter your surname here. Enter your organisation's name here. Enter your organisational division here. Enter your email address here.

## 법적 공지

Copyright © 2022 | You need to change the HOLDER entity in the en-US/Nodes.ent file |.

The text of and illustrations in this document are licensed by Red Hat under a Creative Commons Attribution–Share Alike 3.0 Unported license ("CC-BY-SA"). An explanation of CC-BY-SA is available at

http://creativecommons.org/licenses/by-sa/3.0/

. In accordance with CC-BY-SA, if you distribute this document or an adaptation of it, you must provide the URL for the original version.

Red Hat, as the licensor of this document, waives the right to enforce, and agrees not to assert, Section 4d of CC-BY-SA to the fullest extent permitted by applicable law.

Red Hat, Red Hat Enterprise Linux, the Shadowman logo, the Red Hat logo, JBoss, OpenShift, Fedora, the Infinity logo, and RHCE are trademarks of Red Hat, Inc., registered in the United States and other countries.

Linux ® is the registered trademark of Linus Torvalds in the United States and other countries.

Java ® is a registered trademark of Oracle and/or its affiliates.

XFS ® is a trademark of Silicon Graphics International Corp. or its subsidiaries in the United States and/or other countries.

MySQL<sup>®</sup> is a registered trademark of MySQL AB in the United States, the European Union and other countries.

Node.js ® is an official trademark of Joyent. Red Hat is not formally related to or endorsed by the official Joyent Node.js open source or commercial project.

The OpenStack ® Word Mark and OpenStack logo are either registered trademarks/service marks or trademarks/service marks of the OpenStack Foundation, in the United States and other countries and are used with the OpenStack Foundation's permission. We are not affiliated with, endorsed or sponsored by the OpenStack Foundation, or the OpenStack community.

All other trademarks are the property of their respective owners.

## 초록

이 문서에서는 클러스터의 노드, Pod, 컨테이너를 구성하고 관리하는 방법에 대한 지침을 제공합니다. 또한 Pod 예약 및 배치 구성, 작업 및 DaemonSet를 사용하여 작업 자동화, 클러스터를 효율적으로 유 지하는 기타 작업에 대한 정보도 제공합니다.

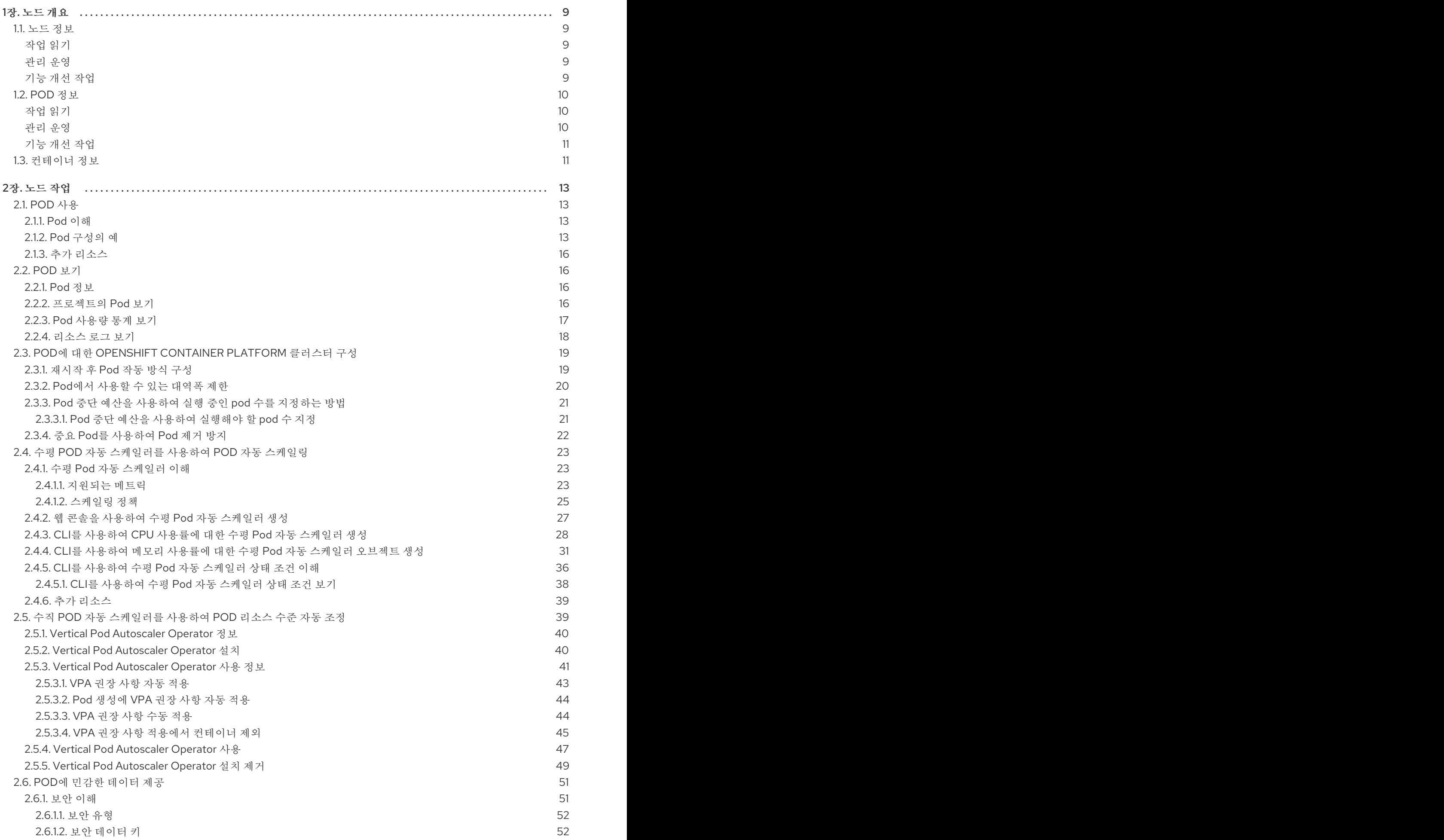

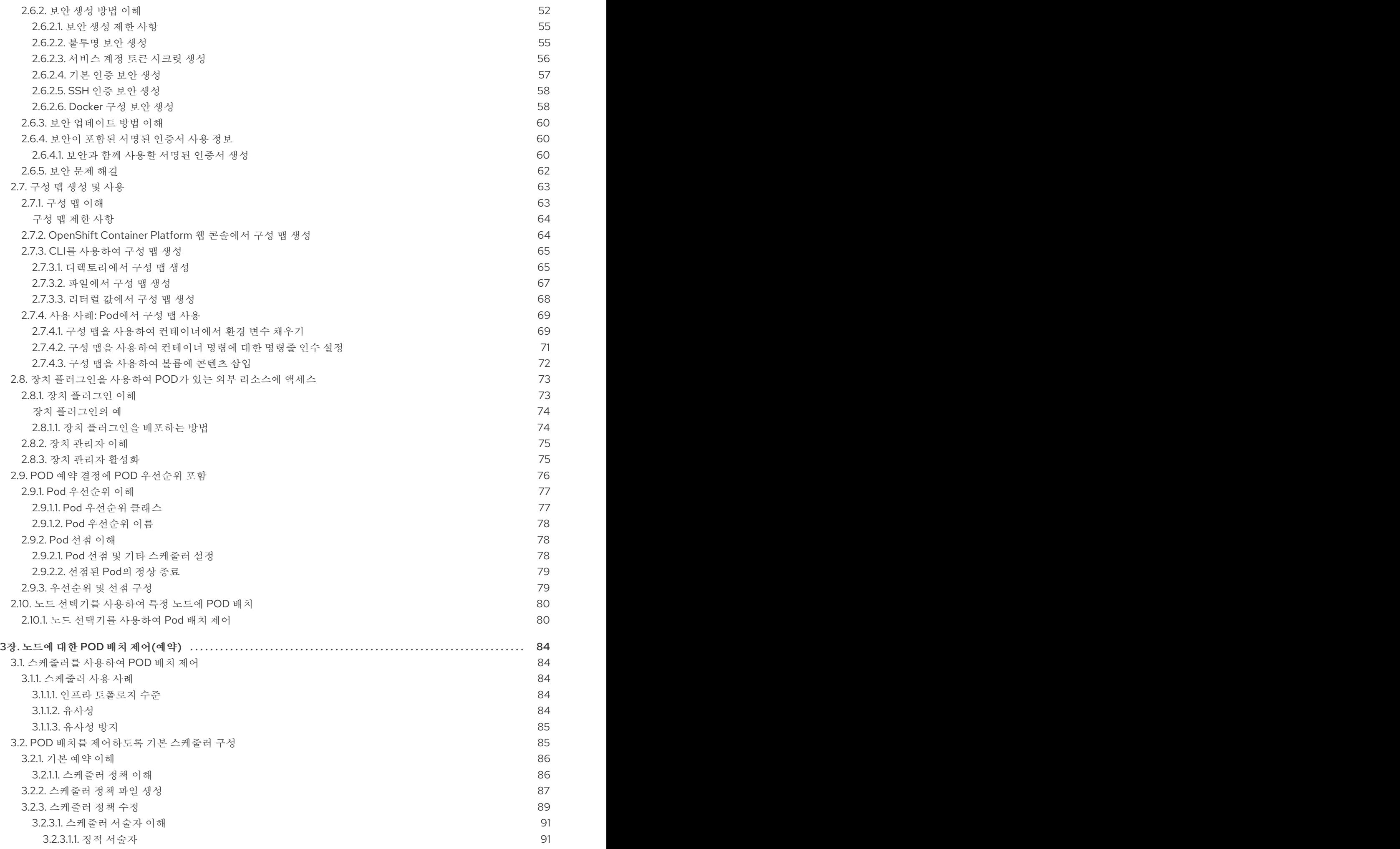

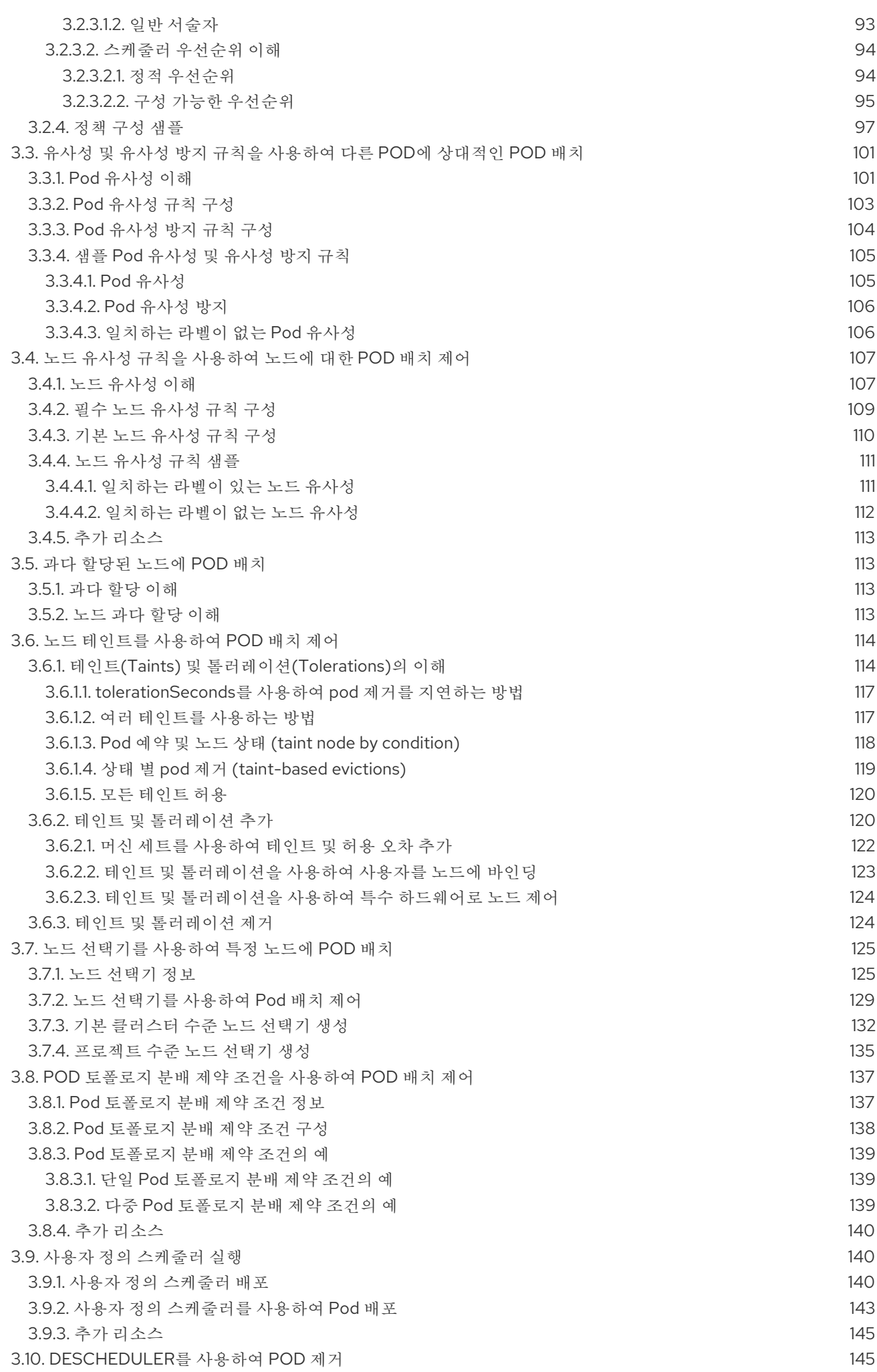

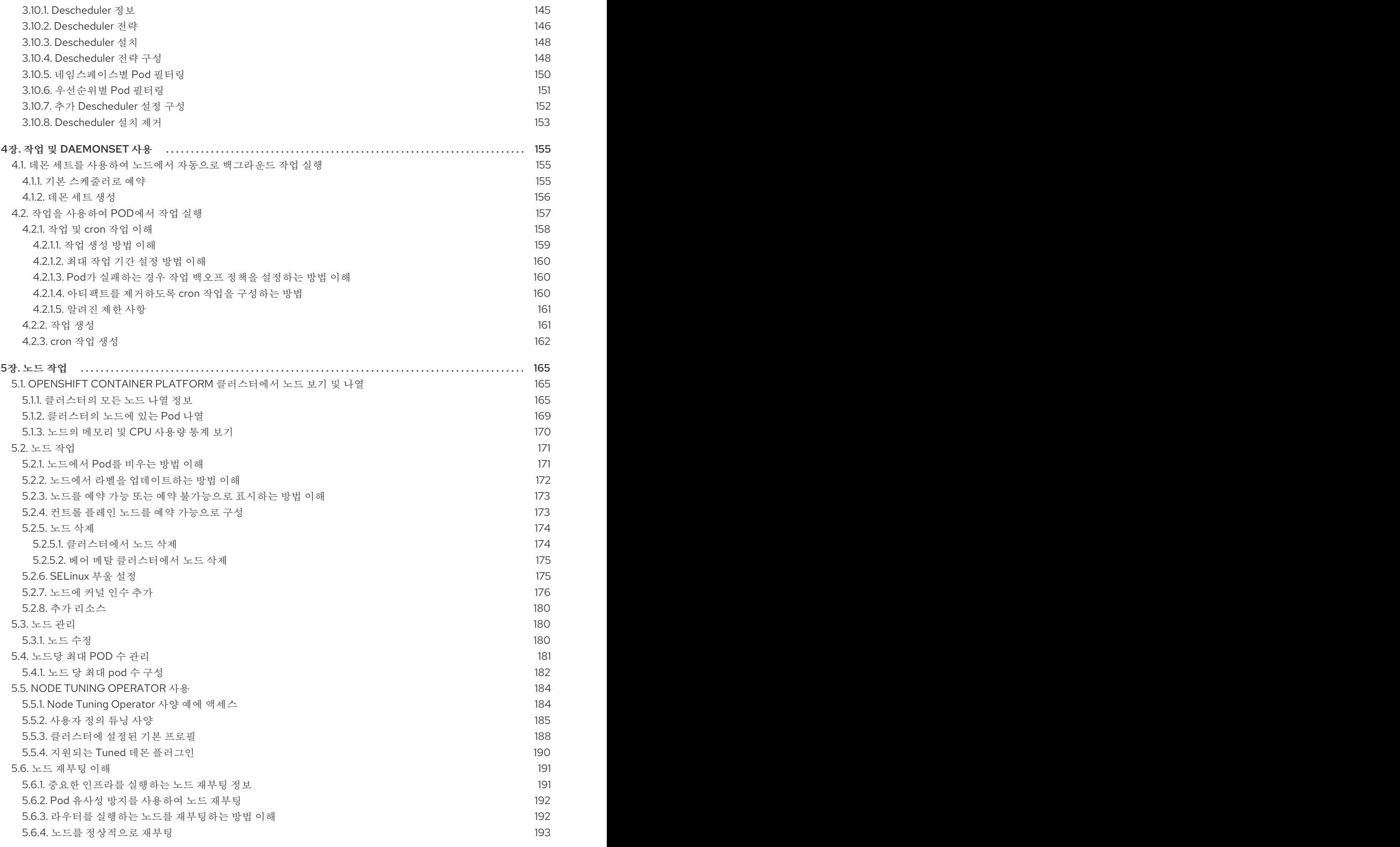

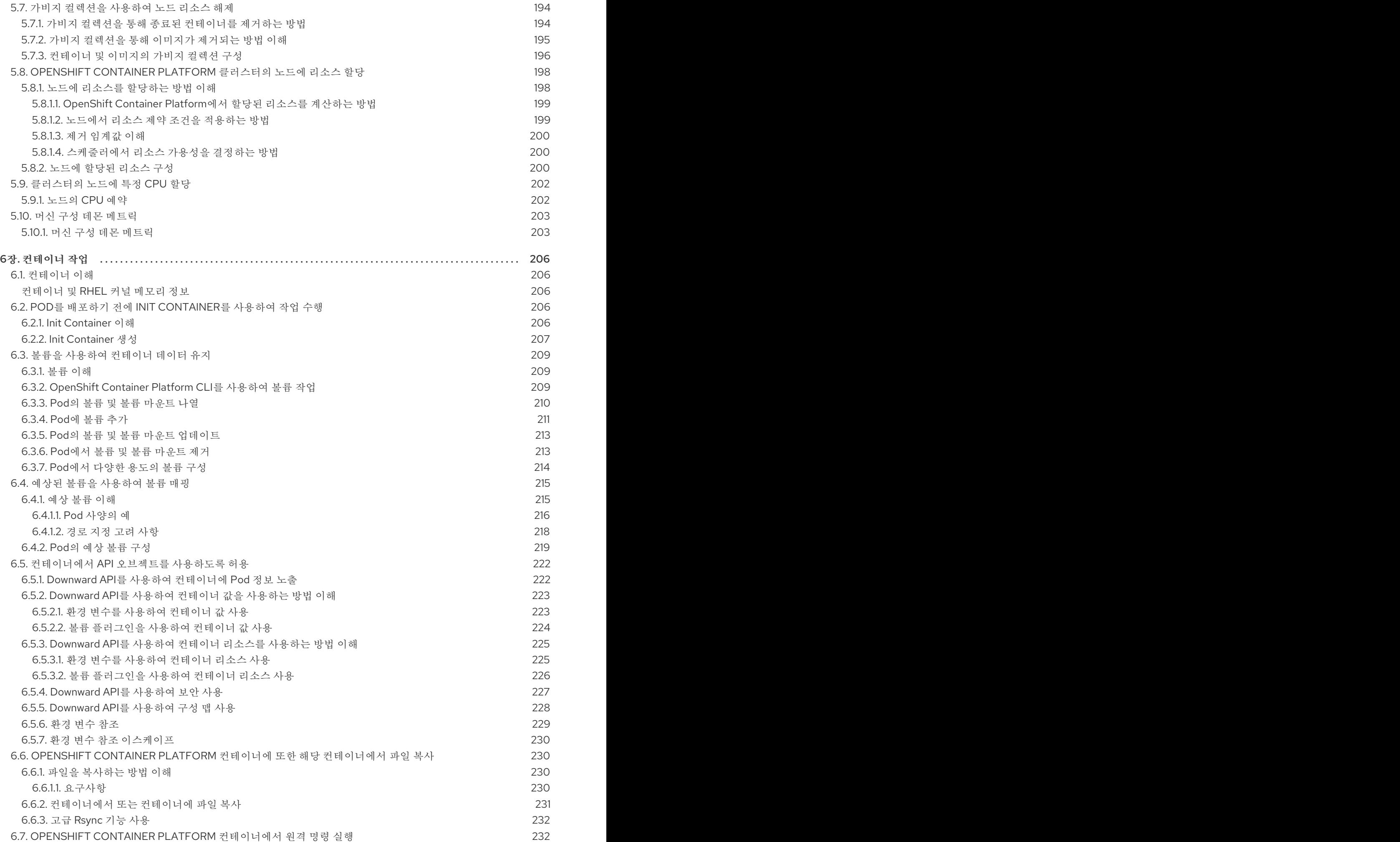

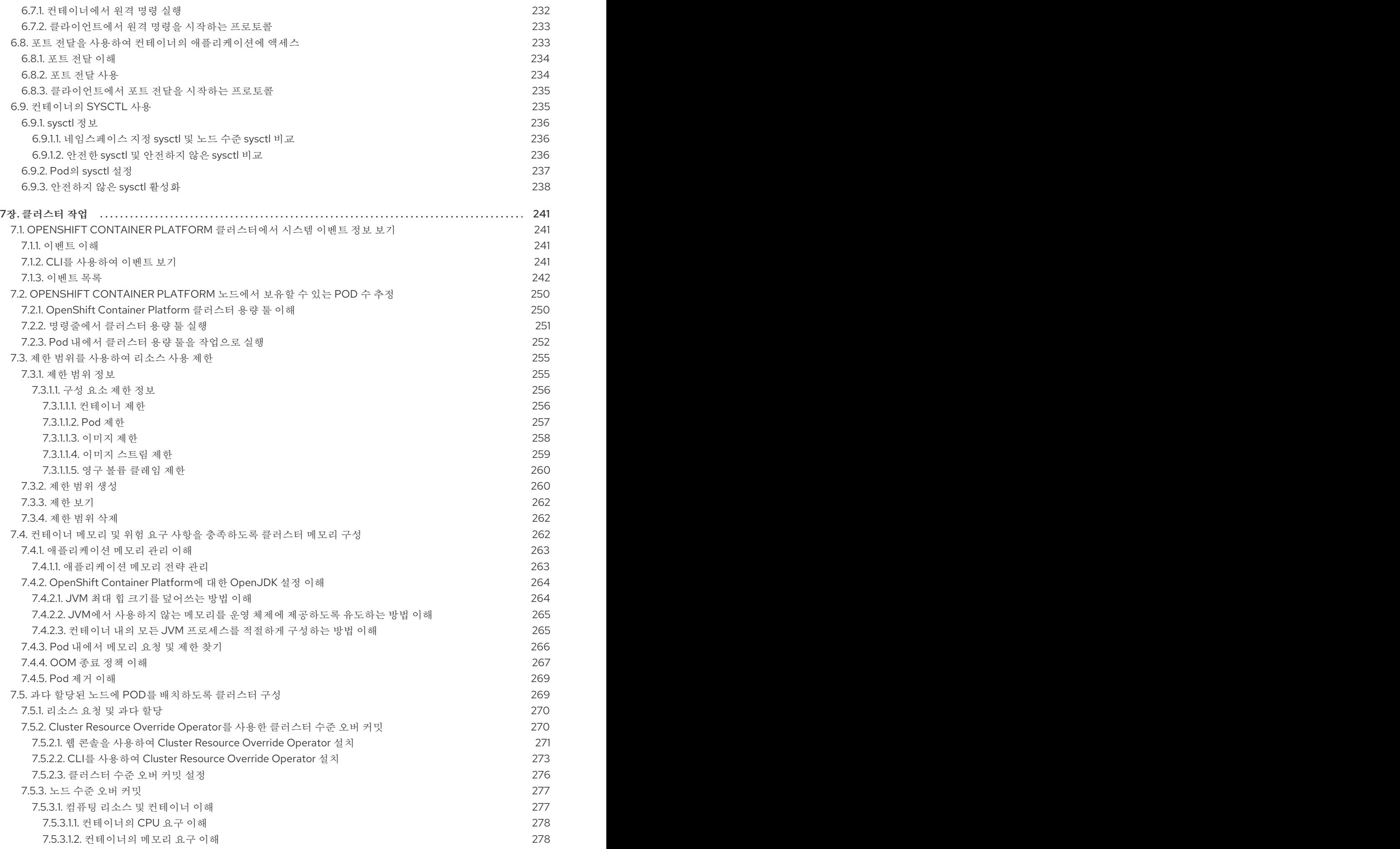

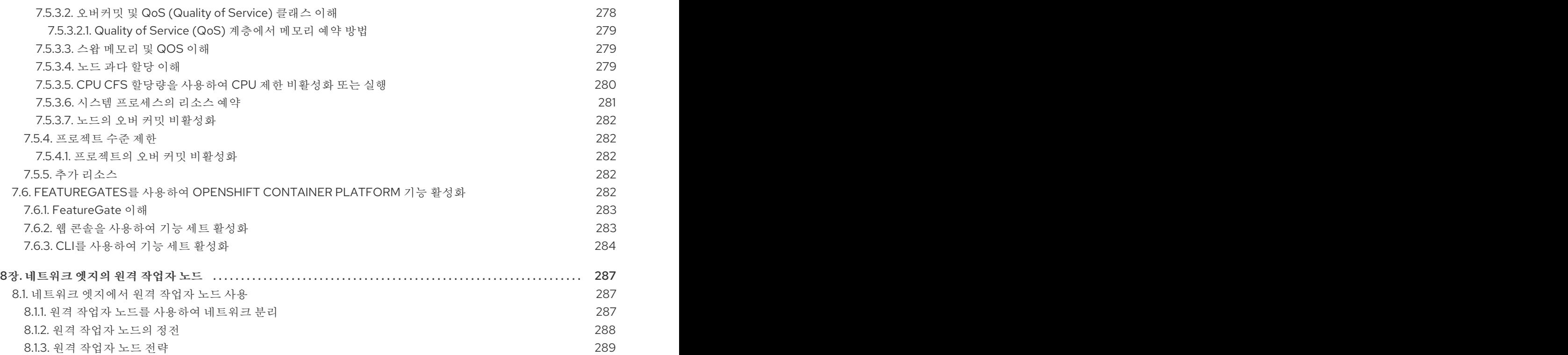

## 1장. 노드 개요

## <span id="page-12-1"></span><span id="page-12-0"></span>1.1. 노드 정보

노드는 Kubernetes 클러스터의 가상 또는 베어 메탈 시스템입니다. 작업자 노드는 포드로 그룹화된 애플 리케이션 컨테이너를 호스팅합니다. 컨트롤 플레인 노드는 Kubernetes 클러스터를 제어하는 데 필요한 서 비스를 실행합니다. OpenShift Container Platform에서 컨트롤 플레인 노드에는 OpenShift Container Platform 클러스터를 관리하기 위한 Kubernetes 서비스 이상의 기능이 포함되어 있습니다.

클러스터에 안정적이고 정상 노드를 보유하는 것은 호스트된 애플리케이션의 원활한 작동에 필수적입니 다. OpenShift Container Platform에서는 노드를 나타내는 **Node** 오브젝트를 통해 노드에 액세스, 관리 및 모니터링할 수 있습니다. OpenShift CLI(**oc**) 또는 웹 콘솔을 사용하여 노드에서 다음 작업을 수행할 수 있 습니다.

#### <span id="page-12-2"></span>작업 읽기

읽기 작업을 통해 관리자 또는 개발자가 OpenShift Container Platform 클러스터의 노드에 대한 정보를 가져올 수 있습니다.

- 클러스터의 모든 노드를 [나열합니다](https://access.redhat.com/documentation/en-us/openshift_container_platform/4.6/html-single/nodes/#nodes-nodes-viewing-listing_nodes-nodes-viewing).
- 메모리 및 CPU 사용량, 상태, 상태, 수명 등의 노드에 대한 정보를 가져옵니다.
- 노드에서 실행 중인 포드를 [나열합니다](https://access.redhat.com/documentation/en-us/openshift_container_platform/4.6/html-single/nodes/#nodes-nodes-viewing-listing-pods_nodes-nodes-viewing) .

#### <span id="page-12-3"></span>관리 운영

관리자는 여러 작업을 통해 OpenShift Container Platform 클러스터에서 노드를 쉽게 관리할 수 있습니 다.

- 노드 레이블 추가 또는 [업데이트](https://access.redhat.com/documentation/en-us/openshift_container_platform/4.6/html-single/nodes/#nodes-nodes-working-updating_nodes-nodes-working) . 레이블은 **Node** 오브젝트에 적용되는 키-값 쌍입니다. 레이블을 사용하여 Pod 예약을 제어할 수 있습니다.
- CRD(사용자 정의 리소스 정의) 또는 **kubeletConfig** 오브젝트를 사용하여 노드 구성을 변경합니 다.
- 포드 예약을 허용하거나 허용하지 않도록 노드를 구성합니다. 정상 작업자 노드가 **Ready** 상태인 경우 컨트롤 플레인 노드는 [기본적으로](https://access.redhat.com/documentation/en-us/openshift_container_platform/4.6/html-single/nodes/#nodes-nodes-working-marking_nodes-nodes-working) Pod 배치를 허용합니다. 작업자 노드를 예약할 수 없도록 구성하여 이 기본 동작을 변경할 수 있습니다.
- **system-reserved** 설정을 사용하여 노드에 리소스를 [할당합니다](https://access.redhat.com/documentation/en-us/openshift_container_platform/4.6/html-single/nodes/#nodes-nodes-resources-configuring). OpenShift Container Platform 에서 노드의 최적 **system-reserved** CPU 및 메모리 리소스를 자동으로 확인하거나 노드에 가장 적합한 리소스를 수동으로 확인하고 설정할 수 있습니다.
- 노드의 [프로세서](https://access.redhat.com/documentation/en-us/openshift_container_platform/4.6/html-single/nodes/#nodes-nodes-managing-max-pods-about_nodes-nodes-jobs) 코어 수, 하드 제한 또는 둘 다에 따라 노드에서 실행할 수 있는 Pod 수를 구성합 니다.
- Pod [유사성](https://access.redhat.com/documentation/en-us/openshift_container_platform/4.6/html-single/nodes/#nodes-nodes-rebooting-affinity_nodes-nodes-rebooting) 방지를 사용하여 노드를 정상적으로 재부팅합니다.
- 시스템 집합을 사용하여 클러스터를 축소하여 [클러스터에서](https://access.redhat.com/documentation/en-us/openshift_container_platform/4.6/html-single/nodes/#deleting-nodes) 노드를 삭제합니다. 베어 메탈 클러 스터에서 노드를 삭제하려면 먼저 노드의 모든 Pod를 드레이닝한 다음 노드를 수동으로 삭제해 야 합니다.

#### <span id="page-12-4"></span>기능 개선 작업

OpenShift Container Platform을 사용하면 노드에 액세스하고 관리하는 것 이상의 작업을 수행할 수 있습 니다. 관리자는 노드에서 다음 작업을 수행하여 클러스터가 보다 효율적이고 애플리케이션 친화적인 방식 으로 개발자에게 더 나은 환경을 제공할 수 있습니다.

- Node Tuning Operator를 사용하여 특정 수준의 커널 튜닝이 필요한 고성능 [애플리케이션을](https://access.redhat.com/documentation/en-us/openshift_container_platform/4.6/html-single/nodes/#nodes-node-tuning-operator) 위한 노드 수준 튜닝을 관리합니다.
- 데몬 세트를 사용하여 노드에서 [백그라운드](https://access.redhat.com/documentation/en-us/openshift_container_platform/4.6/html-single/nodes/#nodes-pods-daemonsets) 작업을 자동으로 실행합니다 . 데몬 세트를 생성하고 사용하여 공유 스토리지를 생성하거나, 모든 노드에서 로깅 Pod를 실행하거나, 모든 노드에 모니 터링 에이전트를 배포할 수 있습니다.
- 가비지 [컬렉션을](https://access.redhat.com/documentation/en-us/openshift_container_platform/4.6/html-single/nodes/#nodes-nodes-garbage-collection) 사용하는 노드 리소스 사용 가능. 종료된 컨테이너와 실행 중인 Pod에서 참조하 지 않는 이미지를 제거하여 노드가 효율적으로 실행되도록 할 수 있습니다.
- 노드 [집합에](https://access.redhat.com/documentation/en-us/openshift_container_platform/4.6/html-single/nodes/#nodes-nodes-kernel-arguments_nodes-nodes-working) 커널 매개 변수 추가 .
- 네트워크 에지(원격 작업자 노드)에 작업자 노드가 있도록 OpenShift Container Platform 클러스 터를 구성합니다. OpenShift Container Platform 클러스터에 원격 작업자 노드가 있는 문제와 원 격 작업자 노드에서 Pod를 관리하는 데 권장되는 접근 방법에 대한 자세한 내용은 네트워크 에지 에서 원격 작업자 노드 사용을 [참조하십시오](https://access.redhat.com/documentation/en-us/openshift_container_platform/4.6/html-single/nodes/#nodes-edge-remote-workers).

## <span id="page-13-0"></span>1.2. POD 정보

포드는 노드에 함께 배포되는 하나 이상의 컨테이너입니다. 클러스터 관리자는 Pod를 정의하고 스케줄링 할 준비가 된 정상 노드에서 실행되도록 할당할 수 있습니다. 포드는 컨테이너가 실행되는 동안 실행됩니 다. 포드가 정의되어 있고 실행되면 변경할 수 없습니다. Pod로 작업할 때 수행할 수 있는 작업은 다음과 같습니다.

## <span id="page-13-1"></span>작업 읽기

관리자는 다음 작업을 통해 프로젝트의 Pod에 대한 정보를 가져올 수 있습니다.

- 복제본 수 및 재시작, 현재 상태 및 수명과 같은 정보를 포함하여 [프로젝트와](https://access.redhat.com/documentation/en-us/openshift_container_platform/4.6/html-single/nodes/#nodes-pods-viewing-project_nodes-pods-viewing) 관련된 포드를 나열 합니다.
- CPU, 메모리, 스토리지 [사용량과](https://access.redhat.com/documentation/en-us/openshift_container_platform/4.6/html-single/nodes/#nodes-pods-viewing-usage_nodes-pods-viewing) 같은 포드 사용량 통계를 확인합니다.

#### <span id="page-13-2"></span>관리 운영

다음 작업 목록은 관리자가 OpenShift Container Platform 클러스터에서 포드를 관리하는 방법에 대한 개 요를 제공합니다.

- OpenShift Container Platform에서 사용할 수 있는 고급 예약 기능을 사용하여 Pod 예약을 제어 합니다.
	- Pod [유사성](https://access.redhat.com/documentation/en-us/openshift_container_platform/4.6/html-single/nodes/#nodes-scheduler-pod-affinity-example-affinity_nodes-scheduler-pod-affinity), 노드 유사성 및 유사성 [방지](https://access.redhat.com/documentation/en-us/openshift_container_platform/4.6/html-single/nodes/#nodes-scheduler-pod-anti-affinity-configuring_nodes-scheduler-pod-affinity) 와 같은 [노드](https://access.redhat.com/documentation/en-us/openshift_container_platform/4.6/html-single/nodes/#nodes-scheduler-node-affinity) 간 바인딩 규칙입니다.
	- 노드 [레이블](https://access.redhat.com/documentation/en-us/openshift_container_platform/4.6/html-single/nodes/#nodes-scheduler-node-selectors) 및 선택기.
	- 테인트 및 [톨러레이션](https://access.redhat.com/documentation/en-us/openshift_container_platform/4.6/html-single/nodes/#nodes-scheduler-taints-tolerations).
	- Pod [토폴로지](https://access.redhat.com/documentation/en-us/openshift_container_platform/4.6/html-single/nodes/#nodes-scheduler-pod-topology-spread-constraints) 분배 제약 조건 .
	- 사용자 지정 [스케줄러](https://access.redhat.com/documentation/en-us/openshift_container_platform/4.6/html-single/nodes/#nodes-custom-scheduler).
- 스케줄러 에서 더 적절한 노드로 Pod를 다시 예약하도록 특정 전략에 따라 Pod를 제거하도록 [Descheduler](https://access.redhat.com/documentation/en-us/openshift_container_platform/4.6/html-single/nodes/#nodes-descheduler)를 구성합니다.
- Pod [컨트롤러를](https://access.redhat.com/documentation/en-us/openshift_container_platform/4.6/html-single/nodes/#nodes-pods-configuring-restart_nodes-pods-configuring) 사용하여 재시작 후 Pod가 작동하는 방식을 구성하고 재시작 정책을 구성합니 다.
- Pod에서 송신 및 수신 트래픽을 모두 [제한합니다](https://access.redhat.com/documentation/en-us/openshift_container_platform/4.6/html-single/nodes/#nodes-pods-configuring-bandwidth_nodes-pods-configuring) .

● 포드 템플릿이 있는 모든 오브젝트에 볼륨을 추가하고 [제거합니다](https://access.redhat.com/documentation/en-us/openshift_container_platform/4.6/html-single/nodes/#nodes-containers-volumes) . 볼륨은 포드의 모든 커테이너 에서 사용할 수 있는 마운트된 파일 시스템입니다. 컨테이너 스토리지는 임시 스토리지입니다. 볼 륨을 사용하여 컨테이너 데이터를 유지할 수 있습니다.

## <span id="page-14-0"></span>기능 개선 작업

OpenShift Container Platform에서 사용할 수 있는 다양한 툴과 기능을 통해 Pod를 보다 쉽고 효율적으로 작업할 수 있습니다. 다음 작업에는 이러한 툴과 기능을 사용하여 포드를 더 효율적으로 관리할 수 있습니 다.

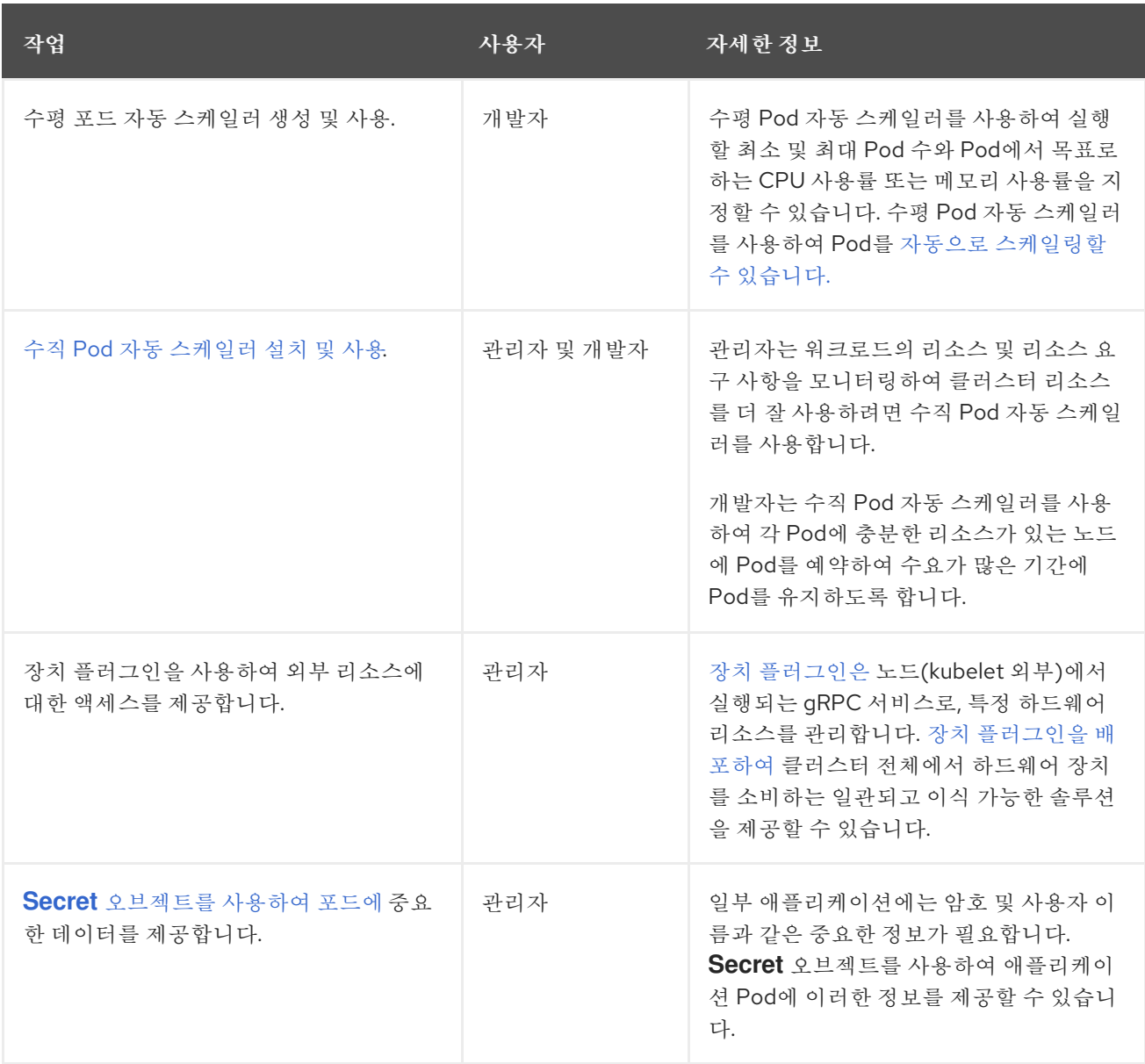

## <span id="page-14-1"></span>1.3. 컨테이너 정보

컨테이너는 OpenShift Container Platform 애플리케이션의 기본 단위로, 종속 항목, 라이브러리 및 바이너 리와 함께 패키지된 애플리케이션 코드를 구성합니다. 컨테이너에서는 물리 서버, 가상 머신(VM) 및 프라 이빗 또는 퍼블릭 클라우드와 같은 환경 및 여러 배치 대상 사이에 일관성을 제공합니다.

Linux 컨테이너 기술은 실행 중인 프로세스를 격리하고 지정된 리소스에만 액세스할 수 있는 경량 메커니 즘입니다. 관리자는 다음과 같은 Linux 컨테이너에서 다양한 작업을 수행할 수 있습니다.

- [컨테이너](https://access.redhat.com/documentation/en-us/openshift_container_platform/4.6/html-single/nodes/#nodes-containers-copying-files) 간에 파일 복사.
- 컨테이너가 API [오브젝트를](https://access.redhat.com/documentation/en-us/openshift_container_platform/4.6/html-single/nodes/#nodes-containers-downward-api) 사용하도록 허용합니다.
- [컨테이너에서](https://access.redhat.com/documentation/en-us/openshift_container_platform/4.6/html-single/nodes/#nodes-containers-remote-commands) 원격 명령을 실행합니다.
- 포트 전달을 사용하여 컨테이너의 [애플리케이션에](https://access.redhat.com/documentation/en-us/openshift_container_platform/4.6/html-single/nodes/#nodes-containers-port-forwarding) 액세스합니다 .

OpenShift Container Platform은 Init [컨테이너라는](https://access.redhat.com/documentation/en-us/openshift_container_platform/4.6/html-single/nodes/#nodes-containers-init) 특수 컨테이너를 제공합니다. Init 컨테이너는 애플리 케이션 컨테이너보다 먼저 실행되며 애플리케이션 이미지에 없는 유틸리티 또는 설정 스크립트를 포함할 수 있습니다. Init 컨테이너를 사용하여 나머지 Pod를 배포하기 전에 작업을 수행할 수 있습니다.

노드, Pod 및 컨테이너에서 특정 작업을 수행하는 것 외에도 전체 OpenShift Container Platform 클러스 터에서 작업하여 클러스터의 효율성과 애플리케이션 Pod를 고가용성으로 유지할 수 있습니다.

## 2장. 노드 작업

## <span id="page-16-1"></span><span id="page-16-0"></span>2.1. POD 사용

*Pod*는 하나의 호스트에 함께 배포되는 하나 이상의 컨테이너이자 정의, 배포, 관리할 수 있는 최소 컴퓨팅 단위입니다.

## <span id="page-16-2"></span>2.1.1. Pod 이해

Pod는 컨테이너에 대한 머신 인스턴스(실제 또는 가상)와 대략적으로 동일합니다. 각 Pod에는 자체 내부 IP 주소가 할당되므로 해당 Pod가 전체 포트 공간을 소유하고 Pod 내의 컨테이너는 로컬 스토리지와 네 트워킹을 공유할 수 있습니다.

Pod에는 라이프사이클이 정의되어 있으며 노드에서 실행되도록 할당된 다음 컨테이너가 종료되거나 기 타 이유로 제거될 때까지 실행됩니다. Pod는 정책 및 종료 코드에 따라 종료 후 제거되거나 컨테이너 로그 에 대한 액세스를 활성화하기 위해 유지될 수 있습니다.

OpenShift Container Platform에서는 대체로 Pod를 변경할 수 없는 것으로 취급합니다. 실행 중에는 Pod 정의를 변경할 수 없습니다. OpenShift Container Platform은 기존 Pod를 종료한 후 수정된 구성이나 기 본 이미지 또는 둘 다 사용하여 Pod를 다시 생성하는 방식으로 변경 사항을 구현합니다. Pod를 다시 생성 하면 확장 가능한 것으로 취급되고 상태가 유지되지 않습니다. 따라서 일반적으로 Pod는 사용자가 직접 관리하는 대신 상위 수준의 컨트롤러에서 관리해야 합니다.

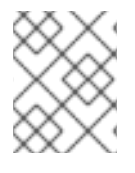

## 참고

OpenShift Container Platform 노드 호스트당 최대 Pod 수는 클러스터 제한을 참조하십시 오.

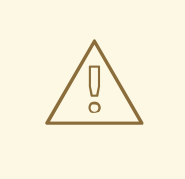

주의

복제 컨트롤러에서 관리하지 않는 베어 Pod는 노드 중단 시 다시 예약되지 않습니다.

## <span id="page-16-3"></span>2.1.2. Pod 구성의 예

OpenShift Container Platform에서는 하나의 호스트에 함께 배포되는 하나 이상의 컨테이너이자 정의, 배 포, 관리할 수 있는 최소 컴퓨팅 단위인 *Pod*의 Kubernetes 개념을 활용합니다.

다음은 Rails 애플리케이션의 포드 정의의 예입니다. 이 예제에서는 Pod의 다양한 기능을 보여줍니다. 대 부분 다른 주제에서 설명하므로 여기에서는 간단히 언급합니다.

## **Pod** 오브젝트 정의(YAML)

kind: Pod apiVersion: v1 metadata: name: example namespace: default selfLink: /api/v1/namespaces/default/pods/example uid: 5cc30063-0265780783bc

<span id="page-17-4"></span><span id="page-17-3"></span><span id="page-17-2"></span><span id="page-17-1"></span><span id="page-17-0"></span>resourceVersion: '165032' creationTimestamp: '2019-02-13T20:31:37Z' labels: app: hello-openshift **1** annotations: openshift.io/scc: anyuid spec: restartPolicy: Always **2** serviceAccountName: default imagePullSecrets: - name: default-dockercfg-5zrhb priority: 0 schedulerName: default-scheduler terminationGracePeriodSeconds: 30 nodeName: ip-10-0-140-16.us-east-2.compute.internal securityContext: **3** seLinuxOptions: level: 's0:c11,c10' containers: **4** - resources: {} terminationMessagePath: /dev/termination-log name: hello-openshift securityContext: capabilities: drop: - MKNOD procMount: Default ports: - containerPort: 8080 protocol: TCP imagePullPolicy: Always volumeMounts: **5** - name: default-token-wbqsl readOnly: true mountPath: /var/run/secrets/kubernetes.io/serviceaccount **6** terminationMessagePolicy: File image: registry.redhat.io/openshift4/ose-ogging-eventrouter:v4.3 **7** serviceAccount: default **8** volumes: **9** - name: default-token-wbqsl secret: secretName: default-token-wbqsl defaultMode: 420 dnsPolicy: ClusterFirst status: phase: Pending conditions: - type: Initialized status: 'True' lastProbeTime: null lastTransitionTime: '2019-02-13T20:31:37Z' - type: Ready status: 'False' lastProbeTime: null lastTransitionTime: '2019-02-13T20:31:37Z'

<span id="page-18-3"></span><span id="page-18-2"></span><span id="page-18-1"></span><span id="page-18-0"></span>reason: ContainersNotReady message: 'containers with unready status: [hello-openshift]' - type: ContainersReady status: 'False' lastProbeTime: null lastTransitionTime: '2019-02-13T20:31:37Z' reason: ContainersNotReady message: 'containers with unready status: [hello-openshift]' - type: PodScheduled status: 'True' lastProbeTime: null lastTransitionTime: '2019-02-13T20:31:37Z' hostIP: 10.0.140.16 startTime: '2019-02-13T20:31:37Z' containerStatuses: - name: hello-openshift state: waiting: reason: ContainerCreating lastState: {} ready: false restartCount: 0 image: openshift/hello-openshift imageID: " qosClass: BestEffort

- [1](#page-17-0) Pod는 단일 작업에서 Pod 그룹을 선택하고 관리하는 데 사용할 수 있는 라벨을 하나 이상 사용하여 "태그를 지정"할 수 있습니다. 라벨은 **metadata** 해시의 키/값 형식으로 저장됩니다.
- $\mathcal{D}$ Pod는 가능한 값 **Always**, **OnFailure**, **Never**를 사용하여 정책을 재시작합니다. 기본값은 **Always**입 니다.
- [3](#page-17-2) OpenShift Container Platform은 컨테이너에 대한 보안 컨텍스트를 정의합니다. 보안 컨텍스트는 권 한 있는 컨테이너로 실행하거나 선택한 사용자로 실행할 수 있는지의 여부 등을 지정합니다. 기본 컨 텍스트는 매우 제한적이지만 필요에 따라 관리자가 수정할 수 있습니다.
- 

[4](#page-17-3) **containers**는 하나 이상의 컨테이너 정의로 이루어진 배열을 지정합니다.

- [5](#page-17-4) 이 컨테이너는 컨테이너 내에서 외부 스토리지 볼륨이 마운트되는 위치를 지정합니다. 이 경우 레지 스트리에서 OpenShift Container Platform API에 대해 요청하는 데 필요한 자격 증명 액세스 권한을 저장하는 볼륨이 있습니다.
- [6](#page-18-0) Pod에 제공할 볼륨을 지정합니다. 볼륨이 지정된 경로에 마운트합니다. 컨테이너 루트, **/** 또는 호스트 와 컨테이너에서 동일한 경로에 마운트하지 마십시오. 컨테이너가 호스트 **/dev/pts** 파일과 같이 충분 한 권한이 있는 경우 호스트 시스템이 손상될 수 있습니다. **/host**를 사용하여 호스트를 마운트하는 것이 안전합니다.
- [7](#page-18-1) Pod의 각 컨테이너는 자체 컨테이너 이미지에서 인스턴스화됩니다.
- [8](#page-18-2) OpenShift Container Platform API에 대해 요청하는 Pod는 요청 시 Pod에서 인증해야 하는 서비스 계정 사용자를 지정하는 **serviceAccount** 필드가 있는 일반적인 패턴입니다. 따라서 사용자 정의 인 프라 구성 요소에 대한 액세스 권한을 세부적으로 제어할 수 있습니다.
- [9](#page-18-3) Pod는 사용할 컨테이너에서 사용할 수 있는 스토리지 볼륨을 정의합니다. 이 경우 기본 서비스 계정 토큰이 포함된 시크릿 볼륨에 대한 임시 볼륨을 제공합니다.

파일이 많은 영구 볼륨을 Pod에 연결하면 해당 Pod가 실패하거나 시작하는 데 시간이 오래 걸릴 수 있습니다. 자세한 내용은 OpenShift에서 파일 수가 많은 영구 볼륨을 사용하는 경우 Pod를 시작하지 못하거나 과도한 시간을 차지하여 "Ready" 상태를 얻을 수 없는 이유는 [무엇입니까](https://access.redhat.com/solutions/6221251)?

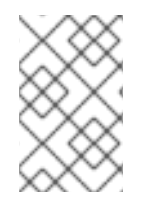

## 참고

이 Pod 정의에는 Pod가 생성되고 해당 라이프사이클이 시작된 후 OpenShift Container Platform에 의해 자동으로 채워지는 특성은 포함되지 않습니다. [Kubernetes](https://kubernetes.io/docs/concepts/workloads/pods/pod/) Pod 설명서에 는 Pod의 기능 및 용도에 대한 세부 정보가 있습니다.

<span id="page-19-0"></span>2.1.3. 추가 리소스

● 포드 및 [스토리지](https://access.redhat.com/documentation/en-us/openshift_container_platform/4.6/html-single/storage/#understanding-persistent-storage)에 대한 자세한 내용은 영구 스토리지 이해 및 임시 스토리지 이해를 참조하십시 오.

## <span id="page-19-1"></span>2.2. POD 보기

관리자는 클러스터의 Pod를 보고 해당 Pod 및 클러스터의 상태를 전체적으로 확인할 수 있습니다.

## <span id="page-19-2"></span>2.2.1. Pod 정보

OpenShift Container Platform에서는 하나의 호스트에 함께 배포되는 하나 이상의 컨테이너이자 정의, 배 포, 관리할 수 있는 최소 컴퓨팅 단위인 *Pod*의 Kubernetes 개념을 활용합니다. Pod는 컨테이너에 대한 머 신 인스턴스(실제 또는 가상)와 대략적으로 동일합니다.

특정 프로젝트와 연결된 Pod 목록을 확인하거나 Pod 관련 사용량 통계를 볼 수 있습니다.

## <span id="page-19-3"></span>2.2.2. 프로젝트의 Pod 보기

Pod의 복제본 수, 현재 상태, 재시작 횟수, 수명 등을 포함하여 현재 프로젝트와 관련된 Pod 목록을 확인할 수 있습니다.

## 프로세스

프로젝트의 Pod를 보려면 다음을 수행합니다.

1. 프로젝트로 변경합니다.

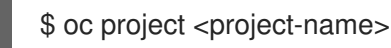

2. 다음 명령을 실행합니다.

\$ oc get pods

예를 들면 다음과 같습니다.

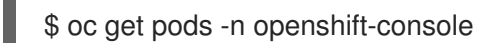

출력 예

NAME READY STATUS RESTARTS AGE console-698d866b78-bnshf 1/1 Running 2 165m console-698d866b78-m87pm 1/1 Running 2 165m

Pod IP 주소와 Pod가 있는 노드를 보려면 **-o wide** 플래그를 추가합니다.

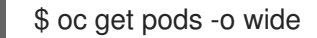

출력 예

NAME READY STATUS RESTARTS AGE IP NODE NOMINATED NODE console-698d866b78-bnshf 1/1 Running 2 166m 10.128.0.24 ip-10-0-152- 71.ec2.internal <none> console-698d866b78-m87pm 1/1 Running 2 166m 10.129.0.23 ip-10-0-173- 237.ec2.internal <none>

<span id="page-20-0"></span>2.2.3. Pod 사용량 통계 보기

컨테이너의 런타임 환경을 제공하는 Pod에 대한 사용량 통계를 표시할 수 있습니다. 이러한 사용량 통계 에는 CPU, 메모리, 스토리지 사용량이 포함됩니다.

#### 사전 요구 사항

- 사용량 통계를 보려면 **cluster-reader** 권한이 있어야 합니다.
- 사용량 통계를 보려면 메트릭이 설치되어 있어야 합니다.

#### 프로세스

사용량 통계를 보려면 다음을 수행합니다.

1. 다음 명령을 실행합니다.

\$ oc adm top pods

예를 들면 다음과 같습니다.

\$ oc adm top pods -n openshift-console

## 출력 예

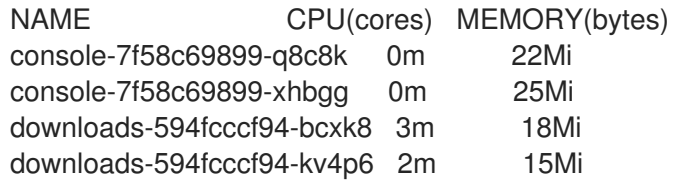

2. 다음 명령을 실행하여 라벨이 있는 Pod의 사용량 통계를 확인합니다.

\$ oc adm top pod --selector=''

필터링할 선택기(라벨 쿼리)를 선택해야 합니다. **=**, **==**, **!=**가 지원됩니다.

## <span id="page-21-0"></span>2.2.4. 리소스 로그 보기

OpenShift CLI(oc) 및 웹 콘솔에서 다양한 리소스의 로그를 볼 수 있습니다. 로그는 로그의 말미 또는 끝 에서 읽습니다.

## 사전 요구 사항

• OpenShift CLI(oc)에 액세스합니다.

#### 프로세스(UI)

1. OpenShift Container Platform 콘솔에서 워크로드 → Pod로 이동하거나 조사하려는 리소스를 통 해 Pod로 이동합니다.

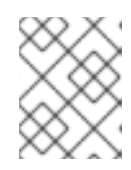

#### 참고

빌드와 같은 일부 리소스에는 직접 쿼리할 Pod가 없습니다. 이러한 인스턴스에서 리소스의 세부 정보 페이지에서 로그 링크를 찾을 수 있습니다.

- 2. 드롭다운 메뉴에서 프로젝트를 선택합니다.
- 3. 조사할 Pod 이름을 클릭합니다.
- 4. 로그를 클릭합니다.

## 프로세스(CLI)

특정 Pod의 로그를 확인합니다.

\$ oc logs -f <pod\_name> -c <container\_name>

다음과 같습니다.

#### **-f**

```
선택 사항: 출력이 로그에 기록되는 내용을 따르도록 지정합니다.
```
#### **<pod\_name>**

pod 이름을 지정합니다.

#### **<container\_name>**

선택 사항: 컨테이너의 이름을 지정합니다. Pod에 여러 컨테이너가 있는 경우 컨테이너 이름을 지정해야 합니다.

예를 들면 다음과 같습니다.

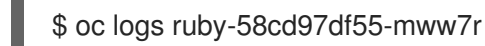

\$ oc logs -f ruby-57f7f4855b-znl92 -c ruby

로그 파일의 내용이 출력됩니다.

특정 리소스의 로그를 확인합니다.

<span id="page-22-2"></span>\$ oc logs <object\_type>/<resource\_name> 1

[1](#page-22-2) 리소스 유형 및 이름을 지정합니다.

예를 들면 다음과 같습니다.

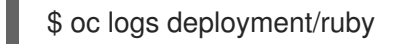

로그 파일의 내용이 출력됩니다.

## <span id="page-22-0"></span>2.3. POD에 대한 OPENSHIFT CONTAINER PLATFORM 클러스터 구성

관리자는 Pod에 효율적인 클러스터를 생성하고 유지 관리할 수 있습니다.

클러스터를 효율적으로 유지하면 Pod가 종료될 때 수행하는 작업과 같은 툴을 사용하여 개발자에게 더 나은 환경을 제공할 수 있습니다. 즉 필요한 수의 Pod가 항상 실행되고 있는지 확인하여 한 번만 실행되도 록 설계된 Pod를 재시작하는 경우 Pod에 사용할 수 있는 대역폭을 제한하고, 중단 중 Pod를 계속 실행하 는 방법을 제공합니다.

<span id="page-22-1"></span>2.3.1. 재시작 후 Pod 작동 방식 구성

Pod 재시작 정책에 따라 해당 Pod의 컨테이너가 종료될 때 OpenShift Container Platform에서 응답하는 방법이 결정됩니다. 정책은 해당 Pod의 모든 컨테이너에 적용됩니다.

가능한 값은 다음과 같습니다.

- **Always** Pod가 재시작될 때까지 급격한 백오프 지연(10초, 20초, 40초)을 사용하여 Pod에서 성 공적으로 종료된 컨테이너를 계속 재시작합니다. 기본값은 **Always**입니다.
- **OnFailure** 급격한 백오프 지연(10초, 20초, 40초)을 5분으로 제한하여 Pod에서 실패한 컨테이 너를 재시작합니다.
- **Never** Pod에서 종료되거나 실패한 컨테이너를 재시작하지 않습니다. Pod가 즉시 실패하고 종 료됩니다.

Pod가 특정 노드에 바인딩된 후에는 다른 노드에 바인딩되지 않습니다. 따라서 노드 장애 시 Pod가 작동 하려면 컨트롤러가 필요합니다.

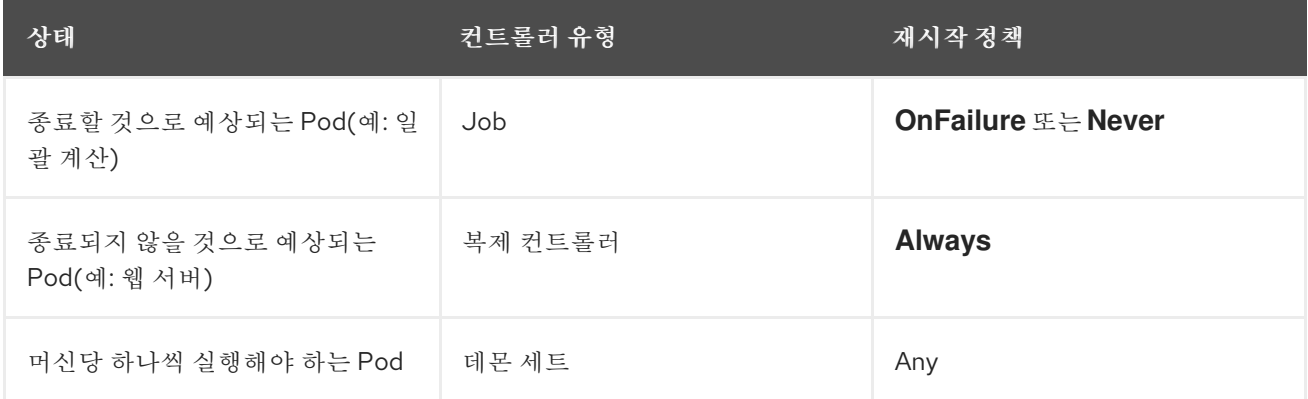

Pod의 컨테이너가 실패하고 재시작 정책이 **OnFailure**로 설정된 경우 Pod가 노드에 남아 있고 컨테이너 가 재시작됩니다. 컨테이너를 재시작하지 않으려면 재시작 정책 **Never**를 사용하십시오.

전체 Pod가 실패하면 OpenShift Container Platform에서 새 Pod를 시작합니다. 개발자는 애플리케이션 이 새 Pod에서 재시작될 수 있는 가능성을 고려해야 합니다. 특히 애플리케이션에서는 이전 실행으로 발 생한 임시 파일, 잠금, 불완전한 출력 등을 처리해야 합니다.

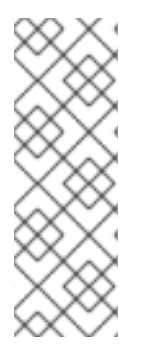

## 참고

Kubernetes 아키텍처에서는 클라우드 공급자의 끝점이 안정적인 것으로 예상합니다. 클라 우드 공급자가 중단되면 kubelet에서 OpenShift Container Platform이 재시작되지 않습니 다.

기본 클라우드 공급자 끝점이 안정적이지 않은 경우 클라우드 공급자 통합을 사용하여 클 러스터를 설치하지 마십시오. 클라우드가 아닌 환경에서처럼 클러스터를 설치합니다. 설치 된 클러스터에서 클라우드 공급자 통합을 설정하거나 해제하는 것은 권장되지 않습니다.

OpenShift Container Platform에서 실패한 컨테이너에 재시작 정책을 사용하는 방법에 대한 자세한 내용 은 Kubernetes 설명서의 예제 [상태](https://kubernetes.io/docs/concepts/workloads/pods/pod-lifecycle/#example-states)를 참조하십시오.

## <span id="page-23-0"></span>2.3.2. Pod에서 사용할 수 있는 대역폭 제한

Pod에 서비스 품질 트래픽 조절 기능을 적용하고 사용 가능한 대역폭을 효과적으로 제한할 수 있습니다. Pod에서 송신하는 트래픽은 구성된 속도를 초과하는 패킷을 간단히 삭제하는 정책에 따라 처리합니다. Pod에 수신되는 트래픽은 데이터를 효과적으로 처리하기 위해 대기 중인 패킷을 구성하여 처리합니다. 특 정 Pod에 대한 제한 사항은 다른 Pod의 대역폭에 영향을 미치지 않습니다.

## 프로세스

Pod의 대역폭을 제한하려면 다음을 수행합니다.

1. 오브젝트 정의 JSON 파일을 작성하고 **kubernetes.io/ingress-bandwidth** 및 **kubernetes.io/egress-bandwidth** 주석을 사용하여 데이터 트래픽 속도를 지정합니다. 예를 들 어 Pod 송신 및 수신 대역폭을 둘 다 10M/s로 제한하려면 다음을 수행합니다.

제한된 **Pod** 오브젝트 정의

```
{
  "kind": "Pod",
  "spec": {
     "containers": [
       {
          "image": "openshift/hello-openshift",
          "name": "hello-openshift"
       }
     ]
  },
  "apiVersion": "v1",
  "metadata": {
     "name": "iperf-slow",
     "annotations": {
       "kubernetes.io/ingress-bandwidth": "10M",
       "kubernetes.io/egress-bandwidth": "10M"
     }
  }
}
```
<sup>2.</sup> 오브젝트 정의를 사용하여 Pod를 생성합니다.

\$ oc create -f <file\_or\_dir\_path>

## <span id="page-24-0"></span>2.3.3. Pod 중단 예산을 사용하여 실행 중인 pod 수를 지정하는 방법

*Pod* 중단 예산은 [Kubernetes](http://kubernetes.io/docs/admin/disruptions/) API의 일부이며 다른 오브젝트 유형과 같은 **oc** 명령으로 관리할 수 있습니 다. 유지 관리를 위해 노드를 드레이닝하는 것과 같이 작업 중에 pod 에 대한 보안 제약 조건을 지정할 수 있습니다.

**PodDisruptionBudget**은 동시에 작동해야 하는 최소 복제본 수 또는 백분율을 지정하는 API 오브젝트입 니다. 프로젝트에서 이러한 설정은 노드 유지 관리 (예: 클러스터 축소 또는 클러스터 업그레이드) 중에 유 용할 수 있으며 (노드 장애 시가 아니라) 자발적으로 제거된 경우에만 적용됩니다.

**PodDisruptionBudget** 오브젝트의 구성은 다음과 같은 주요 부분으로 구성되어 있습니다.

- 일련의 pod에 대한 라벨 쿼리 기능인 라벨 선택기입니다.
- 동시에 사용할 수 있어야 하는 최소 pod 수를 지정하는 가용성 수준입니다.
	- **minAvailable**은 중단 중에도 항상 사용할 수 있어야하는 pod 수입니다.
	- **maxUnavailable**은 중단 중에 사용할 수없는 pod 수입니다.

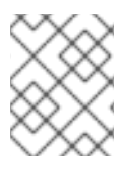

#### 참고

**maxUnavailable 0 %** 또는 **0**이나 **minAvailable**의 **100 %** 혹은 복제본 수와 동일한 값은 허용되지만 이로 인해 노드가 드레인되지 않도록 차단할 수 있습니다.

다음을 사용하여 모든 프로젝트에서 pod 중단 예산을 확인할 수 있습니다.

\$ oc get poddisruptionbudget --all-namespaces

#### 출력 예

NAMESPACE NAME MIN-AVAILABLE SELECTOR another-project another-pdb 4 bar=foo test-project my-pdb 2 foo=bar

**PodDisruptionBudget**은 시스템에서 최소 **minAvailable** pod가 실행중인 경우 정상으로 간주됩니다. 이 제한을 초과하는 모든 pod는 제거할 수 있습니다.

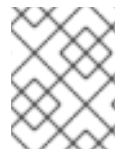

## 참고

Pod 우선 순위 및 선점 설정에 따라 우선 순위가 낮은 pod는 pod 중단 예산 요구 사항을 무 시하고 제거될 수 있습니다.

#### <span id="page-24-1"></span>2.3.3.1. Pod 중단 예산을 사용하여 실행해야 할 pod 수 지정

**PodDisruptionBudget** 오브젝트를 사용하여 동시에 가동되어야 하는 최소 복제본 수 또는 백분율을 지 정할 수 있습니다.

#### 프로세스

pod 중단 예산을 구성하려면 다음을 수행합니다.

1. 다음과 같은 오브젝트 정의를 사용하여 YAML 파일을 만듭니다.

<span id="page-25-4"></span><span id="page-25-3"></span><span id="page-25-2"></span><span id="page-25-1"></span>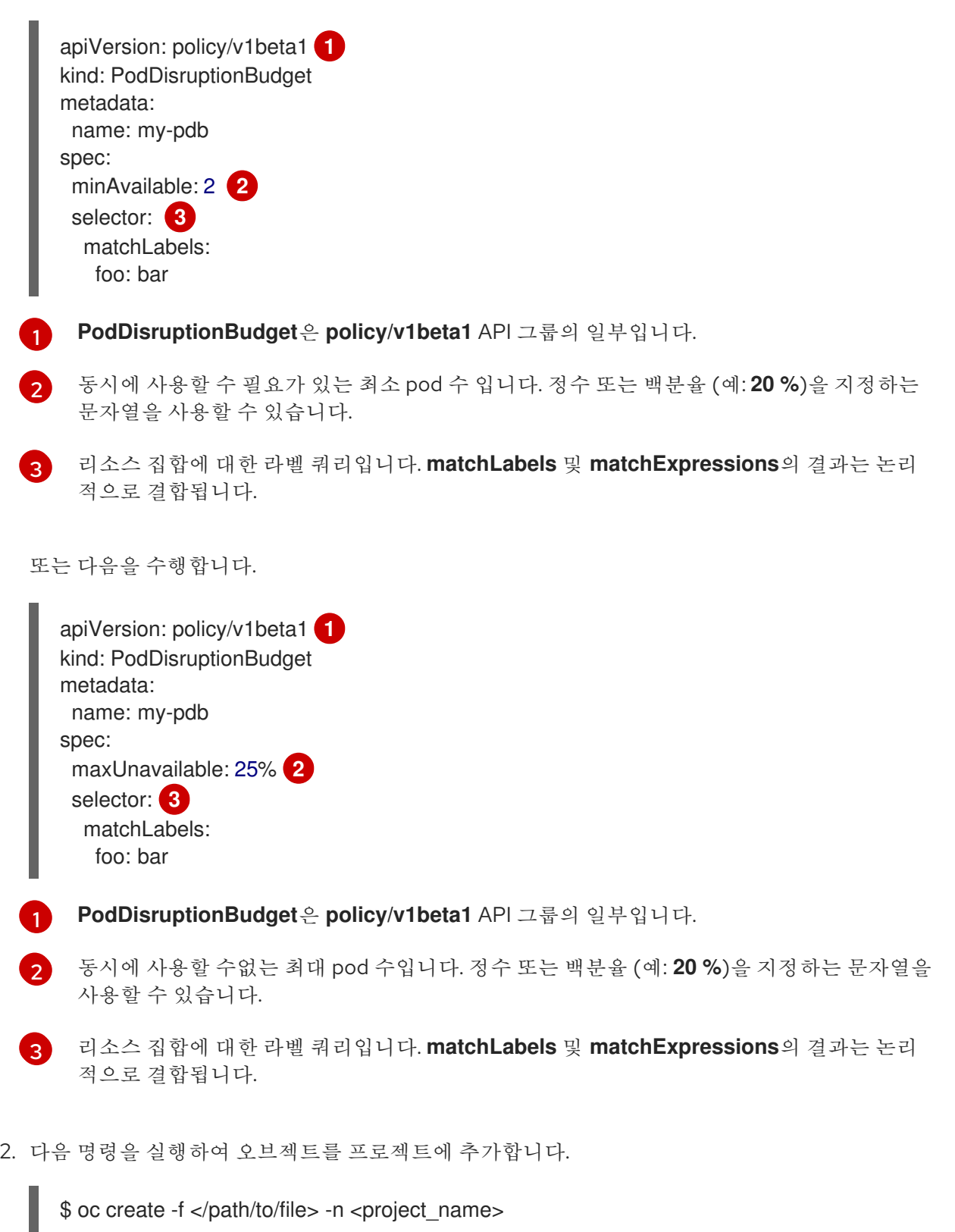

## <span id="page-25-6"></span><span id="page-25-5"></span><span id="page-25-0"></span>2.3.4. 중요 Pod를 사용하여 Pod 제거 방지

완전히 작동하는 클러스터에 중요하지만 마스터가 아닌 일반 클러스터 노드에서 실행되는 다양한 핵심 구 성 요소가 있습니다. 중요한 추가 기능이 제거되면 클러스터가 제대로 작동하지 않을 수 있습니다.

중요로 표시된 Pod는 제거할 수 없습니다.

### 프로세스

Pod를 중요로 설정하려면 다음을 수행합니다.

1. **Pod** 사양을 생성하거나 **system-cluster-critical** 우선순위 클래스를 포함하도록 기존 Pod를 편 집합니다.

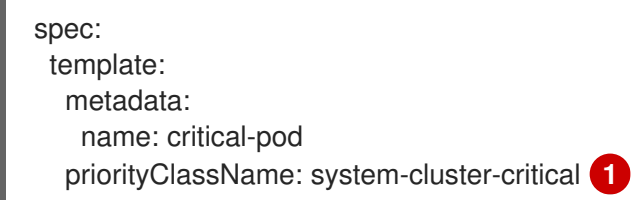

[1](#page-26-3)

<span id="page-26-3"></span>노드에서 제거해서는 안 되는 Pod의 기본 우선순위 클래스입니다.

또는 클러스터에 중요한 Pod에 대해 **system-node-critical**을 지정할 수 있지만 필요한 경우 제거 할 수도 있습니다.

2. Pod를 생성합니다.

\$ oc create -f <file-name>.yaml

## <span id="page-26-0"></span>2.4. 수평 POD 자동 스케일러를 사용하여 POD 자동 스케일링

개발자는 HPA(수평 Pod 자동 스케일러)를 사용하여 해당 복제 컨트롤러 또는 배포 구성에 속하는 Pod에 서 수집한 메트릭을 기반으로 OpenShift Container Platform에서 복제 컨트롤러 또는 배포 구성의 규모를 자동으로 늘리거나 줄이는 방법을 지정할 수 있습니다.

<span id="page-26-1"></span>2.4.1. 수평 Pod 자동 스케일러 이해

수평 Pod 자동 스케일러를 생성하여 실행하려는 최소 및 최대 Pod 수와 Pod에서 목표로 하는 CPU 사용 률 또는 메모리 사용률을 지정할 수 있습니다.

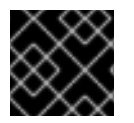

## 중요

메모리 사용률에 대한 자동 확장은 기술 프리뷰 기능 전용입니다.

수평 Pod 자동 스케일러를 생성하면 OpenShift Container Platform에서 Pod의 CPU 및/또는 메모리 리 소스 메트릭을 쿼리합니다. 이러한 메트릭을 사용할 수 있는 경우 수평 Pod 자동 스케일러에서 현재 메트 릭 사용률과 원하는 메트릭 사용률의 비율을 계산하고 그에 따라 확장 또는 축소합니다. 쿼리 및 스케일링 은 정기적으로 수행되지만 메트릭을 사용할 수 있을 때까지 1~2분이 걸릴 수 있습니다.

복제 컨트롤러의 경우 이러한 스케일링은 복제 컨트롤러의 복제본과 직접적으로 일치합니다. 배포 구성의 경우 스케일링은 배포 구성의 복제본 수와 직접적으로 일치합니다. 자동 스케일링은 **Complete** 단계에서 최신 배포에만 적용됩니다.

OpenShift Container Platform은 리소스를 자동으로 차지하여 시작하는 동안과 같이 리소스가 급증하는 동안 불필요한 자동 스케일링을 방지합니다. **unready** 상태의 Pod는 확장 시 CPU 사용량이 **0**이고, 축소 시에는 자동 스케일러에서 Pod를 무시합니다. 알려진 메트릭이 없는 Pod는 확장 시 CPU 사용량이 **0%**이 고, 축소 시에는 **100%**입니다. 이를 통해 HPA를 결정하는 동안 안정성이 향상됩니다. 이 기능을 사용하려 면 준비 상태 점검을 구성하여 새 Pod를 사용할 준비가 되었는지 확인해야 합니다.

수평 Pod 자동 스케일러를 사용하려면 클러스터 관리자가 클러스터 메트릭을 올바르게 구성해야 합니다.

## <span id="page-26-2"></span>2.4.1.1. 지원되는 메트릭

수평 Pod 자동 스케일러에서는 다음 메트릭을 지원합니다.

## 표 2.1. 메트릭

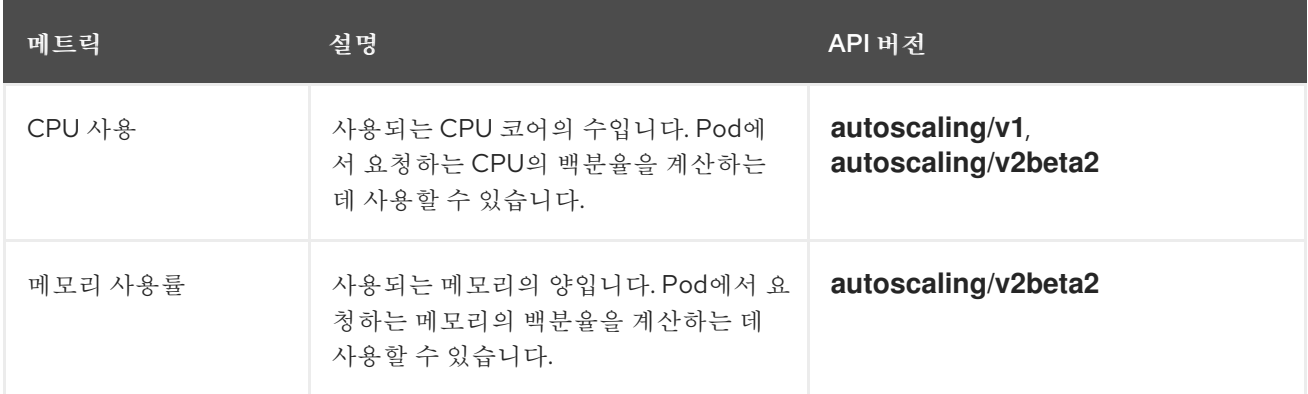

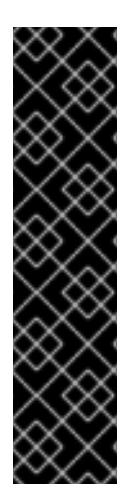

## 중요

메모리 기반 자동 스케일링의 경우 메모리 사용량이 복제본 수에 비례하여 증가 및 감소해 야 합니다. 평균적으로 다음과 같습니다.

- 복제본 수가 증가하면 Pod당 메모리(작업 집합) 사용량이 전반적으로 감소해야 합 니다.
- 복제본 수가 감소하면 Pod별 메모리 사용량이 전반적으로 증가해야 합니다.

메모리 기반 자동 스케일링을 사용하기 전에 OpenShift Container Platform 웹 콘솔을 사 용하여 애플리케이션의 메모리 동작을 확인하고 애플리케이션이 해당 요구 사항을 충족하 는지 확인하십시오.

다음 예제에서는 **image-registry DeploymentConfig** 오브젝트에 대한 자동 스케일링을 보여줍니다. 초 기 배포에는 Pod 3개가 필요합니다. HPA 오브젝트에서 해당 최솟값을 5개로 늘렸으며 Pod의 CPU 사용 량이 75%에 도달하면 7개까지 늘립니다.

\$ oc autoscale dc/image-registry --min=5 --max=7 --cpu-percent=75

## 출력 예

horizontalpodautoscaler.autoscaling/image-registry autoscaled

**minReplicas** 가 3으로 설정된 **image-registry DeploymentConfig** 오브젝트의 샘플 HPA

```
apiVersion: autoscaling/v1
kind: HorizontalPodAutoscaler
metadata:
 name: image-registry
 namespace: default
spec:
 maxReplicas: 7
 minReplicas: 3
 scaleTargetRef:
  apiVersion: apps.openshift.io/v1
  kind: DeploymentConfig
  name: image-registry
```
targetCPUUtilizationPercentage: 75 status: currentReplicas: 5 desiredReplicas: 0

1. 배포의 새 상태를 확인합니다.

\$ oc get dc image-registry

이제 배포에 Pod 5개가 있습니다.

출력 예

NAME REVISION DESIRED CURRENT TRIGGERED BY image-registry 1 5 5 config

#### <span id="page-28-0"></span>2.4.1.2. 스케일링 정책

**autoscaling/v2beta2** API를 사용하면 수평 Pod 자동 스케일러에 스케일링 정책을 추가할 수 있습니다. 스케일링 정책은 OpenShift Container Platform HPA(수평 Pod 자동 스케일러)에서 Pod를 스케일링하는 방법을 제어합니다. 스케일링 정책을 사용하면 지정된 기간에 스케일링할 특정 수 또는 특정 백분율을 설 정하여 HPA에서 Pod를 확장 또는 축소하는 비율을 제한할 수 있습니다. 또한 메트릭이 계속 변동하는 경 우 이전에 계산한 원하는 상태를 사용하여 스케일링을 제어하는 안정화 기간을 정의할 수 있습니다. 동일 한 스케일링 방향(확장 또는 축소)에 대해 여러 정책을 생성하여 변경 정도에 따라 사용할 정책을 결정할 수 있습니다. 반복 시간을 지정하여 스케일링을 제한할 수도 있습니다. HPA는 반복 중 Pod를 스케일링한 다음 필요에 따라 추가 반복에서 스케일링을 수행합니다.

#### 스케일링 정책이 포함된 HPA 오브젝트 샘플

<span id="page-28-10"></span><span id="page-28-9"></span><span id="page-28-8"></span><span id="page-28-7"></span><span id="page-28-6"></span><span id="page-28-5"></span><span id="page-28-4"></span><span id="page-28-3"></span><span id="page-28-2"></span><span id="page-28-1"></span>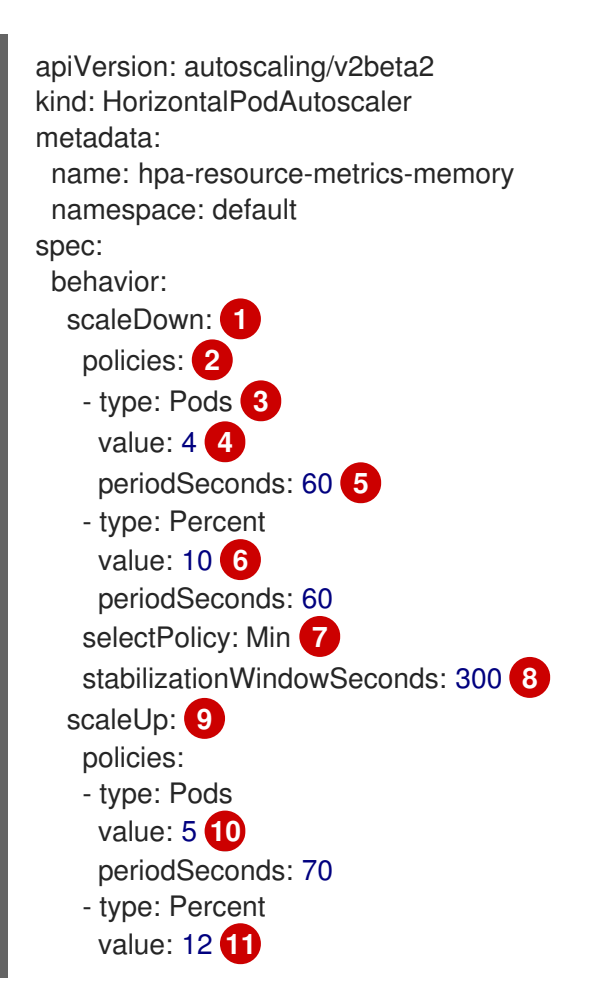

...

<span id="page-29-0"></span>periodSeconds: 80 selectPolicy: Max stabilizationWindowSeconds: 0

- [1](#page-28-1) 스케일링 정책의 방향, 즉 **scaleDown** 또는 **scaleUp**을 지정합니다. 이 예제에서는 축소 정책을 생성 합니다.
- [2](#page-28-2) 스케일링 정책을 정의합니다.
- [3](#page-28-3) 정책이 각 반복에서 특정 Pod 수 또는 Pod 백분율로 스케일링하는지의 여부를 결정합니다. 기본값 은 **pods**입니다.
- [4](#page-28-4) 각 반복 중에 Pod 수 또는 Pod 백분율 중 하나의 스케일링 정도를 결정합니다. Pod 수에 따라 축소할 기본값은 없습니다.
- [5](#page-28-5) 스케일링 반복의 길이를 결정합니다. 기본값은 **15**초입니다.
- [6](#page-28-6) 백분율로 된 축소 기본값은 100%입니다.
- [7](#page-28-7) 여러 정책이 정의된 경우 먼저 사용할 정책을 결정합니다. 가장 많은 변경을 허용하는 정책을 사용하 려면 **Max**를 지정하고, 최소 변경을 허용하는 정책을 사용하려면 **Min**을 지정합니다. HPA에서 해당 정책 방향으로 스케일링하지 않도록 하려면 **Disabled**를 지정합니다. 기본값은 **Max**입니다.
- [8](#page-28-8) HPA에서 원하는 상태를 검토해야 하는 기간을 결정합니다. 기본값은 **0**입니다.
- [9](#page-28-9) 이 예제에서는 확장 정책을 생성합니다.
- [10](#page-28-10) Pod 수에 따라 확장되는 수입니다. Pod 수 확장 기본값은 4%입니다.
- [11](#page-29-0) Pod 백분율에 따라 확장되는 수입니다. 백분율로 된 확장 기본값은 100%입니다.

## 축소 정책의 예

```
apiVersion: autoscaling/v2beta2
kind: HorizontalPodAutoscaler
metadata:
 name: hpa-resource-metrics-memory
 namespace: default
spec:
...
minReplicas: 20
...
 behavior:
  scaleDown:
   stabilizationWindowSeconds: 300
   policies:
   - type: Pods
    value: 4
    periodSeconds: 30
   - type: Percent
    value: 10
    periodSeconds: 60
```
### selectPolicy: Max scaleUp: selectPolicy: Disabled

이 예제에서 Pod 수가 40개를 초과하면 **selectPolicy**에서 요구하는 대로 해당 정책으로 인해 상당한 변 경이 발생하므로 축소에 백분율 기반 정책이 사용됩니다.

Pod 복제본이 80개 있는 경우 HPA는 첫 번째 반복에서 Pod를 8로 줄이며 이는 유형에 기반하여 **80**개의 **Pod** 중 **10%**입니다**. percent** 및 값**: 10** 매개 변수), 1분 동안 ( **periodSeconds: 60**). 다음 반복에서는 Pod 가 72개입니다. HPA는 나머지 Pod의 10%를 계산한 7.2개를 8개로 올림하여 Pod 8개를 축소합니다. 이후 반복할 때마다 나머지 Pod 수에 따라 스케일링할 Pod 수가 다시 계산됩니다. Pod 수가 40개 미만으로 줄 어들면 Pod 기반 숫자가 백분율 기반 숫자보다 크기 때문에 Pod 기반 정책이 적용됩니다. HPA는 한 번에 Pod 4개를 줄입니다(**type: pods** 및 값**: 4**), 30 초 동안 ( **periodSeconds : 30**), 20개의 복제본이 남아 있 을 때까지 (**minReplicas**).

**selectPolicy: disabled** 매개변수는 HPA가 Pod를 확장하지 못하게 합니다. 필요한 경우 복제본 세트 또 는 배포 세트의 복제본 수를 조정하여 수동으로 확장할 수 있습니다.

설정되어 있는 경우 **oc edit** 명령을 사용하여 스케일링 정책을 확인할 수 있습니다.

\$ oc edit hpa hpa-resource-metrics-memory

## 출력 예

apiVersion: autoscaling/v1 kind: HorizontalPodAutoscaler metadata: annotations: autoscaling.alpha.kubernetes.io/behavior:\ '{"ScaleUp":{"StabilizationWindowSeconds":0,"SelectPolicy":"Max","Policies": [{"Type":"Pods","Value":4,"PeriodSeconds":15},{"Type":"Percent","Value":100,"PeriodSeconds":15}]},\ "ScaleDown":{"StabilizationWindowSeconds":300,"SelectPolicy":"Min","Policies": [{"Type":"Pods","Value":4,"PeriodSeconds":60},{"Type":"Percent","Value":10,"PeriodSeconds":60}]}}' ...

<span id="page-30-0"></span>2.4.2. 웹 콘솔을 사용하여 수평 Pod 자동 스케일러 생성

웹 콘솔에서 배포에서 실행하려는 최소 및 최대 Pod 수를 지정하는 HPA(수평 Pod 자동 스케일러)를 생성 할 수 있습니다. Pod에서 대상으로 하는 CPU 또는 메모리 사용량도 정의할 수 있습니다.

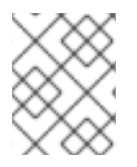

## 참고

HPA는 Operator 지원 서비스, Knative 서비스 또는 Helm 차트의 일부인 배포에 추가할 수 없습니다.

## 절차

웹 콘솔에서 HPA를 생성하려면 다음을 수행합니다.

- 1. 토폴로지 보기에서 노드를 클릭하여 측면 창을 표시합니다.
- 2. 작업 드롭다운 목록에서 HorizontalPodAutoscaler 추가 를 선택하여 HorizontalPodAutoscaler 추가 양식을 엽니다.

#### 그림 2.1. Add HorizontalPodAutoscaler

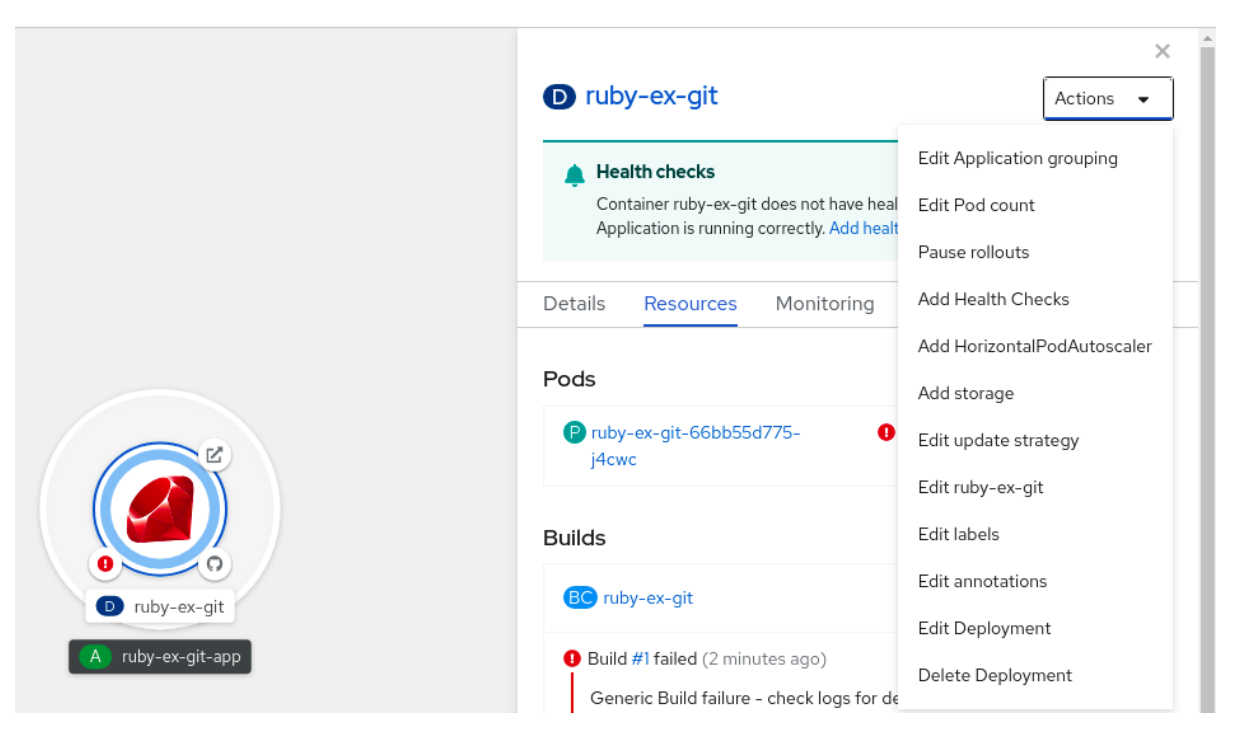

3. HorizontalPodAutoscaler 추가 양식에서 이름, 최소 및 최대 Pod 제한, CPU 및 메모리 사용량을 정의하고 저장을 클릭합니다.

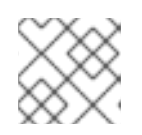

참고

CPU 및 메모리 사용량에 대한 값이 없는 경우 경고가 표시됩니다.

웹 콘솔에서 HPA를 편집하려면 다음을 수행합니다.

- 1. 토폴로지 보기에서 노드를 클릭하여 측면 창을 표시합니다.
- 2. 작업 드롭다운 목록에서 HorizontalPodAutoscaler 편집을 선택하여 Horizontal Pod Autoscaler 편집 양식을 엽니다.
- 3. Horizontal Pod Autoscaler 편집양식에서 최소 및 최대 Pod 제한과 CPU 및 메모리 사용량을 편 집한 다음 저장을 클릭합니다.

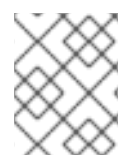

참고

웹 콘솔에서 수평 Pod 자동 스케일러를 생성하거나 편집하는 동안 양식 보기에서 YAML 보기로 전환할 수 있습니다.

웹 콘솔에서 HPA를 제거하려면 다음을 수행합니다.

- 1. 토폴로지 보기에서 노드를 클릭하여 측면 창을 표시합니다.
- 2. 작업 드롭다운 목록에서 HorizontalPodAutoscaler 제거를 선택합니다.
- 3. 확인 팝업 창에서 제거를 클릭하여 HPA를 제거합니다.

<span id="page-31-0"></span>2.4.3. CLI를 사용하여 CPU 사용률에 대한 수평 Pod 자동 스케일러 생성

기존 **Deployment**,**DeploymentConfig**,**ReplicaSet**,**ReplicationController** 또는 **StatefulSet** 오브젝트에

기존 **Deployment**,**DeploymentConfig**,**ReplicaSet**,**ReplicationController** 또는 **StatefulSet** 오브젝트에 HPA(수평 Pod 자동 스케일러)를 생성하여 지정하는 CPU 사용량을 유지하도록 해당 오브젝트와 연결된 Pod를 자동으로 스케일링할 수 있습니다.

HPA는 최소 및 최대 개수 사이에서 복제본 수를 늘리거나 줄여 전체 Pod에서 지정된 CPU 사용률을 유지 합니다.

CPU 사용률을 자동 스케일링할 때는 **oc autoscale** 명령을 사용하여 언제든지 실행하려는 최소 및 최대 Pod 수와 Pod에서 목표로 하는 평균 CPU 사용률을 지정할 수 있습니다. 최솟값을 지정하지 않으면 Pod 에 OpenShift Container Platform 서버의 기본값이 지정됩니다. 특정 CPU 값을 자동 스케일링하려면 대 상 CPU 및 Pod 제한을 사용하여 **HorizontalPodAutoscaler** 오브젝트를 생성합니다.

## 사전 요구 사항

수평 Pod 자동 스케일러를 사용하려면 클러스터 관리자가 클러스터 메트릭을 올바르게 구성해야 합니다. **oc describe PodMetrics <pod-name>** 명령을 사용하여 메트릭이 구성되어 있는지 확인할 수 있습니다. 메트릭이 구성된 경우 출력이 다음과 유사하게 표시되고 **Usage**에 **Cpu** 및 **Memory**가 표시됩니다.

\$ oc describe PodMetrics openshift-kube-scheduler-ip-10-0-135-131.ec2.internal

## 출력 예

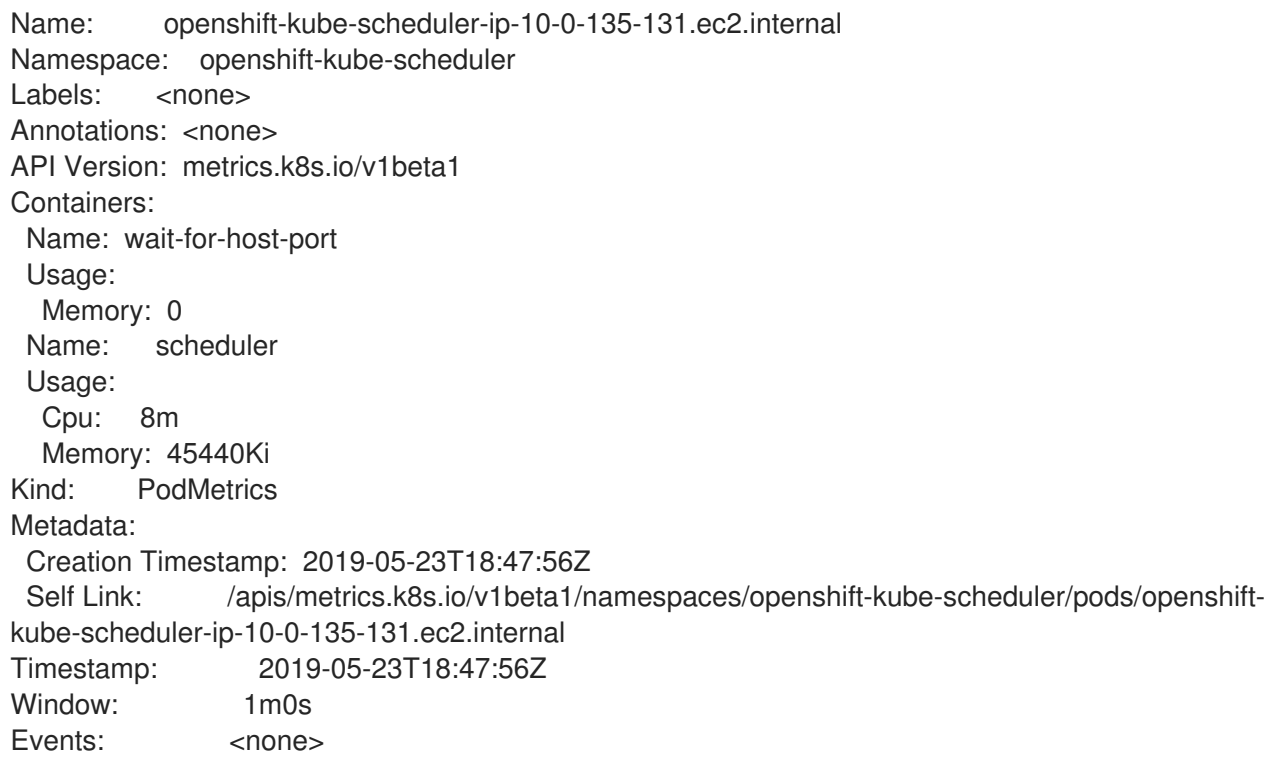

#### 프로세스

CPU 사용률에 대한 수평 Pod 자동 스케일러를 생성하려면 다음을 수행합니다.

- 1. 다음 중 하나를 수행합니다.
	- CPU 사용률 백분율에 따라 스케일링하려면 기존 오브젝트에 대한 **HorizontalPodAutoscaler** 오브젝트를 생성합니다.

<span id="page-32-2"></span><span id="page-32-1"></span><span id="page-32-0"></span>\$ oc autoscale <object\_type>/<name> \ **1**  $-min$  <number>  $\sqrt{2}$ --max <number> \ **3**

<span id="page-33-0"></span>--cpu-percent=<percent> **4**

자동 스케일링할 오브젝트의 유형과 이름을 지정합니다. 오브젝트가 존재하고 **Deployment**,**DeploymentConfig**/**dc**,**ReplicaSet**/**rs**,**ReplicationController**/**rc** 또는 **StatefulSet** 이어야 합니다.

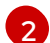

[1](#page-32-0)

필요한 경우 축소 시 최소 복제본 수를 지정합니다.

확장 시 최대 복제본 수를 지정합니다.

[3](#page-32-2)

[4](#page-33-0)

요청된 CPU의 백분율로 표시되는 모든 Pod의 목표 평균 CPU 사용량을 지정합니다. 지 정하지 않거나 음수가 아닌 경우 기본 자동 스케일링 정책이 사용됩니다.

예를 들어 다음 명령은 **image-registry DeploymentConfig** 오브젝트에 대한 자동 스케일링 을 보여줍니다. 초기 배포에는 Pod 3개가 필요합니다. HPA 오브젝트에서 해당 최솟값을 5개 로 늘렸으며 Pod의 CPU 사용량이 75%에 도달하면 7개까지 늘립니다.

\$ oc autoscale dc/image-registry --min=5 --max=7 --cpu-percent=75

- 특정 CPU 값을 스케일링하려면 기존 오브젝트에 대해 다음과 유사한 YAML 파일을 생성합니 다.
	- a. 다음과 유사한 YAML 파일을 생성합니다.

<span id="page-33-7"></span><span id="page-33-6"></span><span id="page-33-5"></span><span id="page-33-4"></span><span id="page-33-3"></span><span id="page-33-2"></span><span id="page-33-1"></span>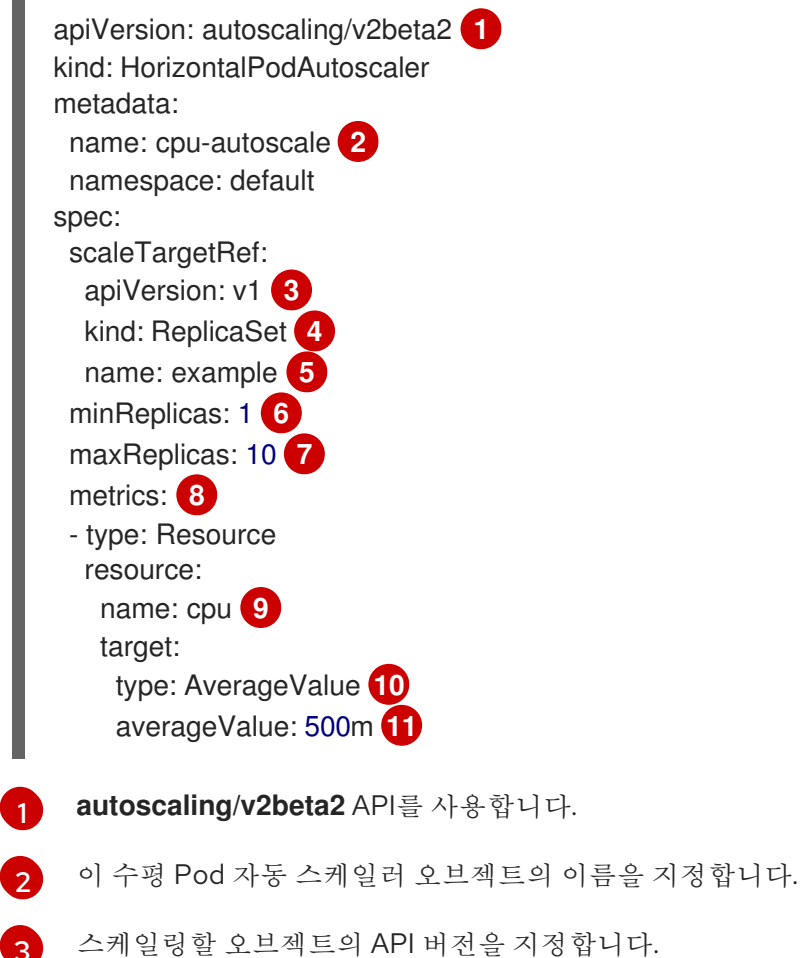

- <span id="page-33-11"></span><span id="page-33-10"></span><span id="page-33-9"></span><span id="page-33-8"></span>스케일링할 오브젝트의 API 버전을 지정합니다.
	- **ReplicationController** 의 경우 **v1** 을 사용합니다.
	- deploymentConfig 의 경우 **apps.openshift.io/v1** 을 사용합니다.
- [4](#page-33-4) [5](#page-33-5) [6](#page-33-6) 6 [8](#page-33-8) **[9](#page-33-9)** [10](#page-33-10) [11](#page-33-11) **Deployment**,**ReplicaSet**,**Statefulset** 오브젝트의 경우 **apps/v1** 을 사용합니다. 오브젝트 유형을 지정합니다. 오브젝트는 **Deployment**,**DeploymentConfig**/**dc**,**ReplicaSet**/**rs**,**ReplicationController**/**rc** 또 는 **StatefulSet** 이어야 합니다. 스케일링할 오브젝트의 이름을 지정합니다. 오브젝트가 있어야 합니다. 축소 시 최소 복제본 수를 지정합니다. 확장 시 최대 복제본 수를 지정합니다. 메모리 사용률에 **metrics** 매개변수를 사용합니다. CPU 사용률에 **cpu**를 지정합니다. **AverageValue**로 설정합니다. 대상 CPU 값을 사용하여 **averageValue**로 설정합니다. b. 수평 Pod 자동 스케일러를 생성합니다. 2. 수평 Pod 자동 스케일러가 생성되었는지 확인합니다. \$ oc create -f <file-name>.yaml
	-

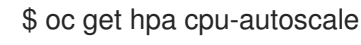

출력 예

NAME REFERENCE TARGETS MINPODS MAXPODS REPLICAS AGE cpu-autoscale ReplicationController/example 173m/500m 1 10 1 20m

<span id="page-34-0"></span>2.4.4. CLI를 사용하여 메모리 사용률에 대한 수평 Pod 자동 스케일러 오브젝트 생성

기존 **DeploymentConfig** 또는 **ReplicationController** 오브젝트에 HPA(수평 Pod 자동 스케일러)를 생성 하면 지정하는 평균 메모리 사용률(직접적인 값 또는 요청 메모리의 백분율)을 유지하도록 해당 오브젝트 에 연결된 Pod를 자동으로 스케일링할 수 있습니다.

HPA는 최소 및 최대 개수 사이에서 복제본 수를 늘리거나 줄여 전체 Pod에서 지정된 메모리 사용률을 유 지합니다.

메모리 사용률의 경우 최소 및 최대 Pod 수와 Pod에서 목표로 해야 하는 평균 메모리 사용률을 지정할 수 있습니다. 최솟값을 지정하지 않으면 Pod에 OpenShift Container Platform 서버의 기본값이 지정됩니다.

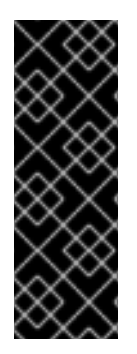

## 중요

메모리 사용률에 대한 자동 확장은 기술 프리뷰 기능 전용입니다. 기술 프리뷰 기능은 Red Hat 프로덕션 서비스 수준 계약(SLA)에서 지원하지 않으며, 기능상 완전하지 않을 수 있어 프로덕션에 사용하지 않는 것이 좋습니다. 이러한 기능을 사용하면 향후 제품 기능을 조기 에 이용할 수 있어 개발 과정에서 고객이 기능을 테스트하고 피드백을 제공할 수 있습니다.

Red Hat 기술 프리뷰 기능 지원 범위에 대한 자세한 내용은 <https://access.redhat.com/support/offerings/techpreview/>를 참조하십시오.

## 사전 요구 사항

수평 Pod 자동 스케일러를 사용하려면 클러스터 관리자가 클러스터 메트릭을 올바르게 구성해야 합니다. **oc describe PodMetrics <pod-name>** 명령을 사용하여 메트릭이 구성되어 있는지 확인할 수 있습니다. 메트릭이 구성된 경우 출력이 다음과 유사하게 표시되고 **Usage**에 **Cpu** 및 **Memory**가 표시됩니다.

\$ oc describe PodMetrics openshift-kube-scheduler-ip-10-0-129-223.compute.internal -n openshiftkube-scheduler

## 출력 예

Name: openshift-kube-scheduler-ip-10-0-129-223.compute.internal Namespace: openshift-kube-scheduler Labels: <none> Annotations: <none> API Version: metrics.k8s.io/v1beta1 Containers: Name: scheduler Usage: Cpu: 2m Memory: 41056Ki Name: wait-for-host-port Usage: Memory: 0 Kind: PodMetrics Metadata: Creation Timestamp: 2020-02-14T22:21:14Z Self Link: /apis/metrics.k8s.io/v1beta1/namespaces/openshift-kube-scheduler/pods/openshiftkube-scheduler-ip-10-0-129-223.compute.internal Timestamp: 2020-02-14T22:21:14Z Window: 5m0s Events: <none>

## 프로세스

메모리 사용률에 대한 수평 Pod 자동 스케일러를 생성하려면 다음을 수행합니다.

- 1. 다음 중 하나에 대한 YAML 파일을 생성합니다.
	- 특정 메모리 값을 스케일링하려면 기존 **ReplicationController** 오브젝트 또는 복제 컨트롤러 에 대해 다음과 유사한 **HorizontalPodAutoscaler** 오브젝트를 생성합니다.

## 출력 예

apiVersion: autoscaling/v2beta2 **1**
<span id="page-36-11"></span><span id="page-36-10"></span><span id="page-36-9"></span><span id="page-36-8"></span><span id="page-36-7"></span><span id="page-36-6"></span><span id="page-36-5"></span><span id="page-36-4"></span><span id="page-36-3"></span><span id="page-36-2"></span><span id="page-36-1"></span><span id="page-36-0"></span>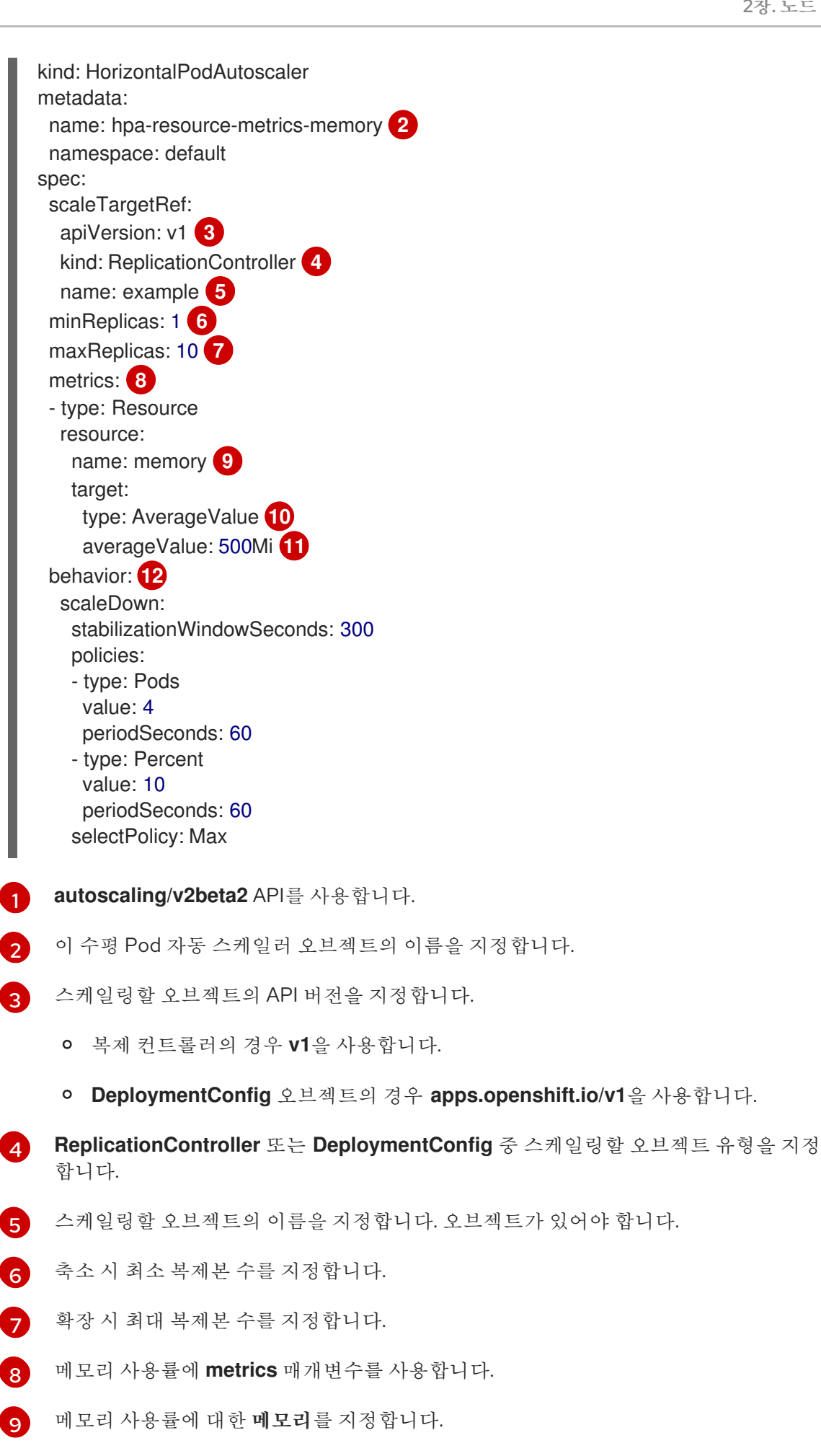

[10](#page-36-9) 유형을 **AverageValue**로 설정합니다. [11](#page-36-10)

**averageValue** 및 특정 메모리 값을 지정합니다.

[12](#page-36-11)

선택 사항: 확장 또는 축소 속도를 제어하려면 스케일링 정책을 지정합니다.

백분율로 스케일링하려면 다음과 유사한 **HorizontalPodAutoscaler** 오브젝트를 생성합니다.

```
출력 예
```

```
autoscaling/v2beta2 API를 사용합니다.
apiVersion: autoscaling/v2beta2 1
kind: HorizontalPodAutoscaler
metadata:
 name: memory-autoscale 2
 namespace: default
spec:
 scaleTargetRef:
  apiVersion: apps.openshift.io/v1 3
  kind: DeploymentConfig 4
  name: example 5
 minReplicas: 1 6
 maxReplicas: 10 7
 metrics: 8
 - type: Resource
  resource:
   name: memory 9
   target:
    type: Utilization 10
    averageUtilization: 50 11
 behavior: 12
  scaleUp:
   stabilizationWindowSeconds: 180
   policies:
   - type: Pods
    value: 6
    periodSeconds: 120
   - type: Percent
    value: 10
    periodSeconds: 120
   selectPolicy: Max
```
- 이 수평 Pod 자동 스케일러 오브젝트의 이름을 지정합니다.
- 스케일링할 오브젝트의 API 버전을 지정합니다.
	- 복제 컨트롤러의 경우 **v1**을 사용합니다.
	- **DeploymentConfig** 오브젝트의 경우 **apps.openshift.io/v1**을 사용합니다.
- [4](#page-37-3)

[5](#page-37-4)

<span id="page-37-11"></span><span id="page-37-10"></span><span id="page-37-9"></span>[1](#page-37-0)

 $\mathcal{P}$ 

 $\overline{3}$  $\overline{3}$  $\overline{3}$ 

- **ReplicationController** 또는 **DeploymentConfig** 중 스케일링할 오브젝트 유형을 지정 합니다.
- 스케일링할 오브젝트의 이름을 지정합니다. 오브젝트가 있어야 합니다.

[6](#page-37-5) 축소 시 최소 복제본 수를 지정합니다.

[7](#page-37-6) 확장 시 최대 복제본 수를 지정합니다.

[8](#page-37-7) 메모리 사용률에 **metrics** 매개변수를 사용합니다.

6 메모리 사용률에 대한 메모리를 지정합니다.

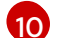

**Utilization**으로 설정합니다.

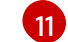

**averageUtilization** 및 전체 Pod에 대한 대상 평균 메모리 사용률(요청 메모리의 백분율 로 표시)을 지정합니다. 대상 Pod에 메모리 요청이 구성되어 있어야 합니다.

 $\overline{12}$  $\overline{12}$  $\overline{12}$ 선택 사항: 확장 또는 축소 속도를 제어하려면 스케일링 정책을 지정합니다.

2. 수평 Pod 자동 스케일러를 생성합니다.

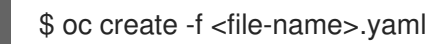

예를 들면 다음과 같습니다.

\$ oc create -f hpa.yaml

출력 예

horizontalpodautoscaler.autoscaling/hpa-resource-metrics-memory created

3. 수평 Pod 자동 스케일러가 생성되었는지 확인합니다.

\$ oc get hpa hpa-resource-metrics-memory

출력 예

NAME REFERENCE TARGETS MINPODS MAXPODS REPLICAS AGE hpa-resource-metrics-memory ReplicationController/example 2441216/500Mi 1 10 1 20m

\$ oc describe hpa hpa-resource-metrics-memory

```
출력 예
```
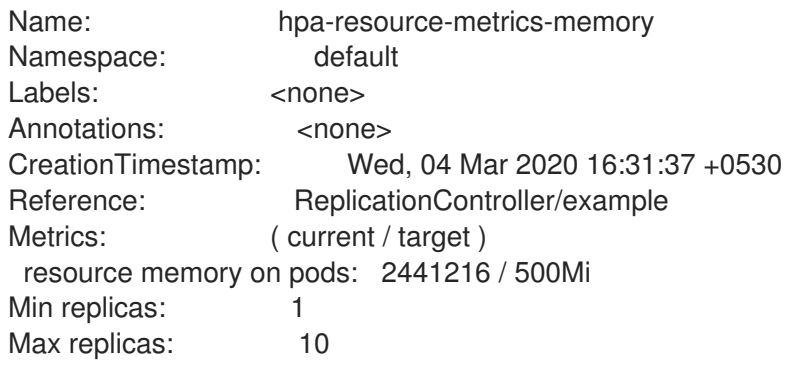

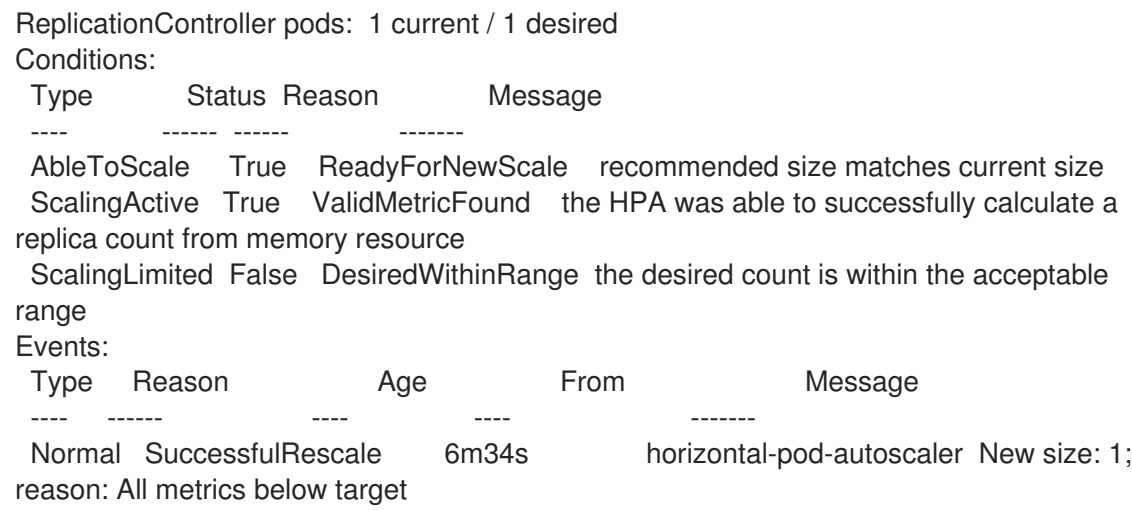

# 2.4.5. CLI를 사용하여 수평 Pod 자동 스케일러 상태 조건 이해

일련의 상태 조건을 사용하여 HPA(수평 Pod 자동 스케일러)에서 스케일링할 수 있는지 그리고 HPA가 현 재 제한되어 있는지의 여부를 결정할 수 있습니다.

HPA 상태 조건은 Autoscaling API의 **v2beta1** 버전에서 사용할 수 있습니다.

HPA는 다음과 같은 상태 조건을 통해 응답합니다.

- **AbleToScale** 상태는 HPA에서 메트릭을 가져오고 업데이트할 수 있는지의 여부 및 백오프 관련 상태로 스케일링을 방지할 수 있는지의 여부를 나타냅니다.
	- **True** 조건은 스케일링이 허용되었음을 나타냅니다.
	- **False** 조건은 지정된 이유로 스케일링이 허용되지 않음을 나타냅니다.
- **ScalingActive** 조건은 HPA가 활성화되어 있고(예: 대상의 복제본 수가 0이 아님) 원하는 메트릭 을 계산할 수 있는지의 여부를 나타냅니다.
	- **True** 조건은 메트릭이 제대로 작동함을 나타냅니다.
	- **False** 조건은 일반적으로 메트릭을 가져오는 데 문제가 있음을 나타냅니다.
- **ScalingLimited** 조건은 원하는 스케일링이 수평 Pod 자동 스케일러의 최댓값 또는 최솟값으로 제한되었음을 나타냅니다.
	- **True** 조건은 스케일링을 위해 최소 또는 최대 복제본 수를 늘리거나 줄여야 함을 나타냅니다.
	- **False** 조건은 요청된 스케일링이 허용됨을 나타냅니다.

### \$ oc describe hpa cm-test

### 출력 예

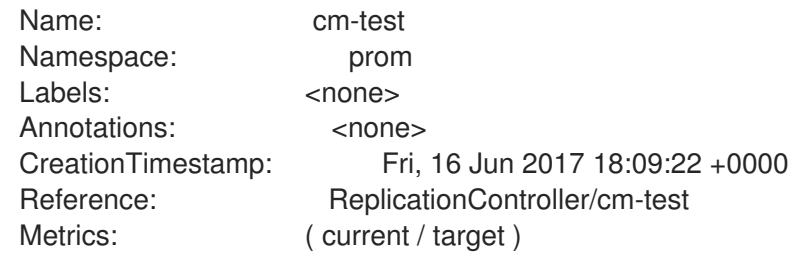

<span id="page-40-0"></span>"http\_requests" on pods: 66m / 500m Min replicas: 1 Max replicas: 4 ReplicationController pods: 1 current / 1 desired Conditions: **1** Type Status Reason Message ---- ------ ------ ------- AbleToScale True ReadyForNewScale the last scale time was sufficiently old as to warrant a new scale ScalingActive True ValidMetricFound the HPA was able to successfully calculate a replica count from pods metric http\_request ScalingLimited False DesiredWithinRange the desired replica count is within the acceptable range Events:

다음은 스케일링할 수 없는 Pod의 예입니다.

# 출력 예

Conditions: Type Status Reason Message ---- ------ ------ ------- AbleToScale False FailedGetScale the HPA controller was unable to get the target's current scale: no matches for kind "ReplicationController" in group "apps" Events: Type Reason Age From Message ---- ------ ---- ---- ------- Warning FailedGetScale 6s (x3 over 36s) horizontal-pod-autoscaler no matches for kind "ReplicationController" in group "apps"

[1](#page-40-0) 수평 Pod 자동 스케일러의 상태 메시지입니다.

다음은 스케일링에 필요한 메트릭을 가져올 수 없는 Pod의 예입니다.

# 출력 예

Conditions: Type Status Reason Message ---- ------ ------ ------- AbleToScale True SucceededGetScale the HPA controller was able to get the target's current scale ScalingActive False FailedGetResourceMetric the HPA was unable to compute the replica count: failed to get cpu utilization: unable to get metrics for resource cpu: no metrics returned from resource metrics API

다음은 요청된 자동 스케일링이 필요한 최솟값보다 적은 Pod의 예입니다.

# 출력 예

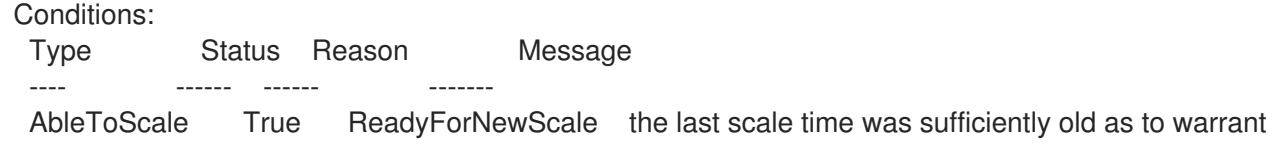

a new scale

ScalingActive True ValidMetricFound the HPA was able to successfully calculate a replica count from pods metric http\_request

ScalingLimited False DesiredWithinRange the desired replica count is within the acceptable range

# 2.4.5.1. CLI를 사용하여 수평 Pod 자동 스케일러 상태 조건 보기

HPA(수평 Pod 자동 스케일러)를 통해 Pod에 설정된 상태 조건을 볼 수 있습니다.

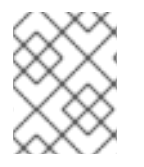

참고

수평 Pod 자동 스케일러 상태 조건은 **v2beta1** 버전의 Autoscaling API에서 사용할 수 있습 니다.

# 사전 요구 사항

수평 Pod 자동 스케일러를 사용하려면 클러스터 관리자가 클러스터 메트릭을 올바르게 구성해야 합니다. **oc describe PodMetrics <pod-name>** 명령을 사용하여 메트릭이 구성되어 있는지 확인할 수 있습니다. 메트릭이 구성된 경우 출력이 다음과 유사하게 표시되고 **Usage**에 **Cpu** 및 **Memory**가 표시됩니다.

\$ oc describe PodMetrics openshift-kube-scheduler-ip-10-0-135-131.ec2.internal

# 출력 예

Name: openshift-kube-scheduler-ip-10-0-135-131.ec2.internal Namespace: openshift-kube-scheduler Labels: <none> Annotations: <none> API Version: metrics.k8s.io/v1beta1 Containers: Name: wait-for-host-port Usage: Memory: 0 Name: scheduler Usage: Cpu: 8m Memory: 45440Ki Kind: PodMetrics Metadata: Creation Timestamp: 2019-05-23T18:47:56Z Self Link: /apis/metrics.k8s.io/v1beta1/namespaces/openshift-kube-scheduler/pods/openshiftkube-scheduler-ip-10-0-135-131.ec2.internal Timestamp: 2019-05-23T18:47:56Z Window: 1m0s Events: <none>

# 프로세스

Pod의 상태 조건을 보려면 Pod 이름과 함께 다음 명령을 사용합니다.

# \$ oc describe hpa <pod-name>

예를 들면 다음과 같습니다.

\$ oc describe hpa cm-test

상태가 출력의 **Conditions** 필드에 나타납니다.

출력 예

<span id="page-42-0"></span>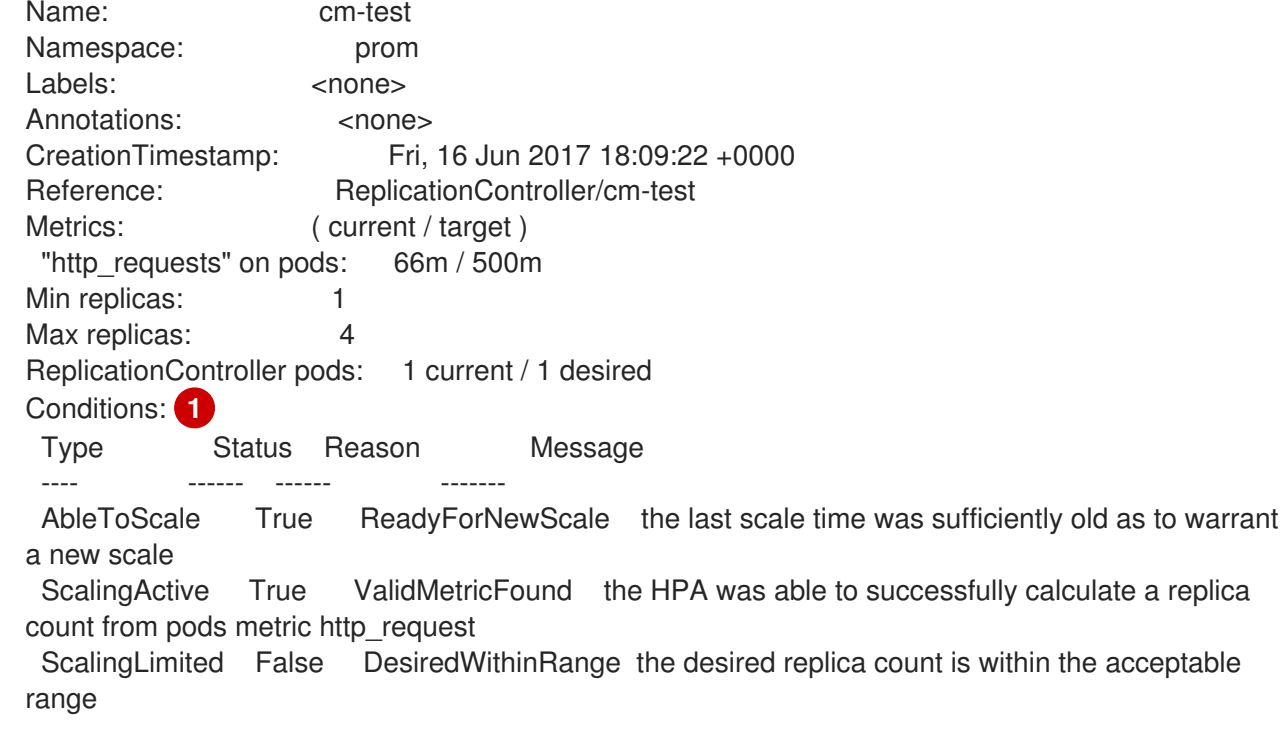

# 2.4.6. 추가 리소스

복제 컨트롤러 및 배포 컨트롤러에 대한 자세한 내용은 [배포](https://access.redhat.com/documentation/en-us/openshift_container_platform/4.6/html-single/applications/#what-deployments-are) 및 배포 구성 이해 를 참조하십시오.

# 2.5. 수직 POD 자동 스케일러를 사용하여 POD 리소스 수준 자동 조정

OpenShift Container Platform VPA(Vertical Pod Autoscaler Operator)는 Pod의 컨테이너에 대한 과거 및 현재의 CPU 및 메모리 리소스를 자동으로 검토한 후 확인한 사용량 값에 따라 리소스 제한 및 요청을 업데이트할 수 있습니다. VPA는 개별 CR(사용자 정의 리소스)을 사용하여 **Deployment**, **Deployment Config**, **StatefulSet**, **Job**, **DaemonSet**, **ReplicaSet** 또는 **ReplicationController**와 같은 워크로드 오브젝 트와 연결된 모든 Pod를 프로젝트에서 업데이트합니다.

VPA를 사용하면 Pod의 최적 CPU 및 메모리 사용량을 이해하고 Pod의 라이프사이클 내내 Pod 리소스를 자동으로 유지 관리할 수 있습니다.

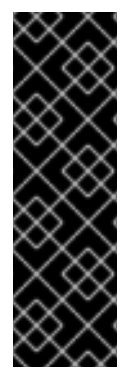

# 중요

수직 Pod 자동 스케일러는 기술 프리뷰 전용입니다. 기술 프리뷰 기능은 Red Hat 프로덕션 서비스 수준 계약(SLA)에서 지원되지 않으며 기능적으로 완전하지 않을 수 있습니다. 따라 서 프로덕션 환경에서 사용하는 것은 권장하지 않습니다. 이러한 기능을 사용하면 향후 제 품 기능을 조기에 이용할 수 있어 개발 과정에서 고객이 기능을 테스트하고 피드백을 제공 할 수 있습니다.

Red Hat 기술 프리뷰 기능의 지원 범위에 대한 자세한 내용은 <https://access.redhat.com/support/offerings/techpreview/>를 참조하십시오.

# 2.5.1. Vertical Pod Autoscaler Operator 정보

VPA(Vertical Pod Autoscaler Operator)는 API 리소스 및 CR(사용자 정의 리소스)로 구현됩니다. CR에 따 라 Vertical Pod Autoscaler Operator에서 데몬 세트, 복제 컨트롤러 등과 같은 특정 워크로드 오브젝트와 관련된 Pod에서 수행해야 하는 작업이 프로젝트에서 결정됩니다.

VPA는 해당 Pod의 컨테이너 및 현재 CPU 및 메모리 사용량을 자동으로 계산하고, 이 데이터를 사용하여 최적화된 리소스 제한 및 요청을 확인하여 이러한 Pod가 항상 효율적으로 작동하는지 확인할 수 있습니 다. 예를 들어 VPA에서 사용 중인 리소스보다 더 많은 리소스를 요청하는 Pod의 리소스를 줄이고 리소스 를 충분히 요청하지 않는 Pod의 리소스를 늘립니다.

VPA는 애플리케이션이 다운 타임 없이 요청을 계속 제공할 수 있도록 권장 사항과 일치하지 않는 모든 Pod를 한 번에 하나씩 자동으로 삭제합니다. 그런 다음 워크로드 오브젝트는 원래 리소스 제한 및 요청을 사용하여 Pod를 재배포합니다. VPA는 변경 승인 Webhook를 사용하여 Pod가 노드에 승인되기 전에 최적 화된 리소스 제한 및 요청을 사용하여 Pod를 업데이트합니다. VPA에서 Pod를 삭제하지 않으려면 필요에 따라 VPA 리소스 제한 및 요청 및 수동으로 Pod를 업데이트할 수 있습니다.

예를 들어 CPU의 50%를 사용하면서 10%만 요청하는 Pod가 있는 경우, VPA는 요청하는 것보다 더 많은 CPU를 사용하고 있는 것으로 판단하고 Pod를 삭제합니다. 복제본 세트와 같은 워크로드 오브젝트는 Pod 를 재시작하고 VPA는 권장 리소스로 새 Pod를 업데이트합니다.

개발자의 경우 VPA를 사용하면 각 Pod에 적절한 리소스를 제공하도록 노드에 Pod를 예약하여 수요가 많 은 기간에도 Pod가 유지되도록 할 수 있습니다.

관리자는 VPA를 사용하여 Pod에서 필요 이상의 CPU 리소스를 예약하지 않도록 클러스터 리소스를 더 효율적으로 활용할 수 있습니다. VPA는 워크로드에서 실제로 사용 중인 리소스를 모니터링하고 다른 워 크로드에서 용량을 사용할 수 있도록 리소스 요구 사항을 조정합니다. 또한 VPA는 초기 컨테이너 구성에 지정된 제한 및 요청 간 비율도 유지합니다.

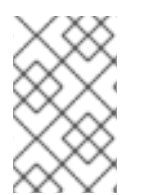

# 참고

VPA 실행을 중지하거나 클러스터에서 특정 VPA CR을 삭제하는 경우 VPA에서 이미 수정 한 Pod에 대한 리소스 요청은 변경되지 않습니다. 새 Pod에서는 모두 VPA에서 설정한 이 전의 권장 사항 대신 워크로드 오브젝트에 정의된 리소스를 가져옵니다.

# 2.5.2. Vertical Pod Autoscaler Operator 설치

OpenShift Container Platform 웹 콘솔을 사용하여 VPA(Vertical Pod Autoscaler Operator)를 설치할 수 있습니다.

# 프로세스

- 1. OpenShift Container Platform 웹 콘솔에서 Operator → OperatorHub를 클릭합니다.
- 2. 사용 가능한 Operator 목록에서 VerticalPodAutoscaler를 선택한 다음 설치를 클릭합니다.
- 3. Operator 설치 페이지에서 Operator 권장 네임스페이스 옵션이 선택되어 있는지 확인합니다. 그 러면 필수 **openshift-vertical-pod-autoscaler** 네임스페이스에 Operator가 설치됩니다. 해당 네 임스페이스가 존재하지 않는 경우 자동으로 생성됩니다.
- 4. 설치를 클릭합니다.
- 5. VPA Operator 구성 요소를 나열하여 설치를 확인합니다.
	- a. 워크로드 → Pod로 이동합니다.
- b. 드롭다운 메뉴에서 **openshift-vertical-pod-autoscaler** 프로젝트를 선택하고 Pod 4개가 실 행되고 있는지 확인합니다.
- c. 워크로드 → 배포로 이동하여 배포 4개가 실행되고 있는지 확인합니다.
- 6. 선택 사항: 다음 명령을 사용하여 OpenShift Container Platform CLI에서 설치를 확인합니다.

\$ oc get all -n openshift-vertical-pod-autoscaler

출력에는 Pod 4개와 및 배포 4개가 표시됩니다.

# 출력 예

NAME READY STATUS RESTARTS AGE pod/vertical-pod-autoscaler-operator-85b4569c47-2gmhc 1/1 Running 0 3m13s pod/vpa-admission-plugin-default-67644fc87f-xq7k9 1/1 Running 0 2m56s pod/vpa-recommender-default-7c54764b59-8gckt 1/1 Running 0 2m56s pod/vpa-updater-default-7f6cc87858-47vw9 1/1 Running 0 2m56s NAME TYPE CLUSTER-IP EXTERNAL-IP PORT(S) AGE service/vpa-webhook ClusterIP 172.30.53.206 <none> 443/TCP 2m56s NAME READY UP-TO-DATE AVAILABLE AGE deployment.apps/vertical-pod-autoscaler-operator  $1/1$  1 1 3m13s deployment.apps/vpa-admission-plugin-default 1/1 1 1 2m56s deployment.apps/vpa-recommender-default 1/1 1 1 2m56s deployment.apps/vpa-updater-default 1/1 1 1 2m56s NAME DESIRED CURRENT READY AGE replicaset.apps/vertical-pod-autoscaler-operator-85b4569c47 1 1 1 3m13s replicaset.apps/vpa-admission-plugin-default-67644fc87f 1 1 1 2m56s replicaset.apps/vpa-recommender-default-7c54764b59 1 1 1 2m56s replicaset.apps/vpa-updater-default-7f6cc87858 1 1 1 2m56s

# 2.5.3. Vertical Pod Autoscaler Operator 사용 정보

VPA(Vertical Pod Autoscaler Operator)를 사용하려면 클러스터에서 워크로드 오브젝트에 대한 VPA CR(사용자 정의 리소스)을 생성합니다. VPA는 해당 워크로드 오브젝트와 연결된 Pod에 가장 적합한 CPU 및 메모리 리소스를 확인하고 적용합니다. 배포, 상태 저장 세트, 작업, 데몬 세트, 복제본 세트 또는 복제 컨트롤러 워크로드 오브젝트에 VPA를 사용할 수 있습니다. VPA CR은 모니터링할 Pod와 동일한 프 로젝트에 있어야 합니다.

VPA CR을 사용하여 워크로드 오브젝트를 연결하고 VPA가 작동하는 모드를 지정합니다.

- **Auto** 및 **Recreate** 모드는 Pod 수명 동안 VPA CPU 및 메모리 권장 사항을 자동으로 적용합니다. VPA는 권장 사항과 일치하지 않는 프로젝트의 모든 Pod를 삭제합니다. 워크로드 오브젝트에서 재배포하면 VPA는 새 Pod를 권장 사항으로 업데이트합니다.
- **Initial** 모드는 Pod 생성 시에만 VPA 권장 사항을 자동으로 적용합니다.
- **Off** 모드는 권장되는 리소스 제한 및 요청만 제공하며 권장 사항을 수동으로 적용할 수 있습니다. **off** 모드에서는 Pod를 업데이트하지 않습니다.

CR을 사용하여 VPA 평가 및 업데이트에서 특정 컨테이너를 옵트아웃할 수도 있습니다.

예를 들어 Pod에 다음과 같은 제한 및 요청이 있습니다.

```
resources:
 limits:
  cpu: 1
  memory: 500Mi
 requests:
  cpu: 500m
  memory: 100Mi
```
**auto**로 설정된 VPA를 생성하면 VPA에서 리소스 사용량을 확인하고 Pod를 삭제합니다. 재배포되면 Pod 는 새 리소스 제한 및 요청을 사용합니다.

```
resources:
 limits:
  cpu: 50m
  memory: 1250Mi
 requests:
  cpu: 25m
  memory: 262144k
```
다음 명령을 사용하여 VPA 권장 사항을 볼 수 있습니다.

\$ oc get vpa <vpa-name> --output yaml

몇 분 후 출력에는 CPU 및 메모리 요청에 대한 권장 사항이 표시되며 다음과 유사합니다.

```
출력 예
```

```
...
status:
...
 recommendation:
  containerRecommendations:
  - containerName: frontend
   lowerBound:
    cpu: 25m
    memory: 262144k
   target:
    cpu: 25m
    memory: 262144k
   uncappedTarget:
    cpu: 25m
    memory: 262144k
   upperBound:
    cpu: 262m
    memory: "274357142"
  - containerName: backend
   lowerBound:
    cpu: 12m
    memory: 131072k
   target:
    cpu: 12m
    memory: 131072k
   uncappedTarget:
```

```
cpu: 12m
    memory: 131072k
   upperBound:
    cpu: 476m
    memory: "498558823"
...
```
출력에는 권장 리소스(**target**), 최소 권장 리소스(**lowerBound**), 최고 권장 리소스(**upperBound**), 최신 리 소스 권장 사항(**uncappedTarget**)이 표시됩니다.

VPA는 **lowerBound** 및 **upperBound** 값을 사용하여 Pod를 업데이트해야 하는지 확인합니다. Pod에 **lowerBound** 값보다 작거나 **upperBound** 값을 초과하는 리소스 요청이 있는 경우 VPA는 Pod를 종료하 고 **target** 값을 사용하여 Pod를 다시 생성합니다.

# 2.5.3.1. VPA 권장 사항 자동 적용

VPA를 사용하여 Pod를 자동으로 업데이트하려면 **updateMode**를 **Auto** 또는 **Recreate**로 설정하여 특정 워크로드 오브젝트에 대한 VPA CR을 생성합니다.

워크로드 오브젝트에 대한 Pod가 생성되면 VPA에서 컨테이너를 지속적으로 모니터링하여 CPU 및 메모 리 요구 사항을 분석합니다. VPA는 CPU 및 메모리에 대한 VPA 권장 사항을 충족하지 않는 모든 Pod를 삭 제합니다. 재배포되면 Pod는 VPA 권장 사항에 따라 새 리소스 제한 및 요청을 사용하여 애플리케이션에 대해 설정된 모든 Pod 중단 예산을 준수합니다. 권장 사항은 참조를 위해 VPA CR의 **status** 필드에 추가되 어 있습니다.

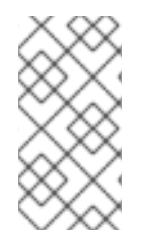

# 참고

워크로드 오브젝트에서 Pod를 모니터링하고 업데이트하려면 최소 두 개의 복제본을 지정 해야 합니다. 워크로드 오브젝트에서 하나의 복제본을 지정하면 VPA에서 애플리케이션 다 운타임을 방지하기 위해 Pod를 삭제하지 않습니다. 권장 리소스를 사용하도록 Pod를 수동 으로 삭제할 수 있습니다.

# **Auto** 모드 VPA CR의 예

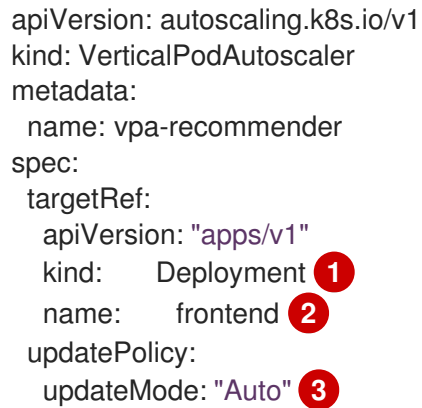

<span id="page-46-2"></span><span id="page-46-1"></span><span id="page-46-0"></span>[1](#page-46-0) 1 이 VPA CR에서 관리할 워크로드 오브젝트의 유형입니다.

 $\mathcal{D}$ 이 VPA CR에서 관리할 워크로드 오브젝트의 이름입니다.

[3](#page-46-2) 모드를 **Auto** 또는 **Recreate**로 설정합니다.

> **Auto**. VPA는 Pod 생성 시 리소스 요청을 할당하고 요청된 리소스가 새 권장 사항과 크게 다 른 경우 기존 Pod를 종료하여 업데이트합니다.

● Recreate. VPA는 Pod 생성 시 리소스 요청을 할당하고 요청된 리소스가 새 권장 사항과 크 게 다른 경우 기존 Pod를 종료하여 업데이트합니다. 이 모드는 리소스 요청이 변경될 때마다 Pod를 재시작해야 하는 경우에만 사용해야 합니다.

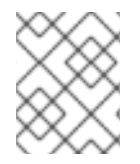

 $\blacksquare$ 

# 참고

VPA에서 권장 리소스를 결정하고 권장 사항을 새 Pod에 적용하려면 프로젝트에 작동 중 인 Pod가 있어야 합니다.

# 2.5.3.2. Pod 생성에 VPA 권장 사항 자동 적용

VPA를 사용하여 Pod를 처음 배포할 때만 권장 리소스를 적용하려면 **updateMode**를 **Initial**로 설정하여 특정 워크로드 오브젝트에 대한 VPA CR을 생성합니다.

그런 다음 VPA 권장 사항을 사용하려는 워크로드 오브젝트와 연결된 모든 Pod를 수동으로 삭제합니다. **Initial** 모드에서 VPA는 새 리소스 권장 사항을 확인할 때 Pod를 삭제하지 않고 Pod을 업데이트하지도 않 습니다.

**Initial** 모드 VPA CR의 예

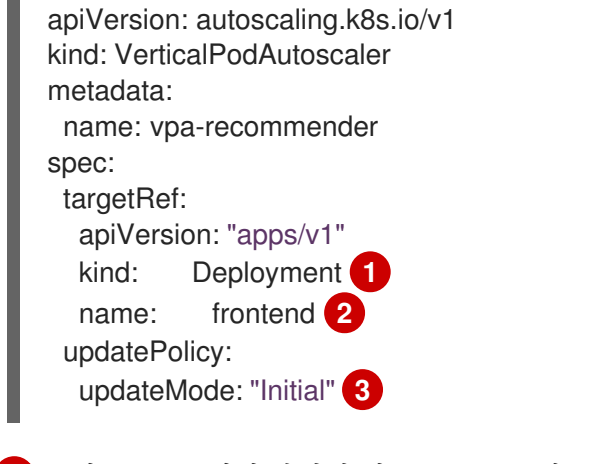

- <span id="page-47-2"></span><span id="page-47-1"></span><span id="page-47-0"></span>[1](#page-47-0) 이 VPA CR에서 관리할 워크로드 오브젝트의 유형입니다.
- [2](#page-47-1) 이 VPA CR에서 관리할 워크로드 오브젝트의 이름입니다.
- $\mathbf{R}$ 모드를 **Initial**로 설정합니다. Pod가 생성되면 VPA에서 리소스를 할당하고 Pod 수명 동안 리소스를 변경하지 않습니다.

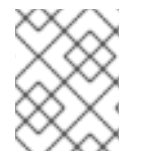

참고

VPA에서 권장 리소스를 결정하고 권장 사항을 새 Pod에 적용하려면 프로젝트에 작동 중 인 Pod가 있어야 합니다.

### 2.5.3.3. VPA 권장 사항 수동 적용

VPA를 권장 CPU 및 메모리 값을 확인하는 데에만 사용하려면 **updateMode**를 **off**로 설정하여 특정 워크 로드 오브젝트에 대한 VPA CR을 생성합니다.

해당 워크로드 오브젝트에 대한 Pod가 생성되면 VPA는 컨테이너의 CPU 및 메모리 요구 사항을 분석하 고 VPA CR의 **status** 필드에 해당 권장 사항을 기록합니다. VPA는 새 리소스 권장 사항을 확인할 때 Pod 를 업데이트하지 않습니다.

## **Off** 모드 VPA CR의 예

apiVersion: autoscaling.k8s.io/v1 kind: VerticalPodAutoscaler metadata: name: vpa-recommender spec: targetRef: apiVersion: "apps/v1" kind: Deployment **1** name: frontend **2** updatePolicy: updateMode: "Off" **3**

- <span id="page-48-2"></span><span id="page-48-1"></span><span id="page-48-0"></span>[1](#page-48-0) 이 VPA CR에서 관리할 워크로드 오브젝트의 유형입니다.
- $\mathcal{P}$ 이 VPA CR에서 관리할 워크로드 오브젝트의 이름입니다.
- [3](#page-48-2) 모드를 **Off**로 설정합니다.

다음 명령을 사용하여 권장 사항을 볼 수 있습니다.

### \$ oc get vpa <vpa-name> --output yaml

권장 사항에 따라 워크로드 오브젝트를 편집하여 CPU 및 메모리 요청을 추가한 다음 권장 리소스를 사용 하여 Pod를 삭제하고 재배포할 수 있습니다.

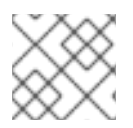

# 참고

VPA에서 권장 리소스를 결정하려면 프로젝트에 작동 중인 Pod가 있어야 합니다.

# 2.5.3.4. VPA 권장 사항 적용에서 컨테이너 제외

워크로드 오브젝트에 컨테이너가 여러 개 있고 VPA에서 모든 컨테이너를 평가하고 해당 컨테이너에 대해 작동하지 않도록 하려면 특정 워크로드 오브젝트에 대한 VPA CR을 생성하고 **resourcePolicy**를 추가하 여 특정 컨테이너를 옵트아웃합니다.

VPA에서 권장 리소스를 사용하여 Pod를 업데이트하면 **resourcePolicy**가 포함된 모든 컨테이너가 업데 이트되지 않으며 VPA는 Pod의 해당 컨테이너에 대한 권장 사항을 제공하지 않습니다.

<span id="page-48-5"></span><span id="page-48-4"></span><span id="page-48-3"></span>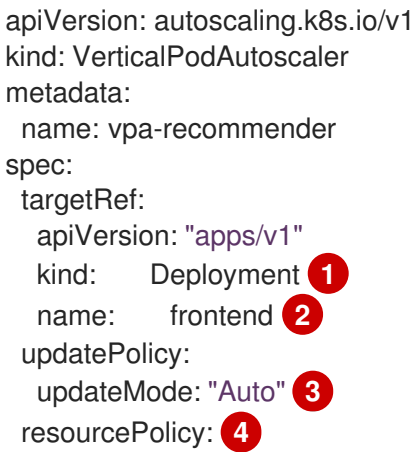

[1](#page-48-3)

<span id="page-49-0"></span>[2](#page-48-4) [3](#page-48-5) 모드를 **Auto**, **Recreate** 또는 **Off**로 설정합니다. **Recreate** 모드는 리소스 요청이 변경될 때마다 Pod 이 VPA CR에서 관리할 워크로드 오브젝트의 유형입니다. 이 VPA CR에서 관리할 워크로드 오브젝트의 이름입니다. 를 재시작해야 하는 경우에만 사용해야 합니다. containerPolicies: - containerName: my-opt-sidecar mode: "Off"

[4](#page-49-0) 옵트아웃할 컨테이너를 지정하고 **mode**를 **Off**로 설정합니다.

예를 들면 Pod에 다음과 같이 리소스 요청 및 제한이 동일한 두 개의 컨테이너가 있습니다.

```
# ...
spec:
 containers:
 - name: frontend
  resources:
   limits:
    cpu: 1
    memory: 500Mi
   requests:
    cpu: 500m
    memory: 100Mi
 - name: backend
  resources:
   limits:
    cpu: "1"
    memory: 500Mi
   requests:
    cpu: 500m
    memory: 100Mi
# ...
```
**backend** 컨테이너를 옵트아웃으로 설정하여 VPA CR을 시작하면 VPA에서 Pod를 종료한 후 **frontend** 컨테이너에만 적용되는 권장 리소스를 사용하여 Pod를 다시 생성합니다.

```
...
spec:
 containers:
  name: frontend
  resources:
   limits:
    cpu: 50m
    memory: 1250Mi
   requests:
    cpu: 25m
    memory: 262144k
...
  name: backend
  resources:
   limits:
    cpu: "1"
```

```
memory: 500Mi
   requests:
    cpu: 500m
    memory: 100Mi
...
```
[1](#page-50-0)

[2](#page-50-1)

# 2.5.4. Vertical Pod Autoscaler Operator 사용

VPA(Vertical Pod Autoscaler Operator) CR(사용자 정의 리소스)을 생성하여 VPA를 사용할 수 있습니다. CR은 VPA에서 해당 Pod에 수행할 작업을 분석하고 결정해야 하는 Pod를 나타냅니다.

# 프로세스

특정 워크로드 오브젝트에 대한 VPA CR을 생성하려면 다음을 수행합니다.

- 1. 스케일링할 워크로드 오브젝트가 있는 프로젝트로 변경합니다.
	- a. VPA CR YAML 파일을 생성합니다.

<span id="page-50-1"></span><span id="page-50-0"></span>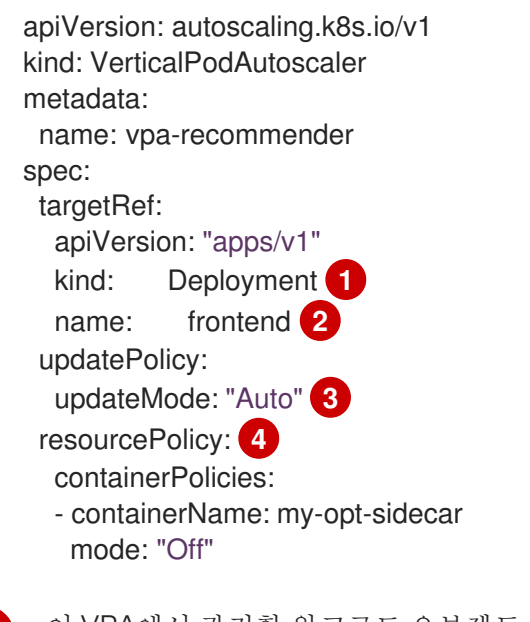

<span id="page-50-3"></span><span id="page-50-2"></span>이 VPA에서 관리할 워크로드 오브젝트 유형을 지정합니다.

**Deployment**,**StatefulSet**,**Job**,**DaemonSet**,**ReplicaSet** 또는 **ReplicationController**.

- 이 VPA에서 관리할 기존 워크로드 오브젝트의 이름을 지정합니다.
- 6 다음과 같이 VPA 모드를 지정합니다.
	- **auto**: 컨트롤러와 연결된 Pod에 권장 리소스를 자동으로 적용합니다. VPA는 기존 Pod를 종료하고 권장 리소스 제한 및 요청을 사용하여 새 Pod를 생성합니다.
	- **recreate**: 워크로드 오브젝트와 연결된 Pod에 권장 리소스를 자동으로 적용합니다. VPA는 기존 Pod를 종료하고 권장 리소스 제한 및 요청을 사용하여 새 Pod를 생성 합니다. **recreate** 모드는 리소스 요청이 변경될 때마다 Pod를 재시작해야 하는 경우 에만 사용해야 합니다.
	- **initial**: 워크로드 오브젝트와 연결된 Pod가 생성될 때 권장 리소스를 자동으로 적용 합니다. VPA는 새 리소스 권장 사항을 확인할 때 Pod를 업데이트하지 않습니다.
	- **off**: 워크로드 오브젝트와 연결된 Pod의 리소스 권장 사항만 생성합니다. VPA는 새 리소스 권장 사항을 확인할 때 Pod를 업데이트하지 않고 해당 권장 사항을 새 Pod 에 적용하지도 않습니다.

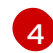

[4](#page-50-3) 선택 사항입니다. 옵트아웃할 컨테이너를 지정하고 모드를 **Off**로 설정합니다.

b. VPA CR을 생성합니다.

\$ oc create -f <file-name>.yaml

잠시 후 VPA는 워크로드 오브젝트와 연결된 Pod에서 컨테이너의 리소스 사용량을 확인합니 다.

다음 명령을 사용하여 VPA 권장 사항을 볼 수 있습니다.

\$ oc get vpa <vpa-name> --output yaml

출력에는 CPU 및 메모리 요청에 대한 권장 사항이 표시되며 다음과 유사합니다.

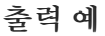

```
...
status:
...
 recommendation:
  containerRecommendations:
  - containerName: frontend
   lowerBound: 1
    cpu: 25m
    memory: 262144k
   target: 2
    cpu: 25m
    memory: 262144k
   uncappedTarget: 3
    cpu: 25m
    memory: 262144k
   upperBound: 4
    cpu: 262m
    memory: "274357142"
  - containerName: backend
   lowerBound:
    cpu: 12m
    memory: 131072k
   target:
    cpu: 12m
    memory: 131072k
   uncappedTarget:
    cpu: 12m
    memory: 131072k
   upperBound:
    cpu: 476m
    memory: "498558823"
```
<span id="page-51-3"></span>...

[1](#page-51-0) **lowerBound**는 최소 권장 리소스 수준은 입니다.

- [2](#page-51-1)
	- **target**은 권장 리소스 수준입니다.
	- $\mathbf{R}$ **upperBound**는 권장되는 최고 리소스 수준입니다.
	- [4](#page-51-3) **uncappedTarget**은 최신 리소스 권장 사항입니다.

# 2.5.5. Vertical Pod Autoscaler Operator 설치 제거

OpenShift Container Platform 클러스터에서 VPA(Vertical Pod Autoscaler Operator)를 제거할 수 있습 니다. 설치 제거해도 기존 VPA CR에 의해 이미 수정된 Pod의 리소스 요청은 변경되지 않습니다. 새 Pod 에서는 모두 Vertical Pod Autoscaler Operator에서 설정한 권장 사항 대신 워크로드 오브젝트에 정의된 리소스를 가져옵니다.

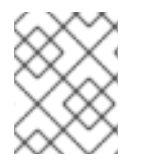

# 참고

**oc delete vpa <vpa-name>** 명령을 사용하여 특정 VPA를 제거할 수 있습니다. 리소스 요 청에는 수직 Pod 자동 스케일러를 설치 제거할 때와 동일한 작업이 적용됩니다.

VPA Operator를 제거한 후 잠재적인 문제를 방지하려면 Operator와 연결된 다른 구성 요소를 제거하는 것이 좋습니다.

# 사전 요구 사항

● Vertical Pod Autoscaler Operator를 설치해야 합니다.

# 프로세스

- 1. OpenShift Container Platform 웹 콘솔에서 Operator → 설치된 Operator를 클릭합니다.
- 2. openshift-vertical-pod-autoscaler 프로젝트로 전환합니다.
- 3. VerticalPodAutoscaler Operator를 찾아 옵션 메뉴를 클릭합니다. Operator 설치 제거를 선택합 니다.
- 4. 대화 상자에서 설치 제거를 클릭합니다.
- 5. 선택 사항: Operator와 연결된 모든 피연산자를 제거하려면 대화 상자에서 이 연산자의 모든 피연 산자 인스턴스 삭제를 선택합니다.
- 6. 제거를 클릭합니다.
- 7. 선택 사항: OpenShift CLI를 사용하여 VPA 구성 요소를 제거합니다.
	- a. VPA 변경 Webhook 구성을 삭제합니다.

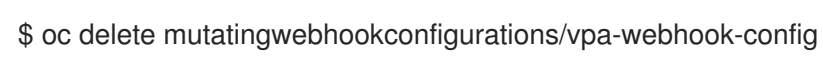

b. 모든 VPA 사용자 정의 리소스를 나열합니다.

### \$ oc get

verticalpodautoscalercheckpoints.autoscaling.k8s.io,verticalpodautoscalercontrollers.autosca ling.openshift.io,verticalpodautoscalers.autoscaling.k8s.io -o wide --all-namespaces

# 출력 예

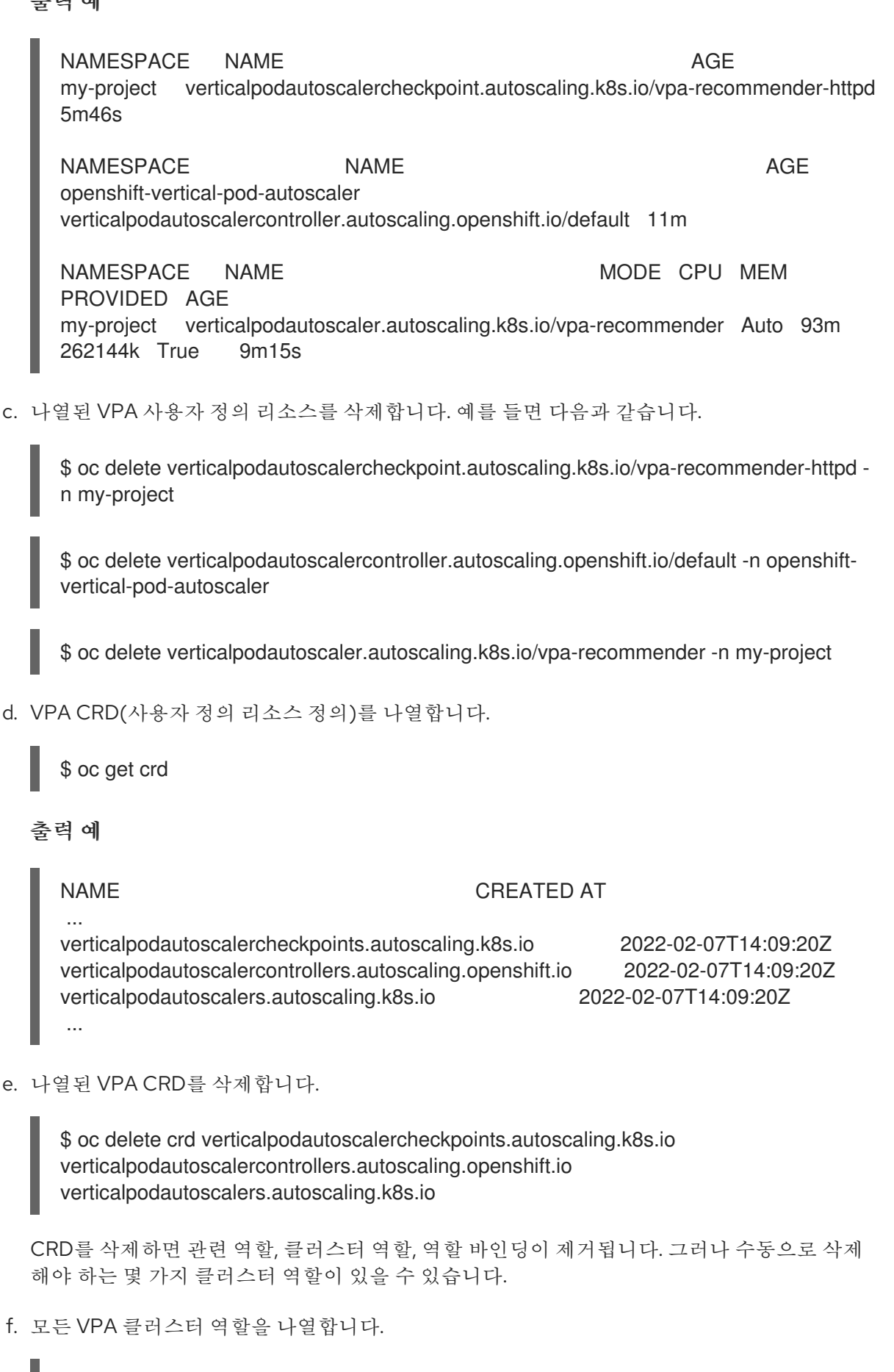

\$ oc get clusterrole | grep openshift-vertical-pod-autoscaler

출력 예

openshift-vertical-pod-autoscaler-6896f-admin 2022-02-02T15:29:55Z openshift-vertical-pod-autoscaler-6896f-edit 2022-02-02T15:29:55Z openshift-vertical-pod-autoscaler-6896f-view 2022-02-02T15:29:55Z

g. 나열된 VPA 클러스터 역할을 삭제합니다. 예를 들면 다음과 같습니다.

\$ oc delete clusterrole openshift-vertical-pod-autoscaler-6896f-admin openshift-verticalpod-autoscaler-6896f-edit openshift-vertical-pod-autoscaler-6896f-view

h. VPA Operator를 삭제합니다.

\$ oc delete operator/vertical-pod-autoscaler.openshift-vertical-pod-autoscaler

# 2.6. POD에 민감한 데이터 제공

일부 애플리케이션에는 개발자에게 제공하길 원하지 않는 민감한 정보(암호 및 사용자 이름 등)가 필요합 니다.

관리자는 **Secret** 오브젝트를 사용하여 이러한 정보를 명확한 텍스트로 공개하지 않고도 제공할 수 있습 니다.

2.6.1. 보안 이해

**Secret** 오브젝트 유형에서는 암호, OpenShift Container Platform 클라이언트 구성 파일, 개인 소스 리포 지토리 자격 증명 등과 같은 중요한 정보를 보유하는 메커니즘을 제공합니다. 보안은 Pod에서 중요한 콘 텐츠를 분리합니다. 볼륨 플러그인을 사용하여 컨테이너에 보안을 마운트하거나 시스템에서 보안을 사용 하여 Pod 대신 조치를 수행할 수 있습니다.

주요 속성은 다음과 같습니다.

- 보안 데이터는 정의와는 별도로 참조할 수 있습니다.
- 보안 데이터 볼륨은 임시 파일 저장 기능(tmpfs)에 의해 지원되며 노드에 저장되지 않습니다.
- 보안 데이터는 네임스페이스 내에서 공유할 수 있습니다.

# YAML **Secret** 오브젝트 정의

[2](#page-54-1)

<span id="page-54-1"></span><span id="page-54-0"></span>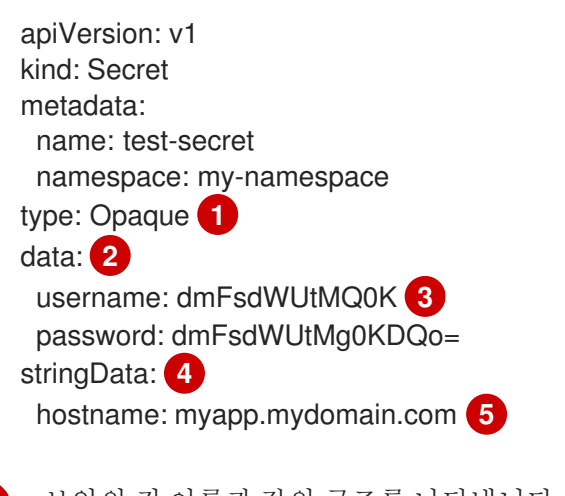

<span id="page-54-3"></span><span id="page-54-2"></span>[1](#page-54-0) 보안의 키 이름과 값의 구조를 나타냅니다.

침을 충족해야 합니다.

<span id="page-54-4"></span>**data** 필드에서 허용되는 키 형식은 [Kubernetes](https://github.com/kubernetes/kubernetes/blob/v1.0.0/docs/design/identifiers.md) 구분자 용어집의 DNS\_SUBDOMAIN 값에 있는 지

침을 충족해야 합니다.

**data** 맵의 키와 관련된 값은 base64로 인코딩되어야 합니다.

 $\mathbf{z}$ [4](#page-54-3)

**stringData** 맵의 항목이 base64로 변환된 후 해당 항목이 자동으로 **data** 맵으로 이동합니다. 이 필드 는 쓰기 전용이며 값은 **data** 필드를 통해서만 반환됩니다.

[5](#page-54-4) **stringData** 맵의 키와 관련된 값은 일반 텍스트 문자열로 구성됩니다.

먼저 보안을 생성한 후 해당 보안을 사용하는 Pod를 생성해야 합니다.

보안 생성 시 다음을 수행합니다.

- 보안 데이터를 사용하여 보안 오브젝트를 생성합니다.
- Pod 서비스 계정을 업데이트하여 보안에 대한 참조를 허용합니다.
- 보안을 환경 변수로 사용하거나 **secret** 볼륨을 사용하여 파일로 사용하는 Pod를 생성합니다.

### 2.6.1.1. 보안 유형

**type** 필드의 값은 보안의 키 이름과 값의 구조를 나타냅니다. 유형을 사용하면 보안 오브젝트에 사용자 이 름과 키를 적용할 수 있습니다. 검증을 수행하지 않으려면 기본값인 **opaque** 유형을 사용합니다.

보안 데이터에 특정 키 이름이 있는지 확인하기 위해 서버 측 최소 검증을 트리거하려면 다음 유형 중 하 나를 지정합니다.

- **kubernetes.io/service-account-token**. 서비스 계정 토큰을 사용합니다.
- **kubernetes.io/basic-auth**. 기본 인증에 사용합니다.
- **kubernetes.io/ssh-auth**. SSH 키 인증에 사용합니다.
- **kubernetes.io/tls**. TLS 인증 기관에 사용합니다.

유형을 지정합니다**. opaque** 검증을 수행하지 않으려면 시크릿에서 키 이름 또는 값에 대한 규칙을 준수 하도록 요청하지 않습니다. *opaque* 보안에는 임의의 값을 포함할 수 있는 비정형 **key:value** 쌍을 사용할 수 있습니다.

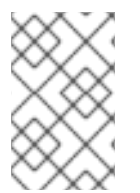

### 참고

**example.com/my-secret-type**과 같은 다른 임의의 유형을 지정할 수 있습니다. 이러한 유 형은 서버 측에 적용되지 않지만 보안 생성자가 해당 유형의 키/값 요구 사항을 준수하도록 의도했음을 나타냅니다.

다양한 시크릿 유형의 예는 보안 사용의 코드 샘플을 참조하십시오.

### 2.6.1.2. 보안 데이터 키

보안키는 DNS 하위 도메인에 있어야 합니다.

### 2.6.2. 보안 생성 방법 이해

관리자는 개발자가 해당 보안을 사용하는 Pod를 생성하기 전에 보안을 생성해야 합니다.

보안 생성 시 다음을 수행합니다.

1. 시크릿을 유지하려는 데이터가 포함된 보안 오브젝트를 생성합니다. 각 시크릿 유형에 필요한 특 정 데이터는 다음 섹션에서 확인할 수 있습니다.

불투명 보안을 생성하는 YAML 오브젝트의 예

<span id="page-56-1"></span><span id="page-56-0"></span>[1](#page-56-0) 보안 유형을 지정합니다. apiVersion: v1 kind: Secret metadata: name: test-secret type: Opaque **1** data: **2** username: dmFsdWUtMQ0K password: dmFsdWUtMQ0KDQo= stringData: **3** hostname: myapp.mydomain.com secret.properties: | property1=valueA property2=valueB

<span id="page-56-2"></span>[2](#page-56-1) 인코딩된 문자열 및 데이터를 지정합니다.

[3](#page-56-2) 디코딩된 문자열 및 데이터를 지정합니다.

둘 다 아닌 **data** 또는 **stringdata** 필드를 사용합니다.

2. Pod의 서비스 계정을 업데이트하여 보안을 참조합니다.

보안을 사용하는 서비스 계정의 YAML

apiVersion: v1 kind: ServiceAccount ... secrets: - name: test-secret

3. 보안을 환경 변수로 사용하거나 **secret** 볼륨을 사용하여 파일로 사용하는 Pod를 생성합니다.

보안 데이터로 볼륨의 파일을 채우는 Pod의 YAML

apiVersion: v1 kind: Pod metadata: name: secret-example-pod spec: containers: - name: secret-test-container image: busybox command: [ "/bin/sh", "-c", "cat /etc/secret-volume/\*" ] volumeMounts: **1** - name: secret-volume

<span id="page-57-3"></span><span id="page-57-2"></span><span id="page-57-1"></span><span id="page-57-0"></span>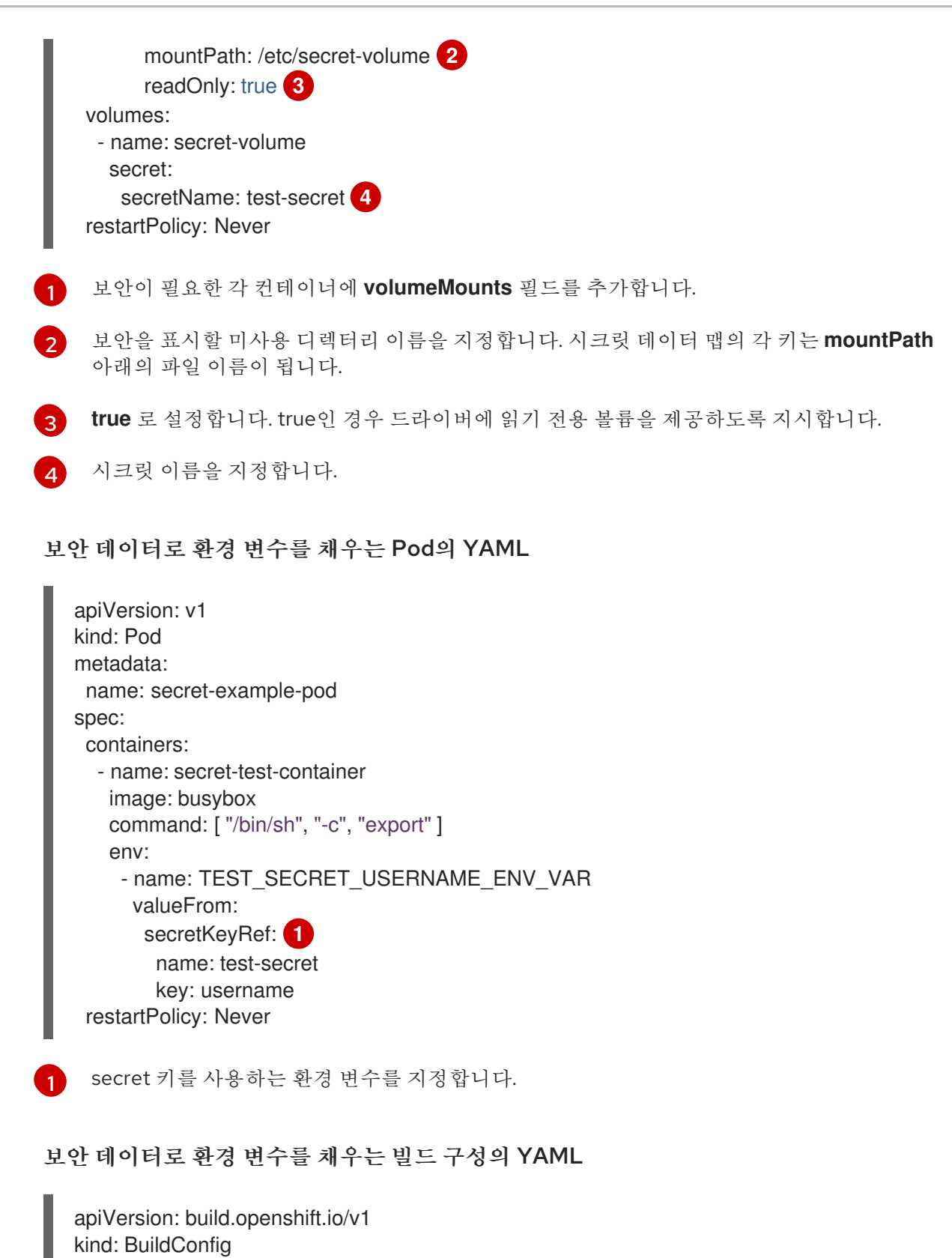

```
metadata:
 name: secret-example-bc
spec:
 strategy:
  sourceStrategy:
   env:
   - name: TEST_SECRET_USERNAME_ENV_VAR
    valueFrom:
     secretKeyRef:
      name: test-secret
      key: username
```
 $\overline{1}$  $\overline{1}$  $\overline{1}$ secret 키를 사용하는 환경 변수를 지정합니다.

### 2.6.2.1. 보안 생성 제한 사항

보안을 사용하려면 Pod에서 보안을 참조해야 합니다. 보안은 다음 세 가지 방법으로 Pod에서 사용할 수 있습니다.

- 커테이너에 환경 변수를 채우기 위해 사용.
- 하나 이상의 컨테이너에 마운트된 볼륨에서 파일로 사용.
- Pod에 대한 이미지를 가져올 때 kubelet으로 사용.

볼륨 유형 보안은 볼륨 메커니즘을 사용하여 데이터를 컨테이너에 파일로 작성합니다. 이미지 가져오기 보안은 서비스 계정을 사용하여 네임스페이스의 모든 Pod에 보안을 자동으로 삽입합니다.

템플릿에 보안 정의가 포함된 경우 템플릿에 제공된 보안을 사용할 수 있는 유일한 방법은 보안 볼륨 소스 를 검증하고 지정된 오브젝트 참조가 **Secret** 오브젝트를 실제로 가리키는 것입니다. 따라서 보안을 생성 한 후 해당 보안을 사용하는 Pod를 생성해야 합니다. 가장 효과적인 방법은 서비스 계정을 사용하여 자동 으로 삽입되도록 하는 것입니다.

Secret API 오브젝트는 네임스페이스에 있습니다. 동일한 네임스페이스에 있는 Pod만 참조할 수 있습니 다.

개별 보안은 1MB로 제한됩니다. 이는 대규모 보안이 생성되어 apiserver 및 kubelet 메모리가 소모되는 것 을 막기 위한 것입니다. 그러나 작은 보안을 많이 생성해도 메모리가 소모될 수 있습니다.

### 2.6.2.2. 불투명 보안 생성

관리자는 임의의 값을 포함할 수 있는 비정형 **key:value** 쌍을 저장할 수 있는 불투명 보안을 생성할 수 있 습니다.

### 프로세스

1. 컨트롤 플레인 노드의 YAML 파일에 **Secret** 오브젝트를 생성합니다. 예를 들면 다음과 같습니다.

<span id="page-58-0"></span>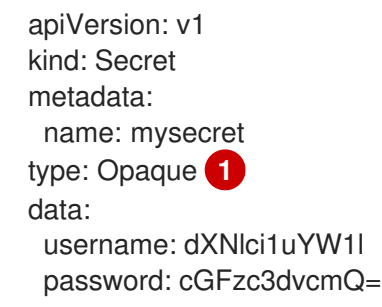

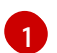

불투명 보안을 지정합니다.

2. 다음 명령을 사용하여 **Secret** 오브젝트를 생성합니다.

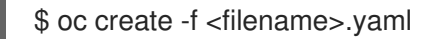

- 3. Pod에서 보안을 사용하려면 다음을 수행합니다.
	- a. "보안 생성 방법" 섹션에 표시된 대로 Pod의 서비스 계정을 업데이트하여 보안을 참조합니다.
	- b. "secret을 보안 생성 방법" 섹션에 설명된 대로 보안을 환경 변수로 사용하거나 **secret** 볼륨을 사용하여 파일로 사용하는 Pod를 생성합니다.

### 추가 리소스

● Pod에서 보안을 사용하는 방법에 대한 자세한 내용은 보안 생성 방법을 [참조하십시오](https://access.redhat.com/documentation/en-us/openshift_container_platform/4.6/html-single/nodes/#nodes-pods-secrets-creating_nodes-pods-secrets).

### 2.6.2.3. 서비스 계정 토큰 시크릿 생성

관리자는 API에 인증해야 하는 애플리케이션에 서비스 계정 토큰을 배포할 수 있는 서비스 계정 토큰 시 크릿을 생성할 수 있습니다.

# 참고

서비스 계정 토큰 시크릿을 사용하는 대신 TokenRequest API를 사용하여 바인딩된 서비스 계정 토큰을 얻는 것이 좋습니다. TokenRequest API에서 얻은 토큰은 바인딩된 수명을 가 지며 다른 API 클라이언트에서 읽을 수 없기 때문에 시크릿에 저장된 토큰보다 더 안전합 니다.

TokenRequest API를 사용할 수 없고 읽을 수 없는 API 오브젝트에서의 보안 노출이 허용 가능한 경우에만 서비스 계정 토큰 시크릿을 생성해야 합니다.

바인딩된 서비스 계정 토큰 생성에 대한 정보는 다음 추가 리소스 섹션을 참조하십시오.

### 절차

1. 컨트롤 플레인 노드의 YAML 파일에 **Secret** 오브젝트를 생성합니다.

### 보안 오브젝트 의 예:

apiVersion: v1 kind: Secret metadata: name: secret-sa-sample annotations: kubernetes.io/service-account.name: "sa-name" **1** type: kubernetes.io/service-account-token **2**

[1](#page-59-0)

<span id="page-59-1"></span><span id="page-59-0"></span>기존 서비스 계정 이름을 지정합니다. **ServiceAccount** 및 **Secret** 오브젝트를 모두 생성하 는 경우 **ServiceAccount** 오브젝트를 먼저 생성합니다.

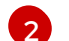

서비스 계정 토큰 보안을 지정합니다.

2. 다음 명령을 사용하여 **Secret** 오브젝트를 생성합니다.

\$ oc create -f <filename>.yaml

- 3. Pod에서 보안을 사용하려면 다음을 수행합니다.
	- a. "보안 생성 방법" 섹션에 표시된 대로 Pod의 서비스 계정을 업데이트하여 보안을 참조합니다.

b. "secret을 보안 생성 방법" 섹션에 설명된 대로 보안을 환경 변수로 사용하거나 **secret** 볼륨을 사용하여 파일로 사용하는 Pod를 생성합니다.

추가 리소스

- Pod에서 보안을 사용하는 방법에 대한 자세한 내용은 보안 생성 방법을 [참조하십시오](https://access.redhat.com/documentation/en-us/openshift_container_platform/4.6/html-single/nodes/#nodes-pods-secrets-creating_nodes-pods-secrets).
- 서비스 계정 토큰 바인딩에 대한 자세한 내용은 [바인딩된](https://access.redhat.com/documentation/en-us/openshift_container_platform/4.6/html-single/authentication_and_authorization/#bound-sa-tokens-configuring_bound-service-account-tokens) 서비스 계정 토큰 사용을 참조하십시오.
- 서비스 계정 생성에 대한 자세한 내용은 서비스 계정 이해 및 [생성을](https://access.redhat.com/documentation/en-us/openshift_container_platform/4.6/html-single/authentication_and_authorization/#understanding-and-creating-service-accounts) 참조하십시오.

### 2.6.2.4. 기본 인증 보안 생성

관리자는 기본 인증에 필요한 자격 증명을 저장할 수 있는 기본 인증 보안을 생성할 수 있습니다. 이 시크 릿 유형을 사용하는 경우 **Secret** 오브젝트의 **data** 매개변수에 base64 형식으로 인코딩된 다음 키가 포함 되어야 합니다.

- **Username**: 인증을 위한 사용자 이름
- **password**: 인증이 필요한 암호 또는 토큰

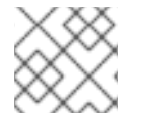

참고

**stringData** 매개변수를 사용하여 일반 텍스트 콘텐츠를 사용할 수 있습니다.

### 절차

1. 컨트롤 플레인 노드의 YAML 파일에 **Secret** 오브젝트를 생성합니다.

보안 오브젝트 의 예

<span id="page-60-0"></span>apiVersion: v1 kind: Secret metadata: name: secret-basic-auth type: kubernetes.io/basic-auth **1** data: stringData: **2** username: admin password: t0p-Secret

- <span id="page-60-1"></span>[1](#page-60-0) 기본 인증 보안을 지정합니다.
- [2](#page-60-1) 사용할 기본 인증 값을 지정합니다.
- 2. 다음 명령을 사용하여 **Secret** 오브젝트를 생성합니다.

\$ oc create -f <filename>.yaml

3. Pod에서 보안을 사용하려면 다음을 수행합니다.

a. "보안 생성 방법" 섹션에 표시된 대로 Pod의 서비스 계정을 업데이트하여 보안을 참조합니다.

b. "secret을 보안 생성 방법" 섹션에 설명된 대로 보안을 환경 변수로 사용하거나 **secret** 볼륨을 사용하여 파일로 사용하는 Pod를 생성합니다.

### 추가 리소스

Pod에서 보안을 사용하는 방법에 대한 자세한 내용은 보안 생성 방법을 [참조하십시오](https://access.redhat.com/documentation/en-us/openshift_container_platform/4.6/html-single/nodes/#nodes-pods-secrets-creating_nodes-pods-secrets).

### 2.6.2.5. SSH 인증 보안 생성

관리자는 SSH 인증에 사용되는 데이터를 저장할 수 있는 SSH 인증 시크릿을 생성할 수 있습니다. 이 시크 릿 유형을 사용하는 경우 **Secret** 오브젝트의 **data** 매개변수에 사용할 SSH 자격 증명이 포함되어야 합니 다.

### 절차

1. 컨트롤 플레인 노드의 YAML 파일에 **Secret** 오브젝트를 생성합니다.

보안 오브젝트 의 예:

<span id="page-61-0"></span>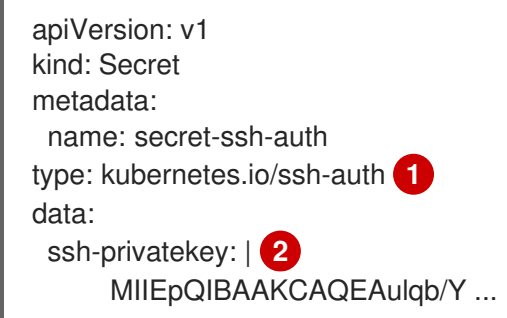

- <span id="page-61-1"></span>[1](#page-61-0) SSH 인증 보안을 지정합니다.
- $\mathcal{L}$ SSH 키/값 쌍을 사용할 SSH 자격 증명으로 지정합니다.
- 2. 다음 명령을 사용하여 **Secret** 오브젝트를 생성합니다.

\$ oc create -f <filename>.yaml

- 3. Pod에서 보안을 사용하려면 다음을 수행합니다.
	- a. "보안 생성 방법" 섹션에 표시된 대로 Pod의 서비스 계정을 업데이트하여 보안을 참조합니다.
	- b. "secret을 보안 생성 방법" 섹션에 설명된 대로 보안을 환경 변수로 사용하거나 **secret** 볼륨을 사용하여 파일로 사용하는 Pod를 생성합니다.

# 추가 리소스

보안 생성 [방법](https://access.redhat.com/documentation/en-us/openshift_container_platform/4.6/html-single/nodes/#nodes-pods-secrets-creating_nodes-pods-secrets) 이해.

# 2.6.2.6. Docker 구성 보안 생성

관리자는 컨테이너 이미지 레지스트리에 액세스하기 위한 인증 정보를 저장할 수 있는 Docker 구성 시크 릿을 생성할 수 있습니다.

kubernetes.io/docker.io/docker.io/docker.io/docker.io/docker.io/docker.io/docker.io/docker.io/docker.io/docker<br>...

- **kubernetes.io/dockercfg**. 이 시크릿 유형을 사용하여 로컬 Docker 구성 파일을 저장합니다. **secret** 오브젝트의 **data** 매개변수에 base64 형식으로 인코딩된 **.dockercfg** 파일의 콘텐츠가 포 함되어야 합니다.
- **kubernetes.io/dockerconfigjson**. 이 시크릿 유형을 사용하여 로컬 Docker 구성 JSON 파일을 저장합니다. **secret** 오브젝트의 **data** 매개변수에 base64 형식으로 인코딩된 **.docker/config.json** 파일의 내용이 포함되어야 합니다.

## 절차

1. 컨트롤 플레인 노드의 YAML 파일에 **Secret** 오브젝트를 생성합니다.

### Docker 구성 보안 오브젝트 의 예

apiVersion: v1 kind: Secret metadata: name: secret-docker-cfg namespace: my-project type: kubernetes.io/dockerconfig **1** data:

<span id="page-62-0"></span>.dockerconfig:bm5ubm5ubm5ubm5ubm5ubm5ubm5ubmdnZ2dnZ2dnZ2dnZ2dnZ2dnZ2cgYXV 0aCBrZXlzCg== **2**

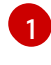

[2](#page-62-1)

<span id="page-62-1"></span>시크릿이 Docker 구성 파일을 사용하도록 지정합니다.

base64로 인코딩된 Docker 구성 파일의 출력

### Docker 구성 JSON 시크릿 오브젝트의 예

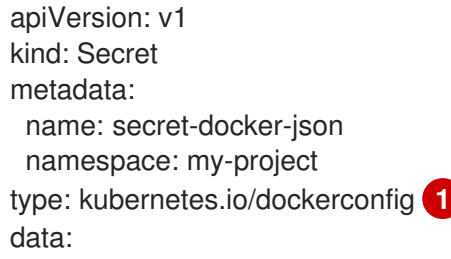

<span id="page-62-2"></span>.dockerconfigjson:bm5ubm5ubm5ubm5ubm5ubm5ubm5ubmdnZ2dnZ2dnZ2dnZ2dnZ2dnZ2cg YXV0aCBrZXlzCg== **2**

[1](#page-62-2)

<span id="page-62-3"></span>시크릿이 Docker 구성 JSONfile을 사용하도록 지정합니다.

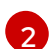

base64로 인코딩된 Docker 구성 JSON 파일의 출력

2. 다음 명령을 사용하여 **Secret** 오브젝트를 생성합니다.

\$ oc create -f <filename>.yaml

3. Pod에서 보안을 사용하려면 다음을 수행합니다.

a. "보안 생성 방법" 섹션에 표시된 대로 Pod의 서비스 계정을 업데이트하여 보안을 참조합니다.

b. "secret을 보안 생성 방법" 섹션에 설명된 대로 보안을 환경 변수로 사용하거나 **secret** 볼륨을 사용하여 파일로 사용하는 Pod를 생성합니다.

## 추가 리소스

● Pod에서 보안을 사용하는 방법에 대한 자세한 내용은 보안 생성 방법을 [참조하십시오](https://access.redhat.com/documentation/en-us/openshift_container_platform/4.6/html-single/nodes/#nodes-pods-secrets-creating_nodes-pods-secrets).

## 2.6.3. 보안 업데이트 방법 이해

보안 값을 수정해도 이미 실행 중인 Pod에서 사용하는 값은 동적으로 변경되지 않습니다. 보안을 변경하 려면 원래 Pod를 삭제하고 새 Pod를 생성해야 합니다(대개 동일한 PodSpec 사용).

보안 업데이트 작업에서는 새 컨테이너 이미지를 배포하는 것과 동일한 워크플로를 따릅니다. **kubectl rolling-update** 명령을 사용할 수 있습니다.

보안의 **resourceVersion** 값은 참조 시 지정되지 않습니다. 따라서 Pod가 시작되는 동시에 보안이 업데이 트되는 경우 Pod에 사용되는 보안의 버전이 정의되지 않습니다.

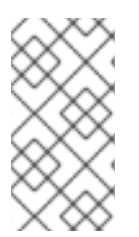

# 참고

현재는 Pod가 생성될 때 사용된 보안 오브젝트의 리소스 버전을 확인할 수 없습니다. 컨트 롤러에서 이전 **resourceVersion** 을 사용하여 재시작할 수 있도록 Pod에서 이 정보를 보고 하도록 계획되어 있습니다. 그동안 기존 보안 데이터를 업데이트하지 말고 고유한 이름으 로 새 보안을 생성하십시오.

### 2.6.4. 보안이 포함된 서명된 인증서 사용 정보

서비스에 대한 통신을 보호하려면 프로젝트의 보안에 추가할 수 있는 서명된 제공 인증서/키 쌍을 생성하 도록 OpenShift Container Platform을 구성하면 됩니다.

서비스 제공 인증서 보안은 즉시 사용 가능한 인증서가 필요한 복잡한 미들웨어 애플리케이션을 지원하기 위한 것입니다. 해당 설정은 관리자 툴에서 노드 및 마스터에 대해 생성하는 서버 인증서와 동일합니다.

### 서비스 **Pod** 사양은 서비스 제공 인증서 보안에 대해 구성됩니다.

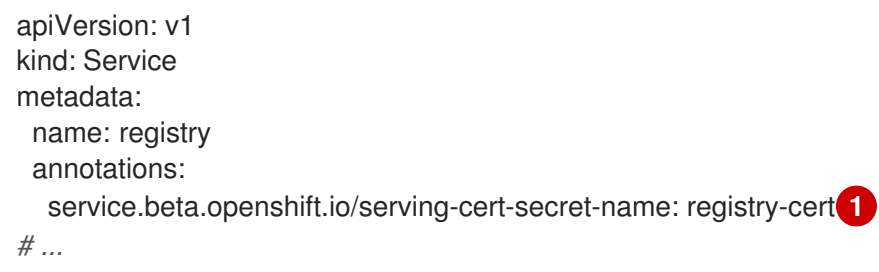

<span id="page-63-0"></span>[1](#page-63-0) 인증서 이름을 지정합니다.

기타 Pod는 해당 Pod에 자동으로 마운트되는

*/var/run/secrets/kubernetes.io/serviceaccount/service-ca.crt* 파일의 CA 번들을 사용하여 내부 DNS 이름에만 서명되는 클러스터 생성 인증서를 신뢰할 수 있습니다.

이 기능의 서명 알고리즘은 **x509.SHA256WithRSA**입니다. 직접 교대하려면 생성된 보안을 삭제합니다. 새 인증서가 생성됩니다.

### 2.6.4.1. 보안과 함께 사용할 서명된 인증서 생성

Pod와 함께 서명된 제공 인증서/키 쌍을 사용하려면 서비스를 생성하거나 편집하여 **service.beta.openshift.io/serving-cert-secret-name** 주석을 추가한 다음 포드에 보안을 추가합니다.

## 절차

서비스 제공 인증서 보안을 생성하려면 다음을 수행합니다.

- 1. 서비스에 대한 **Pod** 사양을 편집합니다.
- 2. 보안에 사용할 이름으로 **service.beta.openshift.io/serving-cert-secret-name** 주석을 추가합니 다.

```
kind: Service
apiVersion: v1
metadata:
name: my-service
 annotations:
   service.beta.openshift.io/serving-cert-secret-name: my-cert 1
spec:
 selector:
  app: MyApp
 ports:
 - protocol: TCP
  port: 80
  targetPort: 9376
```
인증서 및 키는 PEM 형식이며 각각 **tls.crt** 및 **tls.key**에 저장됩니다.

3. 서비스를 생성합니다.

\$ oc create -f <file-name>.yaml

- 4. 보안이 생성되었는지 확인합니다.
	- a. 모든 보안 목록을 확인합니다.

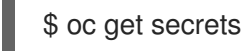

출력 예

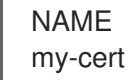

NAME TYPE DATA AGE my-cert kubernetes.io/tls 2 9m

b. 보안에 대한 세부 정보를 확인합니다.

\$ oc describe secret my-cert

```
출력 예
```
Name: my-cert Namespace: openshift-console Labels: <none> Annotations: service.beta.openshift.io/expiry: 2023-03-08T23:22:40Z service.beta.openshift.io/originating-service-name: my-service

service.beta.openshift.io/originating-service-uid: 640f0ec3-afc2-4380-bf31 a8c784846a11

service.beta.openshift.io/expiry: 2023-03-08T23:22:40Z

Type: kubernetes.io/tls

Data  $--$ tls.key: 1679 bytes tls.crt: 2595 bytes

5. 해당 보안을 사용하여 **Pod** 사양을 편집합니다.

apiVersion: v1 kind: Pod metadata: name: my-service-pod spec: containers: - name: mypod image: redis volumeMounts: - name: foo mountPath: "/etc/foo" volumes: - name: foo secret: secretName: my-cert items: - key: username path: my-group/my-username mode: 511

사용 가능한 경우 Pod가 실행됩니다. 인증서는 내부 서비스 DNS 이름인 **<service.name>. <service.namespace>.svc**에 적합합니다.

인증서/키 쌍은 만료 시기가 다가오면 자동으로 교체됩니다. 보안의 **service.beta.openshift.io/expiry** 주석에서 RFC3339 형식으로 된 만료 날짜를 확인합니다.

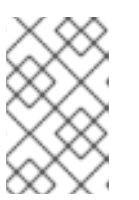

# 참고

대부분의 경우 서비스 DNS 이름 **<service.name>.<service.namespace>.svc**는 외부에서 라우팅할 수 없습니다. **<service.name>.<service.namespace>.svc**는 주로 클러스터 내 또는 서비스 내 통신과 경로 재암호화에 사용됩니다.

2.6.5. 보안 문제 해결

와 함께 서비스 인증서 생성이 실패하는 경우 (서비스의 **service.beta.openshift.io/serving-certgeneration-error** 주석에는 다음이 포함됩니다).

secret/ssl-key references serviceUID 62ad25ca-d703-11e6-9d6f-0e9c0057b608, which does not match 77b6dd80-d716-11e6-9d6f-0e9c0057b60

인증서를 생성한 서비스가 더 이상 존재하지 않거나 **serviceUID**가 다릅니다. 이전 보안을 제거하고 서비 스 service.beta.openshift.io/serving-cert-generation- **error,service.beta.openshift.io/serving-certgeneration-error -num** 주석을 지워 인증서를 강제로 다시 생성해야 합니다**.**

1. 보안을 삭제합니다.

\$ oc delete secret <secret\_name>

2. 주석을 지웁니다.

\$ oc annotate service <service\_name> service.beta.openshift.io/serving-cert-generationerror-

\$ oc annotate service <service\_name> service.beta.openshift.io/serving-cert-generationerror-num-

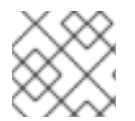

# 참고

주석을 제거하는 명령에는 제거할 주석 이름 뒤에 **-**가 있습니다.

# 2.7. 구성 맵 생성 및 사용

다음 섹션에서는 구성 맵과 이를 생성하고 사용하는 방법을 정의합니다.

## 2.7.1. 구성 맵 이해

많은 애플리케이션에서는 구성 파일, 명령줄 인수 및 환경 변수를 조합한 구성이 필요합니다. OpenShift Container Platform에서 컨테이너화된 애플리케이션을 이식하기 위해 이러한 구성 아티팩트는 이미지 콘 텐츠와 분리됩니다.

**ConfigMap** 오브젝트는 컨테이너를 OpenShift Container Platform과 무관하게 유지하면서 구성 데이터 를 사용하여 컨테이너를 삽입하는 메커니즘을 제공합니다. 구성 맵은 개별 속성 또는 전체 구성 파일 또는 JSON Blob과 같은 세분화된 정보를 저장하는 데 사용할 수 있습니다.

**ConfigMap** API 오브젝트에는 Pod에서 사용하거나 컨트롤러와 같은 시스템 구성 요소의 구성 데이터를 저장하는 데 사용할 수 있는 구성 데이터의 키-값 쌍이 있습니다. 예를 들면 다음과 같습니다.

### **ConfigMap** 오브젝트 정의

<span id="page-66-0"></span>kind: ConfigMap apiVersion: v1 metadata: creationTimestamp: 2016-02-18T19:14:38Z name: example-config namespace: default data: **1** example.property.1: hello example.property.2: world example.property.file: | property.1=value-1 property.2=value-2

<span id="page-67-0"></span>property.3=value-3 binaryData: bar: L3Jvb3QvMTAw **2**

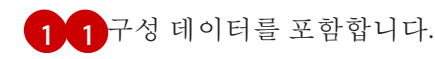

UTF8이 아닌 데이터를 포함한 파일을 가리킵니다(예: 바이너리 Java 키 저장소 파일). Base 64에 파 일 데이터를 입력합니다.

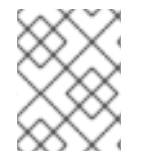

 $\mathcal{L}$ 

# 참고

이미지와 같은 바이너리 파일에서 구성 맵을 생성할 때 **binaryData** 필드를 사용할 수 있습 니다.

다양한 방법으로 Pod에서 구성 데이터를 사용할 수 있습니다. 구성 맵을 다음과 같이 사용할 수 있습니다.

- 컨테이너에서 환경 변수 값 채우기
- 커테이너에서 명령줄 이수 설정
- 볼륨에 구성 파일 채우기

사용자 및 시스템 구성 요소는 구성 데이터를 구성 맵에 저장할 수 있습니다.

구성 맵은 보안과 유사하지만 민감한 정보가 포함되지 않은 문자열 작업을 더 편리하게 지원하도록 설계 되었습니다.

### 구성 맵 제한 사항

# Pod에서 콘텐츠를 사용하기 전에 구성 맵을 생성해야 합니다.

컨트롤러는 누락된 구성 데이터를 허용하도록 작성할 수 있습니다. 상황에 따라 구성 맵을 사용하여 구성 된 개별 구성 요소를 참조하십시오.

### **ConfigMap** 오브젝트는 프로젝트에 있습니다.

동일한 프로젝트의 Pod에서만 참조할 수 있습니다.

### Kubelet은 API 서버에서 가져오는 Pod에 대한 구성 맵만 지원합니다.

여기에는 CLI를 사용하거나 복제 컨트롤러에서 간접적으로 생성되는 모든 Pod가 포함됩니다. OpenShift Container Platform 노드의 **--manifest-url** 플래그, **--config** 플래그 또는 해당 REST API를 사용하여 생성 한 Pod를 포함하지 않으며 이는 Pod를 생성하는 일반적인 방법이 아니기 때문입니다.

# 2.7.2. OpenShift Container Platform 웹 콘솔에서 구성 맵 생성

OpenShift Container Platform 웹 콘솔에서 구성 맵을 생성할 수 있습니다.

# 절차

- 클러스터 관리자로 구성 맵을 생성하려면 다음을 수행합니다.
	- 1. 관리자 관점에서 **Workloads** → **Config Maps**을 선택합니다.
	- 2. 페이지 오른쪽 상단에서 구성 맵 생성을 선택합니다.

3. 구성 맵의 콘텐츠를 입력합니다.

4. 생성을 선택합니다.

- 개발자로 구성 맵을 생성하려면 다음을 수행합니다.
	- 1. 개발자 관점에서 **Config Maps**을 선택합니다.
	- 2. 페이지 오른쪽 상단에서 구성 맵 생성을 선택합니다.
	- 3. 구성 맵의 콘텐츠를 입력합니다.
	- 4. 생성을 선택합니다.

### 2.7.3. CLI를 사용하여 구성 맵 생성

다음 명령을 사용하여 디렉토리, 특정 파일 또는 리터럴 값에서 구성 맵을 생성할 수 있습니다.

### 절차

구성 맵 생성:

\$ oc create configmap <configmap\_name> [options]

### 2.7.3.1. 디렉토리에서 구성 맵 생성

디렉토리에서 구성 맵을 생성할 수 있습니다. 이 방법을 사용하면 디렉토리 내 여러 파일을 사용하여 구성 맵을 생성할 수 있습니다.

### 절차

다음 예제 절차에서는 디렉토리에서 구성 맵을 생성하는 방법을 간략하게 설명합니다.

1. 구성 맵을 채우려는 데이터가 이미 포함된 일부 파일이 있는 디렉토리로 시작합니다.

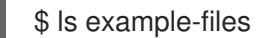

출력 예

game.properties ui.properties

\$ cat example-files/game.properties

```
출력 예
```
enemies=aliens lives=3 enemies.cheat=true enemies.cheat.level=noGoodRotten secret.code.passphrase=UUDDLRLRBABAS secret.code.allowed=true secret.code.lives=30

\$ cat example-files/ui.properties

출력 예

color.good=purple color.bad=yellow allow.textmode=true how.nice.to.look=fairlyNice

2. 다음 명령을 입력하여 이 디렉토리에 각 파일의 내용을 보관하는 구성 맵을 생성합니다.

\$ oc create configmap game-config \ --from-file=example-files/

**--from-file** 옵션이 디렉터리를 가리키는 경우 해당 디렉터리의 각 파일은 구성 맵에 키를 채우는 데 사용됩니다. 여기서 키 이름은 파일 이름이고 키의 값은 파일의 내용입니다.

예를 들어 이전 명령은 다음 구성 맵을 생성합니다.

\$ oc describe configmaps game-config

```
출력 예
```
Name: game-config Namespace: default Labels: <none> Annotations: <none>

Data

game.properties: 158 bytes ui.properties: 83 bytes

맵의 두 키가 명령에 지정된 디렉토리의 파일 이름에서 생성되는 것을 확인할 수 있습니다. 해당 키의 콘텐츠가 커질 수 있으므로 **oc describe**의 출력은 키와 크기의 이름만 표시합니다.

3. 키 값을 보려면 **-o** 옵션을 사용하여 오브젝트에 대한 **oc get** 명령을 입력합니다.

\$ oc get configmaps game-config -o yaml

```
출력 예
```

```
apiVersion: v1
data:
 game.properties: |-
  enemies=aliens
  lives=3
  enemies.cheat=true
  enemies.cheat.level=noGoodRotten
  secret.code.passphrase=UUDDLRLRBABAS
  secret.code.allowed=true
  secret.code.lives=30
 ui.properties: |
```
color.good=purple color.bad=yellow allow.textmode=true how.nice.to.look=fairlyNice kind: ConfigMap metadata: creationTimestamp: 2016-02-18T18:34:05Z name: game-config namespace: default resourceVersion: "407" selflink: /api/v1/namespaces/default/configmaps/game-config uid: 30944725-d66e-11e5-8cd0-68f728db1985

# 2.7.3.2. 파일에서 구성 맵 생성

파일에서 구성 맵을 생성할 수 있습니다.

### 절차

다음 예제 절차에서는 파일에서 구성 맵을 생성하는 방법을 간략하게 설명합니다.

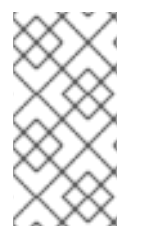

### 참고

파일에서 구성 맵을 생성하는 경우 UTF8이 아닌 데이터를 손상시키지 않고 이 필드에 배 치된 UTF8이 아닌 데이터가 포함된 파일을 포함할 수 있습니다. OpenShift Container Platform에서는 바이너리 파일을 감지하고 파일을 **MIME**로 투명하게 인코딩합니다. 서버 에서 **MIME** 페이로드는 데이터 손상 없이 디코딩되어 저장됩니다.

**--from-file** 옵션을 CLI에 여러 번 전달할 수 있습니다. 다음 예제에서는 디렉토리 예제에서 생성되는 것과 동일한 결과를 보여줍니다.

1. 특정 파일을 지정하여 구성 맵을 생성합니다.

\$ oc create configmap game-config-2 \ --from-file=example-files/game.properties \ --from-file=example-files/ui.properties

2. 결과 확인:

\$ oc get configmaps game-config-2 -o yaml

```
출력 예
```

```
apiVersion: v1
data:
 game.properties: |-
  enemies=aliens
  lives=3
  enemies.cheat=true
  enemies.cheat.level=noGoodRotten
  secret.code.passphrase=UUDDLRLRBABAS
  secret.code.allowed=true
  secret.code.lives=30
 ui.properties: |
```
color.good=purple color.bad=yellow allow.textmode=true how.nice.to.look=fairlyNice kind: ConfigMap metadata: creationTimestamp: 2016-02-18T18:52:05Z name: game-config-2 namespace: default resourceVersion: "516" selflink: /api/v1/namespaces/default/configmaps/game-config-2 uid: b4952dc3-d670-11e5-8cd0-68f728db1985

파일에서 가져온 콘텐츠의 구성 맵에 설정할 키를 지정할 수 있습니다. 이는 **key=value** 표현식을 **--fromfile** 옵션에 전달하여 설정할 수 있습니다. 예를 들면 다음과 같습니다.

1. 키-값 쌍을 지정하여 구성 맵을 생성합니다.

\$ oc create configmap game-config-3 \ --from-file=game-special-key=example-files/game.properties

### 2. 결과 확인:

\$ oc get configmaps game-config-3 -o yaml

```
출력 예
```

```
apiVersion: v1
data:
 game-special-key: |- 1
  enemies=aliens
  lives=3
  enemies.cheat=true
  enemies.cheat.level=noGoodRotten
  secret.code.passphrase=UUDDLRLRBABAS
  secret.code.allowed=true
  secret.code.lives=30
kind: ConfigMap
metadata:
 creationTimestamp: 2016-02-18T18:54:22Z
 name: game-config-3
 namespace: default
 resourceVersion: "530"
 selflink: /api/v1/namespaces/default/configmaps/game-config-3
 uid: 05f8da22-d671-11e5-8cd0-68f728db1985
```
이전 단계에서 설정한 키입니다.

# 2.7.3.3. 리터럴 값에서 구성 맵 생성

구성 맵에 리터럴 값을 제공할 수 있습니다.

절차

[1](#page-71-0)
**--from-literal** 옵션은 명령줄에서 직접 리터럴 값을 제공할 수 있는 **key=value** 구문을 사용합니다.

1. 리터럴 값을 지정하여 구성 맵을 생성합니다.

\$ oc create configmap special-config \ --from-literal=special.how=very \ --from-literal=special.type=charm

2. 결과 확인:

\$ oc get configmaps special-config -o yaml

출력 예

apiVersion: v1 data: special.how: very special.type: charm kind: ConfigMap metadata: creationTimestamp: 2016-02-18T19:14:38Z name: special-config namespace: default resourceVersion: "651" selflink: /api/v1/namespaces/default/configmaps/special-config uid: dadce046-d673-11e5-8cd0-68f728db1985

# 2.7.4. 사용 사례: Pod에서 구성 맵 사용

다음 섹션에서는 Pod에서 **ConfigMap** 오브젝트를 사용할 때 몇 가지 사용 사례에 대해 설명합니다.

# 2.7.4.1. 구성 맵을 사용하여 컨테이너에서 환경 변수 채우기

구성 맵은 컨테이너의 개별 환경 변수를 채우거나 유효한 환경 변수 이름을 형성하는 모든 키에서 컨테이 너에 있는 환경 변수를 채우는 데 사용할 수 있습니다.

예를 들어 다음 구성 맵을 고려하십시오.

#### 두 개의 환경 변수가 있는 **ConfigMap**

<span id="page-72-1"></span><span id="page-72-0"></span>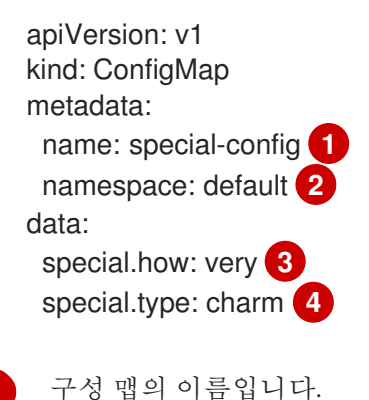

<span id="page-72-2"></span>[1](#page-72-0)

[2](#page-72-1)

<span id="page-72-3"></span>구성 맵이 있는 프로젝트입니다. 구성 맵은 동일한 프로젝트의 Pod에서만 참조할 수 있습니다.

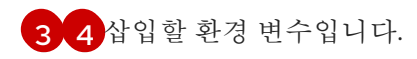

# 하나의 환경 변수가 있는 **ConfigMap**

<span id="page-73-1"></span><span id="page-73-0"></span>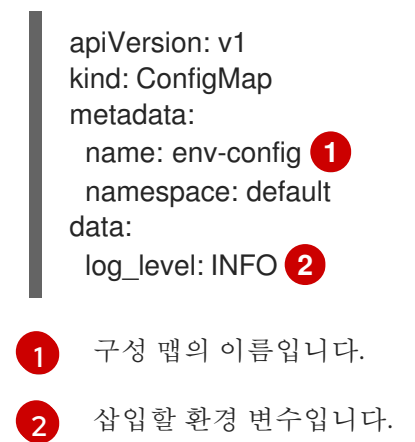

절차

 $\bullet$ **configMapKeyRef** 섹션을 사용하여 Pod에서 이 **ConfigMap**의 키를 사용할 수 있습니다.

특정 환경 변수를 삽입하도록 구성된 샘플 **Pod** 사양

<span id="page-73-4"></span><span id="page-73-3"></span><span id="page-73-2"></span>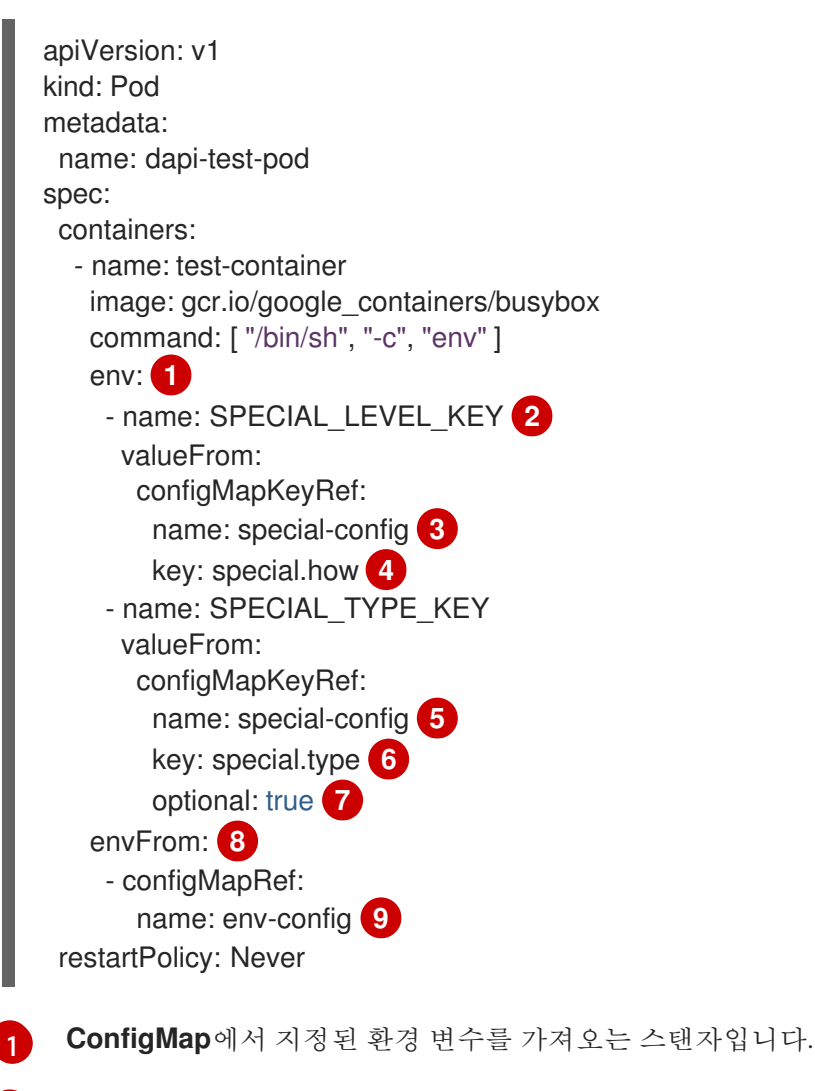

<span id="page-73-10"></span><span id="page-73-9"></span><span id="page-73-8"></span><span id="page-73-7"></span><span id="page-73-6"></span><span id="page-73-5"></span>키 값을 삽입하는 Pod 환경 변수의 이름입니다.

[2](#page-73-3)

[3](#page-73-4) [5](#page-73-5) 특정 환경 변수를 끌어올 **ConfigMap**의 이름입니다.

[4](#page-73-6) [6](#page-73-7) **ConfigMap**에서 가져올 환경 변수입니다.

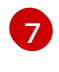

환경 변수를 선택적으로 만듭니다. 선택적으로 지정된 **ConfigMap** 및 키가 없는 경우에도 Pod가 시작됩니다.

**ConfigMap**에서 모든 환경 변수를 가져오는 스탠자입니다.

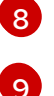

모든 환경 변수를 가져올 **ConfigMap**의 이름입니다.

이 Pod가 실행되면 Pod 로그에 다음 출력이 포함됩니다.

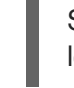

SPECIAL LEVEL KEY=very log\_level=INFO

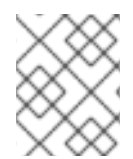

# 참고

**SPECIAL\_TYPE\_KEY=charm**은 예제 출력에 나열되지 않습니다. **optional: true**가 설정 되어 있기 때문입니다.

# 2.7.4.2. 구성 맵을 사용하여 컨테이너 명령에 대한 명령줄 인수 설정

구성 맵을 사용하여 컨테이너에서 명령 또는 인수 값을 설정할 수도 있습니다. 이는 Kubernetes 대체 구문 **\$(VAR\_NAME)**을 사용하여 수행됩니다. 다음 구성 맵을 고려하십시오.

apiVersion: v1 kind: ConfigMap metadata: name: special-config namespace: default data: special.how: very special.type: charm

### 절차

● 컨테이너의 명령에 값을 삽입하려면 환경 변수 사용 사례에서 ConfigMap을 사용하는 것처럼 환 경 변수로 사용할 키를 사용해야 합니다. 그런 다음 **\$(VAR\_NAME)** 구문을 사용하여 컨테이너의 명령에서 참조할 수 있습니다.

# 특정 환경 변수를 삽입하도록 구성된 샘플 **Pod** 사양

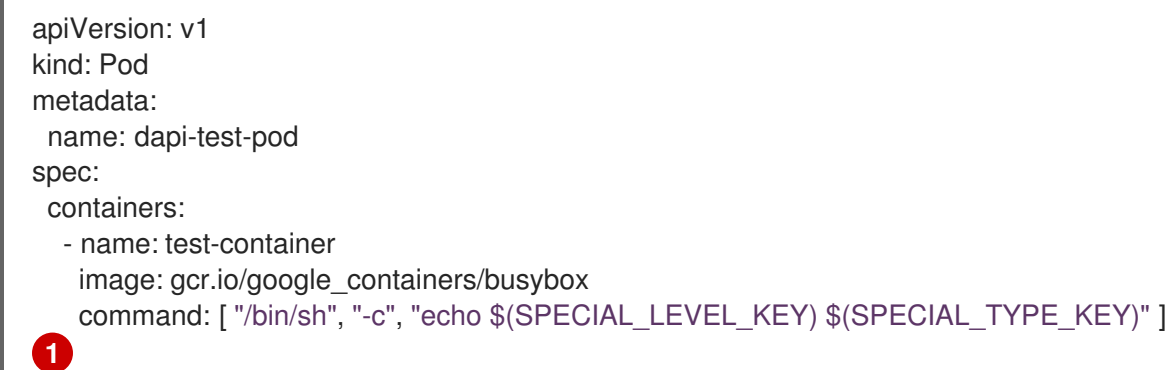

<span id="page-75-0"></span>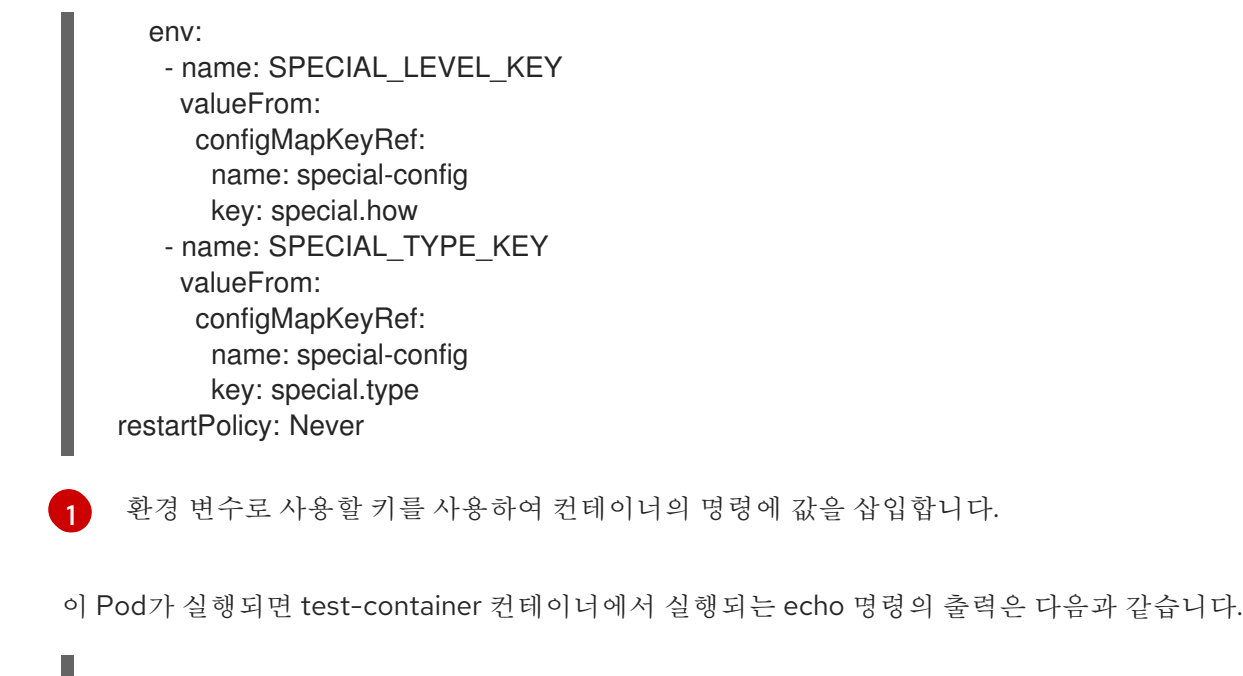

very charm ı

# 2.7.4.3. 구성 맵을 사용하여 볼륨에 콘텐츠 삽입

구성 맵을 사용하여 볼륨에 콘텐츠를 삽입할 수 있습니다.

# **ConfigMap** CR(사용자 정의 리소스)의 예

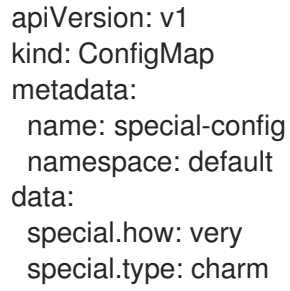

# 절차

구성 맵을 사용하여 볼륨에 콘텐츠를 삽입하는 몇 가지 다른 옵션이 있습니다.

● 구성 맵을 사용하여 콘텐츠를 볼륨에 삽입하는 가장 기본적인 방법은 키가 파일 이름이고 파일의 콘텐츠가 키의 값인 파일로 볼륨을 채우는 것입니다.

```
apiVersion: v1
kind: Pod
metadata:
 name: dapi-test-pod
spec:
 containers:
  - name: test-container
   image: gcr.io/google_containers/busybox
   command: [ "/bin/sh", "cat", "/etc/config/special.how" ]
   volumeMounts:
   - name: config-volume
    mountPath: /etc/config
 volumes:
```
<span id="page-76-0"></span>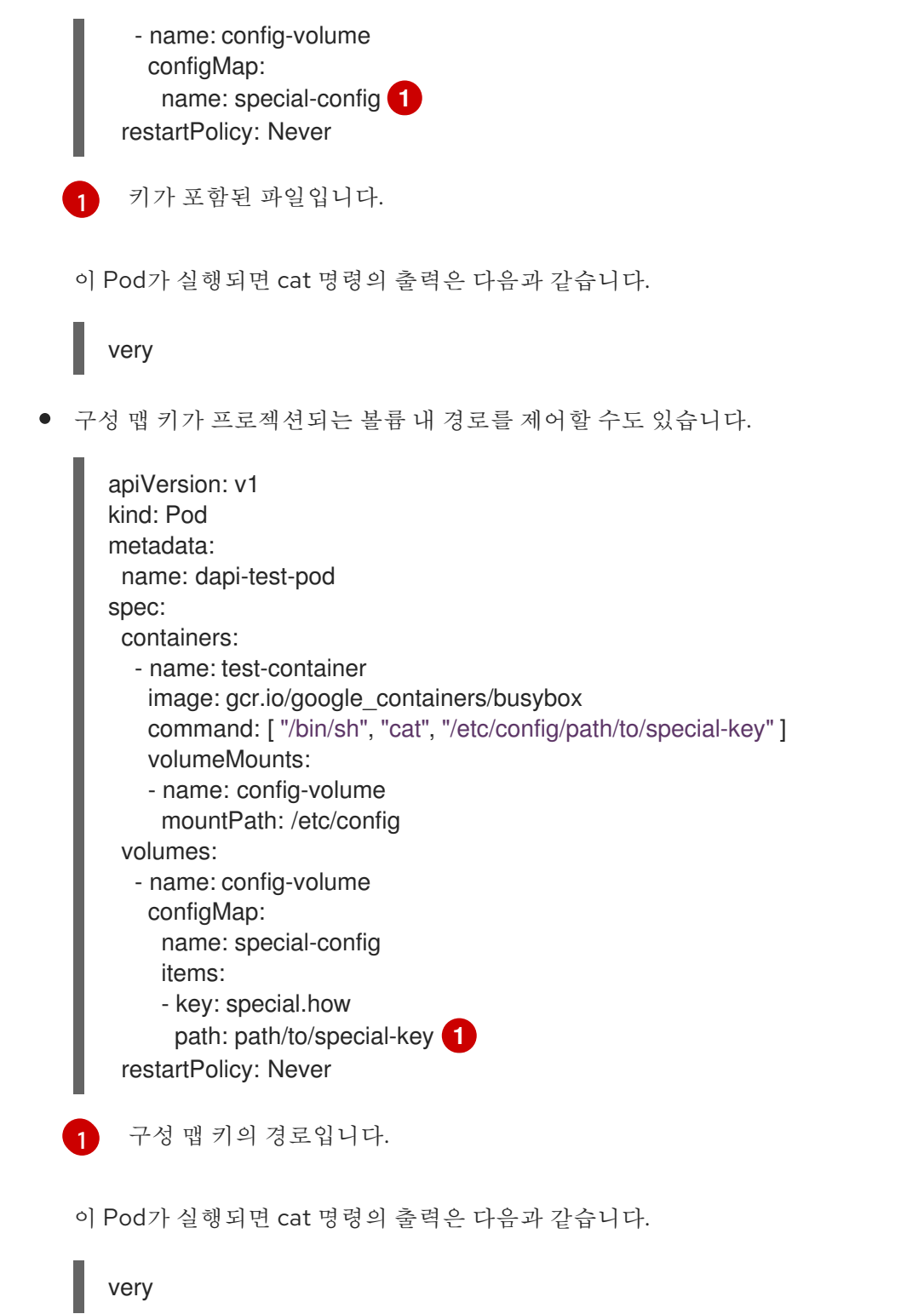

# <span id="page-76-1"></span>2.8. 장치 플러그인을 사용하여 POD가 있는 외부 리소스에 액세스

장치 플러그인을 사용하면 사용자 정의 코드를 작성하지 않고 OpenShift Container Platform Pod에서 특 정 장치 유형(GPU, InfiniBand 또는 벤더별 초기화 및 설정이 필요한 기타 유사한 컴퓨팅 리소스)을 사용 할 수 있습니다.

2.8.1. 장치 플러그인 이해

장치 플러그인은 클러스터 전체에서 하드웨어 장치를 소비할 수 있는 일관되고 이식 가능한 솔루션을 제 공합니다. 장치 플러그인은 확장 메커니즘을 통해 이러한 장치를 지원하여 컨테이너에서 이러한 장치를 사용할 수있게 하고 장치의 상태 점검을 제공하며 안전하게 공유합니다.

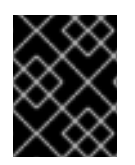

# 중요

OpenShift Container Platform은 장치 플러그인 API를 지원하지만 장치 플러그인 컨테이 너는 개별 공급 업체에 의해 지원됩니다.

장치 플러그인은 특정 하드웨어 리소스를 관리하는 노드 (**kubelet** 외부)에서 실행되는 gRPC 서비스입니 다. 모든 장치 플러그인은 다음 원격 프로 시저 호출 (RPC)을 지원해야합니다.

service DevicePlugin { *// GetDevicePluginOptions returns options to be communicated with Device // Manager* rpc GetDevicePluginOptions(Empty) returns (DevicePluginOptions) {} *// ListAndWatch returns a stream of List of Devices // Whenever a Device state change or a Device disappears, ListAndWatch // returns the new list* rpc ListAndWatch(Empty) returns (stream ListAndWatchResponse) {} *// Allocate is called during container creation so that the Device // Plug-in can run device specific operations and instruct Kubelet // of the steps to make the Device available in the container* rpc Allocate(AllocateRequest) returns (AllocateResponse) {} *// PreStartcontainer is called, if indicated by Device Plug-in during // registration phase, before each container start. Device plug-in // can run device specific operations such as reseting the device // before making devices available to the container* rpc PreStartcontainer(PreStartcontainerRequest) returns (PreStartcontainerResponse) {} }

# 장치 플러그인의 예

- COS 기반 운영 체제 용 Nvidia GPU 장치 [플러그인](https://github.com/GoogleCloudPlatform/Container-engine-accelerators/tree/master/cmd/nvidia_gpu)
- Nvidia 공식 GPU 장치 [플러그인](https://github.com/NVIDIA/k8s-device-plugin)
- [Solarflare](https://github.com/vikaschoudhary16/sfc-device-plugin) 장치 플러그인
- KubeVirt 장치 [플러그인](https://github.com/kubevirt/kubernetes-device-plugins): vfio 및 kvm

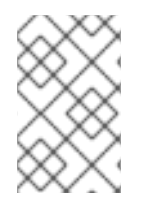

# 참고

간편한 장치 플러그인 참조 구현을 위해 장치 관리자 (Device Manager) 코드에 *vendor/k8s.io/kubernetes/pkg/kubelet/cm/deviceplugin/device\_plugin\_stub.go* 스텁 장치 플러그인을 사용할 수 있습니다.

# 2.8.1.1. 장치 플러그인을 배포하는 방법

- 장치 플러그인 배포에는 데몬 세트 접근 방식을 사용하는 것이 좋습니다.
- 시작할 때 장치 플러그인은 노드의 */var/lib/kubelet/device-plugin/*에 UNIX 도메인 소켓을 만들 어 장치 관리자의 RPC를 제공하려고 합니다.
- 장치 플러그인은 하드웨어 리소스, 호스트 파일 시스템에 대한 액세스 및 소켓 생성을 관리해야 하므로 권한이 부여된 보안 컨텍스트에서 실행해야합니다.

● 배포 다계에 대한 보다 구체적인 세부 사항은 각 장치 플러그인 구현에서 확인할 수 있습니다.

#### 2.8.2. 장치 관리자 이해

장치 관리자(Device Manager)는 장치 플러그인이라는 플러그인을 사용하여 특수 노드 하드웨어 리소스 를 알리기 위한 메커니즘을 제공합니다.

업스트림 코드 변경없이 특수 하드웨어를 공개할 수 있습니다.

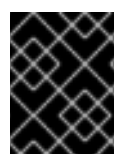

#### 중요

OpenShift Container Platform은 장치 플러그인 API를 지원하지만 장치 플러그인 컨테이 너는 개별 공급 업체에 의해 지원됩니다.

장치 관리자는 장치를 확장 리소스(Extended Resources)으로 공개합니다. 사용자 pod는 다른 확장 리소 스 를 요청하는 데 사용되는 동일한 제한/요청 메커니즘을 사용하여 장치 관리자에 의해 공개된 장치를 사 용할 수 있습니다.

시작시 장치 플러그인은 */var/lib/kubelet/device-plugins/kubelet.sock*에서에서 **Register**를 호출하는 장치 관리자에 직접 등록하고 장치 관리자의 요구를 제공하기 위해 */var/lib/kubelet/deviceplugins/<plugin>.sock*에서 gRPC 서비스를 시작합니다.

장치 관리자는 새 등록 요청을 처리하는 동안 장치 플러그인 서비스에서 **ListAndWatch** 원격 프로 시저 호출 (RPC)을 시작합니다. 이에 대한 응답으로 장치 관리자는 플러그인에서 gRPC 스트림을 통해 장치 오 브젝트 목록을 가져옵니다. 장치 관리자는 플러그인에서 새 업데이트의 유무에 대해 스트림을 모니터링합 니다. 플러그인 측에서도 플러그인은 스트림을 열린 상태로 유지하고 장치 상태가 변경될 때마다 동일한 스트리밍 연결을 통해 새 장치 목록이 장치 관리자로 전송됩니다.

새로운 pod 승인 요청을 처리하는 동안 Kubelet은 장치 할당을 위해 요청된 **Extended Resources**를 장치 관리자에게 전달합니다. 장치 관리자는 데이터베이스에서 해당 플러그인이 존재하는지 확인합니다. 플러 그인이 존재하고 로컬 캐시로 할당 가능한 디바이스가 있는 경우 **Allocate** RPC가 특정 디바이스 플러그 인에서 호출됩니다.

또한 장치 플러그인은 드라이버 설치, 장치 초기화 및 장치 재설정과 같은 몇 가지 다른 장치 별 작업을 수 행할 수 있습니다. 이러한 기능은 구현마다 다릅니다.

2.8.3. 장치 관리자 활성화

장치 관리자는 장치 플러그인을 구현하여 업스트림 코드 변경없이 특수 하드웨어를 사용할 수 있습니다.

장치 관리자(Device Manager)는 장치 플러그인이라는 플러그인을 사용하여 특수 노드 하드웨어 리소스 를 알리기 위한 메커니즘을 제공합니다.

1. 구성하려는 노드 유형의 정적 **MachineConfigPool** CRD와 연관된 라벨을 가져옵니다. 다음 중 하 나를 실행합니다.

a. Machine config를 표시합니다:

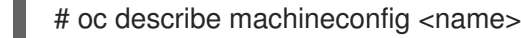

예를 들면 다음과 같습니다.

# oc describe machineconfig 00-worker

<span id="page-79-0"></span>

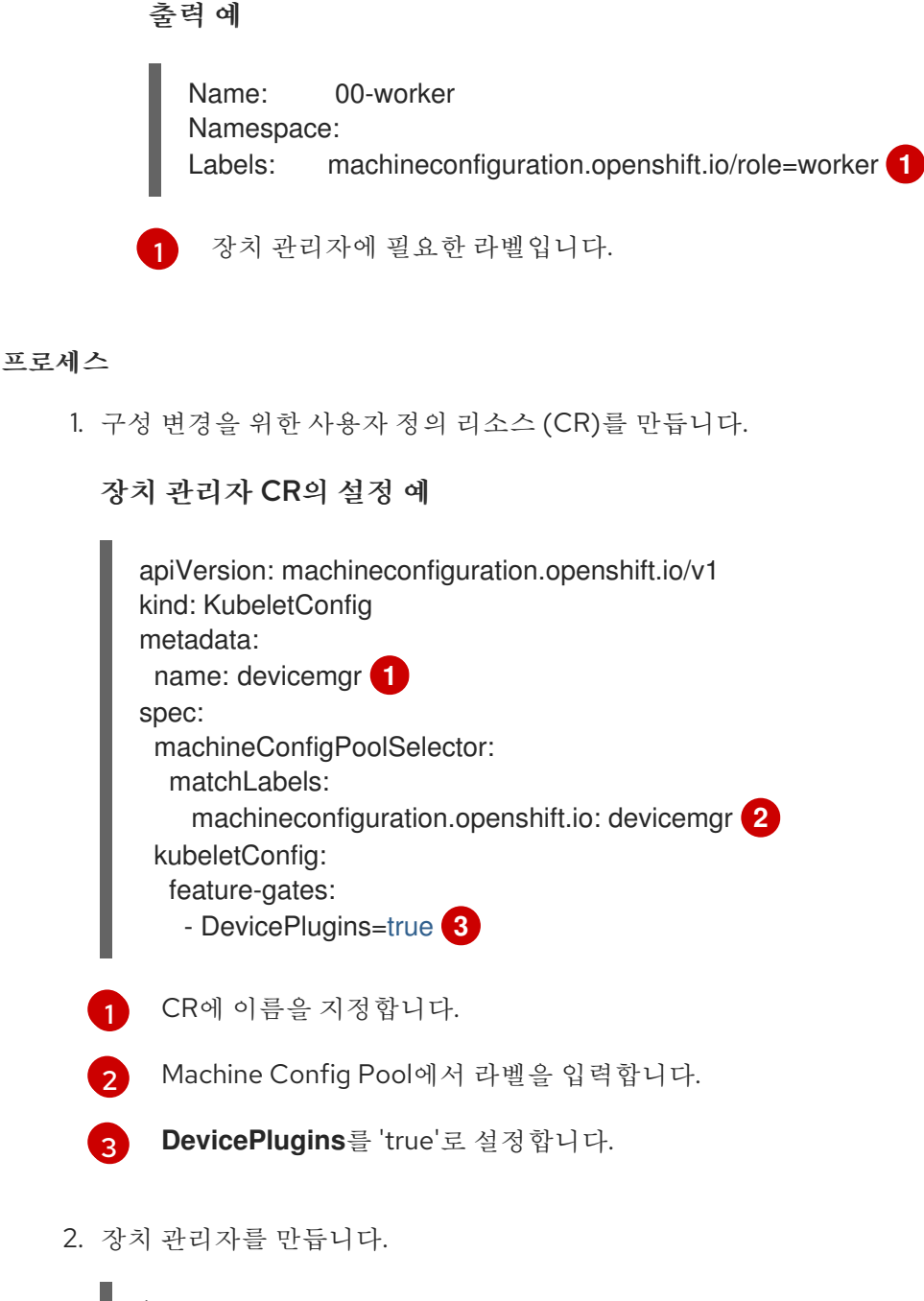

<span id="page-79-3"></span><span id="page-79-2"></span><span id="page-79-1"></span>\$ oc create -f devicemgr.yaml

출력 예

kubeletconfig.machineconfiguration.openshift.io/devicemgr created

3. 노드에서 */var/lib/kubelet/device-plugins/kubelet.sock*이 작성되었는지 확인하여 장치 관리자 가 실제로 사용 가능한지 확인합니다. 이는 장치 관리자의 gRPC 서버가 새 플러그인 등록을 수신 하는 UNIX 도메인 소켓입니다. 이 소켓 파일은 장치 관리자가 활성화된 경우에만 Kubelet을 시작 할 때 생성됩니다.

# 2.9. POD 예약 결정에 POD 우선순위 포함

클러스터에서 Pod 우선순위 및 선점을 활성화할 수 있습니다. Pod 우선순위는 다른 Pod와 관련된 Pod의 중요성을 나타내며 해당 우선순위를 기반으로 Pod를 대기열에 넣습니다. Pod 선점을 통해 클러스터에서 우선순위가 낮은 Pod를 제거하거나 선점할 수 있으므로 적절한 노드 Pod 우선순위에 사용 가능한 공간이 없는 경우 우선순위가 높은 Pod를 예약할 수 있습니다. Pod Pod 우선순위는 Pod의 스케줄링 순서에도 영 향을 미치지 않습니다.

우선순위 및 선점 기능을 사용하려면 Pod의 상대적 가중치를 정의하는 우선순위 클래스를 생성합니다. 그 런 다음 Pod 사양의 우선순위 클래스를 참조하여 예약에 해당 값을 적용합니다.

#### 2.9.1. Pod 우선순위 이해

Pod 우선순위 및 선점 기능을 사용하면 스케줄러에서 보류 중인 Pod를 우선순위에 따라 정렬하고, 보류 중인 Pod는 예약 큐에서 우선순위가 더 낮은 다른 대기 중인 Pod보다 앞에 배치됩니다. 그 결과 예약 요구 사항이 충족되는 경우 우선순위가 높은 Pod가 우선순위가 낮은 Pod보다 더 빨리 예약될 수 있습니다. Pod를 예약할 수 없는 경우에는 스케줄러에서 우선순위가 낮은 다른 Pod를 계속 예약합니다.

#### 2.9.1.1. Pod 우선순위 클래스

네임스페이스가 지정되지 않은 오브젝트로서 이름에서 우선순위 정수 값으로의 매핑을 정의하는 우선순 위 클래스를 Pod에 할당할 수 있습니다. 값이 클수록 우선순위가 높습니다.

우선순위 클래스 오브젝트에는 1000000000(10억)보다 작거나 같은 32비트 정수 값을 사용할 수 있습니 다. 선점하거나 제거해서는 안 되는 중요한 Pod의 경우 10억보다 큰 숫자를 예약합니다. 기본적으로 OpenShift Container Platform에는 중요한 시스템 Pod의 예약을 보장하기 위해 우선순위 클래스가 2개 예약되어 있습니다.

\$ oc get priorityclasses

#### 출력 예

NAME VALUE GLOBAL-DEFAULT AGE cluster-logging 1000000 false 29s system-cluster-critical 2000000000 false 72m system-node-critical 2000001000 false 72m

- system-node-critical 이 우선순위 클래스의 값은 2000001000이며 노드에서 제거해서는 안 되는 모든 Pod에 사용합니다. 이 우선순위 클래스가 있는 Pod의 예로는 **sdn-ovs**, **sdn** 등이 있습 니다. 대다수의 중요한 구성 요소에는 기본적으로 **system-node-critical** 우선순위 클래스가 포함 됩니다. 예를 들면 다음과 같습니다.
	- master-api
	- master-controller
	- master-etcd
	- **o** sdn
	- sdn-ovs
	- o sync
- system-cluster-critical 이 우선순위 클래스의 값은 2000000000(10억)이며 클러스터에 중요 한 Pod에 사용합니다. 이 우선순위 클래스가 있는 Pod는 특정 상황에서 노드에서 제거할 수 있습 니다. 예를 들어 **system-node-critical** 우선순위 클래스를 사용하여 구성한 Pod가 우선할 수 있 습니다. 그러나 이 우선순위 클래스는 예약을 보장합니다. 이 우선순위 클래스를 사용할 수 있는

Pod의 예로는 fluentd, Descheduler와 같은 추가 기능 구성 요소 등이 있습니다. 대다수의 중요한 구성 요소에는 기본적으로 **system-cluster-critical** 우선순위 클래스가 포함됩니다. 예를 들면 다 음과 같습니다.

- o fluentd
- metrics-server
- Descheduler
- cluster-logging 이 우선수위는 Fluentd에서 Fluentd Pod가 다른 앱보다 먼저 노드에 예약되도 록 하는 데 사용합니다.

### 2.9.1.2. Pod 우선순위 이름

우선순위 클래스가 한 개 이상 있으면 **Pod** 사양에서 우선순위 클래스 이름을 지정하는 Pod를 생성할 수 있습니다. 우선순위 승인 컨트롤러는 우선순위 클래스 이름 필드를 사용하여 정수 값으로 된 우선순위를 채웁니다. 이름이 지정된 우선순위 클래스가 없는 경우 Pod가 거부됩니다.

# 2.9.2. Pod 선점 이해

개발자가 Pod를 생성하면 Pod가 큐로 들어갑니다. 개발자가 Pod에 Pod 우선순위 또는 선점을 구성한 경 우 스케줄러는 큐에서 Pod를 선택하고 해당 Pod를 노드에 예약하려고 합니다. 스케줄러가 노드에서 Pod 의 지정된 요구 사항을 모두 충족하는 적절한 공간을 찾을 수 없는 경우 보류 중인 Pod에 대한 선점 논리 가 트리거됩니다.

스케줄러가 노드에서 Pod를 하나 이상 선점하면 우선순위가 높은 **Pod** 사양의 **nominatedNodeName** 필 드가 **nodename** 필드와 함께 노드의 이름으로 설정됩니다. 스케줄러는 **nominatedNodeName** 필드를 사 용하여 Pod용으로 예약된 리소스를 계속 추적하고 클러스터의 선점에 대한 정보도 사용자에게 제공합니 다.

스케줄러에서 우선순위가 낮은 Pod를 선점한 후에는 Pod의 정상 종료 기간을 따릅니다. 스케줄러에서 우 선순위가 낮은 Pod가 종료되기를 기다리는 동안 다른 노드를 사용할 수 있게 되는 경우 스케줄러는 해당 노드에서 우선순위가 더 높은 Pod를 예약할 수 있습니다. 따라서 **Pod** 사양의 **nominatedNodeName** 필 드 및 **nodeName** 필드가 다를 수 있습니다.

또한 스케줄러가 노드의 Pod를 선점하고 종료되기를 기다리고 있는 상태에서 보류 중인 Pod보다 우선순 위가 높은 Pod를 예약해야 하는 경우, 스케줄러는 우선순위가 더 높은 Pod를 대신 예약할 수 있습니다. 이 러한 경우 스케줄러는 보류 중인 Pod의 **nominatedNodeName**을 지워 해당 Pod를 다른 노드에 사용할 수 있도록 합니다.

선점을 수행해도 우선순위가 낮은 Pod가 노드에서 모두 제거되는 것은 아닙니다. 스케줄러는 우선순위가 낮은 Pod의 일부를 제거하여 보류 중인 Pod를 예약할 수 있습니다.

스케줄러는 노드에서 보류 중인 Pod를 예약할 수 있는 경우에만 해당 노드에서 Pod 선점을 고려합니다.

#### 2.9.2.1. Pod 선점 및 기타 스케줄러 설정

Pod 우선순위 및 선점 기능을 활성화하는 경우 다른 스케줄러 설정을 고려하십시오.

#### Pod 우선순위 및 Pod 중단 예산

Pod 중단 예산은 동시에 작동해야 하는 최소 복제본 수 또는 백분율을 지정합니다. Pod 중단 예산을 지정하면 Pod를 최적의 노력 수준에서 선점할 때 OpenShift Container Platform에서 해당 예산을 준 수합니다. 스케줄러는 Pod 중단 예산을 위반하지 않고 Pod를 선점하려고 합니다. 이러한 Pod를 찾을 수 없는 경우 Pod 중단 예산 요구 사항과 관계없이 우선순위가 낮은 Pod를 선점할 수 있습니다.

#### Pod 우선순위 및 Pod 유사성

Pod 유사성을 위해서는 동일한 라벨이 있는 다른 Pod와 같은 노드에서 새 Pod를 예약해야 합니다.

노드에서 우선순위가 낮은 하나 이상의 Pod와 보류 중인 Pod에 Pod 간 유사성이 있는 경우 스케줄러는 선호도 요구 사항을 위반하지 않고 우선순위가 낮은 Pod를 선점할 수 없습니다. 이 경우 스케줄러는 보류 중인 Pod를 예약할 다른 노드를 찾습니다. 그러나 스케줄러에서 적절한 노드를 찾을 수 있다는 보장이 없 고 보류 중인 Pod가 예약되지 않을 수 있습니다.

이러한 상황을 방지하려면 우선순위가 같은 Pod를 사용하여 Pod 유사성을 신중하게 구성합니다.

#### 2.9.2.2. 선점된 Pod의 정상 종료

Pod를 선점할 때 스케줄러는 Pod의 정상 종료 기간이 만료될 때까지 대기하여 Pod가 작동을 완료하고 종 료할 수 있도록 합니다. 기간이 지난 후에도 Pod가 종료되지 않으면 스케줄러에서 Pod를 종료합니다. 이 러한 정상 종료 기간으로 인해 스케줄러에서 Pod를 선점하는 시점과 노드에서 보류 중인 Pod를 예약할 수 있는 시간 사이에 시차가 발생합니다.

이 간격을 최소화하려면 우선순위가 낮은 Pod의 정상 종료 기간을 짧게 구성하십시오.

#### 2.9.3. 우선순위 및 선점 구성

우선순위 클래스 오브젝트를 생성하고 **Pod** 사양에 **priorityClassName**을 사용하여 Pod를 우선순위에 연 결하여 우선순위 및 선점을 적용합니다.

#### 우선순위 클래스 오브젝트 샘플

<span id="page-82-3"></span><span id="page-82-1"></span><span id="page-82-0"></span>apiVersion: scheduling.k8s.io/v1 kind: PriorityClass metadata: name: high-priority **1** value: 1000000 **2** globalDefault: false **3** description: "This priority class should be used for XYZ service pods only." **4**

- <span id="page-82-2"></span> $\blacksquare$ 우선순위 클래스 오브젝트의 이름입니다.
- [2](#page-82-1) 오브젝트의 우선순위 값입니다.
- [3](#page-82-2) 우선순위 클래스 이름이 지정되지 않은 Pod에 이 우선순위 클래스를 사용해야 하는지의 여부를 나 타내는 선택적 필드입니다. 이 필드는 기본적으로 **false**입니다. **globalDefault**가 **true**로 설정된 하나 의 우선순위 클래스만 클러스터에 존재할 수 있습니다. **globalDefault:true**가 설정된 우선순위 클래 스가 없는 경우 우선순위 클래스 이름이 없는 Pod의 우선순위는 0입니다. **globalDefault:true**를 사 용하여 우선순위 클래스를 추가하면 우선순위 클래스를 추가한 후 생성된 Pod에만 영향을 미치고 기존 Pod의 우선순위는 변경되지 않습니다.
- [4](#page-82-3) 개발자가 이 우선순위 클래스와 함께 사용해야 하는 Pod를 설명하는 임의의 텍스트 문자열(선택 사 항)입니다.

#### 프로세스

우선순위 및 선점을 사용하도록 클러스터를 구성하려면 다음을 수행합니다.

1. 우선순위 클래스를 한 개 이상 생성합니다.

- a. 우선순위의 이름과 값을 지정합니다.
- b. 필요한 경우 우선순위 클래스 및 설명에 **globalDefault** 필드를 지정합니다.
- 2. **Pod** 사양을 생성하거나 다음과 같이 우선순위 클래스의 이름을 포함하도록 기존 Pod를 편집합 니다.

우선순위 클래스 이름이 있는 샘플 **Pod** 사양

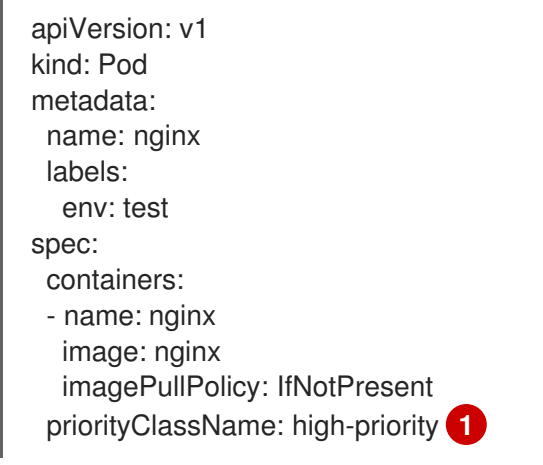

[1](#page-83-0)

<span id="page-83-0"></span>이 Pod에 사용할 우선순위 클래스를 지정합니다.

3. Pod를 생성합니다.

\$ oc create -f <file-name>.yaml

Pod 구성 또는 Pod 템플릿에 우선순위 이름을 직접 추가할 수 있습니다.

# 2.10. 노드 선택기를 사용하여 특정 노드에 POD 배치

노드 선택기는 키-값 쌍으로 구성된 맵을 지정합니다. 규칙은 노드의 사용자 정의 라벨과 Pod에 지정된 선 택기를 사용하여 정의합니다.

Pod를 노드에서 실행하려면 Pod에 노드의 라벨로 표시된 키-값 쌍이 있어야 합니다.

동일한 Pod 구성에서 노드 유사성 및 노드 선택기를 사용하는 경우 아래의 중요 고려 사항을 참조하십시 오.

2.10.1. 노드 선택기를 사용하여 Pod 배치 제어

Pod의 노드 선택기와 노드의 라벨을 사용하여 Pod가 예약되는 위치를 제어할 수 있습니다. 노드 선택기 를 사용하면 OpenShift Container Platform에서 일치하는 라벨이 포함된 노드에 Pod를 예약합니다.

노드, 머신 세트 또는 머신 구성에 라벨을 추가합니다. 머신 세트에 라벨을 추가하면 노드 또는 머신이 중 단되는 경우 새 노드에 라벨이 지정됩니다. 노드 또는 머신이 중단된 경우 노드 또는 머신 구성에 추가된 라벨이 유지되지 않습니다.

기존 Pod에 노드 선택기를 추가하려면 **ReplicaSet** 오브젝트, **DaemonSet** 오브젝트, **StatefulSet** 오브젝 트, **Deployment** 오브젝트 또는 **DeploymentConfig** 오브젝트와 같이 해당 Pod의 제어 오브젝트에 노드 선택기를 추가합니다. 이 제어 오브젝트 아래의 기존 Pod는 라벨이 일치하는 노드에서 재생성됩니다. 새 Pod를 생성하는 경우 **Pod** 사양에 노드 선택기를 직접 추가할 수 있습니다.

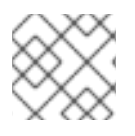

# 참고

예약된 기존 Pod에 노드 선택기를 직접 추가할 수 없습니다.

# 사전 요구 사항

기존 Pod에 노드 선택기를 추가하려면 해당 Pod의 제어 오브젝트를 결정하십시오. 예를 들어 **routerdefault-66d5cf9464-m2g75** Pod는 **router-default-66d5cf9464** 복제본 세트에서 제어합니다.

\$ oc describe pod router-default-66d5cf9464-7pwkc Name: router-default-66d5cf9464-7pwkc Namespace: openshift-ingress ....

Controlled By: ReplicaSet/router-default-66d5cf9464

웹 콘솔에서 Pod YAML의 **ownerReferences** 아래에 제어 오브젝트가 나열됩니다.

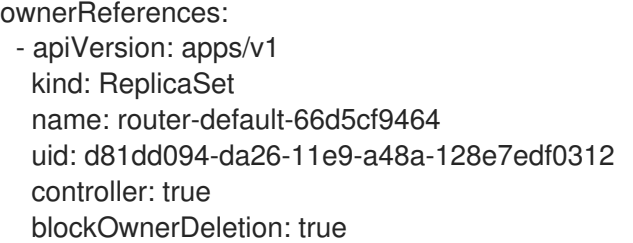

# 절차

1. 머신 세트를 사용하거나 노드를 직접 편집하여 노드에 라벨을 추가합니다.

- 노드를 생성할 때 머신 세트에서 관리하는 노드에 라벨을 추가하려면 **MachineSet** 오브젝트 를 사용합니다.
	- a. 다음 명령을 실행하여 **MachineSet** 오브젝트에 라벨을 추가합니다.

\$ oc patch MachineSet <name> --type='json' p='[{"op":"add","path":"/spec/template/spec/metadata/labels", "value":{"<key>"=" <value>","<key>"="<value>"}}]' -n openshift-machine-api

예를 들면 다음과 같습니다.

\$ oc patch MachineSet abc612-msrtw-worker-us-east-1c --type='json' p='[{"op":"add","path":"/spec/template/spec/metadata/labels", "value":{"type":"usernode","region":"east"}}]' -n openshift-machine-api

b. **oc edit** 명령을 사용하여 라벨이 **MachineSet** 오브젝트에 추가되었는지 확인합니다. 예를 들면 다음과 같습니다.

\$ oc edit MachineSet abc612-msrtw-worker-us-east-1c -n openshift-machine-api

**MachineSet** 오브젝트의 예

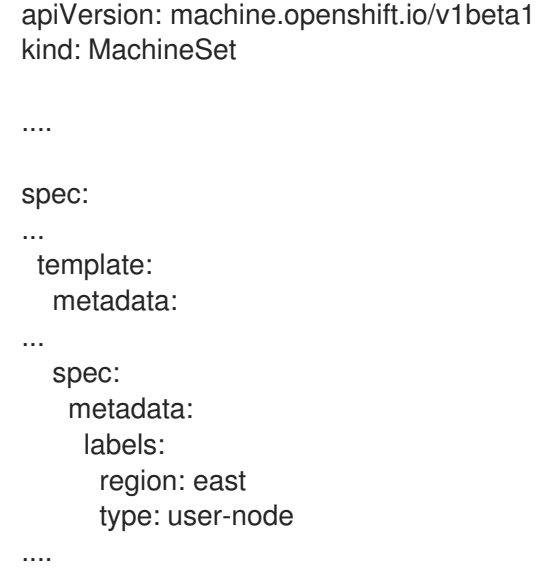

- 라벨을 노드에 직접 추가합니다.
	- a. 노드의 **Node** 오브젝트를 편집합니다.

\$ oc label nodes <name> <key>=<value>

예를 들어 노드에 라벨을 지정하려면 다음을 수행합니다.

\$ oc label nodes ip-10-0-142-25.ec2.internal type=user-node region=east

b. 라벨이 노드에 추가되었는지 확인합니다.

\$ oc get nodes -l type=user-node,region=east

출력 예

NAME STATUS ROLES AGE VERSION ip-10-0-142-25.ec2.internal Ready worker 17m v1.18.3+002a51f

- 2. Pod에 일치하는 노드 선택기를 추가합니다.
	- 기존 및 향후 Pod에 노드 선택기를 추가하려면 Pod의 제어 오브젝트에 노드 선택기를 추가 합니다.

라벨이 있는 **ReplicaSet** 오브젝트의 예

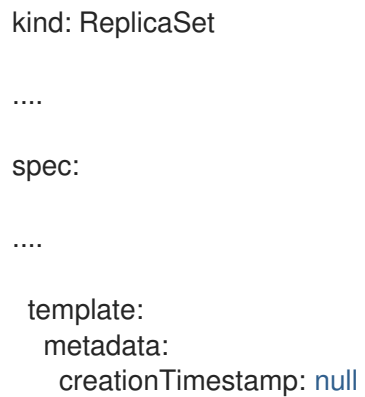

labels: ingresscontroller.operator.openshift.io/deployment-ingresscontroller: default pod-template-hash: 66d5cf9464 spec: nodeSelector: kubernetes.io/os: linux node-role.kubernetes.io/worker: '' type: user-node **1**

<span id="page-86-0"></span>노드 선택기를 추가합니다.

특정 새 Pod에 노드 선택기를 추가하려면 선택기를 **Pod** 오브젝트에 직접 추가합니다.

# 노드 선택기가 있는 **Pod** 오브젝트의 예

apiVersion: v1 kind: Pod .... spec: nodeSelector: region: east

참고

type: user-node

예약된 기존 Pod에 노드 선택기를 직접 추가할 수 없습니다.

# 3장. 노드에 대한 POD 배치 제어(예약)

# 3.1. 스케줄러를 사용하여 POD 배치 제어

Pod 예약은 클러스터 내 노드에 대한 새 Pod 배치를 결정하는 내부 프로세스입니다.

스케줄러 코드는 새 Pod가 생성될 때 해당 Pod를 감시하고 이를 호스팅하는 데 가장 적합한 노드를 확인 할 수 있도록 깔끔하게 분리되어 있습니다. 그런 다음 마스터 API를 사용하여 Pod에 대한 바인딩(Pod와 노드의 바인딩)을 생성합니다.

#### 기본 Pod 예약

OpenShift Container Platform에는 대부분의 사용자 요구 사항을 충족하는 기본 [스케줄러](https://access.redhat.com/documentation/en-us/openshift_container_platform/4.6/html-single/nodes/#nodes-scheduler-default)가 제공됩니 다. 기본 스케줄러는 고유 툴과 사용자 정의 툴을 모두 사용하여 Pod에 가장 적합한 항목을 결정합니 다.

#### 고급 Pod 예약

새 Pod가 배치되는 위치를 추가로 제어해야 하는 상황에서는 OpenShift Container Platform 고급 예 약 기능을 사용하여 Pod를 요청하거나 특정 노드에서 또는 특정 Pod와 함께 실행하도록 하는 기본 설 정을 포함하도록 Pod를 구성할 수 있습니다.

- Pod [유사성](https://access.redhat.com/documentation/en-us/openshift_container_platform/4.6/html-single/nodes/#nodes-scheduler-pod-affinity) 및 유사성 방지 규칙 사용
- Pod [유사성을](https://access.redhat.com/documentation/en-us/openshift_container_platform/4.6/html-single/nodes/#nodes-scheduler-pod-affinity-about_nodes-scheduler-pod-affinity) 사용하여 Pod 배치 제어
- 노드 [유사성을](https://access.redhat.com/documentation/en-us/openshift_container_platform/4.6/html-single/nodes/#nodes-scheduler-node-affinity-about_nodes-scheduler-node-affinity) 사용하여 Pod 배치 제어
- 과다 [할당된](https://access.redhat.com/documentation/en-us/openshift_container_platform/4.6/html-single/nodes/#nodes-scheduler-overcommit) 노드에 Pod 배치
- 노드 [선택기를](https://access.redhat.com/documentation/en-us/openshift_container_platform/4.6/html-single/nodes/#nodes-scheduler-node-selectors) 사용하여 Pod 배치 제어
- [테인트](https://access.redhat.com/documentation/en-us/openshift_container_platform/4.6/html-single/nodes/#nodes-scheduler-taints-tolerations) 및 허용 오차를 사용하여 Pod 배치 제어

# 3.1.1. 스케줄러 사용 사례

OpenShift Container Platform 내에서 예약하는 중요 사용 사례 중 하나는 유연한 유사성 및 유사성 방지 정책을 지원하는 것입니다.

#### 3.1.1.1. 인프라 토폴로지 수준

관리자는 노드에 라벨을 지정하여 인프라(노드)에 다양한 토폴로지 수준을 정의할 수 있습니다. 예를 들면 **region=r1**, **zone=z1**, **rack=s1**과 같습니다.

이러한 라벨 이름에는 특별한 의미가 없으며 관리자는 도시/빌딩/방과 같은 인프라 수준의 이름을 자유롭 게 지정할 수 있습니다. 또한 관리자는 인프라 토폴로지에 원하는 수의 수준을 정의할 수 있으며 일반적으 로 세 가지 수준이 적합합니다(예: **region** → **zones** → **racks**). 관리자는 모든 조합에 유사성 및 유사성 방 지 규칙을 지정할 수 있습니다.

# 3.1.1.2. 유사성

관리자는 임의의 토폴로지 수준 또는 여러 수준에도 유사성을 지정하도록 스케줄러를 구성할 수 있어야 합니다. 특정 수준의 유사성은 동일한 서비스에 속하는 모든 Pod가 동일한 수준에 속하는 노드에 예약됨 을 나타냅니다. 이렇게 하면 관리자가 피어 Pod가 지리적으로 너무 멀리 떨어져 있지 않도록 할 수 있어 애플리케이션의 대기 시간 요구 사항이 처리됩니다. 동일한 유사성 그룹 내에서 Pod를 호스팅할 수 있는 노드가 없는 경우 Pod를 예약하지 않습니다.

Pod를 예약할 위치를 더 잘 제어해야 하는 경우 노드 유사성 규칙을 [사용하여](https://access.redhat.com/documentation/en-us/openshift_container_platform/4.6/html-single/nodes/#nodes-scheduler-node-affinity) 노드에 대한 Pod 배치 제어 및 유사성 및 유사성 방지 규칙을 [사용하여](https://access.redhat.com/documentation/en-us/openshift_container_platform/4.6/html-single/nodes/#nodes-scheduler-pod-affinity) 기타 Pod와 관련된 Pod 배치 를 참조하십시오.

관리자는 이러한 고급 예약 기능을 사용하여 Pod를 예약할 수 있는 노드를 지정하고 기타 Pod와 관련된 예약을 강제 적용하거나 거부할 수 있습니다.

#### 3.1.1.3. 유사성 방지

관리자는 임의의 토폴로지 수준 또는 여러 수준에도 유사성 방지를 지정하도록 스케줄러를 구성할 수 있 어야 합니다. 특정 수준의 유사성 방지(또는 '분배')는 동일한 서비스에 속하는 모든 Pod가 해당 수준에 속 하는 노드에 분배되어 있음을 나타냅니다. 이 경우 고가용성을 위해 애플리케이션이 잘 분배됩니다. 스케 줄러는 적용 가능한 모든 노드에서 가능한 한 균등하게 서비스 Pod의 균형을 맞추려고 합니다.

Pod를 예약할 위치를 더 잘 제어해야 하는 경우 노드 유사성 규칙을 [사용하여](https://access.redhat.com/documentation/en-us/openshift_container_platform/4.6/html-single/nodes/#nodes-scheduler-node-affinity) 노드에 대한 Pod 배치 제어 및 유사성 및 유사성 방지 규칙을 [사용하여](https://access.redhat.com/documentation/en-us/openshift_container_platform/4.6/html-single/nodes/#nodes-scheduler-pod-affinity) 기타 Pod와 관련된 Pod 배치 를 참조하십시오.

관리자는 이러한 고급 예약 기능을 사용하여 Pod를 예약할 수 있는 노드를 지정하고 기타 Pod와 관련된 예약을 강제 적용하거나 거부할 수 있습니다.

# 3.2. POD 배치를 제어하도록 기본 스케줄러 구성

기본 OpenShift Container Platform Pod 스케줄러는 클러스터 내의 노드에 대한 새 Pod 배치를 결정합니 다. Pod에서 데이터를 읽고 구성된 정책에 따라 적합한 노드를 찾으려고 합니다. 이 스케줄러는 완전히 독 립적이며 독립형/플러그형 솔루션으로 존재합니다. Pod를 수정하지 않고 Pod를 특정 노드에 연결하는 Pod 바인딩만 생성합니다.

서술자 및 우선순위를 선택하면 스케줄러에 대한 정책이 정의됩니다. 서술자 및 우선순위 목록은 스케줄 러 정책 수정을 [참조하십시오](https://access.redhat.com/documentation/en-us/openshift_container_platform/4.6/html-single/nodes/#nodes-scheduler-default-modifying_nodes-scheduler-default).

#### 기본 스케줄러 오브젝트 샘플

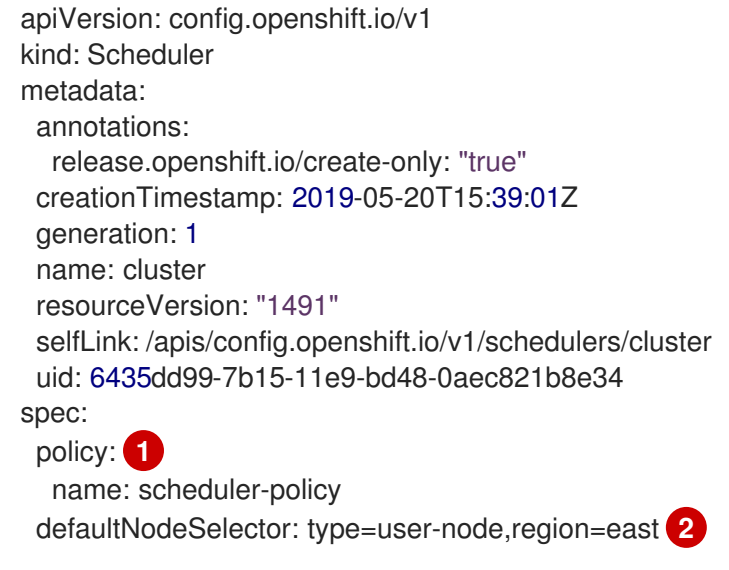

<span id="page-88-1"></span><span id="page-88-0"></span>[1](#page-88-0) 사용자 정의 스케줄러 정책 파일의 이름을 지정할 수 있습니다.

[2](#page-88-1) 선택 사항: Pod 배치를 특정 노드로 제한하려면 기본 노드 선택기를 지정합니다. 기본 노드 선택기는 모든 네임스페이스에서 생성된 Pod에 적용됩니다. 기본 노드 선택기 및 기존의 Pod 노드 선택기와 일치하는 라벨을 사용하여 노드에 Pod를 예약할 수 있습니다. 이 필드가 설정되어 있어도 프로젝트 수준 노드 선택기가 있는 네임스페이스에는 영향을 미치지 않습니다.

# 3.2.1. 기본 예약 이해

기존 일반 스케줄러는 3단계 작업에서 Pod를 호스팅할 노드를 선택하는 기본 플랫폼 제공 스케줄러 엔 진에 해당합니다.

#### 노드 필터링

사용 가능한 노드를 지정된 제약 조건 또는 요구 사항에 따라 필터링합니다. 이 작업은 서술자라는 필 터링 함수 목록을 통해 각 노드를 실행하는 방식으로 수행됩니다.

#### 필터링된 노드 목록 우선순위 지정

이 작업은 0~10 사이의 점수를 지정하는 일련의 priority\_ 함수를 통해 수행되는데, 0은 Pod를 호스팅 하는 데 적합하지 않음을 나타내고 10은 적합함을 나타냅니다. 스케줄러 구성은 각 우선순위 함수에 간 단한 가중치(양의 숫자 값)를 사용할 수도 있습니다. 각 우선순위 함수에서 제공하는 노드 점수에 가중 치(대부분의 우선순위에 대한 기본 가중치는 1임)를 곱한 다음 모든 우선순위에서 제공하는 각 노드의 점수를 더하여 결합합니다. 관리자는 이러한 가중치 특성을 사용하여 일부 우선순위에 높은 중요성을 부여할 수 있습니다.

#### 최적의 노드 선택

노드는 해당 점수에 따라 정렬되며 점수가 가장 높은 노드가 Pod를 호스팅하도록 선택됩니다. 여러 노 드의 점수가 동일한 경우 해당 노드 중 하나가 무작위로 선택됩니다.

# 3.2.1.1. 스케줄러 정책 이해

서술자 및 우선순위를 선택하면 스케줄러에 대한 정책이 정의됩니다.

스케줄러 구성 파일은 스케줄러에서 고려할 서술자 및 우선순위를 지정하는 **policy.cfg**라는 JSON 파일 입니다.

스케줄러 정책 파일이 없는 경우 기본 스케줄러 동작이 사용됩니다.

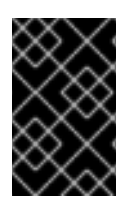

# 중요

스케줄러 구성 파일에 정의된 서술자 및 우선순위는 기본 스케줄러 정책을 완전히 덮어씁 니다. 기본 서술자 및 우선순위 중 하나라도 필요한 경우 정책 구성에서 함수를 명시적으로 지정해야 합니다.

# 스케줄러 구성 맵 샘플

```
apiVersion: v1
data:
 policy.cfg: |
  {
    "kind" : "Policy",
    "apiVersion" : "v1",
    "predicates" : [
         {"name" : "MaxGCEPDVolumeCount"},
         {"name" : "GeneralPredicates"}, 1
         {"name" : "MaxAzureDiskVolumeCount"},
         {"name" : "MaxCSIVolumeCountPred"},
         {"name" : "CheckVolumeBinding"},
         {"name" : "MaxEBSVolumeCount"},
         {"name" : "MatchInterPodAffinity"},
         {"name" : "CheckNodeUnschedulable"},
         {"name" : "NoDiskConflict"},
         {"name" : "NoVolumeZoneConflict"},
```

```
{"name" : "PodToleratesNodeTaints"}
          ],
     "priorities" : [
          {"name" : "LeastRequestedPriority", "weight" : 1},
          {"name" : "BalancedResourceAllocation", "weight" : 1},
          {"name" : "ServiceSpreadingPriority", "weight" : 1},
          {"name" : "NodePreferAvoidPodsPriority", "weight" : 1},
          {"name" : "NodeAffinityPriority", "weight" : 1},
          {"name" : "TaintTolerationPriority", "weight" : 1},
          {"name" : "ImageLocalityPriority", "weight" : 1},
          {"name" : "SelectorSpreadPriority", "weight" : 1},
          {"name" : "InterPodAffinityPriority", "weight" : 1},
          {"name" : "EqualPriority", "weight" : 1}
          ]
  }
kind: ConfigMap
metadata:
 creationTimestamp: "2019-09-17T08:42:33Z"
 name: scheduler-policy
 namespace: openshift-config
 resourceVersion: "59500"
 selfLink: /api/v1/namespaces/openshift-config/configmaps/scheduler-policy
 uid: 17ee8865-d927-11e9-b213-02d1e1709840`
```
[1](#page-90-0) **GeneralPredicates** 서술자는 **PodFitsResources**, **HostName**, **PodFitsHostPorts**, **MatchNodeSelector** 서술자를 나타냅니다. 동일한 서술자를 여러 번 구성할 수 없기 때문에 **GeneralPredicates** 서술어를 표시된 4개의 서술자와 함께 사용할 수 없습니다.

3.2.2. 스케줄러 정책 파일 생성

원하는 서술자 및 우선순위로 JSON 파일을 생성하여 기본 예약 동작을 변경할 수 있습니다. 그런 다음 JSON 파일에서 구성 맵을 생성하고 이 구성 맵을 사용하도록 **cluster** 스케줄러 오브젝트를 가리킵니다.

# 프로세스

스케줄러 일정을 구성하려면 다음을 수행합니다.

1. 원하는 서술자 및 우선순위를 사용하여 **policy.cfg**라는 JSON 파일을 생성합니다.

스케줄러 JSON 파일 샘플

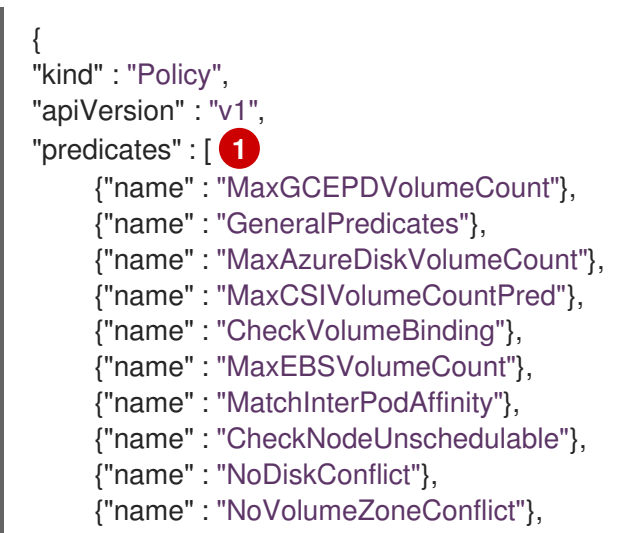

<span id="page-91-2"></span><span id="page-91-1"></span><span id="page-91-0"></span>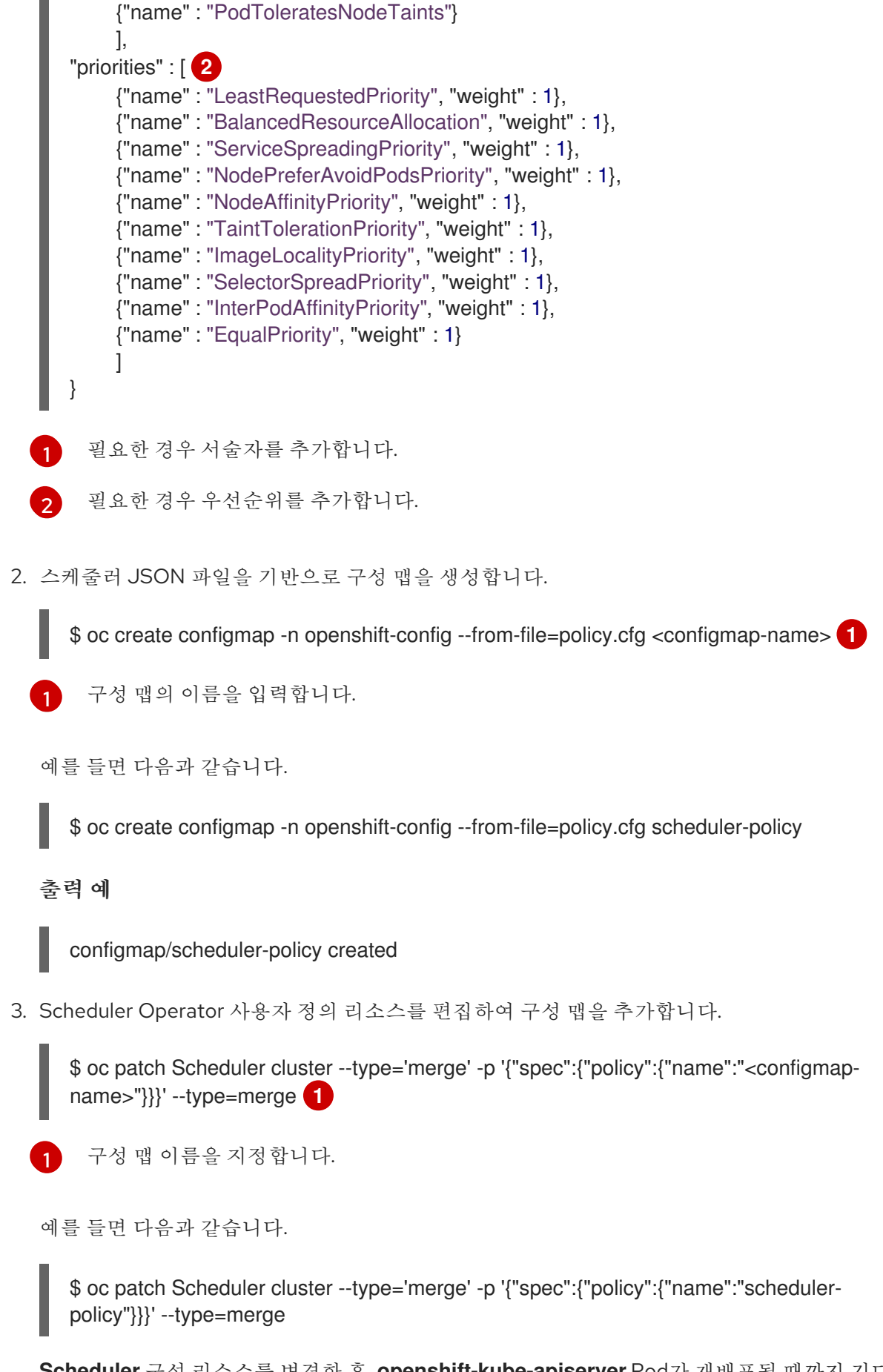

<span id="page-91-3"></span>**Scheduler** 구성 리소스를 변경한 후 **openshift-kube-apiserver** Pod가 재배포될 때까지 기다립 니다. 이 작업은 몇 분 정도 걸릴 수 있습니다. Pod가 재배포될 때까지 새 스케줄러가 적용되지 않 습니다.

4. **openshift-kube-scheduler** 네임스페이스에서 스케줄러 Pod의 로그를 확인하여 스케줄러 정책

4. **openshift-kube-scheduler** 네임스페이스에서 스케줄러 Pod의 로그를 확인하여 스케줄러 정책 이 구성되었는지 확인합니다. 다음 명령은 스케줄러에서 등록하는 서술자 및 우선순위가 있는지 확인합니다.

\$ oc logs <scheduler-pod> | grep predicates

예를 들면 다음과 같습니다.

\$ oc logs openshift-kube-scheduler-ip-10-0-141-29.ec2.internal | grep predicates

출력 예

Creating scheduler with fit predicates 'map[MaxGCEPDVolumeCount:{} MaxAzureDiskVolumeCount:{} CheckNodeUnschedulable:{} NoDiskConflict:{} NoVolumeZoneConflict:{} GeneralPredicates:{} MaxCSIVolumeCountPred:{} CheckVolumeBinding:{} MaxEBSVolumeCount:{} MatchInterPodAffinity:{} PodToleratesNodeTaints:{}]' and priority functions 'map[InterPodAffinityPriority:{} LeastRequestedPriority:{} ServiceSpreadingPriority:{} ImageLocalityPriority:{} SelectorSpreadPriority:{} EqualPriority:{} BalancedResourceAllocation:{} NodePreferAvoidPodsPriority:{} NodeAffinityPriority:{} TaintTolerationPriority:{}]'

3.2.3. 스케줄러 정책 수정

**openshift-config** 프로젝트에서 스케줄러 정책 구성 맵을 생성하거나 편집하여 예약 동작을 변경합니다. 구성 맵에 서술자 및 우선순위를 추가하고 제거하여 스케줄러 정책을 생성합니다.

# 프로세스

현재 사용자 정의 예약을 수정하려면 다음 방법 중 하나를 사용합니다.

스케줄러 정책 구성 맵을 편집합니다.

\$ oc edit configmap <configmap-name> -n openshift-config

예를 들면 다음과 같습니다.

\$ oc edit configmap scheduler-policy -n openshift-config

```
출력 예
```

```
apiVersion: v1
data:
 policy.cfg: |
  {
    "kind" : "Policy",
    "apiVersion" : "v1",
    "predicates" : [ 1
         {"name" : "MaxGCEPDVolumeCount"},
         {"name" : "GeneralPredicates"},
         {"name" : "MaxAzureDiskVolumeCount"},
         {"name" : "MaxCSIVolumeCountPred"},
         {"name" : "CheckVolumeBinding"},
         {"name" : "MaxEBSVolumeCount"},
         {"name" : "MatchInterPodAffinity"},
```
<span id="page-93-1"></span><span id="page-93-0"></span>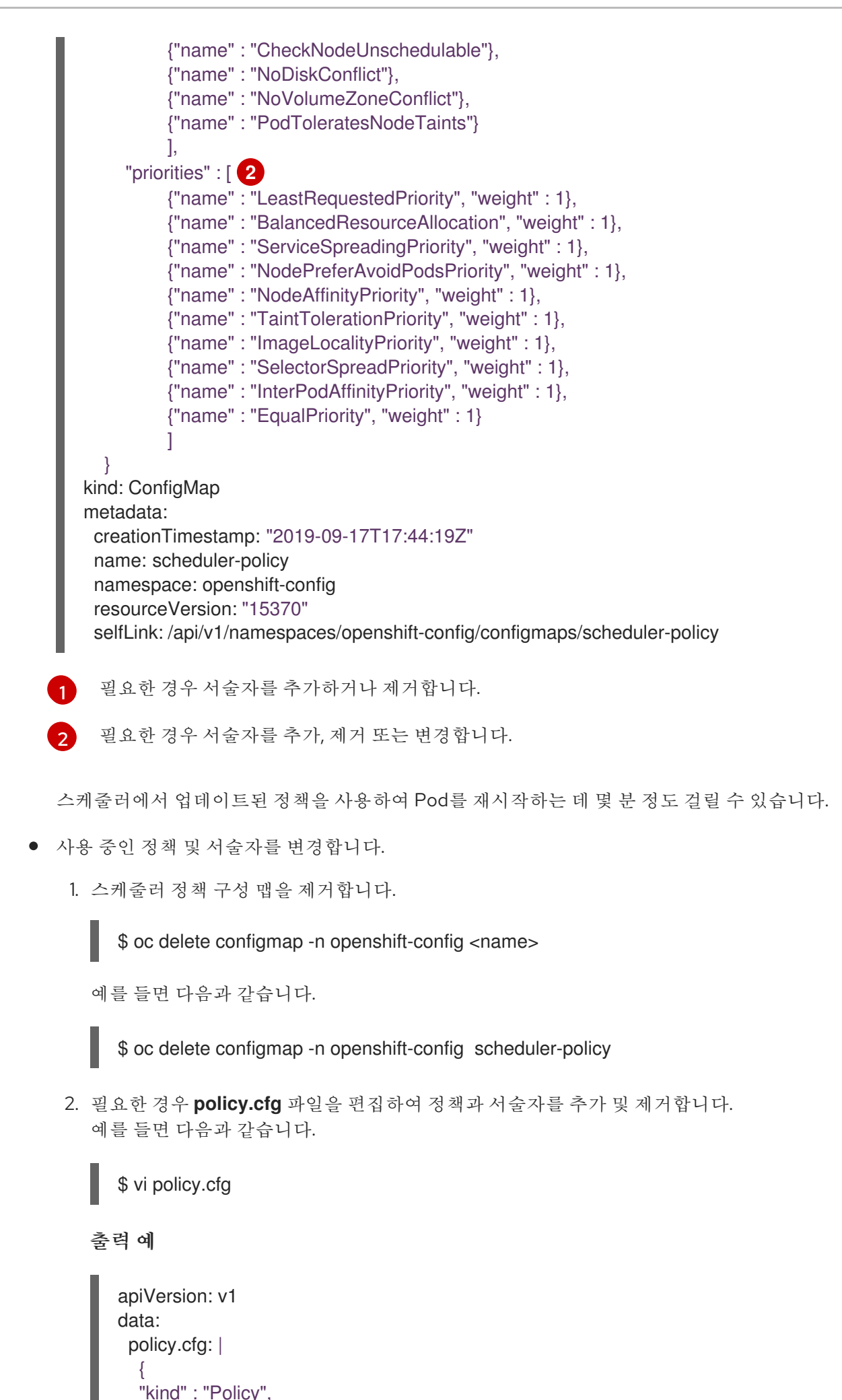

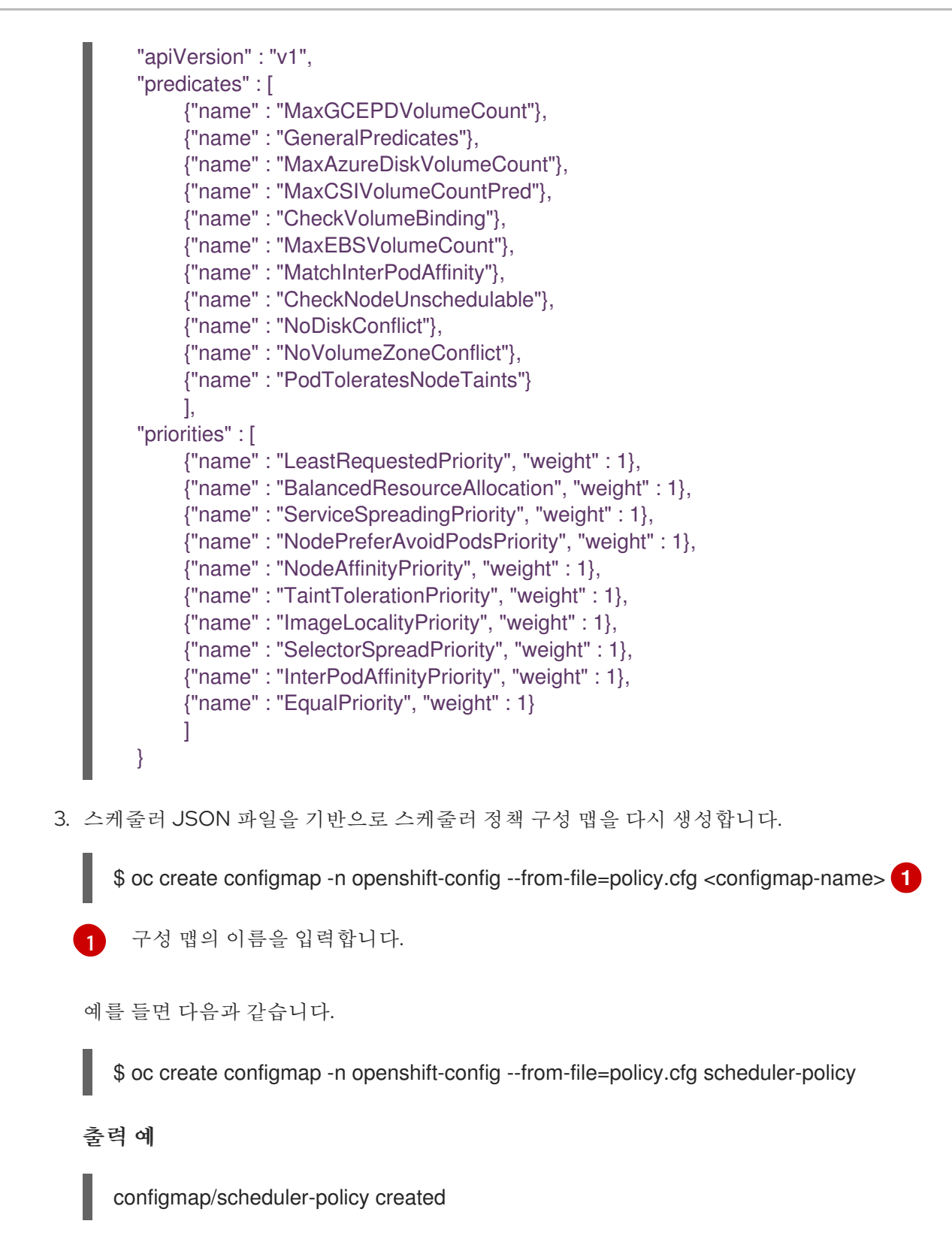

# <span id="page-94-0"></span>3.2.3.1. 스케줄러 서술자 이해

서술자는 정규화되지 않은 노드를 필터링하는 규칙입니다.

OpenShift Container Platform에는 기본적으로 제공되는 몇 가지 서술자가 있습니다. 이러한 서술자 중 일부는 특정 매개변수를 제공하여 사용자 정의할 수 있습니다. 여러 개의 서술자를 결합하여 노드 필터링 을 추가로 제공할 수도 있습니다.

3.2.3.1.1. 정적 서술자

이러한 서술자에는 구성 매개변수 또는 사용자 입력이 사용되지 않습니다. 대신 정확한 이름을 사용하여 스케줄러 구성에 지정됩니다.

3.2.3.1.1.1. 기본 서술자

기본 스케줄러 정책에는 다음과 같은 서술자가 포함됩니다.

**NoVolumeZoneConflict** 서술자는 Pod에서 요청하는 볼륨을 해당 영역에서 사용할 수 있는지 확인합니 다.

{"name" : "NoVolumeZoneConflict"}

**MaxEBSVolumeCount** 서술자는 AWS 인스턴스에 연결할 수 있는 최대 볼륨 수를 확인합니다.

{"name" : "MaxEBSVolumeCount"}

**MaxAzureDiskVolumeCount** 서술자는 최대 Azure Disk 볼륨 수를 확인합니다.

{"name" : "MaxAzureDiskVolumeCount"}

**PodToleratesNodeTaints** 서술자는 Pod에서 노드 테인트를 허용할 수 있는지 확인합니다.

{"name" : "PodToleratesNodeTaints"}

**CheckNodeUnschedulable** 서술자는 **Unschedulable** 사양을 사용하여 노드에서 Pod를 예약할 수 있는 지 확인합니다.

{"name" : "CheckNodeUnschedulable"}

**CheckVolumeBinding** 서술자는 바인딩된 PVC 및 바인딩되지 않은 PVC 모두에 대해 요청하는 볼륨에 따라 Pod를 맞출 수 있는지 평가합니다.

- 바인딩된 PVC의 경우 서술자는 해당 PV의 노드 유사성이 지정된 노드로 충족되는지 확인합니다.
- 바이딩되지 않은 PVC의 경우 서술자는 PVC 요구 사항을 충족할 수 있는 사용 가능한 PV 및 지정 된 노드로 PV 노드 유사성을 충족하는 사용 가능한 PV가 있는지 검색합니다.

서술자는 바인딩된 모든 PVC에 노드와 호환되는 PV가 있고 바인딩되지 않은 모든 PVC를 사용 가능하고 노드와 호환되는 PV와 연결할 수 있는 경우 True를 반환합니다.

{"name" : "CheckVolumeBinding"}

**NoDiskConflict** 서술자는 Pod에서 요청한 볼륨을 사용할 수 있는지 확인합니다.

{"name" : "NoDiskConflict"}

**MaxGCEPDVolumeCount** 서술자는 최대 GCE(Google Compute Engine) PD(영구 디스크) 수를 확인합 니다.

{"name" : "MaxGCEPDVolumeCount"}

**MaxCSIVolumeCountPred** 서술자는 노드에 연결해야 하는 CSI(Container Storage Interface) 볼륨 수와 해당 수가 구성된 제한을 초과하는지 여부를 결정합니다.

{"name" : "MaxCSIVolumeCountPred"}

**MatchInterPodAffinity** 서술자는 Pod 유사성/유사성 방지 규칙에서 해당 Pod를 허용하는지 확인합니다.

{"name" : "MatchInterPodAffinity"}

### 3.2.3.1.1.2. 기타 정적 서술자

OpenShift Container Platform에서는 다음과 같은 서술자도 지원합니다.

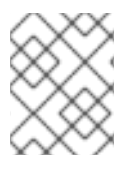

# 참고

조건별 노드 테인트 기능이 활성화된 경우 **CheckNode-\*** 서술자를 사용할 수 없습니다. 조 건별 노드 테인트 기능은 기본적으로 활성화되어 있습니다.

**CheckNodeCondition** 서술자는 디스크 없음, 네트워크 사용 불가 또는 준비되지 않음 상태를 보고하는 노 드에 Pod를 예약할 수 있는지 확인합니다.

{"name" : "CheckNodeCondition"}

**CheckNodeLabelPresence** 서술자는 해당 값과 관계없이 지정된 라벨이 모두 노드에 존재하는지 확인합 니다.

{"name" : "CheckNodeLabelPresence"}

**checkServiceAffinity** 서술자는 노드에 예약된 Pod에서 ServiceAffinity 라벨이 동종인지 확인합니다.

{"name" : "checkServiceAffinity"}

**PodToleratesNodeNoExecuteTaints** 서술자는 Pod 허용 오차에서 노드 **NoExecute** 테인트를 허용할 수 있는지 확인합니다.

{"name" : "PodToleratesNodeNoExecuteTaints"}

#### 3.2.3.1.2. 일반 서술자

다음 일반 서술자는 중요하지 않은 서술자 및 필수 서술자의 전달 여부를 확인합니다. 중요하지 않은 서술 자는 중요하지 않은 Pod에서만 전달해야 하는 서술자이고 필수 서술자는 모든 Pod에서 전달해야 하는 서 술자입니다.

기본 스케줄러 정책에는 일반 서술자가 포함됩니다*.*

#### 심각하지 않은 일반 서술자

**PodFitsResources** 서술자는 리소스 가용성(CPU, 메모리, GPU 등)에 따라 적합성을 결정합니다. 노드는 해당 리소스 용량을 선언할 수 있으며 Pod는 필요한 리소스를 지정할 수 있습니다. 적합성은 사용된 리소 스가 아닌 요청된 리소스를 기반으로 합니다.

{"name" : "PodFitsResources"}

# 필수 일반 서술자

**PodFitsHostPorts** 서술자는 노드에 요청된 Pod 포트에 사용할 수 있는 포트가 있는지 확인합니다(포트 충돌 없음).

# {"name" : "PodFitsHostPorts"}

**HostName** 서술자는 Host 매개변수의 존재 여부 및 호스트 이름과 일치하는 문자열에 따라 적합성을 결 정합니다.

# {"name" : "HostName"}

**MatchNodeSelector** 서술자는 Pod에 정의된 노드 선택기(nodeSelector) 쿼리에 따라 적합성을 결정합 니다.

{"name" : "MatchNodeSelector"}

# 3.2.3.2. 스케줄러 우선순위 이해

우선순위는 기본 설정에 따라 노드의 순위를 정하는 규칙입니다.

스케줄러를 구성하기 위해 사용자 정의 우선순위 집합을 지정할 수 있습니다. OpenShift Container Platform에는 기본적으로 제공되는 몇 가지 우선순위가 있습니다. 특정 매개변수를 제공하여 기타 우선순 위를 사용자 정의할 수 있습니다. 여러 우선순위를 결합하고 각각 서로 다른 가중치를 부여하여 우선순위 지정에 영향을 미칠 수 있습니다.

#### 3.2.3.2.1. 정적 우선순위

정적 우선순위에는 가중치를 제외하고 사용자의 구성 매개변수가 사용되지 않습니다. 가중치를 지정해야 하며 0 또는 음수를 사용할 수 없습니다.

해당 값은 **openshift-config** 프로젝트의 스케줄러 정책 구성 맵에 지정됩니다.

#### 3.2.3.2.1.1. 기본 우선순위

기본 스케줄러 정책에는 다음과 같은 우선순위가 포함됩니다. 가중치가 **10000**인 **NodePreferAvoidPodsPriority**를 제외하고 각 우선순위 함수의 가중치는 **1**입니다.

**NodeAffinityPriority** 우선순위는 노드 유사성 예약 설정에 따라 노드에 우선순위를 지정합니다.

{"name" : "NodeAffinityPriority", "weight" : 1}

**TaintTolerationPriority** 우선순위는 Pod에 대해 허용 불가 테인트 수가 적은 노드에 우선순위를 지정합 니다. 허용 불가 테인트에는 주요 **PreferNoSchedule**이 있습니다.

{"name" : "TaintTolerationPriority", "weight" : 1}

**ImageLocalityPriority** 우선순위는 요청된 Pod 컨테이너의 이미지가 이미 있는 노드에 우선순위를 지정 합니다.

{"name" : "ImageLocalityPriority", "weight" : 1}

**SelectorSpreadPriority** 우선순위는 서비스, RC(복제 컨트롤러), RS(복제 세트), Pod와 일치하는 상태 저 장 세트를 찾은 다음 해당 선택기와 일치하는 기존 Pod를 찾습니다. 스케줄러에서는 일치하는 기존 Pod 가 적은 노드를 선호합니다. 그런 다음 Pod를 예약할 때 해당 선택기와 일치하는 Pod 수가 가장 적은 노드 에 Pod를 예약합니다.

{"name" : "SelectorSpreadPriority", "weight" : 1}

**InterPodAffinityPriority** 우선순위는 **weightedPodAffinityTerm**의 요소를 반복하고 해당 PodAffinityTerm이 해당 노드에서 충족되는 경우 합계에 가중치를 더하여 합계를 계산합니다. 합계가 가 장 많은 노드를 가장 우선적으로 고려합니다.

{"name" : "InterPodAffinityPriority", "weight" : 1}

 $\blacksquare$ 

**LeastRequestedPriority** 우선순위는 요청된 리소스가 적은 노드를 우선 고려합니다. 노드에 예약된 Pod 에서 요청한 메모리 및 CPU의 백분율을 계산하고 사용 가능한/남은 용량이 가장 많은 노드에 우선순위를 부여합니다.

{"name" : "LeastRequestedPriority", "weight" : 1}

**BalancedResourceAllocation** 우선순위는 리소스 사용률이 분산된 노드에 우선순위를 부여합니다. 사용 한 CPU와 메모리 간의 차이를 용량의 일부로 계산하고 두 메트릭이 서로 얼마나 비슷한지에 따라 노드에 우선순위를 부여합니다. 이 우선순위는 항상 **LeastRequestedPriority**와 함께 사용해야 합니다.

{"name" : "BalancedResourceAllocation", "weight" : 1}

**NodePreferAvoidPodsPriority** 우선순위는 복제 컨트롤러 이외의 컨트롤러에서 보유하는 Pod를 무시합 니다.

{"name" : "NodePreferAvoidPodsPriority", "weight" : 10000}

#### 3.2.3.2.1.2. 기타 정적 우선순위

OpenShift Container Platform에서는 다음과 같은 우선순위도 지원합니다.

**EqualPriority** 우선순위는 우선순위 구성이 제공되지 않는 경우 모든 노드에 동일한 가중치인 **1**을 부여합 니다. 이 우선순위는 테스트 환경에만 사용하는 것이 좋습니다.

{"name" : "EqualPriority", "weight" : 1}

**MostRequestedPriority** 우선순위는 요청된 리소스가 가장 많은 노드에 우선순위를 부여합니다. 노드에 예약된 Pod에서 요청한 메모리와 CPU의 백분율을 계산하고 평균 용량 대비 요청 비율의 최댓값에 따라 우선순위를 부여합니다.

{"name" : "MostRequestedPriority", "weight" : 1}

**ServiceSpreadingPriority** 우선순위는 동일한 서비스에 속하는 Pod 수를 최소화하여 동일한 머신에 Pod 를 분배합니다.

{"name" : "ServiceSpreadingPriority", "weight" : 1}

#### 3.2.3.2.2. 구성 가능한 우선순위

**openshift-config** 네임스페이스의 스케줄러 정책 구성 맵에 이러한 우선순위를 구성하여 우선순위가 작 동하는 방식에 영향을 주는 라벨을 추가할 수 있습니다.

우선순위 함수의 유형은 사용하는 인수로 확인됩니다. 이러한 우선순위는 구성 가능하므로 사용자 정의 이름이 다른 경우 유형은 동일하지만 구성 매개변수는 다른 우선순위 여러 개를 결합할 수 있습니다.

이러한 우선순위 사용법에 대한 자세한 내용은 스케줄러 정책 수정을 참조하십시오.

**ServiceAntiAffinity** 우선순위는 라벨을 사용하며 해당 라벨 값에 따라 동일한 서비스에 속하는 Pod를 노 드 그룹 전체에 적절하게 분배합니다. 지정된 라벨에 동일한 값이 있는 모든 노드에 동일한 점수를 부여합 니다. Pod 밀도가 가장 낮은 그룹 내의 노드에 더 높은 점수를 부여합니다.

```
1
\mathcal{P}\mathbf{R}우선순위의 이름을 지정합니다.
    가중치를 지정합니다. 0이 아닌 양의 값을 입력합니다.
    일치해야 하는 라벨을 지정합니다.
   {
   "kind": "Policy",
  "apiVersion": "v1",
  "priorities":[
     {
       "name":"<name>", 1
       "weight" : 1 2
       "argument":{
         "serviceAntiAffinity":{
            "label": "<label>" 3
            }
         }
      }
    ]
  }
```
예를 들면 다음과 같습니다.

```
{
"kind": "Policy",
"apiVersion": "v1",
"priorities": [
  {
     "name":"RackSpread",
     "weight" : 1,
     "argument": {
        "serviceAntiAffinity": {
           "label": "rack"
           }
       }
    }
 ]
}
```
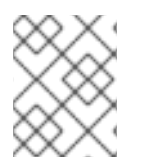

# 참고

일부 상황에서는 사용자 정의 라벨에 따라 **ServiceAntiAffinity** 매개변수를 사용해도 Pod 가 예상대로 분배되지 않습니다. 이 Red Hat [솔루션](https://access.redhat.com/solutions/3432401) 을 참조하십시오.

**labelPreference** 매개변수는 지정된 라벨에 따라 우선순위를 지정합니다. 라벨이 노드에 있으면 해당 노

드에 우선순위가 부여됩니다. 라벨이 지정되지 않은 경우 라벨이 없는 노드에 우선순위가 부여됩니다. **labelPreference** 매개변수를 사용하여 여러 개의 우선순위를 설정한 경우 모든 우선순위의 가중치가 같 아야 합니다.

- <span id="page-100-3"></span><span id="page-100-2"></span><span id="page-100-1"></span><span id="page-100-0"></span>[1](#page-100-0)  $\mathcal{P}$ [3](#page-100-2) 우선순위의 이름을 지정합니다. 가중치를 지정합니다. 0이 아닌 양의 값을 입력합니다. 일치해야 하는 라벨을 지정합니다. { "kind": "Policy", "apiVersion": "v1", "priorities":[ { "name":"<name>", **1** "weight" : 1 **2** "argument":{ "labelPreference":{ "label": "<label>", **3** "presence": true **4** } } } ] }
	- [4](#page-100-3) 라벨이 필요한지의 여부를 **true** 또는 **false** 중 하나로 지정합니다.

# 3.2.4. 정책 구성 샘플

아래 구성에서는 스케줄러 정책 파일을 사용하여 지정한 것처럼 기본 스케줄러 구성을 지정합니다.

<span id="page-100-7"></span><span id="page-100-6"></span><span id="page-100-5"></span><span id="page-100-4"></span>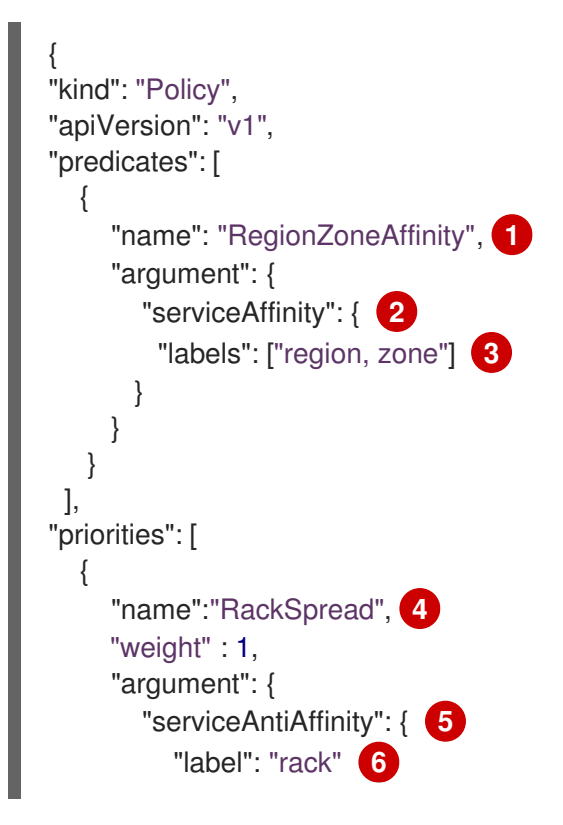

<span id="page-101-1"></span><span id="page-101-0"></span>[1](#page-100-4) [2](#page-100-5) [3](#page-100-6) [4](#page-100-7) [5](#page-101-0) [6](#page-101-1) 서술자 이름입니다. 서술자 유형입니다. 서술자 라벨입니다. 우선순위 이름입니다. 우선순위 유형입니다. 우선순위 라벨입니다. } } } ] }

아래의 모든 샘플 구성에서 서술자 및 우선순위 함수 목록은 지정된 사용 사례와 관련된 항목만 포함하도 록 잘립니다. 실제로 완료된/유의미한 스케줄러 정책에는 위에 나열된 기본 서술자 및 우선순위 전부는 아 니더라도 대부분이 포함되어야 합니다.

다음 예제에서는 세 가지 토폴로지 수준, 즉 region(유사성) → zone(유사성) → rack(유사성 방지)을 정의 합니다.

```
{
"kind": "Policy",
"apiVersion": "v1",
"predicates": [
  {
     "name": "RegionZoneAffinity",
     "argument": {
        "serviceAffinity": {
         "labels": ["region, zone"]
       }
     }
   }
 ],
"priorities": [
  {
     "name":"RackSpread",
     "weight" : 1,
     "argument": {
        "serviceAntiAffinity": {
           "label": "rack"
          }
       }
    }
  ]
}
```
다음 예제에서는 세 가지 토폴로지 수준, 즉 **city**(유사성) → **building**(유사성 방지) → **room**(유사성 방지) 을 정의합니다.

{

```
"kind": "Policy",
"apiVersion": "v1",
"predicates": [
  {
     "name": "CityAffinity",
     "argument": {
        "serviceAffinity": {
         "label": "city"
       }
     }
   }
 ],
"priorities": [
  {
     "name":"BuildingSpread",
     "weight" : 1,
     "argument": {
        "serviceAntiAffinity": {
           "label": "building"
          }
       }
    },
  {
     "name":"RoomSpread",
     "weight" : 1,
     "argument": {
        "serviceAntiAffinity": {
           "label": "room"
           }
       }
    }
 ]
}
```
다음 예제에서는 'region' 라벨이 정의된 노드만 사용하고 'zone' 라벨이 정의된 노드를 선호하는 정책을 정의합니다.

```
{
"kind": "Policy",
"apiVersion": "v1",
"predicates": [
  {
     "name": "RequireRegion",
     "argument": {
        "labelPreference": {
          "labels": ["region"],
          "presence": true
       }
     }
   }
 ],
"priorities": [
  {
     "name":"ZonePreferred",
     "weight" : 1,
     "argument": {
```

```
"labelPreference": {
           "label": "zone",
           "presence": true
          }
       }
    }
 ]
}
```
다음 예제에서는 정적 및 구성 가능 서술자와 우선순위를 둘 다 결합합니다.

```
{
"kind": "Policy",
"apiVersion": "v1",
"predicates": [
  {
     "name": "RegionAffinity",
     "argument": {
       "serviceAffinity": {
          "labels": ["region"]
       }
    }
   },
  {
     "name": "RequireRegion",
     "argument": {
       "labelsPresence": {
          "labels": ["region"],
          "presence": true
      }
     }
   },
  {
     "name": "BuildingNodesAvoid",
     "argument": {
       "labelsPresence": {
          "label": "building",
          "presence": false
       }
     }
   },
   {"name" : "PodFitsPorts"},
   {"name" : "MatchNodeSelector"}
   ],
"priorities": [
  {
     "name": "ZoneSpread",
     "weight" : 2,
     "argument": {
       "serviceAntiAffinity":{
          "label": "zone"
          }
      }
    },
  {
     "name":"ZonePreferred",
```

```
"weight" : 1,
     "argument": {
        "labelPreference":{
           "label": "zone",
           "presence": true
          }
       }
    },
  {"name" : "ServiceSpreadingPriority", "weight" : 1}
  ]
}
```
# 3.3. 유사성 및 유사성 방지 규칙을 사용하여 다른 POD에 상대적인 POD 배치

유사성은 예약할 노드를 제어하는 Pod의 속성입니다. 유사성 방지는 Pod가 노드에서 예약되지 않도록 하 는 Pod의 속성입니다.

OpenShift Container Platform에서 *Pod* 유사성 및 *Pod* 유사성 방지를 사용하면 다른 Pod의 키/값 라벨 에 따라 Pod를 예약할 수 있는 노드를 제한할 수 있습니다.

# 3.3.1. Pod 유사성 이해

*Pod* 유사성 및 *Pod* 유사성 방지를 사용하면 다른 Pod의 키/값 라벨에 따라 Pod를 예약할 수 있는 노드를 제한할 수 있습니다.

- Pod 유사성을 사용하면 새 Pod의 라벨 선택기가 현재 Pod의 라벨과 일치하는 경우 다른 Pod와 동일한 노드에서 새 Pod를 찾도록 스케줄러에 지시할 수 있습니다.
- Pod 유사성 방지를 사용하면 새 Pod의 라벨 선택기가 현재 Pod의 라벨과 일치하는 경우 스케줄 러에서 동일한 라벨을 사용하여 Pod와 동일한 노드에서 새 Pod를 찾지 않도록 할 수 있습니다.

예를 들어 유사성 규칙을 사용하여 서비스 내에서 또는 다른 서비스의 Pod와 관련하여 Pod를 분배하거나 패키징할 수 있습니다. 유사성 방지 규칙을 사용하면 특정 서비스의 Pod가 첫 번째 서비스의 Pod 성능을 방해하는 것으로 알려진 다른 서비스의 Pod와 동일한 노드에 예약되지 않도록 할 수 있습니다. 또는 서비 스의 Pod를 노드 또는 가용성 영역에 분배하여 관련 오류를 줄일 수 있습니다.

Pod 유사성 규칙에는 필수 및 기본 두 가지의 유형이 있습니다.

노드에 Pod를 예약하려면 먼저 필수 규칙을 충족해야 합니다. 기본 규칙은 규칙이 충족되는 경우 스케줄 러가 규칙을 적용하려고 하지만 반드시 적용되는 것은 아닙니다.

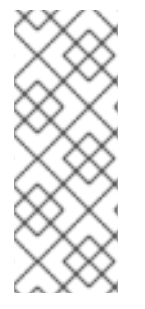

# 참고

Pod 우선순위 및 선점 설정에 따라 유사성 요구 사항을 위반하지 않으면 스케줄러에서 Pod에 적절한 노드를 찾지 못하는 경우가 있습니다. 이 경우 Pod를 예약하지 못할 수 있습 니다.

이러한 상황을 방지하려면 우선순위가 같은 Pod를 사용하여 Pod 유사성을 신중하게 구성 합니다.

**Pod** 사양 파일을 통해 Pod 유사성/유사성 방지를 구성합니다. 필수 규칙, 기본 규칙 또는 둘 다 지정할 수 있습니다. 둘 다 지정하는 경우 노드는 먼저 필수 규칙을 충족한 다음 기본 규칙을 충족하려고 합니다.

다음 예제에서는 Pod 유사성 및 유사성 방지를 위해 구성된 **Pod** 사양을 보여줍니다.

이 예제에서 Pod 유사성 규칙은 노드에 이미 실행 중인 Pod가 한 개 이상 있고 키가 **security**이고 값이 **S1**인 라벨이 있는 경우에만 노드에 Pod를 예약할 수 있음을 나타냅니다. Pod 유사성 방지 규칙은 노드에 서 이미 Pod를 실행 중이고 키가 **security**이고 값이 **S2**인 라벨이 있는 경우 Pod를 노드에 예약하지 않는 것을 선호함을 나타냅니다.

# Pod 유사성이 포함된 샘플 **Pod** 구성 파일

<span id="page-105-4"></span><span id="page-105-2"></span><span id="page-105-1"></span><span id="page-105-0"></span>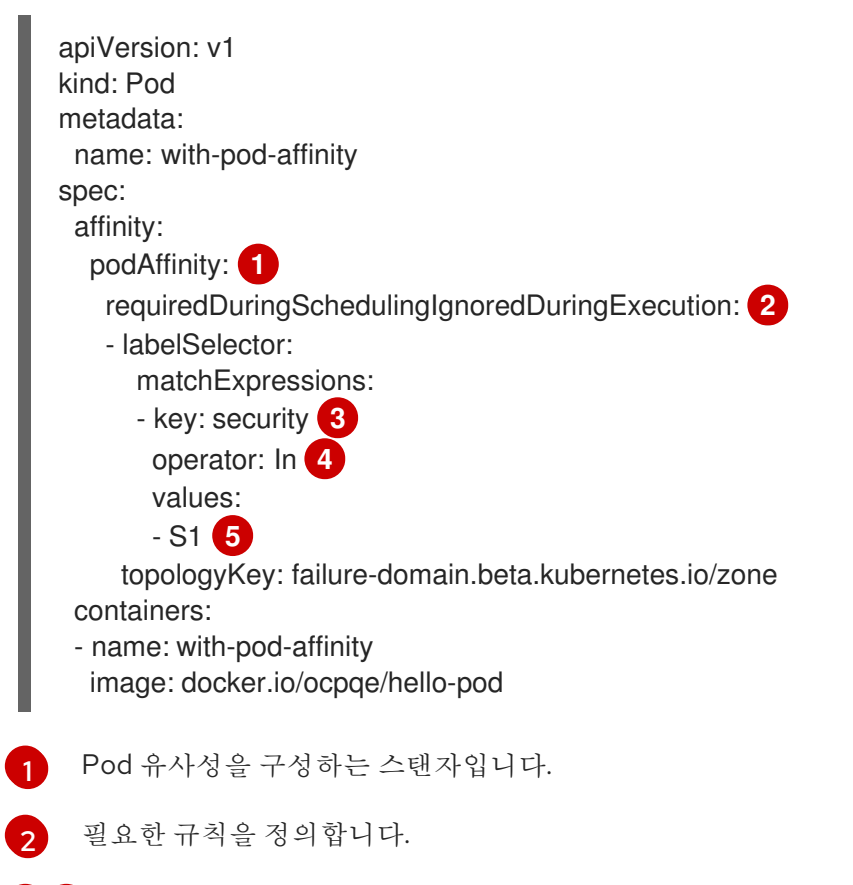

<span id="page-105-3"></span>[3](#page-105-2) <mark>[5](#page-105-3)</mark> 규칙을 적용하려면 일치해야 하는 키 및 값(라벨)입니다.

[4](#page-105-4) 이 연산자는 기존 Pod의 라벨과 새 Pod 사양에 있는 **matchExpression** 매개변수의 값 집합 간의 관 계를 나타냅니다. **In**, **NotIn**, **Exists** 또는 **DoesNotExist**일 수 있습니다.

# Pod 유사성 방지가 포함된 샘플 **Pod** 구성 파일

<span id="page-105-8"></span><span id="page-105-7"></span><span id="page-105-6"></span><span id="page-105-5"></span>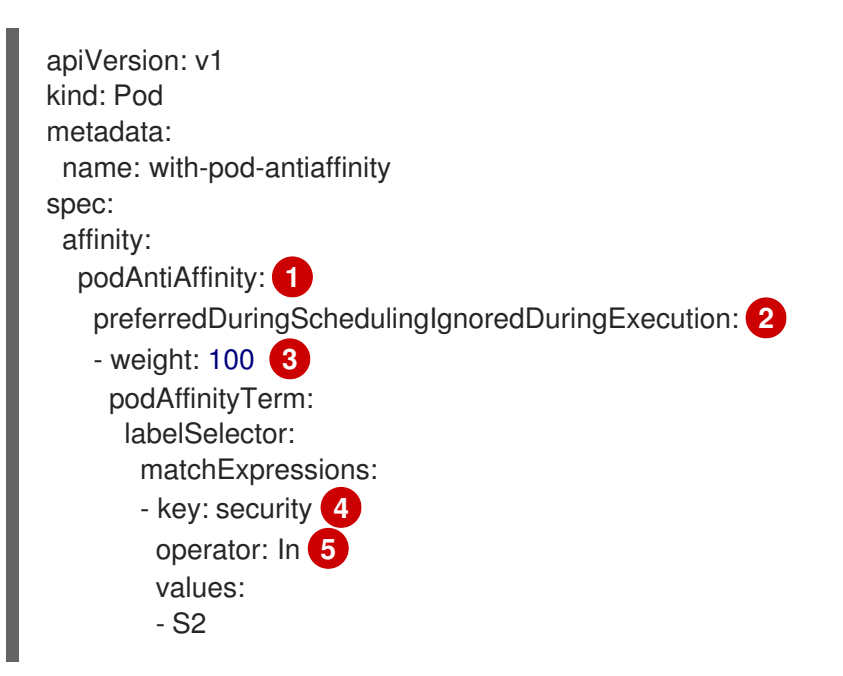

<span id="page-106-0"></span>topologyKey: kubernetes.io/hostname containers:

- name: with-pod-affinity image: docker.io/ocpqe/hello-pod

- [1](#page-105-5) Pod 유사성 방지를 구성하는 스탠자입니다.
- [2](#page-105-6) 기본 규칙을 정의합니다.
- [3](#page-105-7) 기본 규칙의 가중치를 지정합니다. 가중치가 가장 높은 노드가 우선합니다.

[4](#page-105-8) 유사성 방지 규칙이 적용되는 시기를 결정하는 Pod 라벨에 대한 설명입니다. 라벨의 키와 값을 지정 합니다.

[5](#page-106-0) 이 연산자는 기존 Pod의 라벨과 새 Pod 사양에 있는 **matchExpression** 매개변수의 값 집합 간의 관 계를 나타냅니다. **In**, **NotIn**, **Exists** 또는 **DoesNotExist**일 수 있습니다.

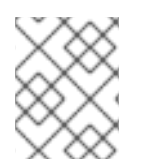

# 참고

런타임 시 노드의 라벨이 변경되어 Pod의 유사성 규칙이 더 이상 충족되지 않는 경우 Pod 가 노드에서 계속 실행됩니다.

# 3.3.2. Pod 유사성 규칙 구성

다음 단계에서는 라벨이 있는 Pod 및 유사성을 사용하여 해당 Pod에 예약할 수 있는 Pod를 생성하는 간 단한 2-Pod 구성을 보여줍니다.

# 프로세스

1. **Pod** 사양의 특정 라벨을 사용하여 Pod를 생성합니다.

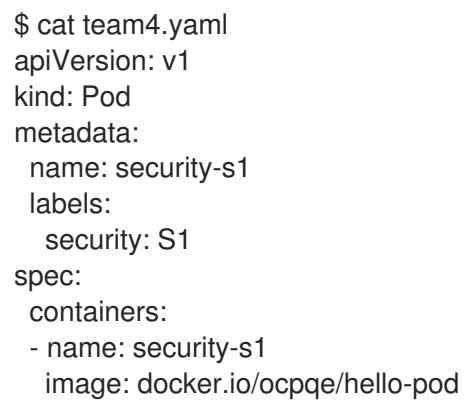

- 2. 다른 Pod를 생성할 때 **Pod** 사양을 다음과 같이 편집합니다.
	- a. **podAffinity** 스탠자를 사용하여 **requiredDuringSchedulingIgnoredDuringExecution** 매개 변수 또는 **preferredDuringSchedulingIgnoredDuringExecution** 매개변수를 구성합니다.
	- b. 충족해야 하는 키와 값을 지정합니다. 새 Pod를 다른 Pod와 함께 예약하려면 첫 번째 Pod의 라벨과 동일한 **key** 및 **value** 매개변수를 사용합니다.

podAffinity: requiredDuringSchedulingIgnoredDuringExecution: - labelSelector:

matchExpressions: - key: security operator: In values: - S1 topologyKey: failure-domain.beta.kubernetes.io/zone

- c. **operator**를 지정합니다. 연산자는 **In**, **NotIn**, **Exists** 또는 **DoesNotExist**일 수 있습니다. 예를 들어 노드에 라벨이 있어야 하는 경우 연산자 **In**을 사용합니다.
- d. 이러한 토폴로지 도메인을 나타내기 위해 사용하며 미리 채워져 있는 [Kubernetes](https://kubernetes.io/docs/concepts/configuration/assign-pod-node/#interlude-built-in-node-labels) 라벨인 **topologyKey**를 지정합니다.
- 3. Pod를 생성합니다.

\$ oc create -f <pod-spec>.yaml

3.3.3. Pod 유사성 방지 규칙 구성

다음 단계에서는 라벨이 있는 Pod 및 유사성 방지 기본 규칙을 사용하여 해당 Pod에 예약하지 않는 Pod 를 생성하는 간단한 2-Pod 구성을 보여줍니다.

# 프로세스

1. **Pod** 사양의 특정 라벨을 사용하여 Pod를 생성합니다.

\$ cat team4.yaml apiVersion: v1 kind: Pod metadata: name: security-s2 labels: security: S2 spec: containers: - name: security-s2 image: docker.io/ocpqe/hello-pod

- 2. 다른 Pod를 생성할 때 **Pod** 사양을 편집하여 다음 매개변수를 설정합니다.
- 3. **podAntiAffinity** 스탠자를 사용하여 **requiredDuringSchedulingIgnoredDuringExecution** 매개 변수 또는 **preferredDuringSchedulingIgnoredDuringExecution** 매개변수를 구성합니다.
	- a. 노드의 가중치를 1~100으로 지정합니다. 가중치가 높은 노드가 우선합니다.
	- b. 충족해야 하는 키와 값을 지정합니다. 새 Pod를 다른 Pod와 함께 예약하지 않으려면 첫 번째 Pod의 라벨과 동일한 **key** 및 **value** 매개변수를 사용합니다.

podAntiAffinity: preferredDuringSchedulingIgnoredDuringExecution: - weight: 100 podAffinityTerm: labelSelector: matchExpressions: - key: security
operator: In values: - S2 topologyKey: kubernetes.io/hostname

- c. 기본 규칙의 경우 1~100의 가중치를 지정합니다.
- d. **operator**를 지정합니다. 연산자는 **In**, **NotIn**, **Exists** 또는 **DoesNotExist**일 수 있습니다. 예를 들어 노드에 라벨이 있어야 하는 경우 연산자 **In**을 사용합니다.
- 4. 이러한 토폴로지 도메인을 나타내기 위해 사용하며 미리 채워져 있는 [Kubernetes](https://kubernetes.io/docs/concepts/configuration/assign-pod-node/#interlude-built-in-node-labels) 라벨인 **topologyKey**를 지정합니다.
- 5. Pod를 생성합니다.

\$ oc create -f <pod-spec>.yaml

3.3.4. 샘플 Pod 유사성 및 유사성 방지 규칙

다음 예제에서는 Pod 유사성 및 Pod 유사성 방지를 보여줍니다.

## 3.3.4.1. Pod 유사성

다음 예제에서는 일치하는 라벨 및 라벨 선택기가 있는 Pod의 Pod 유사성을 보여줍니다.

**● Pod team4**에는 라벨 team:4가 있습니다.

\$ cat team4.yaml apiVersion: v1 kind: Pod metadata: name: team4 labels: team: "4" spec: containers: - name: ocp image: docker.io/ocpqe/hello-pod

Pod team4a에는 **podAffinity** 아래에 라벨 선택기 **team:4**가 있습니다.

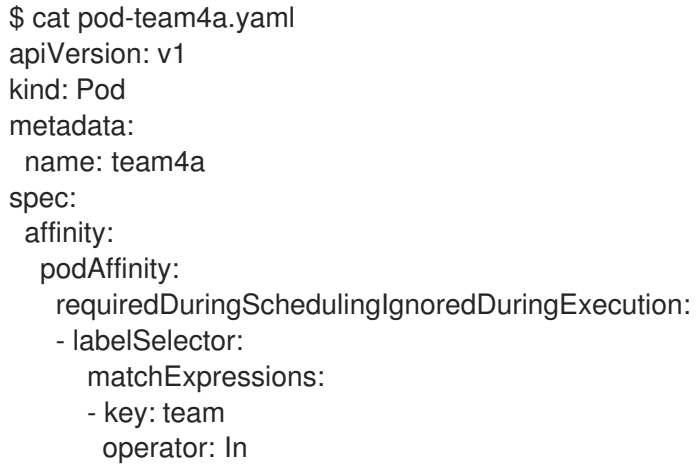

- values: - "4" topologyKey: kubernetes.io/hostname containers: - name: pod-affinity image: docker.io/ocpqe/hello-pod
- team4a Pod는 team4 Pod와 동일한 노드에 예약됩니다.

# 3.3.4.2. Pod 유사성 방지

다음 예제에서는 일치하는 라벨 및 라벨 선택기가 있는 Pod의 Pod 유사성 방지를 보여줍니다.

Pod pod-s1에는 라벨 **security:s1**이 있습니다.

cat pod-s1.yaml apiVersion: v1 kind: Pod metadata: name: pod-s1 labels: security: s1 spec: containers: - name: ocp image: docker.io/ocpqe/hello-pod

Pod pod-s2에는 **podAntiAffinity** 아래에 라벨 선택기 **security:s1**이 있습니다.

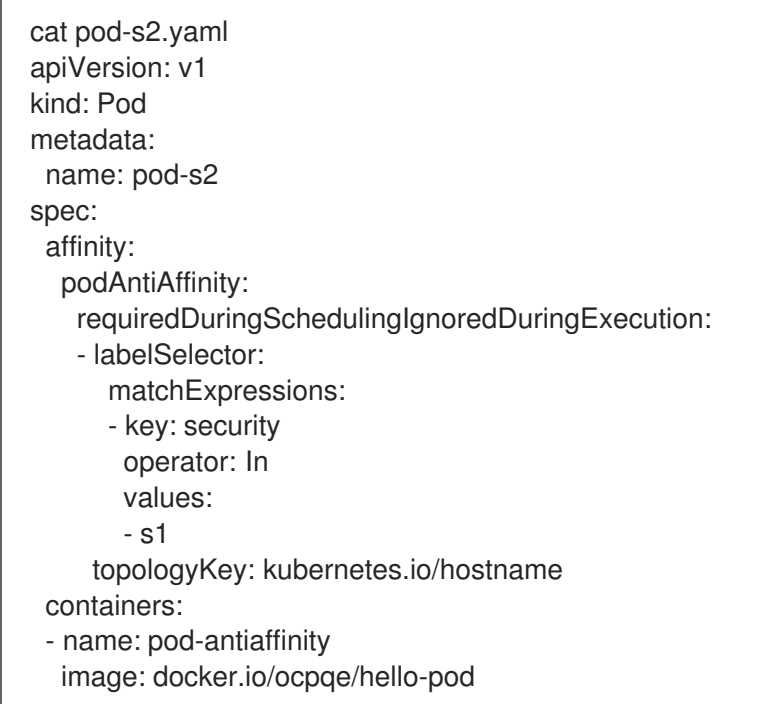

● Pod pod-s2는 pod-s1과 동일한 노드에 예약할 수 없습니다.

# 3.3.4.3. 일치하는 라벨이 없는 Pod 유사성

다음 예제에서는 일치하는 라벨 및 라벨 선택기가 없는 Pod의 Pod 유사성을 보여줍니다.

Pod pod-s1에는 라벨 **security:s1**이 있습니다.

```
Pod pod-s2에는 라벨 선택기 security:s2가 있습니다.
    $ cat pod-s1.yaml
    apiVersion: v1
    kind: Pod
    metadata:
     name: pod-s1
     labels:
      security: s1
    spec:
     containers:
     - name: ocp
      image: docker.io/ocpqe/hello-pod
    $ cat pod-s2.yaml
    apiVersion: v1
    kind: Pod
    metadata:
     name: pod-s2
    spec:
     affinity:
      podAffinity:
       requiredDuringSchedulingIgnoredDuringExecution:
       - labelSelector:
          matchExpressions:
          - key: security
           operator: In
           values:
           - s2
        topologyKey: kubernetes.io/hostname
     containers:
     - name: pod-affinity
      image: docker.io/ocpqe/hello-pod
```
**security:s2** 라벨이 있는 Pod가 포함된 노드가 없는 경우 Pod pod-s2는 예약되지 않습니다. 해 당 라벨이 있는 기타 Pod가 없는 경우 새 Pod는 보류 중인 상태로 유지됩니다.

```
출력 예
```
 $\bullet$ 

NAME READY STATUS RESTARTS AGE IP NODE pod-s2 0/1 Pending 0 32s <none>

3.4. 노드 유사성 규칙을 사용하여 노드에 대한 POD 배치 제어

유사성은 예약할 노드를 제어하는 Pod의 속성입니다.

```
OpenShift Container Platform 노드 유사성은 스케줄러에서 Pod를 배치할 수 있는 위치를 결정하는 데 사
용하는 규칙 집합입니다. 규칙은 노드의 사용자 정의 라벨과 Pod에 지정된 라벨 선택기를 사용하여 정의
합니다.
```
3.4.1. 노드 유사성 이해

노드 유사성을 사용하면 Pod에서 Pod를 배치할 수 있는 노드 그룹에 대한 유사성을 지정할 수 있습니다. 노드는 배치를 제어할 수 없습니다.

예를 들어 특정 CPU 또는 특정 가용성 영역이 있는 노드에서만 실행하도록 Pod를 구성할 수 있습니다.

노드 유사성 규칙에는 필수 및 기본 두 가지의 유형이 있습니다.

노드에 Pod를 예약하려면 먼저 필수 규칙을 충족해야 합니다. 기본 규칙은 규칙이 충족되는 경우 스케줄 러가 규칙을 적용하려고 하지만 반드시 적용되는 것은 아닙니다.

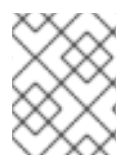

## 참고

노드의 라벨이 런타임에 변경되어 Pod에 대한 노드 유사성 규칙이 더 이상 충족되지 않으 면 Pod가 해당 노드에서 계속 실행됩니다.

노드 유사성은 **Pod** 사양 파일을 통해 구성합니다. 필수 규칙, 기본 규칙 또는 둘 다 지정할 수 있습니다. 둘 다 지정하는 경우 노드는 먼저 필수 규칙을 충족한 다음 기본 규칙을 충족하려고 합니다.

다음 예제는 키가 **e2e-az-NorthSouth**이고 값이 **e2e-az-North** 또는 **e2e-az-South**인 라벨이 있는 노드에 Pod를 배치해야 하는 규칙이 있는 **Pod** 사양입니다.

노드 유사성 필수 규칙이 있는 Pod 구성 파일의 예

<span id="page-111-5"></span><span id="page-111-2"></span><span id="page-111-1"></span><span id="page-111-0"></span>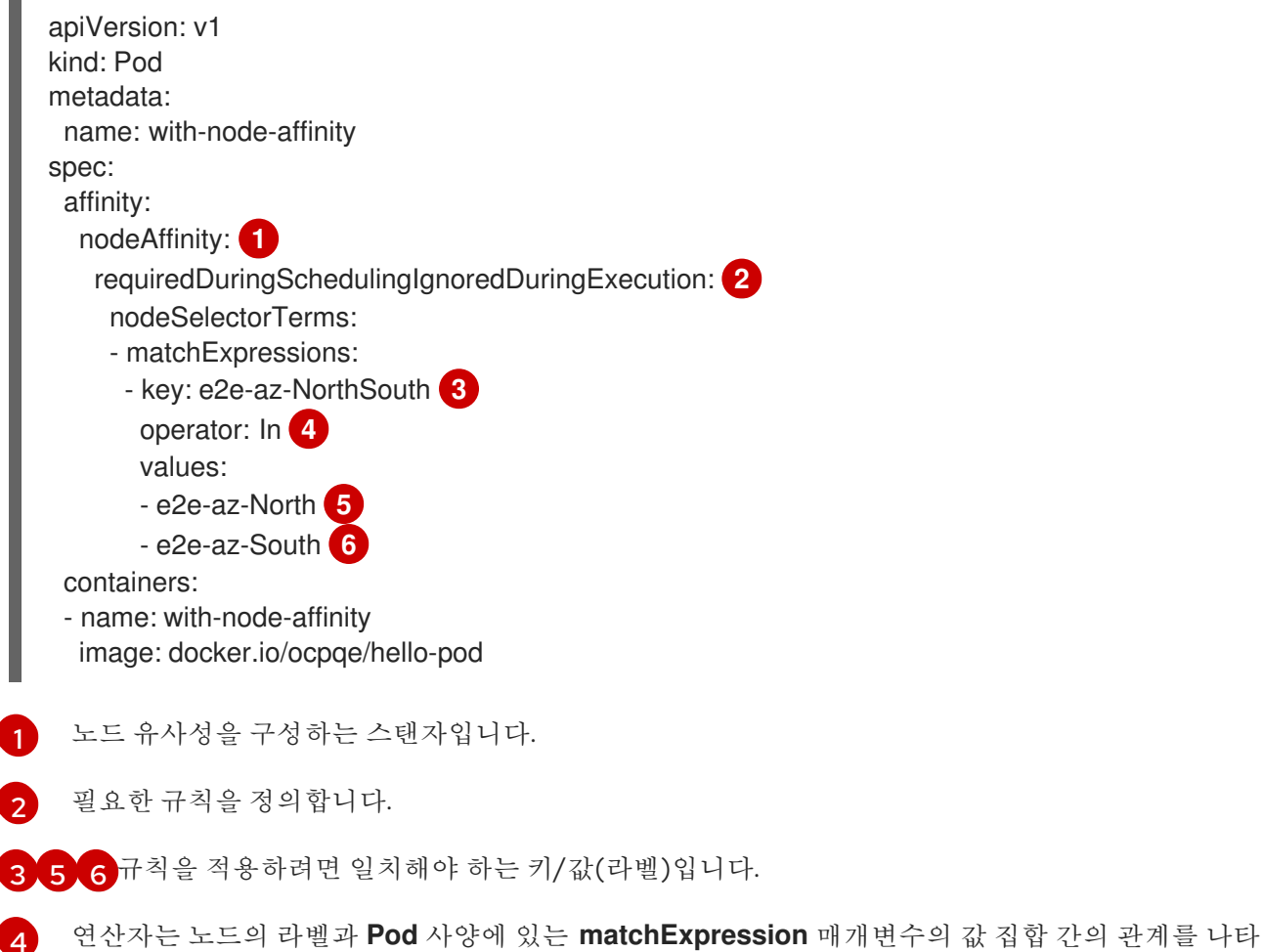

<span id="page-111-4"></span><span id="page-111-3"></span>냅니다. 이 값은 **In**, **NotIn**, **Exists**, **DoesNotExist**, **Lt** 또는 **Gt**일 수 있습니다.

다음 예제는 Pod에 대해 키가 **e2e-az-EastWest**이고 값이 **e2e-az-East** 또는 **e2e-az-West**인 라벨이 있는 노드를 선호하는 기본 규칙이 있는 노드 사양입니다.

```
노드 유사성 기본 규칙이 있는 Pod 구성 파일의 예
```
<span id="page-112-6"></span><span id="page-112-4"></span><span id="page-112-3"></span><span id="page-112-2"></span><span id="page-112-1"></span><span id="page-112-0"></span>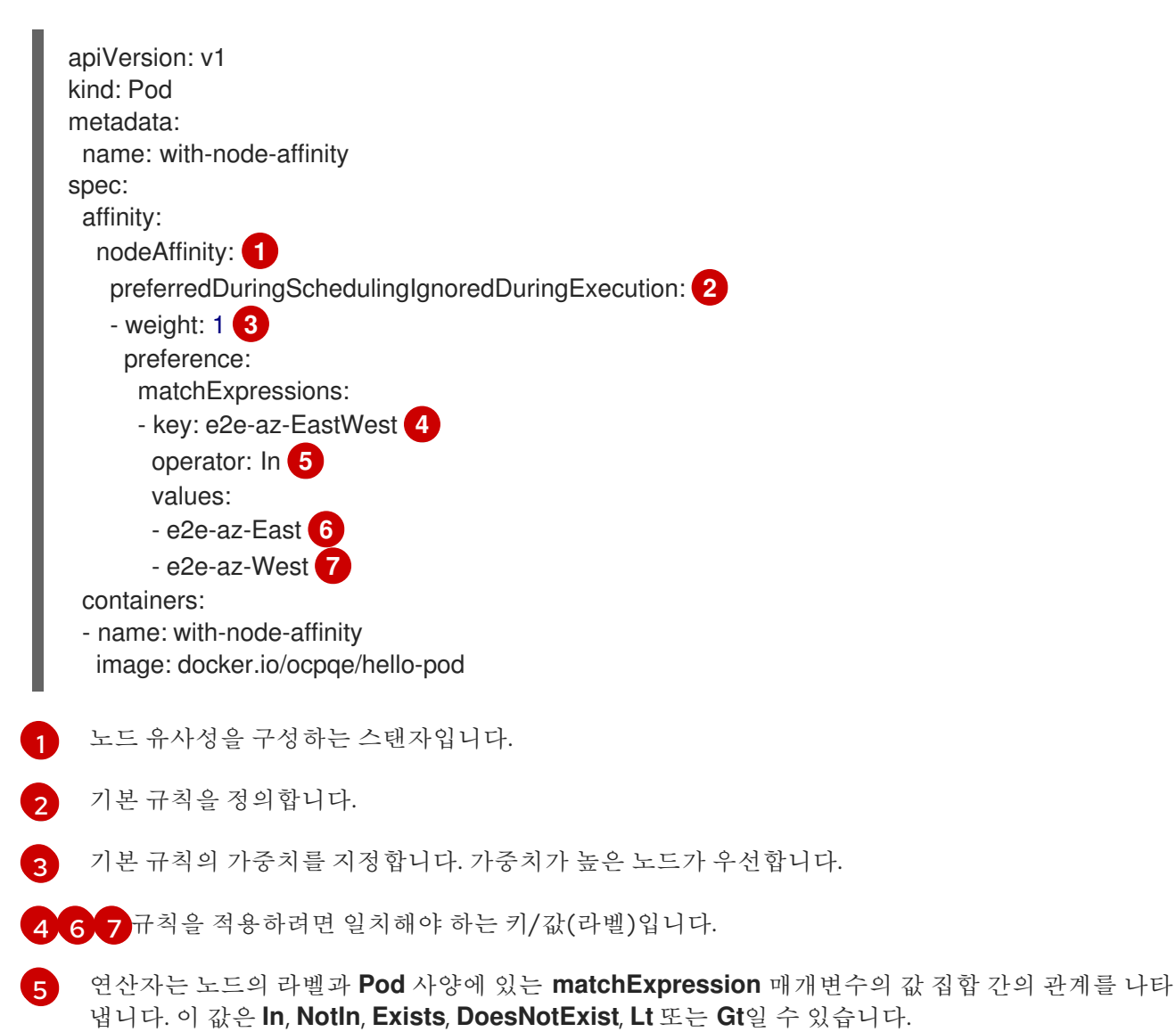

<span id="page-112-5"></span>명시적인 노드 유사성 방지 개념은 없지만 **NotIn** 또는 **DoesNotExist** 연산자를 사용하여 해당 동작을 복 제합니다.

# 참고

노드 유사성 및 노드 선택기를 동일한 Pod 구성으로 사용하는 경우 다음 사항에 유의하십 시오.

- **nodeSelector**와 **nodeAffinity**를 둘 다 구성하는 경우 Pod를 후보 노드에 예약하 기 위해서는 두 상태를 모두 충족해야 합니다.
- **nodeAffinity** 유형과 연결된 **nodeSelectorTerms**를 여러 개 지정하는 경우 **nodeSelectorTerms** 중 하나를 충족하면 Pod를 노드에 예약할 수 있습니다.
- **nodeSelectorTerms**와 연결된 **matchExpressions**를 여러 개 지정하는 경우 모 든 **matchExpressions**를 충족할 때만 Pod를 노드에 예약할 수 있습니다.

3.4.2. 필수 노드 유사성 규칙 구성

노드에 Pod를 예약하려면 먼저 필수 규칙을 충족해야 합니다.

## 프로세스

다음 단계에서는 하나의 노드 및 스케줄러에서 해당 노드에 배치해야 하는 하나의 Pod를 생성하는 간단 한 구성을 보여줍니다.

1. **oc label node** 명령을 사용하여 노드에 라벨을 추가합니다.

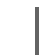

\$ oc label node node1 e2e-az-name=e2e-az1

- 2. **Pod** 사양에서 **nodeAffinity** 스탠자를 사용하여 **requiredDuringSchedulingIgnoredDuringExecution** 매개변수를 구성합니다.
	- a. 충족해야 하는 키와 값을 지정합니다. 편집한 노드에 새 Pod를 예약하려면 노드의 라벨과 동 일한 **key** 및 **value** 매개변수를 사용합니다.
	- b. **operator**를 지정합니다. 연산자는 **In**, **NotIn**, **Exists**, **DoesNotExist**, **Lt** 또는 **Gt**일 수 있습니 다. 예를 들어 노드에 라벨이 있어야 하는 경우 연산자 **In**을 사용합니다.

```
출력 예
```
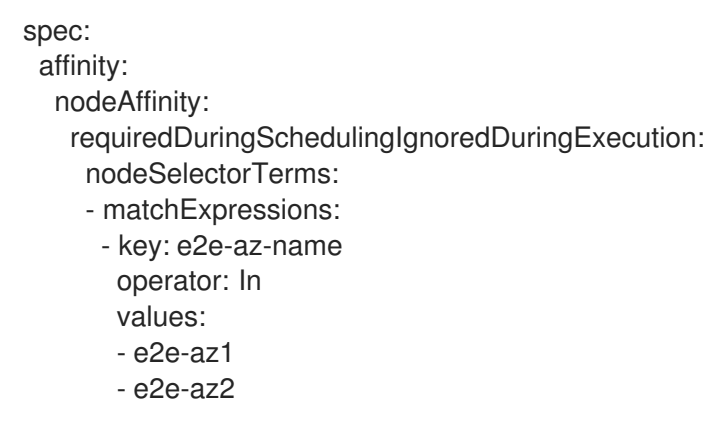

3. Pod를 생성합니다.

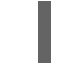

\$ oc create -f e2e-az2.yaml

3.4.3. 기본 노드 유사성 규칙 구성

기본 규칙은 규칙이 충족되는 경우 스케줄러가 규칙을 적용하려고 하지만 반드시 적용되는 것은 아닙니 다.

### 프로세스

다음 단계에서는 하나의 노드 및 스케줄러에서 해당 노드에 배치하려고 하는 하나의 Pod를 생성하는 간 단한 구성을 보여줍니다.

1. **oc label node** 명령을 사용하여 노드에 라벨을 추가합니다.

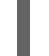

\$ oc label node node1 e2e-az-name=e2e-az3

2. **Pod** 사양에서 **nodeAffinity** 스탠자를 사용하여 **preferredDuringSchedulingIgnoredDuringExecution** 매개변수를 구성합니다.

a. 노드의 가중치를 숫자 1~100으로 지정합니다. 가중치가 높은 노드가 우선합니다.

b. 충족해야 하는 키와 값을 지정합니다. 편집한 노드에 새 Pod를 예약하려면 노드의 라벨과 동 일한 **key** 및 **value** 매개변수를 사용합니다.

```
spec:
 affinity:
  nodeAffinity:
   preferredDuringSchedulingIgnoredDuringExecution:
   - weight: 1
    preference:
      matchExpressions:
      - key: e2e-az-name
       operator: In
       values:
       - e2e-az3
```
- c. **operator**를 지정합니다. 연산자는 **In**, **NotIn**, **Exists**, **DoesNotExist**, **Lt** 또는 **Gt**일 수 있습니 다. 예를 들어 노드에 라벨이 있어야 하는 경우 연산자 **In**을 사용합니다.
- 3. Pod를 생성합니다.

\$ oc create -f e2e-az3.yaml

### 3.4.4. 노드 유사성 규칙 샘플

다음 예제에서는 노드 유사성을 보여줍니다.

### 3.4.4.1. 일치하는 라벨이 있는 노드 유사성

다음 예제에서는 일치하는 라벨이 있는 노드 및 Pod의 노드 유사성을 보여줍니다.

Node1 노드에는 라벨 **zone:us**가 있습니다.

\$ oc label node node1 zone=us

pod-s1 Pod에는 필수 노드 유사성 규칙에 따라 **zone** 및 **us** 키/값 쌍이 있습니다.

\$ cat pod-s1.yaml

```
출력 예
```

```
apiVersion: v1
kind: Pod
metadata:
 name: pod-s1
spec:
 containers:
  - image: "docker.io/ocpqe/hello-pod"
   name: hello-pod
 affinity:
  nodeAffinity:
   requiredDuringSchedulingIgnoredDuringExecution:
    nodeSelectorTerms:
     - matchExpressions:
       - key: "zone"
```
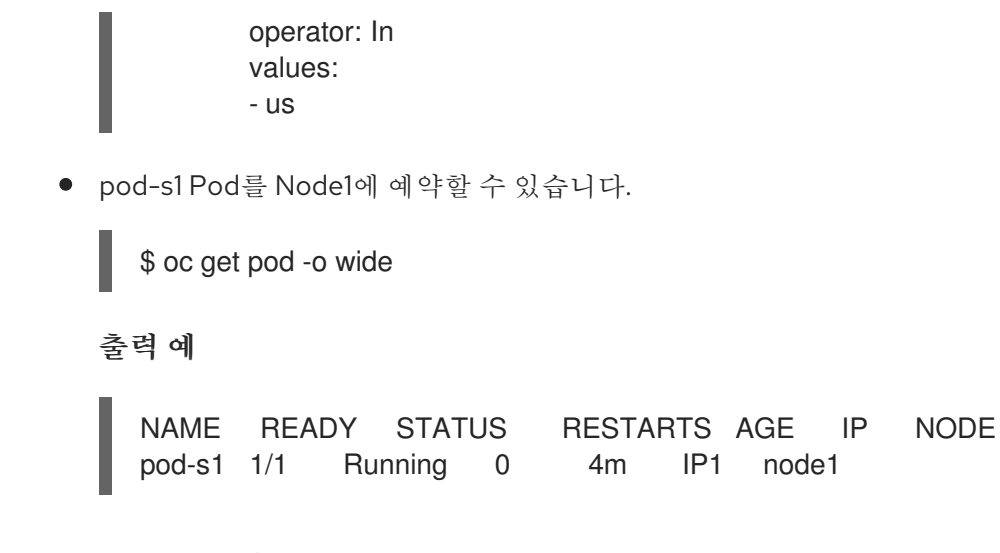

3.4.4.2. 일치하는 라벨이 없는 노드 유사성

```
다음 예제에서는 일치하는 라벨이 없는 노드 및 Pod의 노드 유사성을 보여줍니다.
```
Node1 노드에는 라벨 **zone:emea**가 있습니다.

\$ oc label node node1 zone=emea

pod-s1 Pod에는 필수 노드 유사성 규칙에 따라 **zone** 및 **us** 키/값 쌍이 있습니다.

\$ cat pod-s1.yaml

출력 예

```
apiVersion: v1
kind: Pod
metadata:
 name: pod-s1
spec:
 containers:
  - image: "docker.io/ocpqe/hello-pod"
   name: hello-pod
 affinity:
  nodeAffinity:
   requiredDuringSchedulingIgnoredDuringExecution:
    nodeSelectorTerms:
     - matchExpressions:
       - key: "zone"
        operator: In
        values:
        - us
```
pod-s1 Pod는 Node1에 예약할 수 없습니다.

\$ oc describe pod pod-s1

출력 예

...

Events: FirstSeen LastSeen Count From SubObjectPath Type Reason --------- -------- ----- ---- ------------- -------- ------ 1m 33s 8 default-scheduler Warning FailedScheduling No nodes are available that match all of the following predicates:: MatchNodeSelector (1).

## 3.4.5. 추가 리소스

노드 라벨 변경에 대한 자세한 내용은 노드의 라벨을 [업데이트하는](https://access.redhat.com/documentation/en-us/openshift_container_platform/4.6/html-single/nodes/#nodes-nodes-working-updating_nodes-nodes-working) 방법 이해 를 참조하십시오.

# 3.5. 과다 할당된 노드에 POD 배치

과다 할당 상태에서는 컨테이너 컴퓨팅 리소스 요청과 제한의 합이 시스템에서 사용 가능한 리소스를 초 과합니다. 용량에 맞게 보장된 성능을 절충할 수 있는 개발 환경에서는 과다 할당이 바람직할 수 있습니다.

관리자는 요청 및 제한을 통해 노드의 리소스 과다 할당을 허용하고 관리할 수 있습니다. 스케줄러는 요청 을 사용하여 컨테이너를 예약하고 최소 서비스 보장 기능을 제공합니다. 제한은 노드에서 사용할 수 있는 컴퓨팅 리소스의 양을 제한합니다.

## 3.5.1. 과다 할당 이해

관리자는 요청 및 제한을 통해 노드의 리소스 과다 할당을 허용하고 관리할 수 있습니다. 스케줄러는 요청 을 사용하여 컨테이너를 예약하고 최소 서비스 보장 기능을 제공합니다. 제한은 노드에서 사용할 수 있는 컴퓨팅 리소스의 양을 제한합니다.

OpenShift Container Platform 관리자는 개발자 컨테이너에 설정된 요청과 제한 사이의 비율을 덮어쓰도 록 마스터를 구성하여 노드에서 과다 할당 수준을 제어하고 컨테이너 밀도를 관리할 수 있습니다. 제한 및 기본값을 지정하는 프로젝트별 **LimitRange** 오브젝트와 함께 컨테이너 제한 및 요청을 조정하여 원하는 수준의 과다 할당을 구현합니다.

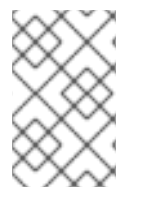

## 참고

컨테이너에 제한이 설정되어 있지 않은 경우 이러한 덮어쓰기가 적용되지 않습니다. 덮어 쓰기를 적용하려면 개별 프로젝트별로 또는 프로젝트 템플릿에 기본 제한을 사용하여 **LimitRange** 오브젝트를 생성합니다.

이러한 덮어쓰기 이후에도 프로젝트의 모든 **LimitRange** 오브젝트에서 컨테이너 제한 및 요청의 유효성 을 검사해야 합니다. 예를 들어 개발자가 최소 제한에 가까운 제한을 지정하고 요청에서 최소 제한 미만을 덮어쓰도록 하여 Pod를 금지할 수 있습니다. 이처럼 잘못된 사용자 경험은 향후 작업에서 해결해야 하지 만 현재는 이 기능과 **LimitRange** 오브젝트를 주의해서 구성하십시오.

## 3.5.2. 노드 과다 할당 이해

오버 커밋된 환경에서는 최상의 시스템 동작을 제공하도록 노드를 올바르게 구성하는 것이 중요합니다.

노드가 시작되면 메모리 관리를 위한 커널 조정 가능한 플래그가 올바르게 설정됩니다. 커널은 실제 메모 리가 소진되지 않는 한 메모리 할당에 실패해서는 안됩니다.

이 동작을 확인하기 위해 OpenShift Container Platform은 **vm.overcommit\_memory** 매개변수를 **1**로 설 정하여 기본 운영 체제 설정을 재정의하여 커널이 항상 메모리를 오버 커밋하도록 구성합니다.

OpenShift Container Platform은 **vm.panic\_on\_oom** 매개변수를 **0**으로 설정하여 메모리 부족시 커널이 패닉 상태가되지 않도록 구성합니다. 0으로 설정하면 커널에서 OOM (메모리 부족) 상태일 때 oom\_killer 를 호출하여 우선 순위에 따라 프로세스를 종료합니다.

노드에서 다음 명령을 실행하여 현재 설정을 볼 수 있습니다.

\$ sysctl -a |grep commit

## 출력 예

vm.overcommit\_memory = 1

\$ sysctl -a |grep panic

## 출력 예

vm.panic\_on\_oom = 0

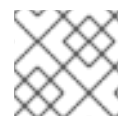

참고

위의 플래그는 이미 노드에 설정되어 있어야하며 추가 조치가 필요하지 않습니다.

각 노드에 대해 다음 구성을 수행할 수도 있습니다.

- CPU CFS 할당량을 사용하여 CPU 제한 비활성화 또는 실행
- 시스템 프로세스의 리소스 예약
- Quality of Service (QoS) 계층에서의 메모리 예약

3.6. 노드 테인트를 사용하여 POD 배치 제어

테인트 및 허용 오차를 사용하면 노드에서 예약해야 하는 (또는 예약해서는 안 되는) Pod를 제어할 수 있 습니다.

## 3.6.1. 테인트(Taints) 및 톨러레이션(Tolerations)의 이해

테인트를 사용하면 Pod에 일치하는 허용 오차가 없는 경우 노드에서 Pod 예약을 거부할 수 있습니다.

**Node** 사양(**NodeSpec**)을 통해 노드에 테인트를 적용하고 **Pod** 사양(**PodSpec**)을 통해 Pod에 허용 오차 를 적용합니다. 노드에 테인트를 적용할 때 Pod에서 테인트를 허용할 수 없는 경우 스케줄러에서 해당 노 드에 Pod를 배치할 수 없습니다.

## 노드 사양의 테인트 예

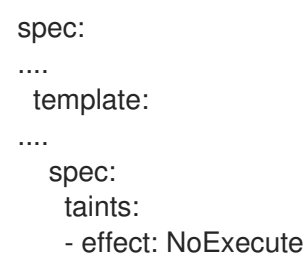

```
key: key1
     value: value1
....
```
# **Pod** 사양의 허용 오차 예

```
spec:
....
template:
....
  spec:
   tolerations:
   - key: "key1"
    operator: "Equal"
     value: "value1"
     effect: "NoExecute"
     tolerationSeconds: 3600
....
```
테인트 및 톨러레이션은 key, value 및 effect로 구성되어 있습니다.

## 표 3.1. 테인트 및 톨러레이션 구성 요소

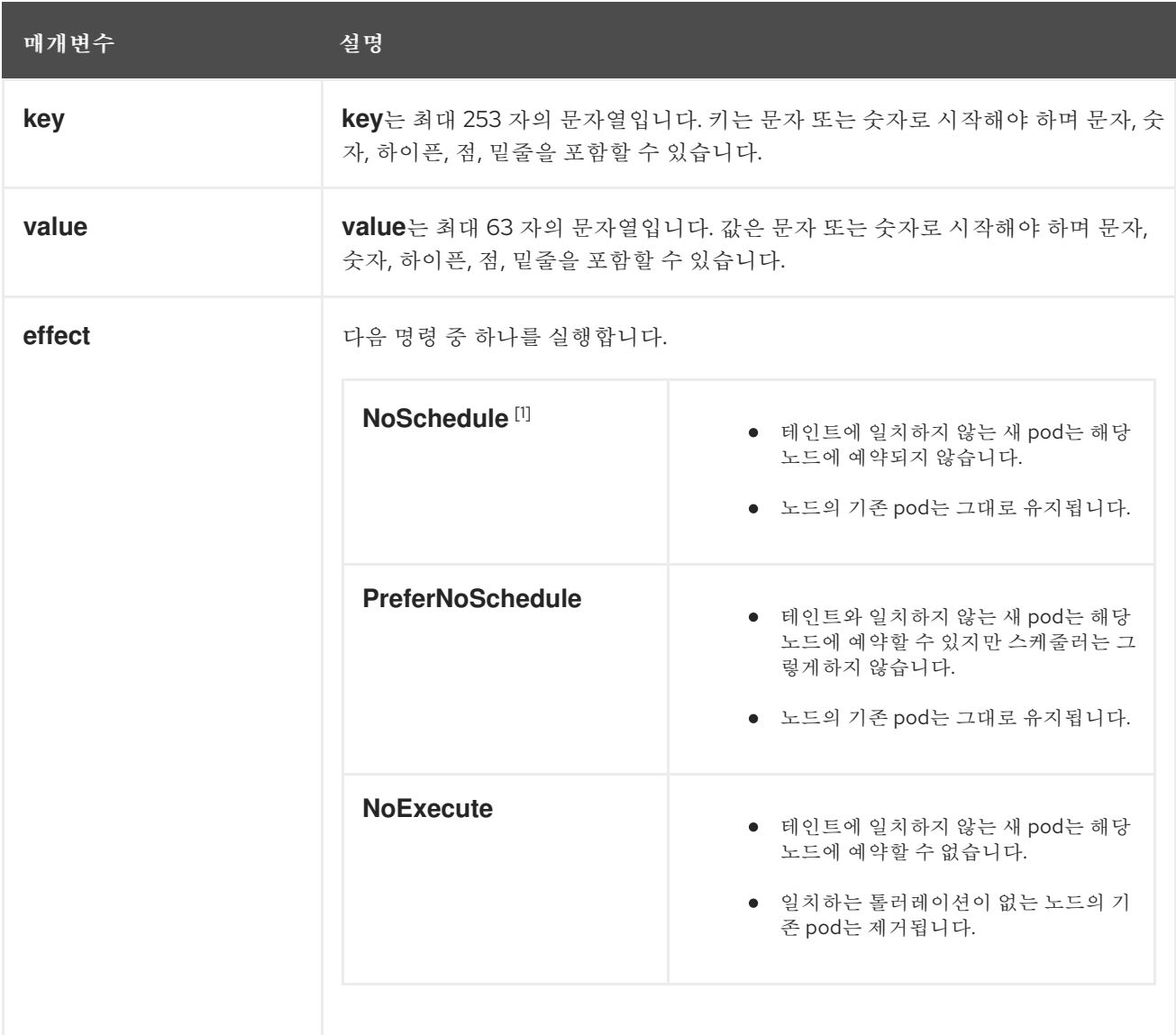

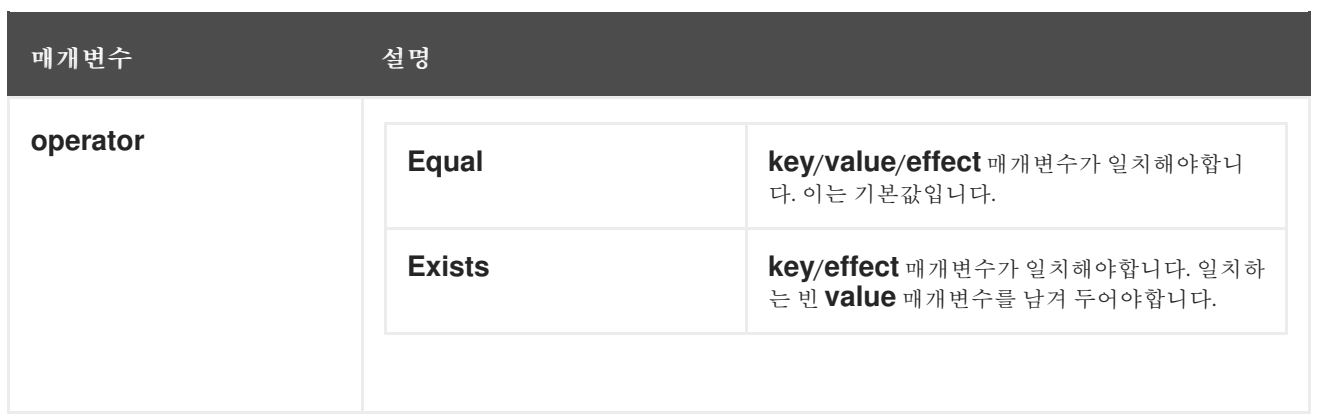

1. 컨트롤 플레인 노드 (마스터 노드라고도 함)에 **NoSchedule** 테인트를 추가하는 경우 노드에 기본 적으로 추가되는 **node-role.kubernetes.io/master=:NoSchedule** 테인트가 있어야 합니다. 예를 들면 다음과 같습니다.

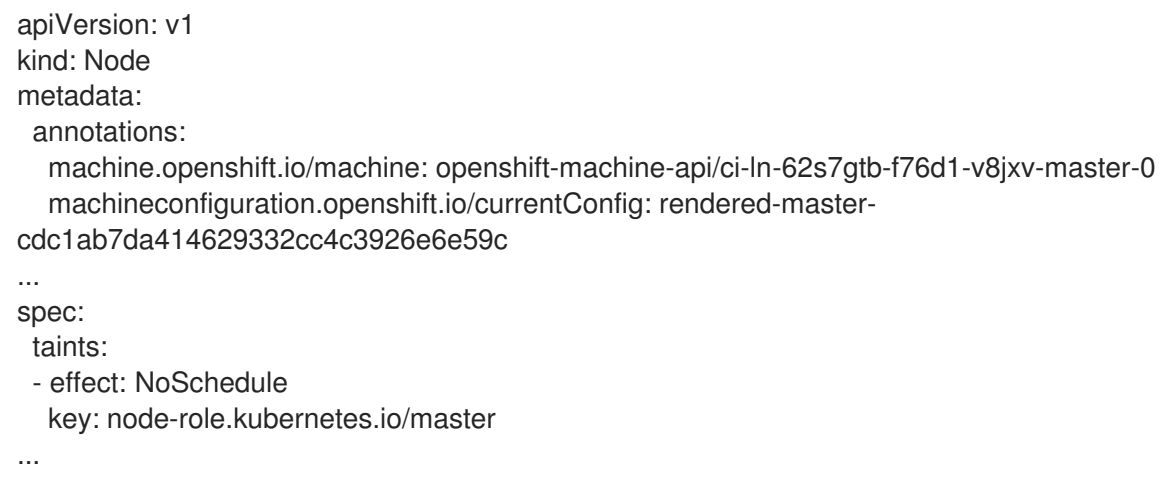

톨러레이션은 테인트와 일치합니다.

- **operator** 매개변수가 **Equal**로 설정된 경우:
	- **key** 매개변수는 동일합니다.
	- **value** 매개변수는 동일합니다.
	- **effect** 매개변수는 동일합니다.
- **operator** 매개변수가 **Exists**로 설정된 경우:
	- **key** 매개변수는 동일합니다.
	- **effect** 매개변수는 동일합니다.

다음 테인트는 OpenShift Container Platform에 빌드됩니다.

- **node.kubernetes.io/not-ready**: 노드가 준비되지 않았습니다. 이는 노드 조건 **Ready=False**에 해당합니다.
- **node.kubernetes.io/unreachable**: 노드 컨트롤러에서 노드에 연결할 수 없습니다. 이는 노드 조 건 **Ready=Unknown**에 해당합니다.
- **node.kubernetes.io/memory-pressure**: 노드에는 메모리 부족 문제가 있습니다. 이는 노드 조건 **MemoryPressure=True**에 해당합니다.
- **node.kubernetes.io/disk-pressure**: 노드에는 디스크 부족 문제가 있습니다. 이는 노드 조건 **DiskPressure=True**에 해당합니다.
- **node.kubernetes.io/network-unavailable**: 노드 네트워크를 사용할 수 없습니다.
- **node.kubernetes.io/unschedulable**: 노드를 예약할 수 없습니다.
- **node.cloudprovider.kubernetes.io/uninitialized**: 노드 컨트롤러가 외부 클라우드 공급자로 시 작되면 이 테인트는 노드에 설정되어 이를 사용할 수 없음으로 표시합니다. cloud-controllermanager의 컨트롤러가 이 노드를 초기화하면 kubelet이 이 테인트를 제거합니다.
- **node.kubernetes.io/pid-pressure**: 노드에는 pid 부하가 있습니다. 이는 노드 조건 **PIDPressure=True** 에 해당합니다.

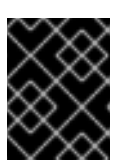

## 중요

OpenShift Container Platform은 기본 pid.available **evictionHard** 를 설정하지 않 습니다.

## 3.6.1.1. tolerationSeconds를 사용하여 pod 제거를 지연하는 방법

**Pod** 사양 또는 **MachineSet** 오브젝트에 **tolerationSeconds** 매개변수를 지정하면 Pod를 제거하기 전에 노드에 바인딩되는 시간을 지정할 수 있습니다. **NoExecute** 효과가 있는 테인트가 **tolerationSeconds** 매 개변수가 있는 테인트를 허용하는 Pod인 노드에 추가되면 해당 기간이 만료될 때까지 Pod가 제거되지 않 습니다.

```
출력 예
```

```
spec:
....
 template:
....
  spec:
    tolerations:
    - key: "key1"
     operator: "Equal"
     value: "value1"
     effect: "NoExecute"
     tolerationSeconds: 3600
```
여기에서 이 Pod가 실행 중이지만 일치하는 허용 오차가 없으면 Pod는 3,600초 동안 노드에 바인딩된 후 제거됩니다. 이 시간 이전에 테인트가 제거되면 pod가 제거되지 않습니다.

## 3.6.1.2. 여러 테인트를 사용하는 방법

동일한 노드에 여러 테인트를 배치하고 동일한 pod에 여러 톨러레이션을 배치할 수 있습니다. OpenShift Container Platform은 다음과 같이 여러 테인트 및 톨러레이션을 처리합니다.

- 1. Pod에 일치하는 톨러레이션이 있는 테인트를 처리합니다.
- 2. 나머지 일치하지 테인트는 pod에서 다음 effect를 갖습니다.
	- effect가 **NoSchedule**인 일치하지 않는 테인트가 하나 이상있는 경우 OpenShift Container Platform은 해당 노드에 pod를 예약할 수 없습니다.
- effect가 **NoSchedule**인 일치하지 않는 테인트가 없지만 effect가 **PreferNoSchedule**인 일 치하지 않는 테인트가 하나 이상있는 경우, OpenShift 컨테이너 플랫폼은 노드에 pod를 예약 시도하지 않습니다.
- 효과가 **NoExecute**인 일치하지 않는 테인트가 하나 이상 있는 경우 OpenShift Container Platform은 Pod가 노드에서 이미 실행되고 있으면 노드에서 Pod를 제거합니다. Pod가 노드 에서 아직 실행되고 있지 않으면 Pod가 노드에 예약되지 않습니다.
	- 테인트를 허용하지 Pod는 즉시 제거됩니다.
	- **Pod** 사양에 **tolerationSeconds**를 지정하지 않은 테인트를 허용하는 Pod는 영구적으로 바인딩된 상태를 유지합니다.
	- **tolerationSeconds**가 지정된 테인트를 허용하는 Pod는 지정된 시간 동안 바인딩된 상태 로 유지됩니다.

예를 들면 다음과 같습니다.

노드에 다음 테인트를 추가합니다.

\$ oc adm taint nodes node1 key1=value1:NoSchedule

\$ oc adm taint nodes node1 key1=value1:NoExecute

\$ oc adm taint nodes node1 key2=value2:NoSchedule

Pod에는 다음과 같은 톨러레이션이 있습니다.

```
spec:
....
 template:
....
  spec:
   tolerations:
    - key: "key1"
     operator: "Equal"
     value: "value1"
     effect: "NoSchedule"
    - key: "key1"
     operator: "Equal"
     value: "value1"
     effect: "NoExecute"
```
이 경우 세 번째 테인트와 일치하는 톨러레이션이 없기 때문에 pod를 노드에 예약할 수 없습니다. 세 번째 테인트는 pod에서 허용되지 않는 세 번째 테인트 중 하나이기 때문에 테인트가 추가될 때 노드에서 이미 실행되고 있는 경우 pod가 계속 실행됩니다.

## 3.6.1.3. Pod 예약 및 노드 상태 (taint node by condition)

상태별 노드 테인트 기능은 기본적으로 활성화되어 있으며 메모리 부족 및 디스크 부족과 같은 상태를 보 고하는 노드를 자동으로 테인트합니다. 노드가 상태를 보고하면 상태가 해제될 때까지 테인트가 추가됩니 다. 테인트에는 **NoSchedule** effect가 있습니다. 즉, pod에 일치하는 톨러레이션이 없으면 노드에서 pod 를 예약할 수 없습니다.

스케줄러는 pod를 예약하기 전에 노드에서 이러한 테인트를 확인합니다. 테인트가 있는 경우 pod는 다른 노드에 예약됩니다. 스케줄러는 실제 노드 상태가 아닌 테인트를 확인하기 때문에 적절한 pod 톨러레이션 을 추가하여 이러한 노드 상태 중 일부를 무시하도록 스케줄러를 구성합니다.

이전 버전과의 호환성을 보장하기 위해 데몬 세트 컨트롤러는 모든 데몬에 다음과 같은 허용 오차를 자동 으로 추가합니다.

- node.kubernetes.io/memory-pressure
- node.kubernetes.io/disk-pressure
- node.kubernetes.io/unschedulable (1.10 이상)
- node.kubernetes.io/network-unavailable (호스트 네트워크 만)

데몬 세트에 임의의 허용 오차를 추가할 수 있습니다.

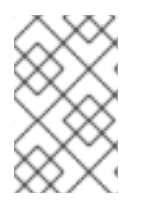

# 참고

컨트롤 플레인은 QoS 클래스가 있는 Pod에 **node.kubernetes.io/memory-pressure** 허용 오차를 추가합니다. 이는 Kubernetes가 **Guaranteed** 또는 **Burstable** QoS 클래스에서 Pod 를 관리하기 때문입니다. 새 **BestEffort** Pod가 영향을 받는 노드에 예약되지 않습니다.

### 3.6.1.4. 상태 별 pod 제거 (taint-based evictions)

기본적으로 활성화된 Taint-Based Evictions 기능은 **not-ready** 및 **unreachable**과 같은 특정 상태에 있는 노드에서 Pod를 제거합니다. 노드에 이러한 상태 중 하나가 발생하면 OpenShift Container Platform은 자 동으로 노드에 테인트를 추가하고 pod를 제거하여 다른 도드에서 다시 예약하기 시작합니다.

Taint Based Evictions에는 **NoExecute** 효과가 있으며, 여기서 테인트를 허용하지 않는 Pod는 즉시 제거 되고 테인트를 허용하는 모든 Pod는 **tolerationSeconds** 매개변수를 사용하지 않는 한 제거되지 않습니 다.

**tolerationSeconds** 매개변수를 사용하면 노드 조건이 설정된 노드에 Pod가 바인딩되는 기간을 지정할 수 있습니다. **tolerationSeconds** 기간 후에도 이 상태가 계속되면 테인트가 노드에 남아 있고 허용 오차 가 일치하는 Pod가 제거됩니다. **tolerationSeconds** 기간 전에 상태 조건이 지워지면 허용 오차가 일치하 는 Pod가 제거되지 않습니다.

값이 없는 **tolerationSeconds** 매개변수를 사용하는 경우 준비되지 않고 연결할 수 없는 노드 상태로 인해 Pod가 제거되지 않습니다.

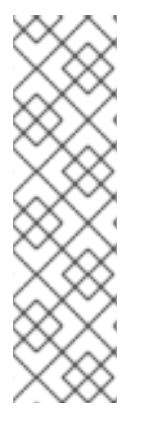

## 참고

OpenShift Container Platform은 속도가 제한된 방식으로 pod를 제거하여 마스터가 노드 에서 분할되는 등의 시나리오에서 대규모 pod 제거를 방지합니다.

기본적으로 지정된 영역에서 노드의 55% 이상이 비정상이면 노드 라이프사이클 컨트롤러 는 해당 영역의 상태를 **PartialDisruption** 으로 변경하고 Pod 제거 속도가 줄어듭니다. 이 상태에서 소규모 클러스터(기본값 50개 이하)의 경우 이 영역의 노드가 테인트되지 않고 제거가 중지됩니다.

자세한 내용은 Kubernetes 문서 의 제거 요금 [제한을](https://kubernetes.io/docs/concepts/architecture/nodes/#rate-limits-on-eviction) 참조하십시오.

**Pod** 구성에서 허용 오차를 지정하지 않는 경우 OpenShift Container Platform은 자동으로 **node.kubernetes.io/not-ready** 및 **node.kubernetes.io/unreachable**의 허용 오차를 **tolerationSeconds=300**으로 추가합니다.

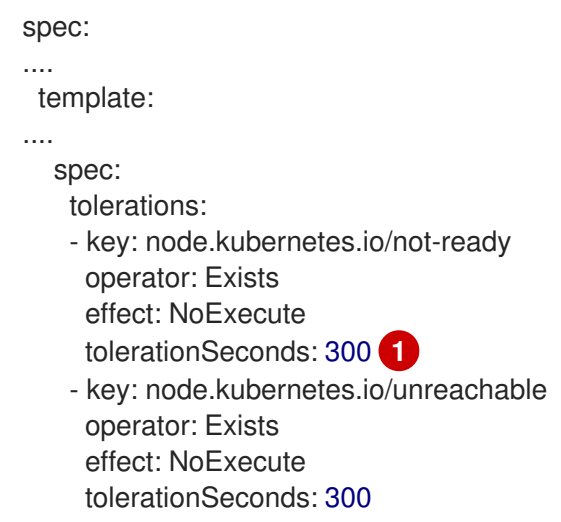

<span id="page-123-0"></span>[1](#page-123-0) 이러한 톨러레이션은 이러한 노드 상태 문제 중 하나가 감지된 후 기본 pod 동작을 5 분 동안 바인딩 된 상태로 유지할 수 있도록 합니다.

필요에 따라 이러한 톨러레이션을 구성할 수 있습니다. 예를 들어 애플리케이션에 다수의 로컬 상태가 있 는 경우 네트워크 파티션 등에 따라 pod를 노드에 더 오래 바인딩하여 파티션을 복구하고 pod 제거를 방 지할 수 있습니다.

데몬 세트에 의해 생성된 Pod는 **tolerationSeconds**가 없는 다음 테인트의 **NoExecute** 허용 오차를 사용 하여 생성됩니다.

- **node.kubernetes.io/unreachable**
- **node.kubernetes.io/not-ready**

결과적으로 이러한 노드 상태로 인해 데몬 세트 Pod가 제거되지 않습니다.

### 3.6.1.5. 모든 테인트 허용

**operator**를 추가하여 모든 테인트를 허용하도록 **Pod**를 구성할 수 있습니다**. "exists" key** 및 **value** 매개 변수가 없는 허용 오차. 이 허용 오차가 있는 Pod는 테인트가 있는 노드에서 제거되지 않습니다.

모든 테인트를 허용하는 **Pod** 사양

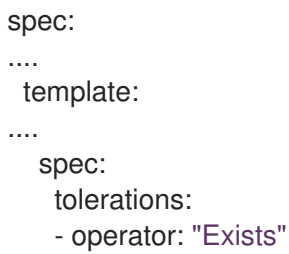

### 3.6.2. 테인트 및 톨러레이션 추가

Pod에 허용 오차를 추가하고 노드에 테인트를 추가하면 노드에 예약하거나 예약하지 않아야 하는 Pod를 노드에서 제어할 수 있습니다. 기존 Pod 및 노드의 경우 먼저 Pod에 허용 오차를 추가한 다음 노드에 테인 트를 추가하여 허용 오차를 추가하기 전에 노드에서 Pod가 제거되지 않도록 합니다.

### 프로세스

1. **tolerations** 스탠자를 포함하도록 **Pod** 사양을 편집하여 Pod에 허용 오차를 추가합니다.

Equal 연산자가 있는 Pod 구성 파일 샘플

<span id="page-124-0"></span>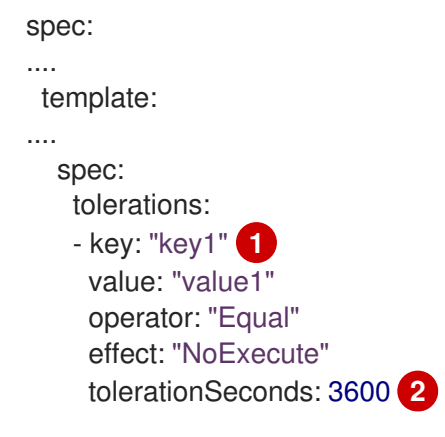

테인트 및 허용 오차 구성 요소테이블에 설명된 허용 오차 매개변수입니다.

<span id="page-124-1"></span>**tolerationSeconds** 매개변수를 지정하여 pod가 제거되기 전까지 노드에 바인딩되는 시간 을 설정합니다.

예를 들면 다음과 같습니다.

[1](#page-124-0)

 $\overline{2}$  $\overline{2}$  $\overline{2}$ 

[1](#page-124-2)

### Exists 연산자가 있는 Pod 구성 파일 샘플

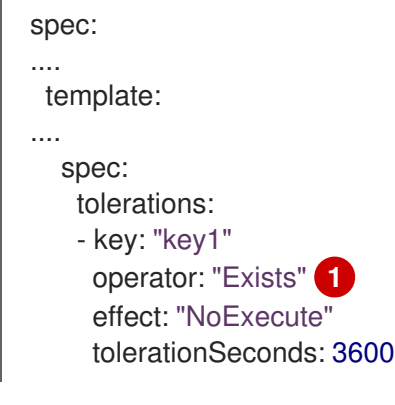

<span id="page-124-2"></span>**Exists** 연산자는 **value**를 사용하지 않습니다.

이 예에서는 key **key1**, value **value1**, 테인트 effect **NoExecute**를 갖는 **node1**에 테인트를 배치합 니다.

2. 테인트 및 허용 오차 구성 요소테이블에 설명된 매개변수로 다음 명령을 사용하여 노드에 테인트 를 추가합니다.

\$ oc adm taint nodes <node\_name> <key>=<value>:<effect>

예를 들면 다음과 같습니다.

\$ oc adm taint nodes node1 key1=value1:NoExecute

이 명령은 키가 **key1**, 값이 **value1**, 효과가 **NoExecute**인 **node1**에 테인트를 배치합니다.

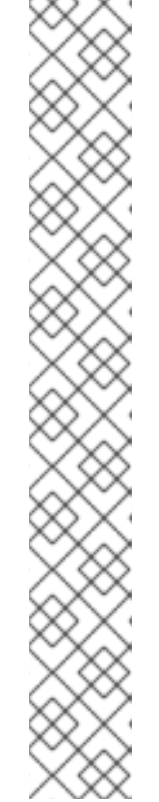

참고

컨트롤 플레인 노드 (마스터 노드라고도 함)에 **NoSchedule** 테인트를 추가하는 경 우 노드에 기본적으로 추가되는 **node-role.kubernetes.io/master=:NoSchedule** 테인트가 있어야 합니다.

예를 들면 다음과 같습니다.

```
apiVersion: v1
kind: Node
metadata:
 annotations:
  machine.openshift.io/machine: openshift-machine-api/ci-ln-62s7gtb-f76d1-
v8jxv-master-0
  machineconfiguration.openshift.io/currentConfig: rendered-master-
cdc1ab7da414629332cc4c3926e6e59c
...
spec:
 taints:
 - effect: NoSchedule
  key: node-role.kubernetes.io/master
...
```
Pod의 허용 오차가 노드의 테인트와 일치합니다. 허용 오차 중 하나가 있는 Pod를 **node1**에 예약 할 수 있습니다.

## 3.6.2.1. 머신 세트를 사용하여 테인트 및 허용 오차 추가

머신 세트를 사용하여 노드에 테인트를 추가할 수 있습니다. **MachineSet** 오브젝트와 연결된 모든 노드는 테인트를 사용하여 업데이트됩니다. 허용 오차는 노드에 직접 추가된 테인트와 동일한 방식으로 머신 세 트에 의해 추가된 테인트에 응답합니다.

## 프로세스

1. **tolerations** 스탠자를 포함하도록 **Pod** 사양을 편집하여 Pod에 허용 오차를 추가합니다.

<span id="page-125-0"></span>[1](#page-125-0) [2](#page-125-1) 테인트 및 허용 오차 구성 요소테이블에 설명된 허용 오차 매개변수입니다. **tolerationSeconds** 매개변수는 Pod가 제거될 때까지 노드에 바인딩되는 시간을 지정합니 다. spec: .... template: .... spec: tolerations: - key: "key1" **1** value: "value1" operator: "Equal" effect: "NoExecute" tolerationSeconds: 3600 **2**

<span id="page-125-1"></span>**Equal** 연산자가 있는 Pod 구성 파일의 예

예를 들면 다음과 같습니다.

### **Exists** 연산자가 있는 pod 구성 파일의 예

spec: tolerations: - key: "key1" operator: "Exists" effect: "NoExecute" tolerationSeconds: 3600

- 2. **MachineSet** 오브젝트에 테인트를 추가합니다.
	- a. 테인트할 노드의 **MachineSet** YAML을 편집하거나 새 **MachineSet** 오브젝트를 생성할 수 있 습니다.

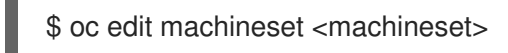

b. **spec.template.spec** 섹션에 테인트를 추가합니다.

머신 세트 사양의 테인트 예

```
spec:
....
 template:
....
  spec:
    taints:
    - effect: NoExecute
     key: key1
     value: value1
....
```
이 예제에서는 키가 **key1**, 값이 **value1**, 테인트 효과가 **NoExecute**인 테인트를 노드에 배치합 니다.

c. 머신 세트를 0 으로 축소합니다.

\$ oc scale --replicas=0 machineset <machineset> -n openshift-machine-api

머신이 제거될 때까지 기다립니다.

d. 필요에 따라 머신 세트를 확장합니다.

\$ oc scale --replicas=2 machineset <machineset> -n openshift-machine-api

머신이 시작될 때까지 기다립니다. 테인트는 **MachineSet** 오브젝트와 연결된 노드에 추가됩 니다.

### 3.6.2.2. 테인트 및 톨러레이션을 사용하여 사용자를 노드에 바인딩

특정 사용자 집합에서 독점적으로 사용하도록 노드 세트를 전용으로 지정하려면 해당 Pod에 허용 오차를 추가합니다. 그런 다음 해당 노드에 해당 테인트를 추가합니다. 허용 오차가 있는 Pod는 테인트된 노드 또 는 클러스터의 다른 노드를 사용할 수 있습니다.

이렇게 테인트된 노드에만 Pod를 예약하려면 동일한 노드 세트에도 라벨을 추가하고 해당 라벨이 있는 노드에만 Pod를 예약할 수 있도록 Pod에 노드 유사성을 추가합니다.

#### 프로세스

사용자가 해당 노드 만 사용할 수 있도록 노드를 구성하려면 다음을 수행합니다.

1. 해당 노드에 해당 테인트를 추가합니다. 예를 들면 다음과 같습니다.

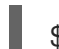

\$ oc adm taint nodes node1 dedicated=groupName:NoSchedule

2. 사용자 정의 승인 컨트롤러를 작성하여 Pod에 허용 오차를 추가합니다.

### 3.6.2.3. 테인트 및 톨러레이션을 사용하여 특수 하드웨어로 노드 제어

소규모 노드 하위 집합에 특수 하드웨어가 있는 클러스터에서는 테인트 및 허용 오차를 사용하여 특수 하 드웨어가 필요하지 않은 Pod를 해당 노드에서 분리하여 특수 하드웨어가 필요한 Pod를 위해 노드를 남겨 둘 수 있습니다. 또한 특정 노드를 사용하기 위해 특수 하드웨어가 필요한 Pod를 요청할 수도 있습니다.

이 작업은 특수 하드웨어가 필요한 Pod에 허용 오차를 추가하고 특수 하드웨어가 있는 노드를 테인트하 여 수행할 수 있습니다.

#### 프로세스

특수 하드웨어가 있는 노드를 특정 Pod용으로 예약하려면 다음을 수행합니다.

- 1. 특수 하드웨어가 필요한 Pod에 허용 오차를 추가합니다. 예를 들면 다음과 같습니다.
	- spec: tolerations: - key: "disktype" value: "ssd" operator: "Equal" effect: "NoSchedule" tolerationSeconds: 3600

2. 다음 명령 중 하나를 사용하여 특수 하드웨어가 있는 노드에 테인트를 설정합니다.

\$ oc adm taint nodes <node-name> disktype=ssd:NoSchedule

또는 다음을 수행합니다.

\$ oc adm taint nodes <node-name> disktype=ssd:PreferNoSchedule

### 3.6.3. 테인트 및 톨러레이션 제거

필요에 따라 노드에서 테인트를 제거하고 Pod에서 톨러레이션을 제거할 수 있습니다. 허용 오차를 추가하 려면 먼저 Pod에 허용 오차를 추가한 다음 노드에서 Pod가 제거되지 않도록 노드에 테인트를 추가해야 합니다.

#### 프로세스

테인트 및 톨러레이션을 제거하려면 다음을 수행합니다.

1. 노드에서 테인트를 제거하려면 다음을 수행합니다.

\$ oc adm taint nodes <node-name> <key>-

예를 들면 다음과 같습니다.

\$ oc adm taint nodes ip-10-0-132-248.ec2.internal key1-

출력 예

node/ip-10-0-132-248.ec2.internal untainted

2. Pod에서 허용 오차를 제거하려면 **Pod** 사양을 편집하여 허용 오차를 제거합니다.

spec: tolerations: - key: "key2" operator: "Exists" effect: "NoExecute" tolerationSeconds: 3600

# 3.7. 노드 선택기를 사용하여 특정 노드에 POD 배치

노드 선택기는 노드의 사용자 정의 라벨 및 Pod에 지정된 선택기를 사용하여 정의한 키/값 쌍으로 구성된 맵을 지정합니다.

노드에서 Pod를 실행하려면 노드의 라벨과 동일한 키/값 노드 선택기가 Pod에 있어야 합니다.

3.7.1. 노드 선택기 정보

Pod의 노드 선택기와 노드의 라벨을 사용하여 Pod가 예약되는 위치를 제어할 수 있습니다. 노드 선택기 를 사용하면 OpenShift Container Platform에서 일치하는 라벨이 포함된 노드에 Pod를 예약합니다.

노드 선택기를 사용하여 특정 노드에 특정 Pod를 배치하고, 클러스터 수준 노드 선택기를 사용하여 클러 스터의 특정 노드에 새 Pod를 배치하고, 프로젝트 노드 선택기를 사용하여 특정 노드의 프로젝트에 새 Pod를 배치할 수 있습니다.

예를 들어 클러스터 관리자는 애플리케이션 개발자가 생성하는 모든 Pod에 노드 선택기를 포함하여 지리 적으로 가장 가까운 노드에만 Pod를 배포할 수 있는 인프라를 생성할 수 있습니다. 이 예제에서 클러스터 는 두 지역에 분배된 데이터센터 5개로 구성됩니다. 미국에서는 노드의 라벨을 **us-east**, **us-central** 또는 **us-west**로 지정합니다. 아시아 태평양 지역(APAC)에서는 노드의 라벨을 **apac-east** 또는 **apac-west**로 지정합니다. 개발자는 생성한 Pod에 노드 선택기를 추가하여 해당 노드에 Pod가 예약되도록 할 수 있습 니다.

**Pod** 오브젝트에 노드 선택기가 포함되어 있지만 일치하는 라벨이 있는 노드가 없는 경우 Pod를 예약하지 않습니다.

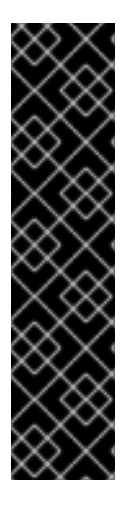

## 중요

동일한 Pod 구성의 노드 선택기 및 노드 유사성을 사용 중인 경우 다음 규칙에서 노드에 대 한 Pod 배치를 제어합니다.

- **nodeSelector**와 **nodeAffinity**를 둘 다 구성하는 경우 Pod를 후보 노드에 예약하 기 위해서는 두 상태를 모두 충족해야 합니다.
- **nodeAffinity** 유형과 연결된 **nodeSelectorTerms**를 여러 개 지정하는 경우 **nodeSelectorTerms** 중 하나를 충족하면 Pod를 노드에 예약할 수 있습니다.
- **nodeSelectorTerms**와 연결된 **matchExpressions**를 여러 개 지정하는 경우 모 든 **matchExpressions**를 충족할 때만 Pod를 노드에 예약할 수 있습니다.

## 특정 Pod 및 노드의 노드 선택기

노드 선택기 및 라벨을 사용하여 특정 Pod가 예약된 노드를 제어할 수 있습니다. 노드 선택기와 라벨을 사용하려면 먼저 Pod의 일정이 조정되지 않도록 노드에 라벨을 지정한 다음 노 드 선택기를 Pod에 추가합니다.

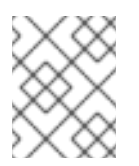

# 참고

예약된 기존 Pod에 노드 선택기를 직접 추가할 수 없습니다. 배포 구성과 같이 Pod를 제어하는 오브젝트에 라벨을 지정해야 합니다.

예를 들어 다음 **Node** 오브젝트에는 **region: east** 라벨이 있습니다.

## 라벨이 있는 **Node** 오브젝트 샘플

kind: Node apiVersion: v1 metadata: name: ip-10-0-131-14.ec2.internal selfLink: /api/v1/nodes/ip-10-0-131-14.ec2.internal uid: 7bc2580a-8b8e-11e9-8e01-021ab4174c74 resourceVersion: '478704' creationTimestamp: '2019-06-10T14:46:08Z' labels: kubernetes.io/os: linux failure-domain.beta.kubernetes.io/zone: us-east-1a node.openshift.io/os\_version: '4.5' node-role.kubernetes.io/worker: '' failure-domain.beta.kubernetes.io/region: us-east-1 node.openshift.io/os\_id: rhcos beta.kubernetes.io/instance-type: m4.large kubernetes.io/hostname: ip-10-0-131-14 beta.kubernetes.io/arch: amd64 region: east **1**

<span id="page-129-0"></span>Pod의 노드 선택기와 일치해야 하는 라벨입니다.

Pod에는 **type: user-node,region: east** 노드 선택기가 있습니다.

노드 선택기가 있는 **Pod** 오브젝트 샘플

[1](#page-129-0)

<span id="page-130-0"></span>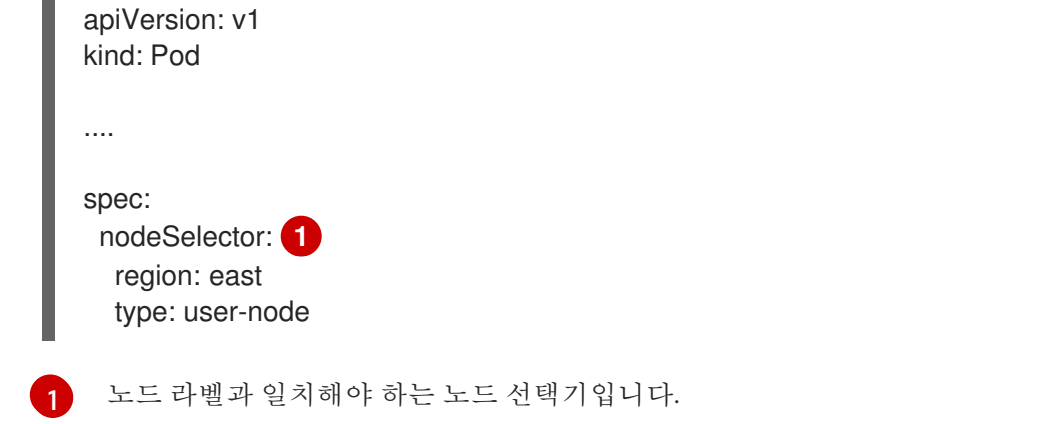

예제 Pod 사양을 사용하여 Pod를 생성하면 예제 노드에 예약할 수 있습니다.

## 기본 클러스터 수준 노드 선택기

 $\blacksquare$ 

기본 클러스터 수준 노드 선택기를 사용하면 해당 클러스터에서 Pod를 생성할 때 OpenShift Container Platform에서 기본 노드 선택기를 Pod에 추가하고 일치하는 라벨을 사용하여 노드에서 Pod를 예약합니다.

예를 들어 다음 **Scheduler** 오브젝트에는 기본 클러스터 수준 **region=east** 및 **type=user-node** 노드 선택기가 있습니다.

## 스케줄러 Operator 사용자 정의 리소스의 예

```
apiVersion: config.openshift.io/v1
kind: Scheduler
metadata:
 name: cluster
...
spec:
 defaultNodeSelector: type=user-node,region=east
...
```
해당 클러스터의 노드에는 **type=user-node,region=east** 라벨이 있습니다.

## **Node** 오브젝트의 예

```
apiVersion: v1
kind: Node
metadata:
 name: ci-ln-qg1il3k-f76d1-hlmhl-worker-b-df2s4
...
labels:
  region: east
  type: user-node
...
```
노드 선택기가 있는 **Pod** 오브젝트의 예

```
apiVersion: v1
kind: Pod
...
```

```
spec:
 nodeSelector:
  region: east
...
```
예제 클러스터에서 예제 Pod 사양을 사용하여 Pod를 생성하면 Pod가 클러스터 수준 노드 선택기와 함께 생성되어 라벨이 지정된 노드에 예약됩니다.

## Pod가 라벨이 지정된 노드에 있는 Pod 목록의 예

NAME READY STATUS RESTARTS AGE IP NODE NOMINATED NODE READINESS GATES pod-s1 1/1 Running 0 20s 10.131.2.6 ci-ln-qg1il3k-f76d1-hlmhl-worker-b-df2s4 <none> <none>

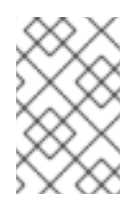

## 참고

Pod를 생성하는 프로젝트에 프로젝트 노드 선택기가 있는 경우 해당 선택기가 클러스 터 수준 노드 선택기보다 우선합니다. Pod에 프로젝트 노드 선택기가 없으면 Pod가 생 성되거나 예약되지 않습니다.

### 프로젝트 노드 선택기

프로젝트 노드 선택기를 사용하면 이 프로젝트에서 Pod를 생성할 때 OpenShift Container Platform에 서 Pod에 노드 선택기를 추가하고 라벨이 일치하는 노드에 Pod를 예약합니다. 클러스터 수준 기본 노 드 선택기가 있는 경우 프로젝트 노드 선택기가 우선합니다. 예를 들어 다음 프로젝트에는 **region=east** 노드 선택기가 있습니다.

### **Namespace** 오브젝트의 예

```
apiVersion: v1
kind: Namespace
metadata:
name: east-region
 annotations:
  openshift.io/node-selector: "region=east"
...
```
다음 노드에는 **type=user-node,region=east** 라벨이 있습니다.

### **Node** 오브젝트의 예

```
apiVersion: v1
kind: Node
metadata:
 name: ci-ln-qg1il3k-f76d1-hlmhl-worker-b-df2s4
...
 labels:
  region: east
  type: user-node
...
```
이 예제 프로젝트에서 예제 Pod 사양을 사용하여 Pod를 생성하면 Pod가 프로젝트 노드 선택기와 함 께 생성되어 라벨이 지정된 노드에 예약됩니다.

### **Pod** 오브젝트의 예

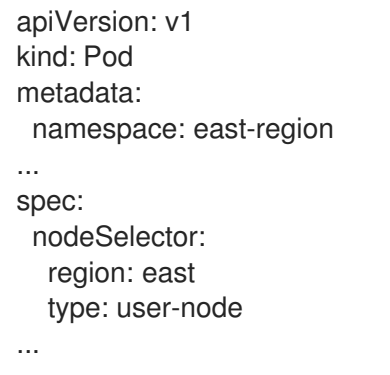

Pod가 라벨이 지정된 노드에 있는 Pod 목록의 예

NAME READY STATUS RESTARTS AGE IP NODE NOMINATED NODE READINESS GATES pod-s1 1/1 Running 0 20s 10.131.2.6 ci-ln-qg1il3k-f76d1-hlmhl-worker-b-df2s4 <none> <none>

Pod에 다른 노드 선택기가 포함된 경우 프로젝트의 Pod가 생성되거나 예약되지 않습니다. 예를 들어 다음 Pod를 예제 프로젝트에 배포하면 Pod가 생성되지 않습니다.

### 노드 선택기가 유효하지 않은 **Pod** 오브젝트의 예

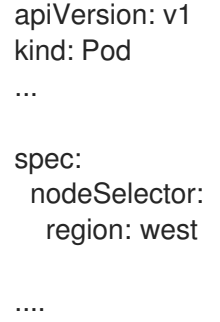

## 3.7.2. 노드 선택기를 사용하여 Pod 배치 제어

Pod의 노드 선택기와 노드의 라벨을 사용하여 Pod가 예약되는 위치를 제어할 수 있습니다. 노드 선택기 를 사용하면 OpenShift Container Platform에서 일치하는 라벨이 포함된 노드에 Pod를 예약합니다.

노드, 머신 세트 또는 머신 구성에 라벨을 추가합니다. 머신 세트에 라벨을 추가하면 노드 또는 머신이 중 단되는 경우 새 노드에 라벨이 지정됩니다. 노드 또는 머신이 중단된 경우 노드 또는 머신 구성에 추가된 라벨이 유지되지 않습니다.

기존 Pod에 노드 선택기를 추가하려면 **ReplicaSet** 오브젝트, **DaemonSet** 오브젝트, **StatefulSet** 오브젝 트, **Deployment** 오브젝트 또는 **DeploymentConfig** 오브젝트와 같이 해당 Pod의 제어 오브젝트에 노드 선택기를 추가합니다. 이 제어 오브젝트 아래의 기존 Pod는 라벨이 일치하는 노드에서 재생성됩니다. 새 Pod를 생성하는 경우 **Pod** 사양에 노드 선택기를 직접 추가할 수 있습니다.

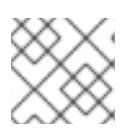

참고

예약된 기존 Pod에 노드 선택기를 직접 추가할 수 없습니다.

사전 요구 사항

기존 Pod에 노드 선택기를 추가하려면 해당 Pod의 제어 오브젝트를 결정하십시오. 예를 들어 **routerdefault-66d5cf9464-m2g75** Pod는 **router-default-66d5cf9464** 복제본 세트에서 제어합니다.

\$ oc describe pod router-default-66d5cf9464-7pwkc Name: router-default-66d5cf9464-7pwkc Namespace: openshift-ingress .... Controlled By: ReplicaSet/router-default-66d5cf9464

웹 콘솔에서 Pod YAML의 **ownerReferences** 아래에 제어 오브젝트가 나열됩니다.

ownerReferences: - apiVersion: apps/v1 kind: ReplicaSet name: router-default-66d5cf9464 uid: d81dd094-da26-11e9-a48a-128e7edf0312 controller: true blockOwnerDeletion: true

## 절차

1. 머신 세트를 사용하거나 노드를 직접 편집하여 노드에 라벨을 추가합니다.

- 노드를 생성할 때 머신 세트에서 관리하는 노드에 라벨을 추가하려면 **MachineSet** 오브젝트 를 사용합니다.
	- a. 다음 명령을 실행하여 **MachineSet** 오브젝트에 라벨을 추가합니다.

\$ oc patch MachineSet <name> --type='json' p='[{"op":"add","path":"/spec/template/spec/metadata/labels", "value":{"<key>"=" <value>","<key>"="<value>"}}]' -n openshift-machine-api

예를 들면 다음과 같습니다.

\$ oc patch MachineSet abc612-msrtw-worker-us-east-1c --type='json' p='[{"op":"add","path":"/spec/template/spec/metadata/labels", "value":{"type":"usernode","region":"east"}}]' -n openshift-machine-api

b. **oc edit** 명령을 사용하여 라벨이 **MachineSet** 오브젝트에 추가되었는지 확인합니다. 예를 들면 다음과 같습니다.

\$ oc edit MachineSet abc612-msrtw-worker-us-east-1c -n openshift-machine-api

**MachineSet** 오브젝트의 예

```
apiVersion: machine.openshift.io/v1beta1
kind: MachineSet
....
spec:
...
template:
  metadata:
...
  spec:
   metadata:
    labels:
      region: east
      type: user-node
....
```
- 라벨을 노드에 직접 추가합니다.
	- a. 노드의 **Node** 오브젝트를 편집합니다.

\$ oc label nodes <name> <key>=<value>

예를 들어 노드에 라벨을 지정하려면 다음을 수행합니다.

\$ oc label nodes ip-10-0-142-25.ec2.internal type=user-node region=east

b. 라벨이 노드에 추가되었는지 확인합니다.

\$ oc get nodes -l type=user-node,region=east

출력 예

NAME STATUS ROLES AGE VERSION ip-10-0-142-25.ec2.internal Ready worker 17m v1.18.3+002a51f

- 2. Pod에 일치하는 노드 선택기를 추가합니다.
	- 기존 및 향후 Pod에 노드 선택기를 추가하려면 Pod의 제어 오브젝트에 노드 선택기를 추가 합니다.

라벨이 있는 **ReplicaSet** 오브젝트의 예

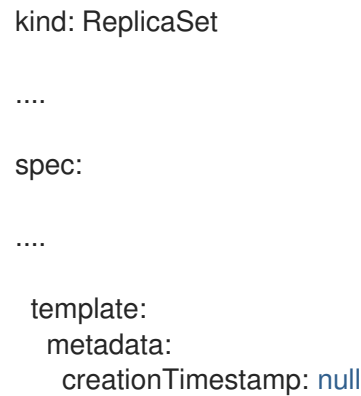

<span id="page-135-0"></span>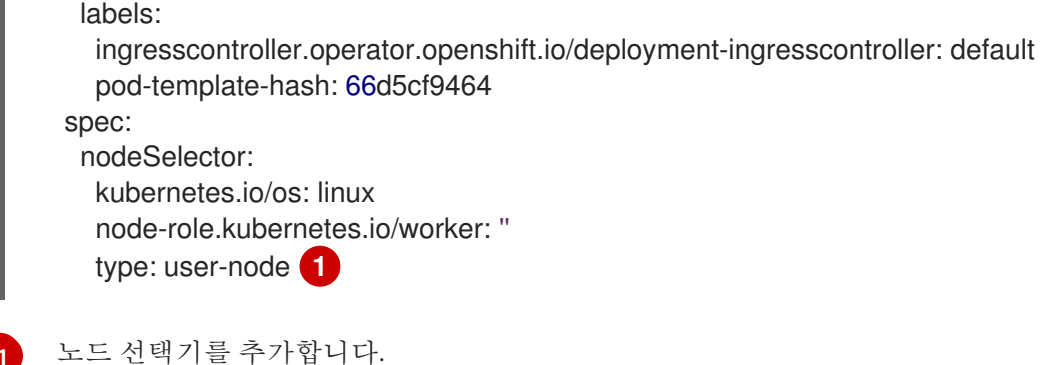

특정 새 Pod에 노드 선택기를 추가하려면 선택기를 **Pod** 오브젝트에 직접 추가합니다.

### 노드 선택기가 있는 **Pod** 오브젝트의 예

apiVersion: v1 kind: Pod .... spec: nodeSelector: region: east type: user-node

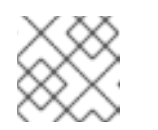

참고

예약된 기존 Pod에 노드 선택기를 직접 추가할 수 없습니다.

## 3.7.3. 기본 클러스터 수준 노드 선택기 생성

Pod의 기본 클러스터 수준 노드 선택기와 노드의 라벨을 함께 사용하면 클러스터에 생성되는 모든 Pod를 특정 노드로 제한할 수 있습니다.

클러스터 수준 노드 선택기를 사용하여 해당 클러스터에서 Pod를 생성하면 OpenShift Container Platform에서 기본 노드 선택기를 Pod에 추가하고 라벨이 일치하는 노드에 Pod를 예약합니다.

Scheduler Operator CR(사용자 정의 리소스)을 편집하여 클러스터 수준 노드 선택기를 구성합니다. 노드, 머신 세트 또는 머신 구성에 라벨을 추가합니다. 머신 세트에 라벨을 추가하면 노드 또는 머신이 중단되는 경우 새 노드에 라벨이 지정됩니다. 노드 또는 머신이 중단된 경우 노드 또는 머신 구성에 추가된 라벨이 유지되지 않습니다.

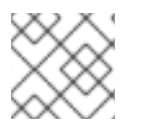

참고

Pod에 키/값 쌍을 추가할 수 있습니다. 그러나 기본 키에는 다른 값을 추가할 수 없습니다.

## 프로세스

기본 클러스터 수준 노드 선택기를 추가하려면 다음을 수행합니다.

1. Scheduler Operator CR을 편집하여 기본 클러스터 수준 노드 선택기를 추가합니다.

\$ oc edit scheduler cluster

## 노드 선택기를 사용하는 Scheduler Operator CR의 예

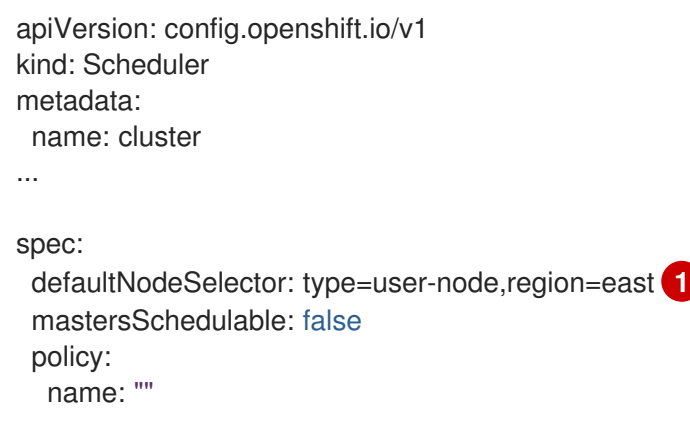

[1](#page-136-0)

<span id="page-136-0"></span>적절한 **<key>:<value>** 쌍을 사용하여 노드 선택기를 추가합니다.

변경 후 **openshift-kube-apiserver** 프로젝트의 pod가 재배포될 때까지 기다립니다. 이 작업은 몇 분 정도 걸릴 수 있습니다. 기본 클러스터 수준 노드 선택기는 Pod가 재배포된 후 적용됩니다.

- 2. 머신 세트를 사용하거나 노드를 직접 편집하여 노드에 라벨을 추가합니다.
	- 노드를 생성할 때 머시 세트에서 관리하는 노드에 라벨을 추가하려면 머신 세트를 사용합니 다.
		- a. 다음 명령을 실행하여 **MachineSet** 오브젝트에 라벨을 추가합니다.

<span id="page-136-1"></span>\$ oc patch MachineSet <name> --type='json' p='[{"op":"add","path":"/spec/template/spec/metadata/labels", "value":{"<key>"=" <value>","<key>"="<value>"}}]' -n openshift-machine-api **1**

각 라벨에 **<key>/<value>** 쌍을 추가합니다.

```
예를 들면 다음과 같습니다.
```
\$ oc patch MachineSet ci-ln-l8nry52-f76d1-hl7m7-worker-c --type='json' p='[{"op":"add","path":"/spec/template/spec/metadata/labels", "value":{"type":"usernode","region":"east"}}]' -n openshift-machine-api

b. **oc edit** 명령을 사용하여 라벨이 **MachineSet** 오브젝트에 추가되었는지 확인합니다. 예를 들면 다음과 같습니다.

\$ oc edit MachineSet ci-ln-l8nry52-f76d1-hl7m7-worker-c -n openshift-machine-api

#### 출력 예

[1](#page-136-1)

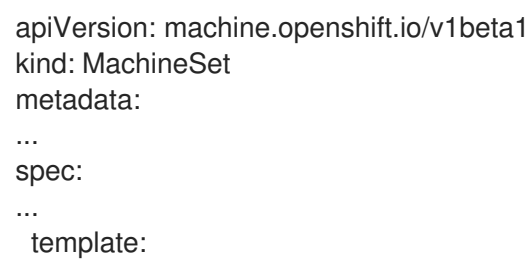

metadata: ... spec: metadata: labels: region: east type: user-node

c. **0** 으로 축소하고 노드를 확장하여 해당 머신 세트와 관련된 노드를 다시 배포합니다. 예를 들면 다음과 같습니다.

\$ oc scale --replicas=0 MachineSet ci-ln-l8nry52-f76d1-hl7m7-worker-c -n openshiftmachine-api

\$ oc scale --replicas=1 MachineSet ci-ln-l8nry52-f76d1-hl7m7-worker-c -n openshiftmachine-api

d. 노드가 준비되고 사용 가능한 경우 **oc get** 명령을 사용하여 라벨이 노드에 추가되었는지 확인합니다.

\$ oc get nodes -l <key>=<value>

예를 들면 다음과 같습니다.

\$ oc get nodes -l type=user-node

출력 예

NAME STATUS ROLES AGE VERSION ci-ln-l8nry52-f76d1-hl7m7-worker-c-vmqzp Ready worker 61s v1.18.3+002a51f

- 라벨을 노드에 직접 추가합니다.
	- a. 노드의 **Node** 오브젝트를 편집합니다.

\$ oc label nodes <name> <key>=<value>

예를 들어 노드에 라벨을 지정하려면 다음을 수행합니다.

\$ oc label nodes ci-ln-l8nry52-f76d1-hl7m7-worker-b-tgq49 type=user-node region=east

b. **oc get** 명령을 사용하여 노드에 라벨이 추가되었는지 확인합니다.

\$ oc get nodes -l <key>=<value>,<key>=<value>

예를 들면 다음과 같습니다.

\$ oc get nodes -l type=user-node,region=east

출력 예

## NAME STATUS ROLES AGE VERSION ci-ln-l8nry52-f76d1-hl7m7-worker-b-tgq49 Ready worker 17m v1.18.3+002a51f

3.7.4. 프로젝트 수준 노드 선택기 생성

프로젝트의 노드 선택기와 함께 노드의 라벨을 사용하여 해당 프로젝트에서 생성되는 모든 Pod를 라벨이 지정된 노드로 제한할 수 있습니다.

이 프로젝트에서 Pod를 생성하면 OpenShift Container Platform에서 프로젝트의 Pod에 노드 선택기를 추가하고 프로젝트의 라벨이 일치하는 노드에 Pod를 예약합니다. 클러스터 수준 기본 노드 선택기가 있는 경우 프로젝트 노드 선택기가 우선합니다.

**openshift.io/node-selector** 매개변수를 추가하도록 **Namespace** 오브젝트를 편집하여 프로젝트에 노드 선택기를 추가합니다. 노드, 머신 세트 또는 머신 구성에 라벨을 추가합니다. 머신 세트에 라벨을 추가하면 노드 또는 머신이 중단되는 경우 새 노드에 라벨이 지정됩니다. 노드 또는 머신이 중단된 경우 노드 또는 머신 구성에 추가된 라벨이 유지되지 않습니다.

**Pod** 오브젝트에 노드 선택기가 포함되어 있지만 일치하는 노드 선택기가 있는 프로젝트가 없는 경우 Pod 를 예약하지 않습니다. 해당 사양에서 Pod를 생성하면 다음 메시지와 유사한 오류가 발생합니다.

## 오류 메시지의 예

Error from server (Forbidden): error when creating "pod.yaml": pods "pod-4" is forbidden: pod node label selector conflicts with its project node label selector

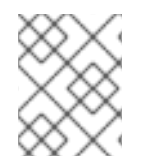

## 참고

Pod에 키/값 쌍을 추가할 수 있습니다. 그러나 프로젝트 키에는 다른 값을 추가할 수 없습 니다.

## 프로세스

기본 프로젝트 노드 선택기를 추가하려면 다음을 수행합니다.

1. 네임스페이스를 생성하거나 기존 네임스페이스를 편집하여 **openshift.io/node-selector** 매개변 수를 추가합니다.

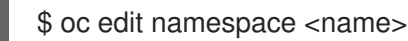

출력 예

<span id="page-138-0"></span>apiVersion: v1 kind: Namespace metadata: annotations: openshift.io/node-selector: "type=user-node,region=east" **1** openshift.io/description: "" openshift.io/display-name: "" openshift.io/requester: kube:admin openshift.io/sa.scc.mcs: s0:c30,c5 openshift.io/sa.scc.supplemental-groups: 1000880000/10000 openshift.io/sa.scc.uid-range: 1000880000/10000 creationTimestamp: "2021-05-10T12:35:04Z" labels:

kubernetes.io/metadata.name: demo name: demo resourceVersion: "145537" uid: 3f8786e3-1fcb-42e3-a0e3-e2ac54d15001 spec: finalizers: - kubernetes

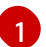

[1](#page-138-0) 적절한 **<key>:<value>** 쌍이 포함된 **openshift.io/node-selector**를 추가합니다.

- 2. 머신 세트를 사용하거나 노드를 직접 편집하여 노드에 라벨을 추가합니다.
	- 노드를 생성할 때 머신 세트에서 관리하는 노드에 라벨을 추가하려면 **MachineSet** 오브젝트 를 사용합니다.
		- a. 다음 명령을 실행하여 **MachineSet** 오브젝트에 라벨을 추가합니다.

\$ oc patch MachineSet <name> --type='json' p='[{"op":"add","path":"/spec/template/spec/metadata/labels", "value":{"<key>"=" <value>","<key>"="<value>"}}]' -n openshift-machine-api

예를 들면 다음과 같습니다.

\$ oc patch MachineSet ci-ln-l8nry52-f76d1-hl7m7-worker-c --type='json' p='[{"op":"add","path":"/spec/template/spec/metadata/labels", "value":{"type":"usernode","region":"east"}}]' -n openshift-machine-api

b. **oc edit** 명령을 사용하여 라벨이 **MachineSet** 오브젝트에 추가되었는지 확인합니다. 예를 들면 다음과 같습니다.

\$ oc edit MachineSet ci-ln-l8nry52-f76d1-hl7m7-worker-c -n openshift-machine-api

출력 예

apiVersion: machine.openshift.io/v1beta1 kind: MachineSet metadata: ... spec: ... template: metadata: ... spec: metadata: labels: region: east type: user-node

c. 해당 머신 세트와 관련된 노드를 재배포합니다. 예를 들면 다음과 같습니다.

\$ oc scale --replicas=0 MachineSet ci-ln-l8nry52-f76d1-hl7m7-worker-c -n openshiftmachine-api

\$ oc scale --replicas=1 MachineSet ci-ln-l8nry52-f76d1-hl7m7-worker-c -n openshiftmachine-api

d. 노드가 준비되고 사용 가능한 경우 **oc get** 명령을 사용하여 라벨이 노드에 추가되었는지 확인합니다.

\$ oc get nodes -l <key>=<value>

예를 들면 다음과 같습니다.

\$ oc get nodes -l type=user-node,region=east

출력 예

NAME STATUS ROLES AGE VERSION ci-ln-l8nry52-f76d1-hl7m7-worker-c-vmqzp Ready worker 61s v1.18.3+002a51f

- 라벨을 노드에 직접 추가합니다.
	- a. 라벨을 추가할 **Node** 오브젝트를 편집합니다.

\$ oc label <resource> <name> <key>=<value>

예를 들어 노드에 라벨을 지정하려면 다음을 수행합니다.

\$ oc label nodes ci-ln-l8nry52-f76d1-hl7m7-worker-c-tgq49 type=user-node region=east

b. **oc get** 명령을 사용하여 **Node** 오브젝트에 라벨이 추가되었는지 확인합니다.

\$ oc get nodes -l <key>=<value>

예를 들면 다음과 같습니다.

\$ oc get nodes -l type=user-node,region=east

출력 예

NAME STATUS ROLES AGE VERSION ci-ln-l8nry52-f76d1-hl7m7-worker-b-tgq49 Ready worker 17m v1.18.3+002a51f

## 3.8. POD 토폴로지 분배 제약 조건을 사용하여 POD 배치 제어

Pod 토폴로지 분배 제약 조건을 사용하여 노드, 영역, 지역 또는 기타 사용자 정의 토폴로지 도메인에서 Pod의 배치를 제어할 수 있습니다.

3.8.1. Pod 토폴로지 분배 제약 조건 정보

*Pod* 토폴로지 분배 제약 조건 을 사용하면 전체 장애 도메인에서 Pod 배포를 세밀하게 제어하여 고가용성 을 실현하고 리소스를 더 효율적으로 활용하는 데 도움이 됩니다.

OpenShift Container Platform 관리자는 노드에 라벨을 지정하여 지역, 영역, 노드 또는 기타 사용자 정의 도메인과 같은 토폴로지 정보를 제공할 수 있습니다. 노드에 이러한 라벨이 설정되면 사용자가 Pod 토폴 로지 분배 제약 조건을 정의하여 이러한 토폴로지 도메인 전반에서 Pod 배치를 제어할 수 있습니다.

함께 그룹화할 Pod, Pod를 분배할 토폴로지 도메인, 허용 가능한 불일치를 지정합니다. 제약 조건으로 인 해 분배 시 동일한 네임스페이스 내의 Pod만 일치하고 함께 그룹화됩니다.

### 3.8.2. Pod 토폴로지 분배 제약 조건 구성

다음 단계에서는 영역에 따라 지정된 라벨과 일치하는 Pod를 배포하기 위해 Pod 토폴로지 분배 제약 조 건을 구성하는 방법을 보여줍니다.

여러 Pod 토폴로지 분배 제약 조건을 지정할 수 있지만 서로 충돌하지 않도록 해야 합니다. Pod를 배치하 려면 모든 Pod 토폴로지 분배 제약 조건을 충족해야 합니다.

#### 사전 요구 사항

클러스터 관리자가 노드에 필수 라벨을 추가했습니다.

#### 프로세스

1. **Pod** 사양을 생성하고 Pod 토폴로지 분배 제약 조건을 지정합니다.

#### **pod-spec.yaml** 파일의 예

<span id="page-141-1"></span><span id="page-141-0"></span>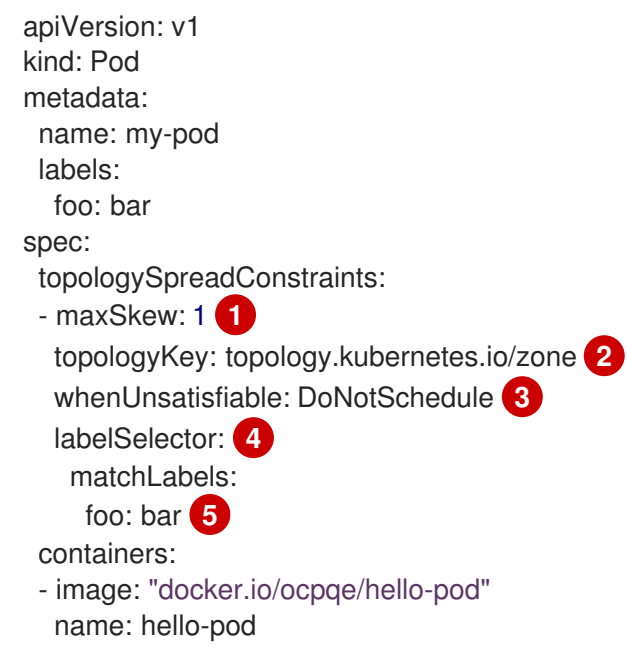

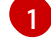

<span id="page-141-4"></span><span id="page-141-3"></span><span id="page-141-2"></span>두 토폴로지 도메인 간 최대 Pod 수 차이입니다. 기본값은 **1**이고 값 **0**은 지정할 수 없습니다.

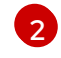

노드 라벨의 키입니다. 이 키 및 동일한 값이 있는 노드는 동일한 토폴로지에 있는 것으로 간 주됩니다.

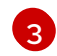

분배 제약 조건을 충족하지 않는 경우 Pod를 처리하는 방법입니다. 기본값은 스케줄러에 Pod를 예약하지 않도록 지시하는 **DoNotSchedule**입니다. Pod를 계속 예약하기 위해 **ScheduleAnyway**로 설정하지만 스케줄러는 클러스터의 불균형이 더 심해지지 않도록 불일 치에 따라 우선순위를 부여합니다.

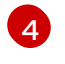

이 라벨 선택기와 일치하는 Pod는 제약 조건을 충족하기 위해 분배될 때 계산되고 그룹으로 인식됩니다. 라벨 선택기를 지정해야 합니다. 그러지 않으면 일치하는 Pod가 없습니다.

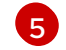

이 **Pod** 사양도 나중에 올바르게 계산되도록 하려면 해당 라벨을 이 라벨 선택기와 일치하도 록 설정해야 합니다.

2. Pod를 생성합니다.

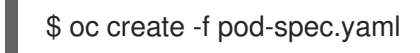

### 3.8.3. Pod 토폴로지 분배 제약 조건의 예

다음 예제에서는 Pod 토폴로지 분배 제약 조건 구성을 보여줍니다.

### 3.8.3.1. 단일 Pod 토폴로지 분배 제약 조건의 예

이 예제 **Pod** 사양에서는 하나의 Pod 토폴로지 분배 제약 조건을 정의합니다. **foo:bar** 라벨이 지정된 Pod 와 일치하고, 여러 영역에 배포되고, 불일치를 **1**로 지정하고, 이러한 요구 사항을 충족하지 않는 경우 Pod 를 예약하지 않습니다.

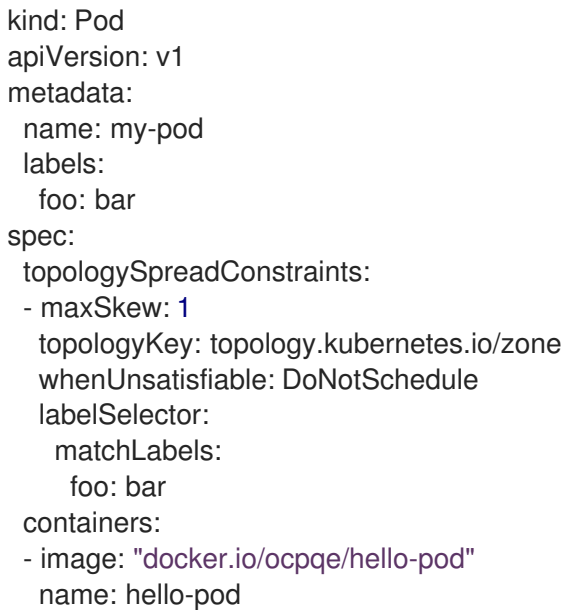

### 3.8.3.2. 다중 Pod 토폴로지 분배 제약 조건의 예

이 예제 **Pod** 사양에서는 두 개의 Pod 토폴로지 분배 제약 조건을 정의합니다. 둘 다 **foo:bar** 라벨이 지정 된 Pod와 일치하고, 불일치를 **1**로 지정하고, 이러한 요구 사항을 충족하지 않는 경우 Pod를 예약하지 않 습니다.

첫 번째 제약 조건에서는 사용자 정의 라벨 **node**를 기반으로 Pod를 배포하고, 두 번째는 제약 조건에서는 사용자 정의 라벨 **rack**을 기반으로 Pod를 배포합니다. Pod를 예약하려면 두 제약 조건을 모두 충족해야 합니다.

kind: Pod apiVersion: v1 metadata:

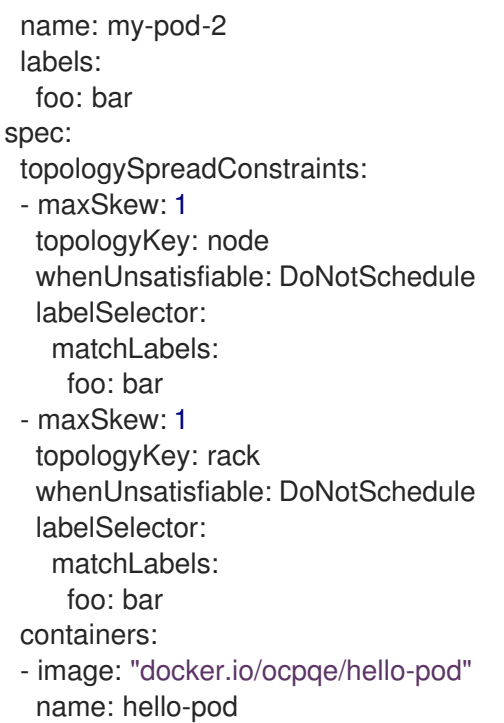

# 3.8.4. 추가 리소스

노드에서 라벨을 [업데이트하는](https://access.redhat.com/documentation/en-us/openshift_container_platform/4.6/html-single/nodes/#nodes-nodes-working-updating_nodes-nodes-working) 방법 이해

# 3.9. 사용자 정의 스케줄러 실행

기본 스케줄러와 함께 여러 사용자 정의 스케줄러를 실행하고 각 Pod에 사용할 스케줄러를 구성할 수 있 습니다.

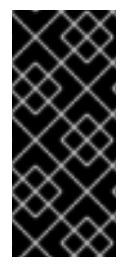

## 중요

OpenShift Container Platform에서 사용자 정의 스케줄러를 사용하는 것이 지원되지만 Red Hat은 사용자 정의 스케줄러의 기능을 직접 지원하지 않습니다.

기본 스케줄러를 구성하는 방법에 대한 자세한 내용은 Pod 배치를 제어하도록 기본 스케 줄러 구성을 [참조하십시오](https://access.redhat.com/documentation/en-us/openshift_container_platform/4.6/html-single/nodes/#nodes-scheduler-default).

특정 스케줄러를 사용하여 지정된 Pod를 예약하려면 해당 **Pod** 사양에서 [스케줄러의](https://access.redhat.com/documentation/en-us/openshift_container_platform/4.6/html-single/nodes/#nodes-custom-scheduler-deploying-pods_nodes-custom-scheduler) 이름을 지정합니다 .

## 3.9.1. 사용자 정의 스케줄러 배포

클러스터에 사용자 지정 스케줄러를 포함하려면 배포에 사용자 지정 스케줄러의 이미지를 포함합니다.

## 사전 요구 사항

- **cluster-admin** 역할의 사용자로 클러스터에 액세스할 수 있어야 합니다.
- 스케줄러 바이너리가 있습니다.
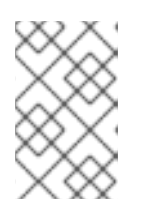

#### 참고

스케줄러 바이너리 생성 방법에 대한 정보는 이 문서의 범위를 벗어납니다. 예를 들어 Kubernetes 문서 의 다중 [스케줄러](https://kubernetes.io/docs/tasks/administer-cluster/configure-multiple-schedulers) 구성을 참조하십시오. 사용자 지정 스케줄 러의 실제 기능은 Red Hat에서 지원하지 않습니다.

스케줄러 바이너리가 포함된 이미지를 생성하여 레지스트리로 푸시했습니다.

### 절차

1. 사용자 정의 스케줄러의 배포 리소스가 포함된 파일을 생성합니다.

#### **custom-scheduler.yaml** 파일의 예

```
apiVersion: v1
kind: ServiceAccount
metadata:
 name: custom-scheduler
 namespace: kube-system 1
---
apiVersion: rbac.authorization.k8s.io/v1
kind: ClusterRoleBinding
metadata:
 name: custom-scheduler-as-kube-scheduler
subjects:
- kind: ServiceAccount
 name: custom-scheduler
 namespace: kube-system 2
roleRef:
 kind: ClusterRole
 name: system:kube-scheduler
 apiGroup: rbac.authorization.k8s.io
---
apiVersion: rbac.authorization.k8s.io/v1
kind: ClusterRoleBinding
metadata:
 name: custom-scheduler-as-volume-scheduler
subjects:
- kind: ServiceAccount
 name: custom-scheduler
 namespace: kube-system 3
roleRef:
 kind: ClusterRole
 name: system:volume-scheduler
 apiGroup: rbac.authorization.k8s.io
---
apiVersion: apps/v1
kind: Deployment
metadata:
 labels:
  component: scheduler
  tier: control-plane
 name: custom-scheduler
 namespace: kube-system 4
spec:
```
<span id="page-145-5"></span><span id="page-145-4"></span><span id="page-145-3"></span><span id="page-145-2"></span><span id="page-145-1"></span><span id="page-145-0"></span>selector: matchLabels: component: scheduler tier: control-plane replicas: 1 template: metadata: labels: component: scheduler tier: control-plane version: second spec: serviceAccountName: custom-scheduler containers: - command: - /usr/local/bin/kube-scheduler - --address=0.0.0.0 - --leader-elect=false - --scheduler-name=custom-scheduler **5** image: "<namespace>/<image\_name>:<tag>" **6** livenessProbe: httpGet: path: /healthz port: 10251 initialDelaySeconds: 15 name: kube-second-scheduler readinessProbe: httpGet: path: /healthz port: 10251 resources: requests: cpu: '0.1' securityContext: privileged: false volumeMounts: [] hostNetwork: false hostPID: false volumes: []

[1](#page-145-0) [2](#page-145-1) [3](#page-145-2) [4](#page-145-3) 이 절차에서는 **kube-system** 네임스페이스를 사용하지만 선택한 네임스페이스를 사 용할 수 있습니다.

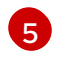

[5](#page-145-4) 사용자 지정 스케줄러의 명령에는 다른 인수가 필요할 수 있습니다. 예를 들어 **--config** 인수 를 사용하여 마운트된 볼륨으로 구성을 전달할 수 있습니다.

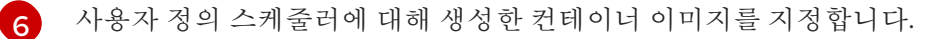

2. 클러스터에 배포 리소스를 생성합니다.

\$ oc create -f custom-scheduler.yaml

스케줄러 Pod가 실행 중인지 확인합니다.

\$ oc get pods -n kube-system

사용자 정의 스케줄러 Pod는 **Running** 으로 나열됩니다.

NAME READY STATUS RESTARTS AGE custom-scheduler-6cd7c4b8bc-854zb 1/1 Running 0 2m

#### 3.9.2. 사용자 정의 스케줄러를 사용하여 Pod 배포

사용자 정의 스케줄러가 클러스터에 배포된 후 기본 스케줄러 대신 해당 스케줄러를 사용하도록 Pod를 구성할 수 있습니다.

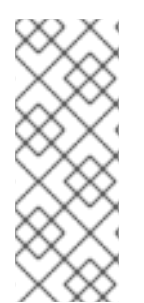

#### 참고

각 스케줄러에는 클러스터에 있는 별도의 리소스 보기가 있습니다. 따라서 각 스케줄러는 자체 노드 집합에서 작동해야 합니다.

두 개 이상의 스케줄러가 동일한 노드에서 작동하는 경우 서로 개입하여 사용 가능한 리소 스보다 동일한 노드에 더 많은 포드를 예약할 수 있습니다. 이 경우 리소스가 부족하여 Pod 가 거부될 수 있습니다.

#### 사전 요구 사항

- **cluster-admin** 역할의 사용자로 클러스터에 액세스할 수 있어야 합니다.
- 사용자 지정 스케줄러가 클러스터에 배포되었습니다.

#### 절차

- 1. 클러스터에서 역할 기반 액세스 제어(RBAC)를 사용하는 경우 사용자 정의 스케줄러 이름을 **system:kube-scheduler** 클러스터 역할에 추가합니다.
	- a. **system:kube-scheduler** 클러스터 역할을 편집합니다.

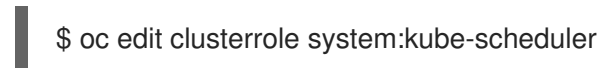

b. 사용자 정의 스케줄러의 이름을 **leases** 및 **endpoints** 리소스에 대한 **resourceNames** 목록 에 추가합니다.

```
apiVersion: rbac.authorization.k8s.io/v1
kind: ClusterRole
metadata:
 annotations:
  rbac.authorization.kubernetes.io/autoupdate: "true"
 creationTimestamp: "2021-07-07T10:19:14Z"
 labels:
  kubernetes.io/bootstrapping: rbac-defaults
 name: system:kube-scheduler
 resourceVersion: "125"
 uid: 53896c70-b332-420a-b2a4-f72c822313f2
rules:
...
```
<span id="page-147-0"></span>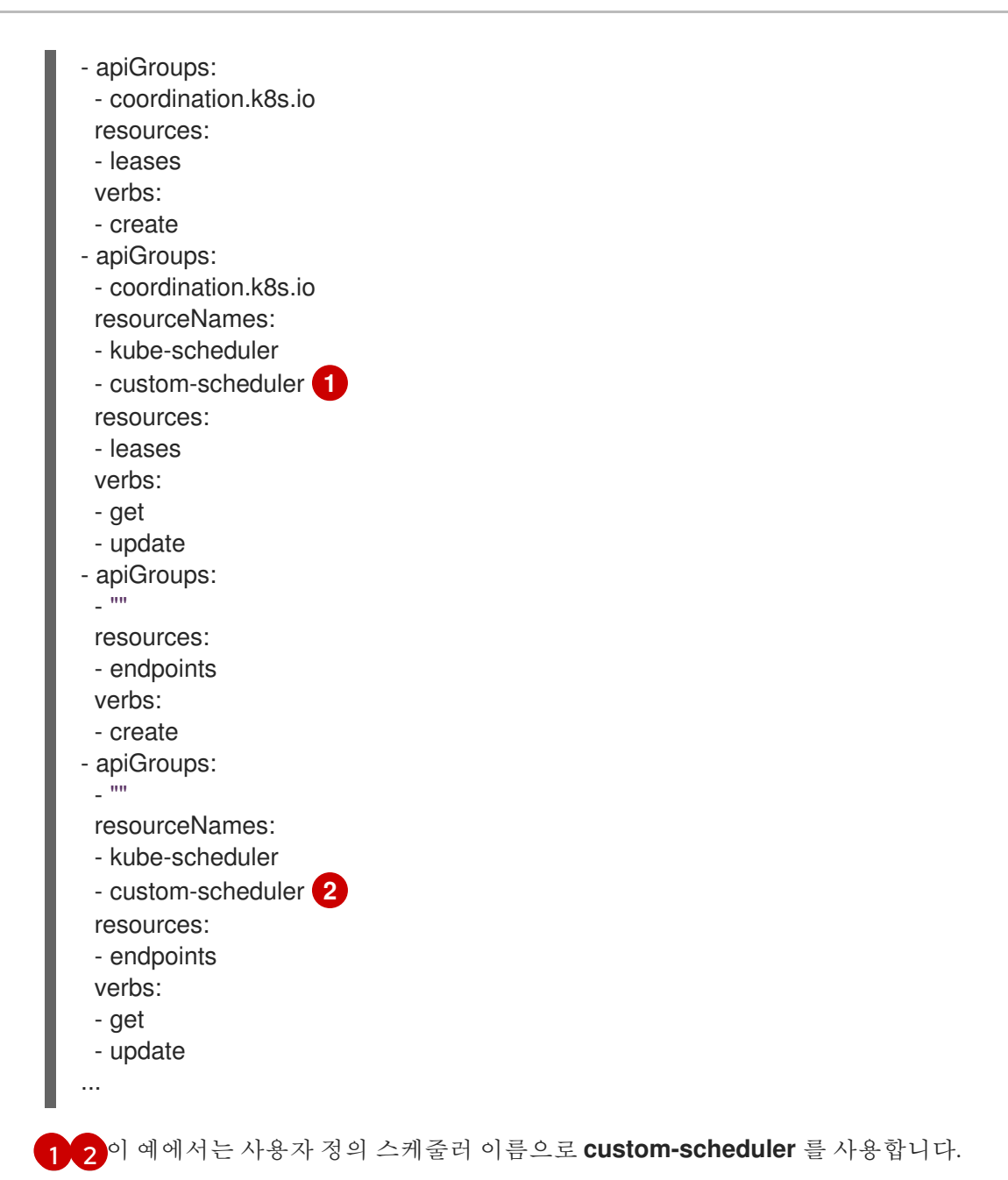

<span id="page-147-1"></span>2. **Pod** 구성을 생성하고 scheduler **Name** 매개변수에서 사용자 정의 스케줄러 의 이름을 지정합니 다.

### **custom-scheduler-example.yaml** 파일의 예

```
apiVersion: v1
kind: Pod
metadata:
 name: custom-scheduler-example
 labels:
  name: custom-scheduler-example
spec:
 schedulerName: custom-scheduler 1
 containers:
 - name: pod-with-second-annotation-container
  image: docker.io/ocpqe/hello-pod
```
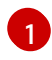

[1](#page-147-2) 사용할 사용자 정의 스케줄러의 이름입니다. 이 예에서는 **custom-scheduler** 입니다. 스케 줄러 이름을 제공하지 않으면 기본 스케줄러를 사용하여 Pod가 자동으로 예약됩니다.

3. Pod를 생성합니다.

\$ oc create -f custom-scheduler-example.yaml

### 검증

1. 다음 명령을 입력하여 Pod가 생성되었는지 확인합니다.

\$ oc get pod custom-scheduler-example

**custom-scheduler-example** Pod는 출력에 나열됩니다.

NAME READY STATUS RESTARTS AGE custom-scheduler-example 1/1 Running 0 4m

2. 다음 명령을 입력하여 사용자 정의 스케줄러에서 Pod를 예약했는지 확인합니다.

\$ oc describe pod custom-scheduler-example

스케줄러, **custom-scheduler** 는 다음 잘린 출력에 표시된 대로 나열됩니다.

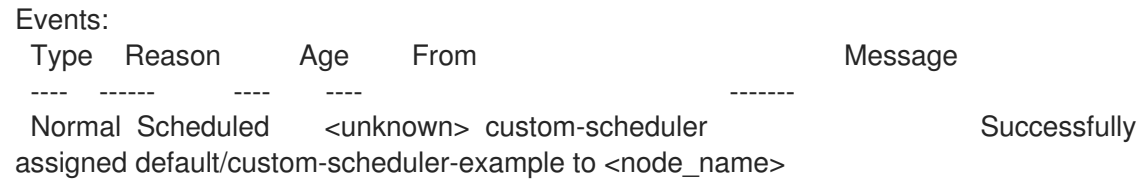

### 3.9.3. 추가 리소스

[컨테이너](https://access.redhat.com/documentation/en-us/openshift_container_platform/4.6/html-single/images/#images-create-guidelines_create-images) 모범 사례 학습

### 3.10. DESCHEDULER를 사용하여 POD 제거

[스케줄러](https://access.redhat.com/documentation/en-us/openshift_container_platform/4.6/html-single/nodes/#nodes-scheduler-about)는 새 Pod를 호스팅하는 데 가장 적합한 노드를 결정하는 데 사용하고 Descheduler는 더 적합한 노드에 다시 예약할 수 있도록 실행 중인 Pod를 제거하는 데 사용할 수 있습니다.

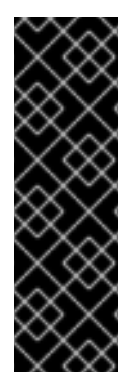

### 중요

Descheduler는 기술 프리뷰 기능 전용입니다. 기술 프리뷰 기능은 Red Hat 프로덕션 서비 스 수준 계약(SLA)에서 지원되지 않으며 기능적으로 완전하지 않을 수 있습니다. 따라서 프로덕션 환경에서 사용하는 것은 권장하지 않습니다. 이러한 기능을 사용하면 향후 제품 기능을 조기에 이용할 수 있어 개발 과정에서 고객이 기능을 테스트하고 피드백을 제공할 수 있습니다.

Red Hat 기술 프리뷰 기능의 지원 범위에 대한 자세한 내용은 <https://access.redhat.com/support/offerings/techpreview/>를 참조하십시오.

### 3.10.1. Descheduler 정보

Descheduler를 사용하면 특정 전략에 따라 Pod를 제거하여 Pod를 더 적절한 노드에 다시 예약할 수 있습 니다.

다음과 같은 상황에서 실행 중인 Pod의 일정을 조정하면 이점을 누릴 수 있습니다.

- 노드가 충분히 사용되지 않았거나 너무 많이 사용되었습니다.
- 오염 또는 라벨과 같은 Pod 및 노드 선호도 요구 사항이 변경되었으며, 원래 일정 결정이 더 이상 특정 노드에 적합하지 않습니다.
- 노드 장애로 Pod를 이동해야 합니다.
- 새 노드가 클러스터에 추가되었습니다.
- Pod가 너무 많이 재시작되었습니다.

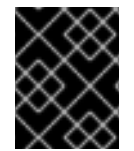

### 중요

Descheduler는 제거된 Pod의 교체를 예약하지 않습니다. 제거된 Pod에 대한 이러한 작업 은 스케줄러에서 자동으로 수행합니다.

Descheduler가 노드에서 Pod를 제거하도록 결정하는 경우 다음과 같은 일반 메커니즘을 사용합니다.

- **priorityClassName**이 **system-cluster-critical** 또는 **system-node-critical**로 설정된 중요 Pod는 제거되지 않습니다.
- 복제 커트롤러, 복제본 세트, 배포 또는 작업에 포함되지 않는 정적, 미러링 또는 독립형 Pod는 다 시 생성되지 않기 때문에 제거되지 않습니다.
- 데몬 세트와 연결된 Pod는 제거되지 않습니다.
- 로컬 스토리지가 있는 Pod는 제거되지 않습니다.
- 최상의 Pod가 버스트 가능 Pod 및 보장된 Pod보다 먼저 제거됩니다.
- **Descheduler.alpha.kubernetes.io/evict** 주석이 있는 모든 유형의 Pod가 제거됩니다. 이 주석은 제거를 방지하는 검사를 덮어쓰는 데 사용되며 사용자는 제거할 Pod를 선택할 수 있습니다. 사용 자는 Pod를 다시 생성하는 방법과 다시 생성되는지의 여부를 알아야 합니다.
- PDB(Pod 중단 예산)가 적용되는 Pod는 일정 조정에서 해당 PDB를 위반하는 경우 제거되지 않 습니다. Pod는 PDB를 처리하는 제거 하위 리소스를 사용하여 제거합니다.

#### 3.10.2. Descheduler 전략

다음과 같은 Descheduler 전략을 사용할 수 있습니다.

#### 노드 사용률이 낮음

**LowNodeUtilization** 전략은 활용도가 낮은 노드를 찾고 가능한 경우 Pod를 다른 노드에서 제거합니 다. 제거된 Pod의 재구축이 이러한 활용도가 낮은 노드에 예약됩니다. 노드 활용도가 낮은 것은 구성 가능한 몇 가지 임계값 매개 변수에 의해 결정됩니다. CPU, 메모리 및 Pod 수. 노드의 사용량이 모든 매개변수(CPU, 메모리, Pod 수)에 구성된 임계값 미만인 경우 노드가 활용도가 낮은 것으로 간주됩니다.

CPU, 메모리, Pod 수에 대한 대상 임계값을 설정할 수도 있습니다. 노드의 사용량이 매개변수에 대해 구성된 대상 임계값을 초과하는 경우 노드의 Pod가 제거 대상으로 간주될 수 있습니다.

또한 **NumberOfNodes** 매개변수를 사용하여 활용도가 낮은 노드 수가 구성된 값보다 많은 경우에만 활성화되도록 전략을 설정할 수 있습니다. 이는 몇 개의 노드가 자주 또는 짧은 기간 동안 활용도가 낮 은 대규모 클러스터에서 유용할 수 있습니다.

#### Pod 중복

**RemoveDuplicates** 전략을 사용하면 동일한 노드에서 실행 중인 복제본 세트, 복제 컨트롤러, 배포 또 는 작업과 연결된 Pod가 하나만 있는지 확인합니다. 더 많은 경우 클러스터에 Pod를 더 잘 분배하기 위해 중복된 Pod가 제거됩니다.

이러한 상황은 노드 오류가 발생하고 Pod가 다른 노드로 이동되면 해당 노드에서 복제본 세트, 복제 컨 트롤러, 배포 또는 작업과 연결된 두 개 이상의 Pod가 발생할 수 있습니다. 오류가 발생한 노드가 다시 준비되면 이 전략은 중복 Pod를 제거합니다.

이 전략에는 종류 유형 목록을 지정할 수 있는 선택적 매개변수인 **ExcludeOwnerKinds** 가 있습니다. 포드에 이러한 유형이 **OwnerRef**로 나열된 경우 해당 포드는 제거 대상으로 간주되지 않습니다.

#### Pod 간 유사성 방지 위반

**RemovePodsViolatingInterPodAntiAffinity** 전략은 Pod 간 유사성 방지를 위반하는 Pod가 노드에서 제거되도록 합니다.

이러한 상황은 동일한 노드에서 이미 실행 중인 Pod에 대해 유사성 방지 규칙이 생성되면 발생할 수 있습니다.

#### 노드 유사성 위반

**RemovePodsViolatingNodeAffinity** 전략을 사용하면 노드에서 노드 유사성을 위반하는 Pod가 제거 됩니다.

노드가 더 이상 Pod의 선호도 규칙을 충족하지 않는 경우 이러한 상황이 발생할 수 있습니다. 선호도 규칙을 충족하는 다른 노드를 사용할 수 있는 경우 Pod가 제거됩니다.

#### 노드 테인트 위반

**RemovePodsViolatingNodeTaints** 전략을 사용하면 노드에서 **NoSchedule** 테인트를 위반하는 Pod 가 제거됩니다.

이러한 상황은 Pod가 테인트 **key=value:NoSchedule** 을 허용하도록 설정되어 있고 테인트된 노드에 서 실행 중인 경우 발생할 수 있습니다. 노드의 테인트가 업데이트 또는 제거되면 테인트는 더 이상 Pod의 허용 오차에 의해 충족되지 않고 Pod가 제거됩니다.

#### 재시작이 너무 많습니다

**RemovePods authenticateTooManyRestarts** 전략은 여러 번 재시작된 Pod가 노드에서 제거되도록 합니다.

이러한 상황은 Pod를 시작할 수 없는 노드에 예약된 경우 발생할 수 있습니다. 예를 들어 노드에 네트 워크 문제가 있고 네트워크로 연결된 영구 볼륨을 마운트할 수 없는 경우 다른 노드에서 예약할 수 있 도록 포드를 제거해야 합니다. 또 다른 예로 pod가 크래시 루프 상태인 경우입니다.

이 전략에는 두 가지 구성 가능한 매개변수가 있습니다. **PodRestartThreshold** 및 포함 **InitContainers**. Pod가 구성된 **PodRestartThreshold** 값보다 더 많이 재시작되면 Pod가 제거됩니다. **IncludingInitContainers** 매개변수를 사용하여 Init Container 재시작을 **PodRestartThreshold** 값으 로 계산할지 여부를 지정할 수 있습니다.

#### Pod 수명 시간

**PodLifeTime** 전략은 너무 오래된 Pod를 제거합니다. Pod가 수명에 도달하면 **MaxPodLifeTimeSeconds** 매개변수로 설정된 수명(초)이 제거됩니다.

### 3.10.3. Descheduler 설치

Descheduler는 기본적으로 사용할 수 없습니다. Descheduler를 활성화하려면 OperatorHub에서 Kube Descheduler Operator를 설치해야 합니다. Kube Descheduler Operator가 설치되면 제거 전략을 구성할 수 있습니다.

#### 사전 요구 사항

- 클러스터 관리자 권한이 있어야 합니다.
- OpenShift Container Platform 웹 콘솔에 액세스합니다.

#### 프로세스

- 1. OpenShift Container Platform 웹 콘솔에 로그인합니다.
- 2. Kube Descheduler Operator에 필요한 네임스페이스를 생성합니다.
	- a. 관리 → 네임스페이스로 이동하여 네임스페이스 생성을 클릭합니다.
	- b. 이름 필드에 **openshift-kube-descheduler-operator**를 입력하고 생성을 클릭합니다.
- 3. Kube Descheduler Operator를 설치합니다.
	- a. Operators → OperatorHub로 이동합니다.
	- b. 필터 박스에 Kube Descheduler Operator를 입력합니다.
	- c. Kube Descheduler Operator를 선택하고 설치를 클릭합니다.
	- d. Operator 설치 페이지에서 클러스터의 특정 네임스페이스를 선택합니다. 드롭다운 메뉴에서 openshift-kube-descheduler-operator를 선택합니다.
	- e. 업데이트 채널 및 승인 전략 값을 원하는 값으로 조정합니다.
	- f. 설치를 클릭합니다.
- 4. Descheduler 인스턴스를 생성합니다.
	- a. Operator → 설치된 Operator 페이지에서 Kube Descheduler Operator를 클릭합니다.
	- b. Kube Descheduler 탭을 선택하고 KubeDescheduler 생성을 클릭합니다.
	- c. 필요에 따라 설정을 편집하고 생성을 클릭합니다.

이제 Descheduler에 대한 전략을 구성할 수 있습니다. 기본적으로 활성화된 전략은 없습니다.

#### 3.10.4. Descheduler 전략 구성

Descheduler에서 Pod를 제거하는 데 사용하는 전략을 구성할 수 있습니다.

#### 사전 요구 사항

클러스터 관리자 권한이 있어야 합니다.

#### 프로세스

1. **KubeDescheduler** 오브젝트를 편집합니다.

\$ oc edit kubedeschedulers.operator.openshift.io cluster -n openshift-kube-descheduleroperator

2. **spec.strategies** 섹션에서 하나 이상의 전략을 지정합니다.

<span id="page-152-0"></span>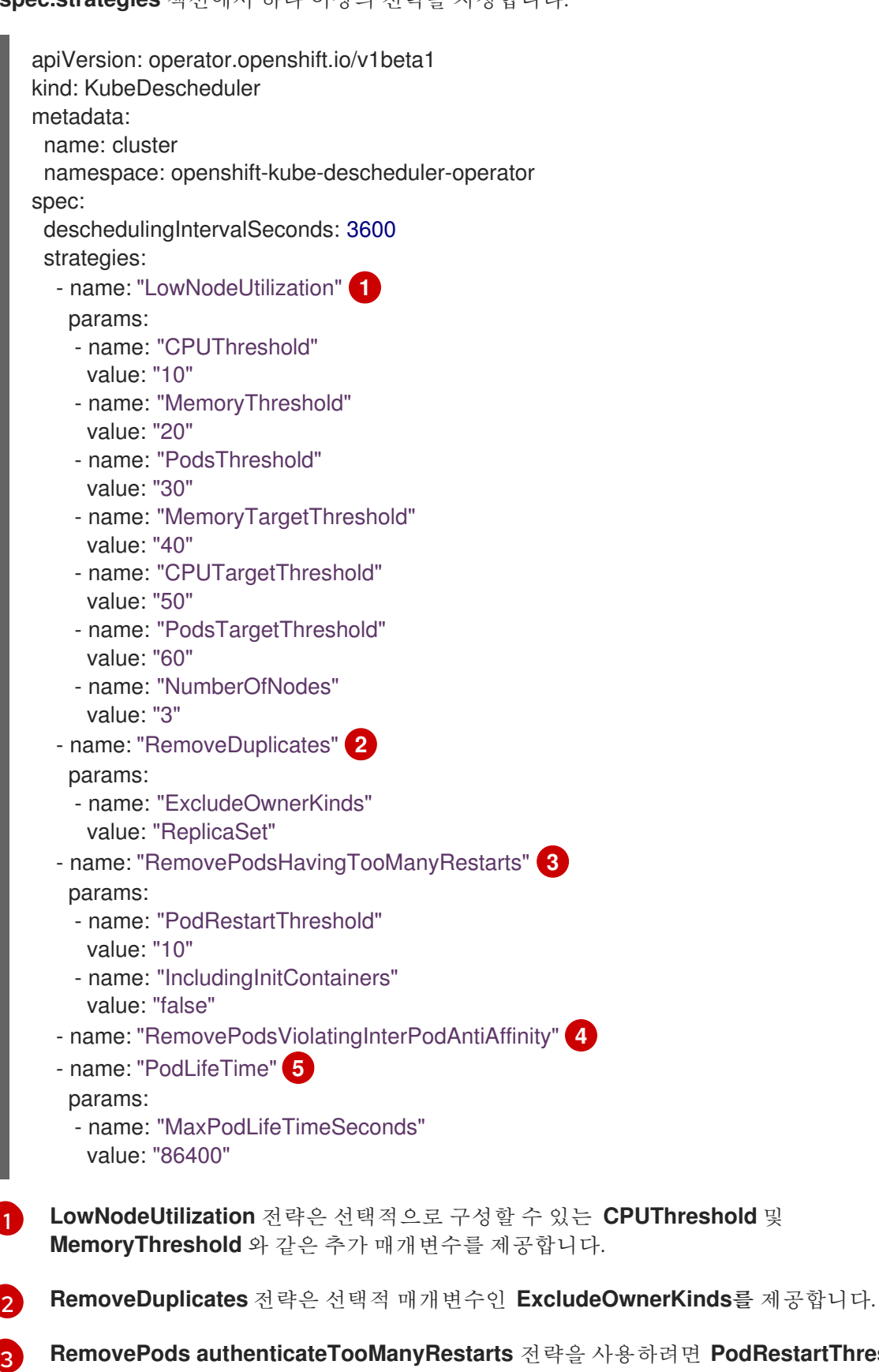

<span id="page-152-4"></span><span id="page-152-3"></span><span id="page-152-2"></span><span id="page-152-1"></span>**RemovePods authenticateTooManyRestarts** 전략을 사용하려면 **PodRestartThreshold** 매개변수를 설정해야 합니다. 또한 선택적 **IncludingInitContainers** 매개변수를 제공합니 다.

 $\mathbf{A}$ **RemovePodsViolatingInterPodAntiAffinity**,**RemovePodsViolatingNodeAffinity** 및 **RemovePodsViolatingNodeTaints** 전략에는 구성할 추가 매개변수가 없습니다.

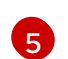

**PodLifeTime** 전략을 사용하려면 **MaxPodLifeTimeSeconds** 매개변수를 설정해야 합니다.

여러 전략을 활성화하고 전략이 지정된 순서는 중요하지 않습니다.

3. 파일을 저장하여 변경 사항을 적용합니다.

3.10.5. 네임스페이스별 Pod 필터링

네임스페이스에 따라 Pod가 제거로 간주되는지 여부를 구성할 수 있습니다. 다음 Descheduler 전략만 네 임스페이스 필터링을 지원합니다.

- **PodLifeTime**
- **RemovePodsHavingTooManyRestarts**
- **RemovePodsViolatingInterPodAntiAffinity**
- **RemovePodsViolatingNodeAffinity**
- **RemovePodsViolatingNodeTaints**

**IncludeNamespaces** 매개변수를 사용하여 Descheduler 전략을 실행해야 하는 네임스페이스를 지정하 거나 **ExcludeNamespaces** 매개변수를 사용하여 Descheduler 전략을 실행할 네임스페이스를 지정할 수 있습니다.

사전 요구 사항

클러스터 관리자 권한이 있어야 합니다.

#### 프로세스

1. **KubeDescheduler** 오브젝트를 편집합니다.

\$ oc edit kubedeschedulers.operator.openshift.io cluster -n openshift-kube-descheduleroperator

2. 하나 이상의 전략에 **IncludeNamespaces** 또는 **ExcludeNamespaces** 매개변수를 추가합니다.

```
apiVersion: operator.openshift.io/v1beta1
kind: KubeDescheduler
metadata:
...
spec:
 deschedulingIntervalSeconds: 3600
 strategies:
 - name: "RemovePodsHavingTooManyRestarts"
  params:
  - name: "PodRestartThreshold"
   value: "10"
  - name: "IncludingInitContainers"
   value: "false"
  - name: "IncludeNamespaces" 1
```
<span id="page-154-2"></span><span id="page-154-0"></span>value: "my-project" **2** - name: "PodLifeTime" params: - name: "MaxPodLifeTimeSeconds" value: "86400" - name: "ExcludeNamespaces" **3**

<span id="page-154-3"></span><span id="page-154-1"></span>value: "my-other-project" **4**

[1](#page-154-0) [3](#page-154-1) 동일한 전략에 **IncludeNamespaces** 및 **ExcludeNamespaces** 를 둘 다 지정할 수 없습니 다.

[2](#page-154-2) <mark>[4](#page-154-3)</mark> 여러 네임스페이스를 쉼표로 구분합니다.

3. 파일을 저장하여 변경 사항을 적용합니다.

### 3.10.6. 우선순위별 Pod 필터링

우선순위가 지정된 우선순위 수준보다 낮은 경우에만 제거를 위해 Pod를 고려하도록 Descheduler 전략 을 구성할 수 있습니다. 지정된 우선순위 임계값보다 높은 Pod는 제거로 간주되지 않습니다.

**ThresholdPriority** 매개변수를 사용하여 숫자 우선 순위 임계값을 설정하거나 **ThresholdPriorityClassName** 매개변수를 사용하여 특정 우선순위 클래스 이름을 지정할 수 있습니다.

#### 사전 요구 사항

클러스터 관리자 권한이 있어야 합니다.

#### 프로세스

1. **KubeDescheduler** 오브젝트를 편집합니다.

\$ oc edit kubedeschedulers.operator.openshift.io cluster -n openshift-kube-descheduleroperator

2. 하나 이상의 전략에 **ThresholdPriority** 또는 **ThresholdPriorityClassName** 매개변수를 추가합 니다.

```
apiVersion: operator.openshift.io/v1beta1
kind: KubeDescheduler
metadata:
...
spec:
 deschedulingIntervalSeconds: 3600
 strategies:
 - name: "RemovePodsHavingTooManyRestarts"
  params:
  - name: "PodRestartThreshold"
   value: "10"
  - name: "IncludingInitContainers"
   value: "false"
  - name: "ThresholdPriority" 1
   value: "10000"
 - name: "PodLifeTime"
```
- <span id="page-155-2"></span><span id="page-155-1"></span><span id="page-155-0"></span>params: - name: "MaxPodLifeTimeSeconds" value: "86400" - name: "ThresholdPriorityClassName" **2** value: "my-priority-class-name" **3**
- [1](#page-155-0) [2](#page-155-1) 동일한 전략에 대해 **ThresholdPriority** 및 **ThresholdPriorityClassName** 을 둘 다 지정할 수 없습니다.
- $\mathbf{R}$

이 우선순위 클래스 이름과 연관된 숫자 우선 순위 값이 임계값으로 사용됩니다. 우선순위 클래스가 이미 있어야 합니다. 그렇지 않으면 Descheduler에서 오류가 발생합니다.

3. 파일을 저장하여 변경 사항을 적용합니다.

### 3.10.7. 추가 Descheduler 설정 구성

Descheduler에 대한 추가 설정을 구성할 수 있습니다(예: 실행 빈도).

사전 요구 사항

클러스터 관리자 권한이 있어야 합니다.

프로세스

1. **KubeDescheduler** 오브젝트를 편집합니다.

\$ oc edit kubedeschedulers.operator.openshift.io cluster -n openshift-kube-descheduleroperator

2. 필요에 따라 추가 설정을 구성합니다.

<span id="page-155-5"></span><span id="page-155-4"></span><span id="page-155-3"></span>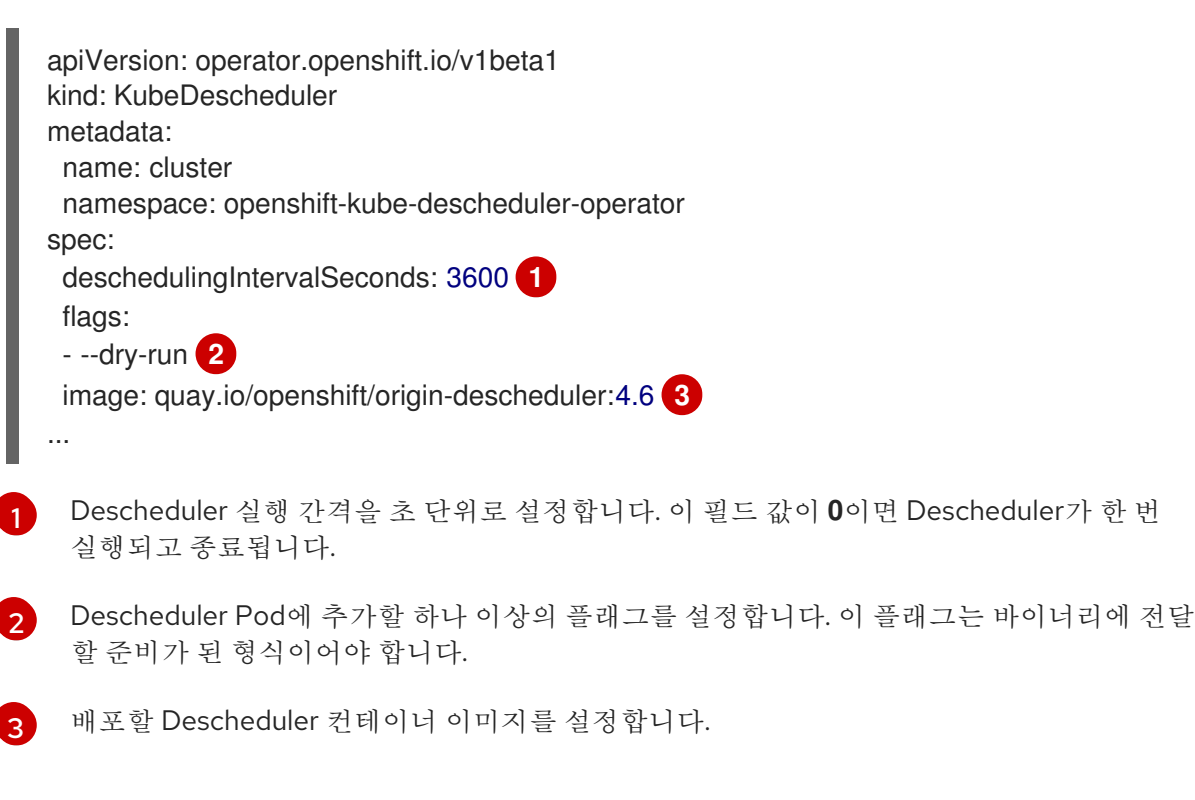

3. 파일을 저장하여 변경 사항을 적용합니다.

### 3.10.8. Descheduler 설치 제거

Descheduler 인스턴스를 제거하고 Kube Descheduler Operator를 설치 제거하여 클러스터에서 Descheduler를 제거할 수 있습니다. 이 프로세스는 **KubeDescheduler** CRD 및 **openshift-kubedescheduler-operator** 네임스페이스도 정리합니다.

#### 사전 요구 사항

- 클러스터 관리자 권한이 있어야 합니다.
- OpenShift Container Platform 웹 콘솔에 액세스합니다.

#### 프로세스

- 1. OpenShift Container Platform 웹 콘솔에 로그인합니다.
- 2. Descheduler 인스턴스를 삭제합니다.
	- a. Operator → 설치된 Operator 페이지에서 Kube Descheduler Operator를 클릭합니다.

٠

- b. Kube Descheduler 탭을 선택합니다.
- c. 클러스터 항목 옆에 있는 옵션 메뉴 를 클릭하고 KubeDescheduler 삭제를 선택합니다.
- d. 확인 대화 상자에서 삭제를 클릭합니다.
- 3. Kube Descheduler Operator를 설치 제거합니다.
	- a. Operators → 설치된 Operators로 이동합니다.
	- b. Kube Descheduler Operator 옆에 있는 옵션 메뉴 를 클릭하고 Operator 설치 제거를 선택합니다.
	- c. 확인 대화 상자에서 설치 제거를 클릭합니다.
- 4. **openshift-kube-descheduler-operator** 네임스페이스를 삭제합니다.
	- a. 관리 → 네임스페이스로 이동합니다.
	- b. 필터 박스에 **openshift-kube-descheduler-operator**를 입력합니다.
	- c. openshift-kube-descheduler-operator 항목 옆에 있는 옵션 메뉴 \_ <sup>-</sup> \_ 를 클릭하고 **네임** 스페이스 삭제를 선택합니다.
	- d. 확인 대화 상자에서 **openshift-kube-descheduler-operator**를 입력하고 삭제를 클릭합니다.
- 5. **KubeDescheduler** CRD를 삭제합니다.
	- a. Administration → Custom Resource Definitions로 이동합니다.
	- b. 필터 박스에 **KubeDescheduler**를 입력합니다.

- c. KubeDescheduler 항목 옆에 있는 옵션 메뉴 를 클릭하고 CustomResourceDefinition 삭제를 선택합니다.
- d. 확인 대화 상자에서 삭제를 클릭합니다.

## 4장. 작업 및 DAEMONSET 사용

### 4.1. 데몬 세트를 사용하여 노드에서 자동으로 백그라운드 작업 실행

관리자는 데몬 세트를 생성 및 사용하여 OpenShift Container Platform 클러스터의 특정 노드 또는 모든 노드에서 Pod 복제본을 실행할 수 있습니다.

데몬 세트를 사용하면 모든(또는 일부) 노드에서 하나의 Pod 복사본을 실행할 수 있습니다. 노드가 클러스 터에 추가되면 Pod도 해당 클러스터에 추가됩니다. 노드가 클러스터에서 제거되면 해당 Pod도 가비지 컬 렉션을 통해 제거됩니다. 데몬 세트를 삭제하면 데몬 세트에서 생성한 Pod가 정리됩니다.

데몬 세트를 사용하여 공유 스토리지를 생성하거나 클러스터의 모든 노드에서 로깅 Pod를 실행하거나 모 든 노드에 모니터링 에이전트를 배포할 수 있습니다.

보안상의 이유로 클러스터 관리자만 데몬 세트를 생성할 수 있습니다.

데몬 세트에 대한 자세한 내용은 [Kubernetes](http://kubernetes.io/docs/admin/daemons/) 설명서를 참조하십시오.

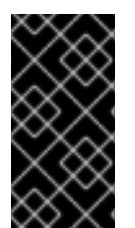

### 중요

데몬 세트 예약은 프로젝트의 기본 노드 선택기와 호환되지 않습니다. 비활성화하지 못하 면 기본 노드 선택기와 병합되어 데몬 세트가 제한됩니다. 이로 인해 병합된 노드 선택기에 서 선택하지 않은 노드에 Pod가 자주 다시 생성되고 이로 인해 클러스터에 불필요한 부하 가 발생합니다.

4.1.1. 기본 스케줄러로 예약

데몬 세트를 사용하면 모든 적격 노드에서 하나의 Pod 복사본을 실행할 수 있습니다. 일반적으로 Pod가 실행되는 노드는 Kubernetes 스케줄러에서 선택합니다. 그러나 이전의 데몬 세트 Pod는 데몬 세트 컨트 롤러에서 생성하고 예약했습니다. 이 경우 다음과 같은 문제가 발생할 수 있습니다.

- 일관되지 않은 Pod 동작: 예약 대기 중인 일반 Pod가 생성되고 Pending 상태이지만 데몬 세트 Pod는 **Pending** 상태로 생성되지 않습니다. 이로 인해 사용자가 혼란스러울 수 있습니다.
- Pod 선점을 기본 스케줄러에서 처리합니다. 선점 기능을 활성화하면 데몬 세트 커트롤러에서 Pod 우선순위 및 선점을 고려하지 않고 예약을 결정합니다.

ScheduleDaemonSetPods 기능은 OpenShift Container Platform에서 기본적으로 활성화되어 있으며 이 기능을 통해 **spec.nodeName** 용어 대신 **NodeAffinity** 용어를 데몬 세트 Pod에 추가하여 데몬 세트 컨 트롤러 대신 기본 스케줄러로 데몬 세트를 예약할 수 있습니다. 그런 다음 기본 스케줄러는 Pod를 대상 호 스트에 바인딩하는 데 사용됩니다. 데몬 세트 Pod의 노드 유사성이 이미 존재하는 경우 교체됩니다. 데몬 세트 컨트롤러는 데몬 세트 Pod를 생성하거나 수정할 때만 이러한 작업을 수행하며 데몬 세트의 **spec.template**는 변경되지 않습니다.

nodeAffinity: requiredDuringSchedulingIgnoredDuringExecution: nodeSelectorTerms: - matchFields: - key: metadata.name operator: In

- values:
- target-host-name

또한 데몬 세트 Pod에 **node.kubernetes.io/unschedulable:NoSchedule** 허용 오차가 자동으로 추가됩 니다. 기본 스케줄러는 데몬 세트 Pod를 예약할 때 예약할 수 없는 노드를 무시합니다.

#### 4.1.2. 데몬 세트 생성

데몬 세트를 생성할 때 **nodeSelector** 필드는 데몬 세트에서 복제본을 배포해야 하는 노드를 나타내는 데 사용됩니다.

### 사전 요구 사항

데몬 세트를 사용하기 전에 네임스페이스 주석 **openshift.io/node-selector**를 빈 문자열로 설정 하여 네임스페이스에서 기본 프로젝트 수준 노드 선택기를 비활성화하십시오.

\$ oc patch namespace myproject -p \ '{"metadata": {"annotations": {"openshift.io/node-selector": ""}}}'

새 프로젝트를 생성하는 경우 기본 노드 선택기를 덮어씁니다.

`oc adm new-project <name> --node-selector=""`.

#### 프로세스

데몬 세트를 생성하려면 다음을 수행합니다.

1. 데몬 세트 yaml 파일을 정의합니다.

```
apiVersion: apps/v1
kind: DaemonSet
metadata:
 name: hello-daemonset
spec:
 selector:
   matchLabels:
    name: hello-daemonset 1
 template:
  metadata:
   labels:
    name: hello-daemonset 2
  spec:
   nodeSelector: 3
    role: worker
   containers:
   - image: openshift/hello-openshift
    imagePullPolicy: Always
    name: registry
    ports:
    - containerPort: 80
      protocol: TCP
    resources: {}
    terminationMessagePath: /dev/termination-log
   serviceAccount: default
   terminationGracePeriodSeconds: 10
```
데몬 세트에 속하는 Pod를 결정하는 라벨 선택기입니다.

[1](#page-159-0)

[2](#page-159-1)

Pod 템플릿의 라벨 선택기입니다. 위의 라벨 선택기와 일치해야 합니다.

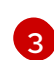

배포해야 하는 노드 Pod 복제본을 결정하는 노드 선택기입니다. 노드에 일치하는 라벨이 있 어야 합니다.

2. 데몬 세트 오브젝트를 생성합니다.

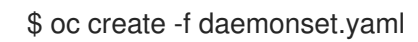

- 3. Pod가 생성되었고 각 노드에 Pod 복제본이 있는지 확인하려면 다음을 수행합니다.
	- a. daemonset Pod를 찾습니다.

\$ oc get pods

출력 예

hello-daemonset-cx6md 1/1 Running 0 2m hello-daemonset-e3md9 1/1 Running 0 2m

b. Pod를 보고 Pod가 노드에 배치되었는지 확인합니다.

\$ oc describe pod/hello-daemonset-cx6md|grep Node

출력 예

Node: openshift-node01.hostname.com/10.14.20.134

- \$ oc describe pod/hello-daemonset-e3md9|grep Node
- 출력 예

Node: openshift-node02.hostname.com/10.14.20.137

### 중요

- 데몬 세트 Pod 템플릿을 업데이트해도 기존 Pod 복제본은 영향을 받지 않습니다.
- 데몬 세트를 삭제한 다음 다른 템플릿과 동일한 라벨 선택기를 사용하여 새 데몬 세트를 생성하면 기존 Pod 복제본을 일치하는 라벨이 있는 복제본으로 인식하므 로 Pod 템플릿에 일치하지 않는 항목이 있더라도 복제본을 업데이트하거나 새 복 제본을 생성하지 않습니다.
- 노드 라벨을 변경하면 데몬 세트에서 새 라벨과 일치하는 노드에 Pod를 추가하고 새 라벨과 일치하지 않는 노드에서 Pod를 삭제합니다.

데몬 세트를 업데이트하려면 이전 복제본 또는 노드를 삭제하여 새 Pod 복제본을 강제로 생성합니다.

4.2. 작업을 사용하여 POD에서 작업 실행

작업은 OpenShift Container Platform 클러스터에서 작업을 실행합니다.

작업에서는 작업의 전반적인 진행률을 추적하고 활성 상태에 있거나 성공 또는 실패한 Pod에 대한 정보 를 사용하여 해당 상태를 업데이트합니다. 작업을 삭제하면 생성된 Pod 복제본이 모두 정리됩니다. 작업 은 Kubernetes API의 일부이며 다른 오브젝트 유형과 같이 **oc** 명령으로 관리할 수 있습니다.

#### 작업 사양 샘플

<span id="page-161-4"></span><span id="page-161-3"></span><span id="page-161-2"></span><span id="page-161-1"></span><span id="page-161-0"></span>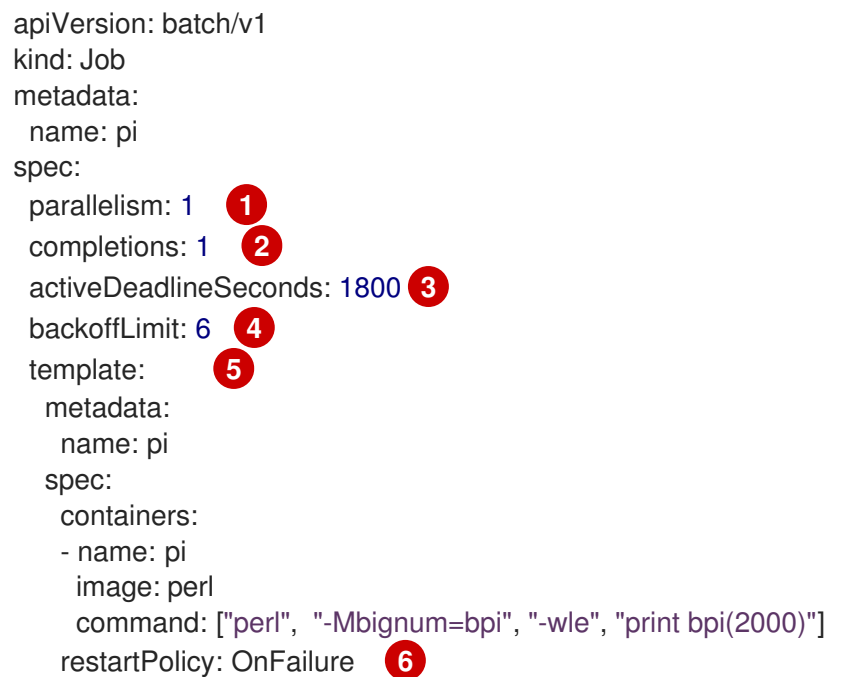

<span id="page-161-5"></span>[1](#page-161-0) Pod 복제본은 병렬로 실행해야 하는 작업입니다.

[2](#page-161-1) 작업이 완료된 것으로 표시하려면 Pod가 완료되어야 합니다.

- [3](#page-161-2) 작업을 실행할 수 있는 최대 기간입니다.
- [4](#page-161-3) 작업 재시도 횟수입니다.
- [5](#page-161-4) 컨트롤러에서 생성하는 Pod에 사용할 템플릿입니다.
- [6](#page-161-5) Pod의 재시작 정책입니다.

작업에 대한 자세한 내용은 [Kubernetes](http://kubernetes.io/docs/user-guide/jobs/) 설명서를 참조하십시오.

#### 4.2.1. 작업 및 cron 작업 이해

작업에서는 작업의 전반적인 진행률을 추적하고 활성 상태에 있거나 성공 또는 실패한 Pod에 대한 정보 를 사용하여 해당 상태를 업데이트합니다. 작업을 삭제하면 작업에서 생성한 Pod가 모두 정리됩니다. 작 업은 Kubernetes API의 일부이며 다른 오브젝트 유형과 같이 **oc** 명령으로 관리할 수 있습니다.

OpenShift Container Platform에는 한 번 실행 오브젝트를 생성할 수 있는 두 가지 리소스 유형이 있습니 다.

#### Job

일반적인 작업은 작업을 생성하고 작업이 완료되는지 확인하는 한 번 실행 오브젝트입니다.

다음은 작업으로 실행하는 데 적합한 세 가지 주요 작업 유형입니다.

- 비병렬 작업:
	- Pod가 실패하지 않는 한 하나의 Pod만 시작하는 작업입니다.
	- Pod가 성공적으로 종료되면 작업이 완료됩니다.
- 완료 횟수가 고정된 병렬 작업:
	- 여러 Pod를 시작하는 작업입니다.
	- 이 작업은 전체 작업을 나타내며 **1**에서 **completions** 값 사이의 각 값에 대해 하나의 성공적 인 Pod가 있을 때 완료됩니다.
- 작업 큐가 있는 병렬 작업:
	- 지정된 Pod에 여러 병렬 작업자 프로세스가 있는 작업입니다.
	- OpenShift Container Platform은 Pod를 조정하여 각각의 작업을 결정하거나 외부 대기열 서 비스를 사용합니다.
	- 각 Pod는 모든 피어 Pod가 완료되었는지 및 전체 작업이 수행되었는지를 독립적으로 확인할 수 있습니다.
	- 작업에서 성공적으로 종료된 Pod가 있는 경우 새 Pod가 생성되지 않습니다.
	- 하나 이상의 Pod가 성공으로 종료되고 모든 Pod가 종료되면 작업이 성공적으로 완료됩니다.
	- 성공으로 종료된 Pod가 있는 경우 다른 Pod에서 이 작업에 대해 작업을 수행하거나 출력을 작성해서는 안 됩니다. Pod는 모두 종료 프로세스에 있어야 합니다.

다양한 유형의 작업을 사용하는 방법에 대한 자세한 내용은 Kubernetes 설명서의 작업 [패턴을](https://kubernetes.io/docs/concepts/workloads/controllers/jobs-run-to-completion/#job-patterns) 참조하십 시오.

#### cron 작업

cron 작업을 사용하여 작업이 여러 번 실행되도록 예약할 수 있습니다.

*cron* 작업은 작업 실행 방법을 지정할 수 있도록 허용하여 일반 작업을 기반으로 빌드됩니다. cron 작업은 [Kubernetes](http://kubernetes.io/docs/user-guide/cron-jobs) API의 일부이며 다른 오브젝트 유형과 같이 **oc** 명령으로 관리할 수 있습니다.

cron 작업은 백업 실행 또는 이메일 전송과 같은 주기적이고 반복적인 작업을 생성하는 데 유용합니다. cron 작업에서는 활동이 적은 기간에 작업을 예약하려는 경우와 같이 개별 작업을 특정 시간에 예약할 수 도 있습니다. cron 작업은 cronjob 컨트롤러를 실행하는 컨트롤 플레인 노드에 구성된 시간대에 따라 **Job** 오브젝트를 생성합니다.

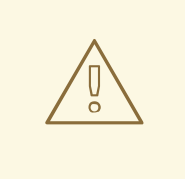

주의

cron 작업에서는 **Job** 오브젝트를 대략적으로 일정 실행 시간당 한 번 생성하지만, 작 업을 생성하지 못하거나 두 개의 작업이 생성되는 상황이 있습니다. 따라서 작업이 idempotent여야 하고 기록 제한을 구성해야 합니다.

4.2.1.1. 작업 생성 방법 이해

두 리소스 유형 모두 다음 주요 부분으로 구성되는 작업 구성이 필요합니다.

- Pod 템플릿: OpenShift Container Platform에서 생성하는 Pod를 설명합니다.
- **parallelism** 매개변수: 작업을 실행해야 하는 임의의 시점에 병렬로 실행되는 Pod 수를 지정합니 다.
	- 비병렬 작업의 경우 설정되지 않은 상태로 둡니다. 설정되지 않은 경우 기본값은 **1**입니다.
- **completions** 매개변수: 작업을 완료하는 데 필요한 성공적인 Pod 완료 횟수를 지정합니다.
	- 비병렬 작업의 경우 설정되지 않은 상태로 둡니다. 설정되지 않은 경우 기본값은 **1**입니다.
	- 완료 횟수가 고정된 병렬 작업의 경우 값을 지정합니다.
	- 작업 큐가 있는 병렬 작업의 경우 설정되지 않은 상태로 둡니다. 값을 설정하지 않는 경우 기 본값은 **parallelism**입니다.

#### 4.2.1.2. 최대 작업 기간 설정 방법 이해

작업을 정의할 때 **activeDeadlineSeconds** 필드를 설정하여 최대 기간을 정의할 수 있습니다. 이는 초 단 위로 지정되며 기본적으로 설정되어 있지 않습니다. 설정하지 않으면 최대 기간이 적용되지 않습니다.

최대 기간은 시스템에서 첫 번째 Pod가 예약되는 시점부터 계산되며 작업을 활성 상태로 유지할 수 있는 기간을 정의합니다. 전체 실행 시간을 추적합니다. 지정된 타임아웃에 도달하면 OpenShift Container Platform에서 작업을 종료합니다.

#### 4.2.1.3. Pod가 실패하는 경우 작업 백오프 정책을 설정하는 방법 이해

구성의 논리적 오류 또는 기타 유사한 이유로 인해 설정된 재시도 횟수를 초과하면 작업이 실패한 것으로 간주될 수 있습니다. 작업과 연결된 실패한 Pod는 급격한 백오프 지연(**10s**, **20s**, **40s** …)을 6분으로 제한하 여 컨트롤러에서 다시 생성합니다. 컨트롤러 확인 중 실패한 새 Pod가 표시되지 않으면 제한이 재설정됩 니다.

**spec.backoffLimit** 매개변수를 사용하여 작업의 재시도 횟수를 설정합니다.

#### 4.2.1.4. 아티팩트를 제거하도록 cron 작업을 구성하는 방법

cron 작업에서는 작업 또는 Pod와 같은 아티팩트 리소스를 남겨 둘 수 있습니다. 사용자는 이전 작업과 Pod가 올바르게 정리되도록 기록 제한을 구성하는 것이 중요합니다. cron 작업 사양 내에는 이러한 리소 스를 담당하는 다음 두 필드가 있습니다.

- **.spec.successfulJobsHistoryLimit**. 유지해야 하는 성공적으로 완료한 작업의 수입니다(기본값: 3).
- **.spec.failedJobsHistoryLimit**. 유지해야 하는 실패한 작업의 수입니다(기본값: 1).

#### 작은 정보

● 더 이상 필요하지 않은 cron 작업을 삭제합니다.

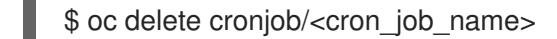

이렇게 하면 불필요한 아티팩트가 생성되지 않습니다.

**spec.suspend**를 true로 설정하여 추가 실행을 중단할 수 있습니다. 모든 후속 실행은 **false**로 재 설정할 때까지 일시 중단됩니다.

#### 4.2.1.5. 알려진 제한 사항

작업 사양 재시작 정책은 작업 컨트롤러가 아닌*Pod*에만 적용됩니다. 그러나 작업 컨트롤러는 작업을 완료 할 때까지 계속 재시도하도록 하드 코딩되어 있습니다.

이와 같이 **restartPolicy: never** 또는 **--restart=Never** 는 **restartPolicy**와 동일한 동작을 수행합니다**. OnFailure** 또는 **--restart=OnFailure**. 즉 작업이 실패하면 작업이 성공할 때까지 (또는 작업을 수동으로 삭제할 때까지) 자동으로 재시작됩니다. 이 정책은 재시작을 수행하는 하위 시스템만 설정합니다.

**Never** 정책에서는 작업 컨트롤러에서 재시작을 수행합니다. 시도할 때마다 작업 컨트롤러에서 작업 상태 의 실패 수를 늘리고 새 Pod를 생성합니다. 즉 실패할 때마다 Pod 수가 증가합니다.

**OnFailure** 정책에서는 *kubelet*에서 재시작을 수행합니다. 시도할 때마다 작업 상태의 실패 횟수가 늘어나 는 것은 아닙니다. 또한 kubelet은 동일한 노드에서 Pod를 시작하여 실패한 작업을 재시도합니다.

#### 4.2.2. 작업 생성

작업 오브젝트를 생성하여 OpenShift Container Platform에서 작업을 생성합니다.

#### 프로세스

작업을 생성하려면 다음을 수행합니다.

1. 다음과 유사한 YAML 파일을 생성합니다.

<span id="page-164-5"></span><span id="page-164-4"></span><span id="page-164-3"></span><span id="page-164-2"></span><span id="page-164-1"></span><span id="page-164-0"></span>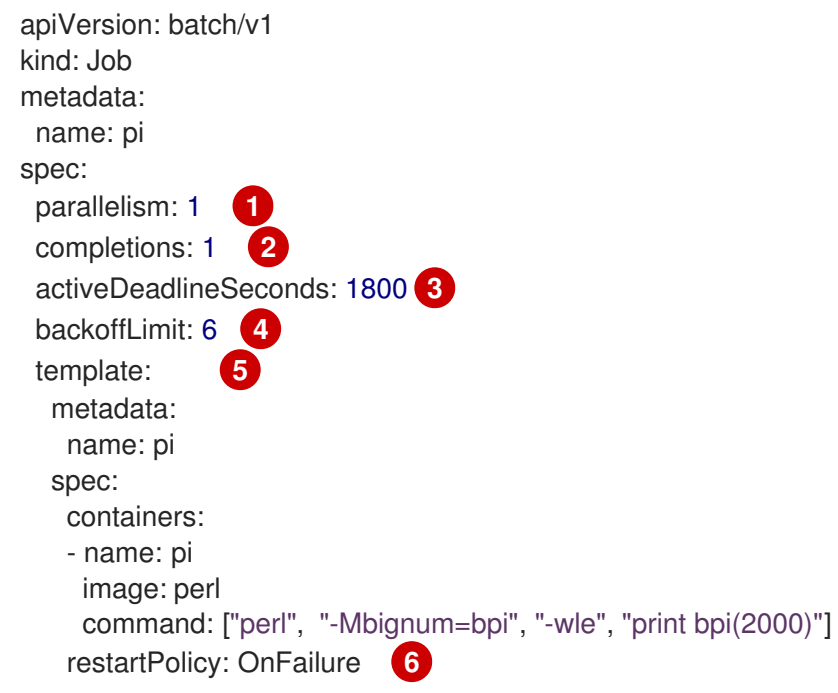

- 1. 필요한 경우 작업에서 병렬로 실행해야 하는 Pod 복제본 수를 지정합니다. 기본값은 **1**입니다.
	- 비병렬 작업의 경우 설정되지 않은 상태로 둡니다. 설정되지 않은 경우 기본값은 **1**입니다.
- 2. 필요한 경우 작업이 완료된 것으로 표시하는 데 필요한 성공적인 Pod 완료 횟수를 지정합니 다.
	- 비병렬 작업의 경우 설정되지 않은 상태로 둡니다. 설정되지 않은 경우 기본값은 **1**입니다.
	- 완료 횟수가 고정된 병렬 작업의 경우 완료 횟수를 지정합니다.
	- 작업 큐가 있는 병렬 작업의 경우 설정되지 않은 상태로 둡니다. 값을 설정하지 않는 경우 기본값은 **parallelism**입니다.
- 3. 필요한 경우 작업을 실행할 수 있는 최대 기간을 지정합니다.
- 4. 필요한 경우 작업 재시도 횟수를 지정합니다. 이 필드의 기본값은 6입니다.
- 5. 컨트롤러에서 생성하는 Pod에 사용할 템플릿을 지정합니다.
- 6. Pod 재시작 정책을 지정합니다.
	- **Never**. 작업을 재시작하지 않습니다.
	- **OnFailure**. 실패하는 경우에만 작업을 재시작합니다.
	- **Always** 작업을 항상 재시작합니다. OpenShift Container Platform에서 실패한 컨테이너에 재시작 정책을 사용하는 방법에 대한 자세한 내용은 Kubernetes 설명서의 예제 [상태를](https://kubernetes.io/docs/concepts/workloads/pods/pod-lifecycle/#example-states) 참조하십시오.
- 2. 작업을 생성합니다.

\$ oc create -f <file-name>.yaml

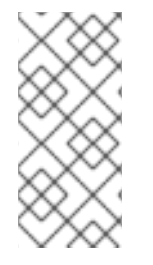

#### 참고

**oc create job**을 사용하여 단일 명령으로 작업을 생성하고 시작할 수도 있습니다. 다음 명 령에서는 이전 예제에서 지정한 것과 유사한 작업을 생성하고 시작합니다.

\$ oc create job pi --image=perl -- perl -Mbignum=bpi -wle 'print bpi(2000)'

#### 4.2.3. cron 작업 생성

작업 오브젝트를 생성하여 OpenShift Container Platform에서 cron 작업을 생성합니다.

#### 프로세스

cron 작업을 생성하려면 다음을 수행합니다.

1. 다음과 유사한 YAML 파일을 생성합니다.

apiVersion: batch/v1beta1 kind: CronJob metadata: name: pi spec:

<span id="page-166-6"></span><span id="page-166-5"></span><span id="page-166-4"></span><span id="page-166-3"></span><span id="page-166-2"></span><span id="page-166-1"></span><span id="page-166-0"></span>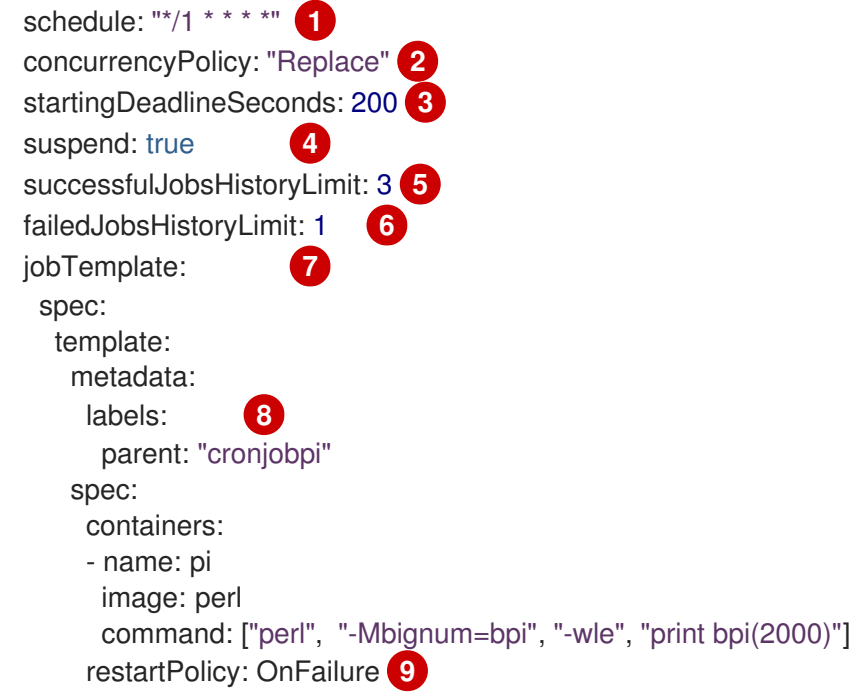

<span id="page-166-8"></span><span id="page-166-7"></span>[1](#page-166-0) <mark>Cron [형식에](https://en.wikipedia.org/wiki/Cron) 지정된 작업의 스케줄입니다. 이 예제에서는 작업은 분마다 실행됩니다.</mark>

[2](#page-166-1) 2 cron 작업 내의 동시 작업 처리 방법을 지정하는 선택적 동시성 정책입니다. 다음 동시성 정 책 중 하나만 지정할 수 있습니다. 지정하지 않는 경우 기본값은 동시 실행을 허용하는 것입 니다.

- **Allow**는 cron 작업이 동시에 실행되도록 허용합니다.
- Forbid는 동시 실행을 금지하고 이전 실행이 아직 완료되지 않은 경우 다음 실행을 건너 뜁니다.
- **Replace**는 현재 실행 중인 작업을 취소하고 새 작업으로 교체합니다.

[3](#page-166-2) <mark>3</mark> 어떠한 이유로 예약된 시간을 놓치는 경우 작업을 시작하는 선택적 데드라인(초)입니다. 누 락된 작업 실행은 실패한 작업으로 간주됩니다. 지정하지 않으면 데드라인이 없습니다.

[4](#page-164-3) [4](#page-166-3) cron 작업의 중지를 허용하는 선택적 플래그입니다. **true**로 설정하면 이후의 모든 실행이 일 시 중지됩니다.

<mark>[5](#page-166-4) 5 </mark>유지해야 하는 성공적으로 완료한 작업의 수입니다(기본값: 3).

<mark>[6](#page-166-5) 6</mark> 유지해야 하는 실패한 작업의 수입니다(기본값:1).

참고

5 작업 템플릿입니다. 이 템플릿은 작업 예제와 유사합니다.

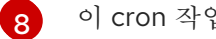

이 cron 작업에서 생성한 작업에 라벨을 설정합니다.

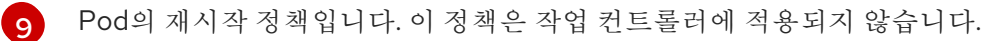

**.spec.successfulJobsHistoryLimit** 및 **.spec.failedJobsHistoryLimit** 필드 는 선택 사항입니다. 해당 필드는 유지해야 하는 완료된 작업 수 및 실패한 작 업 수를 지정합니다. 기본적으로 각각 **3**과 **1**로 설정됩니다. 제한을 **0**으로 설정 하면 해당 종류의 작업을 완료한 후 작업을 유지하지 않습니다.

2. cron 작업을 생성합니다.

### \$ oc create -f <file-name>.yaml

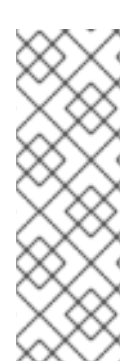

### 참고

**oc create cronjob**을 사용하여 단일 명령으로 cron 작업을 생성하고 시작할 수도 있습니 다. 다음 명령에서는 이전 예제에서 지정한 것과 유사한 cron 작업을 생성하고 시작합니다.

\$ oc create cronjob pi --image=perl --schedule='\*/1 \* \* \* \*' -- perl -Mbignum=bpi -wle 'print bpi(2000)'

**oc create cronjob**을 사용하면 **--schedule** 옵션에서 cron [형식](https://en.wikipedia.org/wiki/Cron)으로 된 일정을 수락합니다.

### 5장. 노드 작업

### 5.1. OPENSHIFT CONTAINER PLATFORM 클러스터에서 노드 보기 및 나열

클러스터의 모든 노드를 나열하여 노드의 상태, 수명, 메모리 사용량, 세부 정보와 같은 정보를 가져올 수 있습니다.

노드 관리 작업을 수행할 때 CLI는 실제 노드 호스트를 나타내는 노드 오브젝트와 상호 작용합니다. 마스 터는 노드 오브젝트의 정보를 사용하여 상태 점검에서 노드를 검증합니다.

5.1.1. 클러스터의 모든 노드 나열 정보

클러스터의 노드에 대한 세부 정보를 가져올 수 있습니다.

다음 명령을 실행하면 모든 노드가 나열됩니다.

\$ oc get nodes

다음 예제는 정상 노드가 있는 클러스터입니다.

\$ oc get nodes

출력 예

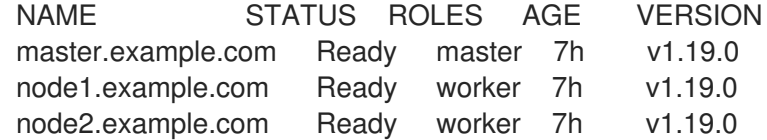

다음 예제는 하나의 비정상 노드가 있는 클러스터입니다.

\$ oc get nodes

출력 예

NAME STATUS ROLES AGE VERSION master.example.com Ready master 7h v1.20.0 node1.example.com NotReady,SchedulingDisabled worker 7h v1.20.0 node2.example.com Ready worker 7h v1.20.0

**NotReady** 상태를 트리거하는 조건은 이 섹션의 뒷부분에 나와 있습니다.

**-wide** 옵션은 노드에 대한 추가 정보를 제공합니다.

\$ oc get nodes -o wide

```
출력 예
```
NAME STATUS ROLES AGE VERSION INTERNAL-IP EXTERNAL-IP OS-IMAGE **KERNEL-VERSION CONTAINER-**RUNTIME

master.example.com Ready master 171m v1.20.0+39c0afe 10.0.129.108 <none> Red Hat Enterprise Linux CoreOS 48.83.202103210901-0 (Ootpa) 4.18.0- 240.15.1.el8\_3.x86\_64 cri-o://1.21.0-30.rhaos4.8.gitf2f339d.el8-dev node1.example.com Ready worker 72m v1.20.0+39c0afe 10.0.129.222 <none> Red Hat Enterprise Linux CoreOS 48.83.202103210901-0 (Ootpa) 4.18.0- 240.15.1.el8\_3.x86\_64 cri-o://1.21.0-30.rhaos4.8.gitf2f339d.el8-dev node2.example.com Ready worker 164m v1.20.0+39c0afe 10.0.142.150 <none> Red Hat Enterprise Linux CoreOS 48.83.202103210901-0 (Ootpa) 4.18.0- 240.15.1.el8\_3.x86\_64 cri-o://1.21.0-30.rhaos4.8.gitf2f339d.el8-dev

다음 명령에서는 단일 노드에 대한 정보를 나열합니다.

\$ oc get node <node>

예를 들면 다음과 같습니다.

\$ oc get node node1.example.com

출력 예

NAME STATUS ROLES AGE VERSION node1.example.com Ready worker 7h v1.20.0

다음 명령은 현재 조건의 이유를 포함하여 특정 노드에 대한 세부 정보를 제공합니다.  $\bullet$ 

\$ oc describe node <node>

예를 들면 다음과 같습니다.

\$ oc describe node node1.example.com

```
출력 예
```
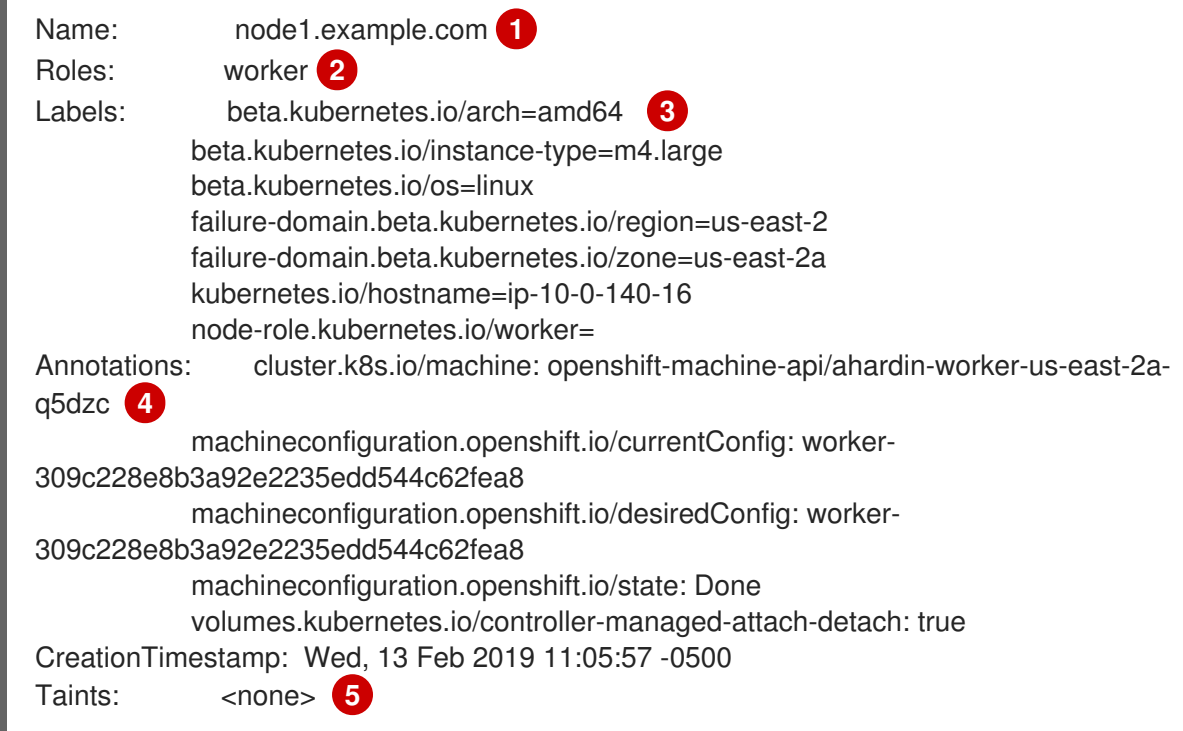

<span id="page-170-5"></span><span id="page-170-4"></span><span id="page-170-3"></span><span id="page-170-2"></span><span id="page-170-1"></span><span id="page-170-0"></span>Unschedulable: false Conditions: **6** Type Status LastHeartbeatTime LastTransitionTime Reason Message ---- ------ ----------------- ------------------ ------ ------- OutOfDisk False Wed, 13 Feb 2019 15:09:42 -0500 Wed, 13 Feb 2019 11:05:57 - 0500 KubeletHasSufficientDisk kubelet has sufficient disk space available MemoryPressure False Wed, 13 Feb 2019 15:09:42 -0500 Wed, 13 Feb 2019 11:05:57 -0500 KubeletHasSufficientMemory kubelet has sufficient memory available DiskPressure False Wed, 13 Feb 2019 15:09:42 -0500 Wed, 13 Feb 2019 11:05:57 - 0500 KubeletHasNoDiskPressure kubelet has no disk pressure PIDPressure False Wed, 13 Feb 2019 15:09:42 -0500 Wed, 13 Feb 2019 11:05:57 - 0500 KubeletHasSufficientPID kubelet has sufficient PID available Ready True Wed, 13 Feb 2019 15:09:42 -0500 Wed, 13 Feb 2019 11:07:09 -0500 KubeletReady kubelet is posting ready status Addresses: **7** InternalIP: 10.0.140.16 InternalDNS: ip-10-0-140-16.us-east-2.compute.internal Hostname: ip-10-0-140-16.us-east-2.compute.internal Capacity: **8** attachable-volumes-aws-ebs: 39 cpu: 2 hugepages-1Gi: 0 hugepages-2Mi: 0 memory: 8172516Ki pods: 250 Allocatable: attachable-volumes-aws-ebs: 39 cpu: 1500m hugepages-1Gi: 0 hugepages-2Mi: 0 memory: 7558116Ki pods: 250 System Info: **9** Machine ID: 63787c9534c24fde9a0cde35c13f1f66 System UUID: EC22BF97-A006-4A58-6AF8-0A38DEEA122A Boot ID: f24ad37d-2594-46b4-8830-7f7555918325 Kernel Version: 3.10.0-957.5.1.el7.x86\_64 OS Image: Red Hat Enterprise Linux CoreOS 410.8.20190520.0 (Ootpa) Operating System: linux Architecture: amd64 Container Runtime Version: cri-o://1.16.0-0.6.dev.rhaos4.3.git9ad059b.el8-rc2 Kubelet Version: v1.19.0 Kube-Proxy Version: v1.19.0 PodCIDR: 10.128.4.0/24 ProviderID: aws:///us-east-2a/i-04e87b31dc6b3e171 Non-terminated Pods: (13 in total) **10** Namespace Mame Name CPU Requests CPU Limits Memory Requests Memory Limits --------- ---- ------------ ---------- --------------- ------- ----- openshift-cluster-node-tuning-operator tuned-hdl5q 0 (0%) 0 (0%) 0 (0%) 0  $(0\%)$  0  $(0\%)$ openshift-dns dns-default-l69zr 0 (0%) 0 (0%) 0 (0%)  $0 (0\%)$ 

<span id="page-171-4"></span><span id="page-171-3"></span><span id="page-171-2"></span><span id="page-171-1"></span><span id="page-171-0"></span>[1](#page-170-0) [2](#page-170-1) [3](#page-170-2) [4](#page-170-3) [5](#page-170-4) 노드의 이름입니다. 노드의 역할(**master** 또는 **worker**)입니다. 노드에 적용되는 라벨입니다. 노드에 적용되는 주석입니다. 노드에 적용되는 테인트입니다. openshift-image-registry node-ca-9hmcg 0 (0%) 0 (0%) 0 (0%) 0 (0%) openshift-ingress router-default-76455c45c-c5ptv 0 (0%) 0 (0%) 0  $(0\%)$  0  $(0\%)$ openshift-machine-config-operator machine-config-daemon-cvqw9 20m (1%) 0 (0%) 50Mi (0%) 0 (0%) openshift-marketplace community-operators-f67fh 0 (0%) 0 (0%)  $0 (0\%)$   $0 (0\%)$ openshift-monitoring alertmanager-main-0 50m (3%) 50m (3%) 210Mi (2%) 10Mi (0%) openshift-monitoring grafana-78765ddcc7-hnjmm 100m (6%) 200m (13%) 100Mi (1%) 200Mi (2%) openshift-monitoring node-exporter-l7q8d 10m (0%) 20m (1%) 20Mi (0%) 40Mi (0%) openshift-monitoring prometheus-adapter-75d769c874-hvb85 0 (0%) 0  $(0\%)$  0  $(0\%)$  0  $(0\%)$ openshift-multus multus-kw8w5 0 (0%) 0 (0%) 0 (0%) 0 (0%) openshift-sdn ovs-t4dsn 100m (6%) 0 (0%) 300Mi  $(4\%)$  0  $(0\%)$ openshift-sdn sdn-g79hg 100m (6%) 0 (0%) 200Mi  $(2\%)$  0  $(0\%)$ Allocated resources: (Total limits may be over 100 percent, i.e., overcommitted.) Resource Requests Limits -------- -------- ----- cpu 380m (25%) 270m (18%) memory 880Mi (11%) 250Mi (3%) attachable-volumes-aws-ebs 0 0 Events: **11** Type Reason and Age From Message ---- ------ ---- ---- ------- Normal NodeHasSufficientPID 6d (x5 over 6d) kubelet, m01.example.com Node m01.example.com status is now: NodeHasSufficientPID Normal NodeAllocatableEnforced 6d kubelet, m01.example.com Updated Node Allocatable limit across pods Normal NodeHasSufficientMemory 6d (x6 over 6d) kubelet, m01.example.com Node m01.example.com status is now: NodeHasSufficientMemory Normal NodeHasNoDiskPressure 6d (x6 over 6d) kubelet, m01.example.com Node m01.example.com status is now: NodeHasNoDiskPressure Normal NodeHasSufficientDisk 6d (x6 over 6d) kubelet, m01.example.com Node m01.example.com status is now: NodeHasSufficientDisk Normal NodeHasSufficientPID 6d kubelet, m01.example.com Node m01.example.com status is now: NodeHasSufficientPID Normal Starting 6d kubelet, m01.example.com Starting kubelet. ...

[6](#page-170-5) [7](#page-171-0) [8](#page-171-1) [9](#page-171-2) [10](#page-171-3) **4[11](#page-171-4)** 노드 조건 및 상태입니다. **conditions** 스탠자는 **Ready**, **PIDPressure**, **PIDPressure**, **MemoryPressure**, **DiskPressure OutOfDisk** 상태를 나열합니다. 이러한 조건은 이 섹션의 노드의 IP 주소 및 호스트 이름. Pod 리소스 및 할당 가능한 리소스입니다. 노드 호스트에 대한 정보입니다. 노드의 Pod입니다. 노드에서 보고한 이벤트입니다.

노드에 표시된 정보 중에 다음 노드 상태가 이 섹션에 표시된 명령의 출력에 표시됩니다.

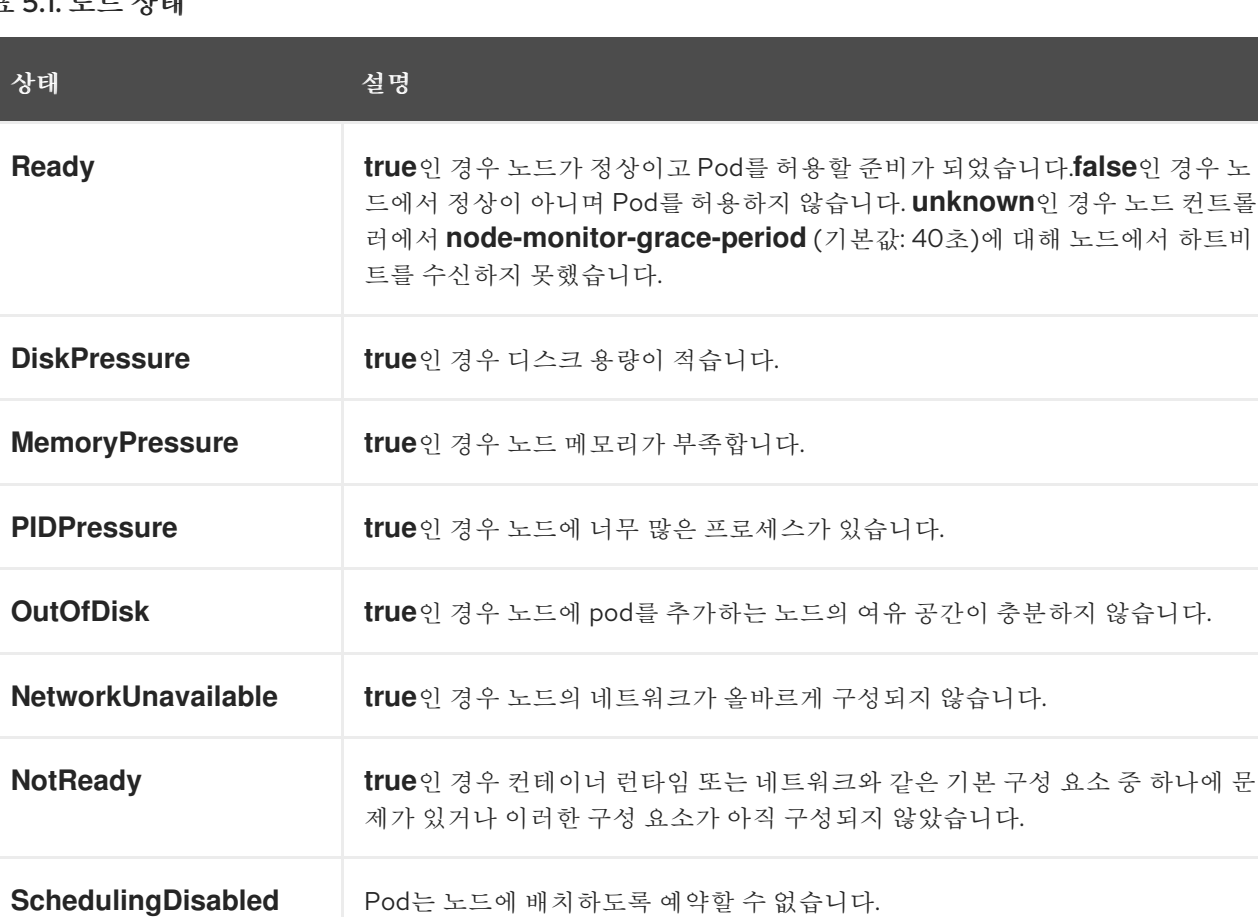

### 표 5.1. 노드 상태

### 5.1.2. 클러스터의 노드에 있는 Pod 나열

특정 노드의 모든 Pod를 나열할 수 있습니다.

#### 프로세스

하나 이상의 노드에 있는 모든 Pod 또는 선택한 Pod를 나열하려면 다음을 수행합니다.

\$ oc describe node <node1> <node2>

예를 들면 다음과 같습니다.

\$ oc describe node ip-10-0-128-218.ec2.internal

- 선택한 노드에서 모든 Pod 또는 선택한 Pod를 나열하려면 다음을 수행합니다.
	- \$ oc describe --selector=<node\_selector>
	- \$ oc describe node --selector=kubernetes.io/os
	- 또는 다음을 수행합니다.
		- \$ oc describe -l=<pod\_selector>
		- \$ oc describe node -l node-role.kubernetes.io/worker
- 종료된 Pod를 포함하여 특정 노드의 모든 Pod를 나열하려면 다음을 수행합니다.
	- \$ oc get pod --all-namespaces --field-selector=spec.nodeName=<nodename>

### 5.1.3. 노드의 메모리 및 CPU 사용량 통계 보기

컨테이너에 런타임 환경을 제공하는 노드에 대한 사용량 통계를 표시할 수 있습니다. 이러한 사용량 통계 에는 CPU, 메모리, 스토리지 사용량이 포함됩니다.

#### 사전 요구 사항

- 사용량 통계를 보려면 **cluster-reader** 권한이 있어야 합니다.
- 사용량 통계를 보려면 메트릭이 설치되어 있어야 합니다.

#### 프로세스

사용량 통계를 보려면 다음을 수행합니다.

\$ oc adm top nodes

#### 출력 예

NAME CPU(cores) CPU% MEMORY(bytes) MEMORY% ip-10-0-12-143.ec2.compute.internal 1503m 100% 4533Mi 61% ip-10-0-132-16.ec2.compute.internal 76m 5% 1391Mi 18% ip-10-0-140-137.ec2.compute.internal 398m 26% 2473Mi 33% ip-10-0-142-44.ec2.compute.internal 656m 43% 6119Mi 82% ip-10-0-146-165.ec2.compute.internal 188m 12% 3367Mi 45% ip-10-0-19-62.ec2.compute.internal 896m 59% 5754Mi 77% ip-10-0-44-193.ec2.compute.internal 632m 42% 5349Mi 72%

라벨을 사용하여 노드의 사용량 통계를 보려면 다음을 실행합니다.

\$ oc adm top node --selector=''

필터링할 선택기(라벨 쿼리)를 선택해야 합니다. **=**, **==**, **!=**가 지원됩니다.

### 5.2. 노드 작업

관리자는 여러 작업을 수행하여 클러스터의 효율성을 높일 수 있습니다.

5.2.1. 노드에서 Pod를 비우는 방법 이해

Pod를 비우면 하나 이상의 지정된 노드에서 모든 Pod 또는 선택한 Pod를 마이그레이션할 수 있습니다.

복제 컨트롤러에서 지원하는 Pod만 비울 수 있습니다. 복제 컨트롤러는 다른 노드에서 새 Pod를 생성하 고 지정된 노드에서 기존 Pod를 제거합니다.

복제 컨트롤러에서 지원하지 않는 베어 Pod는 기본적으로 영향을 받지 않습니다. Pod 선택기를 지정하여 Pod의 하위 집합을 비울 수 있습니다. Pod 선택기는 라벨을 기반으로 하므로 라벨이 지정된 Pod를 모두 비웁니다.

#### 프로세스

1. Pod 비우기를 수행하기 전에 노드를 예약 불가능으로 표시합니다.

a. 노드를 예약 불가능으로 표시합니다.

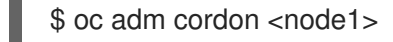

출력 예

node/<node1> cordoned

b. 노드 상태가 **Ready,SchedulingDisabled** 인지 확인합니다.

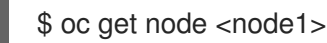

출력 예

NAME STATUS ROLES AGE VERSION <node1> Ready,SchedulingDisabled worker 1d v1.24.0

- 2. 다음 메서드 중 하나를 사용하여 Pod를 비웁니다.
	- 하나 이상의 노드에 있는 모든 Pod 또는 선택한 Pod를 비웁니다.

\$ oc adm drain <node1> <node2> [--pod-selector=<pod\_selector>]

**--force** 옵션을 사용하여 베어 Pod를 강제 삭제합니다. **true**로 설정하면 복제 컨트롤러, 복제 본 세트, 작업, 데몬 세트 또는 상태 저장 세트에서 관리하지 않는 Pod가 있는 경우에도 계속 삭제합니다.

\$ oc adm drain <node1> <node2> --force=true

**--grace-period** 를 사용하여 각 Pod가 정상적으로 종료되는 시간(초)을 설정합니다. 음수인 경우 Pod에 지정된 기본값이 사용됩니다.

\$ oc adm drain <node1> <node2> --grace-period=-1

**true**로 설정된 **--ignore-daemonsets** 플래그를 사용하여 데몬 세트에서 관리하는 Pod를 무 시합니다.

\$ oc adm drain <node1> <node2> --ignore-daemonsets=true

**--timeout** 플래그를 사용하여 종료하기 전에 대기하는 시간을 설정합니다. 값이 **0**이면 시간이 제한되지 않습니다.

\$ oc adm drain <node1> <node2> --timeout=5s

**--delete-local-data** 플래그가 **true**로 설정된 emptyDir를 사용하는 Pod가 있는 경우에도 Pod 를 삭제합니다. 노드가 드레이닝되면 로컬 데이터가 삭제됩니다.

\$ oc adm drain <node1> <node2> --delete-local-data=true

**--dry-run** 옵션을 **true**로 설정하여 실제로 비우기를 수행하지 않고 마이그레이션할 오브젝트 를 나열합니다.

\$ oc adm drain <node1> <node2> --dry-run=true

특정 노드 이름(예: **<node1> <node2>**)을 지정하는 대신 **--selector=<node\_selector>** 옵션 을 사용하여 선택한 노드에서 Pod를 비울 수 있습니다.

3. 완료되면 노드를 예약 가능으로 표시합니다.

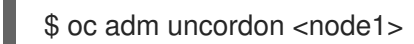

5.2.2. 노드에서 라벨을 업데이트하는 방법 이해

노드에서 임의의 라벨을 업데이트할 수 있습니다.

머신에서 노드를 백업해도 노드를 삭제하면 노드 라벨이 유지되지 않습니다.

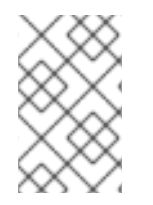

### 참고

**MachineSet** 오브젝트의 변경 내용은 머신 세트에 포함된 기존 머신에는 적용되지 않습니 다. 예를 들어 기존 **MachineSet** 오브젝트에서 편집 또는 추가된 라벨은 머신 세트와 연결 된 기존 머신 및 노드로 전달되지 않습니다.

다음 명령은 노드에서 라벨을 추가하거나 업데이트합니다.

\$ oc label node <node> <key\_1>=<value\_1> ... <key\_n>=<value\_n>

예를 들면 다음과 같습니다.

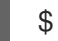

\$ oc label nodes webconsole-7f7f6 unhealthy=true

다음 명령은 네임스페이스의 모든 Pod를 업데이트합니다.

```
$ oc label pods --all <key_1>=<value_1>
```
예를 들면 다음과 같습니다.

### \$ oc label pods --all status=unhealthy

5.2.3. 노드를 예약 가능 또는 예약 불가능으로 표시하는 방법 이해

기본적으로 상태가 **Ready**인 정상 노드는 예약 가능으로 표시됩니다. 즉 노드에 새 Pod를 배치할 수 있습 니다. 수동으로 노드를 예약 불가로 표시하면 새 Pod가 노드에 예약되지 않도록 차단됩니다. 노드의 기존 Pod에는 영향을 미치지 않습니다.

다음 명령은 하나 이상의 노드를 예약 불가로 표시합니다.

# 출력 예 예를 들면 다음과 같습니다. 출력 예 다음 명령은 현재 예약할 수 없는 하나 이상의 노드를 예약 가능으로 표시합니다. \$ oc adm cordon <node> \$ oc adm cordon node1.example.com node/node1.example.com cordoned NAME LABELS STATUS node1.example.com kubernetes.io/hostname=node1.example.com Ready,SchedulingDisabled

\$ oc adm uncordon <node1>

또는 특정 노드 이름(예: **<node>**)을 지정하는 대신 **--selector=<node\_selector>** 옵션을 사용하 여 선택한 노드를 예약 가능 또는 예약 불가로 표시할 수 있습니다.

#### 5.2.4. 컨트롤 플레인 노드를 예약 가능으로 구성

컨트롤 플레인 노드(마스터 노드라고도 함)를 예약할 수 있도록 구성할 수 있습니다. 즉, 마스터 노드에 새 Pod를 배치할 수 있습니다. 기본적으로 컨트롤 플레인 노드는 예약할 수 없습니다.

마스터는 예약 가능으로 설정할 수 있지만 작업자 노드는 유지해야 합니다.

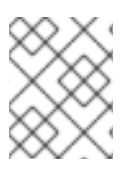

### 참고

베어 메탈 클러스터에 작업자 노드 없이 OpenShift Container Platform을 배포할 수 있습 니다. 이 경우 컨트롤 플레인 노드는 기본적으로 예약 가능으로 표시됩니다.

**mastersSchedulable** 필드를 구성하여 컨트롤 플레인 노드를 예약할 수 있도록 허용하거나 허용하지 않 을 수 있습니다.

+

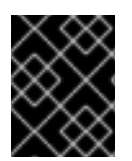

### 중요

예약할 수 없는 기본에서 컨트롤 플레인 노드를 구성하면 추가 서브스크립션이 필요합니 다. 이는 컨트롤 플레인 노드가 작업자 노드가 되기 때문입니다.

#### 절차

1. **schedulers.config.openshift.io** 리소스를 편집합니다.

\$ oc edit schedulers.config.openshift.io cluster

2. **mastersSchedulable** 필드를 구성합니다.

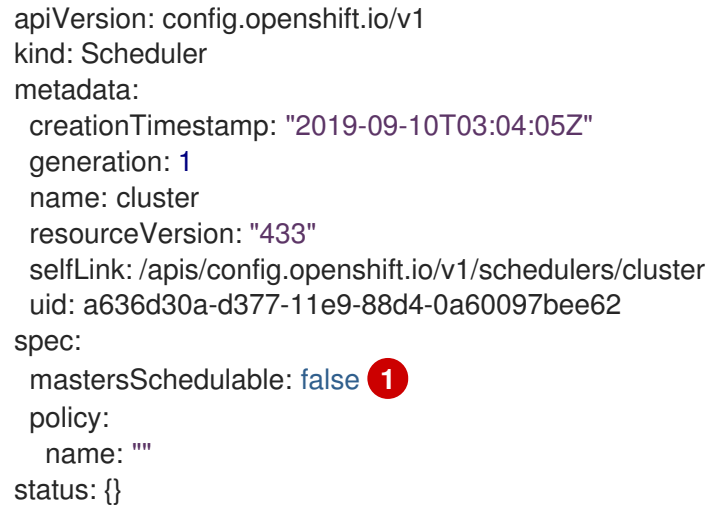

<span id="page-177-0"></span>컨트롤 플레인 노드를 예약할 수 있도록 하려면 **true** 로 설정하거나 컨트롤 플레인 노드를 예약할 수 없도록 하려면 **false** 로 설정합니다.

3. 파일을 저장하여 변경 사항을 적용합니다.

5.2.5. 노드 삭제

[1](#page-177-0)

### 5.2.5.1. 클러스터에서 노드 삭제

CLI를 사용하여 노드를 삭제하면 Kubernetes에서 노드 오브젝트가 삭제되지만 노드에 존재하는 Pod는 삭제되지 않습니다. 복제 컨트롤러에서 지원하지 않는 기본 Pod는 OpenShift Container Platform에 액세 스할 수 없습니다. 복제 컨트롤러에서 지원하는 Pod는 사용 가능한 다른 노드로 다시 예약됩니다. 로컬 매 니페스트 Pod를 삭제해야 합니다.

#### 프로세스

OpenShift Container Platform 클러스터에서 노드를 삭제하려면 해당 **MachineSet** 오브젝트를 편집합니 다.

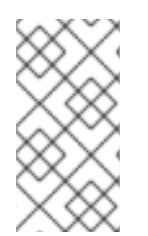

### 참고

베어 메탈에서 클러스터를 실행 중인 경우 **MachineSet** 오브젝트를 편집하여 노드를 삭제 할 수 없습니다. 머신 세트는 클러스터가 클라우드 공급자와 통합된 경우에만 사용할 수 있 습니다. 대신 수동으로 삭제하기 전에 스케줄 예약을 취소하고 노드를 드레이닝해야 합니 다.

1. 클러스터에 있는 머신 세트를 확인합니다.

\$ oc get machinesets -n openshift-machine-api

머신 세트는 <clusterid>-worker-<aws-region-az> 형식으로 나열됩니다.

2. 머신 세트를 스케일링합니다.

\$ oc scale --replicas=2 machineset <machineset> -n openshift-machine-api

머신 세트를 사용하여 클러스터를 스케일링하는 방법에 대한 자세한 내용은 머신 세트 수동 스케일링을 참조하십시오.

#### 5.2.5.2. 베어 메탈 클러스터에서 노드 삭제

CLI를 사용하여 노드를 삭제하면 Kubernetes에서 노드 오브젝트가 삭제되지만 노드에 존재하는 Pod는 삭제되지 않습니다. 복제 컨트롤러에서 지원하지 않는 기본 Pod는 OpenShift Container Platform에 액세 스할 수 없습니다. 복제 컨트롤러에서 지원하는 Pod는 사용 가능한 다른 노드로 다시 예약됩니다. 로컬 매 니페스트 Pod를 삭제해야 합니다.

#### 절차

다음 단계를 완료하여 베어 메탈에서 실행 중인 OpenShift Container Platform 클러스터에서 노드를 삭제 합니다.

1. 노드를 예약 불가능으로 표시합니다.

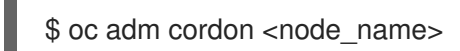

2. 노드의 모든 Pod를 드레이닝합니다.

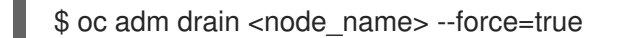

노드가 오프라인 상태이거나 응답하지 않는 경우 이 단계가 실패할 수 있습니다. 노드가 응답하지 않더라도 공유 스토리지에 쓰는 워크로드를 계속 실행되고 있을 수 있습니다. 데이터 손상을 방지 하려면 계속하기 전에 물리적 하드웨어의 전원을 끕니다.

3. 클러스터에서 노드를 삭제합니다.

#### \$ oc delete node <node\_name>

노드 오브젝트가 클러스터에서 삭제되어도 재부팅 후 또는 kubelet 서비스가 재시작되면 클러스 터에 다시 참여할 수 있습니다. 노드와 노드의 모든 데이터를 [영구적으로](https://access.redhat.com/solutions/84663) 삭제하려면 노드를 해제 해야 합니다.

4. 물리 하드웨어의 전원을 끈 경우 노드가 클러스터에 다시 참여할 수 있도록 해당 하드웨어를 다시 켭니다.

#### 5.2.6. SELinux 부울 설정

OpenShift Container Platform을 사용하면 RHCOS(Red Hat Enterprise Linux CoreOS) 노드에서 SELinux 부울을 활성화하고 비활성화할 수 있습니다. 다음 절차에서는 MCO(Machine Config Operator) 를 사용하여 노드에서 SELinux 부울을 수정하는 방법을 설명합니다. 이 절차에서는 **container\_manage\_cgroup** 을 예제 부울로 사용합니다. 이 값은 필요한 부울을 수정할 수 있습니다.

### 사전 요구 사항

● OpenShift CLI(oc)가 설치되어 있습니다.

### 절차

1. 다음 예에 표시된 **MachineConfig** 오브젝트를 사용하여 새 YAML 파일을 생성합니다.

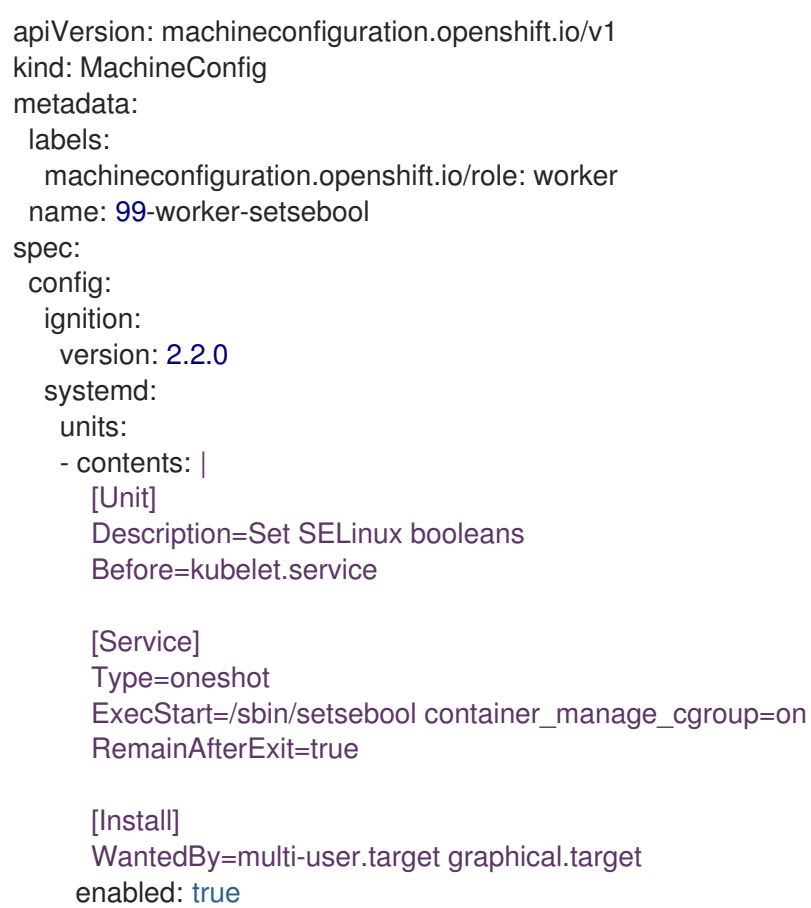

name: setsebool.service

2. 다음 명령을 실행하여 새 **MachineConfig** 오브젝트를 생성합니다.

\$ oc create -f 99-worker-setsebool.yaml

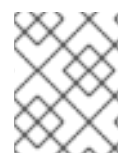

### 참고

**MachineConfig** 오브젝트에 변경 사항을 적용하면 변경 사항이 적용된 후 영향을 받는 모 든 노드가 정상적으로 재부팅됩니다.

#### 5.2.7. 노드에 커널 인수 추가

특별한 경우에는 클러스터 노드 세트에 커널 인수를 추가해야 할 수 있습니다. 이 작업을 수행할 때 주의해 야 하며 먼저 설정된 인수의 영향을 명확하게 이해하고 있어야합니다.
# 주의 커널 인수를 잘못 사용하면 시스템이 부팅되지 않을 수 있습니다.

설정할 수 있는 커널 인수의 예는 다음과 같습니다.

- enforcing=0: SELinux(Security Enhanced Linux)를 허용 모드로 실행하도록 구성합니다. 허용 모 드에서는 SELinux가 개체에 레이블을 지정하고 로그에 액세스 거부 항목을 내보내는 등 로드된 보안 정책을 적용하는 것처럼 동작하지만 실제로는 어떤 작업도 거부하지 않습니다. 프로덕션 시 스템에는 지원되지 않지만 허용 모드는 디버깅에 유용할 수 있습니다.
- nosmt: 커널에서 대칭 멀티스레딩(SMT)을 비활성화합니다. 멀티 스레딩은 각 CPU마다 여러 개 의 논리 스레드를 허용합니다. 멀티 테넌트 환경에서 **nosmt**를 사용하여 잠재적인 크로스 스레드 공격 위험을 줄일 수 있습니다. SMT를 비활성화하는 것은 기본적으로 성능보다는 보안을 중요시 하여 선택하는 것과 같습니다.

커널 인수 목록 및 설명은 [Kernel.org](https://www.kernel.org/doc/Documentation/admin-guide/kernel-parameters.txt) 커널 매개변수에서 참조하십시오.

다음 프로세스에서는 다음을 식별하는 **MachineConfig**를 만듭니다.

- 커널 이수를 추가하려는 머신 세트입니다. 이 경우 작업자 역할을 갖는 머신입니다.
- 기존 커널 인수 끝에 추가되는 커널 인수입니다.
- 머신 구성 목록에서 변경 사항이 적용되는 위치를 나타내는 라벨입니다.

#### 사전 요구 사항

● OpenShift Container Platform 클러스터에 대한 관리자 권한을 보유하고 있어야 합니다.

#### 프로세스

1. OpenShift Container Platform 클러스터의 기존 **MachineConfig** 오브젝트를 나열하고 머신 구성 에 라벨을 지정하는 방법을 결정합니다.

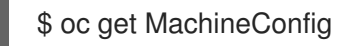

#### 출력 예

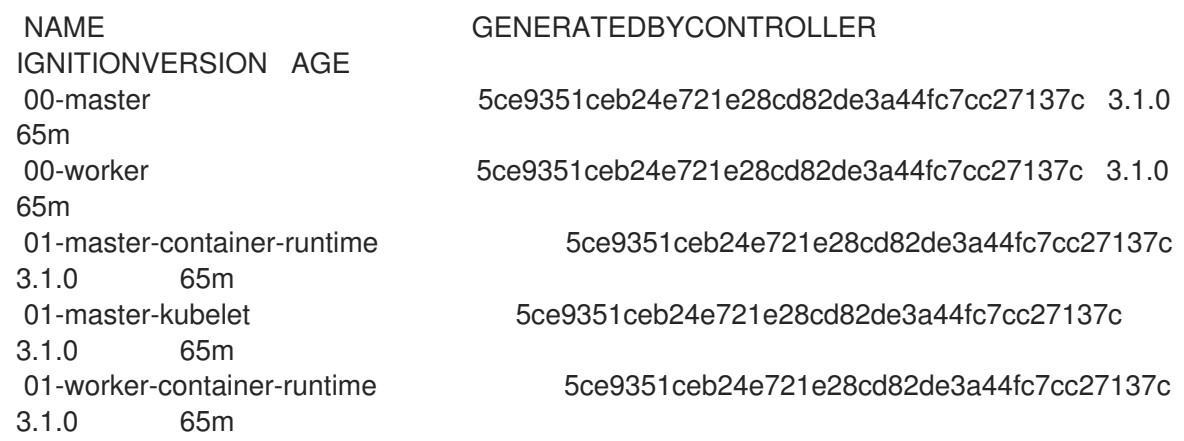

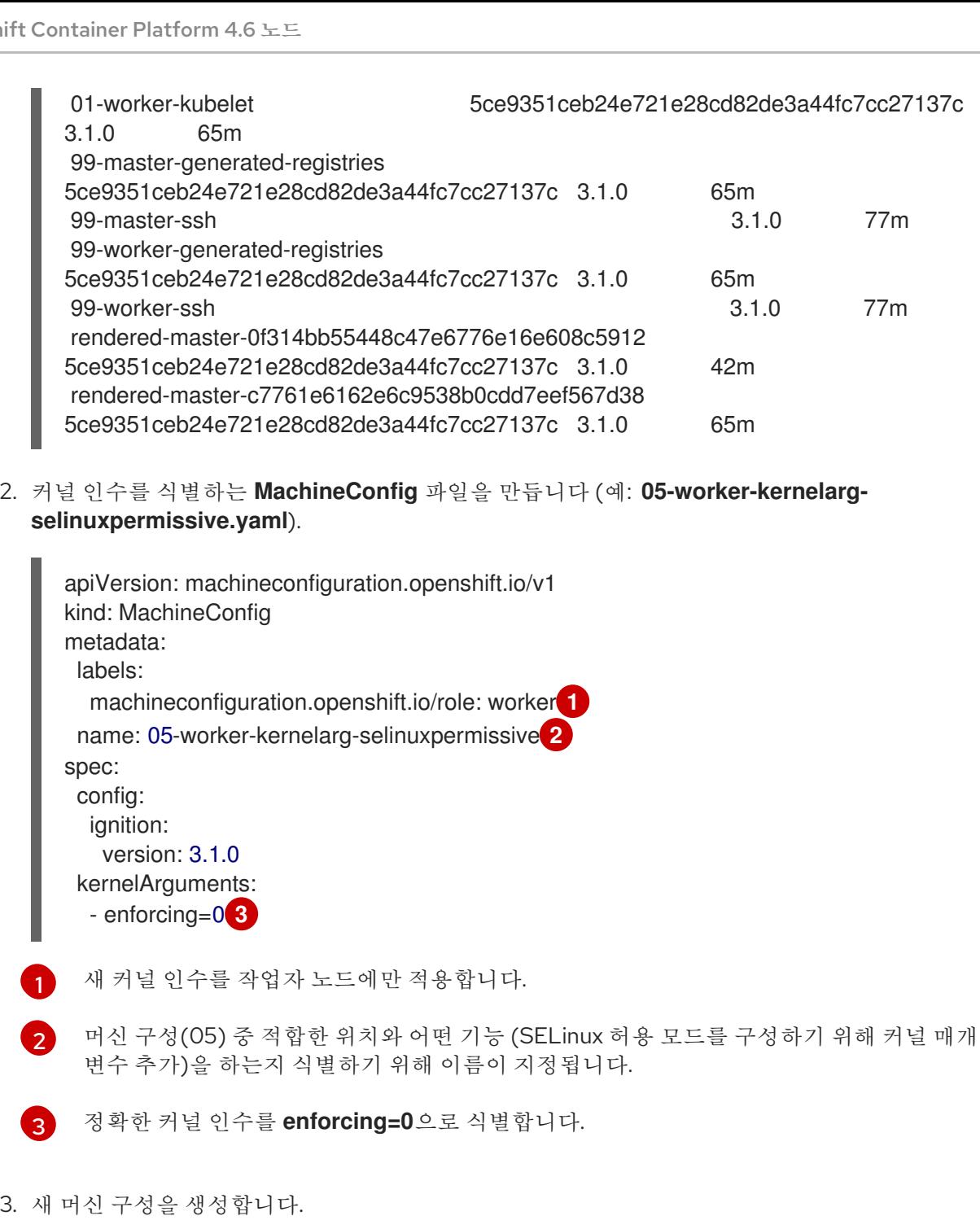

<span id="page-181-2"></span>\$ oc create -f 05-worker-kernelarg-selinuxpermissive.yaml

4. 머신 구성에서 새 구성이 추가되었는지 확인합니다.

\$ oc get MachineConfig

출력 예

<span id="page-181-1"></span><span id="page-181-0"></span>I

I

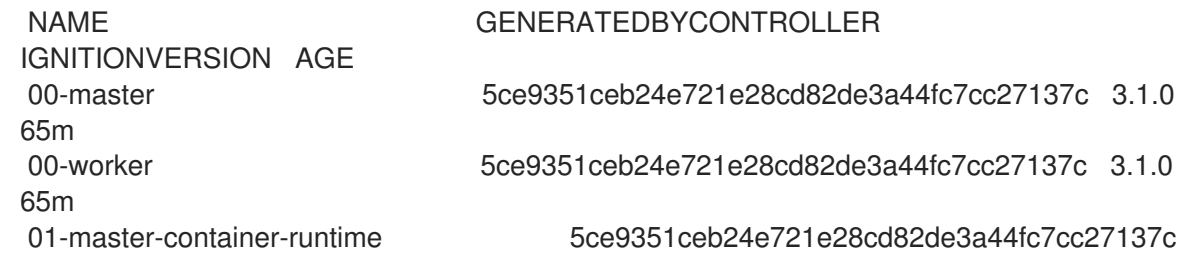

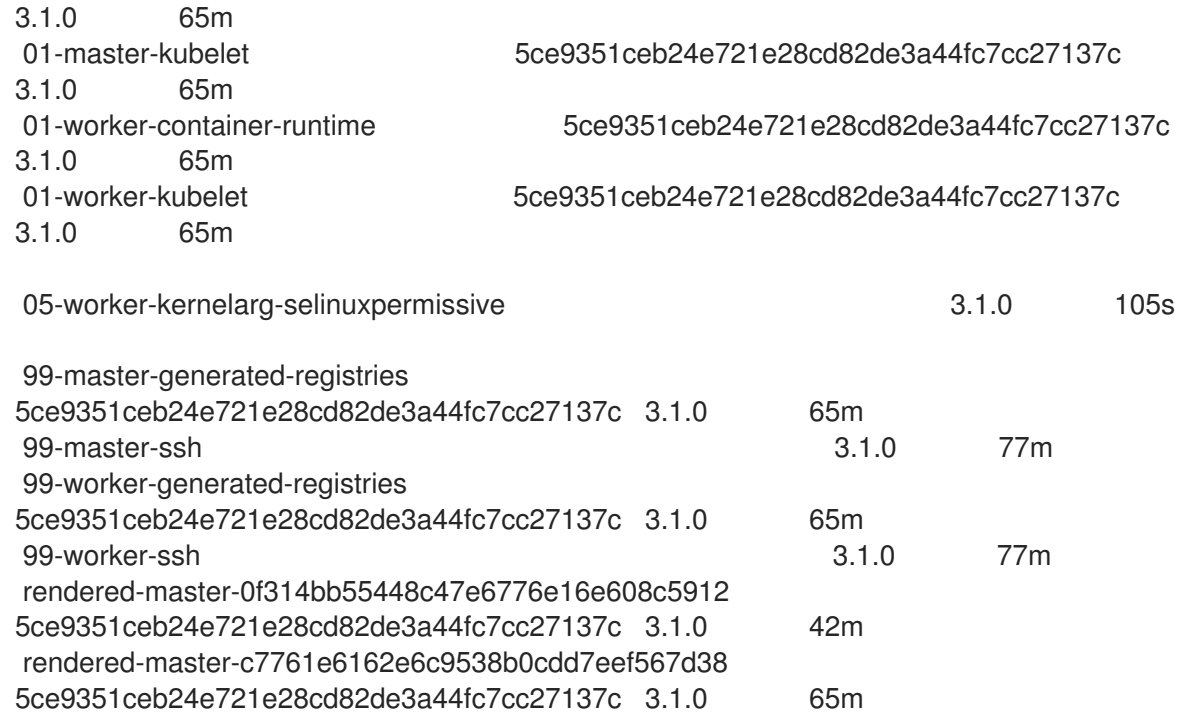

#### 5. 노드를 확인합니다.

\$ oc get nodes

#### 출력 예

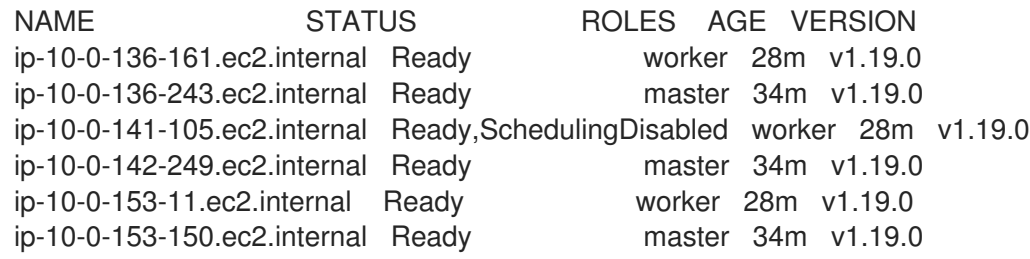

변경 사항이 적용되어 있기 때문에 각 작업자 노드의 예약이 비활성화되어 있음을 알 수 있습니 다.

6. 작업자 노드 중 하나로 이동하여 커널 명령 행 인수 (호스트의 **/proc/cmdline** 에 있음)를 나열하 여 커널 인수가 작동하는지 확인합니다.

\$ oc debug node/ip-10-0-141-105.ec2.internal

### 출력 예

Starting pod/ip-10-0-141-105ec2internal-debug ... To use host binaries, run `chroot /host`

sh-4.2# cat /host/proc/cmdline BOOT\_IMAGE=/ostree/rhcos-... console=tty0 console=ttyS0,115200n8 rootflags=defaults,prjquota rw root=UUID=fd0... ostree=/ostree/boot.0/rhcos/16... coreos.oem.id=qemu coreos.oem.id=ec2 ignition.platform.id=ec2 enforcing=0

sh-4.2# exit

**enforcing=0** 인수가 다른 커널 인수에 추가된 것을 확인할 수 있습니다.

5.2.8. 추가 리소스

● 머신 세트를 사용하여 클러스터를 [스케일링하는](https://access.redhat.com/documentation/en-us/openshift_container_platform/4.6/html-single/machine_management/#machineset-manually-scaling-manually-scaling-machineset) 방법에 대한 자세한 내용은 머신 세트 수동 스케 일링을 참조하십시오.

## 5.3. 노드 관리

OpenShift Container Platform에서는 KubeletConfig CR(사용자 정의 리소스)을 사용하여 노드의 구성을 관리합니다. **KubeletConfig** 오브젝트의 인스턴스를 생성하면 관리형 머신 구성이 생성되어 노드의 설정 을 덮어씁니다.

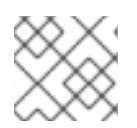

## 참고

구성을 변경하기 위해 원격 머신에 로그인하는 것은 지원되지 않습니다.

## 5.3.1. 노드 수정

클러스터 또는 머신 풀에 대한 구성을 변경하려면 CRD(사용자 정의 리소스 정의) 또는 **kubeletConfig** 오 브젝트를 생성해야 합니다. OpenShift Container Platform에서는 CRD를 통해 도입된 변경 사항을 확인하 는 데 Machine Config Controller를 사용하여 클러스터에 변경 사항을 적용합니다.

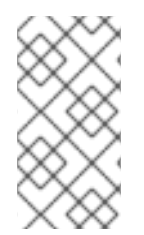

## 참고

**kubeletConfig** 오브젝트의 필드는 업스트림 Kubernetes에서 kubelet으로 직접 전달되므 로 해당 필드의 유효성 검사는 kubelet 자체에서 직접 처리합니다. 이러한 필드에 유효한 값 은 관련 Kubernetes 설명서를 참조하십시오. **kubeletConfig** 오브젝트의 유효하지 않은 값 은 클러스터 노드를 사용할 수 없게 렌더링할 수 있습니다.

### 절차

- 1. 구성하려는 노드 유형의 정적 CRD인 머신 구성 풀과 연결된 라벨을 가져옵니다. 다음 중 하나를 실행합니다.
	- a. 원하는 머신 구성 풀의 현재 라벨을 확인합니다. 예를 들면 다음과 같습니다.

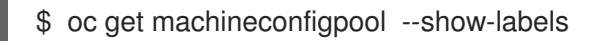

출력 예

NAME CONFIG UPDATED UPDATING DEGRADED LABELS master rendered-master-e05b81f5ca4db1d249a1bf32f9ec24fd True False False operator.machineconfiguration.openshift.io/required-for-upgrade= worker rendered-worker-f50e78e1bc06d8e82327763145bfcf62 True False False

b. 원하는 머신 구성 풀에 사용자 정의 라벨을 추가합니다. 예를 들면 다음과 같습니다.

\$ oc label machineconfigpool worker custom-kubelet=enabled

2. 구성 변경에 대한 **kubeletconfig** CR(사용자 정의 리소스)을 생성합니다. 예를 들면 다음과 같습니다.

## custom-config CR 구성 샘플

<span id="page-184-2"></span><span id="page-184-1"></span><span id="page-184-0"></span>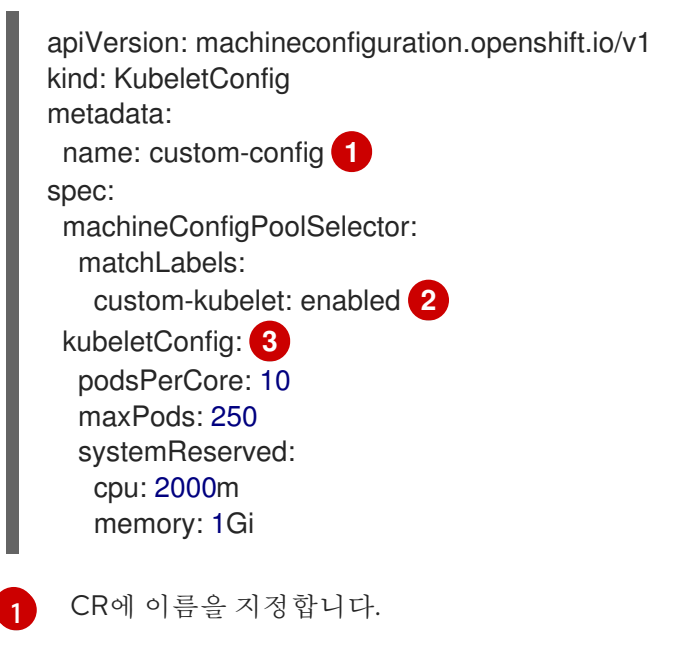

구성 변경 사항을 적용하려면 라벨을 지정합니다. 이 라벨은 머신 구성 풀에 추가한 라벨입 니다.

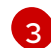

[2](#page-184-1)

변경할 새 값을 지정합니다.

3. CR 오브젝트를 생성합니다.

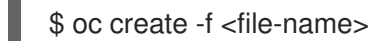

예를 들면 다음과 같습니다.

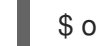

\$ oc create -f master-kube-config.yaml

대부분의 [Kubelet](https://kubernetes.io/docs/reference/config-api/kubelet-config.v1beta1/) 구성 옵션은 사용자가 설정할 수 있습니다. 다음 옵션은 덮어쓸 수 없습니다.

- **•** CgroupDriver
- ClusterDNS
- ClusterDomain
- RuntimeRequestTimeout
- StaticPodPath

5.4. 노드당 최대 POD 수 관리

OpenShift Container Platform에서는 노드의 프로세서 코어 수, 하드 제한 또는 둘 다에 따라 노드에서 실 행할 수 있는 Pod 수를 구성할 수 있습니다. 두 옵션을 모두 사용하는 경우 두 옵션 중 더 낮은 값이 노드의 Pod 수를 제한합니다.

이 값을 초과하면 다음과 같은 결과가 발생할 수 있습니다.

- OpenShift Container Platform의 CPU 사용률 증가.
- $\bullet$  Pod 예약 속도 저하.
- 노드의 메모리 크기에 따라 메모리 부족 시나리오 발생.
- IP 주소 풀 소모.
- 리소스 과다 할당으로 인한 사용자 애플리케이션 성능 저하.

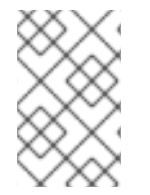

## 참고

단일 컨테이너를 보유하고 있는 Pod의 경우 실제로는 컨테이너 두 개를 사용합니다. 두 번 째 컨테이너는 실제 컨테이너가 시작되기 전에 네트워킹을 설정합니다. 결과적으로 Pod 10 개를 실행하는 노드가 실제로는 컨테이너 20개를 실행합니다.

**podsPerCore** 매개변수는 노드의 프로세서 코어 수에 따라 노드에서 실행할 수 있는 Pod 수를 제한합니 다. 예를 들어 프로세서 코어가 4개인 노드에서 **podsPerCore**가 **10**으로 설정된 경우 노드에 허용되는 최 대 Pod 수는 40입니다.

**maxPods** 매개변수는 노드의 속성과 관계없이 노드에서 실행할 수 있는 Pod 수를 고정된 값으로 제한합 니다.

5.4.1. 노드 당 최대 pod 수 구성

**podsPerCore** 및 **maxPods**는 노드에 예약할 수 있는 최대 Pod 수를 제어합니다. 두 옵션을 모두 사용하 는 경우 두 옵션 중 더 낮은 값이 노드의 Pod 수를 제한합니다.

예를 들어 4 개의 프로세서 코어가 있는 노드에서 **podsPerCore**가 **10**으로 설정된 경우 노드에서 허용되 는 최대 Pod 수는 40입니다.

#### 사전 요구 사항

- 1. 구성하려는 노드 유형의 정적 **MachineConfigPool** CRD와 연관된 라벨을 가져옵니다. 다음 중 하 나를 실행합니다.
	- a. Machine config pool을 표시합니다.

\$ oc describe machineconfigpool <name>

예를 들면 다음과 같습니다.

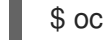

\$ oc describe machineconfigpool worker

출력 예

apiVersion: machineconfiguration.openshift.io/v1 kind: MachineConfigPool metadata:

<span id="page-186-0"></span>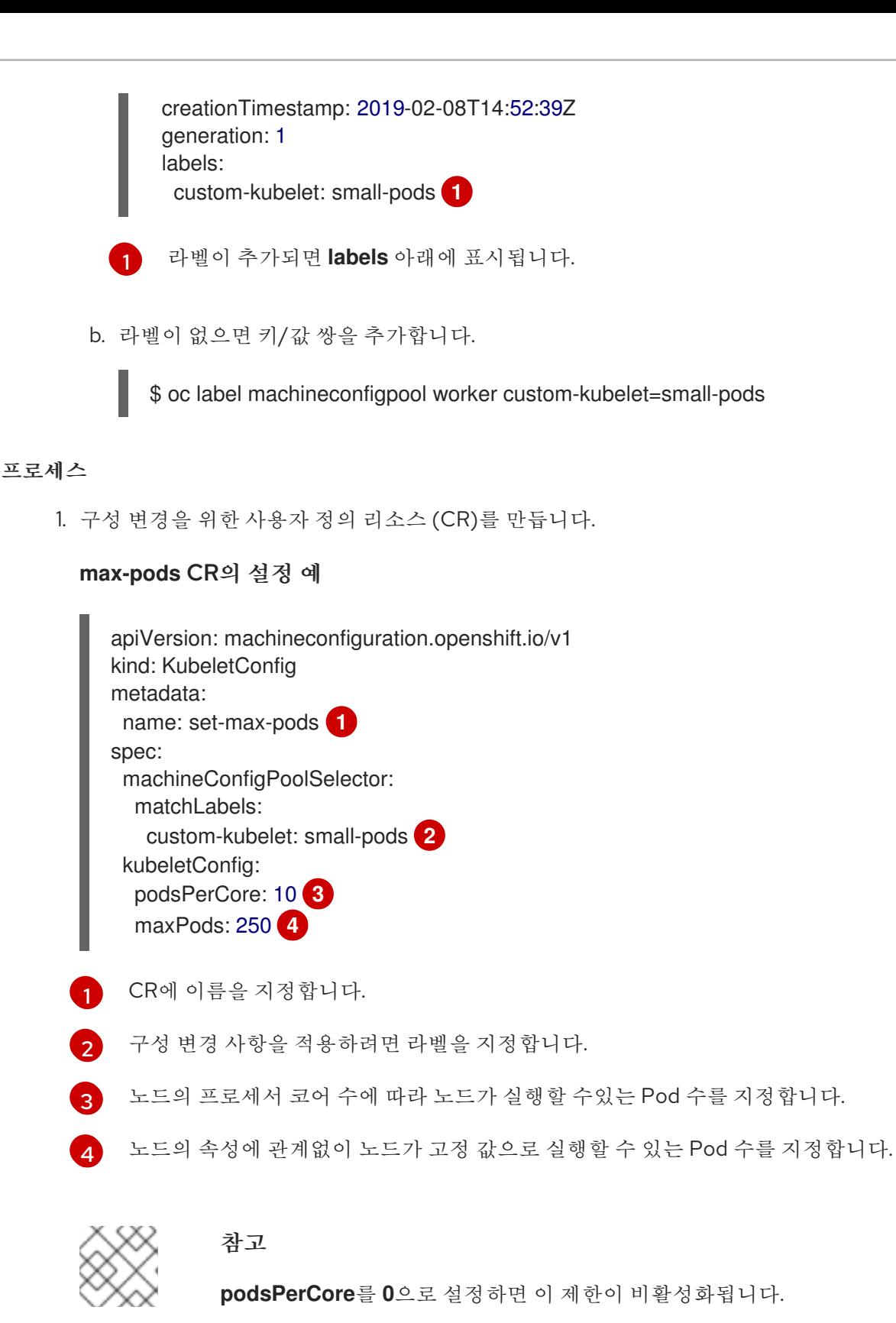

<span id="page-186-4"></span><span id="page-186-3"></span><span id="page-186-2"></span><span id="page-186-1"></span>위의 예에서 **podsPerCore**의 기본값은 **10**이며 **maxPods**의 기본값은 **250**입니다. 즉, 노드에 25

- 개 이상의 코어가 없으면 기본적으로 **podsPerCore**가 제한 요소가 됩니다.
- 2. **MachineConfigPool** CRD를 나열하여 변경 사항이 적용되는지 확인합니다. Machine Config Controller에서 변경 사항을 선택하면 **UPDATING** 열에 **True**가 보고됩니다.

\$ oc get machineconfigpools

출력 예

변경이 완료되면 **UPDATED** 열에 **True**가 보고됩니다. 출력 예 NAME CONFIG UPDATED UPDATING DEGRADED master master-9cc2c72f205e103bb534 False False False worker worker-8cecd1236b33ee3f8a5e False True False \$ oc get machineconfigpools NAME CONFIG UPDATED UPDATING DEGRADED master master-9cc2c72f205e103bb534 False True False worker worker-8cecd1236b33ee3f8a5e True False False

## 5.5. NODE TUNING OPERATOR 사용

Node Tuning Operator에 대해 알아보고, Node Tuning Operator를 사용하여 Tuned 데몬을 오케스트레이 션하고 노드 수준 튜닝을 관리하는 방법도 알아봅니다.

Node Tuning Operator는 Tuned 데몬을 오케스트레이션하여 노드 수준 튜닝을 관리하는 데 도움이 됩니 다. 대부분의 고성능 애플리케이션에는 일정 수준의 커널 튜닝이 필요합니다. Node Tuning Operator는 노 드 수준 sysctls 사용자에게 통합 관리 인터페이스를 제공하며 사용자의 필요에 따라 지정되는 사용자 정 의 튜닝을 추가할 수 있는 유연성을 제공합니다.

Operator는 OpenShift Container Platform의 컨테이너화된 Tuned 데몬을 Kubernetes 데몬 세트로 관리 합니다. 클러스터에서 실행되는 모든 컨테이너화된 Tuned 데몬에 사용자 정의 튜닝 사양이 데몬이 이해할 수 있는 형식으로 전달되도록 합니다. 데몬은 클러스터의 모든 노드에서 노드당 하나씩 실행됩니다.

컨테이너화된 Tuned 데몬을 통해 적용되는 노드 수준 설정은 프로필 변경을 트리거하는 이벤트 시 또는 컨테이너화된 Tuned 데몬이 종료 신호를 수신하고 처리하여 정상적으로 종료될 때 롤백됩니다.

버전 4.1 이상에서는 Node Tuning Operator가 표준 OpenShift Container Platform 설치에 포함되어 있습 니다.

## 5.5.1. Node Tuning Operator 사양 예에 액세스

이 프로세스를 사용하여 Node Tuning Operator 사양 예에 액세스하십시오.

## 프로세스

1. 다음을 실행합니다.

\$ oc get Tuned/default -o yaml -n openshift-cluster-node-tuning-operator

기본 CR은 OpenShift Container Platform 플랫폼의 표준 노드 수준 튜닝을 제공하기 위한 것이며 Operator 관리 상태를 설정하는 경우에만 수정할 수 있습니다. Operator는 기본 CR에 대한 다른 모든 사 용자 정의 변경사항을 덮어씁니다. 사용자 정의 튜닝의 경우 고유한 Tuned CR을 생성합니다. 새로 생성된 CR은 노드 또는 Pod 라벨 및 프로필 우선 순위에 따라 OpenShift Container Platform 노드에 적용된 기본 CR 및 사용자 정의 튜닝과 결합됩니다.

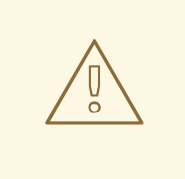

특정 상황에서는 Pod 라벨에 대한 지원이 필요한 튜닝을 자동으로 제공하는 편리한 방법일 수 있지만 이러한 방법은 권장되지 않으며 특히 대규모 클러스터에서는 이러 한 방법을 사용하지 않는 것이 좋습니다. 기본 Tuned CR은 Pod 라벨이 일치되지 않 은 상태로 제공됩니다. Pod 라벨이 일치된 상태로 사용자 정의 프로필이 생성되면 해 당 시점에 이 기능이 활성화됩니다. Pod 라벨 기능은 Node Tuning Operator의 향후 버전에서 더 이상 사용되지 않을 수 있습니다.

## 5.5.2. 사용자 정의 튜닝 사양

주의

Operator의 CR(사용자 정의 리소스)에는 두 가지 주요 섹션이 있습니다. 첫 번째 섹션인 **profile:**은 Tuned 프로필 및 해당 이름의 목록입니다. 두 번째인 **recommend:**은 프로필 선택 논리를 정의합니다.

여러 사용자 정의 튜닝 사양은 Operator의 네임스페이스에 여러 CR로 존재할 수 있습니다. 새로운 CR의 존재 또는 오래된 CR의 삭제는 Operator에서 탐지됩니다. 기존의 모든 사용자 정의 튜닝 사양이 병합되고 컨테이너화된 Tuned 데몬의 해당 오브젝트가 업데이트됩니다.

#### 관리 상태

Operator 관리 상태는 기본 Tuned CR을 조정하여 설정됩니다. 기본적으로 Operator는 Managed 상태이 며 기본 Tuned CR에는 **spec.managementState** 필드가 없습니다. Operator 관리 상태에 유효한 값은 다 음과 같습니다.

- Managed: 구성 리소스가 업데이트되면 Operator가 해당 피연산자를 업데이트합니다.
- Unmanaged: Operator가 구성 리소스에 대한 변경을 무시합니다.
- Removed: Operator가 프로비저닝한 해당 피연산자 및 리소스를 Operator가 제거합니다.

#### 프로필 데이터

**profile:** 섹션에는 Tuned 프로필 및 해당 이름이 나열됩니다.

```
profile:
- name: tuned profile 1
 data: |
  # Tuned profile specification
  [main]
  summary=Description of tuned profile 1 profile
  [sysctl]
  net.ipv4.ip_forward=1
  # ... other sysctl's or other Tuned daemon plugins supported by the containerized Tuned
# ...
- name: tuned profile n
 data: |
  # Tuned profile specification
  [main]
```
summary=Description of tuned profile n profile

# tuned\_profile\_n profile settings

```
권장 프로필
```
**profile:** 선택 논리는 CR의 **recommend:** 섹션에 의해 정의됩니다. **recommend:** 섹션은 선택 기준에 따라 프로필을 권장하는 항목의 목록입니다.

```
recommend:
<recommend-item-1>
# ...
<recommend-item-n>
```
목록의 개별 항목은 다음과 같습니다.

- <span id="page-189-3"></span><span id="page-189-2"></span><span id="page-189-1"></span><span id="page-189-0"></span>- machineConfigLabels: **1** <mcLabels> **2** match: **3** <match> **4** priority: <priority> **5** profile: <tuned\_profile\_name> **6**
- <span id="page-189-5"></span><span id="page-189-4"></span>[1](#page-189-0) 선택 사항입니다.
- [2](#page-189-1) 키/값 **MachineConfig** 라벨 사전입니다. 키는 고유해야 합니다.
- [3](#page-189-2) 생략하면 우선 순위가 높은 프로필이 먼저 일치되거나 **machineConfigLabels**가 설정되어 있지 않 으면 프로필이 일치하는 것으로 가정합니다.
- [4](#page-189-3) 선택사항 목록입니다.
- [5](#page-189-4) 프로필 순서 지정 우선 순위입니다. 숫자가 작을수록 우선 순위가 높습니다(**0**이 가장 높은 우선 순위 임).
- [6](#page-189-5) 일치에 적용할 Tuned 프로필입니다. 예를 들어 **tuned\_profile\_1**이 있습니다.

**<match>**는 다음과 같이 재귀적으로 정의되는 선택사항 목록입니다.

<span id="page-189-9"></span><span id="page-189-8"></span><span id="page-189-7"></span><span id="page-189-6"></span>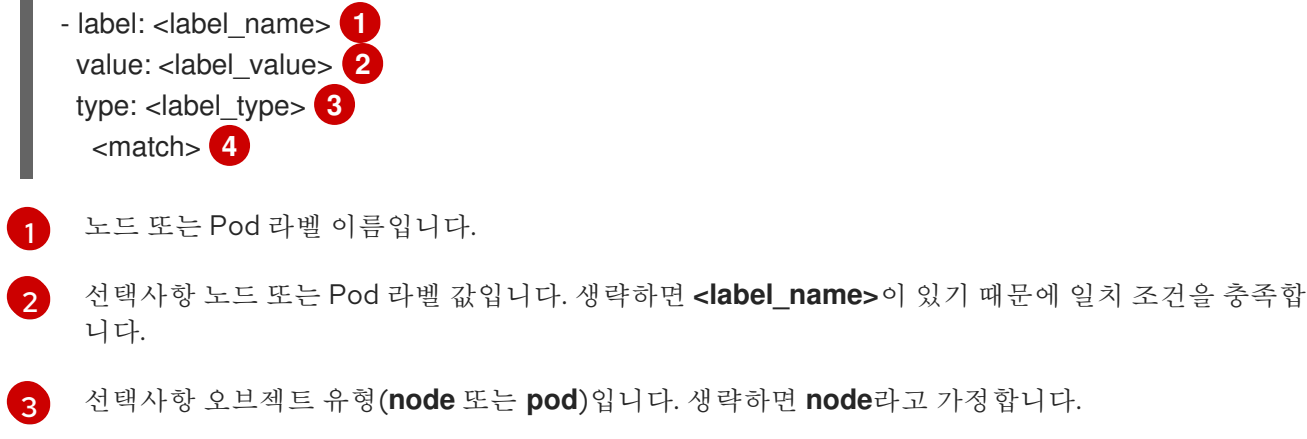

[4](#page-189-9) 선택사항 **<match>** 목록입니다.

**<match>**를 생략하지 않으면 모든 중첩 **<match>** 섹션도 **true**로 평가되어야 합니다. 생략하면 **false**로 가 정하고 해당 **<match>** 섹션이 있는 프로필을 적용하지 않거나 권장하지 않습니다. 따라서 중첩(하위 **<match>** 섹션)은 논리 AND 연산자 역할을 합니다. 반대로 **<match>** 목록의 항목이 일치하면 전체 **<match>** 목록이 **true**로 평가됩니다. 따라서 이 목록이 논리 OR 연산자 역할을 합니다.

**machineConfigLabels** 가 정의되면 지정된 **recommend:** 목록 항목에 대해 머신 구성 풀 기반 일치가 설 정됩니다. **<mcLabels>** 는 머신 구성의 라벨을 지정합니다. 머신 구성은 **<tuned\_profile\_name>** 프로필 에 대해 커널 부팅 매개변수와 같은 호스트 설정을 적용하기 위해 자동으로 생성됩니다. 여기에는 **<mcLabels>**와 일치하는 머신 구성 선택기가 있는 모든 머신 구성 풀을 찾고 머신 구성 풀이 할당된 모든 노드에서 **<tuned\_profile\_name>** 프로필을 설정하는 작업이 포함됩니다. 마스터 및 작업자 역할이 모두 있는 노드를 대상으로 하려면 마스터 역할을 사용해야 합니다.

목록 항목 **match** 및 **machineConfigLabels**는 논리 OR 연산자로 연결됩니다. **match** 항목은 단락 방식으 로 먼저 평가됩니다. 따라서 **true**로 평가되면 **machineConfigLabels** 항목이 고려되지 않습니다.

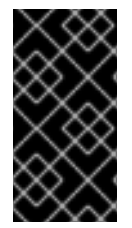

#### 중요

머신 구성 풀 기반 일치를 사용하는 경우 동일한 하드웨어 구성을 가진 노드를 동일한 머신 구성 풀로 그룹화하는 것이 좋습니다. 이 방법을 따르지 않으면 Tuned 피연산자가 동일한 머신 구성 풀을 공유하는 두 개 이상의 노드에 대해 충돌하는 커널 매개변수를 계산할 수 있습니다.

#### 예: 노드 또는 Pod 라벨 기반 일치

- match:
	- label: tuned.openshift.io/elasticsearch match:
		- label: node-role.kubernetes.io/master
	- label: node-role.kubernetes.io/infra type: pod

priority: 10

profile: openshift-control-plane-es

- match:
	- label: node-role.kubernetes.io/master
	- label: node-role.kubernetes.io/infra priority: 20
- profile: openshift-control-plane
- priority: 30
	- profile: openshift-node

위의 CR은 컨테이너화된 Tuned 데몬의 프로필 우선 순위에 따라 **recommended.conf** 파일로 변환됩니 다. 우선 순위가 가장 높은 프로필(**10**)이 **openshift-control-plane-es**이므로 이 프로필을 첫 번째로 고려 합니다. 지정된 노드에서 실행되는 컨테이너화된 Tuned 데몬은 **tuned.openshift.io/elasticsearch** 라벨 이 설정된 동일한 노드에서 실행되는 Pod가 있는지 확인합니다. 없는 경우 전체 **<match>** 섹션이 **false**로 평가됩니다. 라벨이 있는 Pod가 있는 경우 **<match>** 섹션을 **true**로 평가하려면 노드 라벨도 **noderole.kubernetes.io/master** 또는 **node-role.kubernetes.io/infra**여야 합니다.

우선 순위가 **10**인 프로필의 라벨이 일치하면 **openshift-control-plane-es** 프로필이 적용되고 다른 프로 필은 고려되지 않습니다. 노드/Pod 라벨 조합이 일치하지 않으면 두 번째로 높은 우선 순위 프로필 (**openshift-control-plane**)이 고려됩니다. 컨테이너화된 Tuned Pod가 **node-role.kubernetes.io/master** 또는 **node-role.kubernetes.io/infra** 라벨이 있는 노드에서 실행되는 경우 이 프로필이 적용됩니다.

마지막으로, **openshift-node** 프로필은 우선 순위가 가장 낮은 **30**입니다. 이 프로필에는 **<match>** 섹션이 없으므로 항상 일치합니다. 지정된 노드에서 우선 순위가 더 높은 다른 프로필이 일치하지 않는 경우 **openshift-node** 프로필을 설정하는 데 catch-all 프로필 역할을 합니다.

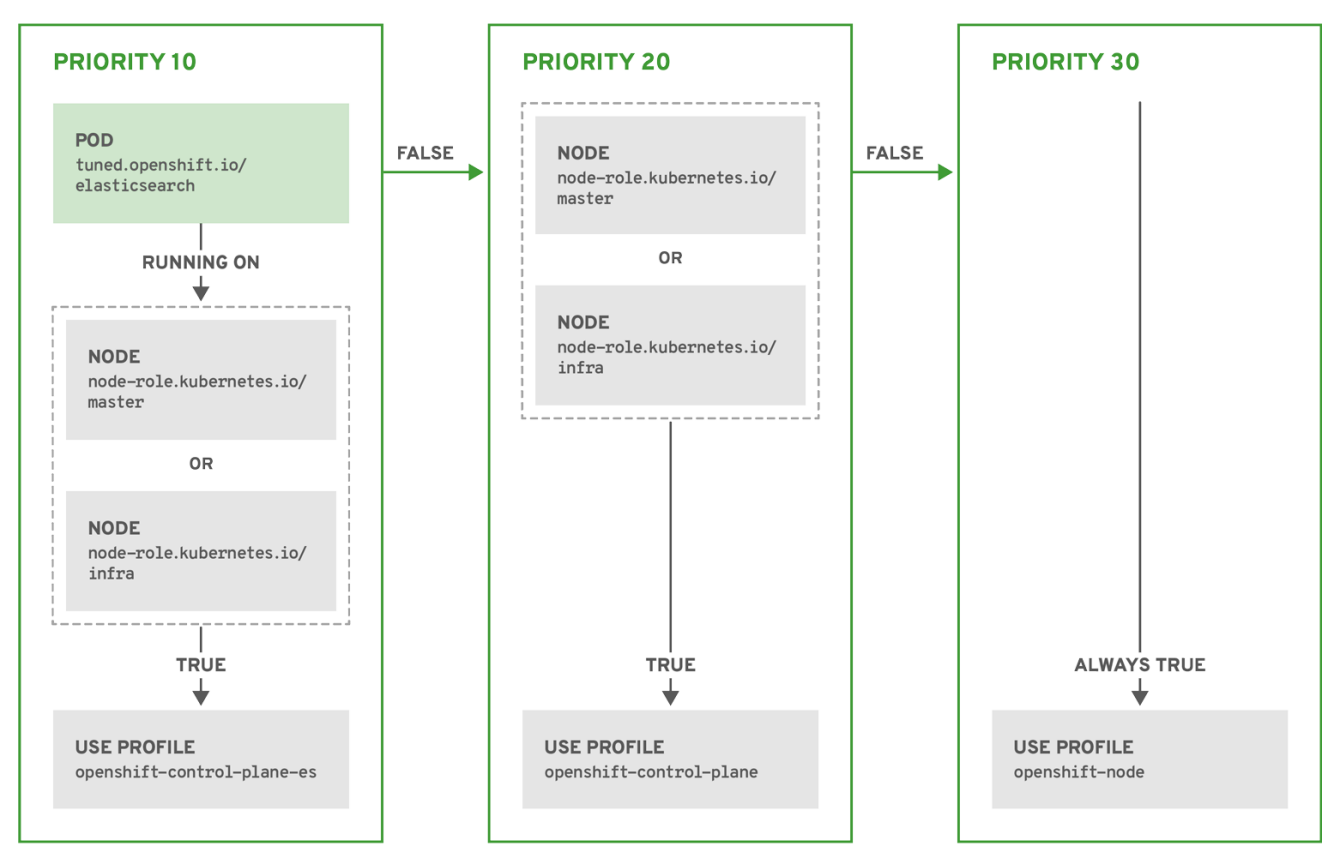

OPENSHIFT\_10\_0319

## 예: 머신 구성 풀 기반 일치

```
apiVersion: tuned.openshift.io/v1
kind: Tuned
metadata:
 name: openshift-node-custom
 namespace: openshift-cluster-node-tuning-operator
spec:
 profile:
 - data: |
   [main]
   summary=Custom OpenShift node profile with an additional kernel parameter
   include=openshift-node
   [bootloader]
   cmdline_openshift_node_custom=+skew_tick=1
  name: openshift-node-custom
 recommend:
 - machineConfigLabels:
   machineconfiguration.openshift.io/role: "worker-custom"
  priority: 20
  profile: openshift-node-custom
```
노드 재부팅을 최소화하려면 머신 구성 풀의 노드 선택기와 일치하는 라벨로 대상 노드에 라벨을 지정한 후 위의 Tuned CR을 생성하고 마지막으로 사용자 정의 머신 구성 풀을 생성합니다.

5.5.3. 클러스터에 설정된 기본 프로필

다음은 클러스터에 설정된 기본 프로필입니다.

```
apiVersion: tuned.openshift.io/v1
kind: Tuned
metadata:
 name: default
 namespace: openshift-cluster-node-tuning-operator
spec:
 profile:
 - name: "openshift"
  data: |
   [main]
   summary=Optimize systems running OpenShift (parent profile)
   include=${f:virt_check:virtual-quest:throughput-performance}
   [selinux]
   avc_cache_threshold=8192
   [net]
   nf_conntrack_hashsize=131072
   [sysctl]
   net.ipv4.ip_forward=1
   kernel.pid_max=>4194304
   net.netfilter.nf_conntrack_max=1048576
   net.ipv4.conf.all.arp_announce=2
   net.ipv4.neigh.default.gc_thresh1=8192
   net.ipv4.neigh.default.gc_thresh2=32768
   net.ipv4.neigh.default.gc_thresh3=65536
   net.ipv6.neigh.default.gc_thresh1=8192
   net.ipv6.neigh.default.gc_thresh2=32768
   net.ipv6.neigh.default.gc_thresh3=65536
   vm.max_map_count=262144
   [sysfs]
   /sys/module/nvme_core/parameters/io_timeout=4294967295
   /sys/module/nvme_core/parameters/max_retries=10
 - name: "openshift-control-plane"
  data: |
   [main]
   summary=Optimize systems running OpenShift control plane
   include=openshift
   [sysctl]
   # ktune sysctl settings, maximizing i/o throughput
   #
   # Minimal preemption granularity for CPU-bound tasks:
   # (default: 1 msec# (1 + ilog(ncpus)), units: nanoseconds)
   kernel.sched_min_granularity_ns=10000000
   # The total time the scheduler will consider a migrated process
   # "cache hot" and thus less likely to be re-migrated
   # (system default is 500000, i.e. 0.5 ms)
   kernel.sched_migration_cost_ns=5000000
   # SCHED OTHER wake-up granularity.
   #
```
# Preemption granularity when tasks wake up. Lower the value to # improve wake-up latency and throughput for latency critical tasks. kernel.sched\_wakeup\_granularity\_ns=4000000 - name: "openshift-node" data: | [main] summary=Optimize systems running OpenShift nodes include=openshift [sysctl] net.ipv4.tcp\_fastopen=3 fs.inotify.max\_user\_watches=65536 fs.inotify.max\_user\_instances=8192 recommend: - profile: "openshift-control-plane" priority: 30 match: - label: "node-role.kubernetes.io/master" - label: "node-role.kubernetes.io/infra" - profile: "openshift-node" priority: 40

## 5.5.4. 지원되는 Tuned 데몬 플러그인

Tuned CR의 **profile:** 섹션에 정의된 사용자 정의 프로필을 사용하는 경우 **[main]** 섹션을 제외한 다음 Tuned 플러그인이 지원됩니다.

- $\bullet$  audio
- cpu
- disk
- eeepc\_she
- modules
- mounts
- net
- scheduler
- scsi\_host
- selinux
- sysctl
- sysfs
- usb
- video
- $\bullet$  vm

일부 플러그인에서 제공하는 동적 튜닝 기능 중에는 지원되지 않는 기능이 일부 있습니다. 다음 Tuned 플 러그인은 현재 지원되지 않습니다.

- **•** bootloader
- script
- systemd

자세한 내용은 사용 가능한 Tuned [플러그인](https://access.redhat.com/documentation/en-us/red_hat_enterprise_linux/8/html/monitoring_and_managing_system_status_and_performance/customizing-tuned-profiles_monitoring-and-managing-system-status-and-performance#available-tuned-plug-ins_customizing-tuned-profiles) 및 Tuned [시작하기를](https://access.redhat.com/documentation/en-us/red_hat_enterprise_linux/8/html/monitoring_and_managing_system_status_and_performance/getting-started-with-tuned_monitoring-and-managing-system-status-and-performance) 참조하십시오.

## 5.6. 노드 재부팅 이해

플랫폼에서 실행 중인 애플리케이션을 중단하지 않고 노드를 재부팅하려면 먼저 Pod를 비워야 합니다. 라 우팅 계층에서 가용성이 높은 Pod의 경우 다른 작업을 수행할 필요가 없습니다. 스토리지(일반적으로 데 이터베이스)가 필요한 기타 Pod의 경우 특정 Pod가 일시적으로 오프라인으로 전환된 상태에서도 계속 작 동하는지 확인하는 것이 중요합니다. 상태 저장 Pod에 대한 복원력을 구현하는 방법은 애플리케이션마다 다르지만 어떠한 경우에도 노드 유사성 방지를 사용하여 Pod가 사용 가능한 노드에 적절히 분배되도록 스케줄러를 구성하는 것이 중요합니다.

또 다른 문제는 라우터 또는 레지스트리와 같은 중요한 인프라를 실행하는 노드를 처리하는 방법입니다. 동일한 노드 비우기 프로세스가 적용되지만 특정 엣지 케이스를 이해하는 것이 중요합니다.

#### 5.6.1. 중요한 인프라를 실행하는 노드 재부팅 정보

라우터 Pod, 레지스트리 Pod, 모니터링 Pod와 같은 중요한 OpenShift Container Platform 인프라 구성 요 소를 호스팅하는 노드를 재부팅할 때는 이러한 구성 요소를 실행하는 데 사용 가능한 노드가 세 개 이상 있는지 확인하십시오.

다음 시나리오에서는 두 개의 노드만 사용할 수 있을 때 OpenShift Container Platform에서 실행되는 애 플리케이션에서 서비스 중단이 발생하는 방식을 보여줍니다.

- 노드 A가 예약 불가로 표시되고 모든 Pod가 비어 있습니다.
- 이제 해당 노드에서 실행 중인 레지스트리 Pod가 노드 B에 다시 배포됩니다. 그러면 노드 B는 두 레지스트리 Pod를 모두 실행합니다.
- 이제 노드 B가 예약 불가로 표시되고 비어 있습니다.
- 노드 B에 Pod 끝점 두 개를 노출하는 서비스에서는 해당 끝점이 노드 A에 다시 배포될 때까지 잠 시 모든 끝점이 손실됩니다.

인프라 구성 요소로 노드 세 개를 사용하는 경우 이 프로세스에서는 서비스가 중단되지 않습니다. 그러나 Pod 예약으로 인해 비워진 후 다시 제공된 마지막 노드에는 레지스트리 Pod가 없습니다. 기타 노드 중 하 나에는 레지스트리 Pod가 두 개 있습니다. 마지막 노드에 세 번째 레지스트리 Pod를 예약하려면 Pod 유 사성 방지를 사용하여 스케줄러에서 동일한 노드에 두 레지스트리 Pod를 배치하지 않도록 합니다.

#### 추가 정보

● Pod 유사성 방지에 대한 자세한 내용은 유사성 및 유사성 방지 규칙을 사용하여 다른 Pod에 상대 적인 Pod 배치를 [참조하십시오](https://access.redhat.com/documentation/en-us/openshift_container_platform/4.6/html-single/nodes/#nodes-scheduler-pod-affinity).

## 5.6.2. Pod 유사성 방지를 사용하여 노드 재부팅

Pod 유사성 방지는 노드 유사성 방지와 약간 다릅니다. Pod를 배포할 다른 적절한 위치가 없는 경우 노드 유사성 방지를 위반할 수 있습니다. Pod 유사성 방지를 필수 또는 기본으로 설정할 수 있습니다.

이 경우 두 개의 인프라 노드만 사용할 수 있고 하나의 인프라 노드만 재부팅하면 컨테이너 이미지 레지스 트리 포드가 다른 노드에서 실행되지 않습니다. **oc get pods** 는 적절한 노드를 사용할 수 있을 때까지 포 드를 준비되지 않은 것으로 보고합니다. 노드를 사용할 수 있고 모든 Pod가 준비 상태가 되면 다음 노드를 재시작할 수 있습니다.

#### 프로세스

 $\blacksquare$ 

Pod 유사성 방지를 사용하여 노드를 재부팅하려면 다음을 수행합니다.

1. 노드 사양을 편집하여 Pod 유사성 방지를 구성합니다.

<span id="page-195-4"></span><span id="page-195-3"></span><span id="page-195-2"></span><span id="page-195-1"></span><span id="page-195-0"></span>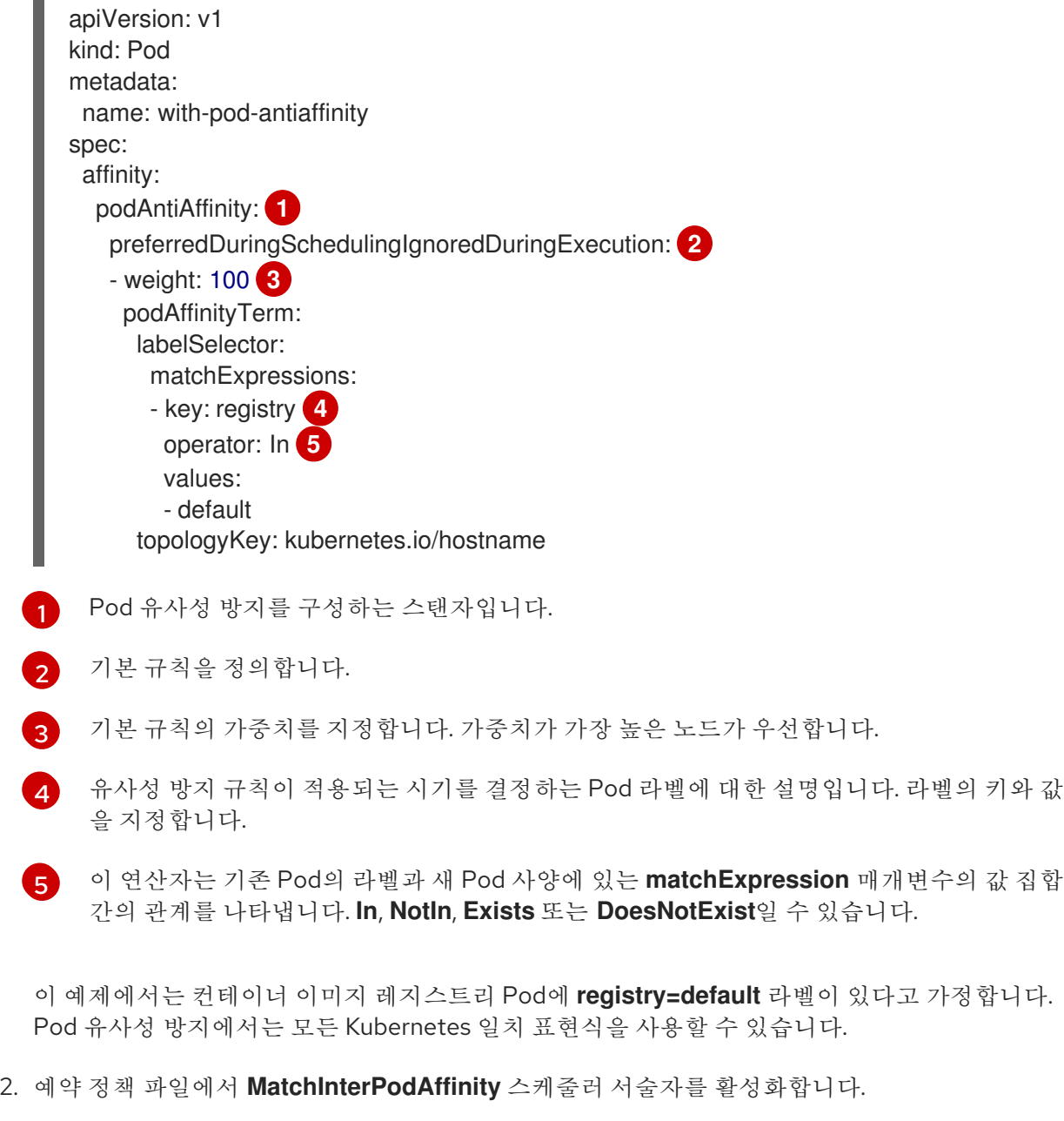

3. 노드를 정상적으로 다시 시작합니다.

5.6.3. 라우터를 실행하는 노드를 재부팅하는 방법 이해

대부분의 경우 OpenShift Container Platform 라우터를 실행하는 Pod에서는 호스트 포트를 노출합니다.

**PodFitsPorts** 스케줄러 서술자를 사용하면 동일한 포트를 사용하는 라우터 Pod가 동일한 노드에서 실행 되지 않고 Pod 유사성 방지를 구현할 수 있습니다. 라우터에서 고가용성을 위해 IP 장애 조치를 사용하는 경우 추가로 필요한 조치는 없습니다.

고가용성을 위해 AWS Elastic Load Balancing과 같은 외부 서비스를 사용하는 라우터 Pod의 경우 해당 서 비스에서 라우터 Pod 재시작에 대응해야 합니다.

드물지만 라우터 Pod에 호스트 포트가 구성되어 있지 않은 경우가 있습니다. 이러한 경우 인프라 노드에 권장되는 재시작 프로세스를 따라야 합니다.

#### 5.6.4. 노드를 정상적으로 재부팅

노드를 재부팅하기 전에 노드에서 데이터 손실을 방지하기 위해 etcd 데이터를 백업하는 것이 좋습니다.

절차

노드를 정상적으로 다시 시작하려면 다음을 수행합니다.

1. 노드를 예약 불가능으로 표시합니다.

\$ oc adm cordon <node1>

2. 노드를 드레이닝하여 실행 중인 모든 Pod를 제거합니다.

\$ oc adm drain <node1> --ignore-daemonsets --delete-local-data

사용자 정의 PDB(Pod 중단 예산)와 연결된 Pod를 제거할 수 없는 오류가 표시될 수 있습니다.

오류 예

error when evicting pods/"rails-postgresql-example-1-72v2w" -n "rails" (will retry after 5s): Cannot evict pod as it would violate the pod's disruption budget.

이 경우 drain 명령을 다시 실행하여 PDB 검사를 바이패스하는 **disable-eviction** 플래그를 추가 합니다.

\$ oc adm drain <node1> --ignore-daemonsets --delete-emptydir-data --force --disableeviction

3. 디버그 모드에서 노드에 액세스합니다.

\$ oc debug node/<node1>

4. 루트 디렉터리를 호스트로 변경하십시오.

\$ chroot /host

5. 노드를 재시작합니다.

\$ systemctl reboot

잠시 후 노드는 **NotReady** 상태가 됩니다.

6. 재부팅이 완료되면 다음 명령을 실행하여 노드를 예약 가능으로 표시합니다.

\$ oc adm uncordon <node1>

7. 노드가 준비되었는지 확인합니다.

\$ oc get node <node1>

출력 예

NAME STATUS ROLES AGE VERSION <node1> Ready worker 6d22h v1.18.3+b0068a8

## 추가 정보

etcd 데이터 백업에 대한 자세한 내용은 etcd [데이터](https://access.redhat.com/documentation/en-us/openshift_container_platform/4.6/html-single/backup_and_restore/#backup-etcd) 백업을 참조하십시오.

## 5.7. 가비지 컬렉션을 사용하여 노드 리소스 해제

관리자는 OpenShift Container Platform에서 가비지 컬렉션을 통해 리소스를 확보함으로써 노드가 효율 적으로 실행되도록 할 수 있습니다.

OpenShift Container Platform 노드는 두 가지 유형의 가비지 컬렉션을 수행합니다.

- 컨테이너 가비지 컬렉션: 종료된 컨테이너를 제거합니다.
- 이미지 가비지 컬렉션: 실행 중인 Pod에서 참조하지 않는 이미지를 제거합니다.

5.7.1. 가비지 컬렉션을 통해 종료된 컨테이너를 제거하는 방법

컨테이너 가비지 컬렉션은 제거 임계 값을 사용하여 수행할 수 있습니다.

가비지 컬렉션에 제거 임계 값이 설정되어 있으면 노드는 API에서 액세스 가능한 모든 pod의 컨테이너를 유지하려고합니다. pod가 삭제된 경우 컨테이너도 삭제됩니다. pod가 삭제되지 않고 제거 임계 값에 도달 하지 않는 한 컨테이너는 보존됩니다. 노드가 디스크 부족 (disk pressure) 상태가 되면 컨테이너가 삭제되 고 **oc logs**를 사용하여 해당 로그에 더 이상 액세스할 수 없습니다.

- eviction-soft 소프트 제거 임계 값은 관리자가 지정한 필수 유예 기간이 있는 제거 임계 값과 일 치합니다.
- eviction-hard 하드 제거 임계 값에 대한 유예 기간이 없으며 감지되는 경우 OpenShift Container Platform은 즉시 작업을 수행합니다.

다음 표에는 제거 임계값이 나열되어 있습니다.

#### 표 5.2. 컨테이너 가비지 컬렉션을 구성하는 변수

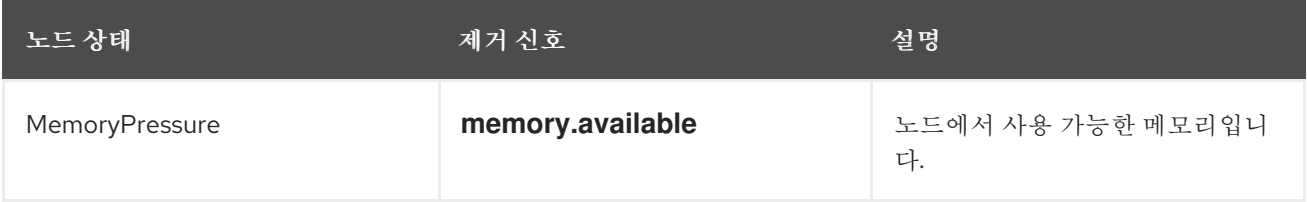

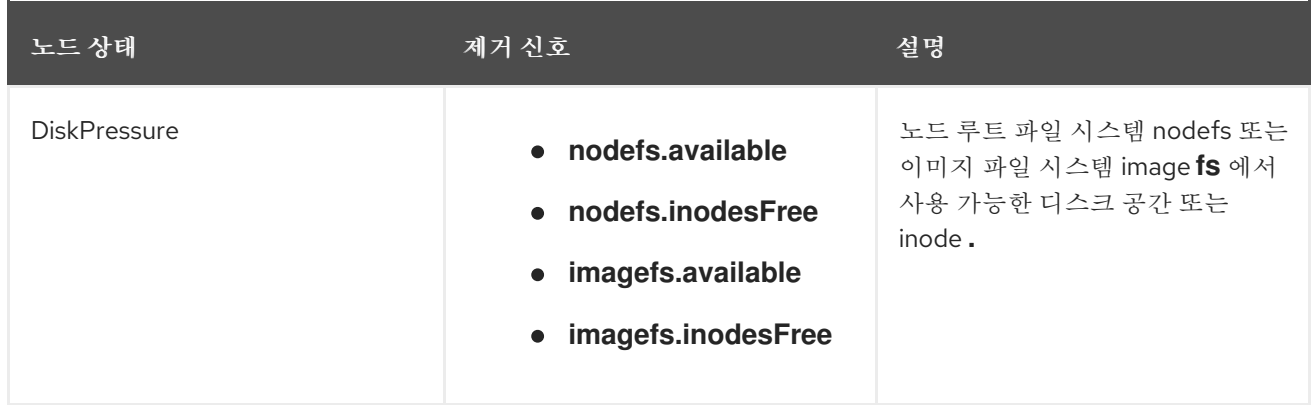

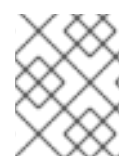

## 참고

**evictionHard** 의 경우 이러한 모든 매개변수를 지정해야 합니다. 모든 매개변수를 지정하 지 않으면 지정된 매개변수만 적용되고 가비지 컬렉션이 제대로 작동하지 않습니다.

노드가 소프트 제거 임계 값 상한과 하한 사이에서 변동하고 연관된 유예 기간이 만료되지 않은 경우 해당 노드는 지속적으로 **true** 와 **false** 사이에서 변동합니다. 결과적으로 스케줄러는 잘못된 스케줄링 결정을 내릴 수 있습니다.

이러한 변동을 방지하려면 **eviction-pressure-transition-period** 플래그를 사용하여 OpenShift Container Platform이 부족 상태에서 전환하기 전에 대기해야하는 시간을 제어합니다. OpenShift Container Platform은 false 상태로 전환되기 전에 지정된 기간에 지정된 부족 상태에 대해 제거 임계 값을 충족하도록 설정하지 않습니다.

### 5.7.2. 가비지 컬렉션을 통해 이미지가 제거되는 방법 이해

이미지 가비지 컬렉션은 노드에서 cAdvisor에 의해 보고된 디스크 사용량에 따라 노드에서 제거할 이미 지를 결정합니다.

이미지 가비지 컬렉션 정책은 다음 두 가지 조건을 기반으로합니다.

- 이미지 가비지 컬렉션을 트리거하는 디스크 사용량의 백분율 (정수로 표시)입니다. 기본값은 85입니다.
- 이미지 가비지 컬렉션이 해제하려고 하는 디스크 사용량의 백분율 (정수로 표시)입니다. 기본값은 80입니다.

이미지 가비지 컬렉션의 경우 사용자 지정 리소스를 사용하여 다음 변수를 수정할 수 있습니다.

#### 표 5.3. 이미지 가비지 컬렉션 구성을 위한 변수

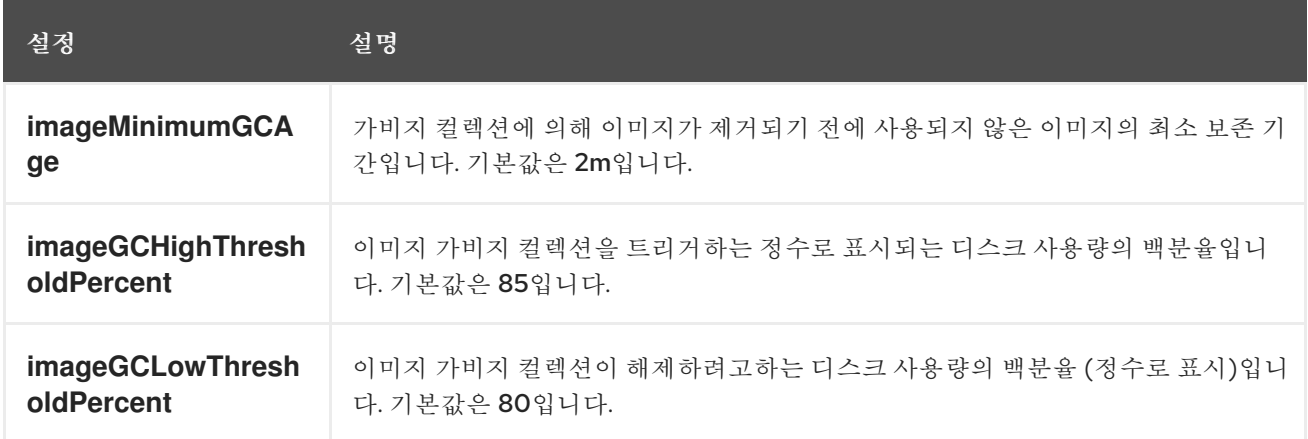

각 가비지 컬렉터 실행으로 두 개의 이미지 목록이 검색됩니다.

- 1. 하나 이상의 Pod에서 현재 실행중인 이미지 목록입니다.
- 2. 호스트에서 사용 가능한 이미지 목록입니다.

새로운 컨테이너가 실행되면 새로운 이미지가 나타납니다. 모든 이미지에는 타임 스탬프가 표시됩니다. 이미지가 실행 중이거나 (위의 첫 번째 목록) 새로 감지된 경우 (위의 두 번째 목록) 현재 시간으로 표시됩 니다. 나머지 이미지는 이미 이전 실행에서 표시됩니다. 모든 이미지는 타임 스탬프별로 정렬됩니다.

컬렉션이 시작되면 중지 기준이 충족될 때까지 가장 오래된 이미지가 먼저 삭제됩니다.

5.7.3. 컨테이너 및 이미지의 가비지 컬렉션 구성

관리자는 각 machine config pool마다 **kubeletConfig** 오브젝트를 생성하여 OpenShift Container Platform이 가비지 컬렉션을 수행하는 방법을 구성할 수 있습니다.

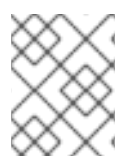

## 참고

OpenShift Container Platform은 각 머신 구성 풀에 대해 하나의 **kubeletConfig** 오브젝트 만 지원합니다.

다음 중 하나의 조합을 구성할 수 있습니다.

- 소프트 컨테이너 제거
- 하드 컨테이너 제거
- 이미지 제거

#### 사전 요구 사항

- 1. 구성하려는 노드 유형의 정적 **MachineConfigPool** CRD와 연관된 라벨을 가져옵니다. 다음 중 하 나를 실행합니다.
	- a. Machine config pool을 표시합니다.

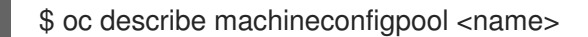

예를 들면 다음과 같습니다.

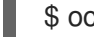

\$ oc describe machineconfigpool worker

출력 예

<span id="page-199-0"></span>Name: worker Namespace: Labels: custom-kubelet=small-pods

[1](#page-199-0) 레이블이 추가되면 **Labels** 아래에 표시됩니다.

b. 라벨이 없으면 키/값 쌍을 추가합니다.

\$ oc label machineconfigpool worker custom-kubelet=small-pods

## 프로세스

1. 구성 변경을 위한 사용자 정의 리소스 (CR)를 만듭니다.

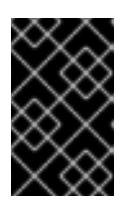

## 중요

하나의 파일 시스템이 있거나 **/var/lib/kubelet** 및 **/var/lib/containers/** 가 동일한 파일 시스템에 있는 경우 값이 가장 높은 설정이 먼저 충족되므로 제거를 트리거합 니다. 파일 시스템이 제거를 트리거합니다.

컨테이너 가비지 컬렉션 CR의 설정 예:

<span id="page-200-4"></span><span id="page-200-3"></span><span id="page-200-2"></span><span id="page-200-1"></span><span id="page-200-0"></span>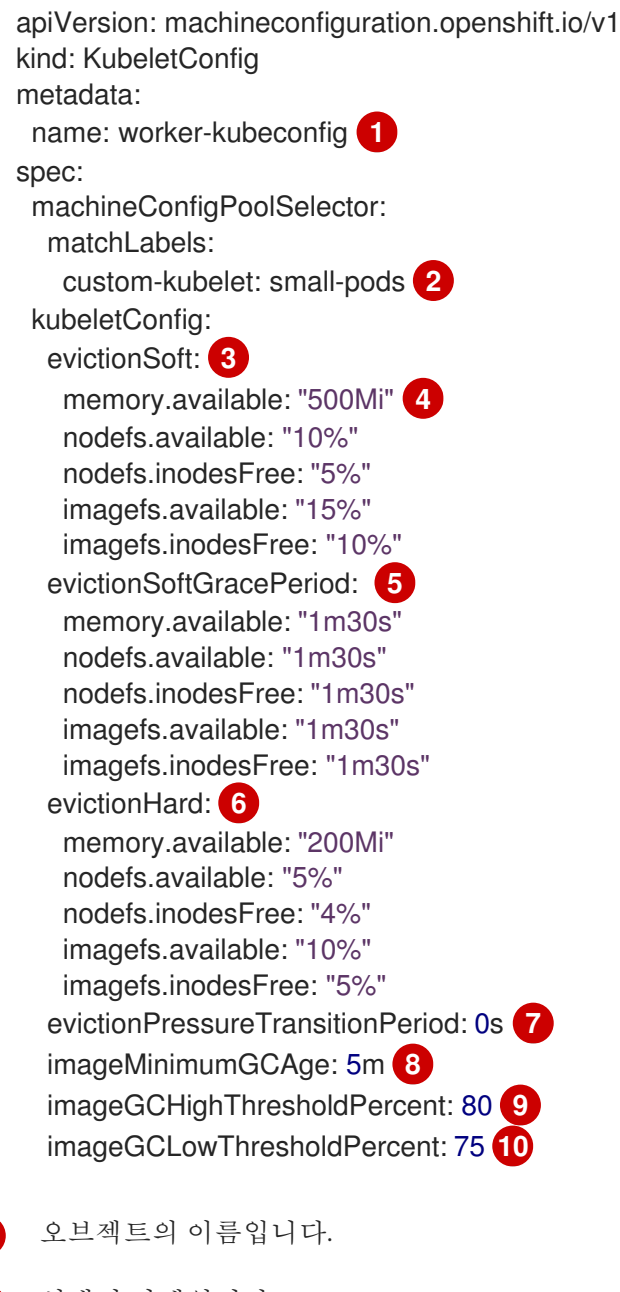

<span id="page-200-9"></span>선택기 라벨입니다.

[3](#page-200-2)

<span id="page-200-8"></span><span id="page-200-7"></span><span id="page-200-6"></span><span id="page-200-5"></span>[1](#page-200-0)

[2](#page-200-1)

제거 유형: **evictionSoft** 또는 **evictionHard**.

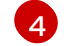

특정 제거 트리거 신호에 따른 제거 임계값입니다.

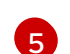

소프트 제거의 유예 기간입니다. 이 매개변수는 **eviction-hard**에는 적용되지 않습니다.

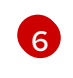

특정 제거 트리거 신호에 따른 제거 임계값입니다. **evictionHard** 의 경우 이러한 모든 매개 변수를 지정해야 합니다. 모든 매개변수를 지정하지 않으면 지정된 매개변수만 적용되고 가 비지 컬렉션이 제대로 작동하지 않습니다.

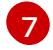

제거 부족 상태에서 전환하기 전에 대기하는 시간입니다.

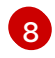

가비지 컬렉션에 의해 이미지가 제거되기 전에 사용되지 않은 이미지의 최소 보존 기간입니 다.

[9](#page-200-8) 이미지 가비지 컬렉션을 트리거하는 디스크 사용량의 백분율 (정수로 표시)입니다.

[10](#page-200-9) 이미지 가비지 컬렉션이 해제하려고 하는 디스크 사용량의 백분율 (정수로 표시)입니다.

## 2. 오브젝트를 생성합니다.

\$ oc create -f <file-name>.yaml

예를 들면 다음과 같습니다.

\$ oc create -f gc-container.yaml

```
출력 예
```
kubeletconfig.machineconfiguration.openshift.io/gc-container created

3. 가비지 컬렉션이 활성화되어 있는지 확인합니다. 사용자 지정 리소스에 지정한 Machine Config Pool은 변경 사항이 완전히 구현될 때까지 **UPDATING**과 함께 'true'로 표시됩니다.

\$ oc get machineconfigpool

출력 예

NAME CONFIG UPDATED UPDATING master rendered-master-546383f80705bd5aeaba93 True False worker rendered-worker-b4c51bb33ccaae6fc4a6a5 False True

## 5.8. OPENSHIFT CONTAINER PLATFORM 클러스터의 노드에 리소스 할당

더 안정적인 예약 기능을 제공하고 노드 리소스 과다 할당을 최소화하려면 기본 노드 구성 요소(예: **kubelet**, **kube-proxy**) 및 나머지 시스템 구성 요소(예: **sshd**, **NetworkManager**)에서 사용할 CPU 및 메 모리 리소스의 일부를 예약하십시오. 예약할 리소스를 지정하면 Pod에서 사용할 수 있는 노드의 나머지 CPU 및 메모리 리소스에 대한 세부 정보가 스케줄러에 제공됩니다.

5.8.1. 노드에 리소스를 할당하는 방법 이해

OpenShift Container Platform에서 노드 구성 요소용으로 예약된 CPU 및 메모리 리소스는 다음 두 노드 설정을 기반으로 합니다.

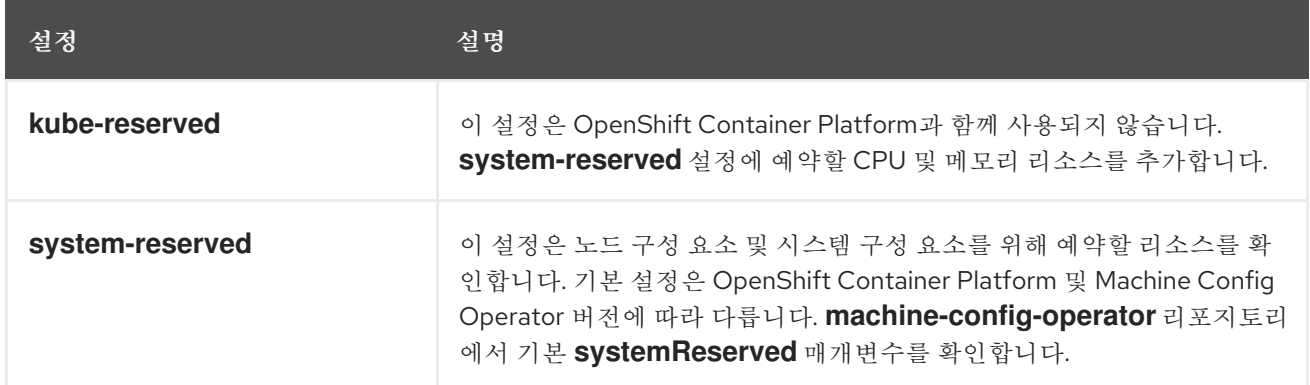

플래그를 설정하지 않으면 기본값이 사용됩니다. 플래그를 설정하지 않은 경우 할당된 리소스는 할당 가 능 리소스를 도입하기 전과 마찬가지로 노드의 용량으로 설정됩니다.

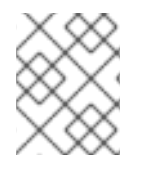

## 참고

**reservedSystemCPUs** 매개변수를 사용하여 특별히 예약한 CPU는 **kube-reserved** 또는 **system-reserved**를 사용하여 할당할 수 없습니다.

#### 5.8.1.1. OpenShift Container Platform에서 할당된 리소스를 계산하는 방법

할당된 리소스 양은 다음 공식에 따라 계산됩니다.

[Allocatable] = [Node Capacity] - [system-reserved] - [Hard-Eviction-Thresholds]

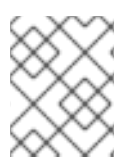

#### 참고

**Allocatable**에서 **Hard-Eviction-Thresholds**를 보류하면 **Allocatable** 값이 노드 수준에서 Pod에 적용되므로 시스템 신뢰도가 향상됩니다.

**Allocatable**이 음수인 경우 **0**으로 설정됩니다.

각 노드는 컨테이너 런타임 및 kubelet에서 사용하는 시스템 리소스를 보고합니다. **system-reserved** 매 개변수 구성을 단순화하려면 Node Summary API를 사용하여 노드의 리소스 사용량을 확인합니다. 노드 요약은 **/api/v1/nodes/<node>/proxy/stats/summary**에 제공됩니다.

#### 5.8.1.2. 노드에서 리소스 제약 조건을 적용하는 방법

노드는 구성된 할당 가능 값을 기반으로 Pod에서 사용할 수 있는 총 리소스 양을 제한할 수 있습니다. 이 기능을 사용하면 컨테이너 런타임 및 노드 에이전트와 같은 시스템 서비스에 필요한 CPU 및 메모리 리소 스를 Pod에서 사용하지 못하도록 하여 노드의 안정성이 크게 향상됩니다. 관리자는 노드 안정성을 개선하 기 위해 리소스 사용량 목표에 따라 리소스를 예약해야 합니다.

노드는 서비스 품질을 적용하는 새 cgroup 계층을 사용하여 리소스 제약 조건을 적용합니다. 모든 Pod는 시스템 데몬과는 별도의 전용 cgroup 계층에서 시작됩니다.

관리자는 서비스 품질이 보장된 Pod와 비슷한 시스템 데몬을 처리해야 합니다. 시스템 데몬은 바인딩 제 어 그룹 내에서 버스트될 수 있으며 이 동작은 클러스터 배포의 일부로 관리해야 합니다. **systemreserved**에 CPU 및 메모리 리소스를 지정하여 시스템 데몬을 위한 CPU 및 메모리 리소스를 예약합니다.

**system-reserved** 제한을 강제 적용하여 중요한 시스템 서비스에서 CPU 및 메모리 리소스를 수신하지 못하도록 할 수 있습니다. 그 결과 메모리 부족 종료자에서 중요한 시스템 서비스를 종료할 수 있습니다. 정확한 추정치를 결정하기 위해 노드를 철저히 프로파일링하고 메모리 부족 종료자에서 해당 그룹의 프로 세스를 종료할 때 중요한 시스템 서비스를 복구할 수 있다고 확신하는 경우에만 **system-reserved**를 강제 적용하는 것이 좋습니다.

### 5.8.1.3. 제거 임계값 이해

노드가 메모리 부족 상태에 있는 경우 전체 노드와 해당 노드에서 실행 중인 모든 Pod에 영향을 미칠 수 있습니다. 예를 들어 시스템 데몬에서 예약된 메모리보다 많은 양을 사용하면 메모리 부족 이벤트가 트리 거될 수 있습니다. 노드에서는 시스템 메모리 부족 이벤트를 방지하거나 줄이기 위해 리소스 부족 처리 기 능을 제공합니다.

**--eviction-hard** 플래그를 사용하여 일부 메모리를 예약할 수 있습니다. 노드는 노드의 메모리 가용성이 이 절대값 또는 백분율 아래로 떨어지면 Pod를 제거하려고 합니다. 노드에 시스템 데몬이 없는 경우 Pod 는 메모리 **capacity - eviction-hard**로 제한됩니다. 이로 인해 메모리 부족 상태에 도달하기 전에 제거할 버퍼로 따로 설정된 리소스를 Pod에 사용할 수 없습니다.

다음은 메모리에 할당 가능한 노드의 영향을 보여주는 예입니다.

- 노드 용량이 **32Gi**입니다.
- --system-reserved가 **3Gi**입니다.
- --eviction-hard가 **100Mi**로 설정되어 있습니다.

이 노드의 경우 유효 노드 할당 가능 값은 **28.9Gi**입니다. 노드 및 시스템 구성 요소에서 예약된 용량을 모 두 사용하는 경우 Pod에 사용 가능한 메모리는 **28.9Gi**이고 이 임계값을 초과하는 경우 Kubelet은 Pod를 제거합니다.

노드 할당 가능 **28.9Gi**를 최상위 cgroups와 함께 적용하면 Pod에서 **28.9Gi**를 초과하지 않습니다. 시스템 데몬의 메모리 사용량이 **3.1Gi**를 초과하면 제거 작업이 수행됩니다.

위 예에서 시스템 데몬이 예약된 용량을 모두 사용하지 않는 경우 노드 제거가 시작되기 전에 Pod의 바인 딩 cgroup에서 memcg OOM이 종료됩니다. 이러한 상황에서 QoS를 더 잘 적용하기 위해 노드는 모든 Pod가 **Node Allocatable + Eviction Hard Thresholds**가 되도록 최상위 cgroup에 하드 제거 임계값을 적용합니다.

시스템 데몬에서 예약된 용량을 모두 사용하지 않는 경우 노드는 Pod의 메모리 사용량이 **28.9Gi**를 초과 할 때마다 Pod를 제거합니다. 제거 작업이 제시간에 수행되지 않아 Pod에서 **29Gi**의 메모리를 사용하면 Pod가 OOM 종료됩니다.

### 5.8.1.4. 스케줄러에서 리소스 가용성을 결정하는 방법

스케줄러는 **node.Status.Capacity**가 아닌 **node.Status.Allocatable**의 값을 사용하여 노드가 Pod 예약 후보가 될지 결정합니다.

기본적으로 노드는 클러스터에서 전체 머신 용량을 예약할 수 있는 것으로 보고합니다.

5.8.2. 노드에 할당된 리소스 구성

OpenShift Container Platform은 할당을 위해 CPU 및 메모리 리소스 유형을 지원합니다. **ephemeralresource** 리소스 유형도 지원됩니다. **cpu** 유형의 경우 리소스 수량은 **200m**, **0.5** 또는 **1**과 같은 코어 단위 로 지정됩니다. **memory** 및 **ephemeral-storage**의 경우 **200Ki**, **50Mi** 또는 **5Gi**와 같이 바이트 단위로 지정 됩니다.

관리자는 일련의 **<resource\_type>=<resource\_quantity>** 쌍(예: **cpu=200m,memory=512Mi**)을 통해 CR(사용자 정의 리소스)을 사용하여 이러한 값을 설정할 수 있습니다.

권장 **system-reserved** 값에 대한 자세한 내용은 권장 [system-reserved](https://access.redhat.com/solutions/5843241) 값을 참조하십시오.

```
사전 요구 사항
```
- 1. 구성하려는 노드 유형의 정적 **MachineConfigPool** CRD와 연관된 라벨을 가져옵니다. 다음 중 하 나를 실행합니다.
	- a. Machine Config Pool을 표시합니다.

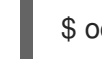

\$ oc describe machineconfigpool <name>

예를 들면 다음과 같습니다.

\$ oc describe machineconfigpool worker

출력 예

apiVersion: machineconfiguration.openshift.io/v1 kind: MachineConfigPool metadata: creationTimestamp: 2019-02-08T14:52:39Z generation: 1 labels: custom-kubelet: small-pods **1**

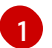

<span id="page-204-0"></span>라벨이 추가되면 **labels** 아래에 표시됩니다.

b. 라벨이 없으면 키/값 쌍을 추가합니다.

\$ oc label machineconfigpool worker custom-kubelet=small-pods

### 프로세스

1. 구성 변경을 위한 사용자 정의 리소스 (CR)를 만듭니다.

리소스 할당 CR 구성 샘플

<span id="page-204-1"></span>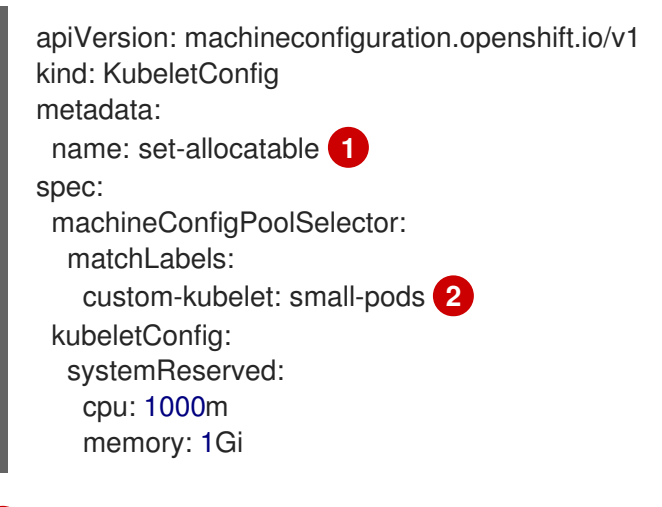

<span id="page-204-2"></span>CR에 이름을 지정합니다.

[1](#page-204-1)

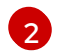

머신 구성 풀에서 라벨을 지정합니다.

## 5.9. 클러스터의 노드에 특정 CPU 할당

정적 CPU [관리자](https://access.redhat.com/documentation/en-us/openshift_container_platform/4.6/html-single/scalability_and_performance/#using-cpu-manager-1) 정책을 사용하는 경우 클러스터의 특정 노드에서 사용할 특정 CPU를 예약할 수 있습니 다. 예를 들어 CPU가 24개인 시스템에서 컨트롤 플레인에 0~3번 CPU를 예약하여 컴퓨팅 노드에서 4~23 번 CPU를 사용하도록 할 수 있습니다.

### 5.9.1. 노드의 CPU 예약

특정 노드에 예약된 CPU 목록을 명시적으로 정의하려면 **KubeletConfig** CR(사용자 정의 리소스)을 생성 하여 **reservedSystemCPUs** 매개변수를 정의합니다. 이 목록은 **systemReserved** 및 **kubeReserved** 매 개변수를 사용하여 예약할 수 있는 CPU를 대체합니다.

#### 프로세스

1. 구성하려는 노드 유형의 MCP(머신 구성 풀)와 연결된 라벨을 가져옵니다.

\$ oc describe machineconfigpool <name>

예를 들면 다음과 같습니다.

\$ oc describe machineconfigpool worker

```
출력 예
```
[1](#page-205-0)

<span id="page-205-0"></span>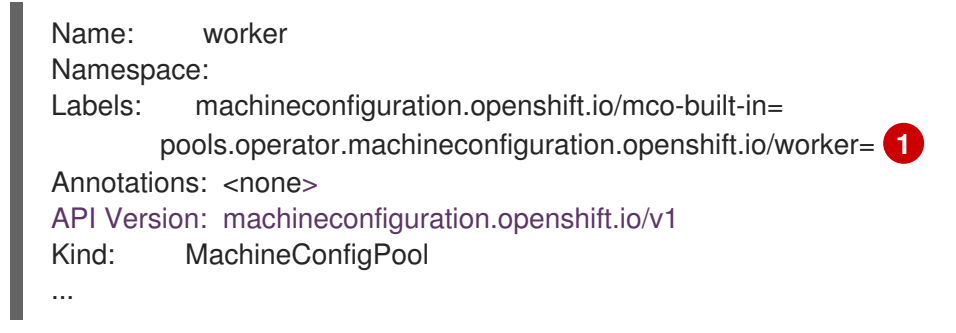

MCP 라벨을 가져옵니다.

2. **KubeletConfig** CR의 YAML 파일을 생성합니다.

<span id="page-205-3"></span><span id="page-205-2"></span><span id="page-205-1"></span>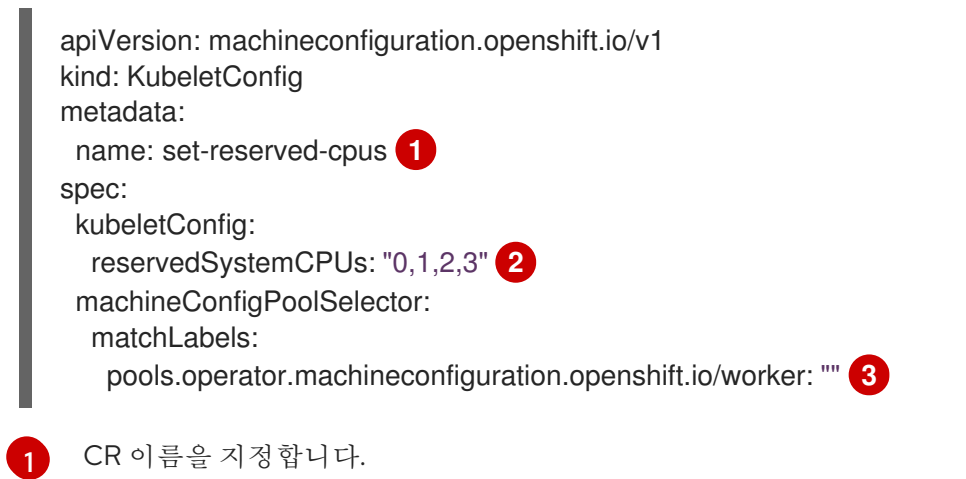

MCP와 연결된 노드에 예약할 CPU의 코어 ID를 지정합니다.

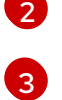

MCP에서 라벨을 지정합니다.

3. CR 오브젝트를 생성합니다.

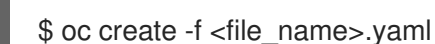

### 추가 리소스

**[systemReserved](https://access.redhat.com/documentation/en-us/openshift_container_platform/4.6/html-single/nodes/#nodes-nodes-resources-configuring-about_nodes-nodes-resources-configuring)** 및 **kubeReserved** 매개변수에 대한 자세한 내용은 OpenShift Container Platform 클러스터의 노드에 리소스 할당을 참조하십시오.

## 5.10. 머신 구성 데몬 메트릭

머신 구성 데몬은 Machine Config Operator의 일부입니다. 클러스터의 모든 노드에서 실행됩니다. 머신 구성 데몬은 각 노드의 구성 변경 및 업데이트를 관리합니다.

## 5.10.1. 머신 구성 데몬 메트릭

OpenShift Container Platform 4.3부터는 머신 구성 데몬에서 일련의 메트릭을 제공합니다. 이러한 메트 릭은 Prometheus 클러스터 모니터링 스택을 사용하여 액세스할 수 있습니다.

다음 테이블에 이러한 메트릭 집합이 설명되어 있습니다.

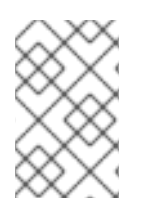

## 참고

**\*** Name\* 및 Description 열에서 \*로 표시된 지표는 성능 문제를 일으킬 수 있는 심각한 오 류를 나타냅니다. 이러한 문제가 발생하면 업데이트 및 업그레이드가 진행되지 않을 수 있 습니다.

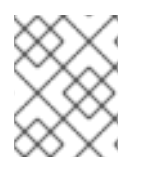

## 참고

일부 항목에는 특정 로그를 가져오는 명령이 포함되지만 **oc adm must-gather** 명령을 사 용하여 가장 포괄적인 로그 집합을 사용할 수 있습니다.

### 표 5.4. MCO 메트릭

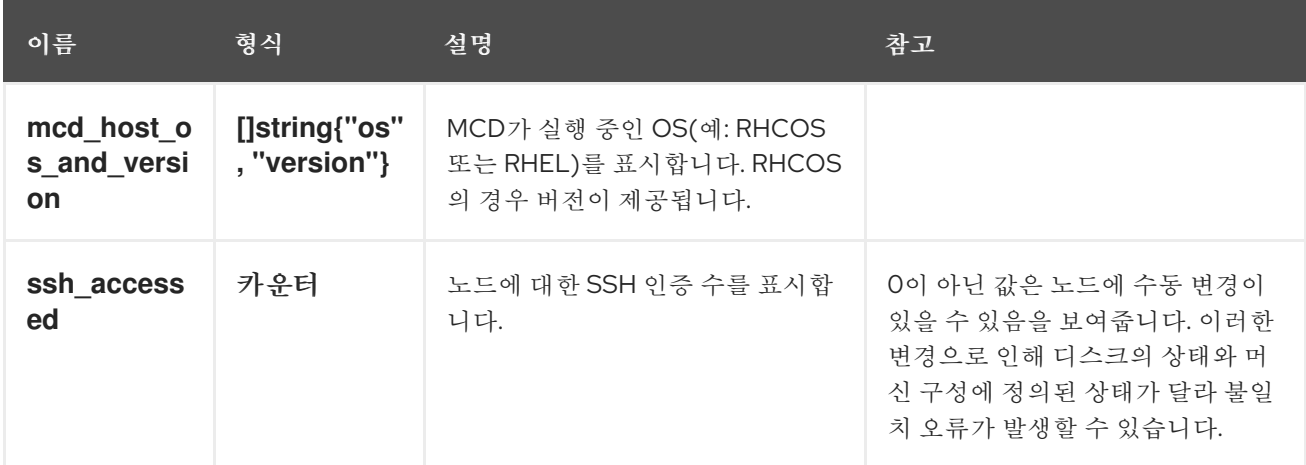

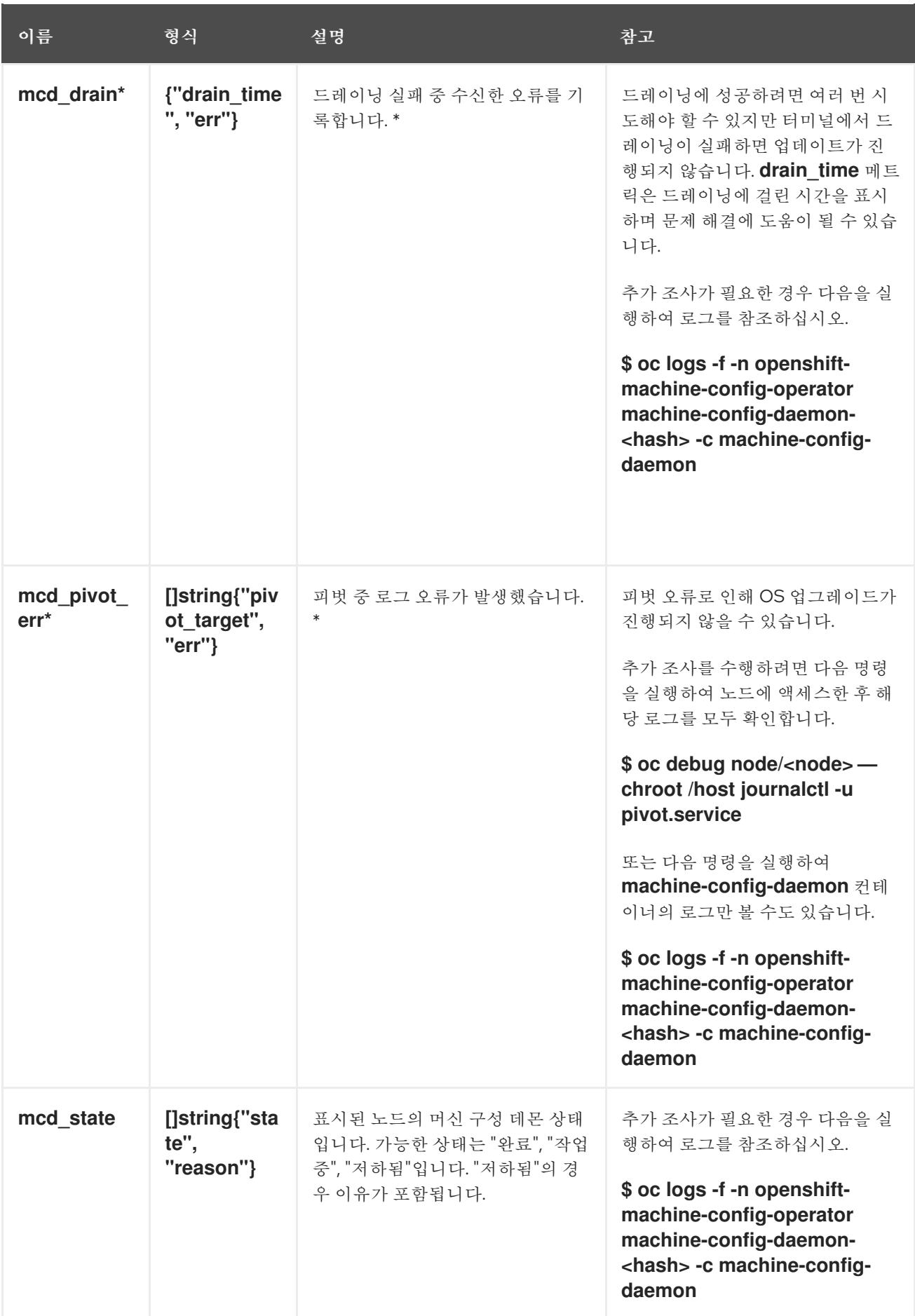

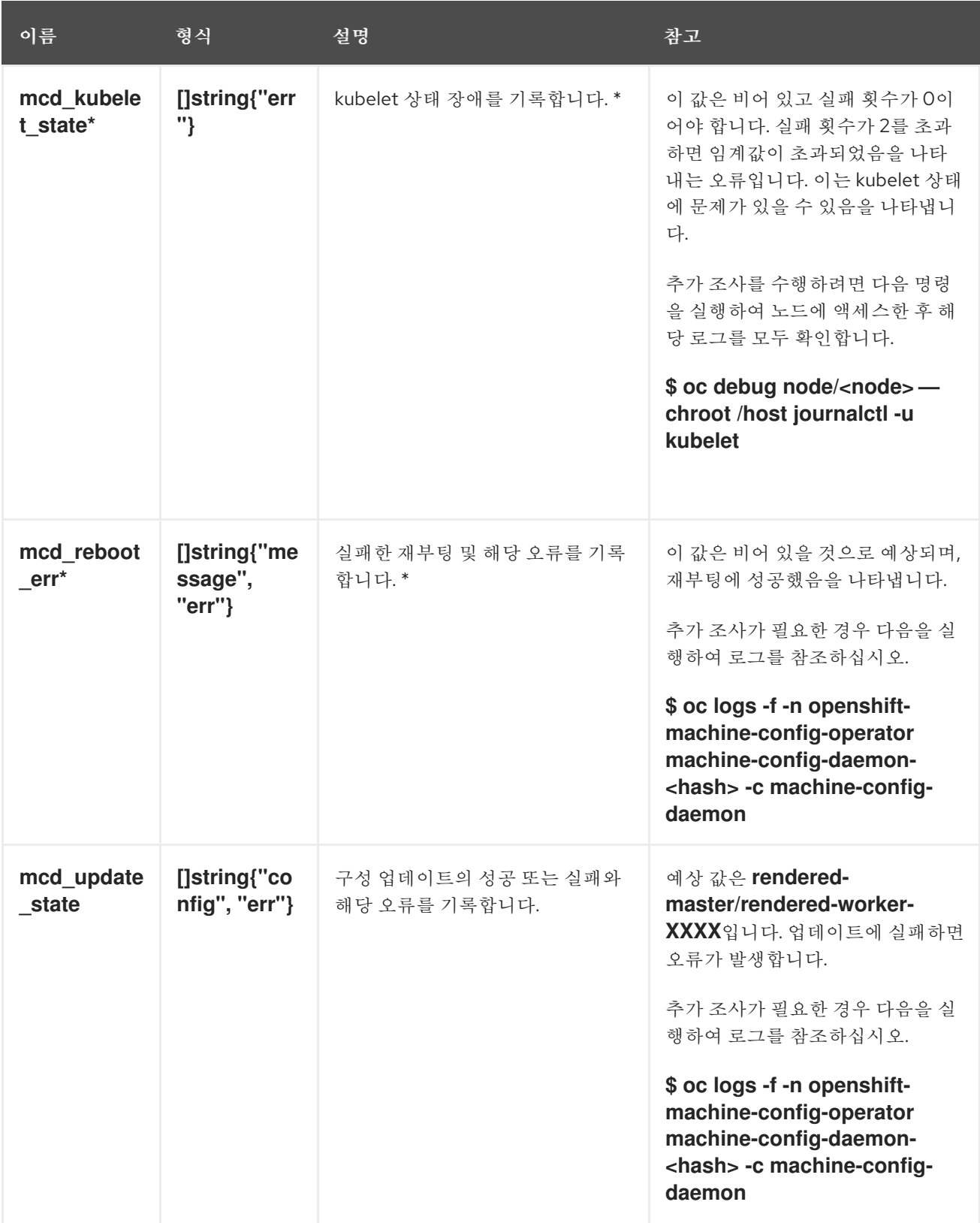

## 추가 리소스

- [모니터링](https://access.redhat.com/documentation/en-us/openshift_container_platform/4.6/html-single/monitoring/#monitoring-overview) 개요 를 참조하십시오.
- [클러스터에](https://access.redhat.com/documentation/en-us/openshift_container_platform/4.6/html-single/support/#gathering-data-about-your-cluster) 대한 데이터 수집 방법에 대한 설명서 를 참조하십시오.

## 6장. 컨테이너 작업

## 6.1. 컨테이너 이해

OpenShift Container Platform 애플리케이션의 기본 단위는 *[컨테이너](https://access.redhat.com/articles/1353593)*라고 합니다. Linux 컨테이너 기술은 실행 중인 프로세스를 격리하는 데 필요한 간단한 메커니즘으로, 이를 통해 실행 중인 프로세스는 지정된 리소스하고만 상호 작용하도록 제한됩니다.

많은 애플리케이션 인스턴스는 서로의 프로세스, 파일, 네트워크 등을 보지 않으며 단일 호스트의 컨테이 너에서 실행될 수 있습니다. 컨테이너를 임의의 워크로드에 사용할 수는 있지만 일반적으로 각 컨테이너 는 웹 서버나 데이터베이스 같은 단일 서비스(흔히 "마이크로 서비스"라고 함)를 제공합니다.

Linux 커널은 수년간 컨테이너 기술을 위한 기능을 통합해 왔습니다. OpenShift Container Platform 및 Kubernetes는 다중 호스트 설치에서 컨테이너를 오케스트레이션하는 기능을 추가합니다.

### 컨테이너 및 RHEL 커널 메모리 정보

RHEL(Red Hat Enterprise Linux) 동작으로 인해 CPU 사용량이 많은 노드의 컨테이너에서 예상보다 많은 메모리를 사용하는 것처럼 보일 수 있습니다. 메모리 사용량 증가는 RHEL 커널의 **kmem\_cache**로 인한 것일 수 있습니다. RHEL 커널은 각 cgroup에 **kmem\_cache**를 생성합니다. 성능 향상을 위해 **kmem\_cache**에는 **cpu\_cache**와 모든 NUMA 노드에 대한 노드 캐시가 포함됩니다. 이러한 캐시는 모두 커널 메모리를 사용합니다.

이러한 캐시에 저장된 메모리 양은 시스템에서 사용하는 CPU 수에 비례합니다. 결과적으로 CPU 수가 많 을수록 이러한 캐시에 더 많은 양의 커널 메모리가 저장됩니다. 이러한 캐시의 커널 메모리 양이 늘어나면 OpenShift Container Platform 컨테이너가 구성된 메모리 제한을 초과하여 컨테이너가 종료될 수 있습니 다.

커널 메모리 문제로 인한 컨테이너 손실을 방지하려면 컨테이너에서 메모리를 충분히 요청해야 합니다. 다음 공식을 사용하여 **kmem\_cache** 에서 사용하는 메모리 양을 추정할 수 있습니다. 여기서 **nproc** 는 **nproc** 명령에서 보고한 처리 단위 수입니다. 컨테이너 요청의 하한은 이 값에 컨테이너 메모리 요구 사항 을 더한 값이어야 합니다.

\$(nproc) X 1/2 MiB

## 6.2. POD를 배포하기 전에 INIT CONTAINER를 사용하여 작업 수행

OpenShift Container Platform에서는 애플리케이션 컨테이너보다 먼저 실행되고 앱 이미지에 없는 유틸 리티 또는 설정 스크립트를 포함할 수 있는 특수 컨테이너인 *Init Container*를 제공합니다.

## 6.2.1. Init Container 이해

Init Container 리소스를 사용하여 나머지 Pod를 배포하기 전에 작업을 수행할 수 있습니다.

Pod에는 애플리케이션 컨테이너 외에도 Init Container가 있을 수 있습니다. Init Container를 사용하면 설 정 스크립트 및 바인딩 코드를 재구성할 수 있습니다.

Init Container는 다음을 수행할 수 있습니다.

- 보안상의 이유로 앱 커테이너 이미지에 포함하지 않는 유틸리티를 포함 및 실행합니다.
- 앱 이미지에 없는 설정에 대한 유틸리티 또는 사용자 정의 코드를 포함합니다. 예를 들어, 설치 중 에 sed, awk, python 또는 dig와 같은 툴을 사용하기 위해 다른 이미지에서 이미지를 만들 필요가 없습니다.

● 애플리케이션 컨테이너에서 액세스할 수 없는 보안에 대한 액세스 권한과 같이 파일 시스템 보기 가 앱 컨테이너와 다르게 표시되도록 Linux 네임스페이스를 사용합니다.

각 Init Container는 다음 컨테이너를 시작하기 전에 성공적으로 완료해야 합니다. 이를 위해 Init Container 에서는 몇 가지 사전 조건 집합이 충족될 때까지 앱 컨테이너의 시작을 차단하거나 지연할 수 있는 쉬운 방법을 제공합니다.

예를 들어 다음은 Init Container를 사용할 수 있는 몇 가지 방법입니다.

다음과 같은 쉘 명령을 사용하여 서비스가 생성될 때까지 기다립니다.

for i in {1..100}; do sleep 1; if dig myservice; then exit 0; fi; done; exit 1

다음과 같은 명령으로 하위 API의 원격 서버에 이 Pod를 등록합니다.

\$ curl -X POST http://\$MANAGEMENT\_SERVICE\_HOST:\$MANAGEMENT\_SERVICE\_PORT/register -d 'instance=\$()&ip=\$()'

- **sleep 60**과 같은 명령을 사용하여 앱 컨테이너를 시작하기 전에 잠시 기다립니다.
- Git 리포지토리를 볼륨에 복제합니다.
- 구성 파일에 값을 저장하고 템플릿 툴을 실행하여 기본 앱 컨테이너에 대한 구성 파일을 동적으로 생성합니다. 예를 들어 POD\_IP 값을 구성에 저장하고 Jinja를 사용하여 기본 앱 구성 파일을 생성 합니다.

자세한 내용은 [Kubernetes](https://kubernetes.io/docs/concepts/workloads/pods/init-containers/) 설명서를 참조하십시오.

### 6.2.2. Init Container 생성

다음 예제에서는 Init Container 두 개가 있는 간단한 Pod를 간략하게 설명합니다. 첫 번째 컨테이너는 **myservice**를 기다리고 두 번째 컨테이너는 **mydb**를 기다립니다. 두 컨테이너가 모두 완료되면 Pod가 시 작됩니다.

#### 프로세스

1. Init Container에 대한 YAML 파일을 생성합니다.

```
apiVersion: v1
kind: Pod
metadata:
 name: myapp-pod
 labels:
  app: myapp
spec:
 containers:
 - name: myapp-container
  image: registry.access.redhat.com/ubi8/ubi:latest
  command: ['sh', '-c', 'echo The app is running! && sleep 3600']
 initContainers:
 - name: init-myservice
  image: registry.access.redhat.com/ubi8/ubi:latest
  command: ['sh', '-c', 'until getent hosts myservice; do echo waiting for myservice; sleep 2;
done;']
```
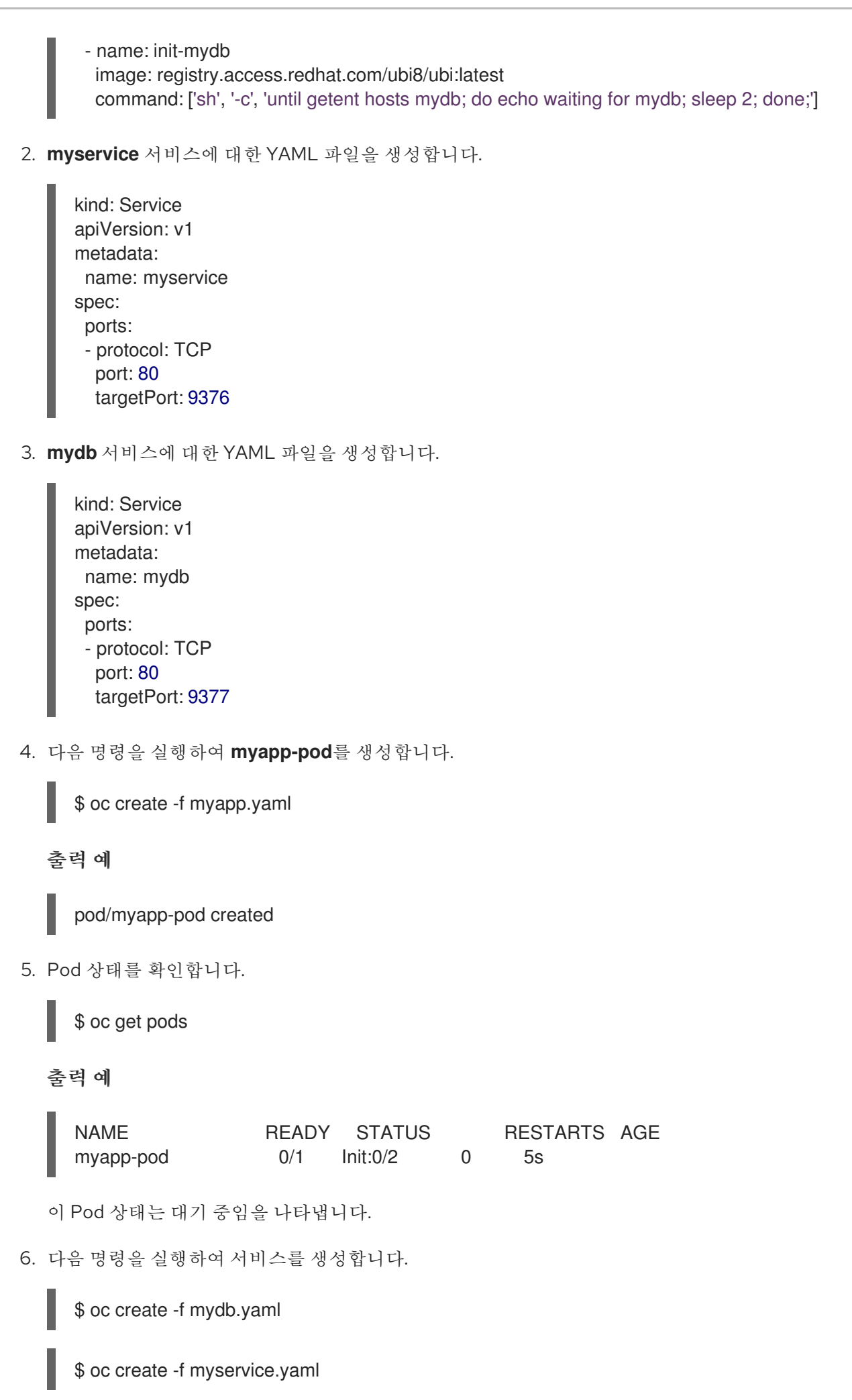

7. Pod 상태를 확인합니다.

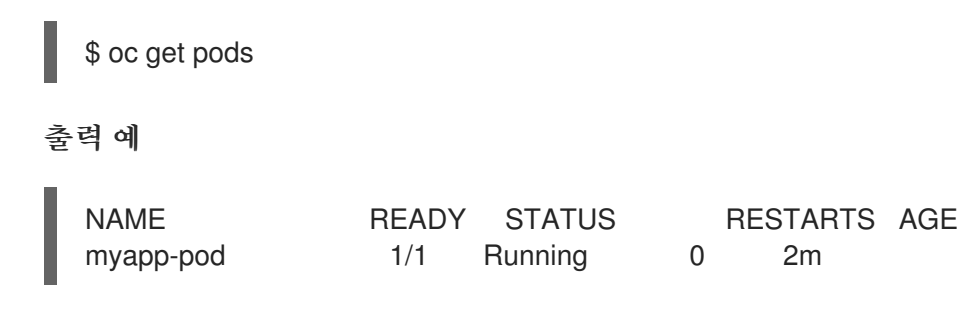

## 6.3. 볼륨을 사용하여 컨테이너 데이터 유지

컨테이너의 파일은 임시 파일입니다. 컨테이너가 충돌하거나 중지되면 데이터가 손실됩니다. 볼륨을 사용 하여 Pod의 컨테이너에서 사용하는 데이터를 유지할 수 있습니다. 볼륨은 Pod 수명 동안 데이터가 저장 되는 Pod의 컨테이너에 액세스할 수 있는 디렉터리입니다.

6.3.1. 볼륨 이해

볼륨은 Pod 및 해당 컨테이너에서 사용할 수 있는 마운트된 파일 시스템으로, 다수의 호스트-로컬 또는 네 트워크 연결 스토리지 끝점에서 지원할 수 있습니다. 컨테이너는 기본적으로 영구적이 아니며 재시작 시 저장된 콘텐츠가 지워집니다.

볼륨의 파일 시스템에 오류가 없는지 확인한 후 오류가 있고 가능한 경우 오류를 복구하기 위해 OpenShift Container Platform에서는 **mount** 유틸리티 이전에 **fsck** 유틸리티를 호출합니다. 이러한 작업 은 볼륨을 추가하거나 기존 볼륨을 업데이트할 때 수행됩니다.

가장 간단한 볼륨 유형은 단일 머신의 임시 디렉터리인 **emptyDir**입니다. 관리자는 Pod에 자동으로 연결 된 영구 볼륨을 요청할 수도 있습니다.

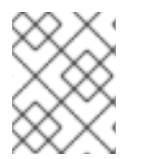

## 참고

클러스터 관리자가 FSGroup 매개변수를 활성화하면 Pod의 FSGroup을 기반으로 한 할당 량에 따라 **emptyDir** 볼륨 스토리지가 제한될 수 있습니다.

## 6.3.2. OpenShift Container Platform CLI를 사용하여 볼륨 작업

CLI 명령 **oc set volume**을 사용하여 복제 컨트롤러 또는 배포 구성과 같은 Pod 템플릿이 있는 오브젝트 의 볼륨 및 볼륨 마운트를 추가하고 제거할 수 있습니다. Pod의 볼륨 또는 Pod 템플릿이 있는 오브젝트도 나열할 수 있습니다.

**oc set volume** 명령에서는 다음과 같은 일반 구문을 사용합니다.

\$ oc set volume <object\_selection> <operation> <mandatory\_parameters> <options>

#### 오브젝트 선택

**oc set volume** 명령에서 **object\_selection** 매개변수에 다음 중 하나를 지정합니다.

#### 표 6.1. 오브젝트 선택

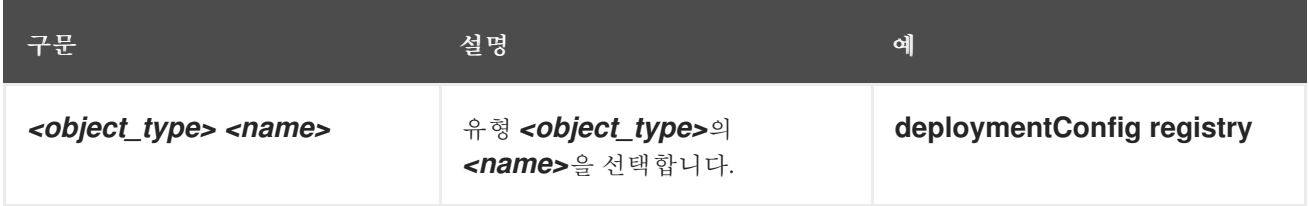

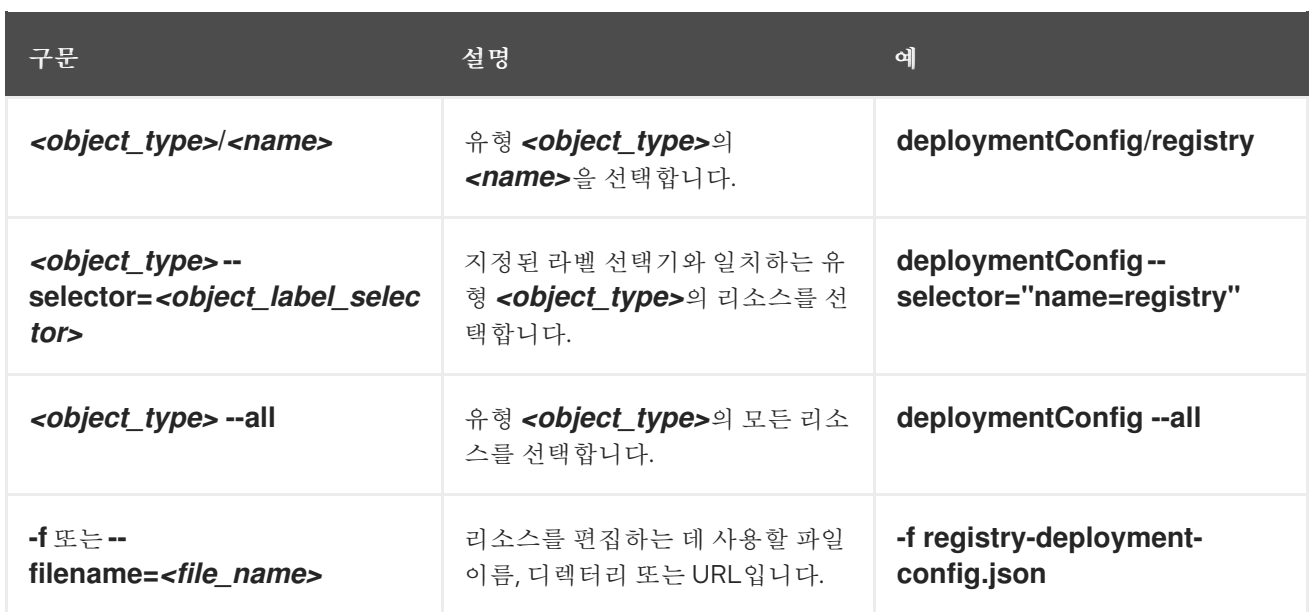

#### 작업

**oc set volume** 명령의 **operation** 매개변수에 **--add** 또는 **--remove**를 지정합니다.

#### 필수 매개변수

모든 필수 매개변수는 선택한 작업에 한정되며 뒤에 나오는 섹션에서 설명합니다.

옵션

모든 옵션은 선택한 작업에 한정되며 뒤에 나오는 섹션에서 설명합니다.

## 6.3.3. Pod의 볼륨 및 볼륨 마운트 나열

Pod 또는 Pod 템플릿의 볼륨 및 볼륨 마운트를 나열할 수 있습니다.

#### 프로세스

볼륨 목록을 표시하려면 다음을 수행합니다.

## \$ oc set volume <object\_type>/<name> [options]

볼륨에서 지원하는 옵션을 나열합니다.

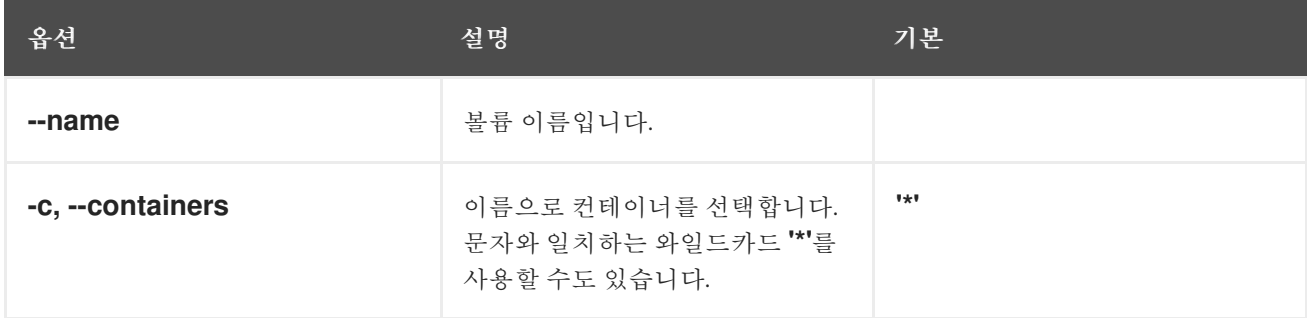

예를 들면 다음과 같습니다.

Pod p1에 대한 모든 볼륨을 나열하려면 다음을 실행합니다.

\$ oc set volume pod/p1

● 모든 배포 구성에 정의된 볼륨 v1을 나열하려면 다음을 실행합니다.

\$ oc set volume dc --all --name=v1

## 6.3.4. Pod에 볼륨 추가

Pod에 볼륨 및 볼륨 마운트를 추가할 수 있습니다.

#### 프로세스

볼륨, 볼륨 마운트 또는 둘 다를 Pod 템플릿에 추가하려면 다음을 실행합니다.

\$ oc set volume <object\_type>/<name> --add [options]

## 표 6.2. 볼륨 추가에 지원되는 옵션

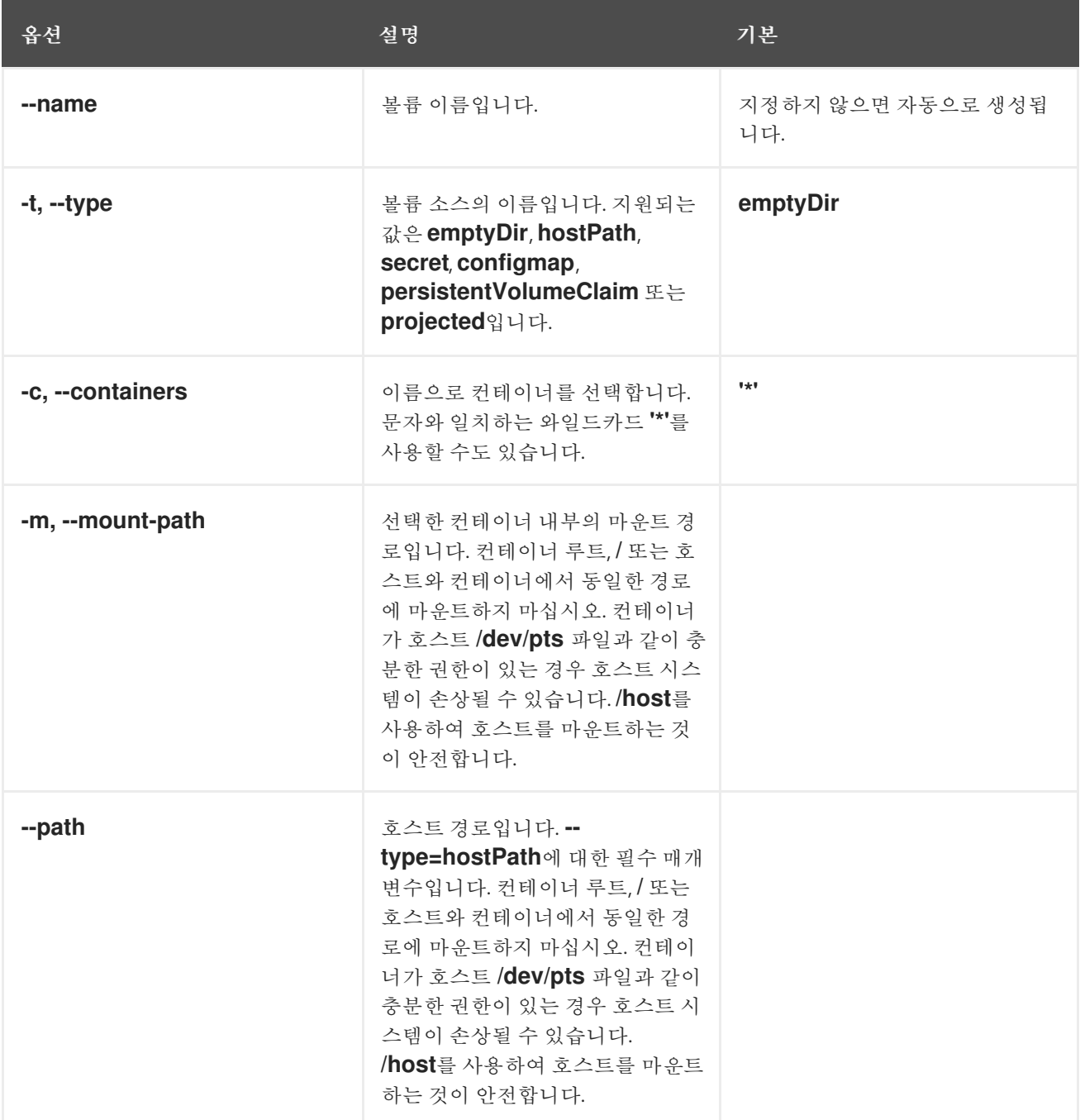

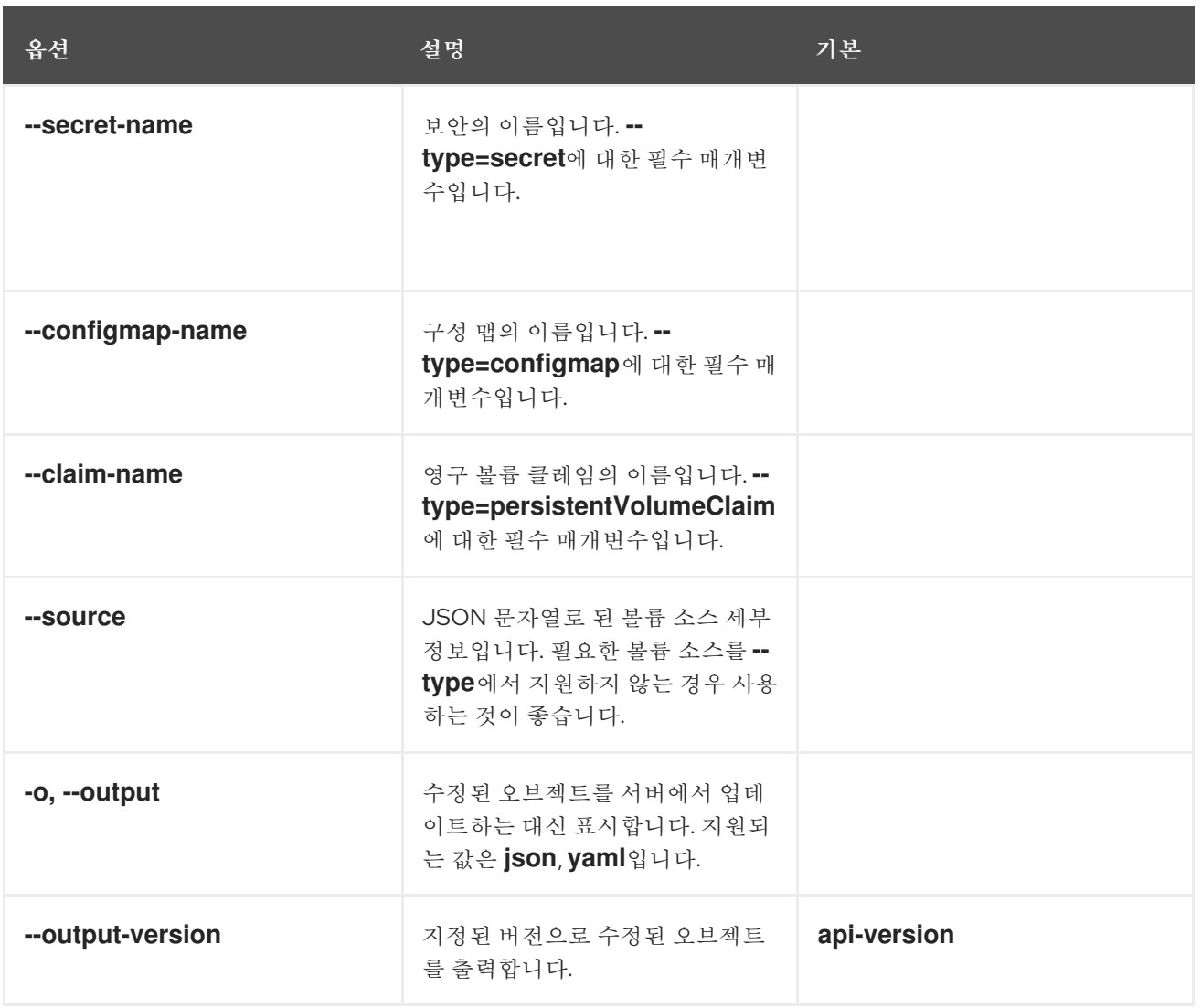

예를 들면 다음과 같습니다.

레지스트리 **DeploymentConfig** 오브젝트에 새 볼륨 소스 emptyDir을 추가하려면 다음을 실행 합니다.

\$ oc set volume dc/registry --add

복제 컨트롤러 r1에 대해 보안 secret1을 사용하여 볼륨 v1을 추가하고 */data*:의 컨테이너 내부에 마운트하려면 다음을 실행합니다.

\$ oc set volume rc/r1 --add --name=v1 --type=secret --secret-name='secret1' --mountpath=/data

클레임 이름이 pvc1인 기존 영구 볼륨 v1을 디스크의 배포 구성 *dc.json*에 추가하려면 */data*의 컨 테이너 c1에 볼륨을 마운트하고 서버에서 **DeploymentConfig** 오브젝트를 업데이트합니다.

\$ oc set volume -f dc.json --add --name=v1 --type=persistentVolumeClaim \ --claim-name=pvc1 --mount-path=/data --containers=c1

● 모든 복제 컨트롤러에서 수정 버전이 5125c45f9f563인 Git 리포지토리 https://github.com/namespace1/project1을 기반으로 볼륨 v1을 추가하려면 다음을 실행합니 다.
```
$ oc set volume rc --all --add --name=v1 \
 --source='{"gitRepo": {
          "repository": "https://github.com/namespace1/project1",
          "revision": "5125c45f9f563"
       }}'
```
6.3.5. Pod의 볼륨 및 볼륨 마운트 업데이트

Pod에서 볼륨 및 볼륨 마운트를 수정할 수 있습니다.

#### 프로세스

**--overwrite** 옵션을 사용하여 기존 볼륨을 업데이트합니다.

\$ oc set volume <object\_type>/<name> --add --overwrite [options]

#### 예를 들면 다음과 같습니다.

● 복제 컨트롤러 r1의 기존 볼륨 v1을 기존 영구 볼륨 클레임 pvc1로 교체하려면 다음을 실행합니다.

\$ oc set volume rc/r1 --add --overwrite --name=v1 --type=persistentVolumeClaim --claimname=pvc1

**DeploymentConfig** 오브젝트 d1 마운트 옵션을 볼륨 v1의 */opt*로 변경하려면 다음을 실행합니 다.

\$ oc set volume dc/d1 --add --overwrite --name=v1 --mount-path=/opt

6.3.6. Pod에서 볼륨 및 볼륨 마운트 제거

Pod에서 볼륨 또는 볼륨 마운트를 제거할 수 있습니다.

#### 프로세스

Pod 템플릿에서 볼륨을 제거하려면 다음을 수행합니다.

\$ oc set volume <object\_type>/<name> --remove [options]

#### 표 6.3. 볼륨 제거에 지원되는 옵션

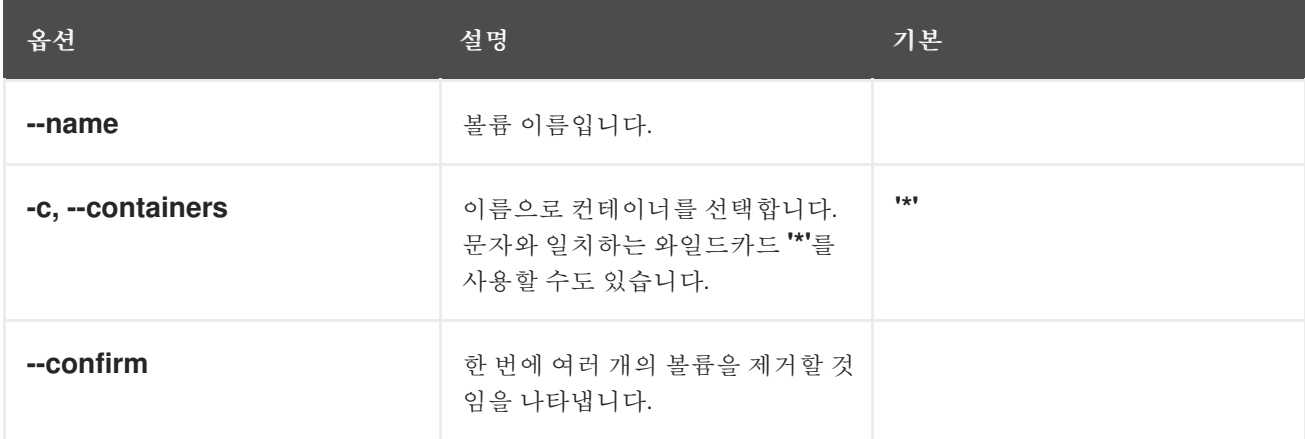

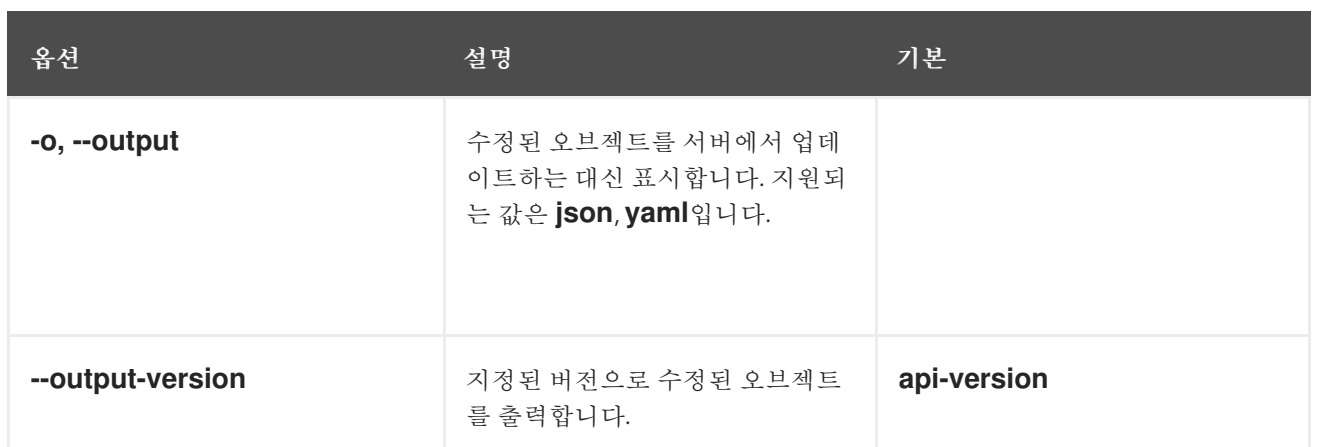

예를 들면 다음과 같습니다.

**DeploymentConfig** 오브젝트 d1에서 볼륨 v1을 제거하려면 다음을 실행합니다.

\$ oc set volume dc/d1 --remove --name=v1

**DeploymentConfig** 오브젝트 d1의 컨테이너에서 참조하지 않는 경우 d1의 컨테이너 c1에서 볼륨 v1을 마운트 해제하고 볼륨 v1을 제거하려면 다음을 실행합니다.

\$ oc set volume dc/d1 --remove --name=v1 --containers=c1

● 복제 컨트롤러 r1의 모든 볼륨을 제거하려면 다음을 실행합니다.

\$ oc set volume rc/r1 --remove --confirm

6.3.7. Pod에서 다양한 용도의 볼륨 구성

볼륨의 루트 대신 볼륨 내부에 **subPath** 값을 지정하는 **volumeMounts.subPath** 속성을 사용하여 단일 Pod에서 다양한 용도로 하나의 볼륨을 공유하도록 볼륨을 구성할 수 있습니다.

#### 프로세스

1. 볼륨의 파일 목록을 확인하고 **oc rsh** 명령을 실행합니다.

\$ oc rsh <pod>

출력 예

sh-4.2\$ ls /path/to/volume/subpath/mount example\_file1 example\_file2 example\_file3

2. **subPath**를 지정합니다.

**subPath** 매개변수가 포함된 **Pod** 사양의 예

apiVersion: v1 kind: Pod metadata: name: my-site

<span id="page-218-0"></span>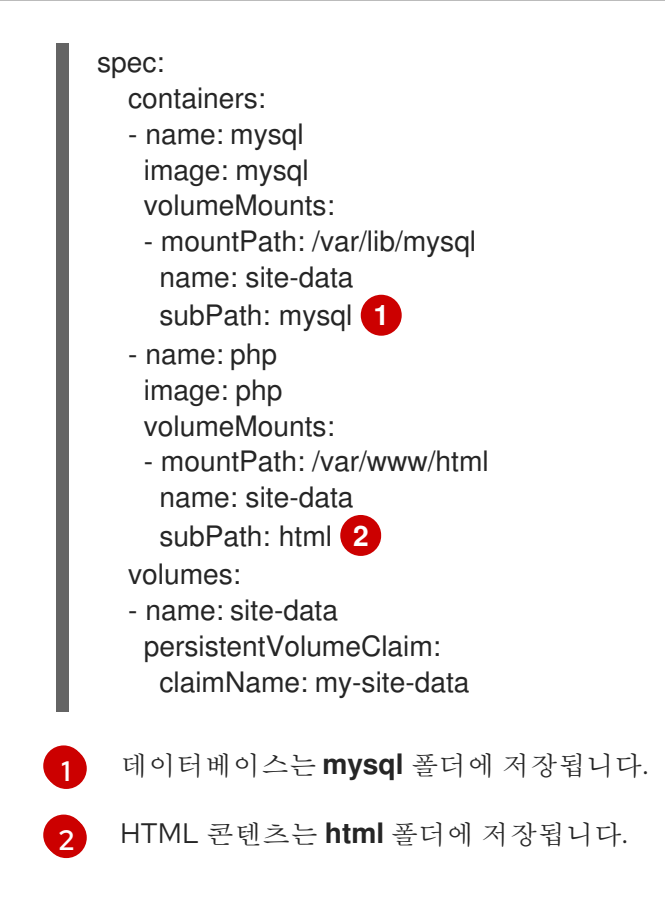

<span id="page-218-1"></span>6.4. 예상된 볼륨을 사용하여 볼륨 매핑

예상 볼륨은 여러 개의 기존 볼륨 소스를 동일한 디렉터리에 매핑합니다.

다음 유형의 볼륨 소스를 예상할 수 있습니다.

- 보안
- Config Map
- Downward API

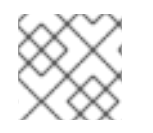

#### 참고

모든 소스는 Pod와 동일한 네임스페이스에 있어야 합니다.

6.4.1. 예상 볼륨 이해

예상 볼륨은 해당 볼륨 소스의 조합을 단일 디렉터리에 매핑할 수 있어 사용자는 다음을 수행할 수 있습니 다.

- 여러 보안의 키, 구성 맵, Downward API 정보를 사용하여 단일 볼륨을 자동으로 채워 단일 디렉터 리를 다양한 정보 소스와 합성할 수 있습니다.
- 여러 보안의 키, 구성 맵, Downward API 정보를 사용하여 단일 볼류을 채우고 각 항목의 경로를 명 시적으로 지정하여 해당 볼륨의 콘텐츠를 완전히 제어할 수 있습니다.

다음 일반 시나리오에서는 예상 볼륨을 사용하는 방법을 보여줍니다.

#### 구성 맵, 보안, Downward API

예상 볼륨을 사용하여 암호가 포함된 구성 데이터가 있는 컨테이너를 배포할 수 있습니다. 이러한 리소

스를 사용하는 애플리케이션은 Kubernetes에 RHOSP(Red Hat OpenStack Platform)를 배포할 수 있 습니다. 서비스를 프로덕션 또는 테스트에 사용하는지에 따라 구성 데이터를 다르게 어셈블해야 할 수 있습니다. Pod에 프로덕션 또는 테스트로 라벨이 지정되면 Downward API 선택기 **metadata.labels**를 사용하여 올바른 RHOSP 구성을 생성할 수 있습니다.

#### 구성 맵 + 보안

예상 볼륨을 사용하면 구성 데이터 및 암호와 관련된 컨테이너를 배포할 수 있습니다. 예를 들면 Vault 암호 파일을 사용하여 암호를 해독하는 몇 가지 민감한 암호화된 작업에서 구성 맵을 실행할 수 있습니 다.

#### 구성 맵 + Downward API

예상 볼륨을 사용하면 Pod 이름(**metadata.name** 선택기를 통해 제공)을 포함하여 구성을 생성할 수 있습니다. 그러면 이 애플리케이션에서 IP 추적을 사용하지 않고 소스를 쉽게 확인할 수 있도록 요청과 함께 Pod 이름을 전달할 수 있습니다.

#### 보안 + Downward API

예상 볼륨을 사용하면 보안을 공개키로 사용하여 Pod의 네임스페이스(**metadata.namespace** 선택기 를 통해 제공)를 암호화할 수 있습니다. 이 예제를 사용하면 Operator에서 애플리케이션을 사용하여 암호화된 전송을 사용하지 않고도 네임스페이스 정보를 안전하게 전달할 수 있습니다.

# 6.4.1.1. Pod 사양의 예

다음은 예상되는 볼륨을 생성하는 **Pod** 사양의 예입니다.

# 보안, Downward API, 구성 맵이 있는 Pod

<span id="page-219-7"></span><span id="page-219-6"></span><span id="page-219-5"></span><span id="page-219-4"></span><span id="page-219-3"></span><span id="page-219-2"></span><span id="page-219-1"></span><span id="page-219-0"></span>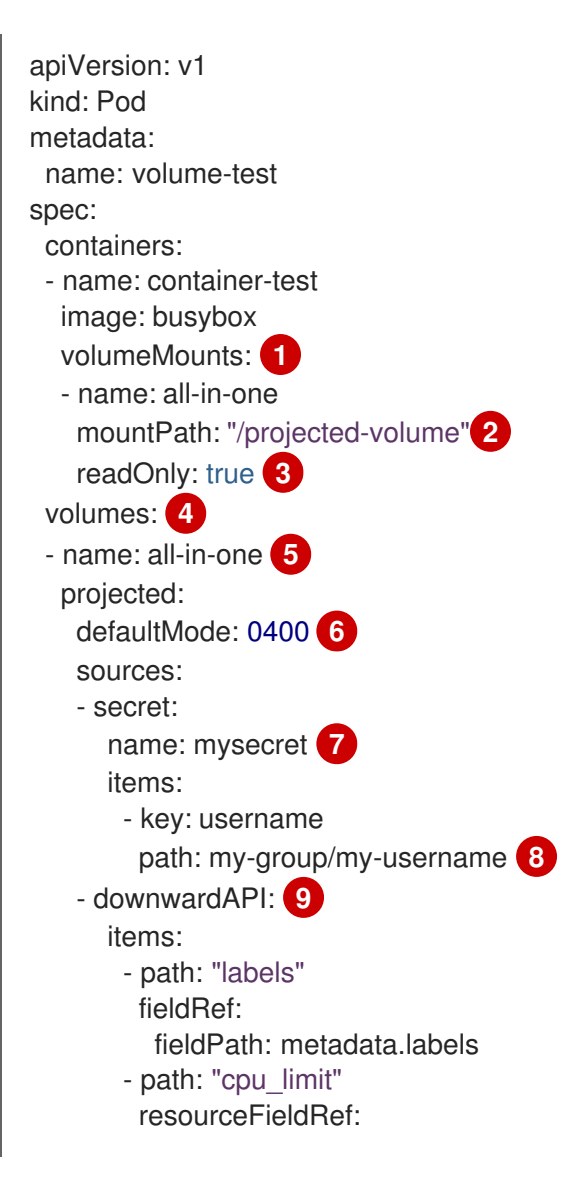

<span id="page-220-2"></span><span id="page-220-1"></span><span id="page-220-0"></span>[1](#page-219-0)  $\mathcal{L}$ [3](#page-219-2) [4](#page-219-3) [5](#page-219-4) [6](#page-219-5) [7](#page-219-6)  $\mathbf{R}$ [9](#page-220-0) 보안이 필요한 각 컨테이너에 **volumeMounts** 섹션을 추가합니다. 보안이 표시될 미사용 디렉터리의 경로를 지정합니다. **readOnly**를 **true**로 설정합니다. **volumes** 블록을 추가하여 각 예상 볼륨 소스를 나열합니다. 볼륨에 이름을 지정합니다. 파일에 대한 실행 권한을 설정합니다. 보안을 추가합니다. 보안 오브젝트의 이름을 입력합니다. 사용하려는 모든 시크릿을 나열해야 합니 다. **mountPath** 아래에 보안 파일의 경로를 지정합니다. 여기에서 보안 파일은 */projected-volume/mygroup/my-username*에 있습니다. Downward API 소스를 추가합니다. containerName: container-test resource: limits.cpu - configMap: **10** name: myconfigmap items: - key: config path: my-group/my-config mode: 0777 **11**

- <mark>[10](#page-220-1)</mark> 구성 맵 소스를 추가합니다.
- [11](#page-220-2) 특정 예상에 대한 모드 설정

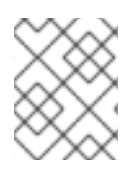

# 참고

Pod에 컨테이너가 여러 개 있는 경우 각 컨테이너에 **volumeMounts** 섹션이 있어야 하지 만 **volumes** 섹션은 하나만 있으면 됩니다.

# 기본이 아닌 권한 모드가 설정된 보안이 여러 개인 Pod

apiVersion: v1 kind: Pod metadata: name: volume-test spec: containers: - name: container-test image: busybox volumeMounts: - name: all-in-one mountPath: "/projected-volume" readOnly: true volumes: - name: all-in-one

projected: defaultMode: 0755 sources: - secret: name: mysecret items: - key: username path: my-group/my-username - secret: name: mysecret2 items: - key: password path: my-group/my-password mode: 511

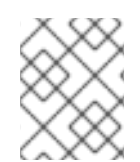

#### 참고

**defaultMode**는 각 볼륨 소스가 아닌 예상 수준에서만 지정할 수 없습니다. 하지만 위에서 설명한 대로 개별 예상마다 **mode**를 명시적으로 설정할 수 있습니다.

# 6.4.1.2. 경로 지정 고려 사항

#### 구성된 경로가 동일할 때 키 간 충돌

동일한 경로를 사용하여 여러 개의 키를 구성하면 Pod 사양이 유효한 것으로 승인되지 않습니다. 다음 예제에서 **mysecret** 및 **myconfigmap**에 지정된 경로는 동일합니다.

apiVersion: v1 kind: Pod metadata: name: volume-test spec: containers: - name: container-test image: busybox volumeMounts: - name: all-in-one mountPath: "/projected-volume" readOnly: true volumes: - name: all-in-one projected: sources: - secret: name: mysecret items: - key: username path: my-group/data - configMap: name: myconfigmap items: - key: config path: my-group/data

볼륨 파일 경로와 관련된 다음 상황을 고려하십시오.

#### 구성된 경로가 없는 키 간 충돌

발생할 수 있는 유일한 런타임 검증은 Pod 생성 시 모든 경로가 알려진 경우이며 위의 시나리오와 유 사합니다. 이 경우에 해당하지 않으면 충돌이 발생할 때 최근 지정된 리소스가 이전의 모든 리소스를 덮어씁니다(Pod 생성 후 업데이트된 리소스 포함).

#### 하나의 경로는 명시적이고 다른 경로는 자동으로 예상될 때의 충돌

사용자가 지정한 경로가 자동 예상 데이터와 일치하여 충돌이 발생하는 경우 위에서와 마찬가지로 자 동 예상 데이터가 이전의 모든 리소스를 덮어씁니다.

#### 6.4.2. Pod의 예상 볼륨 구성

예상 볼륨을 생성할 때는 예상 볼륨 이해에 설명된 볼륨 파일 경로 상황을 고려하십시오.

다음 예제에서는 예상 볼륨을 사용하여 기존 보안 볼륨 소스를 마운트하는 방법을 보여줍니다. 이 단계를 사용하여 로컬 파일에서 사용자 이름 및 암호 보안을 생성할 수 있습니다. 그런 다음 예상 볼륨을 사용하여 하나의 컨테이너를 실행하는 Pod를 생성하여 동일한 공유 디렉터리에 보안을 마운트합니다.

#### 프로세스

예상 볼륨을 사용하여 기존 보안 볼륨 소스를 마운트합니다.

1. 다음을 입력하고 암호 및 사용자 정보를 적절하게 교체하여 보안이 포함된 파일을 생성합니다.

```
user 및 pass 값은 base64로 인코딩된 유효한 문자열일 수 있습니다.
  다음 예제에서는 admin을 base64 형식으로 보여줍니다.
  출력 예
  다음 예제에서는 암호 1f2d1e2e67df를 base64 형식으로 보여줍니다.
  출력 예
2. 다음 명령을 사용하여 보안을 생성합니다.
    apiVersion: v1
    kind: Secret
    metadata:
     name: mysecret
    type: Opaque
    data:
     pass: MWYyZDFlMmU2N2Rm
     user: YWRtaW4=
    $ echo -n "admin" | base64
    YWRtaW4=
    $ echo -n "1f2d1e2e67df" | base64
    MWYyZDFlMmU2N2Rm
    $ oc create -f <secrets-filename>
```
예를 들면 다음과 같습니다.

\$ oc create -f secret.yaml

```
출력 예
```
secret "mysecret" created

3. 다음 명령을 사용하여 보안이 생성되었는지 확인할 수 있습니다.

\$ oc get secret <secret-name>

예를 들면 다음과 같습니다.

\$ oc get secret mysecret

출력 예

NAME TYPE DATA AGE mysecret Opaque 2 17h

\$ oc get secret <secret-name> -o yaml

예를 들면 다음과 같습니다.

\$ oc get secret mysecret -o yaml

```
apiVersion: v1
data:
 pass: MWYyZDFlMmU2N2Rm
 user: YWRtaW4=
kind: Secret
metadata:
 creationTimestamp: 2017-05-30T20:21:38Z
 name: mysecret
 namespace: default
 resourceVersion: "2107"
 selfLink: /api/v1/namespaces/default/secrets/mysecret
 uid: 959e0424-4575-11e7-9f97-fa163e4bd54c
type: Opaque
```
4. **volumes** 섹션이 포함된 다음과 유사한 Pod 구성 파일을 생성합니다.

apiVersion: v1 kind: Pod metadata: name: test-projected-volume spec: containers: - name: test-projected-volume image: busybox args:

- [1](#page-224-0) [2](#page-224-1) 생성한 보안의 이름입니다. - sleep - "86400" volumeMounts: - name: all-in-one mountPath: "/projected-volume" readOnly: true volumes: - name: all-in-one projected: sources: - secret: **1** name: user - secret: **2** name: pass
- <span id="page-224-1"></span><span id="page-224-0"></span>5. 구성 파일에서 Pod를 생성합니다.

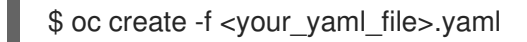

예를 들면 다음과 같습니다.

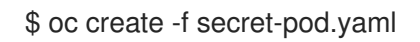

출력 예

pod "test-projected-volume" created

6. Pod 컨테이너가 실행 중인지 확인한 후 Pod 변경 사항을 확인합니다.

\$ oc get pod <name>

예를 들면 다음과 같습니다.

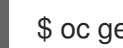

\$ oc get pod test-projected-volume

출력은 다음과 유사합니다.

출력 예

NAME READY STATUS RESTARTS AGE test-projected-volume 1/1 Running 0 14s

7. 다른 터미널에서 **oc exec** 명령을 사용하여 실행 중인 컨테이너에 쉘을 엽니다.

\$ oc exec -it <pod> <command>

예를 들면 다음과 같습니다.

\$ oc exec -it test-projected-volume -- /bin/sh

8. 쉘에서 **projected-volumes** 디렉터리에 예상 소스가 포함되어 있는지 확인합니다.

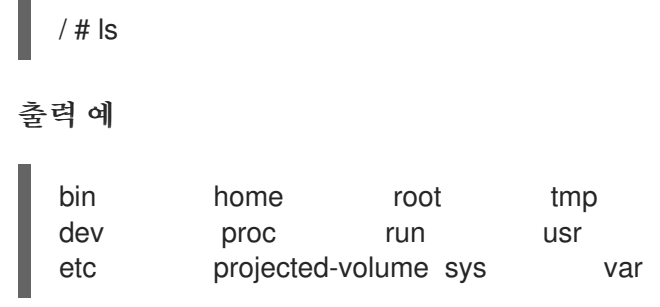

6.5. 컨테이너에서 API 오브젝트를 사용하도록 허용

*Downward API*는 OpenShift Container Platform에 결합하지 않고도 컨테이너에서 API 오브젝트에 대한 정보를 사용할 수 있는 메커니즘입니다. 이러한 정보에는 Pod 이름, 네임스페이스, 리소스 값이 포함됩니 다. 컨테이너는 환경 변수 또는 볼륨 플러그인을 사용하여 Downward API의 정보를 사용할 수 있습니다.

6.5.1. Downward API를 사용하여 컨테이너에 Pod 정보 노출

Downward API에는 Pod 이름, 프로젝트, 리소스 값과 같은 정보가 포함됩니다. 컨테이너는 환경 변수 또는 볼륨 플러그인을 사용하여 Downward API의 정보를 사용할 수 있습니다.

Pod 내 필드는 **FieldRef** API 유형을 사용하여 선택합니다. **FieldRef**에는 두 개의 필드가 있습니다.

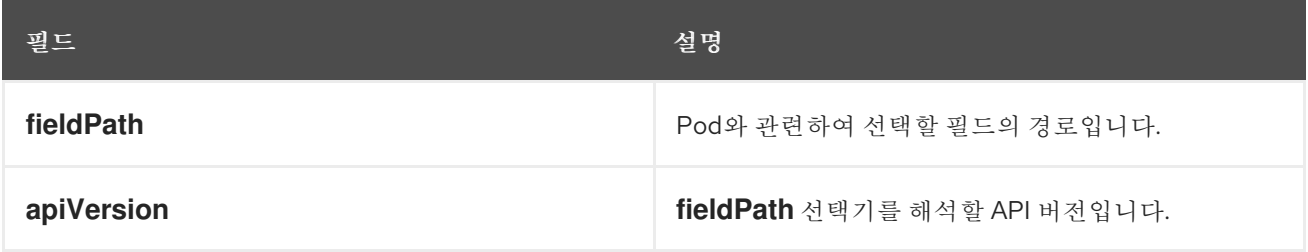

현재 v1 API에서 유효한 선택기는 다음과 같습니다.

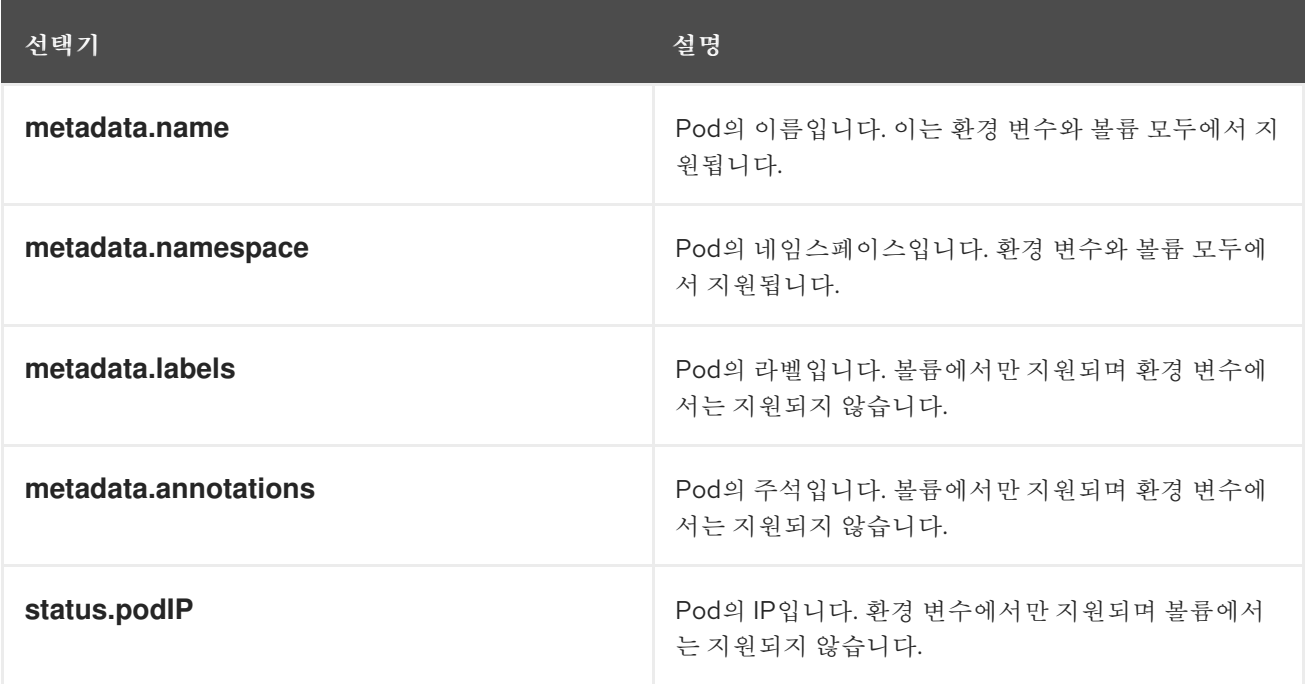

**apiVersion** 필드가 지정되지 않은 경우 기본값은 포함된 Pod 템플릿의 API 버전입니다.

#### 6.5.2. Downward API를 사용하여 컨테이너 값을 사용하는 방법 이해

컨테이너는 환경 변수 또는 볼륨 플러그인을 사용하여 API 값을 사용할 수 있습니다. 선택하는 메서드에 따라 컨테이너에서 다음을 사용할 수 있습니다.

- Pod 이름
- Pod 프로젝트/네임스페이스
- Pod 주석
- Pod 라벨

볼륨 플러그인만 사용하여 주석 및 라벨을 사용할 수 있습니다.

#### 6.5.2.1. 환경 변수를 사용하여 컨테이너 값 사용

컨테이너의 환경 변수를 사용할 때는 변수 값을 **value** 필드에서 지정하는 리터럴 값 대신 **FieldRef** 소스에 서 제공하도록 **EnvVar** 유형의 **valueFrom** 필드(**EnvVarSource** 유형)를 사용합니다.

프로세스에 변수 값이 변경되었음을 알리는 방식으로 프로세스를 시작한 후에는 환경 변수를 업데이트할 수 없으므로 Pod의 상수 특성만 이러한 방식으로 사용할 수 있습니다. 환경 변수를 사용하여 지원되는 필 드는 다음과 같습니다.

- Pod 이류
- Pod 프로젝트/네임스페이스

#### 프로세스

환경 변수를 사용하려면 다음을 수행합니다.

1. **pod.yaml** 파일을 생성합니다.

```
apiVersion: v1
kind: Pod
metadata:
 name: dapi-env-test-pod
spec:
 containers:
  - name: env-test-container
   image: gcr.io/google_containers/busybox
   command: [ "/bin/sh", "-c", "env" ]
   env:
    - name: MY_POD_NAME
     valueFrom:
       fieldRef:
        fieldPath: metadata.name
    - name: MY_POD_NAMESPACE
     valueFrom:
       fieldRef:
        fieldPath: metadata.namespace
 restartPolicy: Never
```
2. **pod.yaml** 파일에서 Pod를 생성합니다.

\$ oc create -f pod.yaml

3. 컨테이너의 로그에 **MY\_POD\_NAME** 및 **MY\_POD\_NAMESPACE** 값이 있는지 확인합니다.

\$ oc logs -p dapi-env-test-pod

# 6.5.2.2. 볼륨 플러그인을 사용하여 컨테이너 값 사용

컨테이너는 볼륨 플러그인을 사용하여 API 값을 사용할 수 있습니다.

컨테이너는 다음을 사용할 수 있습니다.

- Pod 이름
- Pod 프로젝트/네임스페이스
- Pod 주석
- Pod 라벨

#### 프로세스

볼륨 플러그인을 사용하려면 다음을 수행합니다.

1. **volume-pod.yaml** 파일을 생성합니다.

```
kind: Pod
apiVersion: v1
metadata:
 labels:
  zone: us-east-coast
  cluster: downward-api-test-cluster1
  rack: rack-123
 name: dapi-volume-test-pod
 annotations:
  annotation1: "345"
  annotation2: "456"
spec:
 containers:
  - name: volume-test-container
   image: gcr.io/google_containers/busybox
   command: ["sh", "-c", "cat /tmp/etc/pod_labels /tmp/etc/pod_annotations"]
   volumeMounts:
    - name: podinfo
      mountPath: /tmp/etc
      readOnly: false
 volumes:
 - name: podinfo
  downwardAPI:
   defaultMode: 420
   items:
   - fieldRef:
      fieldPath: metadata.name
     path: pod_name
```
- fieldRef: fieldPath: metadata.namespace path: pod\_namespace - fieldRef: fieldPath: metadata.labels path: pod\_labels - fieldRef: fieldPath: metadata.annotations path: pod\_annotations restartPolicy: Never

2. **volume-pod.yaml** 파일에서 Pod를 생성합니다.

\$ oc create -f volume-pod.yaml

3. 컨테이너의 로그를 확인하고 구성된 필드가 있는지 확인합니다.

\$ oc logs -p dapi-volume-test-pod

출력 예

cluster=downward-api-test-cluster1 rack=rack-123 zone=us-east-coast annotation1=345 annotation2=456 kubernetes.io/config.source=api

#### 6.5.3. Downward API를 사용하여 컨테이너 리소스를 사용하는 방법 이해

Pod를 생성할 때 이미지 및 애플리케이션 작성자가 특정 환경에 대한 이미지를 올바르게 생성할 수 있도 록 Downward API를 사용하여 컴퓨팅 리소스 요청 및 제한에 대한 정보를 삽입할 수 있습니다.

환경 변수 또는 볼륨 플러그인을 사용하여 이 작업을 수행할 수 있습니다.

#### 6.5.3.1. 환경 변수를 사용하여 컨테이너 리소스 사용

Pod를 생성할 때는 Downward API에서 환경 변수를 사용하여 컴퓨팅 리소스 요청 및 제한에 대한 정보를 삽입할 수 있습니다.

#### 프로세스

환경 변수를 사용하려면 다음을 수행합니다.

1. Pod 구성을 생성할 때 **spec.container** 필드의 **resources** 필드 콘텐츠에 해당하는 환경 변수를 지정합니다.

.... spec: containers: - name: test-container image: gcr.io/google\_containers/busybox:1.24 command: [ "/bin/sh", "-c", "env" ] resources:

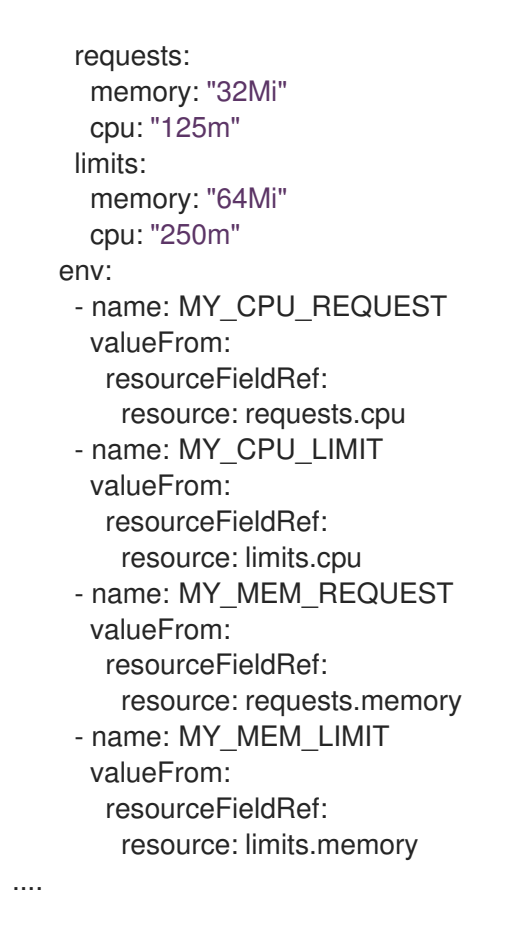

리소스 제한이 컨테이너 구성에 포함되지 않은 경우 Downward API의 기본값은 노드의 CPU 및 메모리 할당 가능 값으로 설정됩니다.

2. *pod.yaml* 파일에서 Pod를 생성합니다.

\$ oc create -f pod.yaml

#### 6.5.3.2. 볼륨 플러그인을 사용하여 컨테이너 리소스 사용

Pod를 생성할 때는 Downward API에서 볼륨 플러그인을 사용하여 컴퓨팅 리소스 요청 및 제한에 대한 정 보를 삽입할 수 있습니다.

#### 프로세스

볼륨 플러그인을 사용하려면 다음을 수행합니다.

1. Pod 구성을 생성할 때 **spec.volumes.downwardAPI.items** 필드를 사용하여 **spec.resources** 필드에 해당하는 원하는 리소스를 설명합니다.

```
....
spec:
 containers:
  - name: client-container
    image: gcr.io/google_containers/busybox:1.24
    command: ["sh", "-c", "while true; do echo; if [[ -e /etc/cpu limit ]]; then cat /etc/cpu limit;
fi; if [ -e /etc/cpu_request ]]; then cat /etc/cpu_request; fi; if [ -e /etc/mem_limit ]]; then cat
/etc/mem_limit; fi; if [[ -e /etc/mem_request ]]; then cat /etc/mem_request; fi; sleep 5; done"]
    resources:
     requests:
      memory: "32Mi"
      cpu: "125m"
```
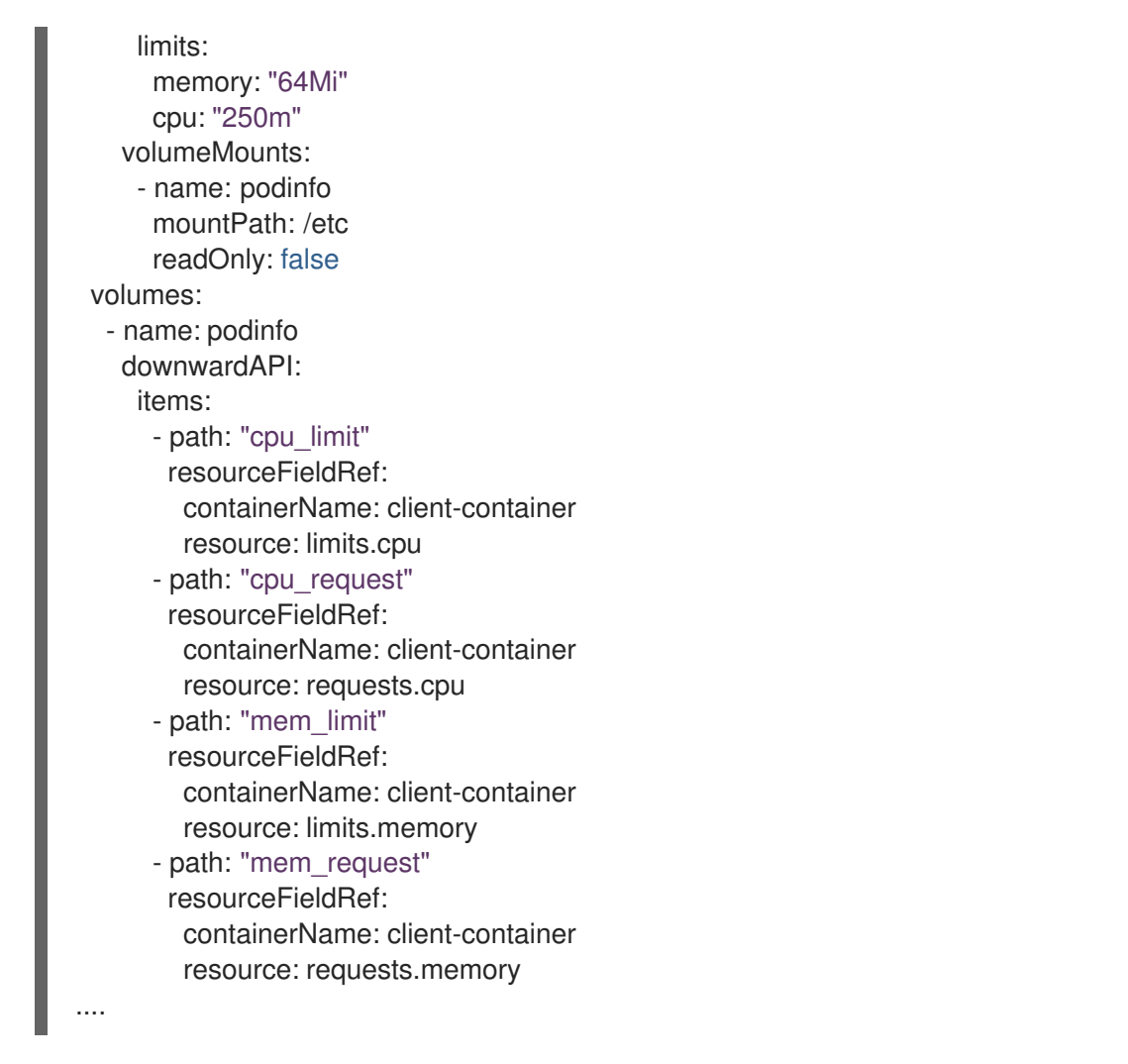

리소스 제한이 컨테이너 구성에 포함되지 않은 경우 Downward API의 기본값은 노드의 CPU 및 메모리 할당 가능 값으로 설정됩니다.

2. *volume-pod.yaml* 파일에서 Pod를 생성합니다.

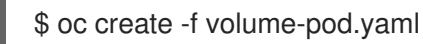

# 6.5.4. Downward API를 사용하여 보안 사용

Pod를 생성할 때 이미지 및 애플리케이션 작성자가 특정 환경에 대한 이미지를 생성할 수 있도록 Downward API를 사용하여 보안을 삽입할 수 있습니다.

# 프로세스

1. **secret.yaml** 파일을 생성합니다.

```
apiVersion: v1
kind: Secret
metadata:
 name: mysecret
data:
 password: cGFzc3dvcmQ=
 username: ZGV2ZWxvcGVy
type: kubernetes.io/basic-auth
```
2. **secret.yaml** 파일에서 **Secret** 오브젝트를 생성합니다.

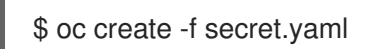

3. 위 **Secret** 오브젝트의 **username** 필드를 참조하는 **pod.yaml** 파일을 생성합니다.

```
apiVersion: v1
kind: Pod
metadata:
 name: dapi-env-test-pod
spec:
 containers:
  - name: env-test-container
   image: gcr.io/google_containers/busybox
   command: [ "/bin/sh", "-c", "env" ]
   env:
    - name: MY_SECRET_USERNAME
     valueFrom:
       secretKeyRef:
        name: mysecret
        key: username
 restartPolicy: Never
```
4. **pod.yaml** 파일에서 Pod를 생성합니다.

\$ oc create -f pod.yaml

5. 컨테이너의 로그에 **MY\_SECRET\_USERNAME** 값이 있는지 확인합니다.

\$ oc logs -p dapi-env-test-pod

# 6.5.5. Downward API를 사용하여 구성 맵 사용

Pod를 생성할 때 이미지 및 애플리케이션 작성자가 특정 환경에 대한 이미지를 생성할 수 있도록 Downward API를 사용하여 구성 맵 값을 삽입할 수 있습니다.

#### 프로세스

1. *configmap.yaml* 파일을 생성합니다.

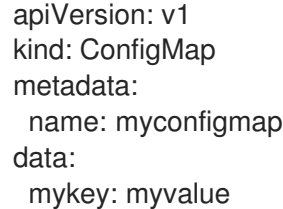

2. *configmap.yaml* 파일에서 **ConfigMap** 오브젝트를 생성합니다.

\$ oc create -f configmap.yaml

3. 위 **ConfigMap** 오브젝트를 참조하는 *pod.yaml* 파일을 생성합니다.

apiVersion: v1 kind: Pod

4. *pod.yaml* 파일에서 Pod를 생성합니다. metadata: name: dapi-env-test-pod spec: containers: - name: env-test-container image: gcr.io/google\_containers/busybox command: [ "/bin/sh", "-c", "env" ] env: - name: MY\_CONFIGMAP\_VALUE valueFrom: configMapKeyRef: name: myconfigmap key: mykey restartPolicy: Always

```
$ oc create -f pod.yaml
```
5. 컨테이너의 로그에 **MY\_CONFIGMAP\_VALUE** 값이 있는지 확인합니다.

\$ oc logs -p dapi-env-test-pod

6.5.6. 환경 변수 참조

Pod를 생성할 때 **\$()** 구문을 사용하여 이전에 정의한 환경 변수의 값을 참조할 수 있습니다. 환경 변수 참 조를 확인할 수 없는 경우에는 값이 제공된 문자열로 그대로 유지됩니다.

#### 프로세스

1. 기존 **environment variable**을 참조하는 *pod.yaml* 파일을 생성합니다.

```
apiVersion: v1
kind: Pod
metadata:
 name: dapi-env-test-pod
spec:
 containers:
  - name: env-test-container
   image: gcr.io/google_containers/busybox
   command: [ "/bin/sh", "-c", "env" ]
   env:
    - name: MY_EXISTING_ENV
     value: my_value
    - name: MY_ENV_VAR_REF_ENV
     value: $(MY_EXISTING_ENV)
 restartPolicy: Never
```
2. *pod.yaml* 파일에서 Pod를 생성합니다.

\$ oc create -f pod.yaml

3. 컨테이너의 로그에 **MY\_ENV\_VAR\_REF\_ENV** 값이 있는지 확인합니다.

229

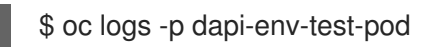

# 6.5.7. 환경 변수 참조 이스케이프

Pod를 생성할 때 이중 달러 기호를 사용하여 환경 변수 참조를 이스케이프할 수 있습니다. 그러면 해당 값 이 제공된 값의 단일 달러 기호 버전으로 설정됩니다.

# 프로세스

1. 기존 **environment variable**을 참조하는 *pod.yaml* 파일을 생성합니다.

```
apiVersion: v1
kind: Pod
metadata:
 name: dapi-env-test-pod
spec:
 containers:
  - name: env-test-container
   image: gcr.io/google_containers/busybox
   command: [ "/bin/sh", "-c", "env" ]
   env:
    - name: MY_NEW_ENV
     value: $$(SOME_OTHER_ENV)
 restartPolicy: Never
```
2. *pod.yaml* 파일에서 Pod를 생성합니다.

\$ oc create -f pod.yaml

3. 컨테이너의 로그에 **MY\_NEW\_ENV** 값이 있는지 확인합니다.

\$ oc logs -p dapi-env-test-pod

# 6.6. OPENSHIFT CONTAINER PLATFORM 컨테이너에 또한 해당 컨테이너 에서 파일 복사

CLI에서 **rsync** 명령을 사용하여 컨테이너의 원격 디렉터리에서 또는 원격 디렉터리로 로컬 파일을 복사 할 수 있습니다.

6.6.1. 파일을 복사하는 방법 이해

**oc rsync** 명령 또는 원격 동기화는 백업 및 복원을 위해 Pod에서 및 Pod로 데이터베이스 아카이브를 복 사하는 유용한 툴입니다. 실행 중인 Pod에서 소스 파일의 핫 리로드를 지원하는 경우 개발 디버깅을 위해 **oc rsync**를 사용하여 소스 코드 변경 사항을 실행 중인 Pod에 복사할 수도 있습니다.

\$ oc rsync <source> <destination> [-c <container>]

6.6.1.1. 요구사항

복사 소스 지정

**oc rsync** 명령의 소스 인수는 로컬 디렉터리 또는 pod 디렉터리를 가리켜야 합니다. 개별 파일은 지원 되지 않습니다.

Pod 디렉터리를 지정할 때는 디렉터리 이름 앞에 Pod 이름을 붙여야 합니다.

#### <pod name>:<dir>

디렉터리 이름이 경로 구분자(**/**)로 끝나는 경우 디렉터리의 콘텐츠만 대상에 복사됩니다. 그러지 않으면 디렉터리 및 해당 콘텐츠가 대상에 복사됩니다.

#### 복사 대상 지정

**oc rsync** 명령의 대상 인수는 디렉터리를 가리켜야 합니다. 해당 디렉터리가 존재하지 않지만 **rsync**가 복사에 사용되는 경우 사용자를 위해 디렉터리가 생성됩니다.

#### 대상의 파일 삭제

**--delete** 플래그는 로컬 디렉터리에 없는 파일을 원격 디렉터리에서 삭제하는 데 사용할 수 있습니다.

#### 파일 변경 시 연속 동기화

**--watch** 옵션을 사용하면 명령에서 파일 시스템 변경의 소스 경로를 모니터링하고 변경이 발생하면 변 경 사항을 동기화합니다. 이 인수를 사용하면 명령이 영구적으로 실행됩니다.

빠르게 변경되는 파일 시스템으로 인해 동기화를 연속으로 호출하지 않도록 동기화는 잠시 후에 수행됩니 다.

**--watch** 옵션을 사용할 때의 동작은 일반적으로 **oc rsync**에 전달되는 인수를 포함하여 **oc rsync**를 수동 으로 반복해서 호출하는 것과 사실상 동일합니다. 따라서 **-delete**와 같이 **oc rsync**를 수동으로 호출하는 데 사용하는 것과 같은 플래그를 통해 해당 동작을 제어할 수 있습니다.

#### 6.6.2. 컨테이너에서 또는 컨테이너에 파일 복사

컨테이너에서 또는 컨테이너에 로컬 파일 복사 지원 기능은 CLI에 빌드됩니다.

#### 사전 요구 사항

**oc rsync**로 작업할 때 다음 사항에 유의하십시오.

#### rsync가 설치되어 있어야 합니다.

**oc rsync** 명령에서는 로컬 **rsync** 툴이 클라이언트 머신 및 원격 컨테이너에 있는 경우 이 툴을 사용합 니다.

**rsync**가 로컬이나 원격 컨테이너에 없는 경우 tar 아카이브는 로컬에 생성된 후 컨테이너로 전송되며, 여 기에서 tar 유틸리티를 통해 파일이 추출됩니다. 원격 컨테이너에서 tar를 사용할 수 없는 경우 복사가 실 패합니다.

tar 복사 방법에서는 **oc rsync**와 동일한 기능을 제공하지 않습니다. 예를 들어 **oc rsync**는 대상 디렉터리 가 존재하지 않는 경우 대상 디렉터리를 생성하고 소스와 대상 간에 다른 파일만 보냅니다.

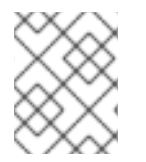

#### 참고

Windows에서는 **oc rsync** 명령과 함께 사용할 수 있도록 **cwRsync** 클라이언트를 설치하 고 PATH에 추가해야 합니다.

#### 프로세스

● 로컬 디렉터리를 Pod 디렉터리에 복사하려면 다음을 수행합니다.

\$ oc rsync <local-dir> <pod-name>:/<remote-dir> -c <container-name>

예를 들면 다음과 같습니다.

\$ oc rsync /home/user/source devpod1234:/src -c user-container

Pod 디렉터리를 로컬 디렉터리에 복사하려면 다음을 수행합니다.  $\bullet$ 

\$ oc rsync devpod1234:/src /home/user/source

출력 예

\$ oc rsync devpod1234:/src/status.txt /home/user/

6.6.3. 고급 Rsync 기능 사용

**oc rsync** 명령은 표준 **rsync**보다 적은 수의 명령줄 옵션을 표시합니다. **oc rsync**에서 사용할 수 없는 표 준 **rsync** 명령줄 옵션(예: **--exclude-from=FILE** 옵션)을 사용하려는 경우 표준 **rsync**의 **--rsh**(**-e**) 옵션 또 는 **RSYNC\_RSH** 환경 변수를 다음과 같이 해결 방법으로 사용할 수 있습니다.

\$ rsync --rsh='oc rsh' --exclude-from=FILE SRC POD:DEST

또는 다음을 수행합니다.

**RSYNC\_RSH** 변수를 내보냅니다.

\$ export RSYNC\_RSH='oc rsh'

그런 다음 rsync 명령을 실행합니다.

\$ rsync --exclude-from=FILE SRC POD:DEST

위의 두 가지 예 모두 **oc rsh**를 원격 쉘 프로그램으로 사용하여 원격 Pod에 연결할 수 있도록 표준 **rsync**를 구성하고 **oc rsync**를 실행하는 대신 사용할 수 있습니다.

# 6.7. OPENSHIFT CONTAINER PLATFORM 컨테이너에서 원격 명령 실행

CLI를 사용하여 OpenShift Container Platform 컨테이너에서 원격 명령을 실행할 수 있습니다.

6.7.1. 컨테이너에서 원격 명령 실행

원격 컨테이너 명령 실행을 위한 지원은 CLI에 빌드됩니다.

#### 프로세스

컨테이너에서 명령을 실행하려면 다음을 수행합니다.

\$ oc exec <pod> [-c <container>] <command> [<arg\_1> ... <arg\_n>]

예를 들면 다음과 같습니다.

# \$ oc exec mypod date

### 출력 예

Thu Apr 9 02:21:53 UTC 2015

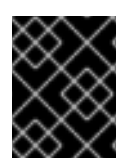

# 중요

[보안상의](https://access.redhat.com/errata/RHSA-2015:1650) 이유로 **cluster-admin** 사용자가 명령을 실행하는 경우를 제외하고 권한 있는 컨 테이너에 액세스하면 **oc exec** 명령이 작동하지 않습니다.

6.7.2. 클라이언트에서 원격 명령을 시작하는 프로토콜

클라이언트는 Kubernetes API 서버에 대한 요청을 발행하여 컨테이너에서 원격 명령 실행을 시작합니다.

/proxy/nodes/<node\_name>/exec/<namespace>/<pod>/<container>?command=<command>

위 URL에서

- **<node name>**은 노드의 FQDN입니다.
- **<namespace>**는 대상 Pod의 프로젝트입니다.
- **<pod>**는 대상 Pod의 이름입니다.
- **<container>**는 대상 컨테이너의 이름입니다.
- **<command>**는 실행하기를 원하는 명령입니다.

예를 들면 다음과 같습니다.

/proxy/nodes/node123.openshift.com/exec/myns/mypod/mycontainer?command=date

또한 클라이언트는 요청에 매개변수를 추가하여 다음에 대한 여부를 표시할 수 있습니다.

- 클라이언트에서 워격 커테이너의 명령(stdin)에 입력을 보내야 합니다.
- 클라이언트의 터미널이 TTY입니다.
- 원격 컨테이너의 명령에서 stdout의 출력을 클라이언트로 보내야 합니다.
- 원격 컨테이너의 명령에서 stderr의 출력을 클라이언트로 보내야 합니다.

클라이언트는 API 서버로 **exec** 요청을 보낸 후 다중 스트림을 지원하는 연결로 연결을 업그레이드합니다. 현재 구현에서는 HTTP/2 를 사용합니다.

클라이언트는 stdin, stdout, stderr에 대해 각각 하나의 스트림을 생성합니다. 클라이언트는 스트림을 구분 하기 위해 스트림의 **streamType** 헤더를 **stdin**, **stdout**, **stderr** 중 하나로 설정합니다.

클라이언트는 원격 명령 실행 요청을 완료하면 모든 스트림, 업그레이드된 연결, 기본 연결을 종료합니다.

# 6.8. 포트 전달을 사용하여 컨테이너의 애플리케이션에 액세스

OpenShift Container Platform에서는 Pod로 포트를 전달할 수 있습니다.

# 6.8.1. 포트 전달 이해

CLI를 사용하여 하나 이상의 로컬 포트를 Pod로 전달할 수 있습니다. 이 경우 지정된 포트 또는 임의의 포 트에서 로컬로 수신 대기하고 Pod의 지정된 포트와 데이터를 주고받을 수 있습니다.

포트 전달 기능을 위한 지원은 CLI에 빌드되어 있습니다.

\$ oc port-forward <pod> [<local\_port>:]<remote\_port> [...[<local\_port\_n>:]<remote\_port\_n>]

CLI는 사용자가 지정한 각 로컬 포트에서 수신 대기하고 아래에 설명된 프로토콜을 사용하여 전달합니다. 포트는 다음 형식을 사용하여 지정할 수 있습니다.

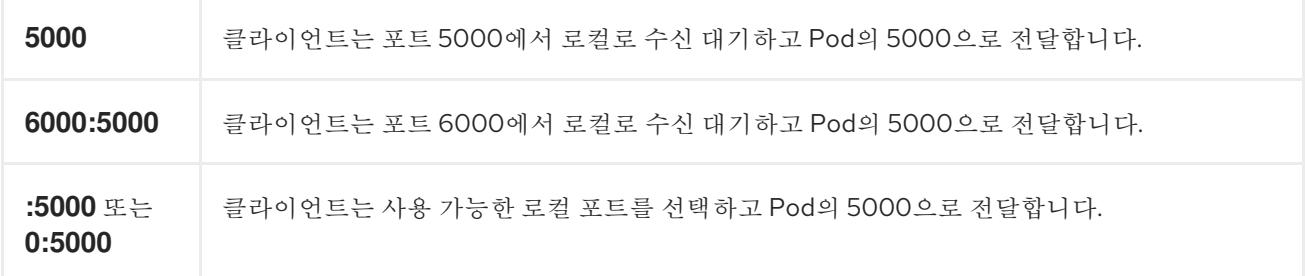

OpenShift Container Platform은 클라이언트의 포트 전달 요청을 처리합니다. 요청이 수신되면 OpenShift Container Platform에서 응답을 업그레이드하고 클라이언트에서 포트 전달 스트림을 생성할 때까지 기다립니다. OpenShift Container Platform에서 새 스트림을 수신하면 스트림과 Pod의 포트 간 데 이터를 복사합니다.

구조적으로 Pod의 포트로 전달할 수 있는 옵션이 있습니다. 지원되는 OpenShift Container Platform 구현 에서는 노드 호스트에서 직접 **nsenter**를 호출하여 Pod의 네트워크 네임스페이스에 입력한 다음 **socat**을 호출하여 스트림과 Pod 포트 사이의 데이터를 복사합니다. 그러나 사용자 정의 구현에는 **nsenter** 및 **socat**을 실행하는 *helper* Pod 실행을 포함할 수 있으므로 이러한 바이너리를 호스트에 설치할 필요가 없 습니다.

#### 6.8.2. 포트 전달 사용

CLI를 사용하여 하나 이상의 로컬 포트를 Pod로 포트 전달할 수 있습니다.

#### 프로세스

다음 명령을 사용하여 Pod의 지정된 포트에서 수신 대기합니다.

\$ oc port-forward <pod> [<local\_port>:]<remote\_port> [...[<local\_port\_n>:]<remote\_port\_n>]

예를 들면 다음과 같습니다.

다음 명령을 사용하여 포트 **5000** 및 **6000**에서 로컬로 수신 대기하고 Pod의 포트 **5000** 및 **6000**에 서 또는 해당 포트로 데이터를 전달합니다.

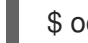

\$ oc port-forward <pod> 5000 6000

출력 예

Forwarding from 127.0.0.1:5000 -> 5000 Forwarding from [::1]:5000 -> 5000 Forwarding from 127.0.0.1:6000 -> 6000

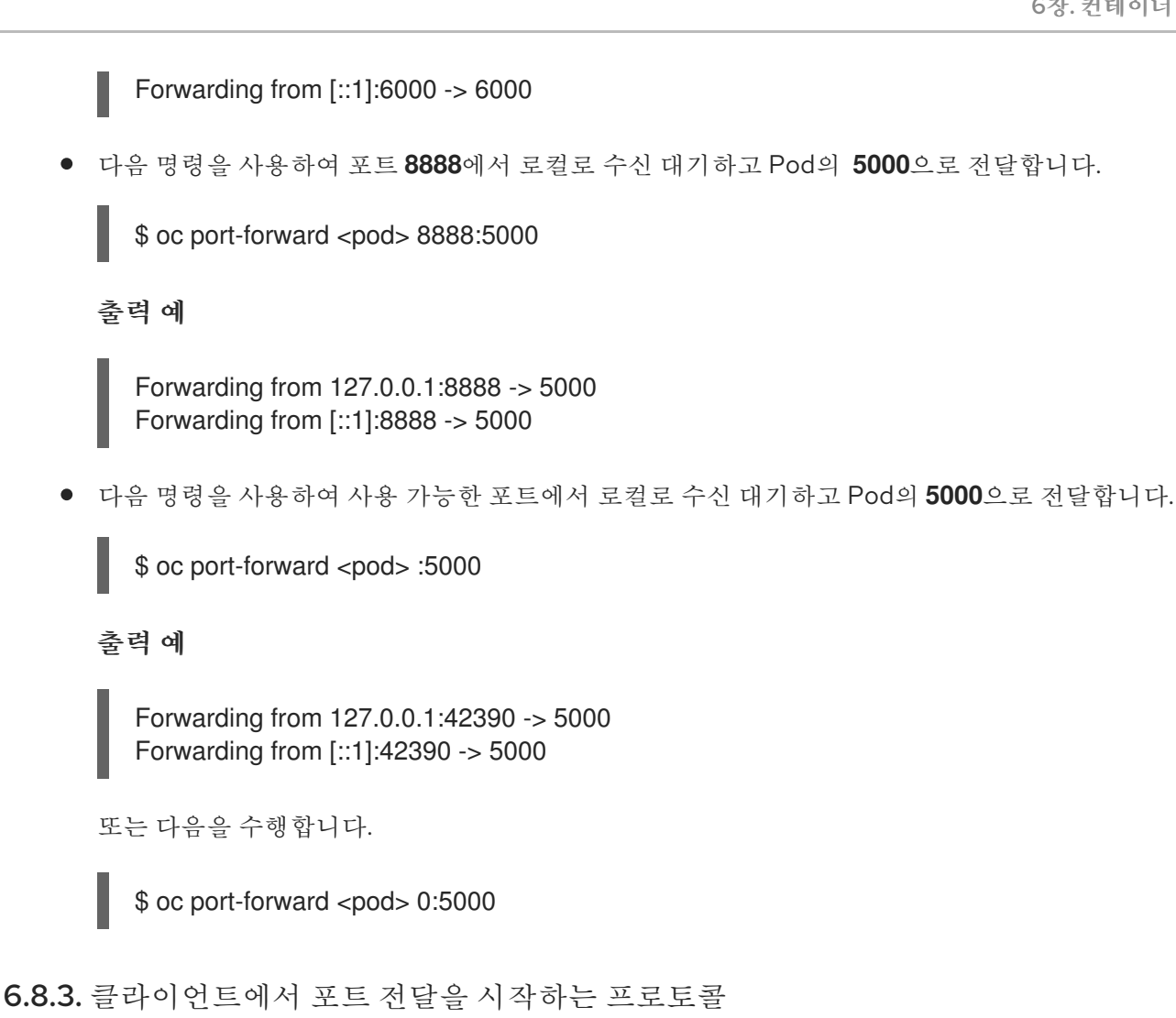

클라이언트는 Kubernetes API 서버에 대한 요청을 발행하여 Pod로의 포트 전달을 시작합니다.

/proxy/nodes/<node\_name>/portForward/<namespace>/<pod>

위 URL에서

- **<node name>**은 노드의 FQDN입니다.
- **<namespace>**는 대상 Pod의 네임스페이스입니다.
- **<pod>**는 대상 Pod의 이름입니다.

예를 들면 다음과 같습니다.

/proxy/nodes/node123.openshift.com/portForward/myns/mypod

클라이언트는 API 서버로 포트 전달 요청을 보낸 후 다중 스트림을 지원하는 연결로 연결을 업그레이드합 니다. 현재 구현에서는 [Hyptertext](https://httpwg.org/specs/rfc7540.html) Transfer Protocol Version 2(HTTP/2)를 사용합니다.

클라이언트는 Pod에 대상 포트가 포함된 **port** 헤더를 사용하여 스트림을 생성합니다. 스트림에 기록된 모 든 데이터는 kubelet을 통해 대상 Pod 및 포트로 전달됩니다. 마찬가지로 이렇게 전달된 연결에 대해 Pod 에서 전송되는 모든 데이터는 클라이언트의 동일한 스트림으로 다시 전달됩니다.

클라이언트는 포트 전달 요청을 완료하면 모든 스트림, 업그레이드된 연결, 기본 연결을 종료합니다.

# 6.9. 컨테이너의 SYSCTL 사용

sysctl 설정은 Kubernetes를 통해 노출되므로 사용자는 런타임에 컨테이너 내의 네임스페이스에 대한 특 정 커널 매개변수를 수정할 수 있습니다. 네임스페이스가 지정된 sysctl만 Pod에 독립적으로 설정할 수 있 습니다. sysctl이 *node-level* 이라는 네임스페이스가 지정되지 않은 경우 Node Tuning [Operator](https://access.redhat.com/documentation/en-us/openshift_container_platform/4.6/html-single/scalability_and_performance/#using-node-tuning-operator) 와 같은 sysctl을 설정하는 다른 방법을 사용해야 합니다. 또한 기본적으로 안전한 것으로 간주되는 sysctl만 허용 목록에 포함됩니다. 노드의 다른 *안전하지 않은* sysctl을 사용자에게 제공하도록 수동으로 활성화할 수 있 습니다.

# 6.9.1. sysctl 정보

Linux에서 sysctl 인터페이스를 사용하면 관리자가 런타임에 커널 매개변수를 수정할 수 있습니다. 매개변 수는 */proc/sys/* 가상 프로세스 파일 시스템을 통해 사용할 수 있습니다. 해당 매개변수는 다음과 같이 다 양한 하위 시스템에 적용됩니다.

- 커널(공용 접두사: *kernel.*)
- 네트워킹(공용 접두사: net.)
- 가상 메모리(공용 접두사: vm.)
- MDADM(공용 접두사: dev.)

커널 [설명서에](https://www.kernel.org/doc/Documentation/sysctl/README) 더 많은 하위 시스템이 설명되어 있습니다. 모든 매개변수 목록을 가져오려면 다음을 실행 합니다.

\$ sudo sysctl -a

# 6.9.1.1. 네임스페이스 지정 sysctl 및 노드 수준 sysctl 비교

대다수의 sysctl은 Linux 커널에 *네임스페이스가 지정*됩니다. 즉 노드의 각 Pod에 개별적으로 설정할 수 있습니다. Kubernetes 내의 Pod 컨텍스트에서 sysctl에 액세스하려면 네임스페이스를 지정해야 합니다.

다음 sysctl은 네임스페이스로 알려져 있습니다.

- *kernel.shm\**
- *kernel.msg\**
- *kernel.sem*
- *fs.mqueue.\**

또한 net.\* 그룹에 있는 대부분의 sysctl은 네임스페이스로 알려져 있습니다. 해당 네임스페이스 채택은 커 널 버전 및 배포자에 따라 다릅니다.

네임스페이스가 지정되지 않은 Sysctl은 노드 수준이라고 하며 노드의 기본 Linux 배포(예: */etc/sysctls.conf* 파일 수정)를 통해 또는 권한 있는 컨테이너에 데몬 세트를 사용하여 클러스터 관리자 가 수동으로 설정해야 합니다. Node Tuning Operator를 사용하여 노드 수준 sysctl을 설정할 수 있습니다.

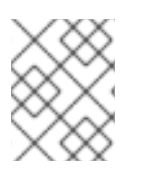

#### 참고

특수 sysctl이 있는 노드를 테인트로 표시하는 것이 좋습니다. 이러한 sysctl 설정이 필요한 노드에만 Pod를 예약하십시오. 테인트 및 허용 오차 기능을 사용하여 노드를 표시합니다.

6.9.1.2. 안전한 sysctl 및 안전하지 않은 sysctl 비교

sysctl은 안전한 sysctl 및 안전하지 않은 sysctl로 그룹화됩니다.

sysctl이 안전한 것으로 간주되려면 적절한 네임스페이스를 사용해야 하며 동일한 노드의 Pod 간에 올바 르게 격리되어야 합니다. 즉 하나의 Pod에 sysctl을 설정하면 다음과 같은 결과가 발생하지 않아야 합니다.

- 노드의 다른 Pod에 영향을 미침
- 노드 상태 손상
- Pod의 리소스 제한을 벗어나는 CPU 또는 메모리 리소스 확보

OpenShift Container Platform에서는 안전 설정에 있는 다음 sysctl을 지원하거나 허용 목록에 추가합니 다.

- *kernel.shm\_rmid\_forced*
- *net.ipv4.ip\_local\_port\_range*
- *net.ipv4.tcp\_syncookies*
- *net.ipv4.ping\_group\_range*

안전한 sysctl은 모두 기본적으로 활성화됩니다. **Pod** 사양을 수정하여 Pod에서 sysctl을 사용할 수 있습니 다.

OpenShift Container Platform에서 허용 목록에 추가하지 않은 sysctl은 OpenShift Container Platform에 서 안전하지 않은 것으로 간주합니다. sysctl을 안전한 것으로 간주하기 위해서는 네임스페이스만으로는 충분하지 않습니다.

안전하지 않은 sysctl은 기본적으로 모두 비활성화되어 있으며 클러스터 관리자가 노드별로 수동으로 활 성화해야 합니다. 안전하지 않은 sysctl이 비활성화된 Pod는 예약은 되지만 시작되지 않습니다.

\$ oc get pod

#### 출력 예

NAME READY STATUS RESTARTS AGE hello-pod 0/1 SysctlForbidden 0 14s

#### 6.9.2. Pod의 sysctl 설정

Pod의 **securityContext**를 사용하여 Pod에 sysctl을 설정할 수 있습니다. **securityContext**는 동일한 Pod 의 모든 컨테이너에 적용됩니다.

안전한 sysctl은 기본적으로 허용됩니다. 안전하지 않은 sysctl이 있는 Pod는 클러스터 관리자가 해당 노드 에 대해 안전하지 않은 sysctl을 명시적으로 활성화하지 않는 한 어떠한 노드에서도 시작되지 않습니다. 노 드 수준 sysctl과 마찬가지로 노드에 테인트 및 허용 오차 기능을 사용하여 해당 Pod를 올바른 노드에 예 약합니다.

다음 예제에서는 Pod **securityContext** 를 사용하여 안전한 sysctl **kernel.shm\_rmid\_forced** 와 안전하지 않은 sysctl인 **net.core.somaxconn** 및 **kernel .msgmax** 를 설정합니다. 사양에서는 안전 및 안전하지 않 은 sysctl이 구분되지 않습니다.

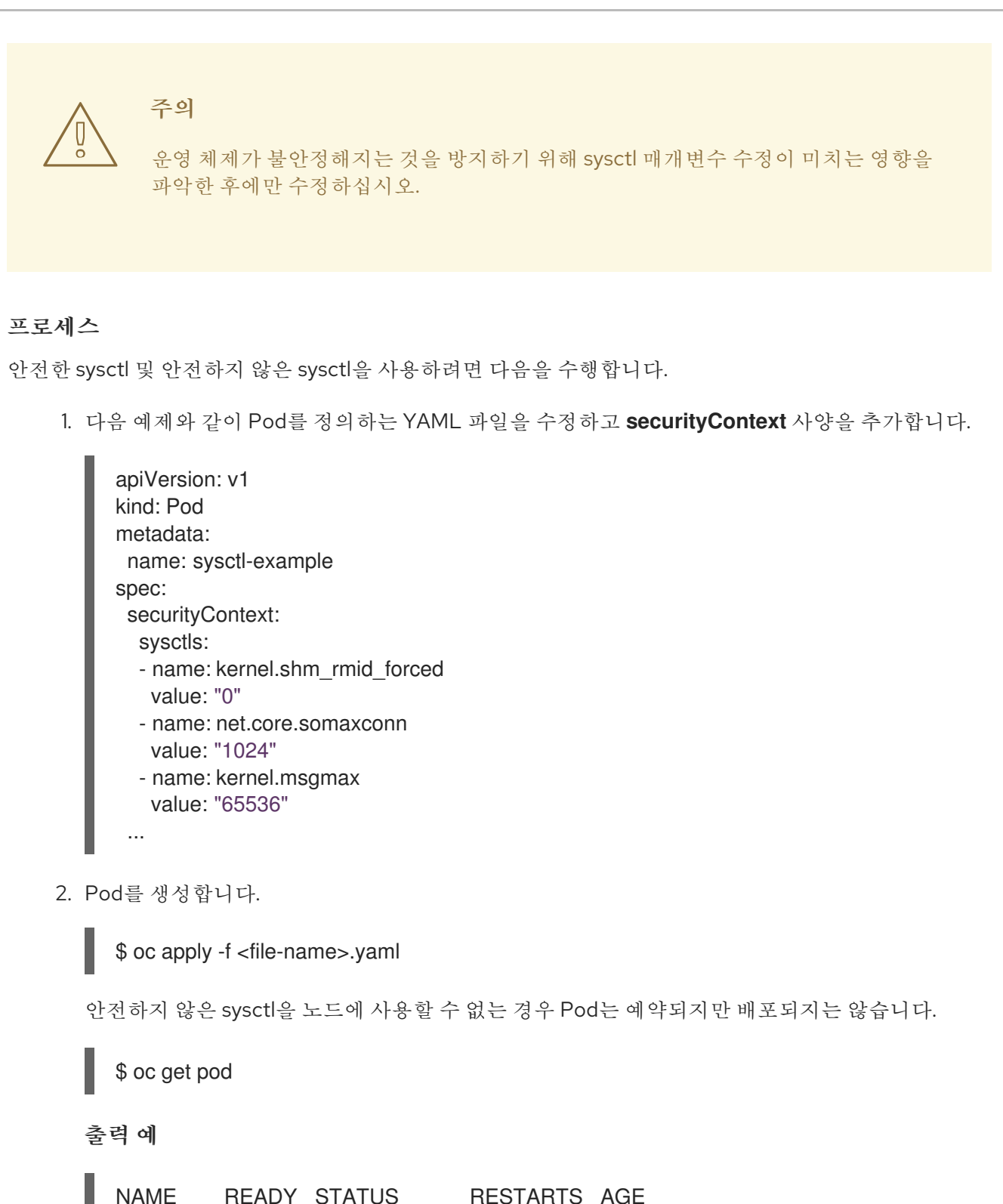

hello-pod 0/1 SysctlForbidden 0 14s

6.9.3. 안전하지 않은 sysctl 활성화

클러스터 관리자는 고성능 또는 실시간 애플리케이션 튜닝과 같이 매우 특별한 상황에 대해 안전하지 않 은 특정 sysctl을 허용할 수 있습니다.

안전하지 않은 sysctl을 사용하려면 클러스터 관리자가 특정 유형의 노드에 대해 개별적으로 활성화해야 합니다. sysctl에 네임스페이스가 지정되어 있어야 합니다.

Security Context Constraints 의**forbiddenSysctls** 및 **allowedUnsafeSysctls** 필드에 sysctls 목록을 지 정하여 Pod에서 설정할 수 있는 sysctl을 추가로 제어할 수 있습니다.

- **forbiddenSysctls** 옵션은 특정 sysctl을 제외합니다.
- **allowedUnsafeSysctls** 옵션은 고성능 또는 실시간 애플리케이션 튜닝과 같은 특정 요구 사항을 제어합니다.

주의

안전하지 않은 상태의 특성으로 인해 안전하지 않은 sysctl을 사용하는 경우 사용자가 위험을 감수해야 하고 부적절한 컨테이너 동작, 리소스 부족 또는 노드 중단과 같은 심각한 문제가 발생할 수 있습니다.

# 프로세스

1. 안전하지 않은 sysctl이 있는 컨테이너가 실행될 머신 구성 풀에 라벨을 추가합니다.

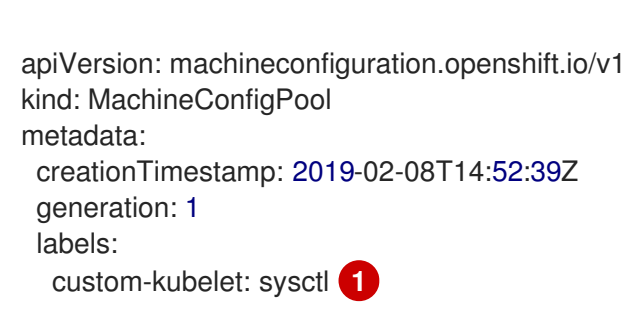

\$ oc edit machineconfigpool worker

- <span id="page-242-0"></span>**key: pair** 라벨을 추가합니다.
- 2. **KubeletConfig** CR(사용자 정의 리소스)을 생성합니다.

```
apiVersion: machineconfiguration.openshift.io/v1
kind: KubeletConfig
metadata:
 name: custom-kubelet
spec:
 machineConfigPoolSelector:
  matchLabels:
   custom-kubelet: sysctl 1
 kubeletConfig:
  allowedUnsafeSysctls: 2
   - "kernel.msg*"
   - "net.core.somaxconn"
```
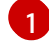

 $\mathcal{P}$ 

[1](#page-242-0)

<span id="page-242-2"></span><span id="page-242-1"></span>머신 구성 풀에서 라벨을 지정합니다.

허용할 안전하지 않은 sysctl을 나열합니다.

3. 오브젝트를 생성합니다.

\$ oc apply -f set-sysctl-worker.yaml

**99-worker-XXXXXX-XXXXX-XXXX-XXXXX-kubelet** 형식으로 이름이 지정된 새 **MachineConfig** 오브젝트가 생성됩니다.

4. **machineconfigpool** 오브젝트 상태 필드를 사용하여 클러스터가 재부팅될 때까지 기다립니다. 예를 들면 다음과 같습니다.

```
status:
 conditions:
  - lastTransitionTime: '2019-08-11T15:32:00Z'
   message: >-
    All nodes are updating to
    rendered-worker-ccbfb5d2838d65013ab36300b7b3dc13
   reason: ''
   status: 'True'
   type: Updating
```
클러스터가 준비되면 다음과 유사한 메시지가 표시됩니다.

```
- lastTransitionTime: '2019-08-11T16:00:00Z'
 message: >-
  All nodes are updated with
  rendered-worker-ccbfb5d2838d65013ab36300b7b3dc13
 reason: ''
 status: 'True'
 type: Updated
```
5. 클러스터가 준비되면 새 **MachineConfig** 오브젝트에 병합된 **KubeletConfig** 오브젝트가 있는지 확인합니다.

\$ oc get machineconfig 99-worker-XXXXXX-XXXXX-XXXX-XXXXX-kubelet -o json | grep ownerReference -A7

```
"ownerReferences": [
  {
     "apiVersion": "machineconfiguration.openshift.io/v1",
     "blockOwnerDeletion": true,
     "controller": true,
     "kind": "KubeletConfig",
     "name": "custom-kubelet",
     "uid": "3f64a766-bae8-11e9-abe8-0a1a2a4813f2"
  }
]
```
이제 필요한 경우 Pod에 안전하지 않은 sysctl을 추가할 수 있습니다.

# 7장. 클러스터 작업

# 7.1. OPENSHIFT CONTAINER PLATFORM 클러스터에서 시스템 이벤트 정 보 보기

OpenShift Container Platform의 이벤트는 OpenShift Container Platform 클러스터의 API 오브젝트에 발 생하는 이벤트를 기반으로 모델링됩니다.

7.1.1. 이벤트 이해

OpenShift Container Platform은 이벤트를 통해 리소스와 관계없이 실제 이벤트에 대한 정보를 기록할 수 있습니다. 또한 개발자와 관리자는 통합된 방식으로 시스템 구성 요소에 대한 정보를 사용할 수 있습니다.

7.1.2. CLI를 사용하여 이벤트 보기

CLI를 사용하여 지정된 프로젝트의 이벤트 목록을 가져올 수 있습니다.

#### 프로세스

프로젝트의 이벤트를 보려면 다음 명령을 사용합니다.

<span id="page-244-0"></span>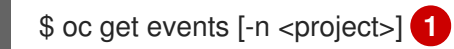

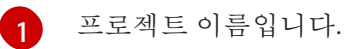

예를 들면 다음과 같습니다.

\$ oc get events -n openshift-config

출력 예

LAST SEEN TYPE REASON OBJECT MESSAGE 97m Normal Scheduled pod/dapi-env-test-pod Successfully assigned openshift-config/dapi-env-test-pod to ip-10-0-171-202.ec2.internal 97m Normal Pulling pod/dapi-env-test-pod pulling image "gcr.io/google\_containers/busybox" 97m Normal Pulled pod/dapi-env-test-pod Successfully pulled image "gcr.io/google\_containers/busybox" 97m Normal Created pod/dapi-env-test-pod Created container 9m5s Warning FailedCreatePodSandBox pod/dapi-volume-test-pod Failed create pod sandbox: rpc error: code = Unknown desc = failed to create pod network sandbox k8s\_dapi-volume-test-pod\_openshift-config\_6bc60c1f-452e-11e9-9140-0eec59c23068\_0(748c7a40db3d08c07fb4f9eba774bd5effe5f0d5090a242432a73eee66ba9e22 ): Multus: Err adding pod to network "openshift-sdn": cannot set "openshift-sdn" ifname to "eth0": no netns: failed to Statfs "/proc/33366/ns/net": no such file or directory 8m31s Normal Scheduled pod/dapi-volume-test-pod Successfully assigned openshift-config/dapi-volume-test-pod to ip-10-0-171-202.ec2.internal

- OpenShift Container Platform 콘솔에서 프로젝트의 이벤트를 보려면 다음을 수행합니다.
	- 1. OpenShift Container Platform 콘솔을 시작합니다.
- 2. 홈 → 이벤트를 클릭하고 프로젝트를 선택합니다.
- 3. 이벤트를 표시할 리소스로 이동합니다. 예를 들면 다음과 같습니다. 홈 → 프로젝트 → <project-name> → <resource-name>. Pod 및 배포와 같이 많은 오브젝트에는 자체 이벤트 탭도 있으며 해당 오브젝트와 관련된 이 벤트가 표시됩니다.

# 7.1.3. 이벤트 목록

이 섹션에서는 OpenShift Container Platform의 이벤트에 대해 설명합니다.

#### 표 7.1. 구성 이벤트

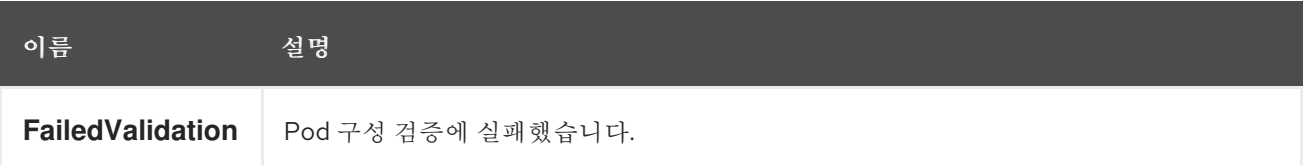

#### 표 7.2. 컨테이너 이벤트

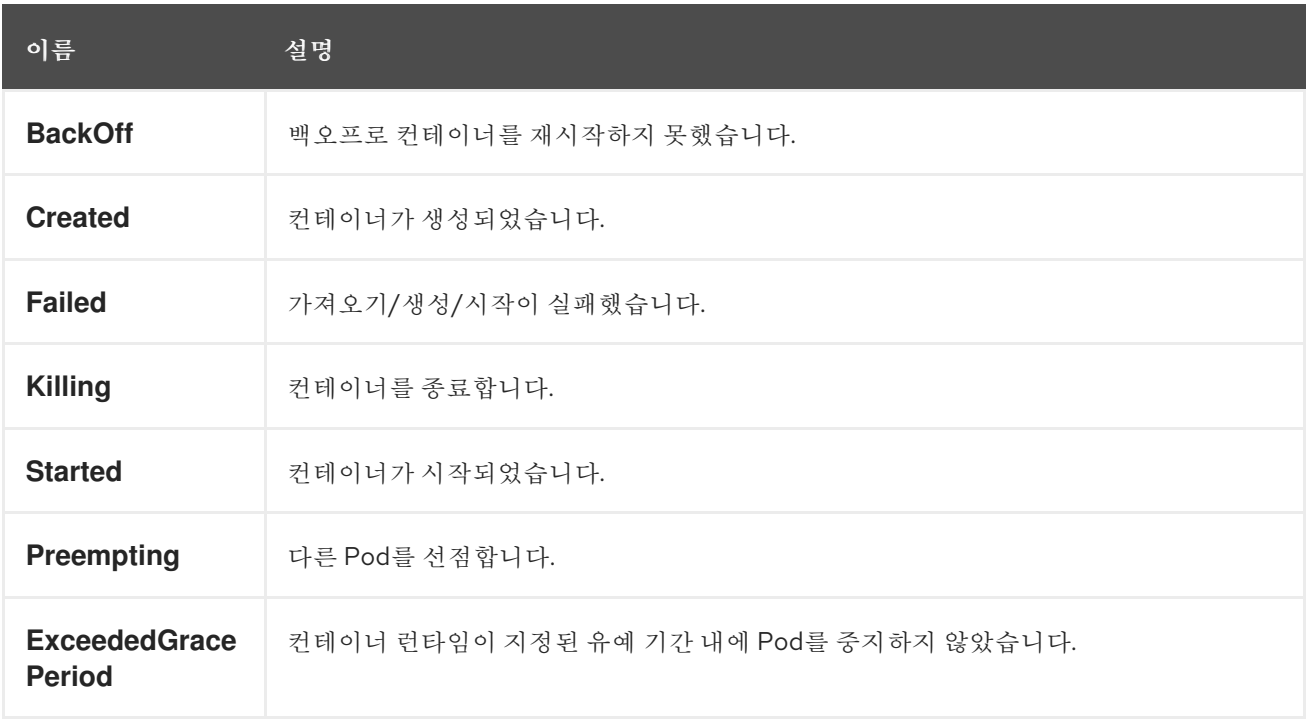

# 표 7.3. 상태 이벤트

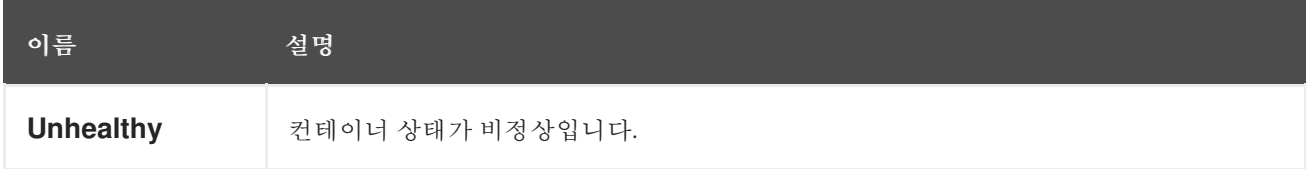

#### 표 7.4. 이미지 이벤트

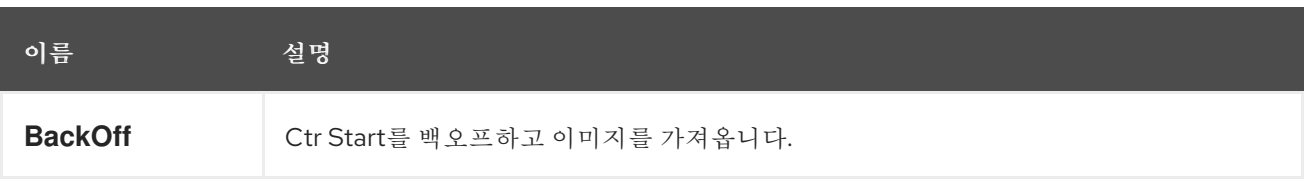

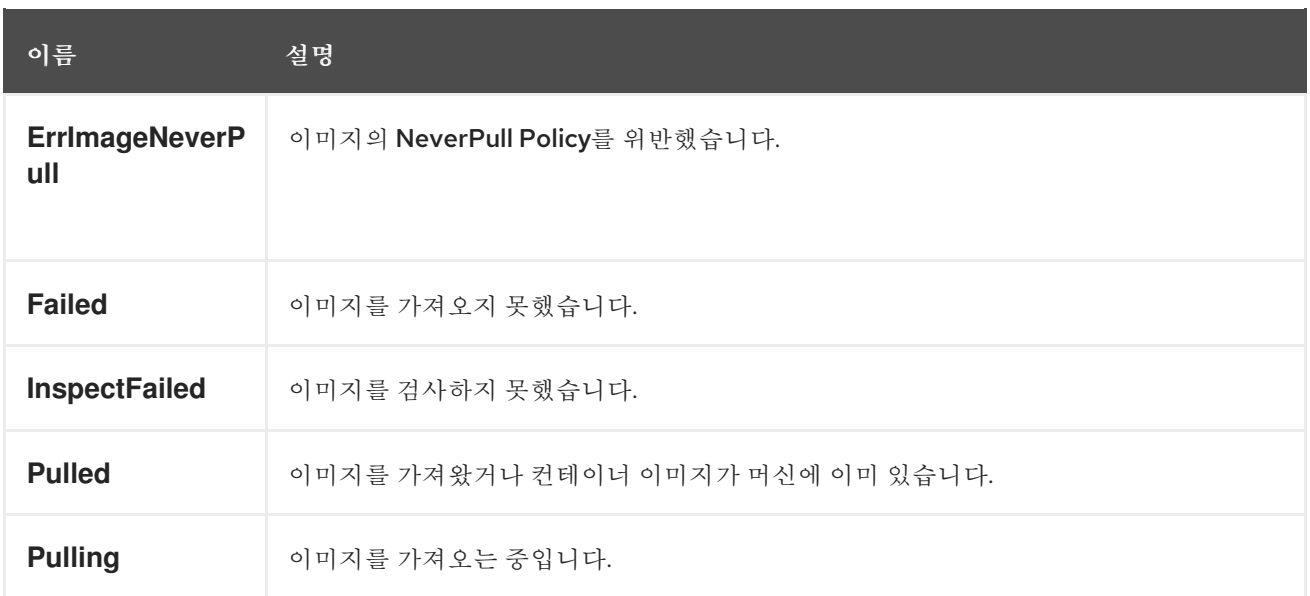

# 표 7.5. 이미지 관리자 이벤트

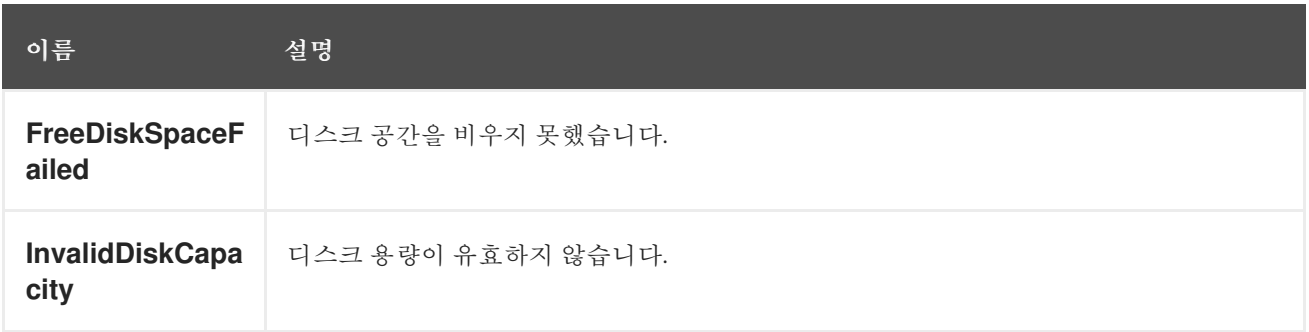

# 표 7.6. 노드 이벤트

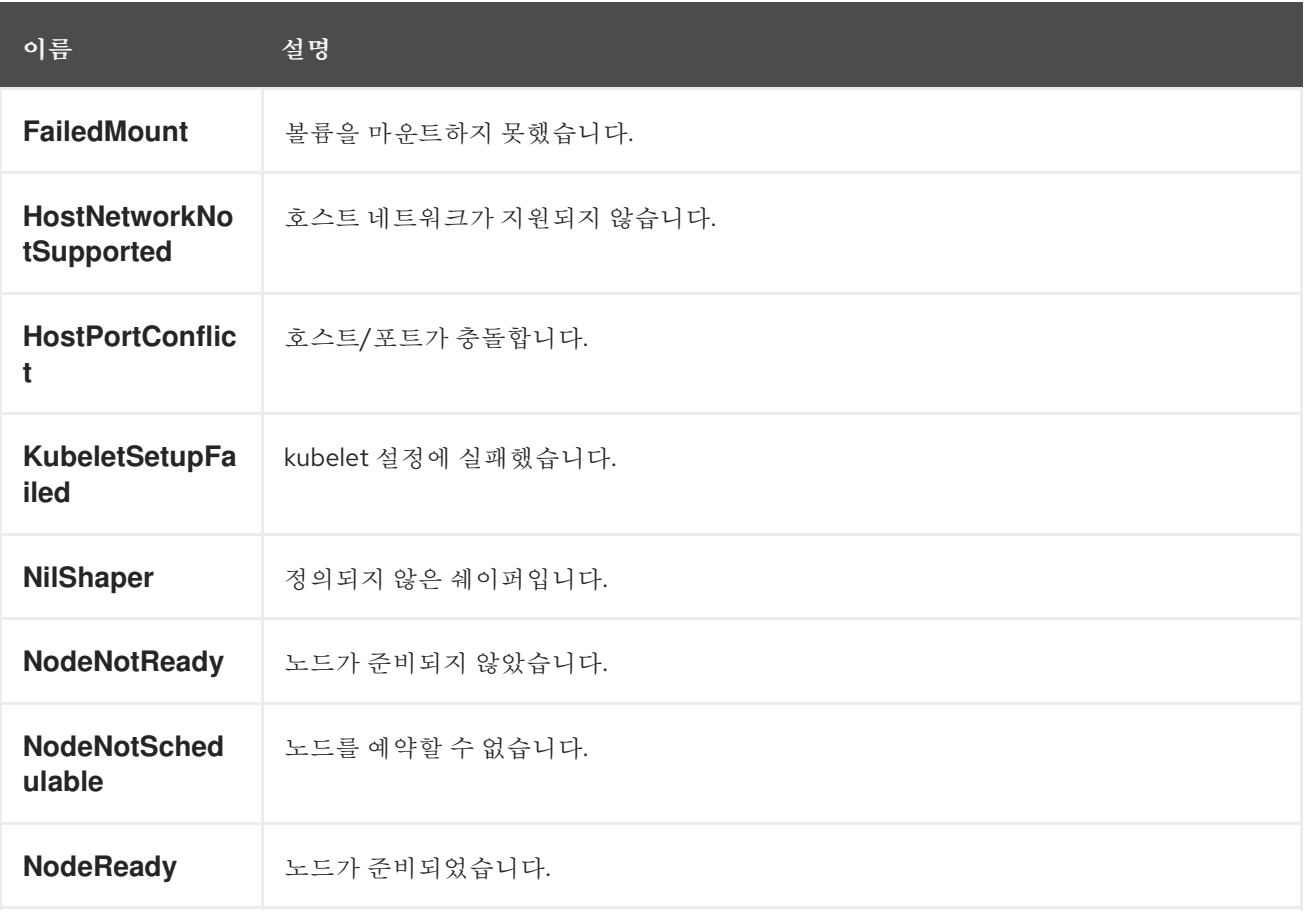

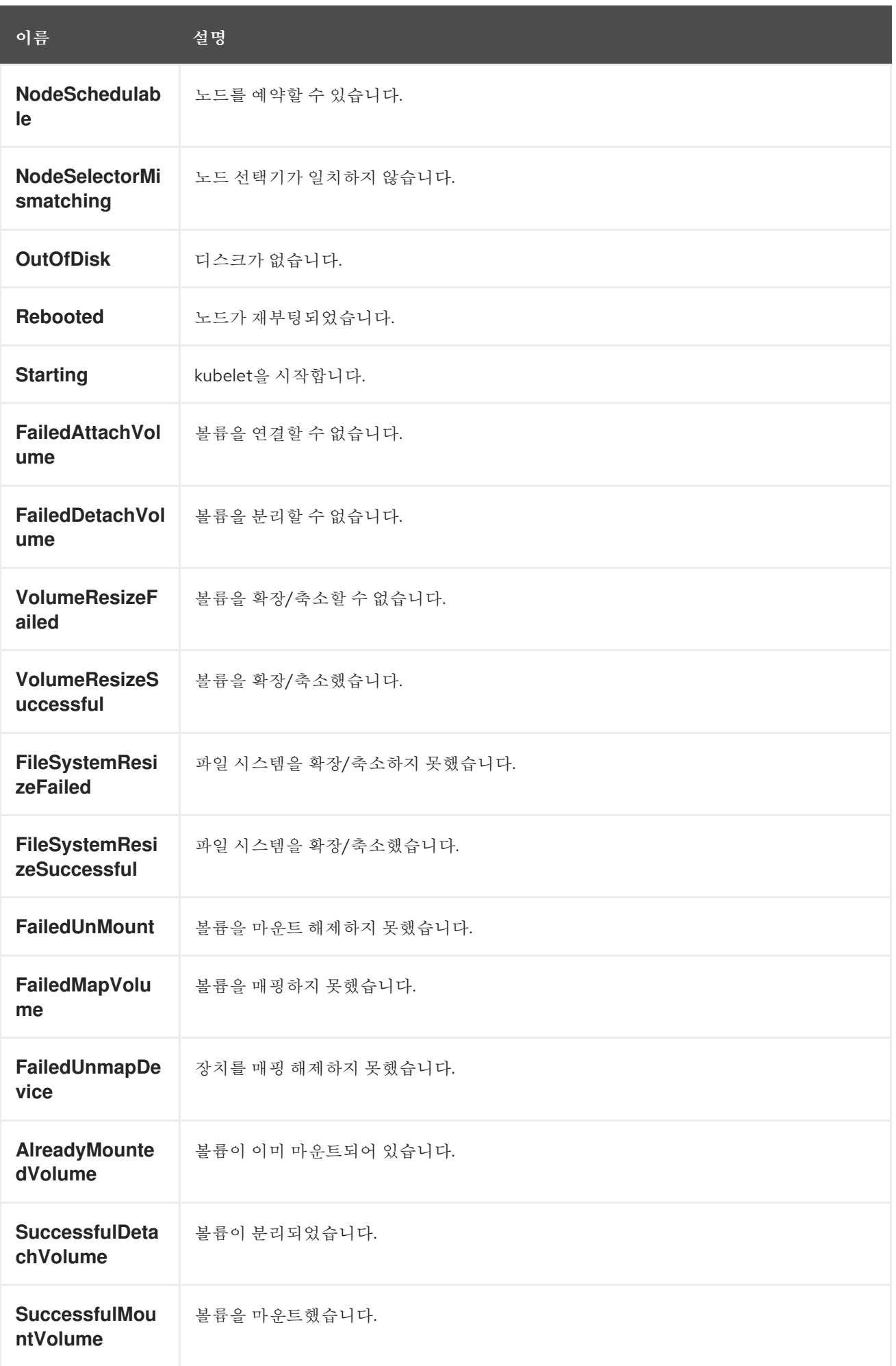

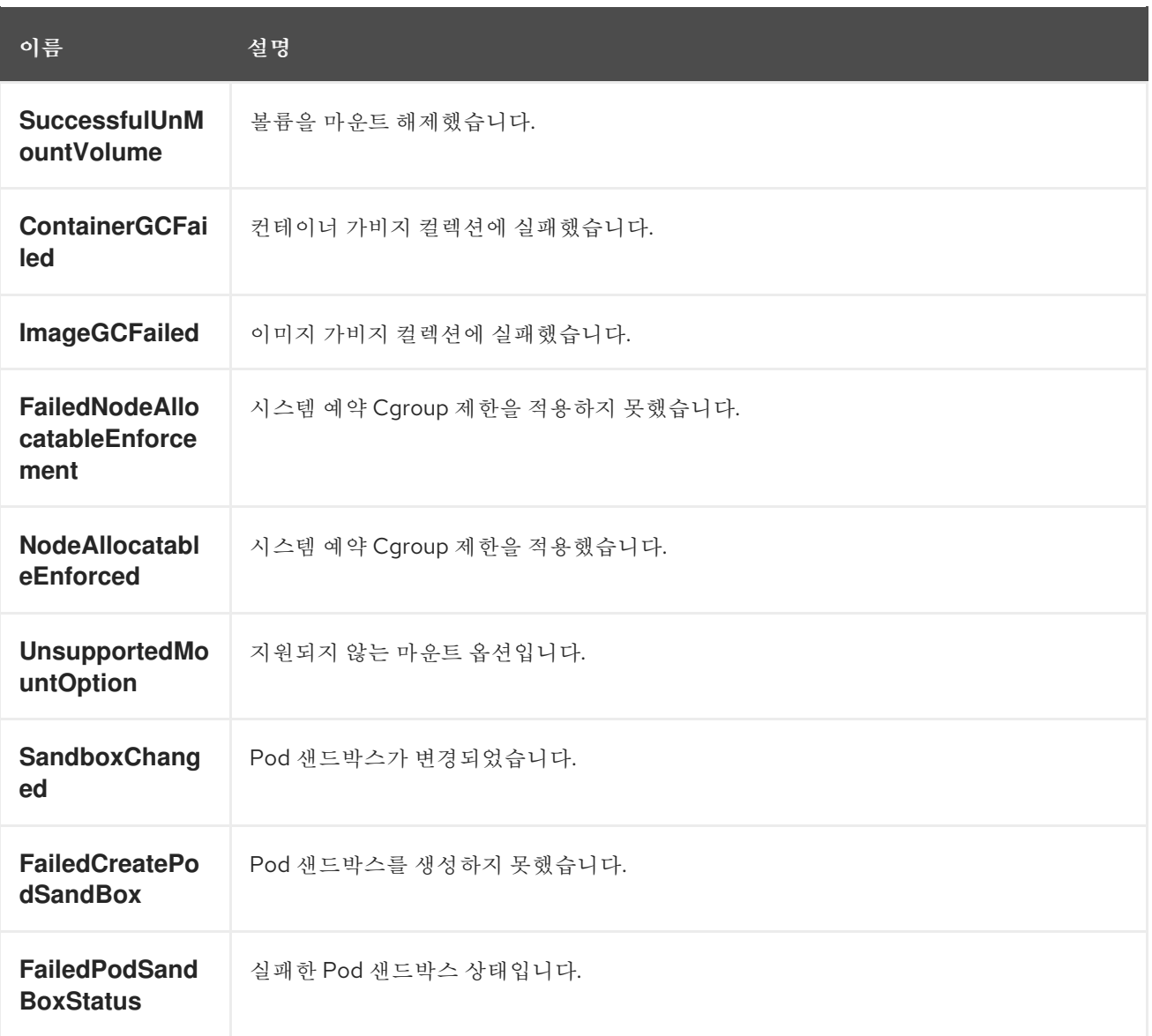

# 표 7.7. Pod 작업자 이벤트

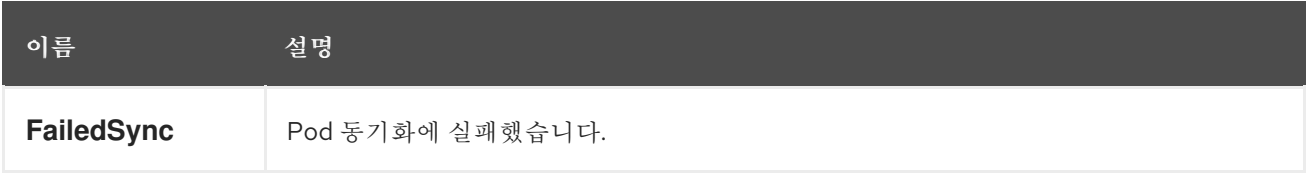

# 표 7.8. 시스템 이벤트

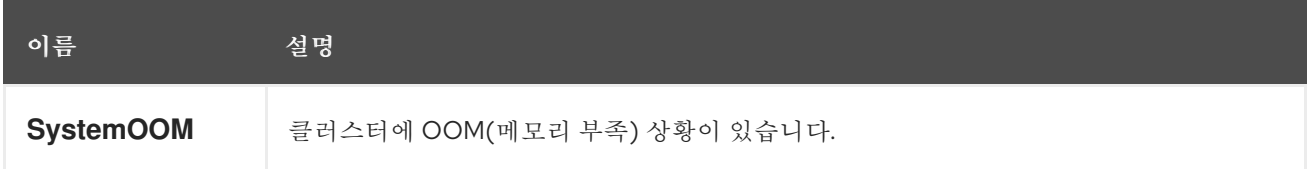

# 표 7.9. Pod 이벤트

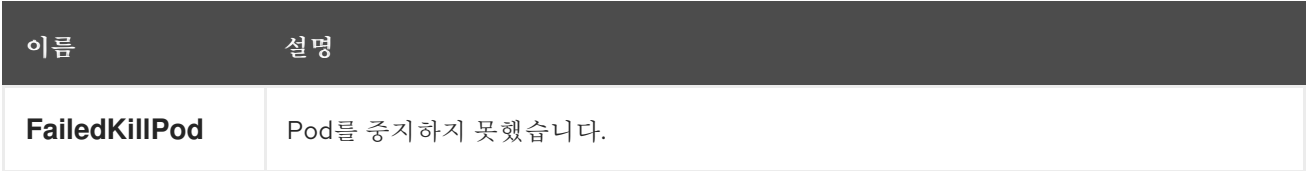

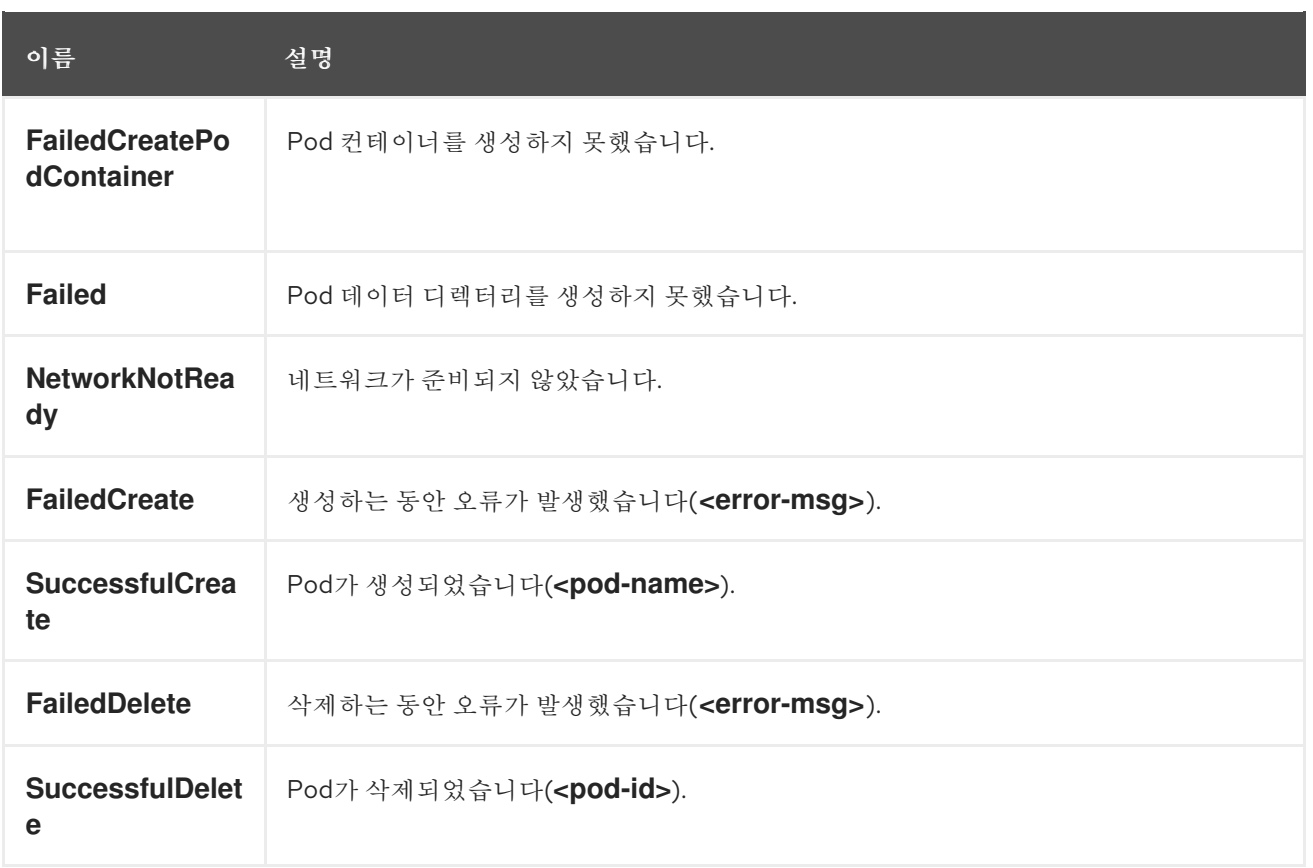

# 표 7.10. 수평 Pod 자동 스케일러 이벤트

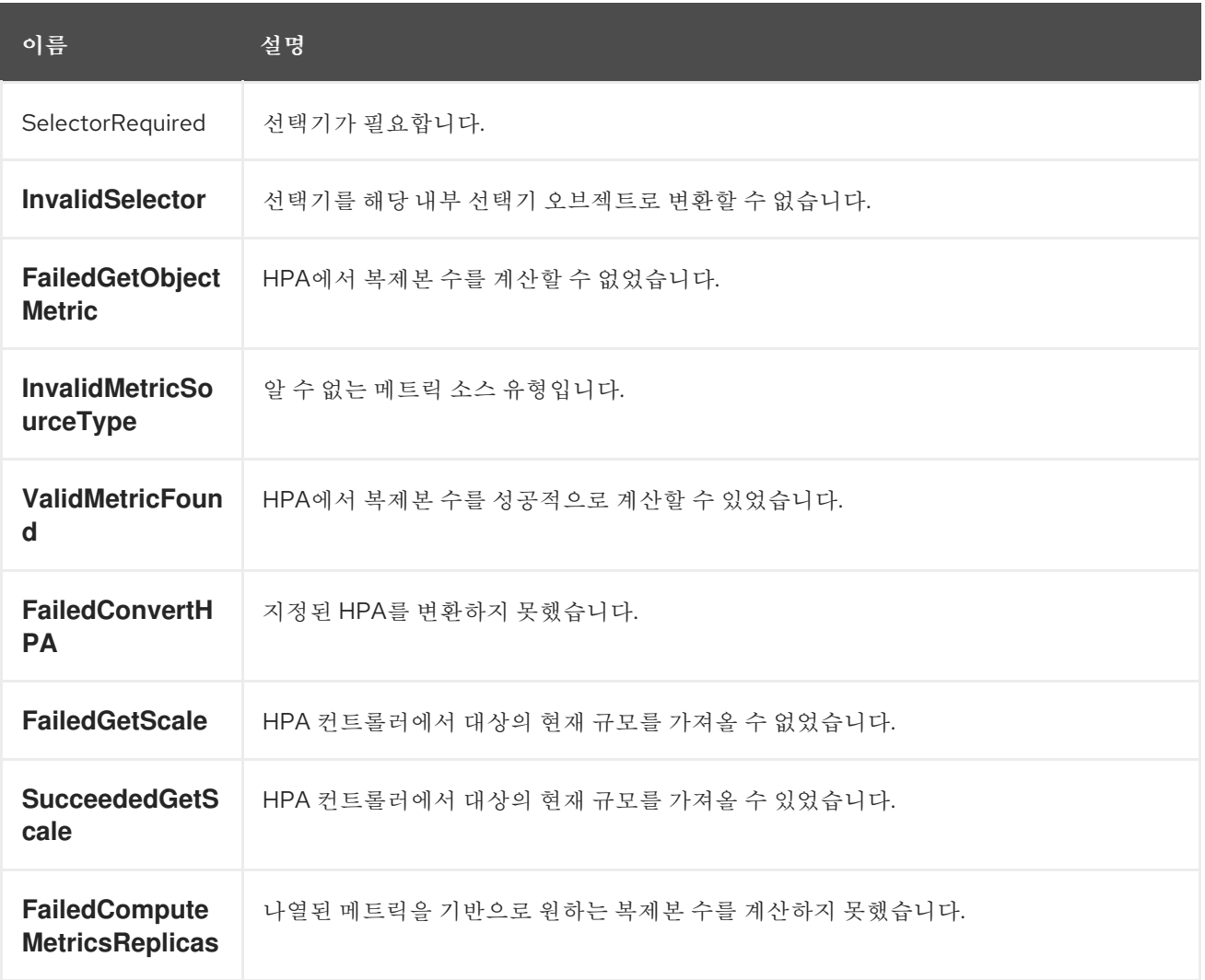

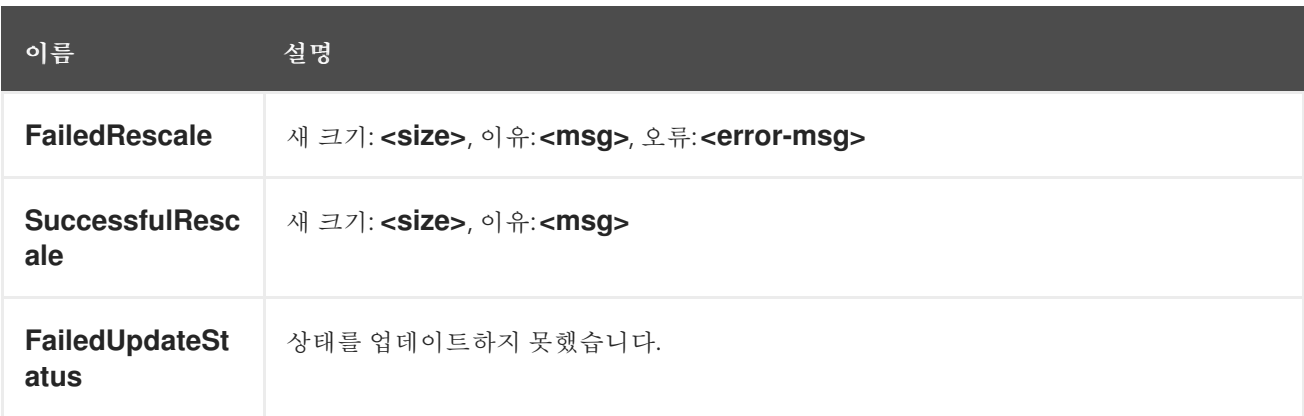

# 표 7.11. 네트워크 이벤트(openshift-sdn)

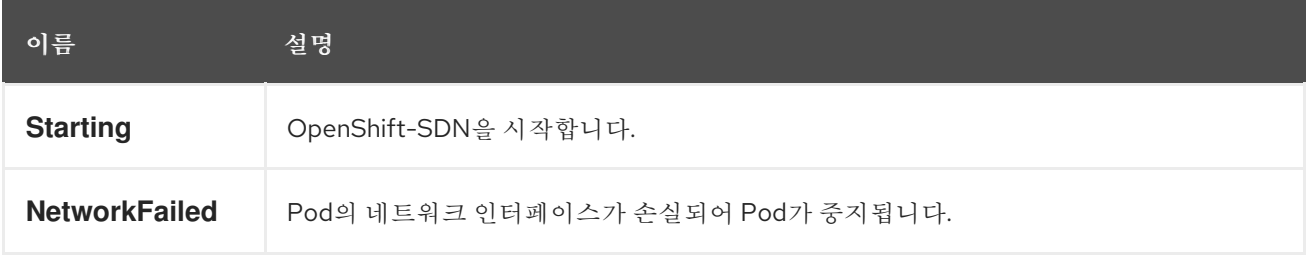

# 표 7.12. 네트워크 이벤트(kube-proxy)

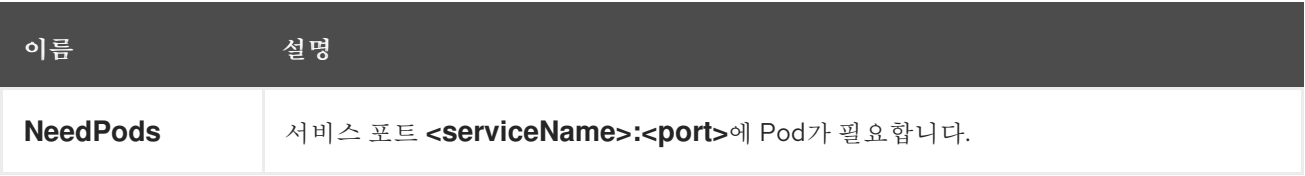

# 표 7.13. 볼륨 이벤트

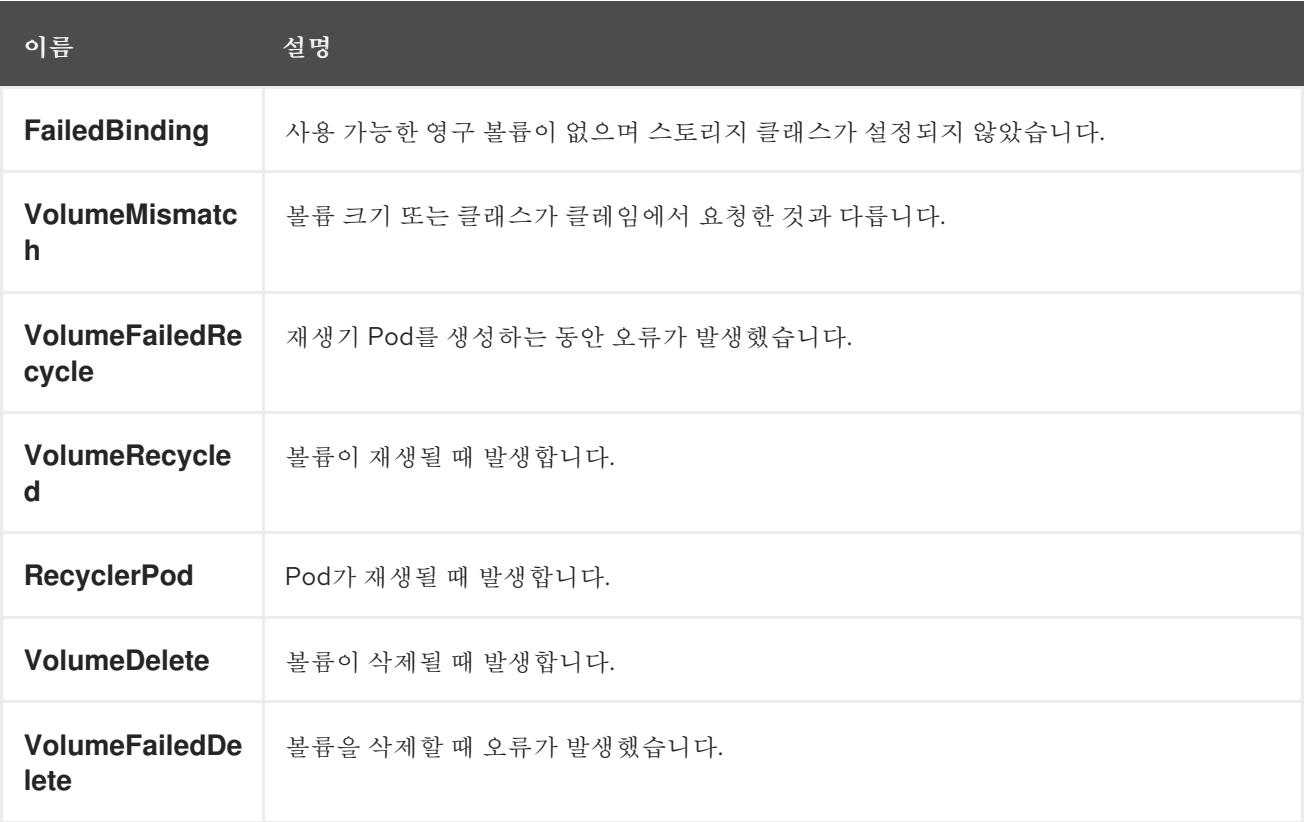

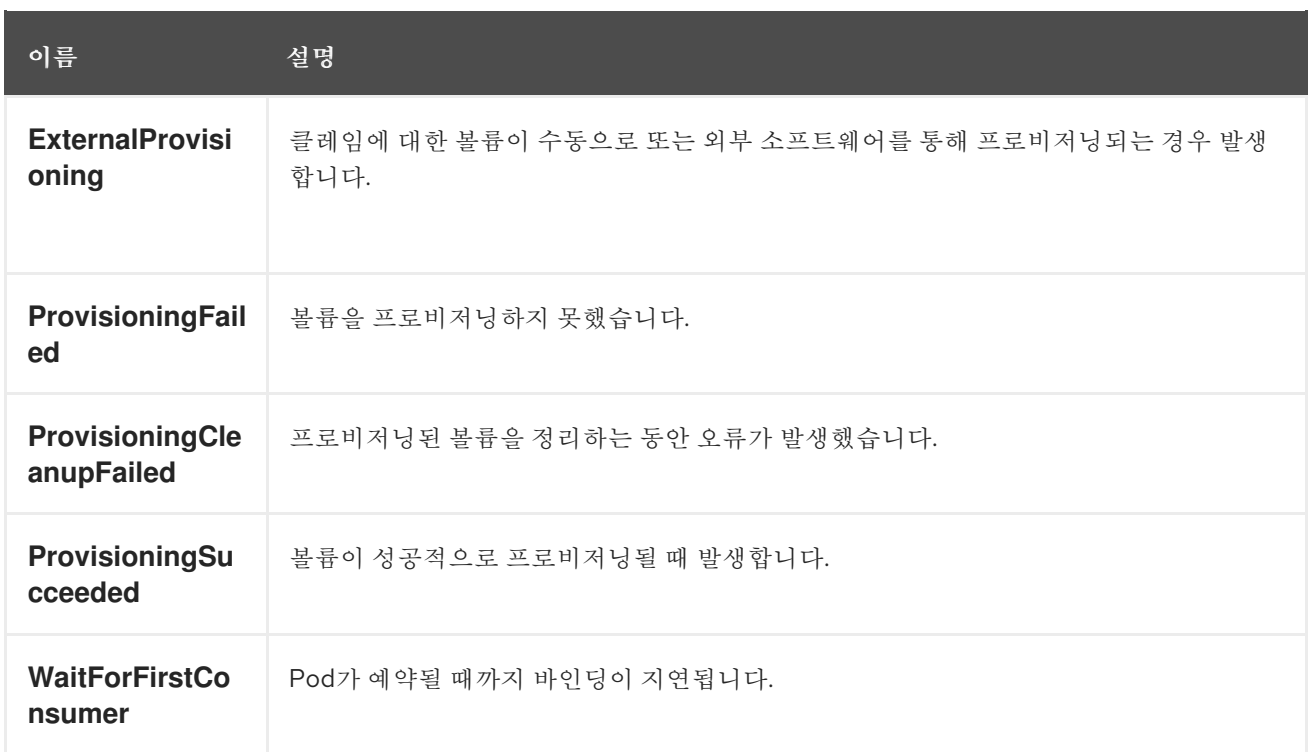

# 표 7.14. 라이프사이클 후크

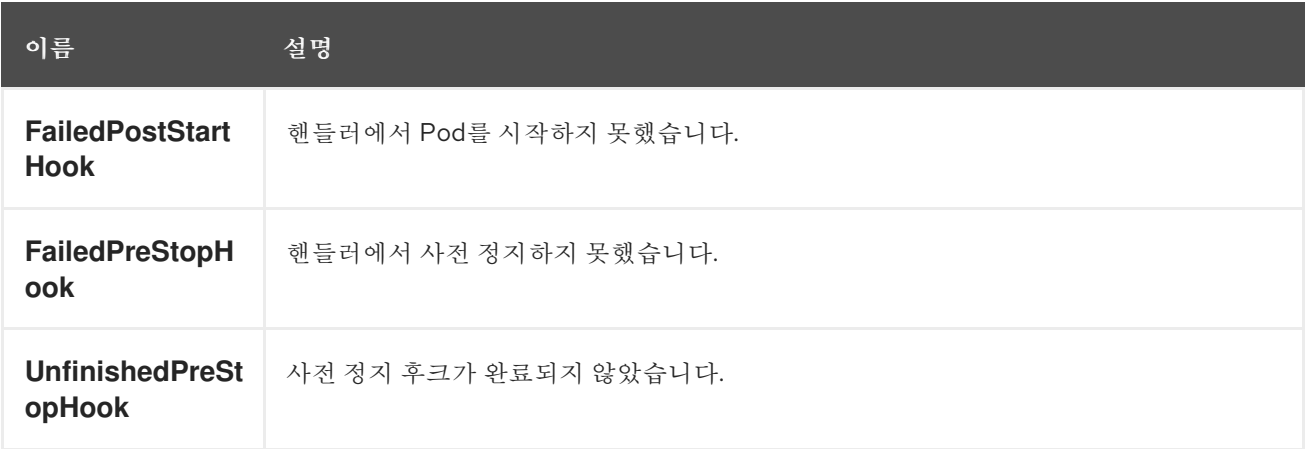

# 표 7.15. 배포

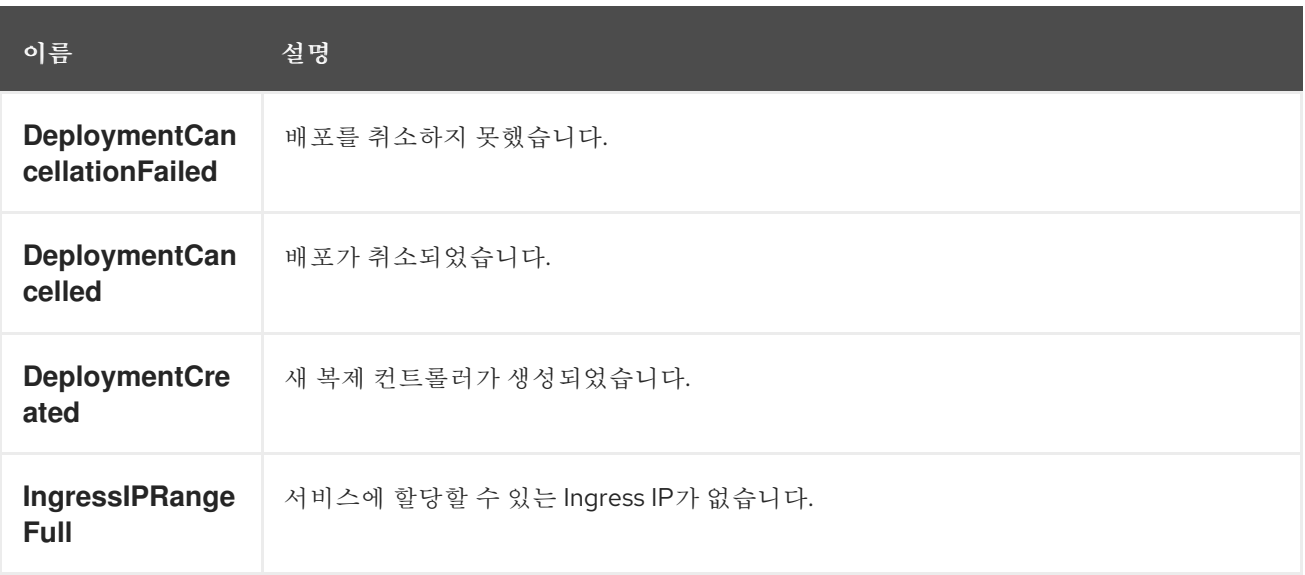
### 표 7.16. 스케줄러 이벤트

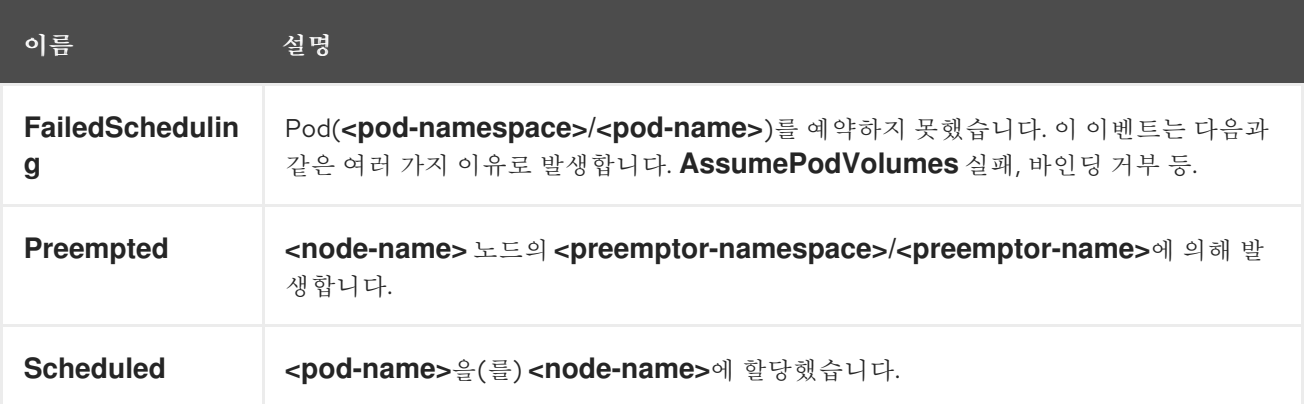

# 표 7.17. 데몬 세트 이벤트

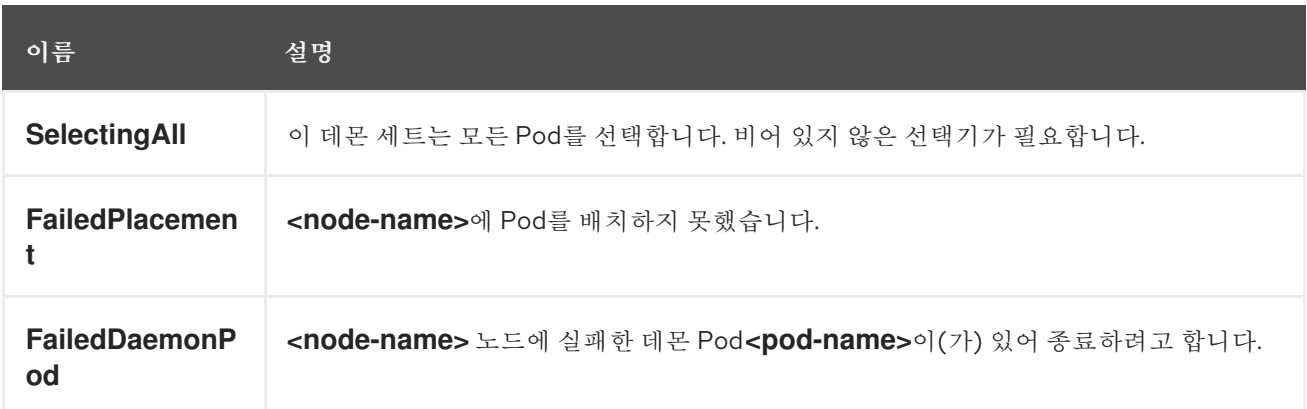

# 표 7.18. LoadBalancer 서비스 이벤트

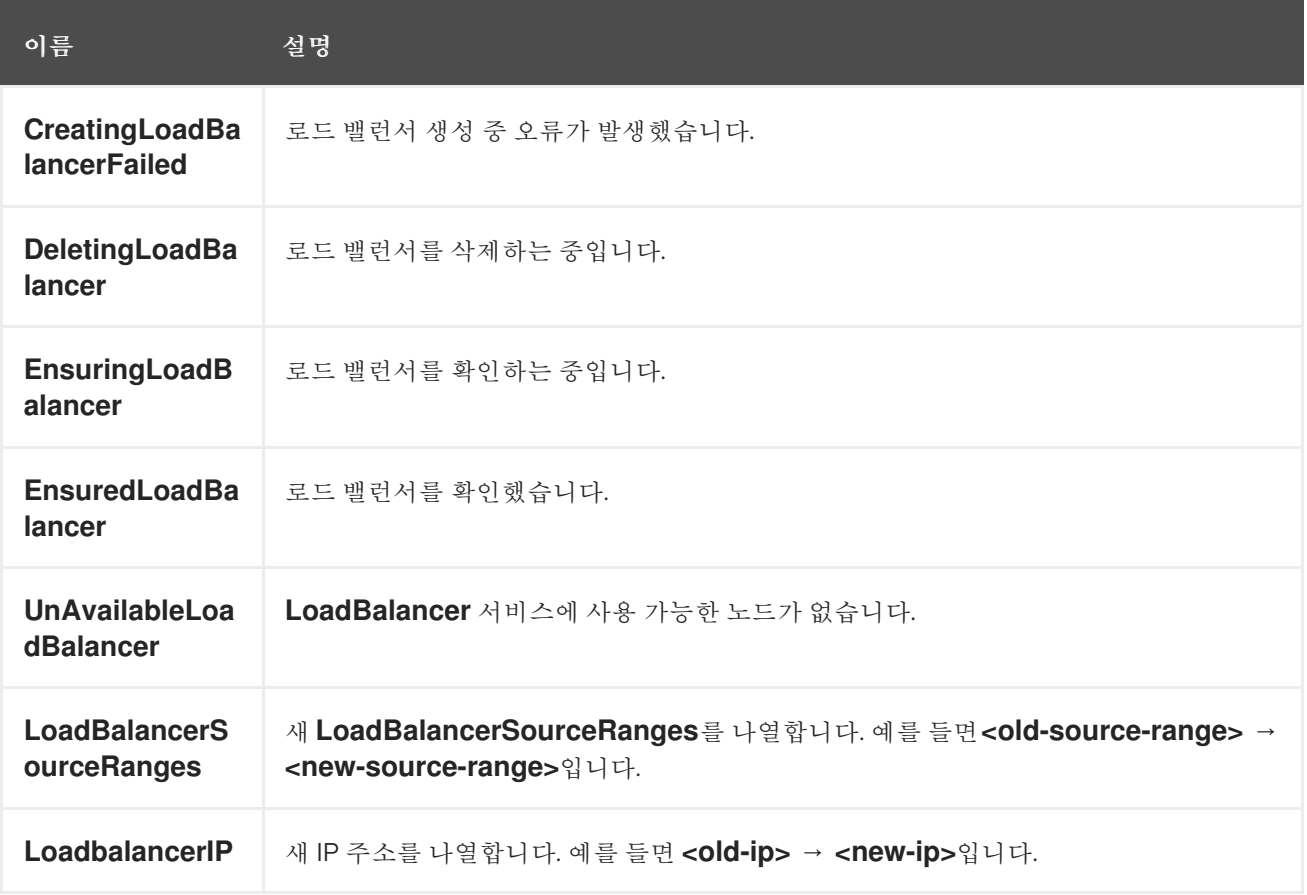

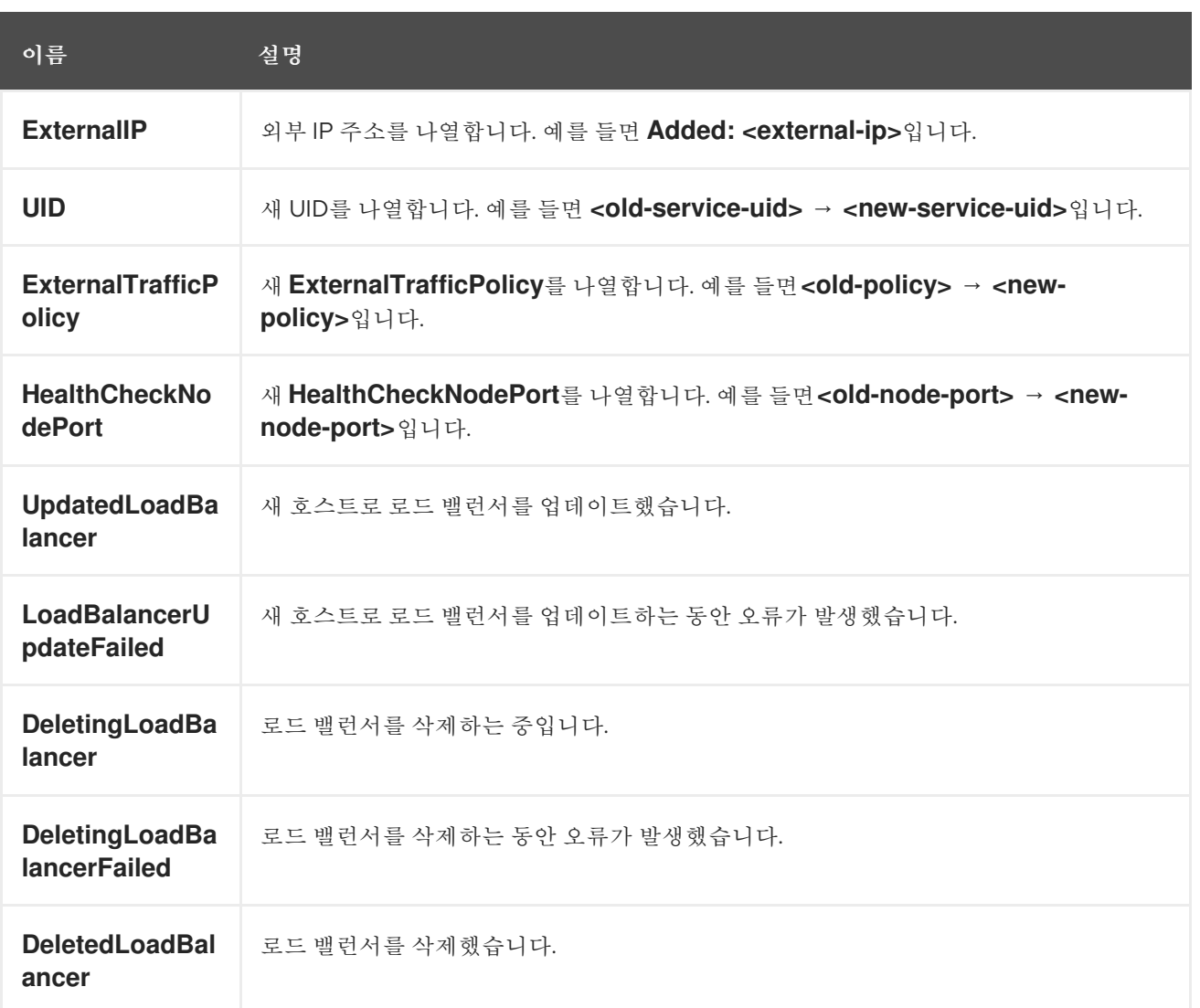

# 7.2. OPENSHIFT CONTAINER PLATFORM 노드에서 보유할 수 있는 POD 수 추정

클러스터 관리자는 클러스터 용량 툴을 사용하여 현재 리소스가 고갈되기 전에 리소스를 늘리기 위해 예 약할 수 있는 Pod 수를 확인하고 나중에 예약할 수 있는 Pod가 있는지 확인할 수 있습니다. 이러한 용량은 클러스터의 개별 노드 호스트에서 제공하며 CPU, 메모리, 디스크 공간 등을 포함합니다.

# 7.2.1. OpenShift Container Platform 클러스터 용량 툴 이해

클러스터 용량 툴에서는 더 정확한 추정을 제공하기 위해 리소스가 고갈되기 전에 클러스터에서 예약할 수 있는 입력 Pod의 인스턴스 수를 확인하는 일련의 예약 결정을 시뮬레이션합니다.

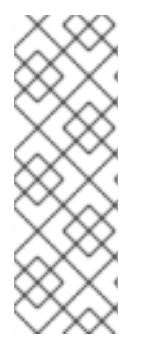

# 참고

나머지 할당 가능 용량은 여러 노드에 배포되는 모든 리소스를 계산하지 않기 때문에 대략 적인 추정치입니다. 남은 리소스만 분석하고 클러스터에서 예약할 수 있는 지정된 요구 사 항이 포함된 Pod의 여러 인스턴스 측면에서 여전히 사용할 수 있는 가용 용량을 추정합니 다.

또한 Pod는 선택 및 유사성 기준에 따라 특정 노드 집합에서만 예약 기능이 지원될 수 있습 니다. 이로 인해 클러스터에서 예약할 수 있는 나머지 Pod를 추정하기 어려울 수 있습니다. 클러스터 용량 분석 툴을 명령줄에서 독립형 유틸리티로 실행하거나 OpenShift Container Platform 클러 스터 내부의 Pod에서 작업으로 실행할 수 있습니다. Pod 내에서 작업으로 실행하면 개입 없이 여러 번 실 행할 수 있습니다.

7.2.2. 명령줄에서 클러스터 용량 툴 실행

명령줄에서 OpenShift Container Platform 클러스터 용량 툴을 실행하여 클러스터에 예약할 수 있는 Pod 의 수를 추정할 수 있습니다.

사전 요구 사항

- Red Hat Ecosystem Catalog에서 컨테이너 이미지로 사용할 수 있는 [OpenShift](https://catalog.redhat.com/software/containers/openshift4/ose-cluster-capacity/5cca0324d70cc57c44ae8eb6?container-tabs=overview) 클러스터 용량 툴 을 실행합니다.
- 툴에서 리소스 사용량을 추정하는 데 사용하는 샘플 **Pod** 사양 파일을 생성합니다. **podspec**은 리 소스 요구 사항을 **limits** 또는 **requests**로 지정합니다. 클러스터 용량 툴에서는 추정 분석에 Pod 의 리소스 요구 사항을 고려합니다. 다음은 **Pod** 사양 입력 예제입니다.

apiVersion: v1 kind: Pod metadata: name: small-pod labels: app: guestbook tier: frontend spec: containers: - name: php-redis image: gcr.io/google-samples/gb-frontend:v4 imagePullPolicy: Always resources: limits: cpu: 150m memory: 100Mi requests: cpu: 150m memory: 100Mi

# 절차

명령줄에서 클러스터 용량 툴을 사용하려면 다음을 수행합니다.

1. 터미널에서 Red Hat 레지스트리에 로그인합니다.

\$ podman login registry.redhat.io

2. 클러스터 용량 도구 이미지를 가져옵니다.

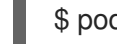

\$ podman pull registry.redhat.io/openshift4/ose-cluster-capacity

3. 클러스터 용량 툴을 실행합니다.

<span id="page-255-0"></span>[1](#page-255-0) 클러스터의 각 노드에서 예약할 수 있는 Pod 수에 대한 자세한 설명을 출력하기 위해 **- verbose** 옵션을 추가할 수도 있습니다. 출력 예 \$ podman run -v \$HOME/.kube:/kube:Z -v \$(pwd):/cc:Z ose-cluster-capacity \ /bin/cluster-capacity --kubeconfig /kube/config --podspec /cc/pod-spec.yaml \ --verbose **1** small-pod pod requirements: - CPU: 150m - Memory: 100Mi The cluster can schedule 88 instance(s) of the pod small-pod. Termination reason: Unschedulable: 0/5 nodes are available: 2 Insufficient cpu, 3 node(s) had taint {node-role.kubernetes.io/master: }, that the pod didn't tolerate. Pod distribution among nodes: small-pod - 192.168.124.214: 45 instance(s) - 192.168.124.120: 43 instance(s)

위의 예에서 클러스터에 예약할 수 있는 예상 Pod 수는 88입니다.

### 7.2.3. Pod 내에서 클러스터 용량 툴을 작업으로 실행

Pod 내부에서 클러스터 용량 툴을 작업으로 실행하면 사용자 개입 없이도 여러 번 실행할 수 있다는 장점 이 있습니다. 클러스터 용량 툴을 작업으로 실행하려면 **ConfigMap** 오브젝트를 사용해야 합니다.

### 사전 요구 사항

[클러스터](https://github.com/kubernetes-incubator/cluster-capacity) 용량 툴을 다운로드하여 설치합니다.

### 프로세스

클러스터 용량 툴을 실행하려면 다음을 수행합니다.

1. 클러스터 역할을 생성합니다.

\$ cat << EOF| oc create -f -

```
출력 예
```

```
kind: ClusterRole
apiVersion: rbac.authorization.k8s.io/v1
metadata:
 name: cluster-capacity-role
rules:
- apiGroups: [""]
 resources: ["pods", "nodes", "persistentvolumeclaims", "persistentvolumes", "services",
"replicationcontrollers"]
 verbs: ["get", "watch", "list"]
```
- apiGroups: ["apps"] resources: ["replicasets", "statefulsets"] verbs: ["get", "watch", "list"] - apiGroups: ["policy"] resources: ["poddisruptionbudgets"] verbs: ["get", "watch", "list"] - apiGroups: ["storage.k8s.io"] resources: ["storageclasses"] verbs: ["get", "watch", "list"] EOF

2. 서비스 계정을 생성합니다.

\$ oc create sa cluster-capacity-sa

```
3. 서비스 계정에 역할을 추가합니다.
```
\$ oc adm policy add-cluster-role-to-user cluster-capacity-role \ system:serviceaccount:default:cluster-capacity-sa

4. **Pod** 사양을 정의하고 생성합니다.

apiVersion: v1 kind: Pod metadata: name: small-pod labels: app: guestbook tier: frontend spec: containers: - name: php-redis image: gcr.io/google-samples/gb-frontend:v4 imagePullPolicy: Always resources: limits: cpu: 150m memory: 100Mi requests: cpu: 150m memory: 100Mi

5. 클러스터 용량 분석은 입력 Pod 사양 파일 **pod.yaml**을 경로 **/test-pod**의 볼륨 **test-volume**에 마 운트하도록 **cluster-capacity-configmap**이라는 **ConfigMap** 오브젝트를 사용하여 볼륨에 마운 트합니다.

**ConfigMap** 오브젝트를 생성하지 않은 경우 작업을 생성하기 전에 하나의 오브젝트를 생성합니 다.

\$ oc create configmap cluster-capacity-configmap \ --from-file=pod.yaml=pod.yaml

6. 아래의 작업 사양 파일 예제를 사용하여 작업을 생성합니다.

apiVersion: batch/v1

```
kind: Job
metadata:
 name: cluster-capacity-job
spec:
 parallelism: 1
 completions: 1
 template:
  metadata:
   name: cluster-capacity-pod
  spec:
    containers:
    - name: cluster-capacity
      image: openshift/origin-cluster-capacity
      imagePullPolicy: "Always"
      volumeMounts:
      - mountPath: /test-pod
       name: test-volume
      env:
      - name: CC_INCLUSTER 1
       value: "true"
      command:
      - "/bin/sh"
      - "-ec"
      - |
       /bin/cluster-capacity --podspec=/test-pod/pod.yaml --verbose
     restartPolicy: "Never"
     serviceAccountName: cluster-capacity-sa
     volumes:
     - name: test-volume
      configMap:
       name: cluster-capacity-configmap
```
<span id="page-257-0"></span>[1](#page-257-0) 클러스터 용량 툴에 클러스터 내에서 Pod로 실행되고 있음을 알리는 필수 환경 변수입니다. **ConfigMap** 오브젝트의 **pod.yaml** 키는 필수는 아니지만 **Pod** 사양 파일의 이름과 동일합니 다. 이렇게 하면 Pod 내부에서 **/test-pod/pod.yaml**로 입력 Pod 사양 파일에 액세스할 수 있 습니다.

7. Pod에서 클러스터 용량 이미지를 작업으로 실행합니다.

\$ oc create -f cluster-capacity-job.yaml

8. 작업 로그를 확인하여 클러스터에서 예약할 수 있는 Pod 수를 찾습니다.

\$ oc logs jobs/cluster-capacity-job

### 출력 예

small-pod pod requirements:

- CPU: 150m
- Memory: 100Mi

The cluster can schedule 52 instance(s) of the pod small-pod.

Termination reason: Unschedulable: No nodes are available that match all of the

following predicates:: Insufficient cpu (2).

Pod distribution among nodes: small-pod - 192.168.124.214: 26 instance(s) - 192.168.124.120: 26 instance(s)

# 7.3. 제한 범위를 사용하여 리소스 사용 제한

기본적으로 컨테이너는 OpenShift Container Platform 클러스터에서 바인딩되지 않은 컴퓨팅 리소스와 함께 실행됩니다. 제한 범위를 사용하면 프로젝트에서 특정 오브젝트에 대한 리소스 사용을 제한할 수 있 습니다.

- Pod 및 커테이너: Pod 및 해당 커테이너의 CPU 및 메모리에 대한 최소 및 최대 요구 사항을 설정 할 수 있습니다.
- 이미지 스트림: **ImageStream** 오브젝트에서 이미지 및 태그 수에 대한 제한을 설정할 수 있습니 다.
- 이미지: 내부 레지스트리로 내보낼 수 있는 이미지 크기를 제한할 수 있습니다.
- PVC(영구 볼륨 클레임): 요청할 수 있는 PVC의 크기를 제한할 수 있습니다.

Pod가 제한 범위에 따라 적용된 제약 조건을 충족하지 않는 경우에는 네임스페이스에 Pod를 생성할 수 없습니다.

7.3.1. 제한 범위 정보

**LimitRange** 오브젝트에서 정의하는 제한 범위는 프로젝트의 리소스 사용을 제한합니다. 프로젝트에서는 Pod, 컨테이너, 이미지 스트림 또는 PVC(영구 볼륨 클레임)에 대한 특정 리소스 제한을 설정할 수 있습니 다.

리소스 생성 및 수정을 위한 모든 요청은 프로젝트의 각 **LimitRange** 오브젝트에 대해 평가됩니다. 리소스 가 열거된 제약 조건을 위반하는 경우 해당 리소스는 거부됩니다.

다음은 모든 구성 요소의 제한 범위 오브젝트(Pod, 컨테이너, 이미지, 이미지 스트림 또는 PVC)를 보여줍 니다. 동일한 오브젝트에서 이러한 구성 요소의 일부 또는 모두에 대한 제한을 구성할 수 있습니다. 리소스 를 제어하려는 각 프로젝트에 대해 서로 다른 제한 범위 오브젝트를 생성합니다.

### 컨테이너의 제한 범위 오브젝트 샘플

```
apiVersion: "v1"
kind: "LimitRange"
metadata:
 name: "resource-limits"
spec:
 limits:
  - type: "Container"
   max:
    cpu: "2"
    memory: "1Gi"
   min:
    cpu: "100m"
    memory: "4Mi"
   default:
```
cpu: "300m" memory: "200Mi" defaultRequest: cpu: "200m" memory: "100Mi" maxLimitRequestRatio: cpu: "10"

#### 7.3.1.1. 구성 요소 제한 정보

다음 예제에서는 각 구성 요소에 대한 제한 범위 매개변수를 보여줍니다. 해당 예제는 명확성을 위해 분류 되어 있습니다. 필요에 따라 일부 또는 모든 구성 요소에 대해 단일 **LimitRange** 오브젝트를 생성할 수 있 습니다.

#### 7.3.1.1.1. 컨테이너 제한

제한 범위를 사용하면 Pod의 각 컨테이너에서 특정 프로젝트에 대해 요청할 수 있는 최소 및 최대 CPU 및 메모리를 지정할 수 있습니다. 프로젝트에서 컨테이너가 생성되면 **Pod** 사양의 컨테이너 CPU 및 메모리 요청이 **LimitRange** 오브젝트에 설정된 값을 준수해야 합니다. 그러지 않으면 Pod가 생성되지 않습니다.

- 컨테이너 CPU 또는 메모리에 대한 요청 및 제한이 **LimitRange** 오브젝트에 지정된 컨테이너의 **min** 리소스 제약 조건보다 크거나 같아야 합니다.
- 컨테이너 CPU 또는 메모리 요청 및 제한이 LimitRange 오브젝트에 지정된 컨테이너의 max 리 소스 제약 조건보다 작거나 같아야 합니다. **LimitRange** 오브젝트에서 **max** CPU를 정의하는 경우 **Pod** 사양에 CPU **request** 값을 정의할 필 요가 없습니다. 그러나 제한 범위에 지정된 최대 CPU 제약 조건을 충족하는 CPU **limit** 값은 지정 해야 합니다.

요청에 대한 컨테이너 제한 비율은 **LimitRange** 오브젝트에 지정된 컨테이너의 **maxLimitRequestRatio** 값보다 작거나 같아야 합니다. **LimitRange** 오브젝트에서 **maxLimitRequestRatio** 제약 조건을 정의하는 경우 새 컨테이너에 **request** 및 **limit** 값이 모두 있어야 합니다. OpenShift Container Platform은 **limit** 값을 **request** 값으로 나눠 제한 대 요청 비율을 계산합니다. 이 값은 음수가 아닌 1보다 큰 정수여야 합니다.

예를 들어 컨테이너에 **cpu**가 있는 경우**:** 제한 값의 **500** 및 **cpu: 100** 요청 값에서 **cpu** 의 제한 대 요청 비율은 **5** 입니다. 이 비율은 **maxLimitRequestRatio**보다 작거나 같아야 합니다.

**Pod** 사양에서 컨테이너 리소스 메모리 또는 제한을 지정하지 않으면 제한 범위 오브젝트에 지정된 컨테 이너의 **default** 또는 **defaultRequest** CPU 및 메모리 값이 컨테이너에 할당됩니다.

#### 컨테이너 **LimitRange** 오브젝트 정의

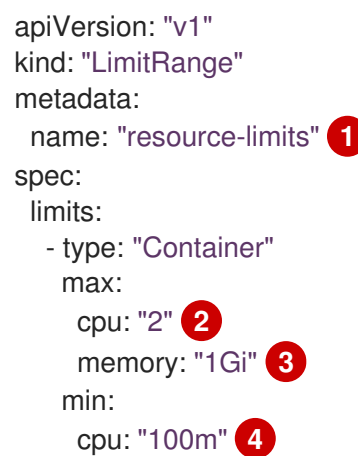

<span id="page-260-7"></span><span id="page-260-6"></span><span id="page-260-5"></span><span id="page-260-4"></span><span id="page-260-3"></span><span id="page-260-2"></span><span id="page-260-1"></span><span id="page-260-0"></span>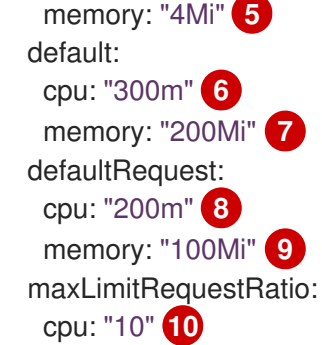

- <span id="page-260-9"></span><span id="page-260-8"></span>[1](#page-260-0) LimitRange 오브젝트의 이름입니다.
- [2](#page-260-1) Pod의 단일 컨테이너에서 요청할 수 있는 최대 CPU 양입니다.
- [3](#page-260-2) Pod의 단일 컨테이너에서 요청할 수 있는 최대 메모리 양입니다.
- [4](#page-260-3) Pod의 단일 컨테이너에서 요청할 수 있는 최소 CPU 양입니다.
- [5](#page-260-4) Pod의 단일 컨테이너에서 요청할 수 있는 최소 메모리 양입니다.
- [6](#page-260-5) **Pod** 사양에 지정되지 않은 경우 컨테이너에서 사용할 수 있는 기본 CPU 양입니다.
- [7](#page-260-6) **Pod** 사양에 지정되지 않은 경우 컨테이너에서 사용할 수 있는 기본 메모리 양입니다.
- $\left( 8\right)$  $\left( 8\right)$  $\left( 8\right)$ **Pod** 사양에 지정되지 않은 경우 컨테이너에서 요청할 수 있는 기본 CPU 양입니다.
- [9](#page-260-8) **Pod** 사양에 지정되지 않은 경우 컨테이너에서 요청할 수 있는 기본 메모리 양입니다.
- [10](#page-260-9) 컨테이너에 대한 최대 제한 대 요청 비율입니다.

#### 7.3.1.1.2. Pod 제한

제한 범위를 사용하면 지정된 프로젝트의 Pod에서 모든 컨테이너에 대해 최소 및 최대 CPU 및 메모리 제 한을 지정할 수 있습니다. 프로젝트에서 컨테이너를 생성하려면 **Pod** 사양의 컨테이너 CPU 및 메모리 요 청이 **LimitRange** 오브젝트에 설정된 값을 준수해야 합니다. 그러지 않으면 Pod가 생성되지 않습니다.

**Pod** 사양에서 컨테이너 리소스 메모리 또는 제한을 지정하지 않으면 제한 범위 오브젝트에 지정된 컨테 이너의 **default** 또는 **defaultRequest** CPU 및 메모리 값이 컨테이너에 할당됩니다.

Pod의 모든 컨테이너에서 다음 사항이 충족되어야 합니다.

- 컨테이너 CPU 또는 메모리에 대한 요청 및 제한이 **LimitRange** 오브젝트에 지정된 Pod의 **min** 리소스 제약 조건보다 크거나 같아야 합니다.
- 컨테이너 CPU 또는 메모리에 대한 요청 및 제한이 **LimitRange** 오브젝트에 지정된 Pod의 **max** 리소스 제약 조건보다 작거나 같아야 합니다.
- 요청에 대한 컨테이너 제한 대 요청 비율이 **LimitRange** 오브젝트에 지정된 **maxLimitRequestRatio** 제약 조건보다 작거나 같아야 합니다.

#### Pod **LimitRange** 오브젝트 정의

apiVersion: "v1" kind: "LimitRange" metadata:

<span id="page-261-2"></span><span id="page-261-1"></span><span id="page-261-0"></span>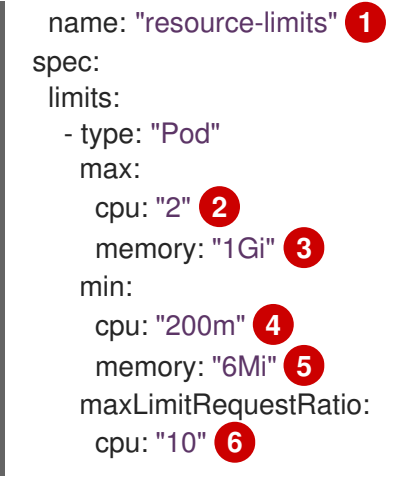

- <span id="page-261-5"></span><span id="page-261-4"></span><span id="page-261-3"></span>[1](#page-261-0) 제한 범위 오브젝트의 이름입니다.
- $\mathcal{P}$ Pod에서 모든 컨테이너에 요청할 수 있는 최대 CPU 양입니다.
- [3](#page-261-2) Pod에서 모든 컨테이너에 요청할 수 있는 최대 메모리 양입니다.
- [4](#page-261-3) Pod에서 모든 컨테이너에 요청할 수 있는 최소 CPU 양입니다.
- [5](#page-261-4) Pod에서 모든 컨테이너에 요청할 수 있는 최소 메모리 양입니다.
- [6](#page-261-5) 컨테이너에 대한 최대 제한 대 요청 비율입니다.

#### 7.3.1.1.3. 이미지 제한

**LimitRange** 오브젝트를 사용하면 내부 레지스트리로 내보낼 수 있는 이미지의 최대 크기를 지정할 수 있 습니다.

이미지를 내부 레지스트리로 내보내는 경우 다음 사항이 충족되어야 합니다.

이미지 크기가 **LimitRange** 오브젝트에 지정된 이미지의 **max** 크기보다 작거나 같아야 합니다.

### 이미지 **LimitRange** 오브젝트 정의

<span id="page-261-6"></span>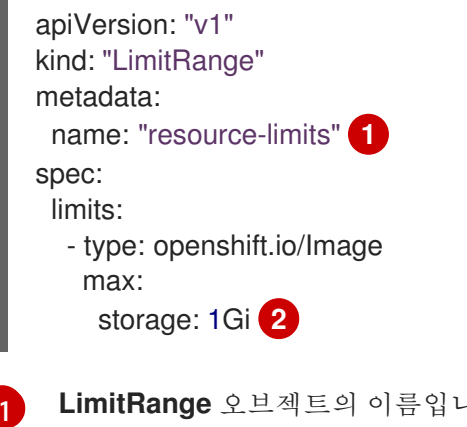

<span id="page-261-7"></span>**LimitRange** 오브젝트의 이름입니다.

내부 레지스트리로 내보낼 수 있는 이미지의 최대 크기입니다.

[2](#page-261-7)

# 참고

주의

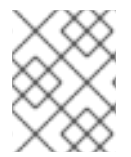

제한을 초과하는 Blob이 레지스트리에 업로드되지 않도록 하려면 할당량을 적용하도록 레 지스트리를 구성해야 합니다.

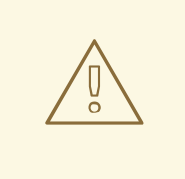

업로드된 이미지의 매니페스트에서 이미지 크기를 항상 사용할 수 있는 것은 아닙니 다. 특히 Docker 1.10 이상으로 빌드하여 v2 레지스트리로 내보낸 이미지의 경우 그러 합니다. 이전 Docker 데몬을 사용하여 이러한 이미지를 가져오면 레지스트리에서 이 미지 매니페스트를 모든 크기 정보가 없는 스키마 v1로 변환합니다. 이미지에 스토리 지 제한이 설정되어 있지 않아 업로드할 수 없습니다.

[문제](https://github.com/openshift/origin/issues/7706)가 처리되고 있습니다.

#### 7.3.1.1.4. 이미지 스트림 제한

**LimitRange** 오브젝트를 사용하면 이미지 스트림에 대한 제한을 지정할 수 있습니다.

각 이미지 스트림에서 다음 사항이 충족되어야 합니다.

- **ImageStream** 사양의 이미지 태그 수가 **LimitRange** 오브젝트의 **openshift.io/image-tags** 제약 조건보다 작거나 같아야 합니다.
- **ImageStream** 사양의 이미지에 대한 고유 참조 수가 제한 범위 오브젝트의 **openshift.io/images** 제약 조건보다 작거나 같아야 합니다.

이미지 스트림 **LimitRange** 오브젝트 정의

<span id="page-262-0"></span>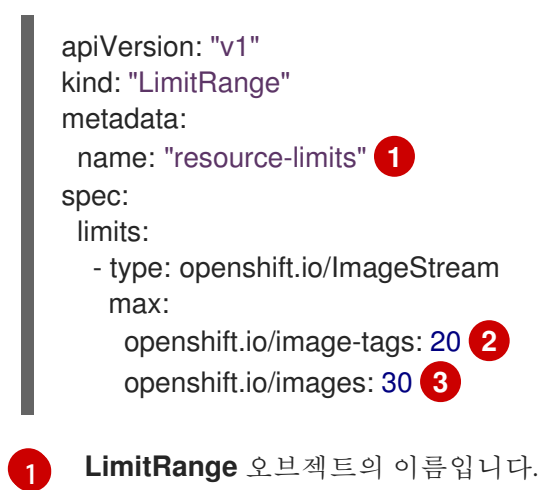

- <span id="page-262-2"></span><span id="page-262-1"></span> $\overline{2}$  $\overline{2}$  $\overline{2}$ imagestream 사양의 **imagestream.spec.tags** 매개변수에 있는 최대 고유 이미지 태그 수입니다.
- $\boxed{3}$  $\boxed{3}$  $\boxed{3}$ **imagestream** 사양의 **imagestream.status.tags** 매개변수에 있는 최대 고유 이미지 참조 수입니다.

**openshift.io/image-tags** 리소스는 고유 이미지 참조를 나타냅니다. 사용 가능한 참조는 **ImageStreamTag**, **ImageStreamImage**, **DockerImage**입니다. 태그는 **oc tag** 및 **oc import-image** 명령 을 사용하여 생성할 수 있습니다. 내부 참조와 외부 참조는 구분되지 않습니다. 그러나 **ImageStream** 사양 에 태그된 각각의 고유 참조는 한 번만 계산됩니다. 내부 컨테이너 이미지 레지스트리에 대한 내보내기는 어떤 방식으로든 제한하지 않지만 태그 제한에 유용합니다.

**openshift.io/images** 리소스는 이미지 스트림 상태에 기록된 고유 이미지 이름을 나타냅니다. 내부 레지 스트리로 내보낼 수 있는 이미지 수를 제한할 수 있습니다. 내부 및 외부 참조는 구분되지 않습니다.

#### 7.3.1.1.5. 영구 볼륨 클레임 제한

**LimitRange** 오브젝트를 사용하여 PVC(영구 볼륨 클레임)에 요청된 스토리지를 제한할 수 있습니다.

프로젝트의 모든 영구 볼륨 클레임에서 다음 사항이 충족되어야 합니다.

- PVC(영구 볼륨 클레임)의 리소스 요청이 **LimitRange** 오브젝트에 지정된 PVC의 **min** 제약 조건 보다 크거나 같아야 합니다.
- PVC(영구 볼륨 클레임)의 리소스 요청이 **LimitRange** 오브젝트에 지정된 PVC의 **max** 제약 조건 보다 작거나 같아야 합니다.

#### PVC **LimitRange** 오브젝트 정의

<span id="page-263-0"></span>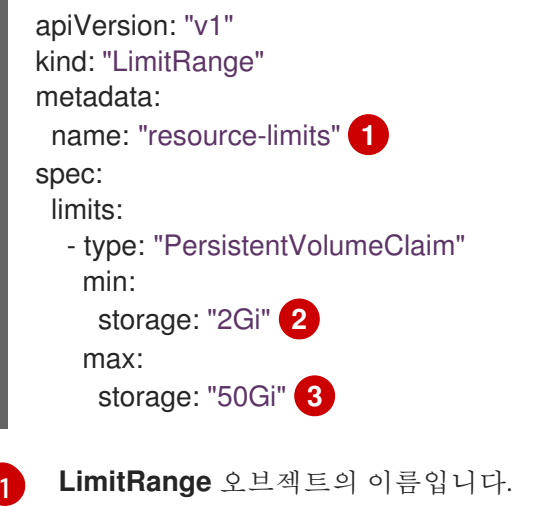

- <span id="page-263-2"></span><span id="page-263-1"></span>[2](#page-263-1) 영구 볼륨 클레임에서 요청할 수 있는 최소 스토리지 양입니다.
- $\mathbf{R}^{\prime}$ 영구 볼륨 클레임에서 요청할 수 있는 최대 스토리지 양입니다.

### 7.3.2. 제한 범위 생성

프로젝트에 제한 범위를 적용하려면 다음을 수행합니다.

1. 필요한 사양을 사용하여 **LimitRange** 오브젝트를 생성합니다.

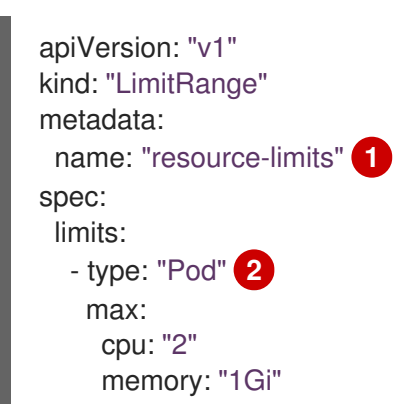

<span id="page-264-4"></span><span id="page-264-3"></span><span id="page-264-2"></span><span id="page-264-1"></span><span id="page-264-0"></span>min: cpu: "200m" memory: "6Mi" - type: "Container" **3** max: cpu: "2" memory: "1Gi" min: cpu: "100m" memory: "4Mi" default: **4** cpu: "300m" memory: "200Mi" defaultRequest: **5** cpu: "200m" memory: "100Mi" maxLimitRequestRatio: **6** cpu: "10" - type: openshift.io/Image **7** max: storage: 1Gi - type: openshift.io/ImageStream **8** max: openshift.io/image-tags: 20 openshift.io/images: 30 - type: "PersistentVolumeClaim" **9** min: storage: "2Gi" max: storage: "50Gi"

[1](#page-264-0)

[2](#page-264-1)

[3](#page-264-2)

<span id="page-264-8"></span><span id="page-264-7"></span><span id="page-264-6"></span><span id="page-264-5"></span>**LimitRange** 오브젝트의 이름을 지정합니다.

Pod에 제한을 설정하려면 필요에 따라 최소 및 최대 CPU 및 메모리 요청을 지정합니다.

컨테이너에 제한을 설정하려면 필요에 따라 최소 및 최대 CPU 및 메모리 요청을 지정합니 다.

[4](#page-264-3)

선택 사항입니다. 컨테이너의 경우 **Pod** 사양에 지정하지 않는 경우 컨테이너에서 사용할 수 있는 기본 CPU 또는 메모리 양을 지정합니다.

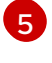

선택 사항입니다. 컨테이너의 경우 **Pod** 사양에 지정하지 않는 경우 컨테이너에서 요청할 수 있는 기본 CPU 또는 메모리 양을 지정합니다.

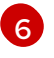

선택 사항입니다. 컨테이너의 경우 **Pod** 사양에 지정할 수 있는 최대 제한 대 요청 비율을 지 정합니다.

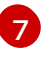

이미지 오브젝트에 대한 제한을 설정하려면 내부 레지스트리로 내보낼 수 있는 최대 이미지 크기를 설정합니다.

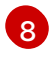

이미지 스트림에 대한 제한을 설정하려면 필요에 따라 **ImageStream** 오브젝트 파일에 있을 수 있는 최대 이미지 태그 및 참조 수를 설정합니다.

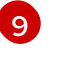

영구 볼륨 클레임에 대한 제한을 설정하려면 요청할 수 있는 최소 및 최대 스토리지 양을 설 정합니다.

2. 오브젝트를 생성합니다.

<span id="page-265-0"></span>\$ oc create -f <limit\_range\_file> -n <project> **1**

생성한 YAML 파일의 이름과 제한을 적용할 프로젝트를 지정합니다.

7.3.3. 제한 보기

[1](#page-265-0)

웹 콘솔에서 프로젝트의 할당량 페이지로 이동하면 프로젝트에 정의된 제한을 확인할 수 있습니다.

CLI를 사용하여 제한 범위 세부 정보를 볼 수도 있습니다.

1. 프로젝트에 정의된 **LimitRange** 오브젝트 목록을 가져옵니다. 예를 들어 demoproject라는 프로 젝트의 경우 다음과 같습니다.

\$ oc get limits -n demoproject

NAME CREATED AT resource-limits 2020-07-15T17:14:23Z

2. 관심 있는 **LimitRange** 오브젝트를 설명합니다(예: **resource-limits** 제한 범위).

\$ oc describe limits resource-limits -n demoproject

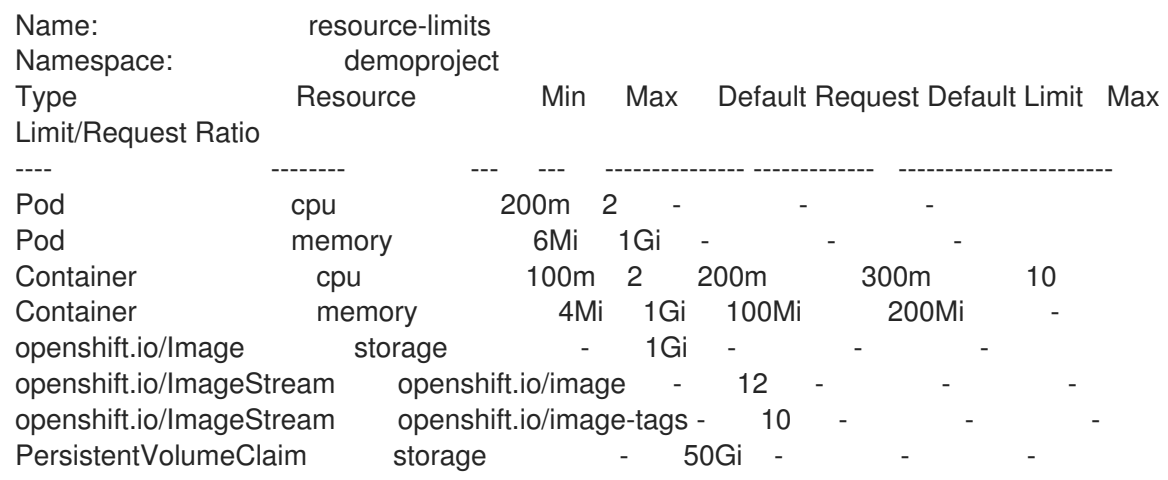

7.3.4. 제한 범위 삭제

활성 **LimitRange** 오브젝트를 제거하여 더 이상 프로젝트에 제한을 적용하지 않으려면 다음을 수행합니 다.

1. 다음 명령을 실행합니다.

\$ oc delete limits <limit\_name>

```
7.4. 컨테이너 메모리 및 위험 요구 사항을 충족하도록 클러스터 메모리 구성
```
클러스터 관리자는 다음과 같은 방법으로 애플리케이션 메모리를 관리하여 클러스터를 효율적으로 작동 할 수 있습니다.

- 커테이너화된 애플리케이션 구성 요소의 메모리 및 위험 요구 사항을 확인하고 해당 요구 사항에 맞게 컨테이너 메모리 매개변수를 구성합니다.
- 구성된 컨테이너 메모리 매개변수를 최적으로 준수하도록 컨테이너화된 애플리케이션 런타임 (예: OpenJDK)을 구성합니다.
- 컨테이너에서 실행과 연결된 메모리 관련 오류 조건을 진단 및 해결합니다.

7.4.1. 애플리케이션 메모리 관리 이해

계속하기 전에 OpenShift Container Platform에서 컴퓨팅 리소스를 관리하는 방법에 대한 개요를 꼼꼼히 확인하는 것이 좋습니다.

각 유형의 리소스(메모리, CPU, 스토리지)에 대해 OpenShift Container Platform에서는 선택적인 요청 및 제한 값을 Pod의 각 컨테이너에 배치할 수 있습니다.

메모리 요청 및 메모리 제한에 대해 다음 사항에 유의하십시오.

- 메모리 요청
	- 메모리 요청 값을 지정하면 OpenShift Container Platform 스케줄러에 영향을 미칩니다. 스케 줄러는 노드에 컨테이너를 예약할 때 메모리 요청을 고려한 다음 컨테이너 사용을 위해 선택 한 노드에서 요청된 메모리를 차단합니다.
	- 노드의 메모리가 소모되면 OpenShift Container Platform에서 메모리 사용량이 메모리 요청 을 가장 많이 초과하는 컨테이너를 제거하는 작업에 우선순위를 부여합니다. 메모리 소모가 심각한 경우 노드 OOM 종료자는 유사한 메트릭을 기반으로 컨테이너에서 프로세스를 선택 하고 종료할 수 있습니다.
	- 클러스터 관리자는 메모리 요청 값에 할당량을 할당하거나 기본값을 할당할 수 있습니다.
	- 클러스터 관리자는 클러스터 과다 할당을 관리하기 위해 개발자가 지정하는 메모리 요청 값 을 덮어쓸 수 있습니다.

메모리 제한

- 메모리 제한 값을 지정하면 컨테이너의 모든 프로세스에 할당될 수 있는 메모리에 대한 하드 제한을 제공합니다.
- 컨테이너의 모든 프로세스에서 할당한 메모리가 메모리 제한을 초과하면 노드의 OOM(Out of Memory) 종료자에서 즉시 컨테이너의 프로세스를 선택하여 종료합니다.
- 메모리 요청 및 제한을 둘 다 지정하면 메모리 제한 값이 메모리 요청보다 크거나 같아야 합니 다.
- 클러스터 관리자는 메모리 제한 값에 할당량을 할당하거나 기본값을 할당할 수 있습니다.
- 최소 메모리 제한은 12MB입니다. 메모리를 할당할 수 없음 Pod 이벤트로 인해 컨테이너가 시 작되지 않으면 메모리 제한이 너무 낮은 것입니다. 메모리 제한을 늘리거나 제거합니다. 제한 을 제거하면 Pod에서 바인딩되지 않은 노드 리소스를 사용할 수 있습니다.

#### 7.4.1.1. 애플리케이션 메모리 전략 관리

OpenShift Container Platform에서 애플리케이션 메모리 크기를 조정하는 단계는 다음과 같습니다.

1. 예상되는 컨테이너 메모리 사용량 확인

## 필요한 경우 경험적으로 예상되는 평균 및 최대 컨테이너 메모리 사용량을 결정합니다(예: 별도의

필요한 경우 경험적으로 예상되는 평균 및 최대 컨테이너 메모리 사용량을 결정합니다(예: 별도의 부하 테스트를 통해). 컨테이너에서 잠재적으로 병렬로 실행될 수 있는 모든 프로세스를 고려해야 합니다(예: 기본 애플리케이션에서 보조 스크립트를 생성하는지의 여부).

#### 2. 위험 유형 확인

제거와 관련된 위험 유형을 확인합니다. 위험 성향이 낮으면 컨테이너는 예상되는 최대 사용량과 백분율로 된 안전 범위에 따라 메모리를 요청해야 합니다. 위험 성향이 높으면 예상되는 사용량에 따라 메모리를 요청하는 것이 더 적합할 수 있습니다.

#### 3. 컨테이너 메모리 요청 설정

위 내용에 따라 컨테이너 메모리 요청을 설정합니다. 요청이 애플리케이션 메모리 사용량을 더 정 확하게 나타낼수록 좋습니다. 요청이 너무 높으면 클러스터 및 할당량 사용이 비효율적입니다. 요 청이 너무 낮으면 애플리케이션 제거 가능성이 커집니다.

#### 4. 필요한 경우 컨테이너 메모리 제한 설정

필요한 경우 컨테이너 메모리 제한을 설정합니다. 제한을 설정하면 컨테이너에 있는 모든 프로세 스의 메모리 사용량 합계가 제한을 초과하는 경우 컨테이너 프로세스가 즉시 종료되는 효과가 있 어 이로 인한 장단점이 발생합니다. 다른 한편으로는 예상치 못한 과도한 메모리 사용을 조기에 확인할 수 있습니다("빠른 실패"). 그러나 이로 인해 프로세스가 갑자기 종료됩니다.

일부 OpenShift Container Platform 클러스터에는 제한 값을 설정해야 할 수 있습니다. 일부는 제 한에 따라 요청을 덮어쓸 수 있습니다. 일부 애플리케이션 이미지에서는 요청 값보다 탐지하기 쉬 운 설정된 제한 값을 사용합니다.

메모리 제한을 설정하는 경우 예상되는 최대 컨테이너 메모리 사용량과 백분율로 된 안전 범위 이 상으로 설정해야 합니다.

#### 5. 애플리케이션이 튜닝되었는지 확인

적절한 경우 구성된 요청 및 제한 값과 관련하여 애플리케이션이 튜닝되었는지 확인합니다. 이 단 계는 특히 JVM과 같이 메모리를 풀링하는 애플리케이션과 관련이 있습니다. 이 페이지의 나머지 부분에서는 이 작업에 대해 설명합니다.

### 추가 리소스

컴퓨팅 리소스 및 [컨테이너](https://access.redhat.com/documentation/en-us/openshift_container_platform/4.6/html-single/nodes/#nodes-cluster-overcommit-reserving-memory_nodes-cluster-overcommit) 이해

### 7.4.2. OpenShift Container Platform에 대한 OpenJDK 설정 이해

기본 OpenJDK 설정은 컨테이너화된 환경에서 제대로 작동하지 않습니다. 따라서 컨테이너에서 OpenJDK를 실행할 때마다 몇 가지 추가 Java 메모리 설정을 항상 제공해야 합니다.

JVM 메모리 레이아웃은 복잡하고 버전에 따라 다르며 자세한 설명은 이 문서의 범위를 벗어납니다. 그러 나 최소한 다음 세 가지 메모리 관련 작업은 컨테이너에서 OpenJDK를 실행하기 위한 시작점으로서 중요 합니다.

- 1. JVM 최대 힙 크기를 덮어씁니다.
- 2. 적절한 경우 JVM에서 사용하지 않는 메모리를 운영 체제에 제공하도록 유도합니다.
- 3. 컨테이너 내의 모든 JVM 프로세스가 적절하게 구성되었는지 확인합니다.

컨테이너에서 실행하기 위해 JVM 워크로드를 최적으로 튜닝하는 것은 이 문서의 범위를 벗어나며 다양 한 JVM 옵션을 추가로 설정하는 작업이 포함될 수 있습니다.

# 7.4.2.1. JVM 최대 힙 크기를 덮어쓰는 방법 이해

대다수의 Java 워크로드에서 JVM 힙은 메모리를 가장 많이 사용하는 단일 소비 항목입니다. 현재 OpenJDK는 기본적으로 OpenJDK가 컨테이너에서 실행되는지의 여부와 관계없이 컴퓨팅 노드 메모리의 최대 1/4(1/**-XX:MaxRAMFraction**)을 힙에 사용할 수 있도록 허용합니다. 따라서 특히 컨테이너 메모리 제 한도 설정되어 있는 경우 이 동작을 덮어쓰는 것이 중요합니다.

위 작업은 두 가지 이상의 방법으로 수행할 수 있습니다.

참고

1. 컨테이너 메모리 제한이 설정되어 있고 JVM에서 실험 옵션을 지원하는 경우 **- XX:+UnlockExperimentalVMOptions -XX:+UseCGroupMemoryLimitForHeap**을 설정합니다.

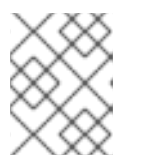

**UseCGroupMemoryLimitForHeap** 옵션이 JDK 11에서 제거되었습니다. 대신 **- XX:+UseContainerSupport**를 사용합니다.

이 명령은 **-XX:MaxRAM**을 컨테이너 메모리 제한으로 설정하고 최대 힙 크기( **-XX:MaxHeapSize** / **-Xmx**)를 1/**-XX:MaxRAMFraction**(기본값: 1/4)으로 설정합니다.

2. **-XX:MaxRAM**, **-XX:MaxHeapSize** 또는 **-Xmx** 중 하나를 직접 덮어씁니다. 이 옵션을 수행하려면 값을 하드 코딩해야 하지만 안전한 여백을 계산할 수 있다는 장점이 있습니 다.

#### 7.4.2.2. JVM에서 사용하지 않는 메모리를 운영 체제에 제공하도록 유도하는 방법 이해

기본적으로 OpenJDK는 사용하지 않는 메모리를 운영 체제에 적극적으로 반환하지 않습니다. 이는 대다 수의 컨테이너화된 Java 워크로드에 적합할 수 있습니다. 그러나 추가 프로세스가 네이티브인지 추가 JVM인지 또는 이 둘의 조합인지와 관계없이 컨테이너 내에서 추가 활성 프로세스가 JVM과 공존하는 워 크로드는 주목할 만한 예외입니다.

OpenShift Container Platform Jenkins maven 슬레이브 이미지에서는 다음 JVM 인수를 사용하여 JVM 에서 사용하지 않는 메모리를 운영 체제에 제공하도록 유도합니다.

### -XX:+UseParallelGC -XX:MinHeapFreeRatio=5 -XX:MaxHeapFreeRatio=10 -XX:GCTimeRatio=4 -XX:AdaptiveSizePolicyWeight=90.

이러한 인수는 할당된 메모리가 사용 중인 메모리의 110%(**-XX:MaxHeapFreeRatio**)를 초과할 때마다 힙 메모리를 운영 체제에 반환하기 위한 것으로, 가비지 수집기에서 최대 20%(**-XX:GCTimeRatio**)의 CPU 시 간을 사용합니다. 애플리케이션 힙 할당은 항상 초기 힙 할당(**-XX:InitialHeapSize** / **-Xms**로 덮어씀)보다 적지 않습니다. 자세한 내용은 [OpenShift](https://developers.redhat.com/blog/2014/07/15/dude-wheres-my-paas-memory-tuning-javas-footprint-in-openshift-part-1/)에서 Java 풋프린트 튜닝(1부), OpenShift에서 Java 풋프린트 튜 닝(2부), [OpenJDK](https://developers.redhat.com/blog/2017/04/04/openjdk-and-containers/) 및 [컨테이너에서](https://developers.redhat.com/blog/2014/07/22/dude-wheres-my-paas-memory-tuning-javas-footprint-in-openshift-part-2/) 확인할 수 있습니다.

#### 7.4.2.3. 컨테이너 내의 모든 JVM 프로세스를 적절하게 구성하는 방법 이해

동일한 컨테이너에서 여러 개의 JVM이 실행되는 경우 모든 JVM이 올바르게 구성되어 있는지 확인해야 합니다. 워크로드가 많은 경우 각 JVM에 백분율로 된 메모리 예산을 부여하여 추가 안전 범위를 충분히 유지해야 합니다.

대다수의 Java 툴에서는 다양한 환경 변수(**JAVA\_OPTS**, **GRADLE\_OPTS**, **MAVEN\_OPTS** 등)를 사용하 여 JVM을 구성하며, 올바른 설정을 올바른 JVM에 전달하는 것이 어려울 수 있습니다.

OpenJDK는 항상 **JAVA\_TOOL\_OPTIONS** 환경 변수를 준수하고 **JAVA\_TOOL\_OPTIONS**에 지정된 값 은 JVM 명령줄에 지정된 다른 옵션에서 덮어씁니다. 기본적으로 이러한 옵션이 슬레이브 이미지에서 실 행되는 모든 JVM 워크로드에 기본적으로 사용되도록 OpenShift Container Platform Jenkins maven 슬레 이브 이미지는 다음과 같이 설정합니다.

JAVA\_TOOL\_OPTIONS="-XX:+UnlockExperimentalVMOptions -XX:+UseCGroupMemoryLimitForHeap -Dsun.zip.disableMemoryMapping=true"

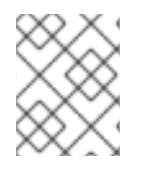

참고

**UseCGroupMemoryLimitForHeap** 옵션이 JDK 11에서 제거되었습니다. 대신 **- XX:+UseContainerSupport**를 사용합니다.

이러한 설정을 통해 추가 옵션이 필요하지 않다고 보장할 수는 없지만 유용한 시작점이 될 수 있습니다.

7.4.3. Pod 내에서 메모리 요청 및 제한 찾기

Pod 내에서 메모리 요청 및 제한을 동적으로 검색하려는 애플리케이션에서는 Downward API를 사용해야 합니다.

프로세스

1. **MEMORY\_REQUEST** 및 **MEMORY\_LIMIT** 스탠자를 추가하도록 Pod를 구성합니다.

<span id="page-269-0"></span>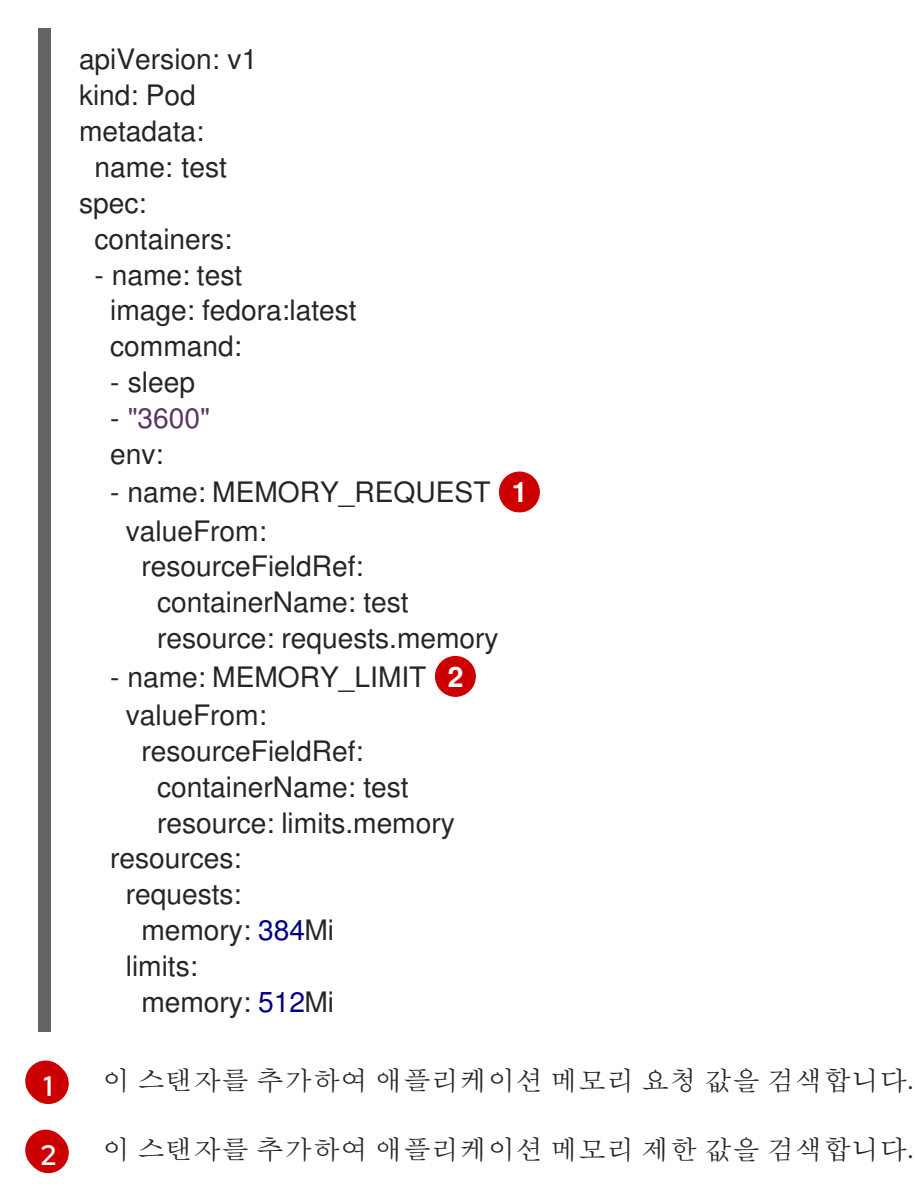

<span id="page-269-1"></span>2. Pod를 생성합니다.

\$ oc create -f <file-name>.yaml

3. 원격 쉘을 사용하여 Pod에 액세스합니다.

\$ oc rsh test

4. 요청된 값이 적용되었는지 확인합니다.

\$ env | grep MEMORY | sort

출력 예

MEMORY\_LIMIT=536870912 MEMORY REQUEST=402653184

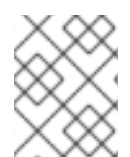

### 참고

메모리 제한 값은 **/sys/fs/cgroup/memory/memory.limit\_in\_bytes** 파일을 통해 컨테이너 내부에서도 확인할 수 있습니다.

### 7.4.4. OOM 종료 정책 이해

컨테이너에 있는 모든 프로세스의 총 메모리 사용량이 메모리 제한을 초과하거나 노드의 메모리 부족 상 태가 심각한 경우에는 OpenShift Container Platform에서 컨테이너의 프로세스를 종료할 수 있습니다.

프로세스가 OOM(Out of Memory) 종료되면 컨테이너가 즉시 종료될 수 있습니다. 컨테이너 PID 1 프로세 스에서 SIGKILL을 수신하면 컨테이너가 즉시 종료됩니다. 그 외에는 컨테이너 동작이 기타 프로세스의 동작에 따라 달라집니다.

예를 들어 컨테이너 프로세스가 코드 137로 종료되면 SIGKILL 신호가 수신되었음을 나타냅니다.

컨테이너가 즉시 종료되지 않으면 다음과 같이 OOM 종료를 탐지할 수 있습니다.

1. 원격 쉘을 사용하여 Pod에 액세스합니다.

# # oc rsh test

2. 다음 명령을 실행하여 **/sys/fs/cgroup/memory/memory.oom\_control**에서 현재 OOM 종료 수 를 확인합니다.

\$ grep '^oom\_kill ' /sys/fs/cgroup/memory/memory.oom\_control oom\_kill 0

3. 다음 명령을 실행하여 OOM 종료를 유도합니다.

```
$ sed -e '' </dev/zero
```
출력 예

Killed

4. 다음 명령을 실행하여 **sed** 명령의 종료 상태를 확인합니다.

\$ echo \$?

출력 예

137

**137** 코드는 컨테이너 프로세스가 코드 137로 종료되었음을 나타냅니다. 이 코드는 SIGKILL 신호 가 수신되었음을 나타냅니다.

5. 다음 명령을 실행하여 **/sys/fs/cgroup/memory/memory.oom\_control**에서 OOM 종료 카운터가 증가했는지 확인합니다.

\$ grep '^oom\_kill ' /sys/fs/cgroup/memory/memory.oom\_control oom\_kill 1

Pod에서 하나 이상의 프로세스가 OOM 종료된 경우 나중에 Pod가 종료되면(즉시 여부와 관계없 이) 단계는 실패, 이유는 OOM 종료가 됩니다. **restartPolicy** 값에 따라 OOM 종료된 Pod가 다시 시작될 수 있습니다. 재시작되지 않는 경우 복제 컨트롤러와 같은 컨트롤러는 Pod의 실패 상태를 확인하고 새 Pod를 생성하여 이전 Pod를 교체합니다.

다음 명령을 사용하여 Pod 상태를 가져옵니다.

\$ oc get pod test

```
출력 예
```
NAME READY STATUS RESTARTS AGE test 0/1 OOMKilled 0 1m

Pod가 재시작되지 않은 경우 다음 명령을 실행하여 Pod를 확인합니다.

\$ oc get pod test -o yaml

### 출력 예

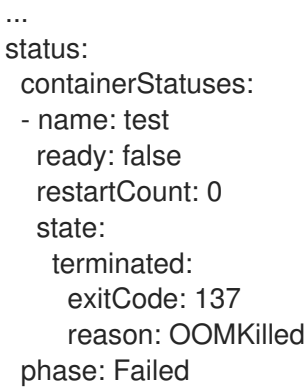

재시작된 경우 다음 명령을 실행하여 Pod를 확인합니다.

\$ oc get pod test -o yaml

출력 예

... status: containerStatuses: - name: test ready: true restartCount: 1 lastState: terminated: exitCode: 137 reason: OOMKilled state: running: phase: Running

7.4.5. Pod 제거 이해

노드의 메모리가 소모되면 OpenShift Container Platform은 해당 노드에서 Pod를 제거할 수 있습니다. 메 모리 소모 범위에 따라 제거가 정상적으로 수행되지 않을 수 있습니다. 정상적인 제거에서는 프로세스가 아직 종료되지 않은 경우 각 컨테이너의 기본 프로세스(PID 1)에서 SIGTERM 신호를 수신한 다음 잠시 후 SIGKILL 신호를 수신합니다. 비정상적인 제거에서는 각 컨테이너의 기본 프로세스에서 SIGKILL 신호를 즉시 수신합니다.

제거된 Pod의 단계는 실패, 이유는 제거됨입니다. **restartPolicy** 값과 관계없이 재시작되지 않습니다. 그 러나 복제 컨트롤러와 같은 컨트롤러는 Pod의 실패 상태를 확인하고 새 Pod를 생성하여 이전 Pod를 교체 합니다.

\$ oc get pod test

출력 예

NAME READY STATUS RESTARTS AGE test 0/1 Evicted 0 1m

\$ oc get pod test -o yaml

### 출력 예

... status: message: 'Pod The node was low on resource: [MemoryPressure].' phase: Failed reason: Evicted

# 7.5. 과다 할당된 노드에 POD를 배치하도록 클러스터 구성

과다 할당 상태에서는 컨테이너 컴퓨팅 리소스 요청 및 제한의 합계가 시스템에서 사용 가능한 리소스를 초과합니다. 예를 들어 용량에 맞게 보장된 성능을 절충할 수 있는 개발 환경에서는 과다 할당을 사용할 수 있습니다.

컨테이너는 컴퓨팅 리소스 요청 및 제한을 지정할 수 있습니다. 요청은 컨테이너 예약에 사용되며 최소 서 비스 보장을 제공합니다. 제한은 노드에서 사용할 수 있는 컴퓨팅 리소스의 양을 제한합니다.

스케줄러는 클러스터의 모든 노드에서 컴퓨팅 리소스 사용을 최적화합니다. Pod의 컴퓨팅 리소스 요청 및 노드의 사용 가능한 용량을 고려하여 특정 노드에 Pod를 배치합니다.

OpenShift Container Platform 관리자는 노드에서 과다 할당 수준을 제어하고 컨테이너 밀도를 관리할 수 있습니다. [ClusterResourceOverrideOperator](#page-277-0)를 사용하여 클러스터 수준 과다 할당을 구성하면 개발자 컨 테이너에 설정된 요청과 제한 사이의 비율을 덮어쓸 수 있습니다. 노드 [과다](#page-283-0) 할당 및 [프로젝트의](https://access.redhat.com/documentation/en-us/openshift_container_platform/4.6/html-single/applications/#deployments-setting-resources_deployment-operations) 메모리 및 CPU 제한과 기본값과 함께 리소스 제한 및 요청을 조정하여 원하는 수준의 과다 할당을 수행할 수 있습니 다.

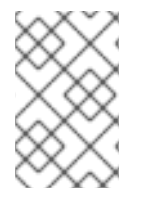

### 참고

OpenShift Container Platform에서는 클러스터 수준 과다 할당을 활성화해야 합니다. 노드 과다 할당은 기본적으로 활성화되어 있습니다. 노드의 과다 할당 [비활성화](#page-285-0)를 참조하십시 오.

### 7.5.1. 리소스 요청 및 과다 할당

각 컴퓨팅 리소스에 대해 컨테이너는 리소스 요청 및 제한을 지정할 수 있습니다. 노드에 요청된 값을 충족 할 수 있는 충분한 용량을 확보하기 위한 요청에 따라 스케줄링 결정이 내려집니다. 컨테이너가 제한을 지 정하지만 요청을 생략하면 요청은 기본적으로 제한 값으로 설정됩니다. 컨테이너가 노드에서 지정된 제한 을 초과할 수 없습니다.

제한 적용은 컴퓨팅 리소스 유형에 따라 다릅니다. 컨테이너가 요청하거나 제한하지 않으면 컨테이너는 리소스 보장이 없는 상태에서 노드로 예약됩니다. 실제로 컨테이너는 가장 낮은 로컬 우선 순위로 사용 가 능한 만큼의 지정된 리소스를 소비할 수 있습니다. 리소스가 부족한 상태에서는 리소스 요청을 지정하지 않는 컨테이너에 가장 낮은 수준의 QoS (Quality of Service)가 설정됩니다.

예약은 요청된 리소스를 기반으로하는 반면 할당량 및 하드 제한은 리소스 제한을 나타내며 이는 요청된 리소스보다 높은 값으로 설정할 수 있습니다. 요청과 제한의 차이에 따라 오버 커밋 수준이 결정됩니다. 예 를 들어, 컨테이너에 1Gi의 메모리 요청과 2Gi의 메모리 제한이 지정되면 노드에서 사용 가능한 1Gi 요청에 따라 컨테이너가 예약되지만 최대 2Gi를 사용할 수 있습니다. 따라서 이 경우 200% 오버 커밋되는 것입니 다.

### 7.5.2. Cluster Resource Override Operator를 사용한 클러스터 수준 오버 커밋

Cluster Resource Override Operator는 클러스터의 모든 노드에서 오버 커밋 수준을 제어하고 컨테이너 밀도를 관리할 수 있는 승인Webhook입니다. Operator는 특정 프로젝트의 노드가 정의된 메모리 및 CPU 한계를 초과하는 경우에 대해 제어합니다.

다음 섹션에 설명된대로 OpenShift Container Platform 콘솔 또는 CLI를 사용하여 Cluster Resource Override Operator를 설치해야합니다. 설치하는 동안 다음 예에 표시된 것처럼 오버 커밋 수준을 설정하 는 **ClusterResourceOverride** 사용자 지정 리소스 (CR)를 만듭니다.

<span id="page-273-3"></span><span id="page-273-2"></span><span id="page-273-1"></span><span id="page-273-0"></span>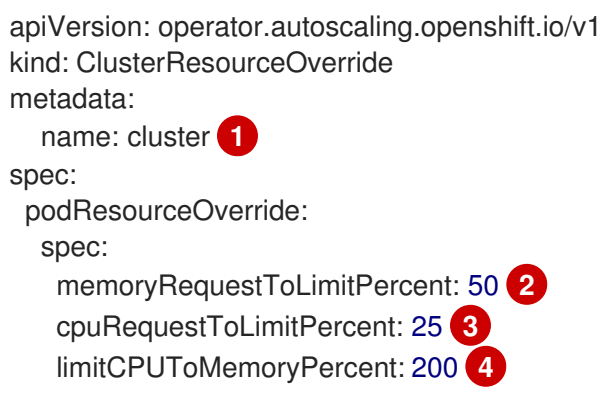

- [1](#page-273-0) 이름은 **instance**이어야 합니다.
- [2](#page-273-1) 선택 사항입니다. 컨테이너 메모리 제한이 지정되어 있거나 기본값으로 설정된 경우 메모리 요청이 제한 백분율 (1-100)로 덮어 쓰기됩니다. 기본값은 50입니다.
- [3](#page-273-2) 선택 사항입니다. 컨테이너 CPU 제한이 지정되어 있거나 기본값으로 설정된 경우 CPU 요청이 1-100 사이의 제한 백분율로 덮어 쓰기됩니다. 기본값은 25입니다.
- [4](#page-273-3) 선택 사항입니다. 컨테이너 메모리 제한이 지정되어 있거나 기본값으로 설정된 경우, CPU 제한이 지 정되어 있는 경우 메모리 제한의 백분율로 덮어 쓰기됩니다. 1Gi의 RAM을 100 %로 스케일링하는 것 은 1 개의 CPU 코어와 같습니다. CPU 요청을 재정의하기 전에 처리됩니다 (설정된 경우). 기본값은 200입니다.

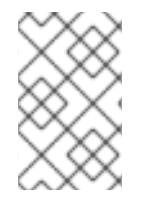

#### 참고

컨테이너에 제한이 설정되어 있지 않은 경우 Cluster Resource Override Operator 덮어 쓰 기가 적용되지 않습니다. 프로젝트별 기본 제한이 있는 **LimitRange** 오브젝트를 생성하거 나 **Pod** 사양에 제한을 구성하여 덮어쓰기를 적용하십시오.

각 프로젝트의 네임 스페이스 오브젝트에 다음 라벨을 적용하여 프로젝트별로 덮어 쓰기를 활성화할 수 있습니다.

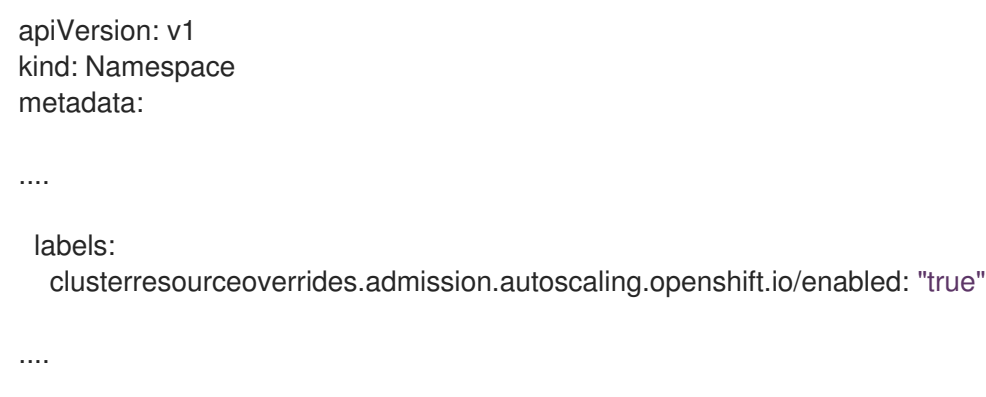

Operator는 **ClusterResourceOverride** CR을 감시하고 **ClusterResourceOverride** 승인 Webhook가 operator와 동일한 네임 스페이스에 설치되어 있는지 확인합니다.

#### 7.5.2.1. 웹 콘솔을 사용하여 Cluster Resource Override Operator 설치

OpenShift Container Platform 웹 콘솔을 사용하여 Cluster Resource Override Operator를 설치하여 클러 스터의 오버 커밋을 제어할 수 있습니다.

사전 요구 사항

● 컨테이너에 제한이 설정되어 있지 않은 경우 Cluster Resource Override Operator에 영향을 주지 않습니다. 덮어쓰기를 적용하려면 **LimitRange** 오브젝트를 사용하여 프로젝트의 기본 제한을 지 정하거나 **Pod** 사양에 제한을 구성해야 합니다.

#### 프로세스

OpenShift Container Platform 웹 콘솔을 사용하여 Cluster Resource Override Operator를 설치합니다.

- 1. OpenShift Container Platform 웹 콘솔에서 Home → Projects로 이동합니다.
	- a. Create Project를 클릭합니다.
- b. **clusterresourceoverride-operator**를 프로젝트 이름으로 지정합니다.
- c. Create를 클릭합니다.
- 2. Operators → OperatorHub로 이동합니다.
	- a. 사용 가능한 Operator 목록에서 ClusterResourceOverride Operator를 선택한 다음 Install을 클릭합니다.
	- b. Operator 설치 페이지에서 설치 모드에 대해 클러스터의 특정 네임스페이스가 선택되어 있는 지 확인합니다.
	- c. Installed Namespace에 대해 clusterresourceoverride-operator가 선택되어 있는지 확인 합니다.
	- d. Update Channel및 Approval Strategy를 선택합니다.
	- e. 설치를 클릭합니다.
- 3. Installed Operators 페이지에서 ClusterResourceOverride를 클릭합니다.
	- a. ClusterResourceOverride Operator 상세 페이지에서 Create Instance를 클릭합니다.
	- b. Create ClusterResourceOverride 페이지에서 YAML 템플릿을 편집하여 필요에 따라 오버 커밋 값을 설정합니다.

```
apiVersion: operator.autoscaling.openshift.io/v1
kind: ClusterResourceOverride
metadata:
 name: cluster 1
spec:
 podResourceOverride:
  spec:
   memoryRequestToLimitPercent: 50 2
   cpuRequestToLimitPercent: 25 3
   limitCPUToMemoryPercent: 200 4
```
- <span id="page-275-3"></span><span id="page-275-2"></span><span id="page-275-1"></span>이름은 **instance**이어야 합니다.
- 선택 사항입니다. 컨테이너 메모리 제한을 덮어 쓰기하는 경우 1-100 사이의 백분율로 지 정합니다. 기본값은 50입니다.
- [3](#page-275-2)

[1](#page-275-0)

[2](#page-275-1)

- 선택 사항입니다. 컨테이너 CPU 제한을 덮어 쓰기하는 경우 1-100 사이의 백분율로 지 정합니다. 기본값은 25입니다.
- [4](#page-275-3)

선택 사항입니다. 컨테이너 메모리 제한을 덮어 쓰기하는 경우 백분율로 지정합니다 (사 용되는 경우). 1Gi의 RAM을 100 %로 스케일링하는 것은 1 개의 CPU 코어와 같습니다. CPU 요청을 덮어 쓰기하기 전에 처리됩니다 (설정된 경우). 기본값은 200입니다.

- c. Create를 클릭합니다.
- 4. 클러스터 사용자 정의 리소스 상태를 확인하여 승인 Webhook의 현재 상태를 확인합니다.
	- a. ClusterResourceOverride Operator 페이지에서 cluster를 클릭합니다.

b. ClusterResourceOverride Details 페이지에서 YAML을 클릭합니다. webhook 호출 시 **mutatingWebhookConfigurationRef** 섹션이 표시됩니다.

```
ClusterResourceOverride 승인 Webhook 참조
apiVersion: operator.autoscaling.openshift.io/v1
kind: ClusterResourceOverride
metadata:
 annotations:
  kubectl.kubernetes.io/last-applied-configuration: |
{"apiVersion":"operator.autoscaling.openshift.io/v1","kind":"ClusterResourceOverride","met
adata":{"annotations":{},"name":"cluster"},"spec":{"podResourceOverride":{"spec":
{"cpuRequestToLimitPercent":25,"limitCPUToMemoryPercent":200,"memoryRequestToLi
mitPercent":50}}}}
 creationTimestamp: "2019-12-18T22:35:02Z"
 generation: 1
 name: cluster
 resourceVersion: "127622"
 selfLink: /apis/operator.autoscaling.openshift.io/v1/clusterresourceoverrides/cluster
 uid: 978fc959-1717-4bd1-97d0-ae00ee111e8d
spec:
 podResourceOverride:
  spec:
   cpuRequestToLimitPercent: 25
   limitCPUToMemoryPercent: 200
   memoryRequestToLimitPercent: 50
status:
....
  mutatingWebhookConfigurationRef: 1
   apiVersion: admissionregistration.k8s.io/v1beta1
   kind: MutatingWebhookConfiguration
   name: clusterresourceoverrides.admission.autoscaling.openshift.io
   resourceVersion: "127621"
   uid: 98b3b8ae-d5ce-462b-8ab5-a729ea8f38f3
....
```
### 7.5.2.2. CLI를 사용하여 Cluster Resource Override Operator 설치

OpenShift Container Platform CLI를 사용하여 Cluster Resource Override Operator를 설치하면 클러스 터의 오버 커밋을 제어할 수 있습니다.

### 사전 요구 사항

<span id="page-276-0"></span>[1](#page-276-0)

● 컨테이너에 제한이 설정되어 있지 않은 경우 Cluster Resource Override Operator에 영향을 주지 않습니다. 덮어쓰기를 적용하려면 **LimitRange** 오브젝트를 사용하여 프로젝트의 기본 제한을 지 정하거나 **Pod** 사양에 제한을 구성해야 합니다.

### 프로세스

CLI를 사용하여 Cluster Resource Override Operator를 설치하려면 다음을 수행합니다.

- <span id="page-277-0"></span>1. Cluster Resource Override Operator의 네임스페이스를 생성합니다.
	- a. Cluster Resource Override Operator의 **Namespace** 오브젝트 YAML 파일(예: **cronamespace.yaml**)을 생성합니다.

```
apiVersion: v1
kind: Namespace
metadata:
 name: clusterresourceoverride-operator
```
b. 네임스페이스를 생성합니다.

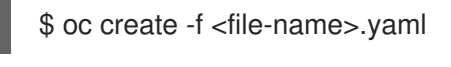

예를 들면 다음과 같습니다.

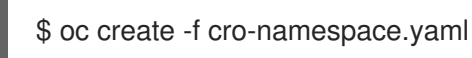

- 2. Operator 그룹을 생성합니다.
	- a. Cluster Resource Override Operator의 **OperatorGroup** 오브젝트 YAML 파일(예: croog.yaml)을 생성합니다.

```
apiVersion: operators.coreos.com/v1
kind: OperatorGroup
metadata:
 name: clusterresourceoverride-operator
 namespace: clusterresourceoverride-operator
spec:
 targetNamespaces:
  - clusterresourceoverride-operator
```
b. Operator 그룹을 생성합니다.

\$ oc create -f <file-name>.yaml

예를 들면 다음과 같습니다.

\$ oc create -f cro-og.yaml

- 3. 서브스크립션을 생성합니다.
	- a. Cluster Resource Override Operator의 **Subscription** 오브젝트 YAML 파일(예: crosub.yaml)을 생성합니다.

apiVersion: operators.coreos.com/v1alpha1 kind: Subscription metadata: name: clusterresourceoverride namespace: clusterresourceoverride-operator spec: channel: "4.6"

name: clusterresourceoverride source: redhat-operators sourceNamespace: openshift-marketplace

b. 서브스크립션을 생성합니다.

\$ oc create -f <file-name>.yaml

예를 들면 다음과 같습니다.

\$ oc create -f cro-sub.yaml

- 4. **clusterresourceoverride-operator** 네임 스페이스에서 **ClusterResourceOverride** 사용자 지정 리소스 (CR) 오브젝트를 만듭니다.
	- a. **clusterresourceoverride-operator** 네임 스페이스로 변경합니다.

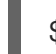

[1](#page-278-0)

[2](#page-278-1)

\$ oc project clusterresourceoverride-operator

b. Cluster Resource Override Operator의 **ClusterResourceOverride** 오브젝트 YAML 파일 (예: cro-cr.yaml)을 만듭니다.

<span id="page-278-0"></span>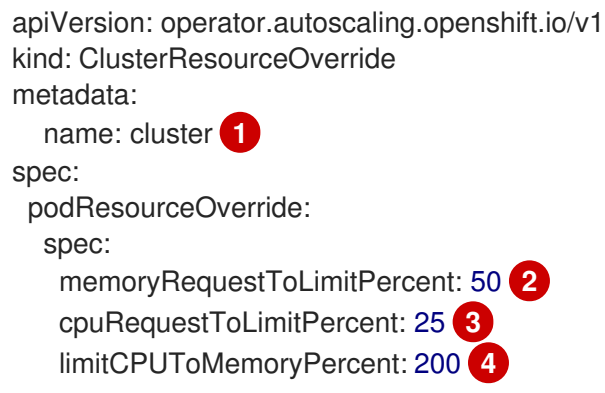

- <span id="page-278-3"></span><span id="page-278-2"></span><span id="page-278-1"></span>이름은 **instance**이어야 합니다.
- 선택 사항입니다. 컨테이너 메모리 제한을 덮어 쓰기하는 경우 1-100 사이의 백분율로 지 정합니다. 기본값은 50입니다.
- [3](#page-278-2) 선택 사항입니다. 컨테이너 CPU 제한을 덮어 쓰기하는 경우 1-100 사이의 백분율로 지 정합니다. 기본값은 25입니다.
- [4](#page-278-3) 선택 사항입니다. 컨테이너 메모리 제한을 덮어 쓰기하는 경우 백분율로 지정합니다 (사 용되는 경우). 1Gi의 RAM을 100 %로 스케일링하는 것은 1 개의 CPU 코어와 같습니다. CPU 요청을 덮어 쓰기하기 전에 처리됩니다 (설정된 경우). 기본값은 200입니다.
- c. **ClusterResourceOverride** 오브젝트를 만듭니다.

\$ oc create -f <file-name>.yaml

예를 들면 다음과 같습니다.

\$ oc create -f cro-cr.yaml

5. 클러스터 사용자 정의 리소스의 상태를 확인하여 승인 Webhook의 현재 상태를 확인합니다.

\$ oc get clusterresourceoverride cluster -n clusterresourceoverride-operator -o yaml

webhook 호출 시 **mutatingWebhookConfigurationRef** 섹션이 표시됩니다.

출력 예

[1](#page-279-0) **ClusterResourceOverride** 승인 Webhook 참조 apiVersion: operator.autoscaling.openshift.io/v1 kind: ClusterResourceOverride metadata: annotations: kubectl.kubernetes.io/last-applied-configuration: | {"apiVersion":"operator.autoscaling.openshift.io/v1","kind":"ClusterResourceOverride","metadat a":{"annotations":{},"name":"cluster"},"spec":{"podResourceOverride":{"spec": {"cpuRequestToLimitPercent":25,"limitCPUToMemoryPercent":200,"memoryRequestToLimitPe rcent":50}}}} creationTimestamp: "2019-12-18T22:35:02Z" generation: 1 name: cluster resourceVersion: "127622" selfLink: /apis/operator.autoscaling.openshift.io/v1/clusterresourceoverrides/cluster uid: 978fc959-1717-4bd1-97d0-ae00ee111e8d spec: podResourceOverride: spec: cpuRequestToLimitPercent: 25 limitCPUToMemoryPercent: 200 memoryRequestToLimitPercent: 50 status: .... mutatingWebhookConfigurationRef: **1** apiVersion: admissionregistration.k8s.io/v1beta1 kind: MutatingWebhookConfiguration name: clusterresourceoverrides.admission.autoscaling.openshift.io resourceVersion: "127621" uid: 98b3b8ae-d5ce-462b-8ab5-a729ea8f38f3 ....

### <span id="page-279-0"></span>7.5.2.3. 클러스터 수준 오버 커밋 설정

Cluster Resource Override Operator에는 Operator가 오버 커밋을 제어해야 하는 각 프로젝트에 대한 라 벨 및 **ClusterResourceOverride** 사용자 지정 리소스 (CR)가 필요합니다.

사전 요구 사항

● 커테이너에 제한이 설정되어 있지 않은 경우 Cluster Resource Override Operator에 영향을 주지 않습니다. 덮어쓰기를 적용하려면 **LimitRange** 오브젝트를 사용하여 프로젝트의 기본 제한을 지 정하거나 **Pod** 사양에 제한을 구성해야 합니다.

### 프로세스

클러스터 수준 오버 커밋을 변경하려면 다음을 수행합니다.

1. **ClusterResourceOverride** CR을 편집합니다.

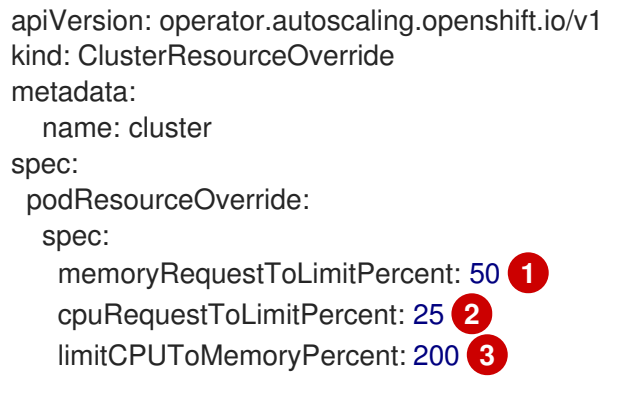

[1](#page-280-0)

<span id="page-280-2"></span><span id="page-280-1"></span><span id="page-280-0"></span>선택 사항입니다. 컨테이너 메모리 제한을 덮어 쓰기하는 경우 1-100 사이의 백분율로 지정 합니다. 기본값은 50입니다.

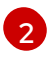

선택 사항입니다. 컨테이너 CPU 제한을 덮어 쓰기하는 경우 1-100 사이의 백분율로 지정합 니다. 기본값은 25입니다.

[3](#page-280-2) 선택 사항입니다. 컨테이너 메모리 제한을 덮어 쓰기하는 경우 백분율로 지정합니다 (사용되 는 경우). 1Gi의 RAM을 100 %로 스케일링하는 것은 1 개의 CPU 코어와 같습니다. CPU 요청 을 덮어 쓰기하기 전에 처리됩니다 (설정된 경우). 기본값은 200입니다.

2. Cluster Resource Override Operator가 오버 커밋을 제어해야 하는 각 프로젝트의 네임 스페이스 오브젝트에 다음 라벨이 추가되었는지 확인합니다.

<span id="page-280-3"></span>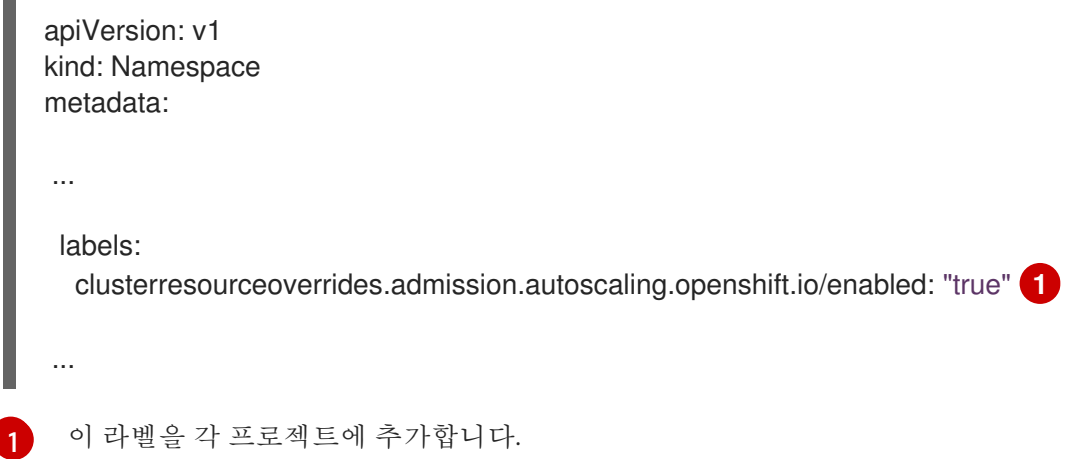

### 7.5.3. 노드 수준 오버 커밋

QoS (Quality of Service) 보장, CPU 제한 또는 리소스 예약과 같은 다양한 방법으로 특정 노드에서 오버 커밋을 제어할 수 있습니다. 특정 노드 및 특정 프로젝트의 오버 커밋을 비활성화할 수도 있습니다.

### 7.5.3.1. 컴퓨팅 리소스 및 컨테이너 이해

컴퓨팅 리소스에 대한 노드 적용 동작은 리소스 유형에 따라 다릅니다.

#### 7.5.3.1.1. 컨테이너의 CPU 요구 이해

컨테이너에 요청된 CPU의 양이 보장되며 컨테이너에서 지정한 한도까지 노드에서 사용 가능한 초과 CPU를 추가로 소비할 수 있습니다. 여러 컨테이너가 초과 CPU를 사용하려고하면 각 컨테이너에서 요청 된 CPU 양에 따라 CPU 시간이 분배됩니다.

예를 들어, 한 컨테이너가 500m의 CPU 시간을 요청하고 다른 컨테이너가 250m의 CPU 시간을 요청한 경우 노드에서 사용 가능한 추가 CPU 시간이 2:1 비율로 컨테이너간에 분배됩니다. 컨테이너가 제한을 지 정한 경우 지정된 한도를 초과하는 많은 CPU를 사용하지 않도록 제한됩니다. CPU 요청은 Linux 커널에서 CFS 공유 지원을 사용하여 적용됩니다. 기본적으로 CPU 제한은 Linux 커널에서 CFS 할당량 지원을 사용 하여 100ms 측정 간격으로 적용되지만 이 기능은 비활성화할 수 있습니다.

#### 7.5.3.1.2. 컨테이너의 메모리 요구 이해

컨테이너에 요청된 메모리 양이 보장됩니다. 컨테이너는 요청된 메모리보다 많은 메모리를 사용할 수 있 지만 요청된 양을 초과하면 노드의 메모리 부족 상태에서 종료될 수 있습니다. 컨테이너가 요청된 메모리 보다 적은 메모리를 사용하는 경우 시스템 작업 또는 데몬이 노드의 리소스 예약에 확보된 메모리 보다 더 많은 메모리를 필요로하지 않는 한 컨테이너는 종료되지 않습니다. 컨테이너가 메모리 제한을 지정할 경 우 제한 양을 초과하면 즉시 종료됩니다.

### 7.5.3.2. 오버커밋 및 QoS (Quality of Service) 클래스 이해

요청이 없는 pod가 예약되어 있거나 해당 노드의 모든 pod에서 제한의 합계가 사용 가능한 머신 용량을 초과하면 노드가 오버 커밋됩니다.

오버 커밋된 환경에서는 노드의 pod가 특정 시점에서 사용 가능한 것보다 더 많은 컴퓨팅 리소스를 사용 하려고 할 수 있습니다. 이 경우 노드는 각 pod에 우선 순위를 지정해야합니다. 이러한 결정을 내리는 데 사용되는 기능을 QoS (Quality of Service) 클래스라고 합니다.

각 컴퓨팅 리소스에 대해 컨테이너는 세 가지 QoS 클래스(우선 순위 내림차순)로 나뉩니다.

#### 표 7.19. QoS (Quality of Service) 클래스

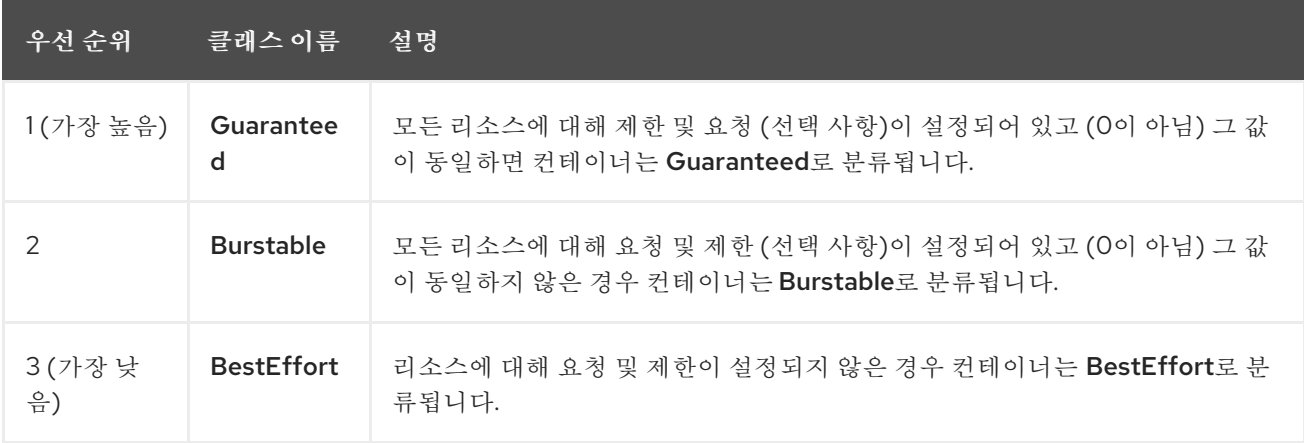

메모리는 압축할 수 없는 리소스이므로 메모리가 부족한 경우 우선 순위가 가장 낮은 컨테이너가 먼저 종 료됩니다.

- Guaranteed 컨테이너는 우선 순위가 가장 높은 컨테이너로 간주되며 제한을 초과하거나 시스템 의 메모리가 부족하고 제거할 수 있는 우선 순위가 낮은 컨테이너가 없는 경우에만 종료됩니다.
- 시스템 메모리 부족 상태에 있는 Burstable 컨테이너는 제한을 초과하고 다른 BestEffort 컨테이 너가 없으면 종료될 수 있습니다.

● BestEffort 커테이너는 우선 순위가 가장 낮은 커테이너로 처리됩니다. 시스템에 메모리가 부족 한 경우 이러한 컨테이너의 프로세스가 먼저 종료됩니다.

#### 7.5.3.2.1. Quality of Service (QoS) 계층에서 메모리 예약 방법

**qos-reserved** 매개변수를 사용하여 특정 QoS 수준에서 pod에 예약된 메모리의 백분율을 지정할 수 있습 니다. 이 기능은 요청된 리소스를 예약하여 하위 OoS 클래스의 pod가 고급 QoS 클래스의 pod에서 요청 한 리소스를 사용하지 못하도록 합니다.

OpenShift Container Platform은 다음과 같이 **qos-reserved** 매개변수를 사용합니다.

- **qos-reserved=memory=100%** 값은 **Burstable** 및 **BestEffort** QOS 클래스가 더 높은 QoS 클래 스에서 요청한 메모리를 소비하지 못하게 합니다. 이를 통해 **BestEffort** 및 **Burstable** 워크로드에 서 OOM이 발생할 위험이 증가되어 **Guaranteed** 및 **Burstable** 워크로드에 대한 메모리 리소스의 보장 수준을 높이는 것이 우선됩니다.
- **qos-reserved=memory=50%** 값은 **Burstable** 및 **BestEffort** QOS 클래스가 더 높은 QoS 클래스 에서 요청한 메모리의 절반을 소비하는 것을 허용합니다.
- **qos-reserved=memory=0%** 값은 **Burstable** 및 **BestEffort** QoS 클래스가 사용 가능한 경우 할 당 가능한 최대 노드 양까지 소비하는 것을 허용하지만 **Guaranteed** 워크로드가 요청된 메모리에 액세스하지 못할 위험이 높아집니다. 이로 인해 이 기능은 비활성화되어 있습니다.

#### 7.5.3.3. 스왑 메모리 및 QOS 이해

QoS (Quality of Service) 보장을 유지하기 위해 노드에서 기본적으로 스왑을 비활성화할 수 있습니다. 그 렇지 않으면 노드의 물리적 리소스를 초과 구독하여 Pod 배포 중에 Kubernetes 스케줄러가 만드는 리소 스에 영향을 미칠 수 있습니다.

예를 들어 2 개의 Guaranteed pod가 메모리 제한에 도달하면 각 컨테이너가 스왑 메모리를 사용할 수 있 습니다. 결국 스왑 공간이 충분하지 않으면 시스템의 초과 구독으로 인해 Pod의 프로세스가 종료될 수 있 습니다.

스왑을 비활성화하지 못하면 노드에서 MemoryPressure가 발생하고 있음을 인식하지 못하여 Pod가 스 케줄링 요청에서 만든 메모리를 받지 못하게 됩니다. 결과적으로 메모리 Pod를 추가로 늘리기 위해 추가 Pod가 노드에 배치되어 궁극적으로 시스템 메모리 부족 (OOM) 이벤트가 발생할 위험이 높아집니다.

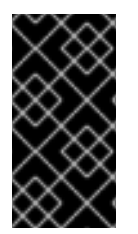

#### 중요

스왑이 활성화되면 사용 가능한 메모리에 대한 리소스 부족 처리 제거 임계 값이 예상대로 작동하지 않을 수 있습니다. 리소스 부족 처리를 활용하여 메모리 부족 상태에서 Pod를 노 드에서 제거하고 메모리 부족 상태가 아닌 다른 노드에서 일정을 재조정할 수 있도록 합니 다.

#### 7.5.3.4. 노드 과다 할당 이해

오버 커밋된 환경에서는 최상의 시스템 동작을 제공하도록 노드를 올바르게 구성하는 것이 중요합니다.

노드가 시작되면 메모리 관리를 위한 커널 조정 가능한 플래그가 올바르게 설정됩니다. 커널은 실제 메모 리가 소진되지 않는 한 메모리 할당에 실패해서는 안됩니다.

이 동작을 확인하기 위해 OpenShift Container Platform은 **vm.overcommit\_memory** 매개변수를 **1**로 설 정하여 기본 운영 체제 설정을 재정의하여 커널이 항상 메모리를 오버 커밋하도록 구성합니다.

<span id="page-283-0"></span>OpenShift Container Platform은 **vm.panic\_on\_oom** 매개변수를 **0**으로 설정하여 메모리 부족시 커널이 패닉 상태가되지 않도록 구성합니다. 0으로 설정하면 커널에서 OOM (메모리 부족) 상태일 때 oom\_killer 를 호출하여 우선 순위에 따라 프로세스를 종료합니다.

노드에서 다음 명령을 실행하여 현재 설정을 볼 수 있습니다.

\$ sysctl -a |grep commit

### 출력 예

vm.overcommit\_memory = 1

\$ sysctl -a |grep panic

### 출력 예

 $vm.$ panic\_on\_oom = 0

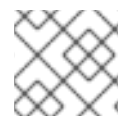

참고

위의 플래그는 이미 노드에 설정되어 있어야하며 추가 조치가 필요하지 않습니다.

각 노드에 대해 다음 구성을 수행할 수도 있습니다.

- CPU CFS 할당량을 사용하여 CPU 제한 비활성화 또는 실행
- 시스템 프로세스의 리소스 예약
- Quality of Service (QoS) 계층에서의 메모리 예약

### 7.5.3.5. CPU CFS 할당량을 사용하여 CPU 제한 비활성화 또는 실행

기본적으로 노드는 Linux 커널에서 CFS (Completely Fair Scheduler) 할당량 지원을 사용하여 지정된 CPU 제한을 실행합니다.

CPU 제한 적용을 비활성화한 경우 노드에 미치는 영향을 이해해야 합니다.

- 컨테이너에 CPU 요청이 있는 경우 요청은 Linux 커널의 CFS 공유를 통해 계속 강제 적용됩니다.
- 컨테이너에 CPU 요청은 없지만 CPU 제한이 있는 경우 CPU 요청 기본값이 지정된 CPU 제한으 로 설정되며 Linux 커널의 CFS 공유를 통해 강제 적용됩니다.
- 컨테이너에 CPU 요청 및 제한이 모두 있는 경우 Linux 커널의 CFS 공유를 통해 CPU 요청이 강제 적용되며 CPU 제한은 노드에 영향을 미치지 않습니다.

### 사전 요구 사항

1. 구성하려는 노드 유형의 정적 **MachineConfigPool** CRD와 연관된 라벨을 가져옵니다. 다음 중 하 나를 실행합니다.

a. Machine config pool을 표시합니다.

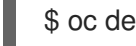

\$ oc describe machineconfigpool <name>

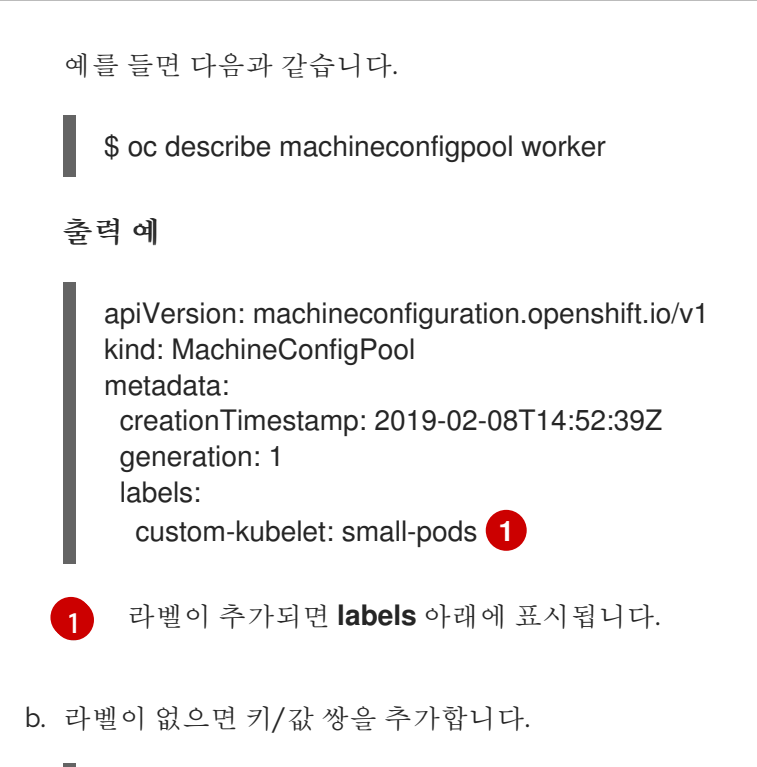

<span id="page-284-0"></span>\$ oc label machineconfigpool worker custom-kubelet=small-pods

### 프로세스

1. 구성 변경을 위한 사용자 정의 리소스 (CR)를 만듭니다.

```
CPU 제한 비활성화를 위한 설정 예
```
<span id="page-284-3"></span><span id="page-284-2"></span><span id="page-284-1"></span>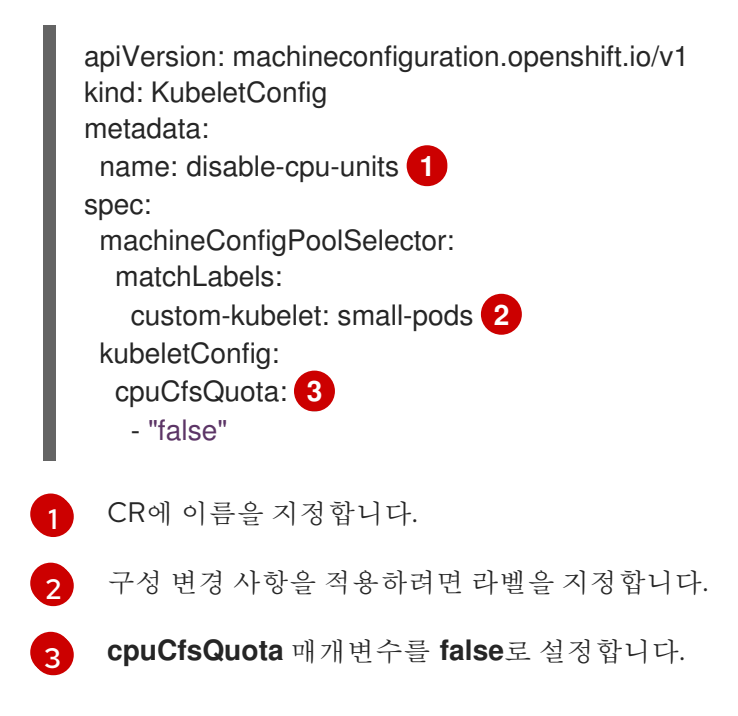

### 7.5.3.6. 시스템 프로세스의 리소스 예약

보다 안정적인 스케줄링을 제공하고 노드 리소스 오버 커밋을 최소화하기 위해 각 노드는 클러스터가 작 동할 수 있도록 노드에서 실행하는 데 필요한 시스템 데몬에서 사용할 리소스의 일부를 예약할 수 있습니 다. 특히 메모리와 같은 압축 불가능한 리소스의 경우 리소스를 예약하는 것이 좋습니다.

#### 프로세스

pod가 아닌 프로세스의 리소스를 명시적으로 예약하려면 스케줄링에서 사용 가능한 리소스를 지정하여 노드 리소스를 할당합니다. 자세한 내용은 노드의 리소스 할당을 참조하십시오.

### <span id="page-285-0"></span>7.5.3.7. 노드의 오버 커밋 비활성화

이를 활성화하면 각 노드에서 오버 커밋을 비활성화할 수 있습니다.

#### 프로세스

노드에서 오버 커밋을 비활성화하려면 해당 노드에서 다음 명령을 실행합니다.

\$ sysctl -w vm.overcommit\_memory=0

#### 7.5.4. 프로젝트 수준 제한

오버 커밋을 제어하기 위해 오버 커밋을 초과할 수없는 프로젝트의 메모리 및 CPU 제한과 기본값을 지정 하여 프로젝트 별 리소스 제한 범위를 설정할 수 있습니다.

프로젝트 수준 리소스 제한에 대한 자세한 내용은 추가 리소스를 참조하십시오.

또는 특정 프로젝트의 오버 커밋을 비활성화할 수 있습니다.

#### 7.5.4.1. 프로젝트의 오버 커밋 비활성화

이를 활성화하면 프로젝트 별 오버 커밋을 비활성화할 수 있습니다. 예를 들어, 오버 커밋과 독립적으로 인 프라 구성 요소를 구성할 수 있습니다.

#### 프로세스

프로젝트에서 오버 커밋을 비활성화하려면 다음을 실행합니다.

- 1. 프로젝트의 오브젝트 파일 편집합니다.
- 2. 다음 주석을 추가합니다.

quota.openshift.io/cluster-resource-override-enabled: "false"

3. 프로젝트 오브젝트를 생성합니다.

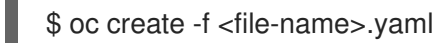

#### 7.5.5. 추가 리소스

- 프로젝트별 리소스 제한 설정에 대한 정보는 배포 [리소스](https://access.redhat.com/documentation/en-us/openshift_container_platform/4.6/html-single/applications/#deployments-setting-resources_deployment-operations) 설정을 참조하십시오.
- Pod가 아닌 프로세스의 리소스를 명시적으로 예약하는 방법에 대한 자세한 내용은 노드의 리소 스 할당을 [참조하십시오](https://access.redhat.com/documentation/en-us/openshift_container_platform/4.6/html-single/nodes/#nodes-nodes-resources-configuring-setting_nodes-nodes-resources-configuring).

# 7.6. FEATUREGATES를 사용하여 OPENSHIFT CONTAINER PLATFORM 기능 활성화

관리자는 Feature Gate 를 사용하여 기본 기능 세트의 일부가 아닌 기능을 활성화할 수 있습니다.

### 7.6.1. FeatureGate 이해

**FeatureGate** 사용자 정의 리소스 (CR)를 사용하여 클러스터에서 특정 기능 세트를 활성화할 수 있습니 다. 기능 세트는 기본적으로 활성화되어 있지 않은 OpenShift Container Platform 기능 컬렉션입니다.

**FeatureGate** CR을 사용하여 설정한 다음 기능을 활성화할 수 있습니다.

**IPv6DualStackNoUpgrade**. 이 기능 게이트를 사용하면 클러스터에서 듀얼 스택 네트워킹 모드 를 사용할 수 있습니다. 듀얼 스택 네트워킹은 IPv4 및 IPv6 사용을 동시에 지원합니다. 이 기능 세 트를 활성화하면 지원되지 않으며 취소할 수 없으며 업데이트를 방지할 수 없습니다. 이 기능 세 트는 프로덕션 클러스터에서는 권장되지 않습니다.

7.6.2. 웹 콘솔을 사용하여 기능 세트 활성화

OpenShift Container Platform 웹 콘솔을 사용하여 **FeatureGate** CR(사용자 정의 리소스)을 편집하여 클 러스터의 모든 노드에 대해 기능 세트를 활성화할 수 있습니다.

절차

기능 세트를 활성화하려면 다음을 수행합니다.

- 1. OpenShift Container Platform 웹 콘솔에서 관리 → 사용자 지정 리소스 정의페이지로 전환합니 다.
- 2. 사용자 지정 리소스 정의페이지에서 FeatureGate를 클릭합니다.
- 3. 사용자 정의 리소스 정의 세부 정보페이지에서 인스턴스 탭을 클릭합니다.
- 4. 클러스터 기능 게이트를 클릭한 다음 YAML 탭을 클릭합니다.
- 5. 특정 기능 세트를 추가하려면 클러스터 인스턴스를 편집합니다.

FeatureGate 사용자 지정 리소스 샘플

<span id="page-286-0"></span>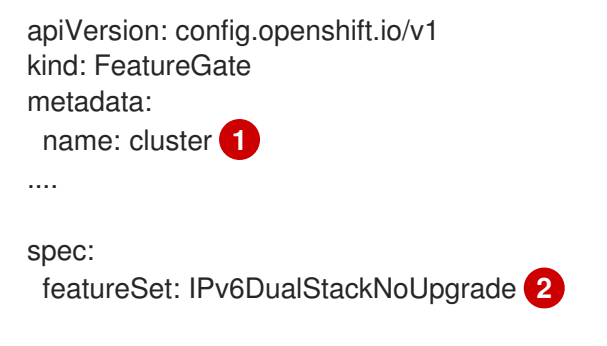

<span id="page-286-1"></span>**FeatureGate** CR의 이름은 **cluster**이어야 합니다.

[1](#page-286-0) [2](#page-286-1)

듀얼 스택 네트워킹 모드를 활성화하려면 **IPv6DualStackNoUpgrade** 기능 세트를 추가합 니다.

변경 사항을 저장하면 새 머신 구성이 생성되고 머신 구성 풀이 업데이트되고 변경 사항이 적용되 는 동안 각 노드의 스케줄링이 비활성화됩니다.

참고

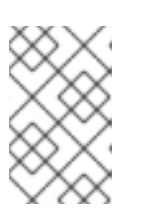

**IPv6DualStackNoUpgrade** 기능 세트를 활성화하면 취소할 수 없으며 업데이트 를 방지할 수 없습니다. 이 기능 세트는 프로덕션 클러스터에서는 권장되지 않습니 다.

검증

노드가 준비 상태로 돌아간 후 노드의 **kubelet.conf** 파일을 확인하여 기능 게이트가 활성화되어 있는지 확인할 수 있습니다.

- 1. 웹 콘솔의 관리자 관점에서 Compute → Nodes 로 이동합니다.
- 2. 노드를 선택합니다.
- 3. 노드 세부 정보페이지에서 터미널 을 클릭합니다.
- 4. 터미널 창에서 root 디렉터리를 호스트로 변경합니다.

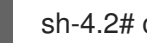

sh-4.2# chroot /host

5. **kubelet.conf** 파일을 확인합니다.

sh-4.2# cat /etc/kubernetes/kubelet.conf

샘플 출력

... featureGates: InsightsOperatorPullingSCA: true, LegacyNodeRoleBehavior: false ...

**true** 로 나열된 기능은 클러스터에서 활성화됩니다.

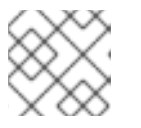

### 참고

나열된 기능은 OpenShift Container Platform 버전에 따라 다릅니다.

7.6.3. CLI를 사용하여 기능 세트 활성화

OpenShift CLI(**oc**)를 사용하여 **FeatureGate** CR(사용자 정의 리소스)을 편집하여 클러스터의 모든 노드 에 대해 기능 세트를 활성화할 수 있습니다.

### 사전 요구 사항

OpenShift CLI(**oc**)가 설치되어 있습니다.

### 절차

기능 세트를 활성화하려면 다음을 수행합니다.

1. **cluster**라는 **FeatureGate** CR을 편집합니다.
FeatureGate 사용자 지정 리소스 샘플 \$ oc edit featuregate cluster

<span id="page-288-0"></span>apiVersion: config.openshift.io/v1 kind: FeatureGate metadata: name: cluster **1** spec: featureSet: IPv6DualStackNoUpgrade **2**

[1](#page-288-0)

<span id="page-288-1"></span>**FeatureGate** CR의 이름은 **cluster**이어야 합니다.

 $\overline{2}$  $\overline{2}$  $\overline{2}$ 듀얼 스택 네트워킹 모드를 활성화하려면 **IPv6DualStackNoUpgrade** 기능 세트를 추가합 니다.

변경 사항을 저장하면 새 머신 구성이 생성되고 머신 구성 풀이 업데이트되고 변경 사항이 적용되 는 동안 각 노드의 스케줄링이 비활성화됩니다.

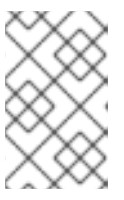

# 참고

**IPv6DualStackNoUpgrade** 기능 세트를 활성화하면 취소할 수 없으며 업데이트 를 방지할 수 없습니다. 이 기능 세트는 프로덕션 클러스터에서는 권장되지 않습니 다.

# 검증

노드가 준비 상태로 돌아간 후 노드의 **kubelet.conf** 파일을 확인하여 기능 게이트가 활성화되어 있는지 확인할 수 있습니다.

1. 노드의 디버그 세션을 시작합니다.

\$ oc debug node/<node\_name>

2. 루트 디렉터리를 호스트로 변경하십시오.

sh-4.2# chroot /host

3. **kubelet.conf** 파일을 확인합니다.

sh-4.2# cat /etc/kubernetes/kubelet.conf

# 샘플 출력

... featureGates: InsightsOperatorPullingSCA: true, LegacyNodeRoleBehavior: false ...

**true** 로 나열된 기능은 클러스터에서 활성화됩니다.

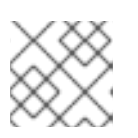

# 참고

나열된 기능은 OpenShift Container Platform 버전에 따라 다릅니다.

# 8장. 네트워크 엣지의 원격 작업자 노드

# 8.1. 네트워크 엣지에서 원격 작업자 노드 사용

네트워크 엣지에 있는 노드를 사용하여 OpenShift Container Platform 클러스터를 구성할 수 있습니다. 이 주제에서는 해당 노드를 원격 작업자 노드라고 합니다. 원격 작업자 노드가 있는 일반 클러스터에서는 온프레미스 마스터 및 작업자 노드를 클러스터에 연결된 다른 위치에 있는 작업자 노드와 결합합니다. 이 주제는 원격 작업자 노드 사용 모범 사례에 대한 지침을 제공하기 위한 것으로, 특정 구성 세부 정보는 포 함하지 않습니다.

통신, 소매, 제조, 정부와 같이 다양한 업계에서 원격 작업자 노드에서 배포 패턴을 사용하는 다양한 사용 사례가 있습니다. 예를 들어 원격 작업자 노드를 [Kubernetes](https://access.redhat.com/documentation/en-us/openshift_container_platform/4.6/html-single/nodes/#nodes-edge-remote-workers-strategies-zones_nodes-edge-remote-workers) 영역에 결합하여 프로젝트 및 워크로드를 분 리하고 격리할 수 있습니다.

그러나 원격 작업자 노드가 있으면 대기 시간이 길어지고 네트워크 연결이 간헐적으로 끊어지며 기타 문 제가 발생할 수 있습니다. 원격 작업자 노드가 있는 클러스터의 문제점은 다음과 같습니다.

- 네트워크 분리: OpenShift Container Platform 컨트롤 플레인과 원격 작업자 노드는 서로 통신할 수 있어야 합니다. 컨트롤 플레인과 원격 작업자 노드 간의 거리로 인해 네트워크 문제가 발생하 여 이러한 통신을 방해할 수 있었습니다. OpenShift Container Platform에서 네트워크 분리에 응 답하는 방법 및 클러스터에 대한 영향을 완화하는 방법에 대한 내용은 원격 작업자 노드를 사용하 여 네트워크 분리를 [참조하십시오](https://access.redhat.com/documentation/en-us/openshift_container_platform/4.6/html-single/nodes/#nodes-edge-remote-workers-network_nodes-edge-remote-workers).
- 것저: 커트롤 플레인 및 워격 작업자 노드가 별도의 위치에 있기 때문에 워격 위치 또는 둘 사이의 어느 지점에서 정전이 발생해도 클러스터에 부정적인 영향을 미칠 수 있습니다. OpenShift Container Platform에서 노드 정전에 대응하는 방법과 클러스터에 미치는 영향을 완화하는 방법 에 대한 내용은 원격 작업자 [노드의](https://access.redhat.com/documentation/en-us/openshift_container_platform/4.6/html-single/nodes/#nodes-edge-remote-workers-power_nodes-edge-remote-workers) 정전을 참조하십시오.
- 대기 시간 급증 또는 일시적인 처리량 감소 모든 네트워크와 마찬가지로 클러스터와 워격 작업자 노드 간의 네트워크 조건이 변경되면 클러스터에 부정적인 영향을 미칠 수 있습니다. 이러한 유형 의 상황은 이 문서의 범위를 벗어납니다.

원격 작업자 노드가 있는 클러스터를 계획할 때 다음과 같은 제한 사항에 유의하십시오.

- 워격 작업자 노드는 사용자가 프로비저닝한 인프라가 있는 베어 메탈 클러스터에서만 지워됩니 다.
- OpenShift Container Platform은 온프레미스 클러스터에서 사용하는 것과 다른 클라우드 공급자 를 사용하는 원격 작업자 노드를 지원하지 않습니다.
- 특정 Kubernetes 영역에서 다른 Kubernetes 영역으로 워크로드를 이동하는 경우 다른 영역에서 사용할 수 없는 특정 유형의 메모리 등 시스템 및 환경 문제로 인해 문제가 발생할 수 있습니다.
- 프록시 및 방화벽은 이 문서의 범위를 벗어나는 추가 제한 사항을 제공할 수 있습니다. 방화벽 구 성과 같은 제한 사항을 처리하는 방법은 관련 [OpenShift](https://access.redhat.com/documentation/en-us/openshift_container_platform/4.6/html-single/installing/#configuring-firewall) Container Platform 설명서를 참조하십 시오.
- 커트롬 플레인과 네트워크 엣지 노드 간에 L2/L3 수주 네트워크 연결을 구성하고 유지 관리해야 합니다.

8.1.1. 원격 작업자 노드를 사용하여 네트워크 분리

모든 노드는 10초마다 OpenShift Container Platform 클러스터의 Kubernetes Controller Manager Operator(kube 컨트롤러)로 하트비트를 보냅니다. 클러스터에서 노드의 하트비트를 수신하지 않는 경우 OpenShift Container Platform은 여러 기본 메커니즘을 사용하여 응답합니다.

OpenShift Container Platform은 네트워크 파티션 및 기타 중단에 대해 탄력적으로 설계되었습니다. 소프 트웨어 업그레이드로 인한 중단, 네트워크 분할, 라우팅 문제와 같이 비교적 일반적인 일부 중단을 완화할 수 있습니다. 완화 전략에는 원격 작업자 노드의 Pod가 올바른 양의 CPU 및 메모리 리소스를 요청하는지 확인, 적절한 복제 정책 구성, 영역 전체에서 중복성 사용, 워크로드에 Pod 중단 예산 사용이 포함됩니다.

구성된 기간이 지난 후 kube 컨트롤러와 노드의 연결이 끊어지면 컨트롤 플레인의 노드 컨트롤러에서 노 드 상태를 **Unhealthy**로 업데이트하고 노드 **Ready** 조건을 **Unknown**으로 표시합니다. 스케줄러는 이에 대한 응답으로 해당 노드에 대한 Pod 예약을 중지합니다. 온프레미스 노드 컨트롤러는 **NoExecute** 효과 가 있는 **node.kubernetes.io/unreachable** 테인트를 노드에 추가하고 노드의 Pod를 기본적으로 5분 후 에 제거하도록 예약합니다.

**Deployment** 오브젝트 또는 **StatefulSet** 오브젝트와 같은 워크로드 컨트롤러에서 비정상 노드의 Pod로 트래픽을 전송하고 기타 노드에서 클러스터에 연결할 수 있는 경우 OpenShift Container Platform은 노드 의 Pod 외부로 트래픽을 라우팅합니다. 클러스터에 연결할 수 없는 노드는 새 트래픽 라우팅을 통해 업데 이트되지 않습니다. 결과적으로 해당 노드의 워크로드가 비정상 노드에 도달하기 위해 계속 시도할 수 있 습니다.

다음과 같은 방법으로 연결 손실의 영향을 완화할 수 있습니다.

- 데몬 세트를 사용하여 테인트를 허용하는 pod 생성
- 노드가 중단되는 경우 자동으로 재시작하는 정적 Pod 사용
- Kubernetes 영역을 사용하여 Pod 제거 제어
- Pod 제거를 지연하거나 방지하도록 Pod 허용 오차 구성
- 노드를 비정상으로 표시하는 시기를 제어하도록 kubelet 구성.

원격 작업자 노드가 있는 [클러스터에서](https://access.redhat.com/documentation/en-us/openshift_container_platform/4.6/html-single/nodes/#nodes-edge-remote-workers-strategies_nodes-edge-remote-workers) 이러한 오브젝트를 사용하는 방법에 대한 자세한 내용은 원격 작 업자 노드 전략 정보를 참조하십시오.

# 8.1.2. 원격 작업자 노드의 정전

원격 작업자 노드가 정전되거나 강제 다시 시작되면 OpenShift Container Platform은 여러 기본 메커니즘 을 사용하여 응답합니다.

구성된 기간이 지난 후 Kubernetes Controller Manager Operator(kube 컨트롤러)와 노드의 연결이 끊어 지면 컨트롤 플레인에서 노드 상태를 **Unhealthy**로 업데이트하고 노드 **Ready** 조건을 **Unknown**으로 표시 합니다. 스케줄러는 이에 대한 응답으로 해당 노드에 대한 Pod 예약을 중지합니다. 온프레미스 노드 컨트 롤러는 **NoExecute** 효과가 있는 **node.kubernetes.io/unreachable** 테인트를 노드에 추가하고 노드의 Pod를 기본적으로 5분 후에 제거하도록 예약합니다.

노드가 전원을 복구하고 컨트롤 플레인에 다시 연결되면 노드에서 Pod를 재시작해야 합니다.

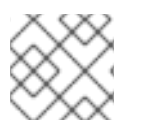

# 참고

재시작 즉시 Pod를 재시작하려면 정적 Pod를 사용하십시오.

노드를 재시작하면 kubelet도 재시작되고 노드에 예약된 Pod를 재시작하려고 합니다. 컨트롤 플레인에 대 한 연결이 기본값인 5분보다 오래 걸리는 경우 컨트롤 플레인에서 노드 상태를 업데이트하고 **node.kubernetes.io/unreachable** 테인트를 제거할 수 없습니다. 노드에서 kubelet은 실행 중인 Pod를 모두 종료합니다. 이러한 조건이 해제되면 스케줄러는 해당 노드에 Pod를 예약할 수 있습니다.

다음을 통해 정전의 영향을 완화할 수 있습니다.

- 데몬 세트를 사용하여 테이트를 허용하는 pod 생성
- 노드와 함께 자동으로 재시작하는 정적 Pod 사용
- Pod 제거를 지연하거나 방지하도록 Pod 허용 오차 구성
- 노드 컨트롤러에서 노드를 비정상으로 표시하는 시기를 제어하도록 kubelet 구성.

원격 작업자 노드가 있는 [클러스터에서](https://access.redhat.com/documentation/en-us/openshift_container_platform/4.6/html-single/nodes/#nodes-edge-remote-workers-strategies_nodes-edge-remote-workers) 이러한 오브젝트를 사용하는 방법에 대한 자세한 내용은 원격 작 업자 노드 전략 정보를 참조하십시오.

### 8.1.3. 원격 작업자 노드 전략

원격 작업자 노드를 사용하는 경우 애플리케이션을 실행하는 데 사용할 오브젝트를 고려하십시오.

네트워크 문제 또는 정전 시 원하는 동작에 따라 데몬 세트 또는 정적 Pod를 사용하는 것이 좋습니다. 또 한 컨트롤 플레인에서 원격 작업자 노드에 연결할 수 없는 경우 Kubernetes 영역 및 허용 오차를 사용하여 Pod 제거를 제어하거나 방지할 수 있습니다.

#### 데몬 세트

데몬 세트는 다음과 같은 이유로 원격 작업자 노드에서 Pod를 관리하는 가장 좋은 방법입니다.

- 데몬 세트에는 일반적으로 일정 조정 동작이 필요하지 않습니다. 노드와 클러스터의 연결이 끊어 지면 노드의 Pod가 계속 실행될 수 있습니다. OpenShift Container Platform에서는 데몬 세트 Pod의 상태를 변경하지 않고 Pod를 마지막으로 보고된 상태로 유지합니다. 예를 들어 데몬 세트 Pod가 **Running** 상태에 있는 경우 노드에서 통신을 중지하면 Pod가 계속 실행되고 OpenShift Container Platform에서 Pod가 실행 중인 것으로 간주합니다.
- 기본적으로 데몬 세트 Pod는 **tolerationSeconds** 값이 없는 **node.kubernetes.io/unreachable** 및 **node.kubernetes.io/not-ready** 테인트에 대한 **NoExecute** 허용 오차로 생성됩니다. 이러한 기본값을 사용하면 컨트롤 플레인에서 노드에 연결할 수 없는 경우 데몬 세트 Pod가 제거되지 않 습니다. 예를 들면 다음과 같습니다.

#### 데몬 세트 Pod에 기본적으로 허용 오차 추가

tolerations:

- key: node.kubernetes.io/not-ready operator: Exists effect: NoExecute
- key: node.kubernetes.io/unreachable operator: Exists effect: NoExecute
- key: node.kubernetes.io/disk-pressure operator: Exists effect: NoSchedule
- key: node.kubernetes.io/memory-pressure operator: Exists effect: NoSchedule
- key: node.kubernetes.io/pid-pressure operator: Exists effect: NoSchedule
- key: node.kubernetes.io/unschedulable operator: Exists effect: NoSchedule
- 데몬 세트에서는 라벨을 사용하여 일치하는 작업자 노드에서 워크로드를 실행할 수 있습니다.
- OpenShift Container Platform 서비스 끝점을 사용하여 데몬 세트 Pod의 부하를 분산할 수 있습 니다.

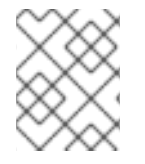

## 참고

OpenShift Container Platform에서 노드에 연결할 수 없는 경우 데몬 세트에서는 노드 재 부팅 후 Pod를 예약하지 않습니다.

#### 고정 Pod

노드가 재부팅될 때(예: 정전 후) Pod를 재시작하려면 [정적](https://kubernetes.io/docs/tasks/configure-pod-container/static-pod/) Pod를 사용하는 것이 좋습니다. 노드의 Kubelet은 노드가 재시작되면 정적 Pod를 자동으로 재시작합니다.

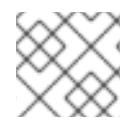

### 참고

정적 Pod에서는 보안 및 구성 맵을 사용할 수 없습니다.

#### Kubernetes 영역

[Kubernetes](https://kubernetes.io/docs/setup/best-practices/multiple-zones/) 영역은 속도를 늦추거나 경우에 따라 Pod 제거를 완전히 중지할 수 있습니다.

컨트롤 플레인에서 노드에 연결할 수 없는 경우 노드 컨트롤러는 기본적으로 **node.kubernetes.io/unreachable** 테인트를 적용하고 초당 0.1 노드의 속도로 Pod를 제거합니다. 그러나 Kubernetes 영역을 사용하는 클러스터에서는 Pod 제거 동작이 변경됩니다.

영역이 완전히 중단되고 해당 영역에 있는 모든 노드의 **Ready** 조건이 **False** 또는 **Unknown**인 경우 컨트 롤 플레인에서 해당 영역의 노드에 **node.kubernetes.io/unreachable** 테인트를 적용하지 않습니다.

부분적으로 중단된 영역의 경우 노드의 55% 이상에 **False** 또는 **Unknown** 조건이 있으면 Pod 제거 비율 이 초당 0.01 노드로 줄어듭니다. 노드가 50개 미만인 소규모 클러스터의 노드는 테인트되지 않습니다. 이 러한 동작을 적용하려면 클러스터에 영역이 네 개 이상 있어야 합니다.

노드 사양에 **topology.kubernetes.io/region** 라벨을 적용하여 특정 영역에 노드를 할당합니다.

#### Kubernetes 영역의 노드 라벨 샘플

kind: Node apiVersion: v1 metadata: labels: topology.kubernetes.io/region=east

#### **KubeletConfig** 오브젝트

Kubelet에서 각 노드의 상태를 확인하는 시간을 조정할 수 있습니다.

온프레미스 노드 컨트롤러에서 노드를 **Unhealthy** 또는 **Unreachable** 조건으로 표시하는 타이밍에 영향 을 미치는 간격을 설정하려면 **node-status-update-frequency** 및 **node-status-report-frequency** 매개 변수가 포함된 **KubeletConfig** 오브젝트를 생성합니다.

각 노드의 kubelet은 **node-status-update-frequency** 설정에서 정의하는 노드 상태를 확인하고 **nodestatus-report-frequency** 설정에 따라 클러스터에 상태를 보고합니다. 기본적으로 kubelet은 Pod 상태를 10초 간격으로 확인하고 상태를 1분 간격으로 보고합니다. 그러나 노드 상태가 변경되면 Kubelet에서 이러

```
한 변경을 클러스터에 즉시 보고합니다. OpenShift Container Platform에서는 노드 리스 기능 게이트가
활성화된 경우(OpenShift Container Platform 클러스터의 기본 상태)에만 node-status-report-
frequency 설정을 사용합니다. 노드 리스 기능 게이트가 비활성화된 경우 노드는 node-status-update-
frequency 설정에 따라 해당 상태를 보고합니다.
```
kubelet 구성의 예

[1](#page-294-0)

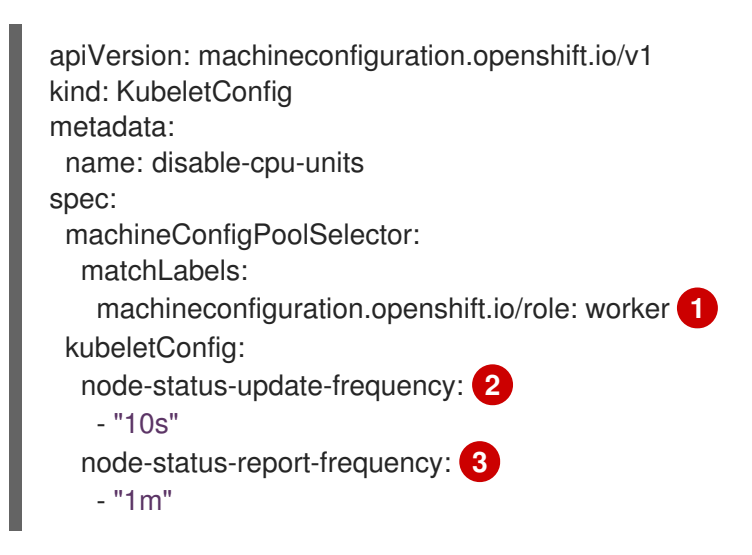

- <span id="page-294-2"></span><span id="page-294-1"></span><span id="page-294-0"></span>**MachineConfig** 오브젝트의 라벨을 사용하여 이 **KubeletConfig** 오브젝트가 적용되는 노드 유형을 지정합니다.
- $\mathcal{D}$ Kubelet에서 이 **MachineConfig** 오브젝트와 연결된 노드의 상태를 점검하는 빈도를 지정합니다. 기 본값은 **10s**입니다. 이 기본값을 변경하면 **node-status-report-frequency** 값이 동일한 값으로 변경 됩니다.
- [3](#page-294-2) Kubelet에서 이 **MachineConfig** 오브젝트와 연결된 노드의 상태를 보고하는 빈도를 지정합니다. 기 본값은 **1m**입니다.

**node-status-update-frequency** 매개변수는 **node-monitor-grace-period** 및 **pod-eviction-timeout** 매 개변수와 함께 작동합니다.

- **node-monitor-grace-period** 매개변수는 컨트롤러 관리자가 노드 하트비트를 수신하지 못하는 경우 **MachineConfig** 오브젝트와 연결된 노드가 **Unhealthy**로 표시된 후 OpenShift Container Platform에서 대기하는 시간을 지정합니다. 노드의 워크로드는 이 시간 이후 계속 실행됩니다. **node-monitor-grace-period**가 만료된 후 원격 작업자 노드가 클러스터에 다시 참여하면 Pod가 계속 실행됩니다. 해당 노드에 새 Pod를 예약할 수 있습니다. **node-monitor-grace-period** 간격 은 **40s**입니다. **node-status-update-frequency** 값은 **node-monitor-grace-period** 값보다 작아 야 합니다.
- **pod-eviction-timeout** 매개변수는 Pod를 제거하도록 표시하기 위해 **MachineConfig** 오브젝트 와 연결된 노드를 **Unreachable**로 표시한 후 OpenShift Container Platform에서 대기하는 시간을 지정합니다. 제거된 Pod는 다른 노드에 다시 예약됩니다. 노드 컨트롤러가 온프레미스에서 Pod 를 제거했기 때문에 **pod-eviction-timeout**이 만료된 후 원격 작업자 노드가 클러스터에 다시 참 여하면 원격 작업자 노드에서 실행 중인 Pod가 종료됩니다. 그런 다음 Pod를 해당 노드에 다시 예 약할 수 있습니다. **pod-eviction-timeout** 기간은 **5m0s**입니다.

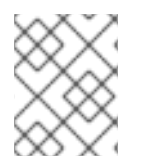

참고

**node-monitor-grace-period** 및 **pod-eviction-timeout** 매개변수 수정은 지원되지 않습니 다.

# 허용 오차

온프레미스 노드 컨트롤러에서 **NoExecute** 효과가 있는 **node.kubernetes.io/unreachable** 테인트를 연결할 수 없는 노드에 추가하는 경우 Pod 허용 오차를 사용하여 영향을 완화할 수 있습니다.

**NoExecute** 효과가 있는 테인트는 다음과 같은 방식으로 노드에서 이미 실행되고 있는 Pod에 영향을 미 칩니다.

- 해당 테인트를 허용하지 않는 Pod가 제거를 위해 큐에 추가됩니다.
- 허용 오차 사양에 **tolerationSeconds** 값을 지정하지 않은 상태로 테인트를 허용하는 Pod는 영구 적으로 바인딩된 상태로 유지됩니다.
- **tolerationSeconds** 값이 지정된 테인트를 허용하는 Pod는 지정된 시간 동안 바인딩된 상태로 유 지됩니다. 시간이 지나면 Pod가 제거를 위해 큐에 추가됩니다.

**node.kubernetes.io/unreachable** 및 **node.kubernetes.io/not-ready** 테인트에 대해 **NoExecute** 효과를 사용하여 Pod 허용 오차를 구성하면 Pod 제거를 지연하거나 방지할 수 있습니다.

# Pod 사양의 허용 오차 예

<span id="page-295-0"></span>... tolerations: - key: "node.kubernetes.io/unreachable" operator: "Exists" effect: "NoExecute" **1** - key: "node.kubernetes.io/not-ready" operator: "Exists" effect: "NoExecute" **2** tolerationSeconds: 600 ...

<span id="page-295-1"></span>**tolerationSeconds** 가 없는 **NoExecute** 효과를 사용하면 컨트롤 플레인이 노드에 연결할 수 없는 경우 Pod가 영구적으로 유지됩니다.

 $\mathcal{D}$ **tolerationSeconds** 를 사용한 **NoExecute** 효과 : 600을 사용하면 컨트롤 플레인에서 노드를 **Unhealthy** 로 표시하는 경우 Pod가 10분 동안 유지됩니다.

OpenShift Container Platform에서는 **pod-eviction-timeout** 값이 경과하면 **tolerationSeconds** 값을 사 용합니다.

# 기타 유형의 OpenShift Container Platform 오브젝트

복제본 세트, 배포, 복제 컨트롤러를 사용할 수 있습니다. 노드가 5분 동안 연결이 끊기면 스케줄러에서 해당 Pod를 다른 노드에 다시 예약할 수 있습니다. 관리자가 특정 수의 Pod가 실행되고 해당 Pod에 액 세스하도록 보장할 수 있는 일부 워크로드의 경우(예: REST API) 다른 노드에 다시 예약하면 유용할 수 있습니다.

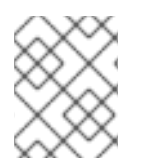

[1](#page-295-0)

# 참고

원격 작업자 노드로 작업할 때 원격 작업자 노드가 특정 기능을 위해 예약되도록 의도된 경 우 다른 노드에 Pod를 다시 예약하지 못할 수 있습니다.

상태 저장 [세트](https://kubernetes.io/docs/concepts/workloads/controllers/statefulset/)는 중단 발생 시 재시작되지 않습니다. 컨트롤 플레인에서 Pod가 종료되었음을 인식할 때 까지 Pod는 **terminating** 상태로 유지됩니다.

네트워크 분리의 경우 OpenShift Container Platform에서는 동일한 유형의 영구 스토리지에 액세스할 수 없는 노드에 예약하지 않도록 영구 볼륨이 필요한 Pod를 다른 영역에 마이그레이션할 수 없습니다.

#### 추가 리소스

- Daemoneset에 대한 자세한 내용은 [DaemonSets](https://access.redhat.com/documentation/en-us/openshift_container_platform/4.6/html-single/nodes/#nodes-pods-daemonsets)를 참조하십시오.
- 테인트 및 허용 오차에 대한 자세한 내용은 노드 테인트를 [사용하여](https://access.redhat.com/documentation/en-us/openshift_container_platform/4.6/html-single/nodes/#nodes-scheduler-taints-tolerations-about_nodes-scheduler-taints-tolerations) Pod 배치 제어 를 참조하십시 오.
- **KubeletConfig** 오브젝트 구성에 대한 자세한 내용은 [KubeletConfig](https://access.redhat.com/documentation/en-us/openshift_container_platform/4.6/html-single/post-installation_configuration/#create-a-kubeletconfig-crd-to-edit-kubelet-parameters_post-install-node-tasks) CRD 구성을 참조하십시오.  $\bullet$
- 복제본 세트에 대한 자세한 내용은 [복제본](https://access.redhat.com/documentation/en-us/openshift_container_platform/4.6/html-single/applications/#deployments-repliasets_what-deployments-are) 세트를 참조하십시오.
- 배포에 대한 자세한 내용은 [배포](https://access.redhat.com/documentation/en-us/openshift_container_platform/4.6/html-single/applications/#deployments-kube-deployments_what-deployments-are)를 참조하십시오.
- 복제 컨트롤러에 대한 자세한 내용은 복제 [컨트롤러를](https://access.redhat.com/documentation/en-us/openshift_container_platform/4.6/html-single/applications/#deployments-replicationcontrollers_what-deployments-are) 참조하십시오.
- 컨트롤러 관리자에 대한 자세한 내용은 [Kubernetes](https://access.redhat.com/documentation/en-us/openshift_container_platform/4.6/html-single/operators/#kube-controller-manager-operator_red-hat-operators) Controller Manager Operator를 참조하십시 오.